# **Panasonic**

# 使用说明书 控制器管理用软件 型号 EYASW1

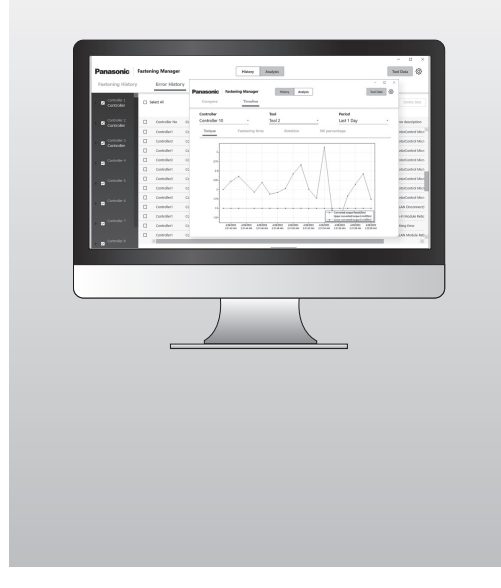

#### 重要信息

|<br>使用本产品之前,请先详细阅读说明书,并妥 加保管,以便日后使用。

# 日安。

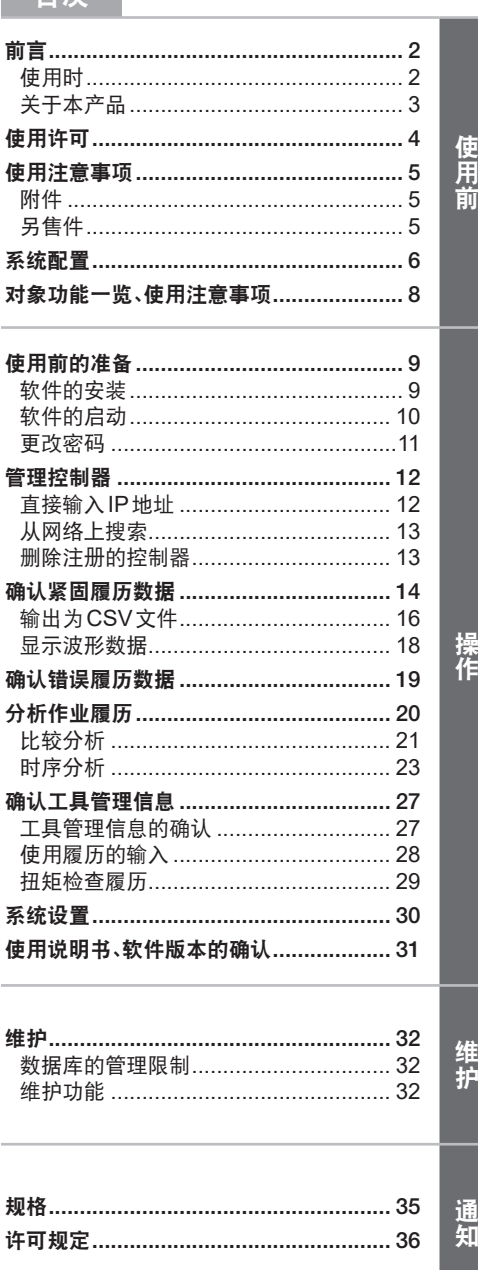

### 原版说明书:英文 原版说明书译本:其他语言

二<br>仁

## <span id="page-1-0"></span>使用时

本产品使用Windows操作系统的计算机。 请准备可支持以下环境的终端。

#### 运行环境

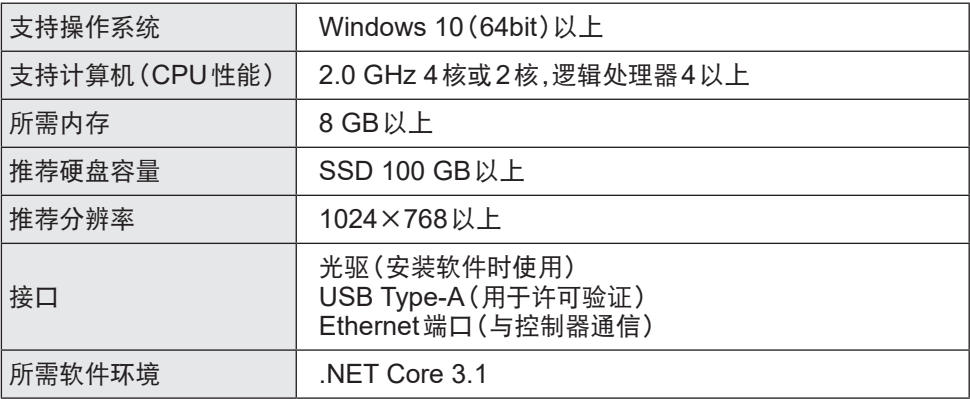

- 部分计算机即使满足运行环境也无法使用。
- 根据所用计算机的使用环境等不同,本书的说明内容、画面与实际的内容、画面可能会有 差异,敬请谅解。
- 本书的内容如有更改,恕不另行通知。
- 禁止擅自转载本书内容的部分或全部。
- 本书中使用的插图为示意图。

### 使用说明书的获取方法

请从以下网页下载本产品的最新版使用说明书及相关资料。

【仅欧盟适用】

https://www.panasonic-powertools.eu/en/assembly/downloads

【仅亚洲适用】

https://panasonic.net/electricworks/ecm/powerelctrictools/download/

#### 关于商标

- Microsoft和Windows是美国Microsoft Corporation在美国及其他国家的注册商标或 商标。
- 依据Microsoft Corporation的指南使用画面照片。

其他记载的各种名称、公司名称、产品名称等为各公司的商标或注册商标。另外,本文中 部分™、®未注明。

## <span id="page-2-0"></span>关于本产品

本产品是与控制器连接并收集数据的软件。 不仅可自动收集紧固履历数据,还可进行简单的数据分析。

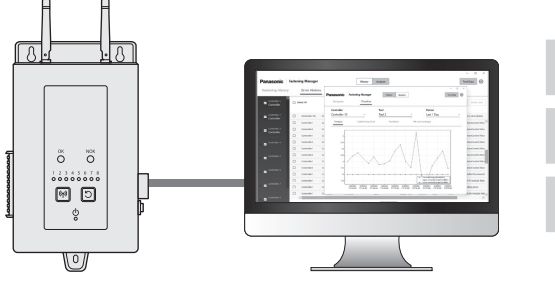

01 最多管理10台控制器 02 紧固履历数据分析功能 03 工具信息管理功能

### 操作

通过有线LAN将安装有本产品的计算机与控制器连接后使用。 最多可注册10台控制器。 ※ 注册工具数量最多为80台(8台×10台)。

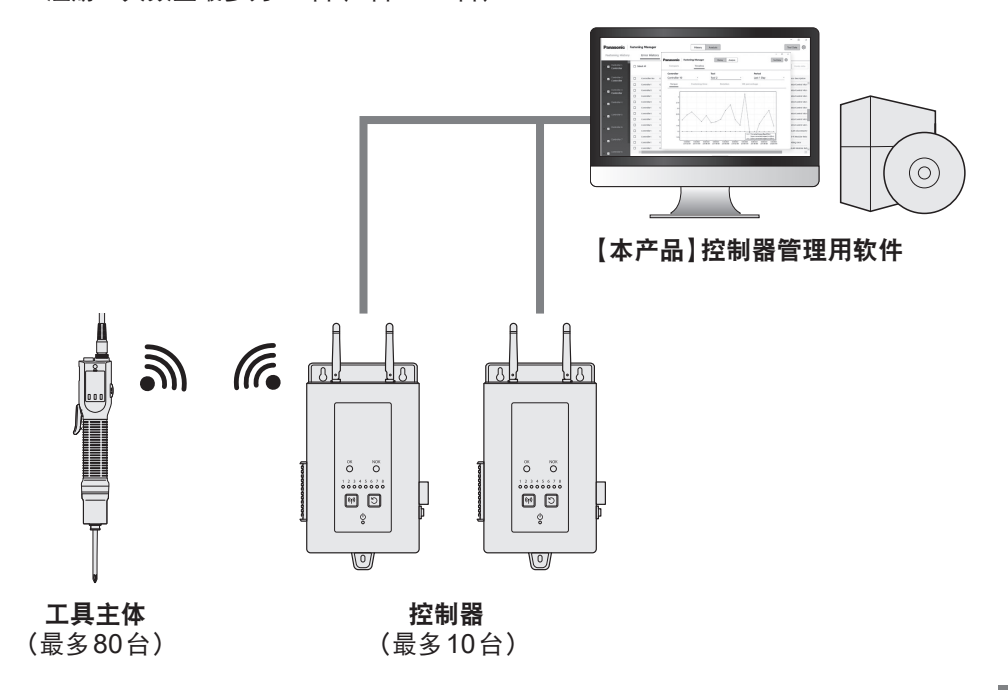

# <span id="page-3-0"></span>使用许可

#### 软件使用许可协议

#### 1. 权利

客户有权使用本软件,但并不意味着本软件的著作权转移给客户。

#### 2. 使用设备限制

本软件的每个安装包仅可安装在1台计算机上,不可在多台设备中使用。未经本公司允 许,禁止擅自复制本软件的一部分或全部。

#### 3. 解析、变更及修改

请勿对本软件进行解析、变更或修改。如因客户解析、变更或修改本软件而引发某种缺 陷,本公司概不保修。

#### 4. 规格变更

本软件的规格如有变更,恕不另行通知。

#### 5. 免责

对于因使用本软件引起的客户损失及第三方对客户的要求,若非本公司及销售店等的 故意或重大过失而造成的,本公司及销售店等概不承担相应责任。

#### 6. 出口管理

若客户将本软件带出非购买国家,请遵守购买国家和目的地国家的出口管理相关法规。

7. 其他

若客户违反上述使用条件,将自动结束本软件使用权的许可。此时,客户应废弃本软件。

# <span id="page-4-0"></span>使用注意事项

## 使用注意事项

为了最大限度地发挥计算机的处理能力,请准备可使用本产品的专用计算机。

若与其他软件同时使用,可能会因处理负荷而造成显示时间等方面性能下降。

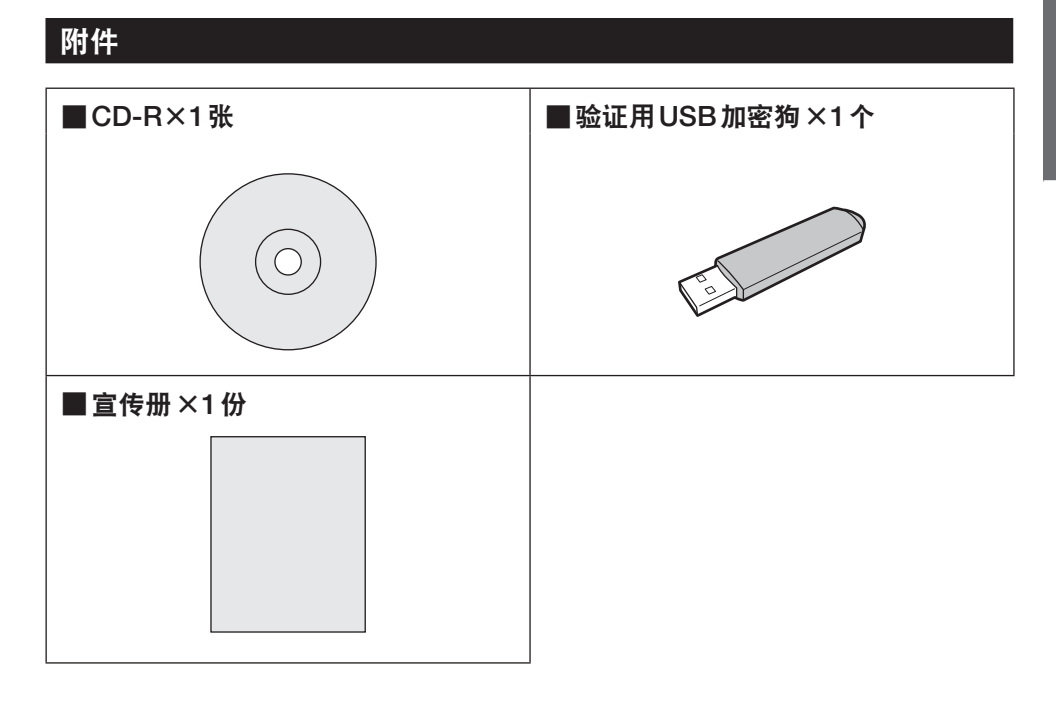

## 另售件

使用本产品时,请另行准备工具主体和控制器。

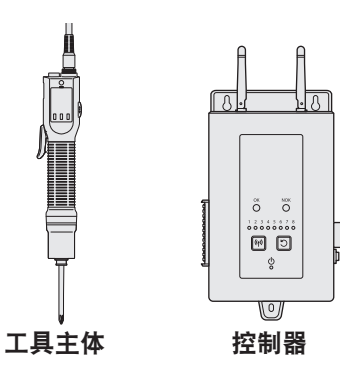

# <span id="page-5-0"></span>系统配置

## 连接对象控制器 型号一览

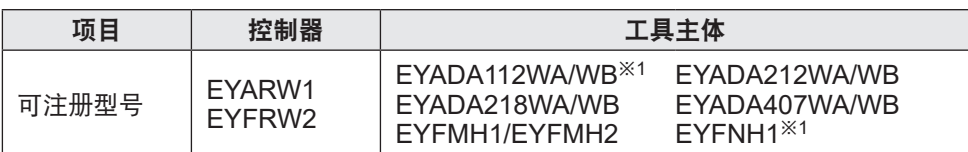

※ 发售时的对象型号。 ※ 也包括末尾号码不同的选配型号。 ※1 仅支持Ver1.01.00以上版本。

## 系统相关图

有线连接Panasonic控制器,收集/管理紧固履历数据的软件。

### ■EYARW和EYADA的组合

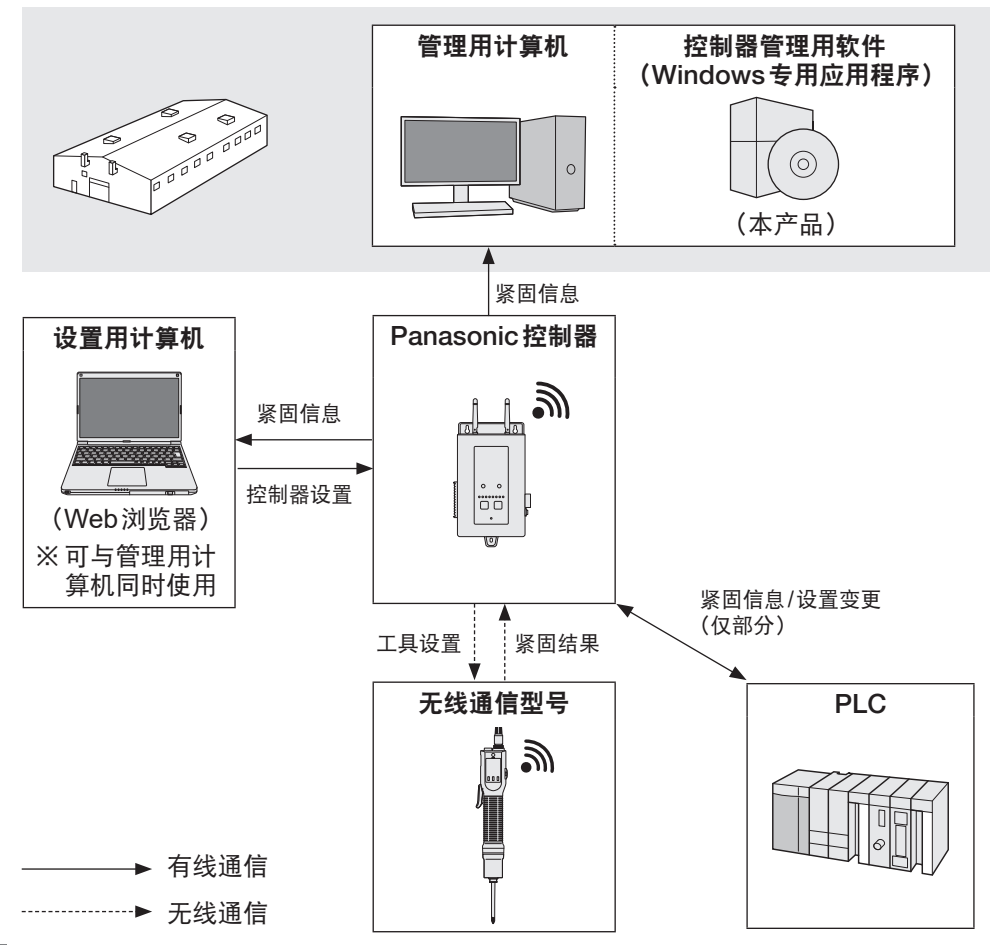

■EYFRW和EYFMH/EYFNH的组合

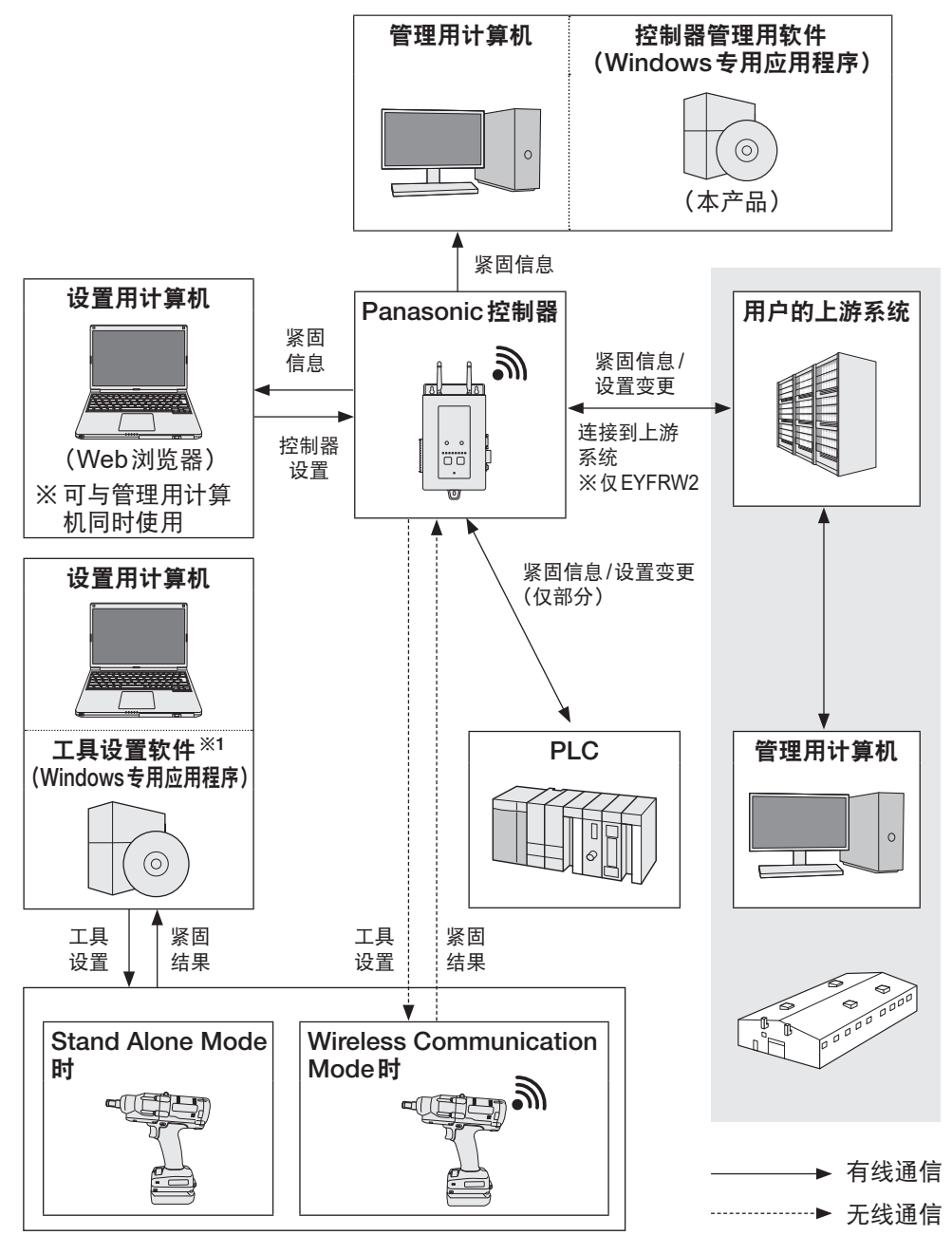

※1 请从本公司网页下载"工具设置软件"。 [参见](#page-1-0)P2

使用前操作维护通知

使用前

7

## <span id="page-7-0"></span>不同对象工具的支持功能一览

不同工具型号可使用的功能会有限制。请参见以下内容。

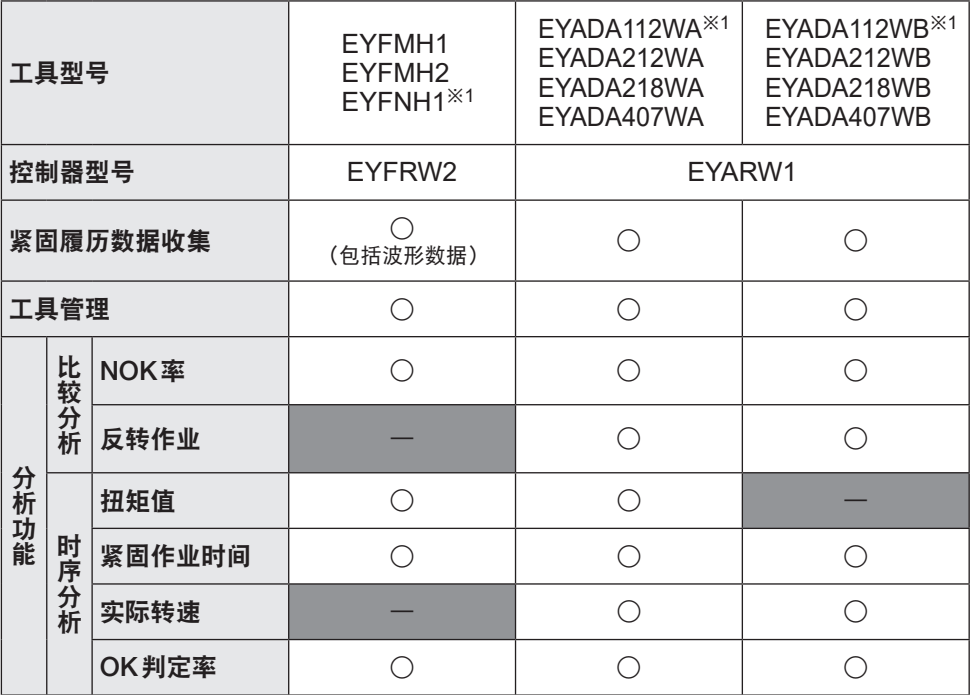

※1 仅支持Ver1.01.00以上版本。

### 使用注意事项

收集的数据保存在计算机的内部存储器上。 请根据您使用的计算机的硬盘剩余容量进行备份,如输出为CSV文件等。

本产品也可以从控制器的设置菜单删除未收集的数据,因此请定期获取数据,以防遗漏。

※ 本产品在启动中也可自动获取数据,因此建议定期启动。

# <span id="page-8-0"></span>使用前的准备

## 软件的安装

请将附带的CD-R放入光驱,双击并执行安装程序文件夹中的"FasteningManager. Install.exe"。

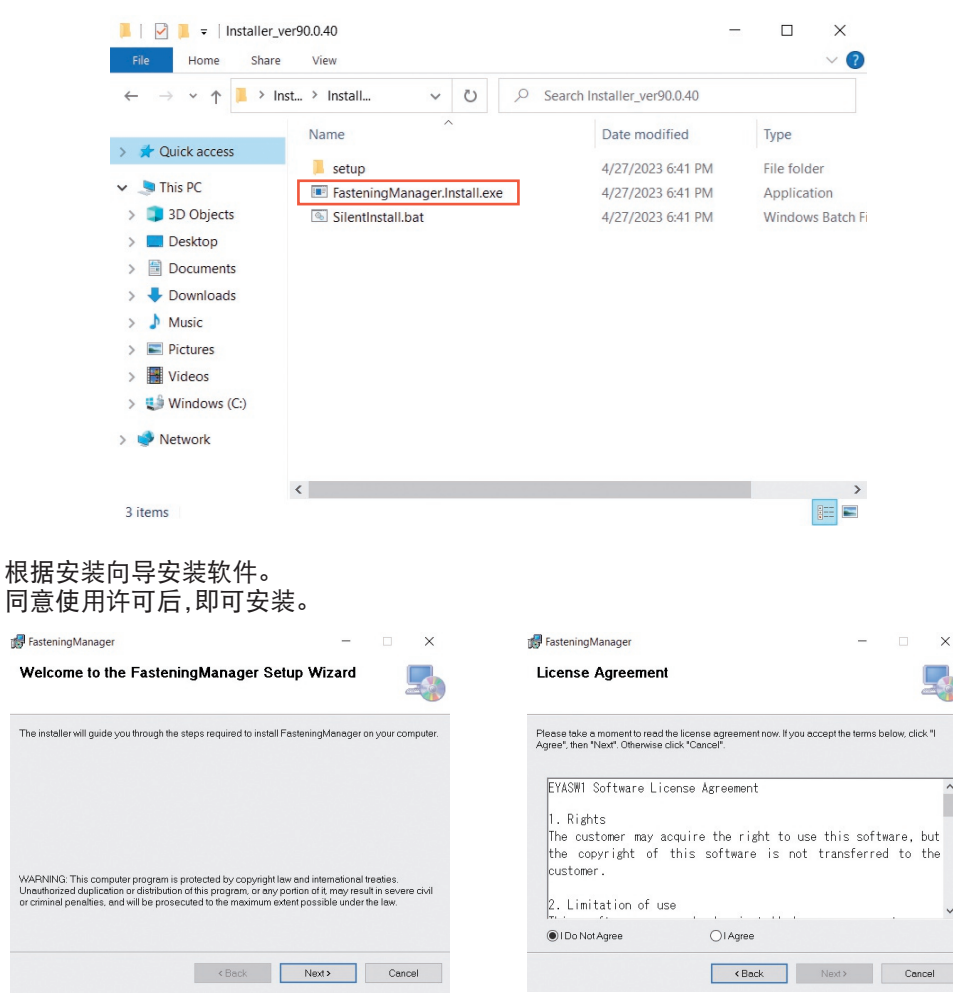

# <span id="page-9-0"></span>软件的启动

安装完成后,请从Windows开始菜单启动软件。

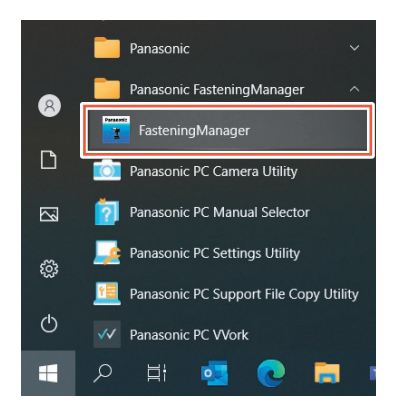

## USB验证、密码验证

使用软件时,需要使用USB加密狗进行验证。 请将本产品附带的USB加密狗插入计算机,然后按下[Activate]。 验证完成后,移至登录密码的输入画面。

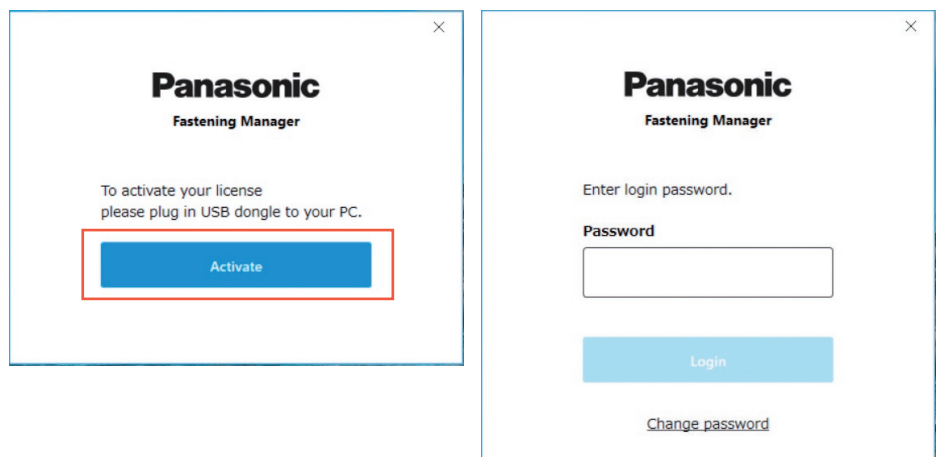

#### 【注意】 请妥善保管USB加密狗,以免遗失。

## <span id="page-10-0"></span>首次登录密码

首次登录密码如下。

首次登录密码 abcABC123

## 更改密码

首次登录后,请从以下画面更改密码。

※ 密码请务必使用8个字符以上,且为大写字母、小写字母、数值、符号中的3种组合以上。 ※ 可使用的符号如下。

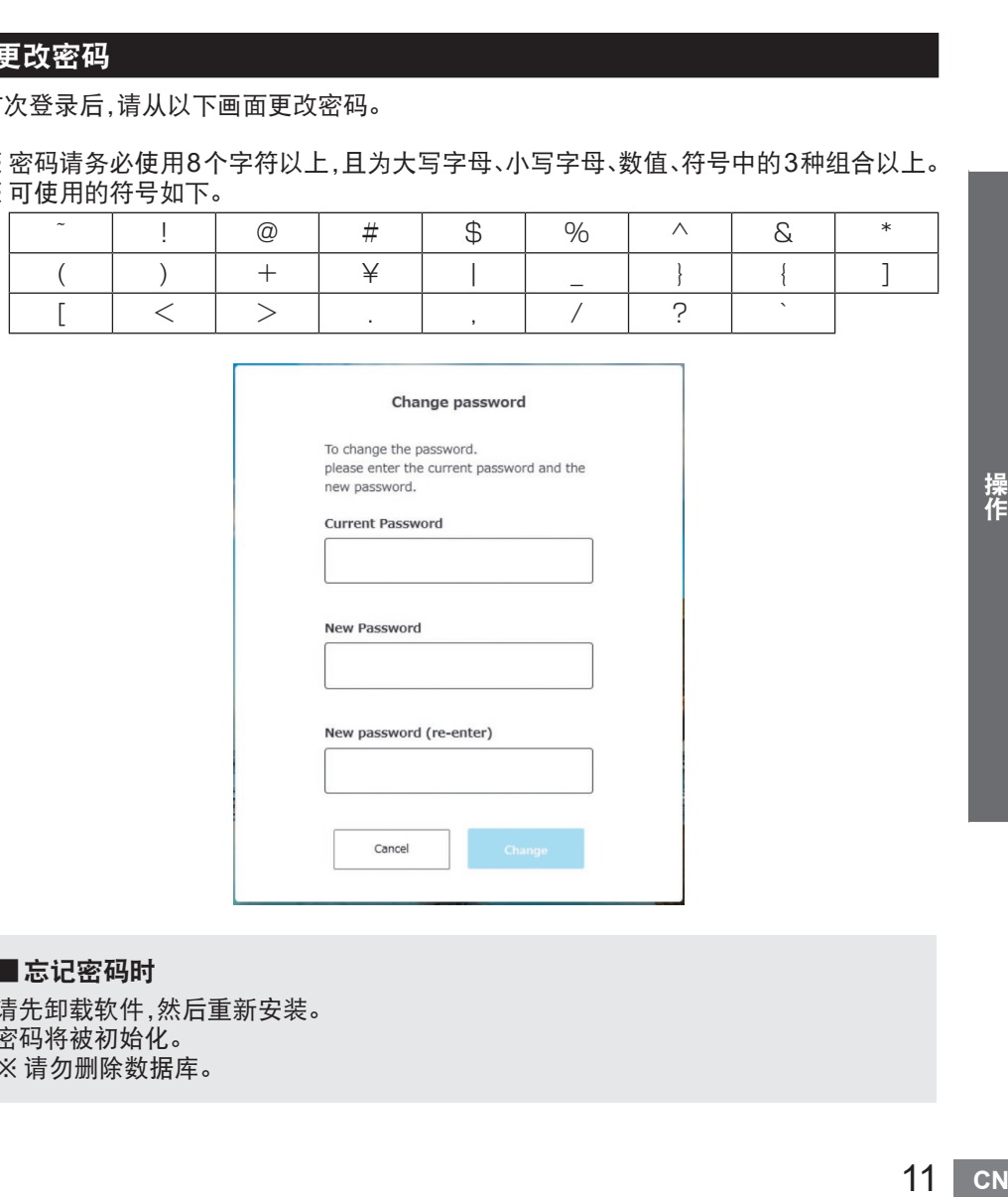

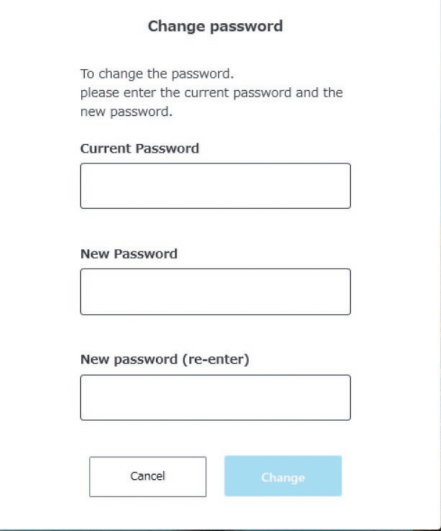

■忘记密码时

请先卸载软件,然后重新安装。 密码将被初始化。 ※ 请勿删除数据库。

## <span id="page-11-0"></span>管理控制器

使用本产品从控制器收集紧固履历数据时,需要注册控制器。 从画面右上方的"选项"按钮中选择[Controller data]。

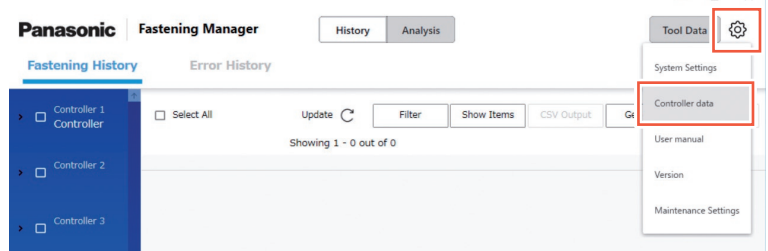

 $\Box$ 

※可以用[直接输入IP地址]和[从网络上搜索] 2种方法注册要管理的控制器。

## 注册控制器① 直接输入IP地址

从画面左侧的[Controllers]中选择[Register]按钮。

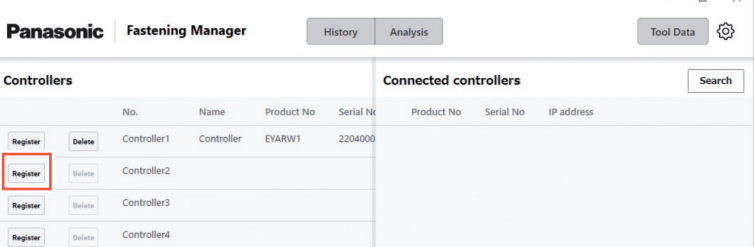

在以下画面中输入控制器的[IP address]、[User ID]、[Password]。 ※ [User ID]、[Password]请指定为在控制器中注册的管理员帐号。

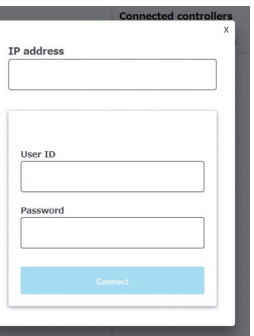

※ 计算机请设置为与控制器相同的网络。

## <span id="page-12-0"></span>注册控制器② 从网络上搜索

从画面右侧的[Connected controllers]中选择[Search]按钮。

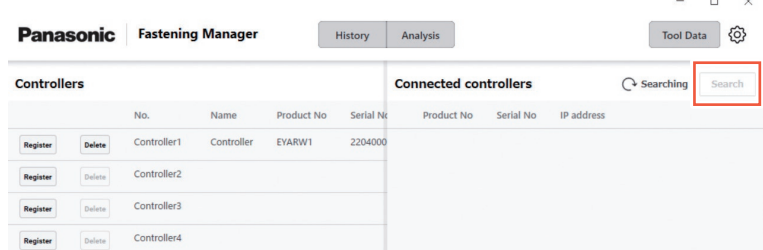

显示网络上存在的控制器。 选择[Add]。

#### 【注意】

控制器请使用固定IP地址。如为DHCP(自动分配)设置,IP地址可能会因控制器的重 新启动而发生变更,导致无法连接。

## 删除注册的控制器

删除注册的控制器时,请从[Controllers]中选择[Delete]。

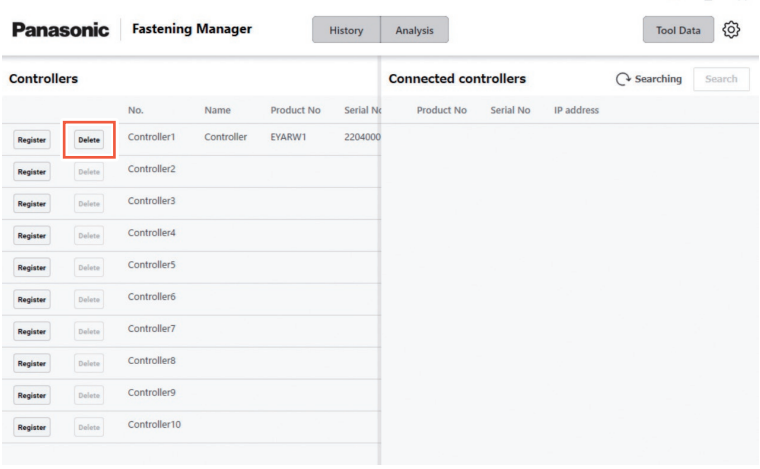

# <span id="page-13-0"></span>确认紧固履历数据

## 紧固履历数据的显示

可以确认注册的控制器所收集的紧固履历数据一览。 选择[History]、[Fastening History],从控制器/工具列表中选择显示对象。 选择[Update]后,即可显示最新数据。

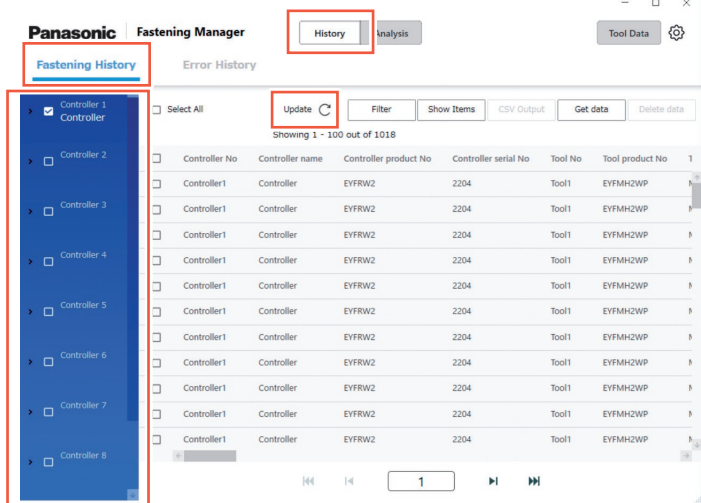

软件启动中,按一定间隔(每5分钟)自动收集数据。

## 紧固履历数据的获取(手动)

可手动获取紧固履历数据。 选择紧固履历画面中的[Get data]。

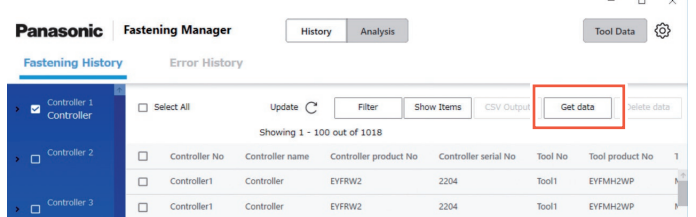

显示[Get data]弹窗。 完成后,选择[OK]。

#### 【注意】

若一次性获取的数据量庞大,则数据获取可 能需要较长时间。

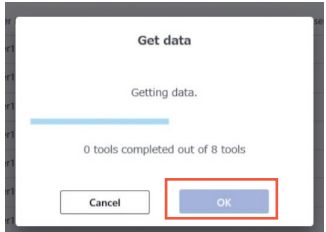

## 设置数据显示过滤器

可以按期间指定要显示的数据。 选择紧固履历画面中的[Filter],指定[Period]后选择[OK]。

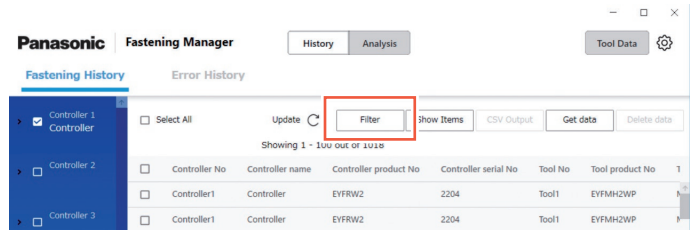

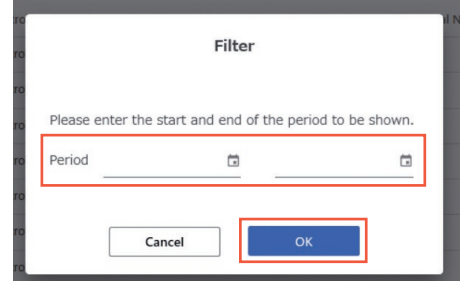

※ 设置好的过滤器将被保留。

## 设置显示项目

可以设置要显示的数据项目。

选择紧固履历画面中的[Show Items],勾选对象项目后选择[OK]。

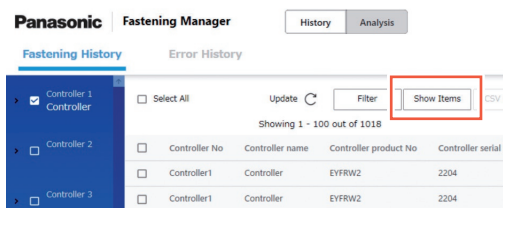

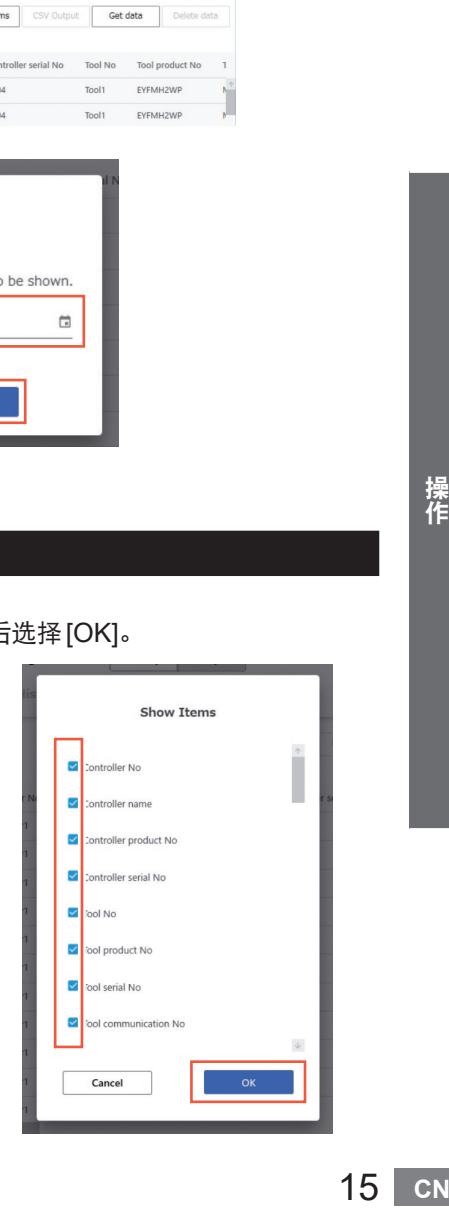

# <span id="page-15-0"></span>确认紧固履历数据(续)

# 输出为CSV文件

可以用CSV文件格式输出紧固履历数据。 在紧固履历画面勾选对象数据后,选择[CSV Output]。 ※ 可全选。

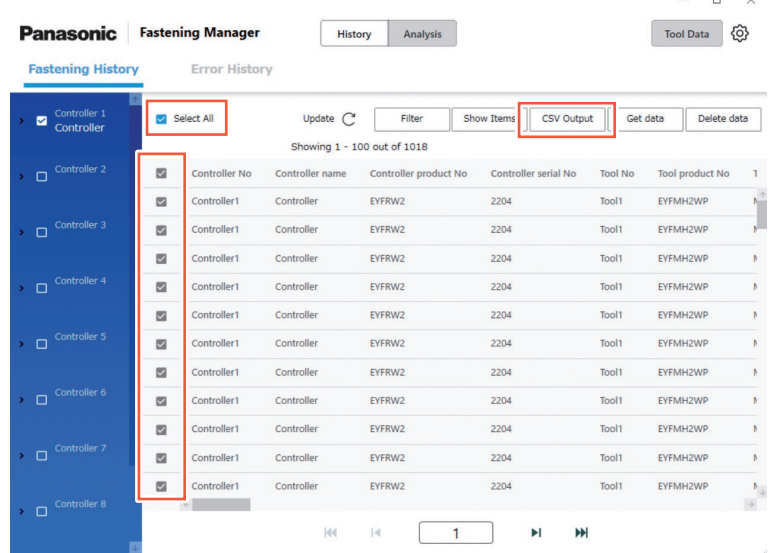

#### 选择[OK],则在计算机上输出数据。 ※ CSV文件格式可进行如下选择。

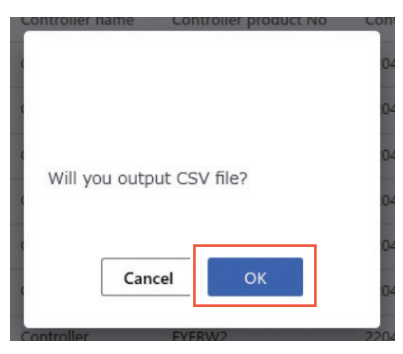

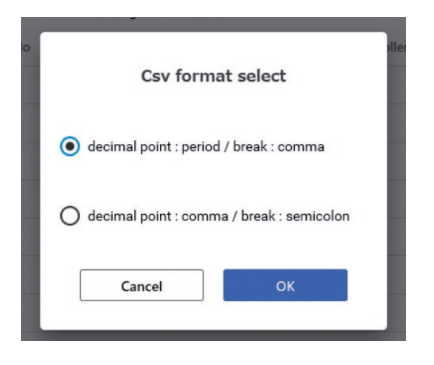

## 删除紧固履历数据

可以删除紧固履历数据。 在紧固履历画面勾选对象数据后,选择[Delete data]。 ※ 可全选。

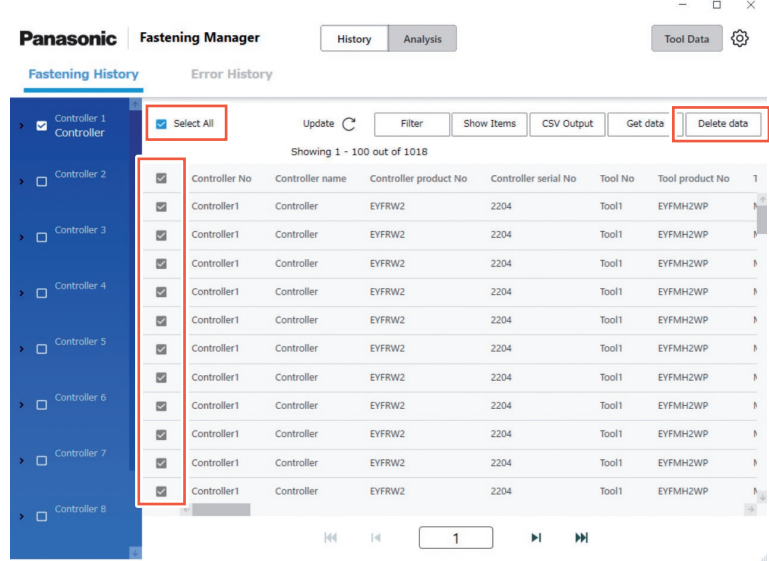

删除通过本产品收集在计算机数据库中的数据。 控制器内的数据不可删除。

对数据库可以管理的数据数量或数据容量有限制。 如果数据数量接近上限或计算机硬盘容量不足,请在输出为CSV文件等之后删除数据, 确保剩余容量。

※ 自动定期进行上述操作时,请参见"维护功能"。

**[参见](#page-31-0)P32** 

# <span id="page-17-0"></span>显示波形数据 ※ 仅 EYFMH/EYFNH 和 EYFRW 的组合

将波形数据保存到紧固履历数据中时,可通过本产品进行确认。 请双击紧固履历数据行。

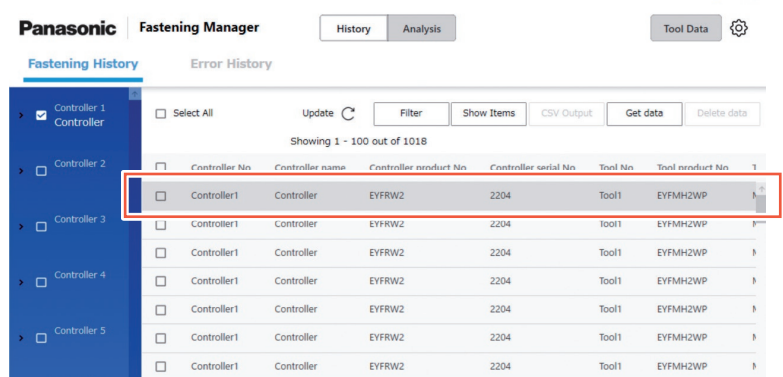

 $\Box$  $\times$ 

#### 如下显示波形数据。 可以选择显示[X-axis]、[Y-axis]、[Scale]。

另外,如果选择[Output],则也可以输出为CSV文件格式。

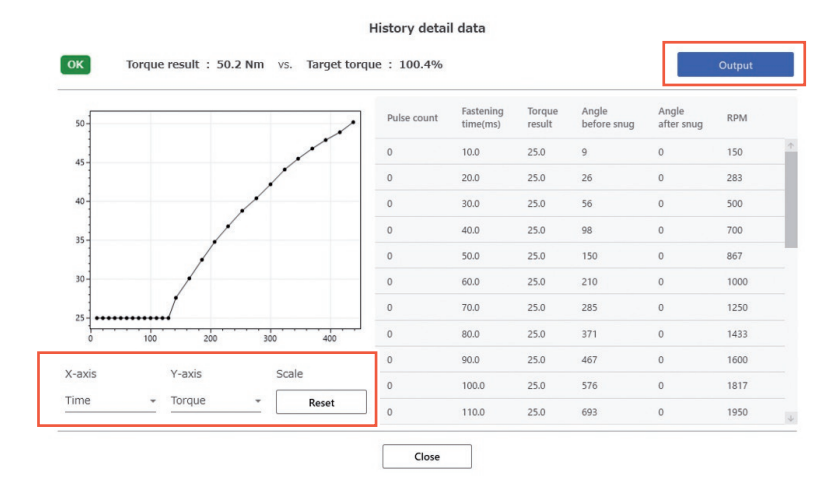

### 【注意】

波形数据的容量较大(每次紧固的时间较长时等)时,数据获取及数据显示可能需要较 长时间。

# <span id="page-18-0"></span>确认错误履历数据

# 错误履历数据的显示

可以确认注册的控制器收集的错误履历数据一览。 软件启动中,按一定间隔(每5分钟)自动收集数据。

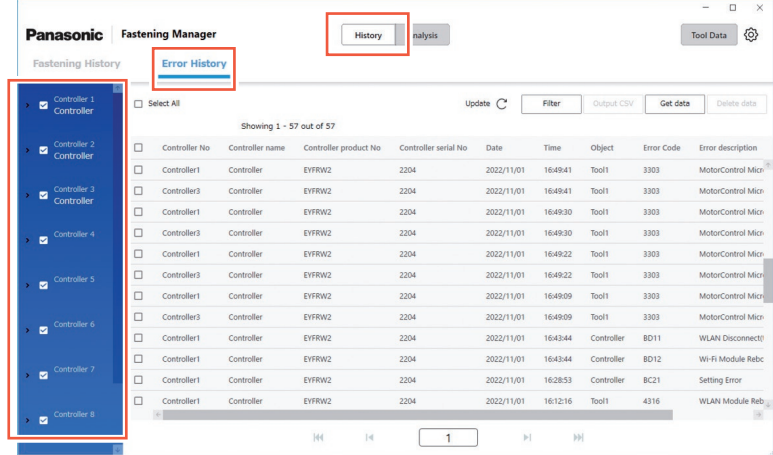

## 其他设置

和紧固履历数据一样,可进行以下操作。 操作方法与紧固履历数据相同。

- 错误履历数据的获取(手动)
- 设置数据显示过滤器
- 输出为CSV文件
- 删除错误履历数据

# <span id="page-19-0"></span>分析作业履历

# 分析功能的概要

分析功能可对控制器收集的紧固履历数据进行分析、显示。 ※ 分析对象仅限于计算机硬盘中的数据。 关于各功能的内容,请参见以下内容。

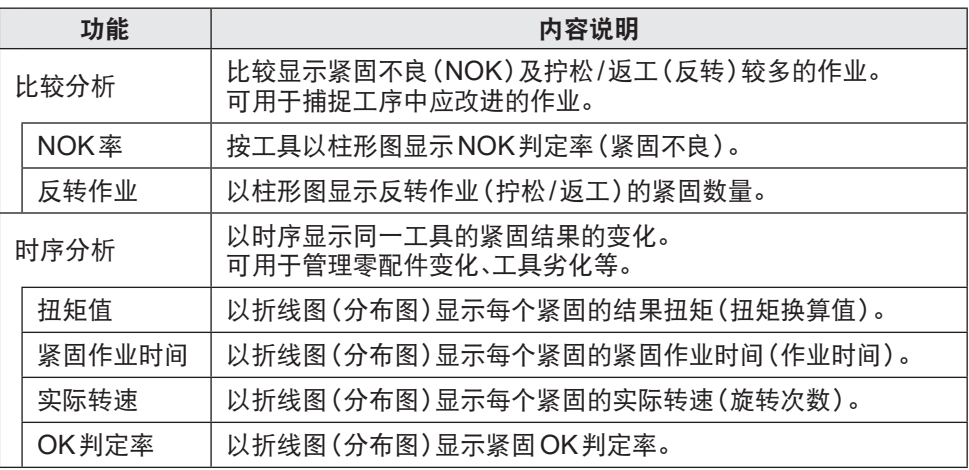

## 关于分析功能的对象工具

根据工具型号不同,可分析的内容不同。 ※ 如果分析对象数据中有多个工具型号,则仅显示对象工具型号的信息。

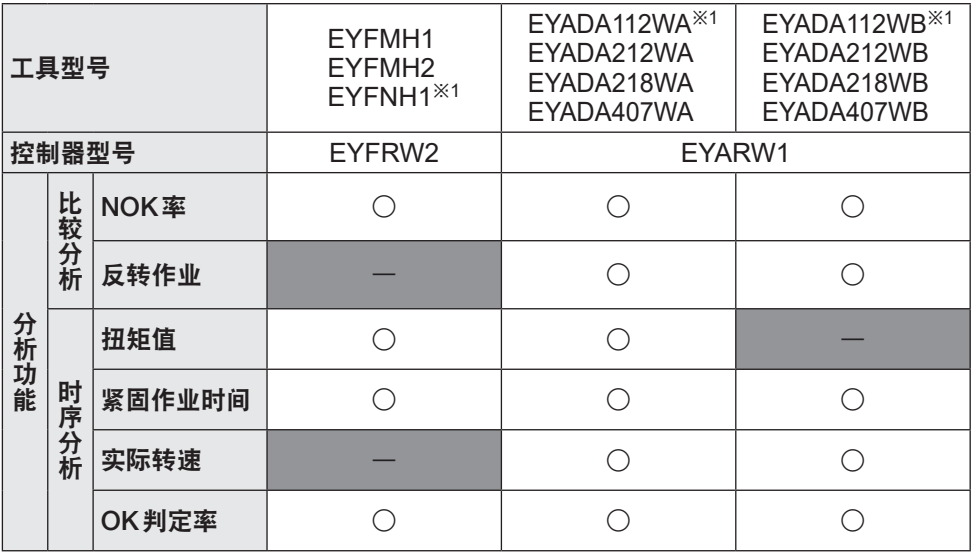

※1 仅支持Ver1.01.00以上版本。

## <span id="page-20-0"></span>比较分析① NOK率

#### 选择[Analysis]选项卡中的[Compare]。 请选择[NOK percentage]选项卡,按如下内容设置要分析的[Objects]、[Period]。

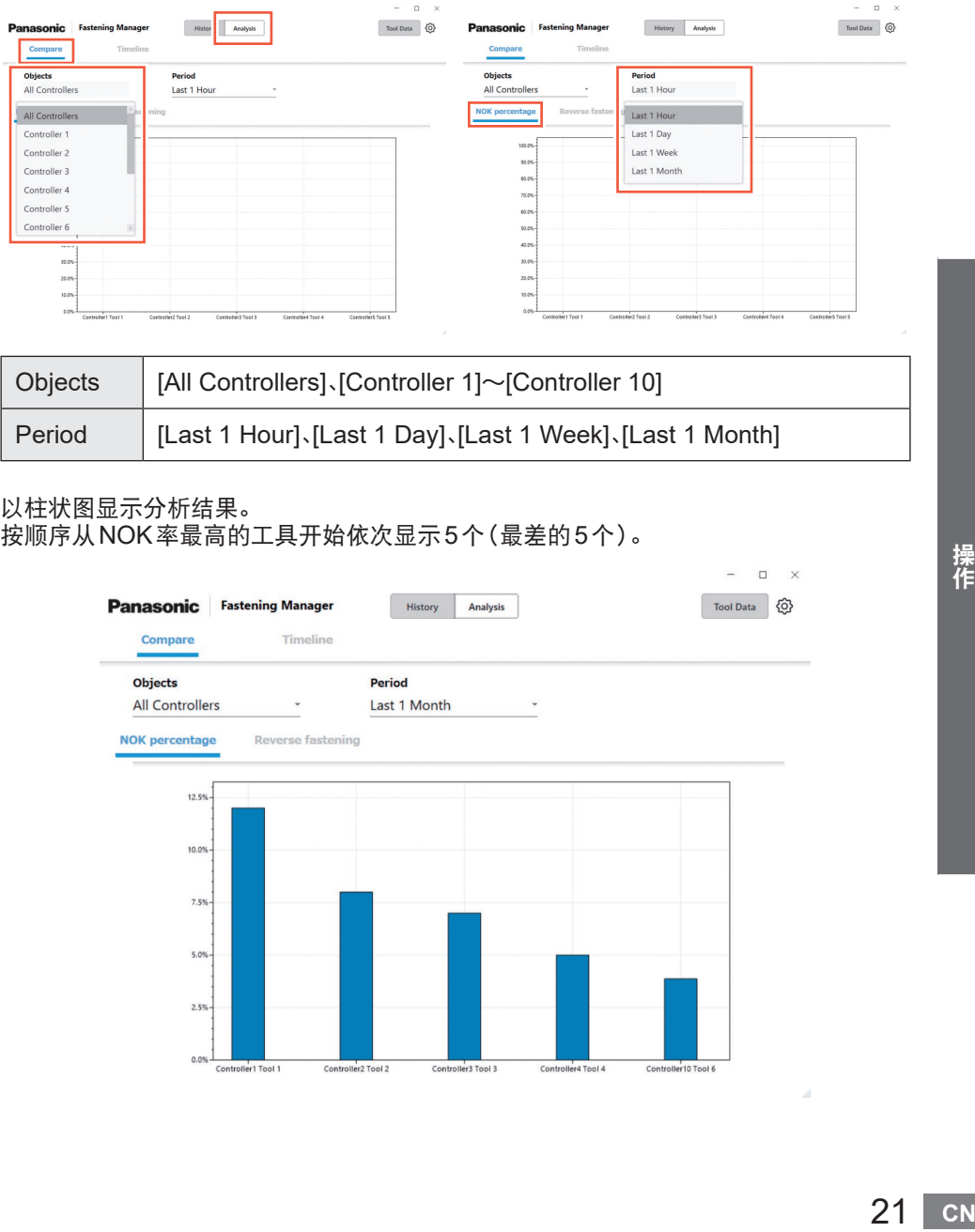

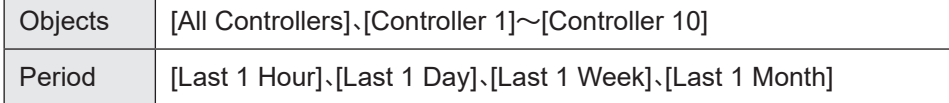

#### 以柱状图显示分析结果。 按顺序从NOK率最高的工具开始依次显示5个(最差的5个)。

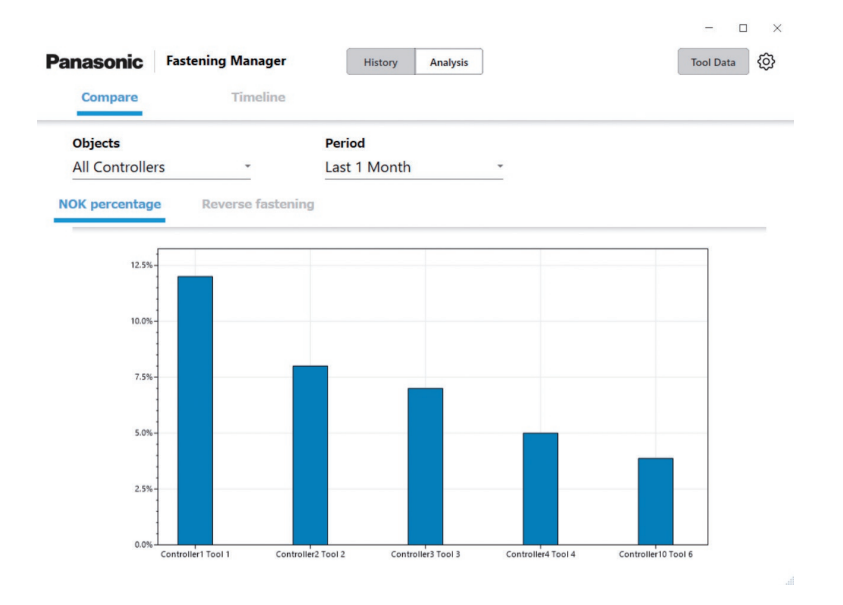

# 分析作业履历(续)

# 比较分析② 反转作业

选择[Analysis]选项卡中的[Compare]。 请选择[Reverse fastening]选项卡,按如下内容设置要分析的[Objects]、[Period]。

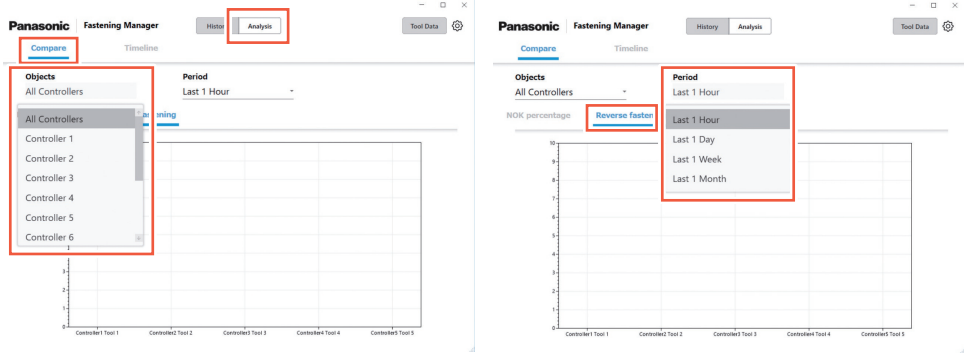

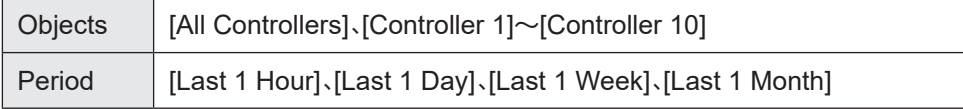

 $\Box$   $\times$ 

## 以柱状图显示分析结果。

按顺序从反转作业最多的工具开始依次显示5个(最差的5个)。

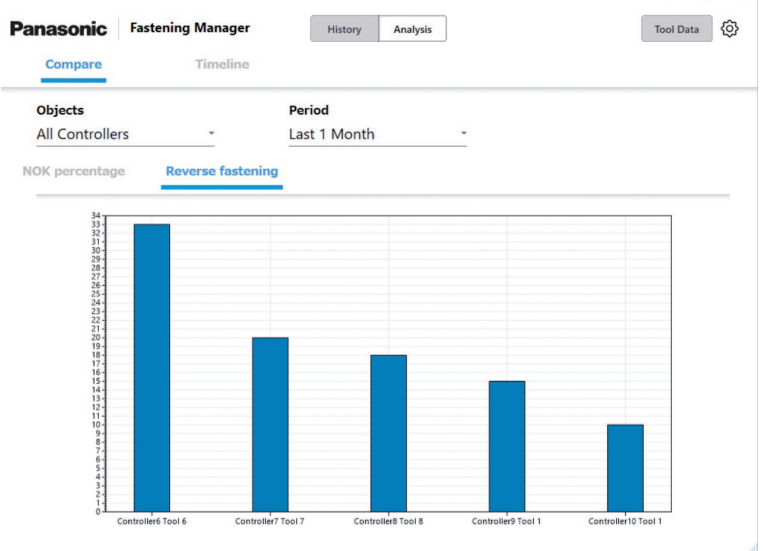

※ EYFMH1/EYFMH2/EYFNH1不在显示范围内。

# <span id="page-22-0"></span>时序分析① 扭矩值

选择[Analysis]选项卡中的[Timeline]。 请选择[Torque]选项卡,按如下内容设置要分析的[Controller]、[Tool]、[Period]。

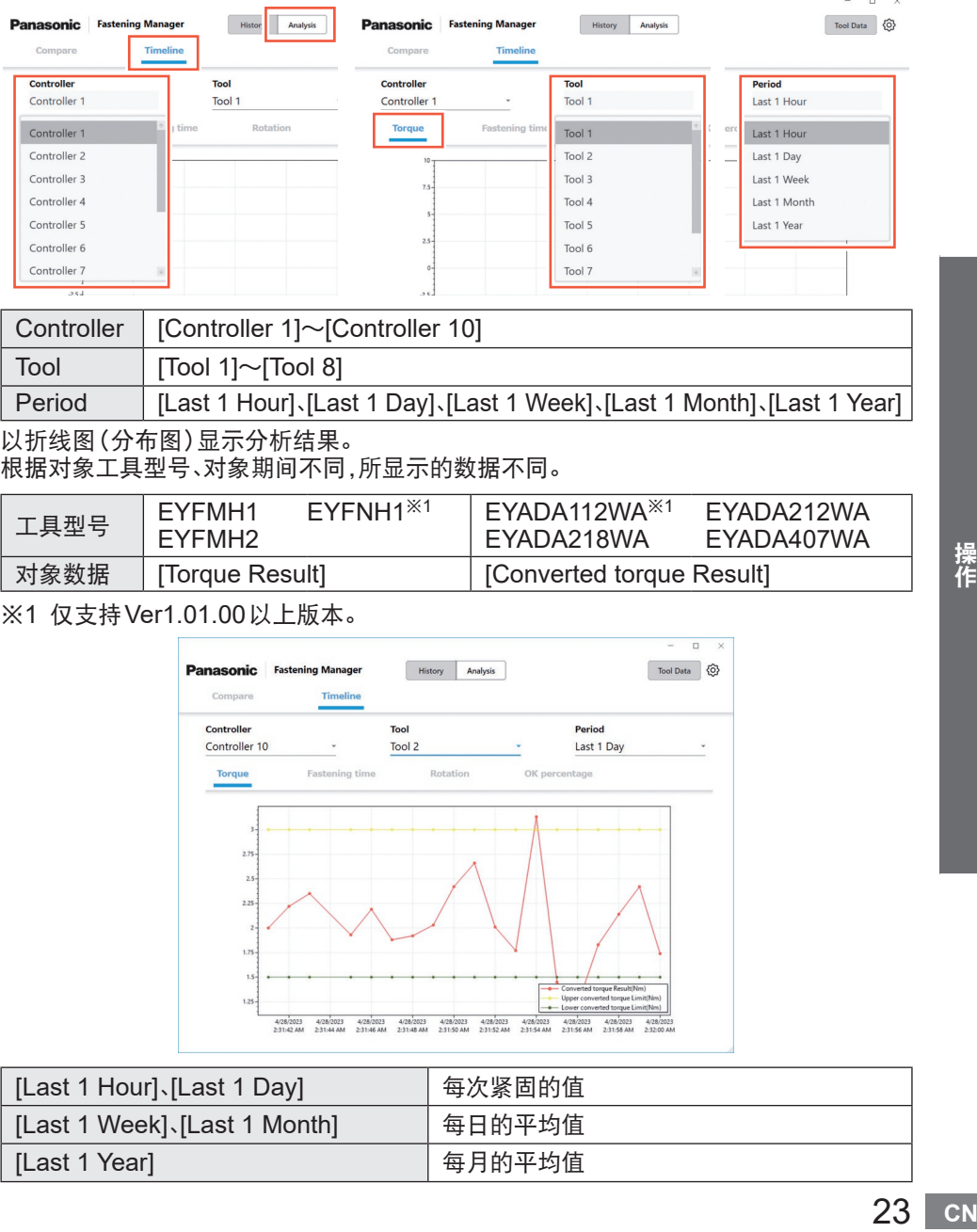

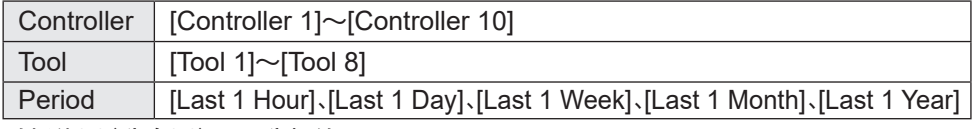

以折线图(分布图)显示分析结果。

根据对象工具型号、对象期间不同,所显示的数据不同。

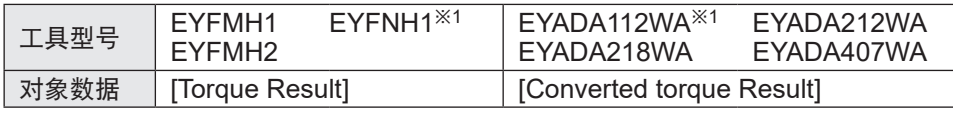

※1 仅支持Ver1.01.00以上版本。

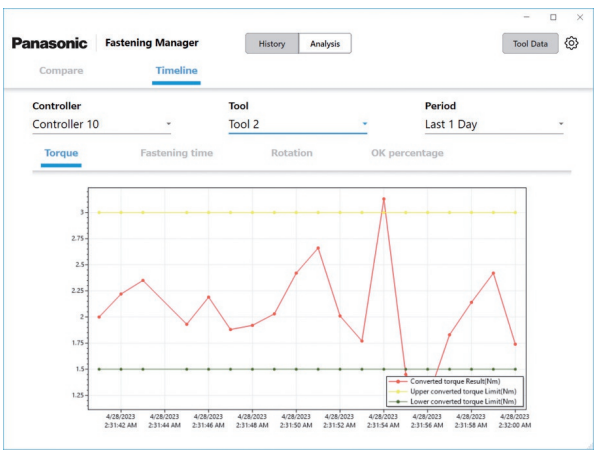

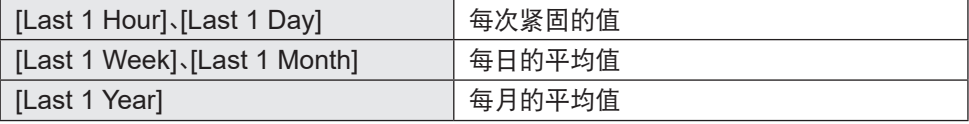

# 分析作业履历(续)

## 时序分析② 紧固作业时间

选择[Analysis]选项卡中的[Timeline]。 请选择[Fastening time]选项卡,按如下内容设置要分析的[Controller]、[Tool]、[Period]。

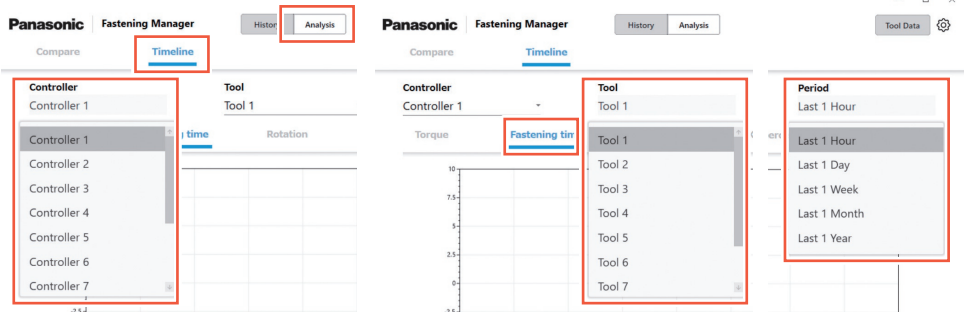

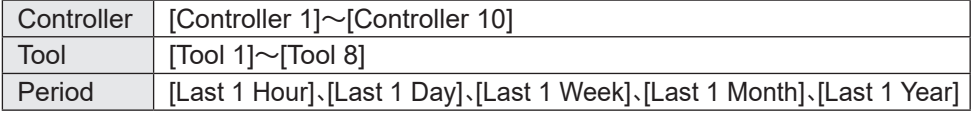

以折线图(分布图)显示分析结果。

根据对象工具型号、对象期间不同,所显示的数据不同。

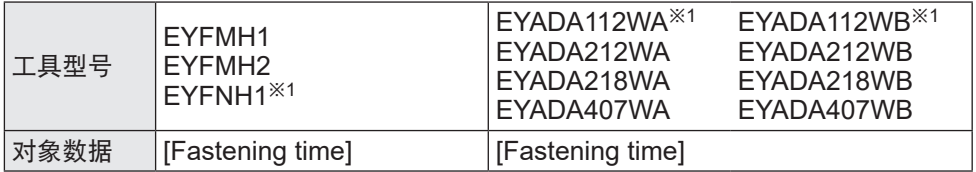

※1 仅支持Ver1.01.00以上版本。

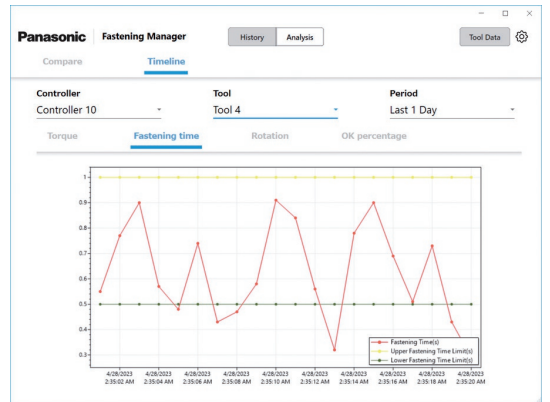

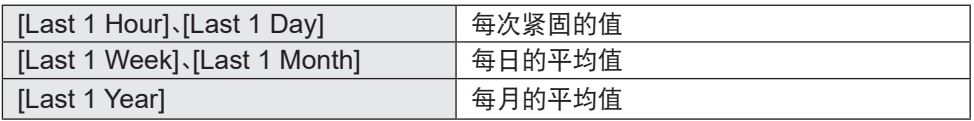

## 时序分析③ 实际转速

选择[Analysis]选项卡中的[Timeline]。 请选择[Rotation]选项卡,按如下内容设置要分析的[Controller]、[Tool]、[Period]。

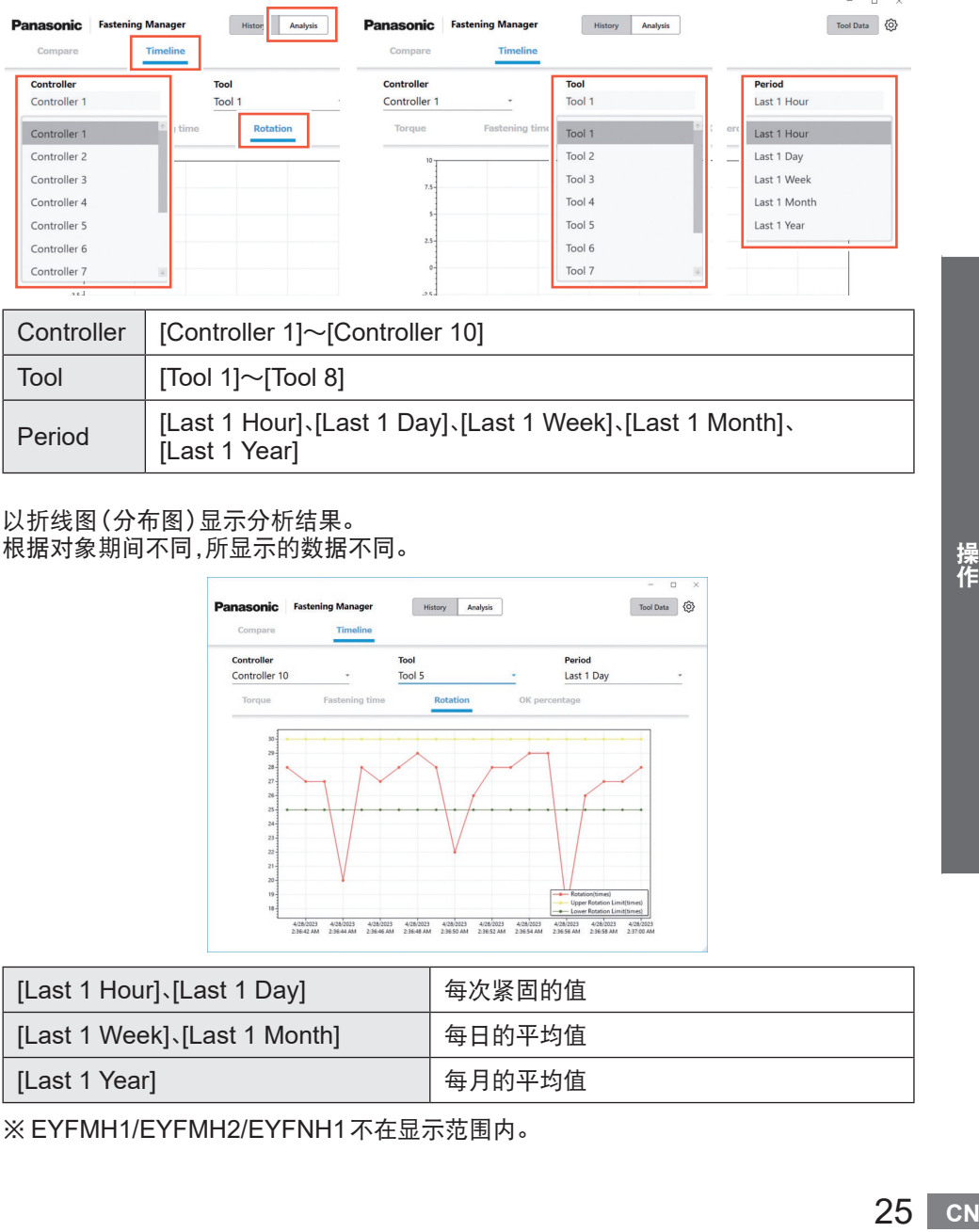

#### 以折线图(分布图)显示分析结果。 根据对象期间不同,所显示的数据不同。

[Last 1 Year]

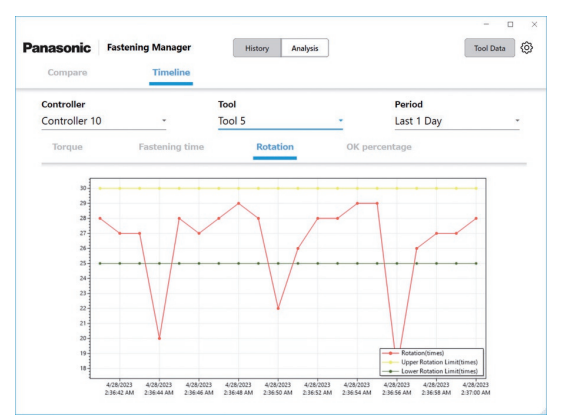

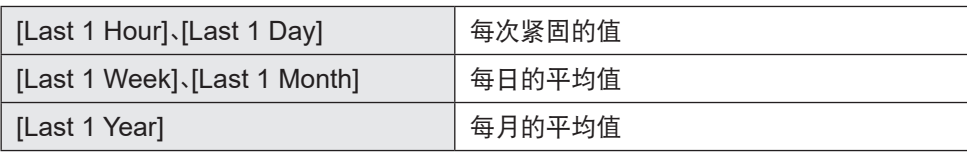

※ EYFMH1/EYFMH2/EYFNH1不在显示范围内。

# 分析作业履历(续)

# 时序分析④ OK判定率

选择[Analysis]选项卡中的[Timeline]。 请选择[OK percentage]选项卡,按如下内容设置要分析的[Controller]、[Tool]、[Period]。

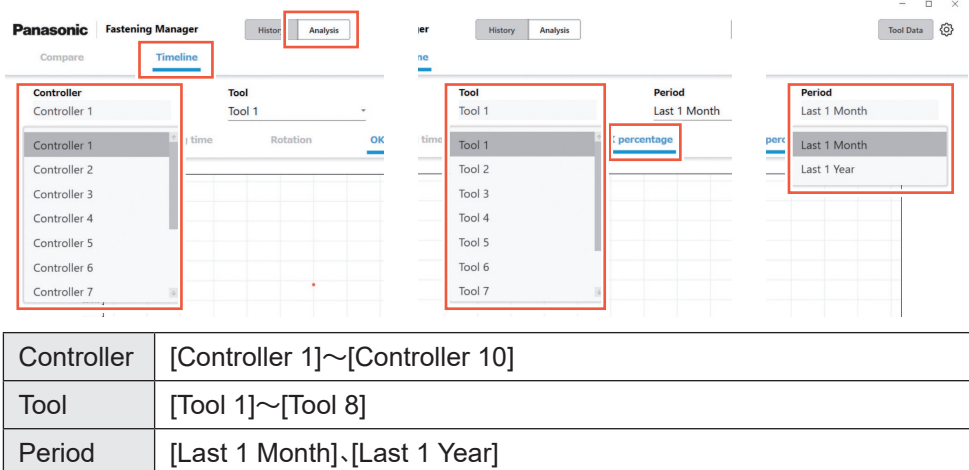

#### 以折线图(分布图)显示分析结果。 根据对象期间不同,所显示的数据不同。

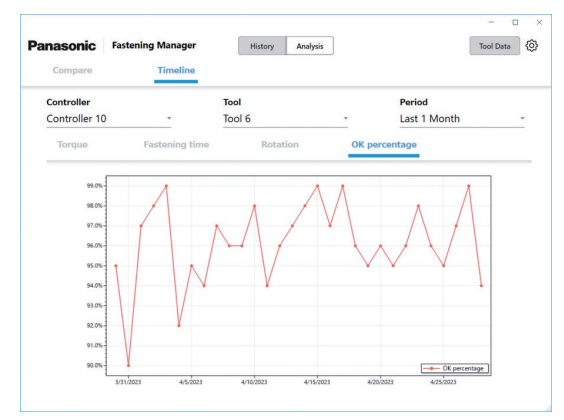

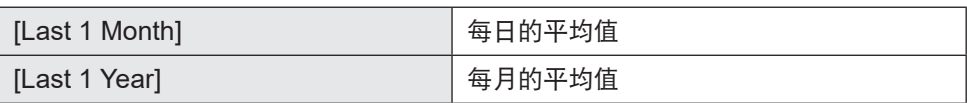

# <span id="page-26-0"></span>确认工具管理信息

# 工具管理信息的确认

可统一管理连接到注册控制器的工具信息。 请选择画面右上方的[Tool Data],从画面左侧的"工具/ 控制器列表"中选择要显示的工 具。按下[Get data]后,更新信息。

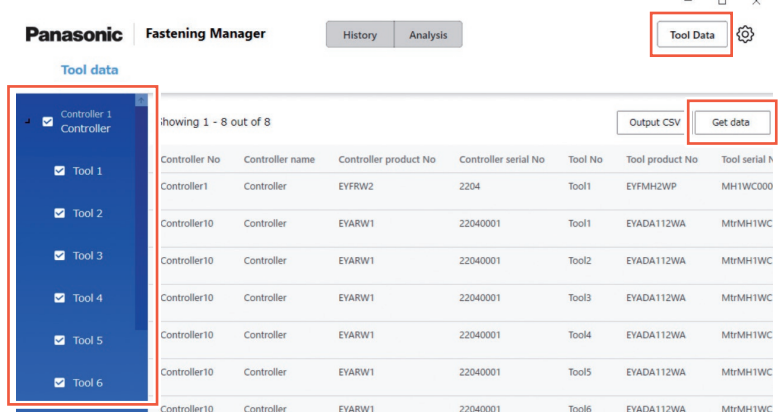

### 显示的内容如下。根据工具型号不同,显示项目不同。

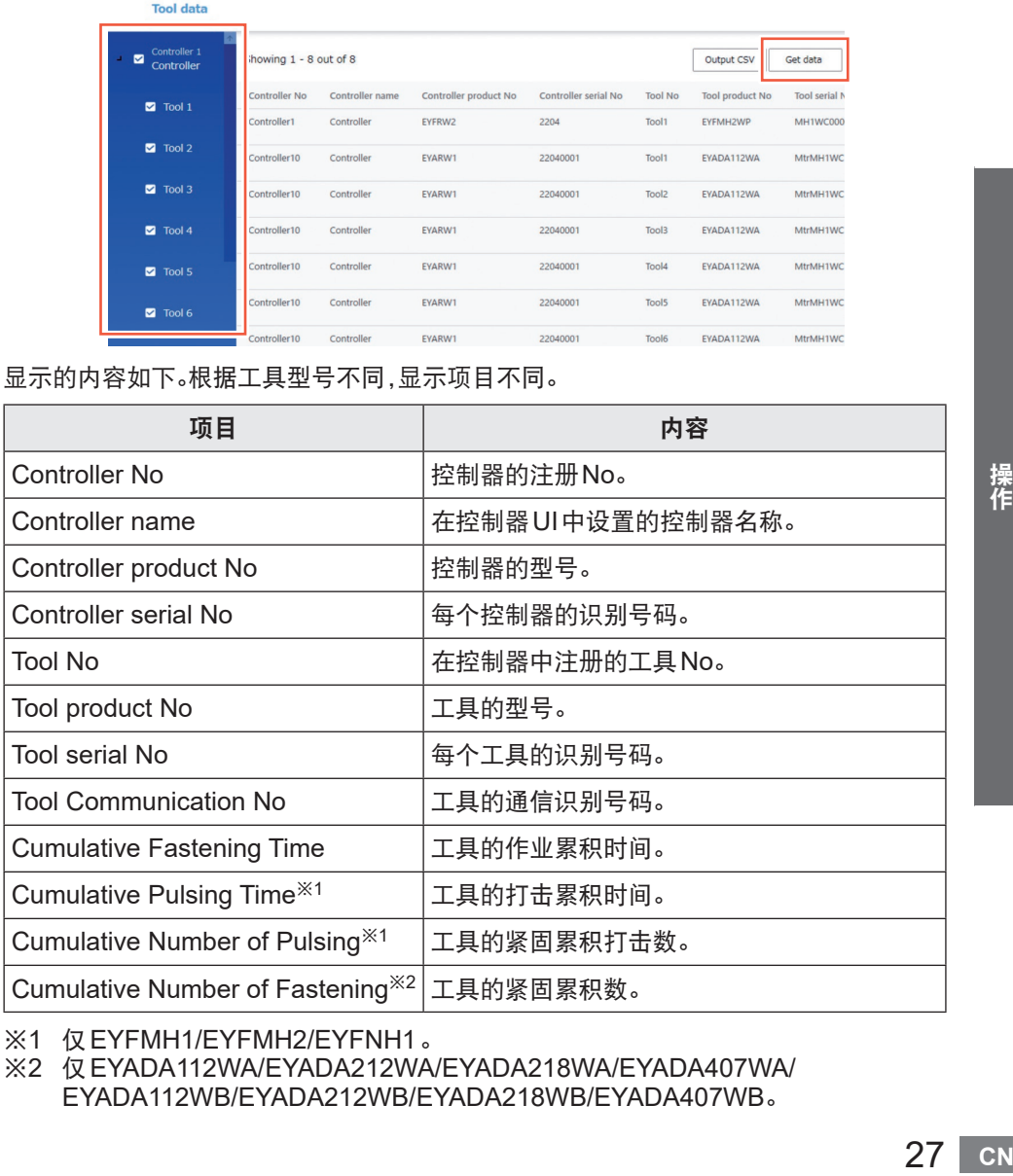

※1 仅EYFMH1/EYFMH2/EYFNH1。

※2 仅EYADA112WA/EYADA212WA/EYADA218WA/EYADA407WA/ EYADA112WB/EYADA212WB/EYADA218WB/EYADA407WB。

# <span id="page-27-0"></span>确认工具管理信息(续)

# 使用履历的输入

可以记录工具的使用履历。 请在选择各项目栏后,手动输入。 选择日历标记后,即可通过日历选择并进行输入。

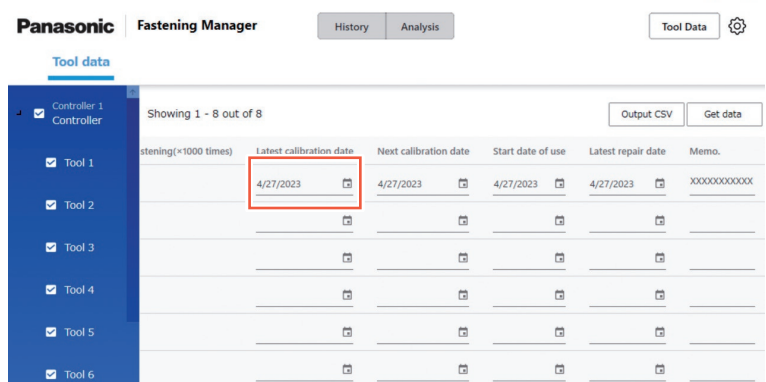

可输入的项目如下。

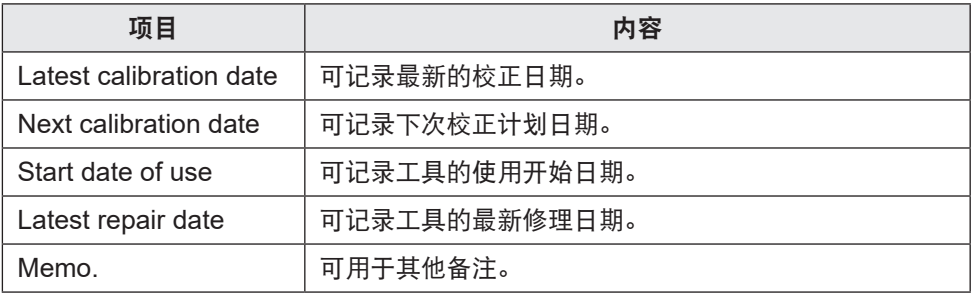

## 将工具管理信息输出为CSV

可将工具管理信息输出为CSV文件。 请选择[Output CSV]指定保存路径。

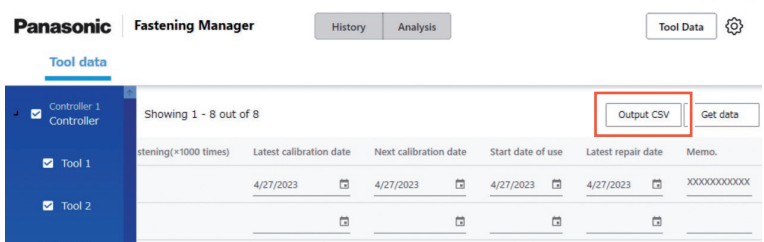

## <span id="page-28-0"></span>扭矩检查履历

#### 可记录各工具的扭矩检查履历。 请在工具管理画面双击对象工具行。

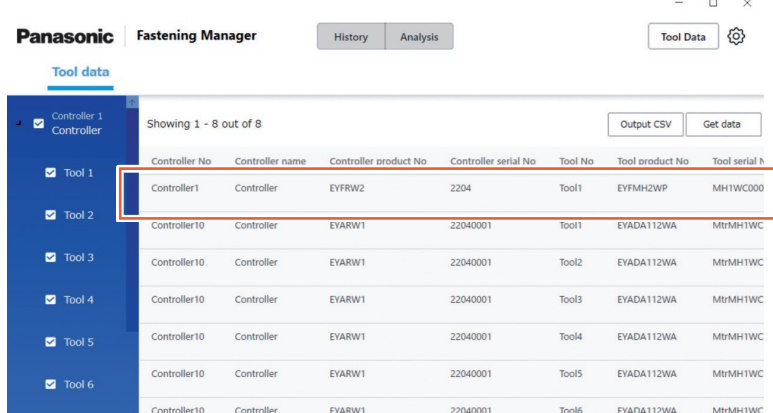

#### 显示扭矩检查履历画面。 ——------------------<br>选择日历标记后添加行,输入设置扭矩和扭矩确认结果。

#### 也可以选择复选框进行删除。 输入完成后,请选择[OK]进行保存。

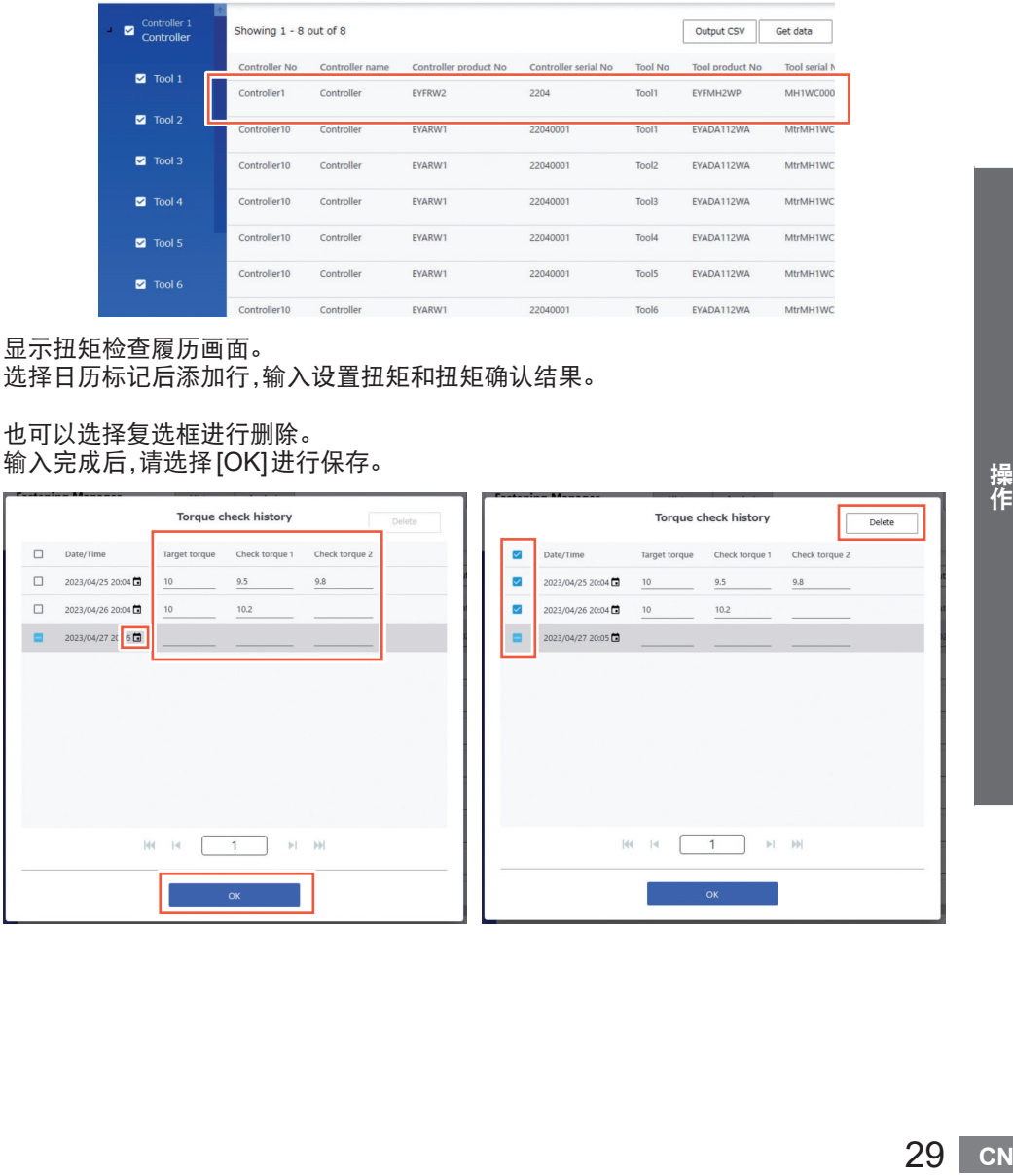

<span id="page-29-0"></span>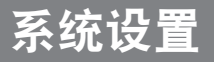

## 系统设置的变更

从画面右上方的"选项"按钮中选择[System Settings]。

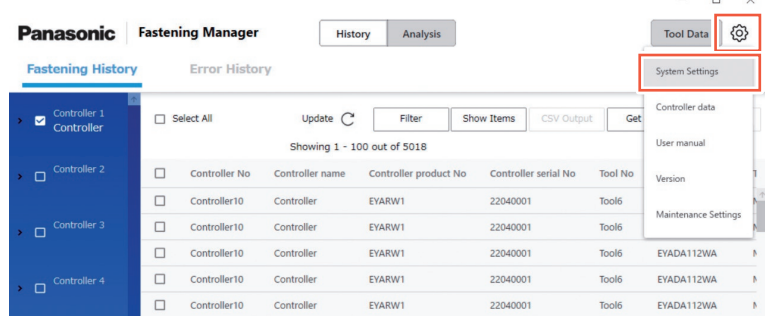

### 显示语言的变更

显示语言可选择[Japanese]、[English]。

### 扭矩单位的变更

显示扭矩单位可选择[Nm]、[In.lbs]、[Ft.lbs]。

### 保存波形数据设置

可以选择是否收集紧固波形数据。 由于数据容量较大,也可以根据所使用的计算机容量及基于数据管理目的,选择[Yes (Only NOKs) ]或[No]。

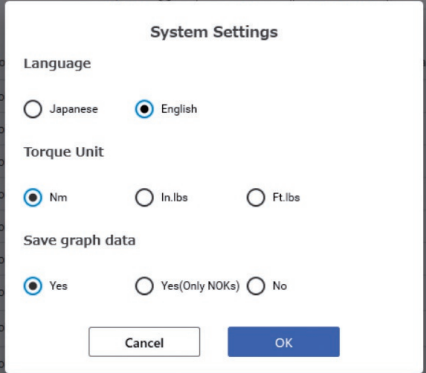

# <span id="page-30-0"></span>使用说明书、软件版本的确认

# 使用说明书的确认

可以显示使用说明书。 请从画面右上方的"选项"按钮中选择[User manual]。

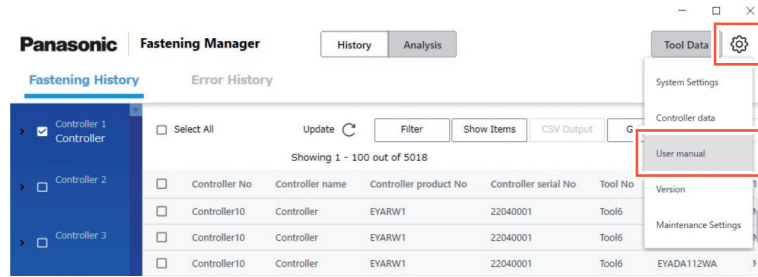

## 软件版本的确认

可以确认软件版本。 请从画面右上方的"选项"按钮中选择[Version]。

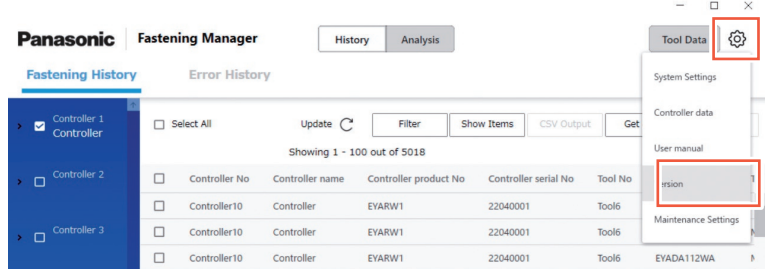

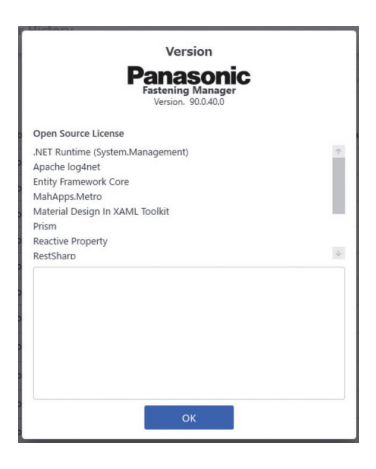

## <span id="page-31-0"></span>数据库的管理限制(使用限制的基准)

本产品可最多可收集4000万条紧固履历数据。 此外,在收集波形数据时,根据数据量,有如下限制。 由于收集不能超出最大容量,因此在根据需要进行CSV输出后,需要定期删除数据。 可以使用维护功能自动执行上述操作。

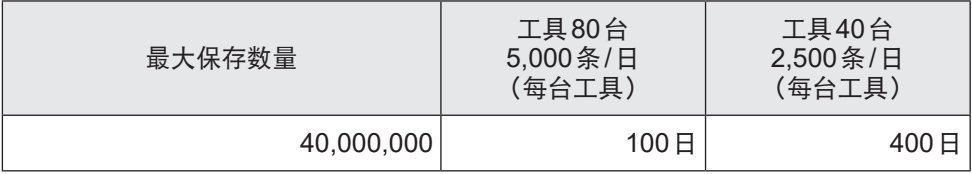

#### ※ EYFMH和EYFRW的组合时

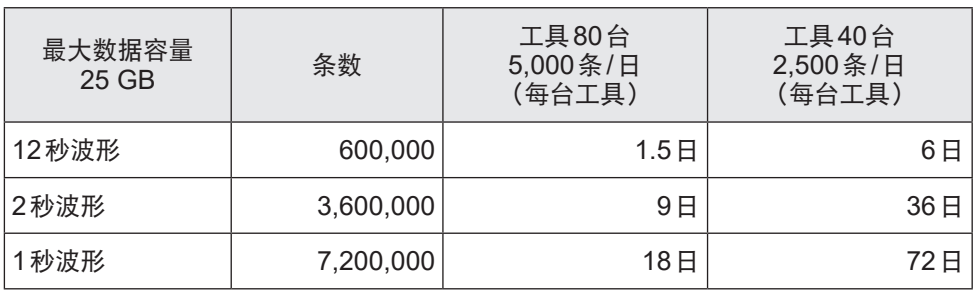

## 维护功能

可定期自动进行数据库管理。

请从画面右上方的"选项"按钮中选择[Maintenance Settings]。

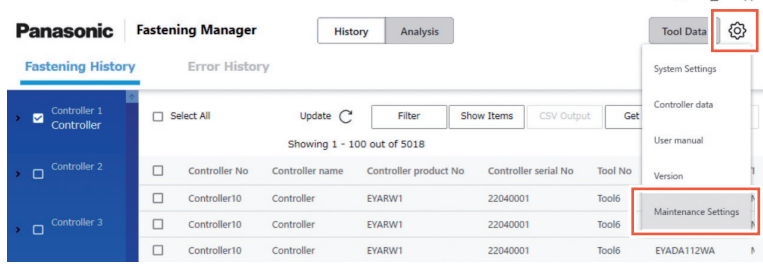

#### 【注意】

根据数据量不同,有时可能需要几十分钟。

请留出充裕的时间进行设置。

#### ■步骤

- ① 将[Automated Maintenance]设为[ON]
- ② 从[Weekly]、[Monthly]中选择实施间隔,指定星期和时间
- ③ 选择[Csv format],设置保存路径

### ④ 完成所有设置后,选择[OK]结束

完成上述设置后,会在指定时间时将数据自动输出/保存为指定保存路径下的CSV文件。 此外,会删除对象数据,确保数据库的剩余容量。

※ 自动维护时,需要启动本软件。

※ 希望进行维护时,也可手动进行。

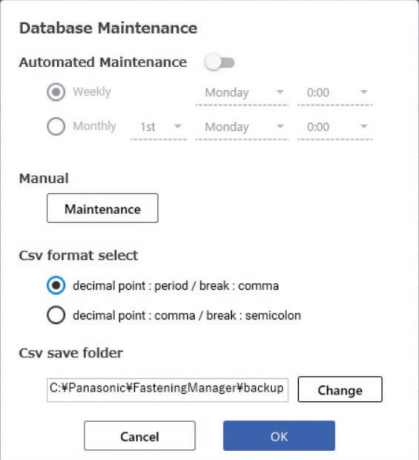

#### CSV输出/删除的数据范围如下。错误履历不在对象范围内。

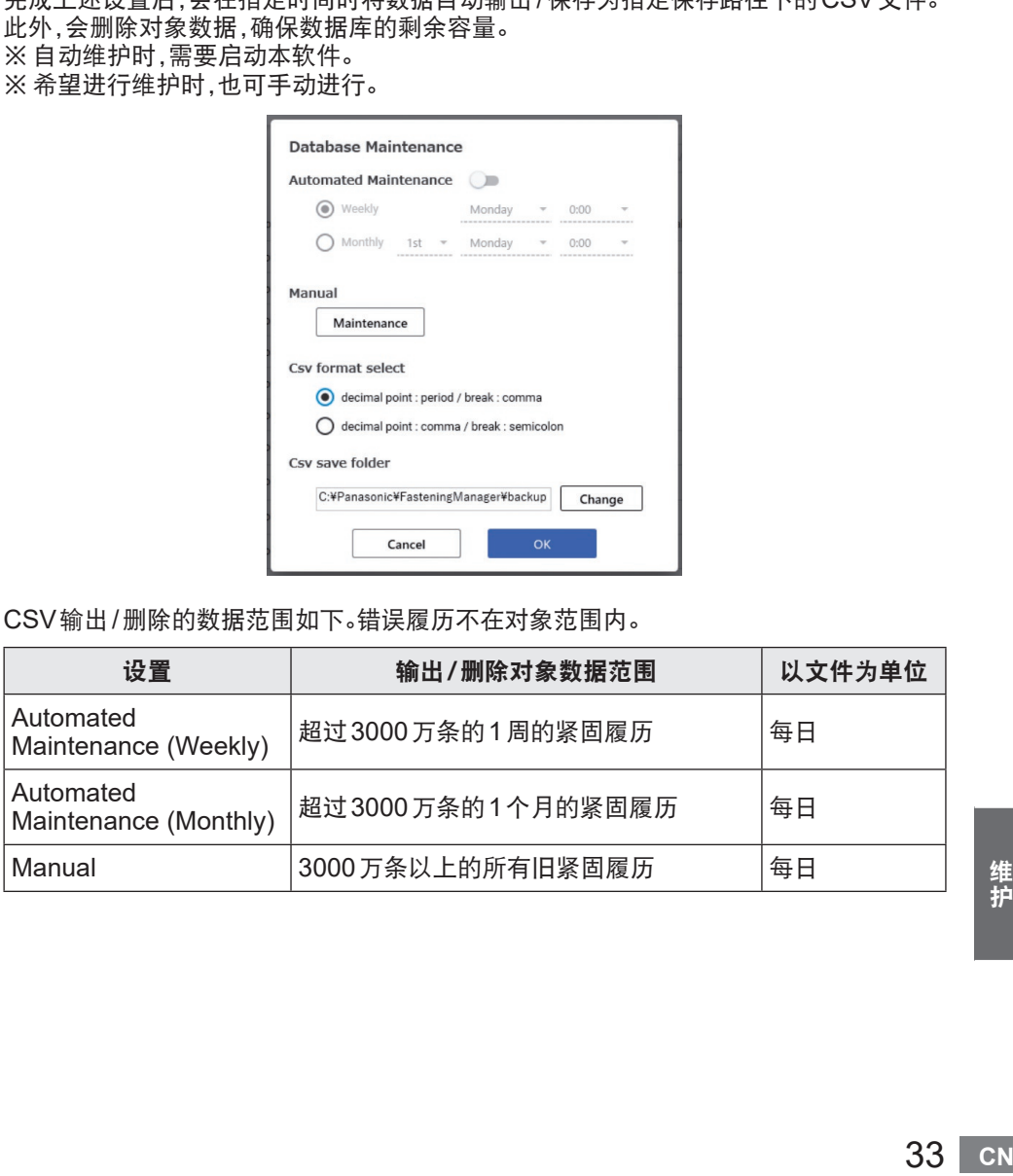

维护

### 数据库的备份和恢复

可以备份及恢复数据库,以防万一发生问题等情况。建议定期执行。

#### ■备份步骤

- ① 本产品为启动中的状态时,将会退出
- ② 将安装目标文件夹(※1)中的"FasteningManager.sqlite"复制到USB存储器或外 置硬盘等外部存储设备 (由于数量容量可能较大,请准备足够的剩余容量)

#### ■恢复步骤

- ① 本产品为启动中的状态时,将会退出
- ② 用备份文件覆盖安装目标文件夹(※1)中的"FasteningManager.sqlite"。

※1 默认安装在"C:¥Panasonic¥FasteningManager¥"中。

### 更换使用的计算机时(重新安装软件)

更换使用本产品的计算机时,请按以下步骤进行操作。

- ① 从控制器管理画面的[Controllers]中删除所有已注册的控制器
- ② 退出本产品
- ③ 备份当前的数据库 (参见"数据库的备份和恢复")
- ④ 卸载本产品 (打开"控制面板",卸载"FasteningManager")
- ⑤ 在新计算机中安装本产品 [参见](#page-8-0)P9
- ⑥ 恢复在③中备份的数据库 (参见"数据库的备份和恢复")
- ⑦ 在新计算机中启动本产品 [参见](#page-9-0)P10
- ⑧ 在控制器管理画面上操作[Search/Register] [参见](#page-11-0)P12

【要求】

根据本产品使用许可协议的规定,仅可在1台计算机上进行安装,请严格遵守。 重新在新计算机中安装时,请务必先卸载旧计算机中安装的控制器管理用软件。

### <span id="page-34-0"></span>与控制器连接进行数据收集的软件

## ■运行环境

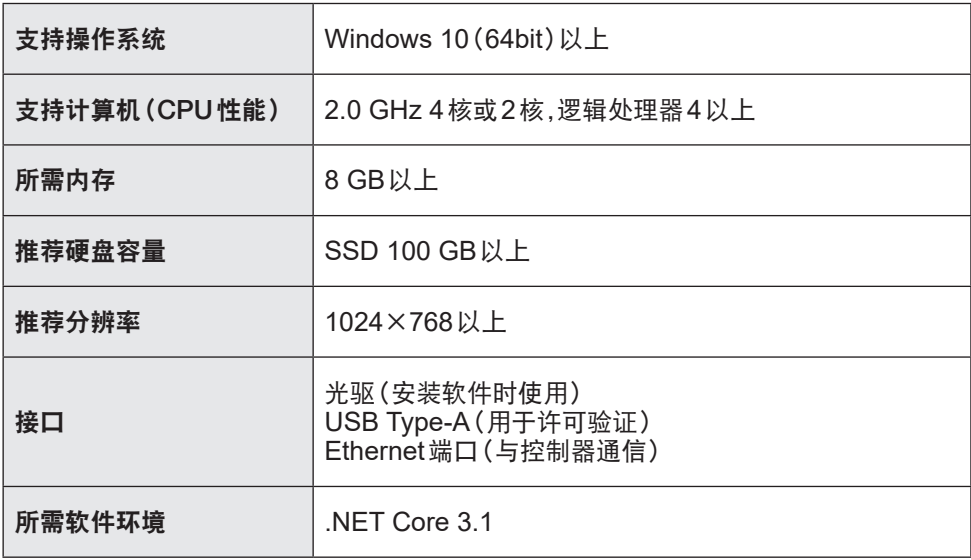

## ■规格

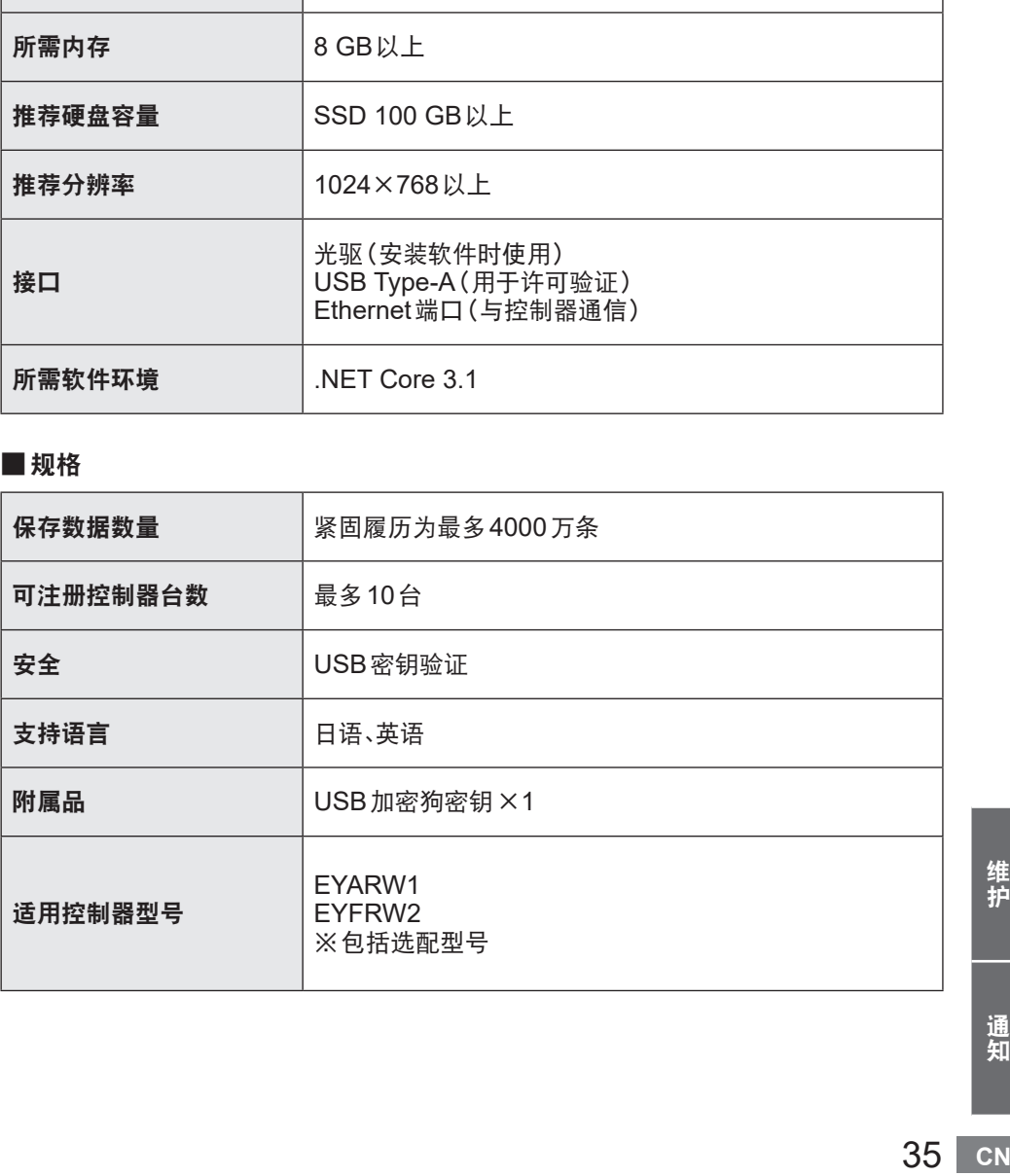

维护

# <span id="page-35-0"></span>许可规定

### 软件许可规定

本产品由以下类型的软件构成。

(1) Panasonic株式会社(Panasonic)自主开发的软件

(2) 第三方持有并授权给Panasonic的软件

(3) 开源软件

对于属于上述(3)的软件,虽基于其可能有用的意图而发布,但本公司不就此作出任何保 证,包括关于"商品性"或"针对特定用途的适用性"的默示保证。

部分属于上述(3)的软件使用以下URL许可条款中第4款所示的再分发代码。 不可变更或分发可再分发代码的源代码,以使除外许可证适用于可再分发代码的一部分。

"除外许可证"是指:作为使用、变更或分发代码的条件,要求 (i)以源代码形式公布或分发代码; 或 (ii)其他人员可变更代码; 的许可证。

https://visualstudio.microsoft.com/ja/license-terms/mlt031619/

关于著作权者的信息及许可详情,请参见[P37](#page-36-0)以后。
#### • 著作权信息

Copyright 2001 The Internet Society and W3C (Massachusetts Institute of Technology, Institut National de Recherche en Informatique et en Automatique, Keio University). All Rights Reserved. http://www.w3.org/Consortium/ Legal/

Copyright 1999-2005 Microsoft Corporation. All Rights Reserved.

-------------------------------------------------------------------------------------- --------------------------------------------------------------------------------------

Copyright 1999-2001 Microsoft Corporation. All Rights Reserved.

Copyright 1999-2000 Microsoft Corporation. All Rights Reserved.

Copyright (c) Microsoft Corporation. All Rights Reserved.

Copyright (C) Microsoft Corporation. All rights reserved.

Copyright (c) Microsoft Corporation, 2006

Copyright (C) Microsoft Corporation 2005. All rights reserved.版权所有(C) Microsoft Corporation 2005。保留所有权 利。

Telif hakkı (C) Microsoft Corporation 2005. Tüm hakları saklıdır.

Copyright (C) Microsoft Corporation 2005. Alle Rechte vorbehalten.

Copyright (C) Microsoft Corporation 2005. All rights reserved.

Copyright (C) Microsoft Corporation 2005. Wszelkie prawa zastrzeżone.

Copyright (c) 2003-2005 Microsoft Version

Copyright (C) 2002 - 2003 Microsoft Corporation All rights reserved.

Copyright (c) 1998 Hewlett-Packard Company desc

Copyright (C) 1995-2017 Jean-loup Gailly and Mark Adler;Copyright (c) 2007 James Newton-King

Copyright (c) .NET Foundation. All rights reserved.

Copyright (c) .NET Foundation and Contributors

(C) 1990 Compugraphic Corporation. Typeface Portions (C) The Monotype Corporation plc. All Rights Reserved. ( C ) 1 9 9 0 C o m p u g r a p h i c C o r p o r a t i o n . T y p e f a c e P o r t i o n s ( C ) T h e M o n o t y p e C o r p o r a tion p l c. All Rights Reserved

(C) 1990 Compugraphic Corporation. Typeface Portions (C) The Monotype Corporation plc. All Rights Reserved. Copyright © Microsoft Open Technologies, Inc. All rights reserved.

Copyright (c) 2018 neuecc, xin9le, okazuki

© 2019 Microsoft Corporation. All Rights Reserved.

Copyright © .NET Foundation, Jan Karger, Brendan Forster, Dennis Daume, Alex Mitchell, Paul Jenkins and contributors.

权<br>"Cora"<br>"E.<br>"Con-t.<br>**37 CN** Copyright (c) 2011 - 2020 MahApps and Contributors.;Copyright (c) 2020 .NET Foundation and Contributors. All rights reserved.;Copyright (c) 2012,2013 Tim Heuer Source](https://github.com/timheuer/callisto) Microsoft Public License (Ms-PL)](https://github.com/timheuer/callisto/blob/master/License.txt);Copyright (c) Jan Karger, Bastian Schmidt, James Willock Source](https://github.com/ControlzEx/ControlzEx) MIT License](https://github.com/ ControlzEx/ControlzEx/blob/develop/LICENSE);Copyright (c) 2012 Simon Cropp and contributors Source](https:// github.com/Fody/Costura) MIT License](https://github.com/Fody/Costura/blob/develop/LICENSE) ; Copyright (c) Simon Cropp Source](https://github.com/Fody/Fody) MIT License](https://github.com/Fody/Fody/blob/master/ License.txt);Copyright (c) 2015 Infragistics Source](https://github.com/Infragistics/InfragisticsThemesForMicrosoftCo ntrols) MIT License](https://github.com/Infragistics/InfragisticsThemesForMicrosoftControls/blob/master/LICENSE. txt); Copyright (c) MahApps, Jan Karger Source](https://github.com/MahApps/MahApps.Metro.IconPacks) MIT License](https://github.com/MahApps/MahApps.Metro.IconPacks/blob/develop/LICENSE);

Copyright (c) James Willock, Mulholland Software and Contributors (https://www.nuget.org/packages/ MaterialDesignColors/) Source](https://github.com/MaterialDesignInXAML/MaterialDesignInXamlToolkit) MIT License](https://github.com/MaterialDesignInXAML/MaterialDesignInXamlToolkit/blob/m; Copyright (c) James Willock, Mulholland Software and Contributors NuGet](https://www.nuget.org/packages/MaterialDesignThemes) Source](https://github.com/MaterialDesignInXAML/MaterialDesignInXamlToolkit) MIT License](https://github.com/ MaterialDesignInXAML/MaterialDesignInXamlToolkit/blob/ma; Copyright (c) Microsoft Corporation. All rights reserved. NuGet](https://www.nuget.org/packages/Microsoft.NET.Test.Sdk) Source](https://github.com/microsoft/ vstest/) MIT License](https://github.com/microsoft/vstest/blob/master/LICENSE); Copyright (c) 2007 James Newton-King NuGet](https://www.nuget.org/packages/Newtonsoft.Json) Source](https://github.com/JamesNK/Newtonsoft.

Json) MIT License](https://github.com/JamesNK/Newtonsoft.Json/blob/master/LICENSE.md); Copyright (c) 2016 . NET Analyzers NuGet](https://www.nuget.org/packages/WpfAnalyzers) Source](https://github.com/DotNetAnalyzers/ WpfAnalyzers) MIT License](https://github.com/DotNetAnalyzers/WpfAnalyzers/blob/master/LICENSE); Copyright (c) 2017 Ratish Philip Source](https://github.com/ratishphilip/wpfspark) MIT License](https://github.com/ratishphilip/ wpfspark/blob/master/LICENSE); Copyright (c) 2017 - 2020 Bastian Schmidt NuGet](https://www.nuget.org/ packages/XamlColorSchemeGenerator) Source](https://github.com/batzen/XamlColorSchemeGenerator) MIT License](https://github.com/batzen/XamlColorSchemeGenerator/blob/master/LICENSE); Copyright (c) .NET Foundation and Contributors. All Rights Reserved. NuGet1(https://www.nuget.org/packages/xunit) Source1(https:// github.com/xunit/xunit) License](https://github.com/xunit/xunit/blob/main/LICENSE); Copyright (c) .NET Foundation and Contributors. All Rights Reserved. NuGet](https://www.nuget.org/packages/xunit.runner.visualstudio) Source] (https://github.com/xunit/visualstudio.xunit) License](https://github.com/xunit/visualstudio.xunit/blob/master/License. txt)

Copyright (c) .NET Foundation and Contributors. All rights reserved.

Copyright (c) James Willock, Mulholland Software and Contributors

Copyright 2013-2015, Facebook, Inc. All rights reserved.;Copyright 2014-2015, Facebook, Inc. All

rightsreserved.;Copyright 2015, Facebook, Inc. All rights reserved.

Copyright (c) Microsoft. All Rights Reserved. Licensed under the Apache License, Version 2.0.

Copyright (c) .NET Foundation. All rights reserved. Licensed under the Apache License, Version 2.0.

© Microsoft Corporation. All rights reserved

Copyright © James Newton-King 2008

Copyright 2004-2017 The Apache Software Foundation

Copyright (c) 2004-2019 Castle Project - http://www.castleproject.org/

Copyright © 2002-2014 Charlie Poole;Copyright © 2002-2004 James W. Newkirk, Michael C. Two, Alexei

A.;Copyright © 2000-2002 Philip A. Craig;Copyright © 2002-2014 Charlie Poole or Copyright © 2002-2004 James W. Newkirk, Michael C. Two, Alexei A. Vorontsov or Copyright © 2000-2002 Philip A. Craig

Copyright 2012 Twitter, Inc. http://www.apache.org/licenses/LICENSE-2.0.txt

Copyright 2012 Twitter, Inc.

Copyright 2012 Twitter, Inc Licensed under the Apache License v2.0 http://www.apache.org/licenses/LICENSE-2.0 Copyright 2011, John Resig Dual licensed under the MIT or GPL Version 2 licenses, http://jquery.org/

license;Copyright 2011, The Dojo Foundation Released under the MIT, BSD, and GPL Licenses.;Copyright 2011, The Dojo Foundation Released under the MIT, BSD, and GPL Licenses. More information: http://sizzlejs.com/ Copyright (c) Microsoft. All rights reserved

Copyright 2004-2016 Castle Project - http://www.castleproject.org/

Copyright 2004-{latest} The Apache Software Foundation

Copyright (c) 2007 James Newton-King

Copyright (C) 2006 Google Inc.

Copyright (c) 2004-2006 Intel Corporation - All Rights Reserved;Copyright © 1991-2017 Unicode, Inc. All rights reserved.;Copyright (C) 1995-2017 Jean-loup Gailly and Mark Adler;Copyright (c) .NET Foundation Contributors;(C) International Organization for Standardization 1986;Copyright (c) 2004-2006 Intel Corporation - All Rights

Reserved;Copyright (c) 2015 Xamarin, Inc (http://www.xamarin.com);Copyright (c) 2011 Novell, Inc (http://www.

novell.com);Copyright © [YEAR] W3C® (MIT, ERCIM, Keio, Beihang).;© 1997-2005 Sean Eron Anderson. Copyright (c) 2015 The Chromium Authors. All rights reserved.

(c) 2008 VeriSign, Inc.

Copyright (c) 2018 Scott Harden / Harden Technologies, LLC

Copyright (c) 2015-2018, University of Washington Interactive Data Lab All rights reserved.

(c) 2019 karthik raviprakash. All rights reserved. MIT license.

© 2020 Unicode®, Inc. Unicode and the Unicode Logo are registered trademarks of Unicode, Inc. in the U.S. and other countries. For terms of use, see http://www.unicode.org/terms\_of\_use.html

© 2019 Unicode®, Inc. Unicode and the Unicode Logo are registered trademarks of Unicode, Inc. in the U.S. and other countries. For terms of use, see http://www.unicode.org/terms\_of\_use.html

© 2018 Unicode®, Inc. Unicode and the Unicode Logo are registered trademarks of Unicode, Inc. in the U.S. and other countries. For terms of use, see http://www.unicode.org/terms\_of\_use.html Contains test cases for verifying UTS #46 conformance. For more information, see http://www.unicode.

© 2016 Unicode®, Inc. Unicode and the Unicode Logo are registered trademarks of Unicode, Inc. in the U.S. and

ttp://<br>com)<br>ght<br>**39 CN** other countries. For terms of use, see http://www.unicode.org/terms\_of\_use.html Copyright: http://www.unicode.org/copyright.html;Copyright © 1991-2015 Unicode, Inc. All rights reserved. copyright": "2018 Microsoft" Copyright © 2007-2008 Josh Triplett <josh@freedesktop.org> Copyright © 2004-2008 Brent Fulgham, 2005-2016 Isaac Gouy All rights reserved. Copyright Xamarin Inc (http://www.xamarin.com) Copyright Microsoft Corporation. All Rights Reserved. Copyright 2019 Microsoft Licensed under the MIT license. Copyright 2019 Microsoft Corporation Licensed under the MIT license. Copyright 2018 Microsoft Licensed under the MIT license. Copyright 2018 Google Inc. All Rights Reserved. Copyright 2017 Microsoft Licensed under the MIT license. Copyright 2017 Google Inc. All Rights Reserved. Copyright 2016 Xamarin, Inc (http://www.xamarin.com) Copyright 2016 Microsoft Licensed under the MIT license. Copyright 2016 Microsoft Copyright 2016 Google Inc. All Rights Reserved. Copyright 2016 Dot net foundation. Licensed under the MIT license. Copyright 2015 Xamarin, Inc. (www.xamarin.com) Licensed under the MIT license. Copyright 2015 Xamarin, Inc (http://www.xamarin.com) Licensed under the MIT license. Copyright 2015 Xamarin Inc Licensed under the MIT license. Copyright 2015 Xamarin Inc (http://www.xamarin.com) Licensed under the MIT license. Copyright 2015 The Chromium Authors. All rights reserved. Use of this source code is governed by a BSD-style license that can be found in the LICENSE file. Copyright 2015 Google Inc. All Rights Reserved. Copyright 2014 Xamarin, Inc (http://www.xamarin.com) Licensed under the MIT license. Copyright 2014 Xamarin Inc;Copyright 2016 Microsoft Licensed under the MIT license. Copyright 2014 Xamarin Inc Licensed under the MIT license. Copyright 2014 Xamarin Inc (http://www.xamarin.com) Licensed under the MIT license. Copyright 2014 Google Inc. All Rights Reserved. Copyright 2013 Xamarin, Inc. All rights reserved. Copyright 2013 Xamarin, Inc (http://www.xamarin.com);(C) 2003 Ximian, Inc.;Copyright 2003-2011 Novell, Inc (http:// www.novell.com);Copyright 2011 Xamarin, Inc (http://www.xamarin.com) Licensed under the MIT license. Copyright 2013 Xamarin, Inc (http://www.xamarin.com) Licensed under the MIT license. Copyright 2013 Xamarin, Inc (http://www.xamarin.com) Copyright 2013 Xamarin Inc;Copyright 2011 Xamarin Inc Licensed under the MIT license. Copyright 2013 Xamarin Inc;(C) 2001-2003 Ximian, Inc.;Copyright 2003-2011 Novell Inc;Copyright 2011 Xamarin Inc Licensed under the MIT license. Copyright 2013 Xamarin Inc;(C) 2001 Ximian, Inc. Licensed under the MIT license. Copyright 2013 Xamarin Inc Licensed under the MIT license. Copyright 2013 Xamarin Inc (http://www.xamarin.com) Licensed under the MIT license. Copyright 2013 Google Inc. All Rights Reserved. Copyright 2012 Xamarin Inc Licensed under the MIT license. Copyright 2012 Xamarin Inc (http://www.xamarin.com) Licensed under the MIT license. Copyright 2011-2013 Xamarin, Inc (http://www.xamarin.com);Copyright 2003-2011 Novell, Inc (http://www.novell.com) Licensed under the MIT license. Copyright 2011 Xamarin, Inc.;Copyright (C) 2012 Xamarin Inc Copyright 2011 Xamarin, Inc. Copyright 2011 Xamarin Inc Licensed under the MIT license. Copyright 2011 Xamarin Inc (http://www.xamarin.com);Copyright (C) 2012 Xamarin Inc Copyright 2011 Xamarin Inc (http://www.xamarin.com). Licensed under the MIT license. Copyright 2011 Xamarin Inc Copyright 2011 Novell, Inc.

Copyright 2011 Novell, Inc (http://www.novell.com);Copyright 2014 Xamarin Inc (http://www.xamarin.com);Copyright

2001-2003 Ximian, Inc;Copyright 2003-2010 Novell, Inc. Copyright 2011 Novell, Inc (http://www.novell.com);Copyright 2011 Xamarin, Inc (http://www.xamarin.com) Licensed under the MIT license. Copyright 2011 Novell, Inc (http://www.novell.com);Copyright 2011 Xamarin Inc (http://www.xamarin.com);Copyright 2001-2003 Ximian, Inc;Copyright 2003-2010 Novell, Inc. Copyright 2011 Linaro Limited Copyright 2010 Novell, Inc (http://www.novell.com);Copyright 2011 Xamarin Inc (http://www.xamarin.com) Licensed under the MIT license. Copyright 2010 Novell, Inc (http://www.novell.com) Licensed under the MIT license. Copyright 2010 Google Inc. All Rights Reserved. Copyright 2009-2011 Novell Inc (http://www.novell.com);Copyright 2011 Xamarin Inc (http://www.xamarin.com) Licensed under the MIT license. Copyright 2009-2010 Novell, Inc.;Copyright 2011 Xamarin Inc. Licensed under the MIT license. Copyright 2009-2010 Novell, Inc.;Copyright (C) 2012 Xamarin Inc Copyright 2009-2010 Novell, Inc. 2011 Rodrigo Kumpera;Copyright 2011 Xamarin Inc (http://www.xamarin. com);Copyright (C) 2012 Xamarin Inc Copyright 2009 Novell, Inc (http://www.novell.com);Copyright 2011 Xamarin, Inc (http://www.xamarin.com) Licensed under the MIT license. Copyright 2009 Novell, Inc (http://www.novell.com) Licensed under the MIT license. Copyright 2008-2011 Novell Inc;Copyright 2011 Xamarin Inc Licensed under the MIT license. Copyright 2008-2010 Novell, Inc.;Copyright 2011 Xamarin Inc. Licensed under the MIT license. Copyright 2008-2009 Novell, Inc (http://www.novell.com) Licensed under the MIT license. Copyright 2008-2009 Novell, Inc (http://www.novell.com) 2011 Xamarin, Inc Licensed under the MIT license. Copyright 2008-2008 Novell, Inc. Licensed under the MIT license. Copyright 2007-2011 Novell, Inc (http://www.novell.com);Copyright 2011 Xamarin, Inc (http://www.xamarin.com) Licensed under the MIT license. Copyright 2007-2010 Novell, Inc (http://www.novell.com) Licensed under the MIT license. Copyright 2006-2010 Novell;Copyright 2011 Xamarin Inc Licensed under the MIT license. Copyright 2006-2009 Novell, Inc (http://www.novell.com) Licensed under the MIT license. Copyright 2005-2011 Novell, Inc (http://www.novell.com);Copyright 2011 Xamarin Inc (http://www.xamarin. com);Copyright 2011 Xamarin, Inc.;Copyright (C) 2012 Xamarin Inc;Copyright 2011 Xamarin Inc. Copyright 2005-2010 Novell, Inc (http://www.novell.com);Copyright (c) 1994 by Xerox Corporation. All rights reserved.;Copyright (c) 1996 by Silicon Graphics. All rights reserved.;Copyright (c) 1998 by Fergus Henderson. All rights reserved.;Copyright (c) 2000-2004 by Hewlett-Packard Company. All rights reserved.;Copyright 2001-2003 Ximian, Inc;Copyright 2003-2010 Novell, Inc.;Copyright (C) 2012 Xamarin Inc Copyright 2005-2009 Novell, Inc (http://www.novell.com) Licensed under the MIT license. Copyright 2004-2011 Novell, Inc (http://www.novell.com);Copyright 2011 Xamarin, Inc (http://www.xamarin.com) Licensed under the MIT license. Copyright 2004-2009 Novell, Inc (http://www.novell.com) Licensed under the MIT license. Copyright 2003-2011 Novell, Inc (http://www.novell.com);Copyright 2011 Xamarin, Inc (http://www.xamarin.com) Licensed under the MIT license. See LICENSE file in the project root for full license information. arm cpu description file this file is read by genmdesc to pruduce a table with all the relevant information about the cpu instructions that Copyright 2003 Ximian, Inc;Copyright 2003-2011 Novell Inc;Copyright 2011 Xamarin Inc Licensed under the MIT license. Copyright 2003 Ximian, Inc.;Copyright 2003-2011 Novell, Inc;Copyright 2006 Broadcom;Copyright 2007-2008 Andreas Faerber;Copyright 2011-2013 Xamarin Inc Licensed under the MIT license. Copyright 2003 Ximian, Inc.;Copyright 2003-2011 Novell Inc.;Copyright 2011 Xamarin Inc. Licensed under the MIT license.

Copyright 2003 Ximian, Inc (http://www.ximian.com);Copyright 2004-2009 Novell, Inc (http://www.novell.com) Licensed under the MIT license.

Copyright 2002-2003 Ximian, Inc.;Copyright 2003-2010 Novell, Inc.;Copyright 2011-2015 Xamarin, Inc (http://www. xamarin.com) Licensed under the MIT license.

Copyright 2002-2003 Ximian, Inc.;Copyright 2003-2010 Novell, Inc.;Copyright 2011 Xamarin, Inc (http://www. xamarin.com) Licensed under the MIT license.

Copyright 2002-2003 Ximian, Inc (http://www.ximian.com);Copyright 2004-2009 Novell, Inc (http://www.novell. com);Copyright 2012 Xamarin Inc (http://www.xamarin.com) Licensed under the MIT license.

Copyright 2002-2003 Ximian, Inc (http://www.ximian.com);Copyright 2004-2009 Novell, Inc (http://www.novell. com);Copyright 2011-2014 Xamarin, Inc (http://www.xamarin.com)

Copyright 2002-2003 Ximian, Inc (http://www.ximian.com);Copyright 2004-2009 Novell, Inc (http://www.novell. com);Copyright 2011 Xamarin, Inc (http://www.xamarin.com)

Copyright 2002-2003 Ximian, Inc (http://www.ximian.com);Copyright 2004-2009 Novell, Inc (http://www.novell.com) Licensed under the MIT license.

Copyright 2002-2003 Ximian Inc;Copyright 2003-2011 Novell Inc;Copyright 2011 Xamarin Inc Licensed under the MIT license.

Copyright 2002 Ximian, Inc.;Copyright 2002-2006 Novell, Inc. Licensed under the MIT license.

Copyright 2002 Ximian, Inc. (www.ximian.com)

Copyright 2002 Wild West Software Licensed under the MIT license.

Copyright 2001-2008 Novell, Inc. Licensed under the MIT license.

Copyright 2001-2004 Ximian, Inc.;Copyright 2004-2010 Novell, Inc.

Copyright 2001-2004 Ximian, Inc.;Copyright 2004-2009 Novell, Inc. Licensed under the MIT license.

Copyright 2001-2003 Ximian, Inc;Copyright 2003-2010 Novell, Inc.;Copyright 2011-2012 Xamarin Inc (http://www. xamarin.com);Copyright (C) 2012 Xamarin Inc

Copyright 2001-2003 Ximian, Inc;Copyright 2003-2010 Novell, Inc.;Copyright 2011 Xamarin Inc (http://www.xamarin. com);Copyright (C) 2012 Xamarin Inc

Copyright 2001-2003 Ximian, Inc;Copyright 2003-2010 Novell, Inc.;Copyright 2011 Xamarin Inc (http://www.xamarin. com)

Copyright 2001-2003 Ximian, Inc;Copyright 2003-2010 Novell, Inc.;Copyright (C) 2013 Xamarin Inc

Copyright 2001-2003 Ximian, Inc;Copyright 2003-2010 Novell, Inc.;Copyright (C) 2012 Xamarin Inc

Copyright 2001-2003 Ximian, Inc;Copyright 2003-2010 Novell, Inc.

Copyright 2001-2003 Ximian, Inc.;Copyright 2003-2011 Novell, Inc (http://www.novell.com);Copyright 2011 Xamarin, Inc (http://www.xamarin.com)

Copyright 2001-2003 Ximian, Inc.;Copyright 2003-2008 Ximian, Inc.;Copyright 2011 Xamarin, Inc (http://www. xamarin.com)

Copyright 2001-2003 Ximian, Inc.;Copyright 2003-2008 Ximian, Inc.

Copyright 2001-2003 Ximian, Inc.;Copyright 2003-2008 Novell, Inc.;Copyright 2011 Xamarin Inc (http://www.xamarin. com). Licensed under the MIT license.

Copyright 2001-2003 Ximian, Inc (http://www.ximian.com);Copyright 2004-2011 Novell, Inc (http://www.novell. com);Copyright 2011-2012 Xamarin, Inc (http://www.xamarin.com) Licensed under the MIT license.

Copyright 2001-2003 Ximian, Inc (http://www.ximian.com);Copyright 2004-2009 Novell, Inc (http://www.novell.

com);copyright); SWAPPDE (header->datadir.pe\_global\_ptr); SWAPPDE (header->datadir.pe\_tls\_table); SWAPPDE (header->datadir.pe\_load\_config\_table); SWAPPDE (header->datadir.pe\_bound\_import); SWAPPDE (header-

>datadir.pe\_iat); SWAPPDE (header->datadir.pe\_delay\_import\_desc); SWAPPDE (header->datadir.p

Copyright 2001-2003 Ximian, Inc (http://www.ximian.com);Copyright 2004-2009 Novell, Inc (http://www.novell. com);Copyright 2015 Xamarin, Inc (https://www.xamarin.com) Licensed under the MIT license. See LICENSE file in the project root for full license information.;Copyright (c) Microsoft. All rights reserved. Licensed under the MIT license.

Copyright 2001-2003 Ximian, Inc (http://www.ximian.com);Copyright 2004-2009 Novell, Inc (http://www.novell. com);Copyright 2012 Xamarin Inc Licensed under the MIT license.

Copyright 2001-2003 Ximian, Inc (http://www.ximian.com);Copyright 2004-2009 Novell, Inc (http://www.novell.com) Copyright 2001 W3C (Massachusetts Institute of Technology, Institut National de Recherche en Informatique et en Automatique, Keio University). All Rights Reserved. http://www.w3.org/Consortium/Legal/;copyrightsoftware-19980720 2] http://www.w3.org/Consortium/Legal/IPR-FAQ-20000620.html#DTD

Copyright 1996-2010 Free Software Foundation, Inc. Taken from GNU libtool, 2001 Originally by Gordon Matzigkeit <gord@gnu.ai.mit.edu>, 1996

Copyright (C) RSA Data Security, Inc. created 1993. This is an;copyright law.

Copyright (c) Microsoft. All rights reserved. Licensed under the MIT license.

Copyright (C) Microsoft Corporation 2007. All rights reserved.

Copyright (C) Microsoft Corporation 2006. All right reserved.

Copyright (C) Microsoft Corporation 1998-2004. All rights reserved. Copyright (C) Microsoft Corporation 1998-2003. All rights reserved. Copyright (C) Microsoft Corporation 1998-2002. All rights reserved. Copyright (C) Microsoft Corporation 1998-2001. All rights reserved. Copyright (C) Microsoft Corp. All rights reserved."; Copyright (C) Microsoft Corp 1996-1998. All rights reserved. Copyright (C) 2019 Brock York <twunknown AT gmail.com> Copyright (C) 2017 vFunction, Inc. Copyright (c) 2017 Microsoft Permission is hereby granted Copyright (C) 2017 Intel Corporation Authors: Arjan van de Ven <arjan@linux.intel.com> Jim Kukunas <james. t.kukunas@linux.intel.com> Copyright (c) 2017 Gary Evans Copyright (C) 2016 Xamarin Inc Licensed under the MIT license. Copyright (C) 2016 Xamarin Inc (http://www.xamarin.com) Copyright (C) 2016 Xamarin Inc Copyright (C) 2015 Xamarin, Inc (http://www.xamarin.com) Copyright (C) 2015 Xamarin Inc Copyright (C) 2015 THL A29 Limited, a Tencent company, and Milo Yip. All rights reserved. Copyright (c) 2015 .NET Foundation Copyright (C) 2014 Xamarin Inc Copyright (c) 2014 Mike Frysinger <vapier@gentoo.org> Copyright (C) 2014 Mika Aalto Copyright (C) 2013-2015 Xamarin Inc Copyright (C) 2013 Xamarin Inc Licensed under the MIT license. Copyright (C) 2013 Xamarin Inc Copyright (C) 2013 Intel Corporation. All rights reserved. Authors: Waidi Feghali <wajdi.k.feghali@intel.com> Jim Guilford <james.guilford@intel.com> Vinodh Gopal <vinodh.gopal@intel.com> Erdinc Ozturk <erdinc.ozturk@intel. com> Jim Kukunas <james.t.kukunas@linux. Copyright (C) 2013 Intel Corporation. All rights reserved. Authors: Arian van de Ven <arian@linux.intel.com> Copyright (C) 2013 Intel Corporation. All rights reserved. Author: Jim Kukunas Copyright (C) 2013 Intel Corporation Jim Kukunas Copyright (C) 2012-2016, Yann Collet Copyright (c) 2012 Xamarin Inc. (http://www.xamarin.com) Copyright (C) 2012 Xamarin Inc Copyright (c) 2011 Novell, Inc (http://www.novell.com) Licensed under the MIT license. Copyright (c) 2011 Maarten Bosmans <mkbosmans@gmail.com> Copyright (C) 2011 Jeffrey Stedfast Copyright (C) 2011 Google, Inc Contributed by Paul Pluzhnikov <ppluzhnikov@google.com> Copyright (C) 2010, 2011 by FERMI NATIONAL ACCELERATOR LABORATORY Copyright (C) 2010 stefan.demharter@gmx.net;Copyright (C) 2010 arun.sharma@google.com Copyright (C) 2010 Novell, Inc. (http://novell.com/) Copyright (C) 2010 Novell, Inc (http://www.novell.com) Copyright (c) 2009, Red Gate Software Ltd Copyright (C) 2009 Novell, Inc (http://www.novell.com) Copyright (C) 2009 Google, Inc Contributed by Arun Sharma <arun.sharma@google.com> Copyright (C) 2008 Novell, Inc. Licensed under the MIT license. Copyright (C) 2008 Novell, Inc. http://www.novell.com Copyright (C) 2008 Kornel Pal Licensed under the MIT license. Copyright (C) 2008 Ivan N. Zlatev Copyright (c) 2008 Guido U. Draheim <guidod@gmx.de>;Copyright (c) 2011 Maarten Bosmans <mkbosmans@ gmail.com> Copyright (C) 2008 Gert Driesen Copyright (C) 2008 Daniel Morgan Copyright (C) 2008 CodeSourcery;Copyright (C) 2014 Tilera Corp.

n)<br>m)<br>m)<br>n()<br>com)<br>a()<br>t(c)<br>**43 CN** Copyright (C) 2008 CodeSourcery;Copyright (C) 2013 Linaro Limited Copyright (C) 2008 CodeSourcery:Copyright (C) 2012 Tommi Rantala <tt.rantala@gmail.com> Copyright (C) 2008 CodeSourcery Copyright (C) 2007 Novell, Inc. (http://www.novell.com) Copyright (c) 2007 Novell, Inc Copyright (c) 2007 John Birrell (jb@freebsd.org) All rights reserved. Copyright (C) 2007 Ivan N. Zlatev <contact@i-nz.net> Copyright (c) 2006-2013 Alexander Chemeris Copyright (c) 2006-2009 Novell, Inc. Copyright (C) 2006-2007 Novell, Inc (http://www.novell.com) Copyright (C) 2006-2007 IBM Contributed by Corey Ashford <cjashfor@us.ibm.com> Jose Flavio Aguilar Paulino <jflavio@br.ibm.com> <joseflavio@gmail.com> Copyright (C) 2006, 2007 Novell, Inc (http://www.novell.com) Copyright (c) 2006 Novell, Inc. (http://www.novell.com);Copyright (c) 2006 Ivan N. Zlatev Copyright (C) 2006 Novell, Inc (http://www.novell.com) Copyright (C) 2006 Mainsoft, Inc (http://www.mainsoft.com) Copyright (C) 2005-2010 Novell, Inc (http://www.novell.com) Copyright (c) 2005-2009 Novell, Inc. (http://www.novell.com);Copyright (c) 2012 Xamarin, Inc. (http://xamarin.com) Copyright (C) 2005-2009 Novell, Inc. (http://www.novell.com) Licensed under the MIT license. Copyright (C) 2005-2008 Novell, Inc. (http://www.novell.com);Copyright 2012 Xamarin Inc (http://www.xamarin.com) Licensed under the MIT license. Copyright (C) 2005-2008 Novell, Inc. (http://www.novell.com) Licensed under the MIT license. Copyright (C) 2005-2008 Novell, Inc (http://www.novell.com) Copyright (c) 2005 Ximian, Inc (http://www.ximian.com) Copyright (c) 2005 Novell, Inc. (http://www.novell.com);Copyright (c) 2012 Xamarin, Inc. (http://xamarin.com) Copyright (c) 2005 Novell, Inc. (http://www.novell.com);Copyright (c) 2011-2012 Xamarin, Inc. (http://xamarin.com) Copyright (c) 2005 Novell, Inc. (http://www.novell.com) Licensed under the MIT license. Copyright (c) 2005 Novell, Inc. (http://www.novell.com) Copyright (C) 2005 Novell, Inc (http://www.novell.com);Copyright (C) 2012 7digital Media, Ltd (http://www.7digital. com) Copyright (C) 2004-2017 Mark Adler Copyright (C) 2004-2008 Novell, Inc (http://www.novell.com) Copyright (c) 2004-2008 Brent Fulgham, 2005-2015 Isaac Gouy All rights reserved. Copyright (C) 2004-2005 Novell, Inc (http://www.novell.com) Licensed under the MIT license. Copyright (C) 2004-2005 Novell, Inc (http://www.novell.com) Copyright (C) 2004-2005 Hewlett-Packard Co Contributed by David Mosberger-Tang <davidm@hpl.hp.com> Copyright (C) 2004,2006-2008 Novell, Inc (http://www.novell.com) Copyright (C) 2004, 2010 Mark Adler Copyright (C) 2004, 2007 Novell, Inc (http://www.novell.com) Copyright (C) 2004, 2005, 2010, 2011, 2012, 2013, 2016 Mark Adler Copyright (C) 2004 Ximian, Inc. (http://www.ximian.com);Copyright (C) 2004, 2006 Novell, Inc (http://www.novell.com) Copyright (c) 2004 Novell, Inc Author: Paolo Molaro (lupus@ximian.com) Copyright (C) 2004 Novell, Inc (http://www.novell.com);(C) 2001-2002 Ximian, Inc. http://www.ximian.com Copyright (C) 2004 Novell, Inc (http://www.novell.com);(C) 2001 Ximian, Inc. http://www.ximian.com Copyright (C) 2004 Novell, Inc (http://www.novell.com) Copyright (c) 2004 Novell Inc., and the individuals listed on the ChangeLog entries. Copyright (c) 2004 Mainsoft Co.;Copyright (c) 2009 Novell Inc. Copyright (c) 2004 Mainsoft Co. Copyright (c) 2004 Hewlett-Packard Development Company, L.P. Contributed by David Mosberger-Tang <davidm@ hpl.hp.com>:(c) ((unw\_cursor\_t \*) (c)) Copyright (C) 2004 Hewlett-Packard Co. Contributed by David Mosberger-Tang <davidm@hpl.hp.com>. Copyright (C) 2004 Hewlett-Packard Co Contributed by David Mosberger-Tang <davidm@hpl.hp.com>;Copyright (c) 2003 Hewlett-Packard Co.

Copyright (C) 2004 Hewlett-Packard Co Contributed by David Mosberger-Tang <davidm@hpl.hp.com>

Copyright (C) 2004 - 2007 Novell, Inc (http://www.novell.com) Copyright (c) 2003-2015 University of Illinois at Urbana-Champaign. All rights reserved. Copyright (c) 2003-2005 Tom Wu All Rights Reserved.;copyright notice and disclaimer.;Copyright (c) 2005 Tom Wu All Rights Reserved. See "LICENSE" for details. Copyright (c) 2003-2005 Tom Wu All Rights Reserved.;copyright notice and disclaimer. Copyright (c) 2003-2005 Hewlett-Packard Development Company, L.P. Contributed by David Mosberger-Tang <davidm@hpl.hp.com> Copyright (C) 2003-2005 Hewlett-Packard Co Contributed by Paul Pluzhnikov <ppluzhnikov@google.com> Copyright (C) 2003-2005 Hewlett-Packard Co Contributed by David Mosberger-Tang <davidm@hpl.hp.com> Copyright (C) 2003-2004 Hewlett-Packard Co Contributed by David Mosberger-Tang davidm@hpl.hp.com Copyright (C) 2012 Tommi Rantala <tt rantala@gmail.com> Copyright (C) 2003-2004 Hewlett-Packard Co Contributed by David Mosberger-Tang <davidm@hpl.hp. com>;Copyright (c) 2003 Hewlett-Packard Co. Copyright (C) 2003-2004 Hewlett-Packard Co Copyright (c) 2003, Mark Pilgrim Copyright (c) 2003, 2005 Hewlett-Packard Development Company, L.P. Contributed by David Mosberger-Tang <davidm@hpl.hp.com> Copyright (C) 2003 Ximian, Inc. (http://www.ximian.com) Copyright (C) 2004-2006 Novell, Inc. (http://www.novell.com) Copyright (c) 2003 Hewlett-Packard Development Company, L.P. Contributed by David Mosberger-Tang <davidm@ hpl.hp.com> Copyright (C) 2003 Hewlett-Packard Co Contributed by David Mosberger-Tang davidm@hpl.hp.com Copyright (c) 2003 Hewlett-Packard Co. Copyright (C) 2003 Hewlett-Packard Co Contributed by David Mosberger-Tang <davidm@hpl.hp.com> Copyright (C) 2002-2005 Hewlett-Packard Co Contributed by David Mosberger-Tang <davidm@hpl.hp.com> Copyright (C) 2002-2004 Hewlett-Packard Co Contributed by David Mosberger-Tang <davidm@hpl.hp.com> Copyright (c) 2002-2003 Sergey Chaban <serge@wildwestsoftware.com>;Copyright 2005-2011 Novell Inc;Copyright 2011 Xamarin Inc Licensed under the MIT license. Copyright (C) 2002-2003 Hewlett-Packard Co Contributed by David Mosberger-Tang <davidm@hpl.hp.com> Copyright (C) 2002 Ximian, Inc. http://www.ximian.com;Copyright (C) 2004-2008 Novell, Inc (http://www.novell.com) Copyright (C) 2002 Ximian, Inc. http://www.ximian.com;Copyright (C) 2004, 2007 Novell, Inc (http://www.novell. com);Copyright (C) 2013 Kristof Ralovich, changes are available under the terms of the MIT X11 license Copyright (C) 2002 Ximian, Inc. http://www.ximian.com;Copyright (C) 2004 Novell, Inc. http://www.novell. com;Copyright (C) 2004-2005 Novell, Inc (http://www.novell.com) Copyright (C) 2002 Ximian, Inc. http://www.ximian.com;Copyright (C) 2004 Novell, Inc. http://www.novell. com;Copyright (C) 2004 Novell, Inc (http://www.novell.com) Copyright (c) 2002 Hewlett-Packard Co. Copyright (C) 2001-2010 Free Software Foundation, Inc. Copyright (C) 2001-2005, 2008-2010 Free Software Foundation, Inc. Copyright (C) 2001-2005 Hewlett-Packard Co;Copyright (C) 2007 David Mosberger-Tang Contributed by David Mosberger-Tang <dmosberger@gmail.com> Copyright (C) 2001-2005 Hewlett-Packard Co Contributed by David Mosberger-Tang <davidm@hpl.hp. com>;Copyright (C) 2013 Linaro Limited Copyright (C) 2001-2005 Hewlett-Packard Co Contributed by David Mosberger-Tang <davidm@hpl.hp.com> Copyright (C) 2001-2004 Hewlett-Packard Co Contributed by David Mosberger-Tang <davidm@hpl.hp. com>;Copyright (C) 2013 Linaro Limited Copyright (C) 2001-2004 Hewlett-Packard Co Contributed by David Mosberger-Tang <davidm@hpl.hp.com> Copyright (C) 2001-2002 Hewlett-Packard Co Contributed by David Mosberger-Tang <davidm@hpl.hp.com> Copyright (C) 2001 Southern Storm Software, Pty Ltd. Copyright (C) 2001 Radek Doulik;Copyright (C) 2007-2008 Andreas Faerber Copyright (C) 2001 Radek Doulik Licensed under the MIT license. Copyright (C) 2001 Mike Krueger;Copyright (C) 2001 Free Software Foundation, Inc.;Copyright (C) 2002 Southern Storm Software, Pty Ltd.

Copyright (C) 2001 Mike Krueger;Copyright (C) 2001 Free Software Foundation, Inc.

Copyright (C) 2000-2013 Julian Seward. All rights reserved.;copyright notice, this list of conditions and the following disclaimer.

Copyright (c) 2000-2008 Apple Inc. All rights reserved.;Copyright (c) 1980, 1986, 1993 The Regents of the University of California. All rights reserved.;copyright notice, this list of conditions and the following disclaimer.;copyright notice, this list of conditions and the following disclaimer in the documentation and/or other materials provided with the distribution. 3. All advertising materials mentioning features or use of this software must display the following acknowledgement: This product

Copyright (c) 2000,2001 Rick Jelliffe and Academia Sinica Computing Center, Taiwan

Copyright (c) 2000,2001 David Calisle, Oliver Becker, Rick Jelliffe and Academia Sinica Computing Center, Taiwan Copyright (C) 2000 Microsoft Corporation. All rights reserved.

Copyright (C) 2000 Intel Corporation. All rights reserved.;Copyright (C) 2001, 2002 Ximian, Inc. Licensed under the MIT license.

Copyright (c) 1998-2002 W3C (MIT, INRIA, Keio), All Rights Reserved.

Copyright (C) 1998, 1999, 2002, 2003, 2005 Hewlett-Packard Co David Mosberger-Tang <davidm@hpl.hp.com>

Copyright (c) 1998 John D. Polstra. All rights reserved.

Copyright (C) 1996-2003, 2009-2010 Free Software Foundation, Inc.

Copyright (C) 1996-2003, 2005, 2008-2010 Free Software Foundation, Inc.

Copyright (c) 1996-1998 John D. Polstra. All rights reserved.

Copyright (C) 1995-2017 Mark Adler

Copyright (C) 1995-2017 Jean-loup Gailly, Mark Adler

Copyright (C) 1995-2017 Jean-loup Gailly detect\_data\_type() function provided freely by Cosmin Truta, 2006

Copyright (C) 1995-2017 Jean-loup Gailly and Mark Adler;Copyright 1995-2017 Jean-loup Gailly and Mark Adler

Copyright (C) 1995-2017 Jean-loup Gailly

Copyright (C) 1995-2016 Mark Adler

Copyright (C) 1995-2016 Jean-loup Gailly, Mark Adler

Copyright (C) 1995-2016 Jean-loup Gailly

Copyright (C) 1995-2011, 2016 Mark Adler

Copyright (C) 1995-2010 Free Software Foundation, Inc.

Copyright (C) 1995-2006, 2010, 2011, 2012, 2016 Mark Adler

Copyright (C) 1995-2005, 2014, 2016 Jean-loup Gailly, Mark Adler

Copyright (C) 1995-2005, 2010 Mark Adler

Copyright (C) 1995-2003, 2010, 2014, 2016 Jean-loup Gailly, Mark Adler

Copyright (C) 1995-2003, 2010 Mark Adler

Copyright (C) 1995-2003, 2005-2006, 2008-2010 Free Software Foundation, dnl Inc. dnl This file is free software; the Free Software Foundation dnl gives unlimited permission to copy and/or distribute it, dnl with or without modifications, as long as this notice is preserved. dnl dnl This file can can

Copyright (c) 1991-2010 Unicode, Inc. For terms of use, see http://www.unicode.org/terms\_of\_use.html

Copyright (c) 1990, 1993 The Regents of the University of California. All rights reserved.

Copyright (c) 1990- 1993, 1996 Open Software Foundation, Inc.;Copyright (c) 1989 by Hewlett-Packard Company, Palo Alto, Ca. & Digital Equipment Corporation, Maynard, Mass.

Copyright (c) 1989, 1993 The Regents of the University of California. All rights reserved.;copyright notice, this list of conditions and the following disclaimer.

Copyright (c) 1987, 1993, 1994 The Regents of the University of California. All rights reserved.;copyright notice, this list of conditions and the following disclaimer.

Copyright (c) 1987, 1993, 1994 The Regents of the University of California. All rights reserved.;Copyright (c) 2003- 2007, PostgreSQL Global Development Group

Copyright (c) 1987, 1993, 1994 The Regents of the University of California. All rights reserved.;Copyright (c) 2003 PostgreSQL Global Development Group

Copyright (c) .NET Foundation. All rights reserved. Licensed under the Apache License, Version 2.0.;Copyright (c) 2004-2006 Intel Corporation - All Rights Reserved;Copyright © 1991-2020 Unicode, Inc. All rights reserved.;Copyright (C) 1995-2017 Jean-loup Gailly and Mark Adler;Copyright (c) .NET Foundation Contributors;(C) International

Organization for Standardization 1986: Permission to copy in any form is granted for use with conforming SGML systems and applications as defined in ISO 8879, provided this notice is included in all copies.;Copyright (c) 2004- 2006 Intel Corporation - All Rights Reserved;Copyright (c) 2015 Xamarin, Inc (http://www.xamarin.com);Copyright (c)

2011 Novell, Inc (http://www.novell.com);Copyright © [YEAR] W3C® (MIT, ERCIM, Keio, Beihang).";© 1997-2005 Sean Eron Anderson.;Copyright (c) 2009, 2010, 2013-2016 by the Brotli Authors.;Copyright (c) 2011, Google Inc. All rights reserved.;Copyright (c) 2015 The Chromium Authors. All rights reserved.;Copyright (c) 2007 James Newton-King;Copyright (c) 2005-2007, Nick Galbreath;Copyright (c) 2013-2017, Alfred Klomp;Copyright (c) 2015-2017, Woiciech Mula;Copyright (c) 2016-2017, Matthieu Darbois All rights reserved.;Copyright (C) The Internet Society (2003). All Rights Reserved.;Copyright (c) 1990- 1993, 1996 Open Software Foundation, Inc.;Copyright (c) 1989 by Hewlett-Packard Company, Palo Alto, Ca. & Digital Equipment Corporation, Maynard, Mass.;Copyright (c) 1990- 1993, 1996 Open Software Foundation, Inc.;Copyright (c) 1989 by Hewlett-Packard Company, Palo Alto, Ca. & Digital Equipment Corporation, Maynard, Mass.;Copyright (c) 1998 Microsoft.;Copyright (c) 2014 Ryan Juckett http://www. ryanjuckett.com/;Copyright 2012 the V8 project authors. All rights reserved.;Copyright (c) 2012-2014, Yann Collet All rights reserved.;Copyright 2011, 2012, 2013, 2014, 2015, 2016, 2017, 2018 The Regents of the University of California. All rights reserved.;Copyright 2018 Daniel Lemire;Copyright (c) Microsoft Corporation;Copyright (c) 2017 Yoshifumi Kawai;Copyright (c) 2013-2017, Milosz Krajewski;Copyright (c) Andrew Arnott;Copyright (C) 2015 THL A29 Limited, a Tencent company, and Milo Yip. All rights reserved.;Copyright (c) 2011-2020 Microsoft Corp ;Copyright (c) 2018 Alexander Chermyanin;Copyright (c) 2020 Dan Shechter

Copyright (c) .NET Foundation Contributors

Copyright (c) .NET Foundation and contributors. All rights reserved. Licensed under the MIT license.

Copyright (c) .NET Foundation and Contributors

Copyright - 2001 Ximian, Inc. Licensed under the MIT license.

(C) Ximian, Inc. http://www.ximian.com;Copyright (C) 2004 Novell, Inc (http://www.novell.com);Copyright 2014 Xamarin, Inc (http://www.xamarin.com)

(C) Ville Palo;Copyright (C) 2004 Novell, Inc (http://www.novell.com)

(C) Tim Coleman;(C) 2003 Martin Willemoes Hansen;Copyright (C) 2004 Novell, Inc (http://www.novell.com)

(C) Stefan Prutianu

(C) Punit Todi;Copyright (C) 2004 Novell, Inc (http://www.novell.com)

(c) Maureen Caudill 1988-1991

(C) International Organization for Standardization 1986

(c) Grab thread store lock, iterate through all threads, and verify each per-thread evacuation counter is zero.

(C) from such context XPath uses its For1 iterator.

(C) Franklin Wise;(C) 2003 Martin Willemoes Hansen;Copyright (C) 2004 Novell, Inc (http://www.novell.com)

(C) Franklin Wise;(C) 2003 Martin Willemoes Hansen;(C) 2005 Mainsoft Corporation (http://www.mainsoft.

com);Copyright (C) 2004 Novell, Inc (http://www.novell.com);Copyright (C) 2011 Xamarin Inc. (http://www.xamarin. com)

(c) for c in s)

(c) Decompresses the text and verifies correct decompression

(C) Copyright 2011 Xamarin Inc. Licensed under the MIT license.

(C) Copyright 2011 Novell, Inc Licensed under the MIT license.

(C) Copyright 2011 Novell, Inc

(C) Copyright 2002 Ville Palo;(C) Copyright 2003 Martin Willemoes Hansen;(C) 2005 Mainsoft Corporation (http:// www.mainsoft.com);Copyright 2011 Xamarin Inc.;Copyright (C) 2004 Novell, Inc (http://www.novell.com)

(C) Copyright 2002 Franklin Wise;(C) Copyright 2003 Ville Palo;(C) Copyright 2003 Martin Willemoes

Hansen;Copyright (C) 2004 Novell, Inc (http://www.novell.com)

(C) Copyright 2002 Franklin Wise;(C) Copyright 2003 Martin Willemoes Hansen;Copyright (C) 2004 Novell, Inc (http:// www.novell.com)

(C) Copyright 2002 Franklin Wise;(C) Copyright 2003 Daniel Morgan;(C) Copyright 2003 Martin Willemoes Hansen;Copyright (C) 2004 Novell, Inc (http://www.novell.com)

(C) Copyright 2002 Franklin Wise;(C) Copyright 2002 Rodrigo Moya;(C) Copyright 2003 Daniel Morgan;(C) Copyright 2003 Martin Willemoes Hansen;(C) Copyright 2011 Xamarin Inc;Copyright 2011 Xamarin Inc (http://www.xamarin. com);Copyright (C) 2004 Novell, Inc (http://www.novell.com)

(C) Ameya Gargesh;Copyright (C) 2004 Novell, Inc (http://www.novell.com)

(C) 2018 Microsoft, Inc.

(C) 2015 Xamarin, Inc

(C) 2015 Xamarin

(C) 2014 Xamarin, Inc. http://www.xamarin.com

- (C) 2014 Xamarin (C) 2013 Xamarin Licensed under the MIT license. (C) 2013 Xamarin (C) 2012 Xamarin, Inc. (C) 2011 Virgile Bello (C) 2011 Novell, Inc. (C) 2010 Novell, Inc.;(C) 2013 Xamarin, Inc. (C) 2010 Novell, Inc.;(C) 2011 Xamarin, Inc. (C) 2010 Novell, Inc. (C) 2009-2011 Novell, Inc.;Copyright 2011-2015 Xamarin, Inc (http://www.xamarin.com) (C) 2009-2011 Novell, Inc.;Copyright 2011 Xamarin, Inc (http://www.xamarin.com) Licensed under the MIT license. (C) 2009 Novell, Inc. (C) 2008-2009 Novell, Inc. (C) 2008 Novell, Inc. (C) 2008 Gert Driesen (C) 2007, 2010 Novell, Inc (C) 2007 Novell, Inc. (C) 2006,2011 Novell, Inc. (C) 2006,2008 Novell, Inc. (C) 2006 Ximian, Inc. (C) 2006 Novell, Inc.;Copyright 2012 Xamarin Inc (C) 2006 Novell, Inc.;Copyright 2011 Xamarin Inc. (C) 2006 Novell, Inc.;(C) 2006 Jonathan Chambers;(C) 2019 Calvin Buckley (C) 2006 Novell, Inc.;(C) 2006 Jonathan Chambers (C) 2006 Novell, Inc. http://www.novell.com;Copyright 2011 Xamarin, Inc (http://www.xamarin.com) Licensed under the MIT license. (C) 2006 Novell, Inc. http://www.novell.com (C) 2006 Novell, Inc. (C) 2006 Novell (C) 2006 John Luke (C) 2006 Broadcom;(C) 2003 Ximian, Inc. (C) 2006 Broadcom;(C) 2001 Ximian, Inc. (C) 2005, 2006 John Luke (C) 2005 Ximian, Inc. http://www.ximian.com;Copyright 2011 Xamarin Inc. http://www.xamarin.com Licensed under the MIT license.
	- (C) 2005 Novell Inc,;Copyright (C) 2005 Novell, Inc (http://www.novell.com)
	- (C) 2005 John Luke

(C) 2014 Xamarin Inc

- (C) 2004 Ximian, Inc. http://www.ximian.com;Copyright (C) 2004-2007 Novell, Inc (http://www.novell.com)
- (C) 2004 Ximian, Inc. http://www.ximian.com;Copyright (C) 2004,2006-2007 Novell, Inc (http://www.novell.com)
- (C) 2004 Ximian, Inc. http://www.ximian.com
- (C) 2004 Novell, Inc.;Copyright (C) 2004 Novell, Inc (http://www.novell.com)
- (C) 2004 Novell, Inc. (http://www.novell.com)
- (C) 2004 Novell Inc.
- (C) 2004 Novell (http://www.novell.com)
- (C) 2004 Motus Technologies Inc. (http://www.motus.com);Copyright (C) 2005 Novell, Inc (http://www.novell.com)
- (C) 2004 Andreas Nahr;Copyright (C) 2004 Novell, Inc (http://www.novell.com)
- (C) 2003 Ximian, Inc.;Copyright 2011 Xamarin, Inc (http://www.xamarin.com) Licensed under the MIT license.
- (C) 2003 Ximian, Inc.;Copyright 2003-2011 Novell, Inc (http://www.novell.com);Copyright 2011 Xamarin, Inc (http:// www.xamarin.com) Licensed under the MIT license.
- $\degree$ "(C) 2003 Ximian, Inc.;(C) 2007-2008 Andreas Faerber;(c)case c: else;(c) case c: "

(C) 2003 Ximian, Inc.;(C) 2003-2011 Novell, Inc.;Copyright 2011 Xamarin, Inc (http://www.xamarin.com) Licensed under the MIT license.

(C) 2003 Ximian, Inc. http://www.ximian.com;Copyright (C) 2004 Novell, Inc (http://www.novell.com)

- (C) 2003 Ximian, Inc. http://www.ximian.com
- (C) 2003 Ximian, Inc.
- (C) 2003 Ximian, Inc (http://www.ximian.com)
- (C) 2003 Ximian, Inc

(C) 2003 Ville Palo;(C) 2003 Martin Willemoes Hansen;Copyright (C) 2004 Novell, Inc (http://www.novell.com)

- (C) 2003 Patrick Kalkman;Copyright (C) 2004-2005 Novell, Inc (http://www.novell.com)
- (C) 2003 Motus Technologies Inc. (http://www.motus.com)
- (C) 2003 Aleksey Sanin (aleksey@aleksey.com);(C) 2004 Novell (http://www.novell.com);(C) 2008 Gert Driesen
- (C) 2002-2011 Novell, Inc.;Copyright 2011 Xamarin Inc Licensed under the MIT license.
- (C) 2002-2003 Ximian, Inc.;(C) 2003-2006 Novell, Inc. Licensed under the MIT license.
- (c) 2002,2003 Ximian, Inc. (http://www.ximian.com);Copyright (C) 2004 Novell, Inc (http://www.novell.com);Copyright
- (C) 2013 Xamarin, Inc (http://www.xamarin.com)
- (C) 2002, 2003 Motus Technologies Inc. (http://www.motus.com);Copyright (C) 2005, 2009 Novell, Inc (http://www. novell.com)
- (C) 2002, 2003 Motus Technologies Inc. (http://www.motus.com);Copyright (C) 2005 Novell, Inc (http://www.novell. com)
- (C) 2002, 2003 Motus Technologies Inc. (http://www.motus.com);Copyright (C) 2004-2005, 2008 Novell, Inc (http:// www.novell.com)
- (C) 2002, 2003 Motus Technologies Inc. (http://www.motus.com);Copyright (C) 2004-2005 Novell, Inc (http://www. novell.com)
- (C) 2002, 2003 Motus Technologies Inc. (http://www.motus.com);Copyright (C) 2004 Novell, Inc (http://www.novell. com)
- (C) 2002, 2003 Motus Technologies Inc. (http://www.motus.com);(C) 2004 Novell Inc.
- (C) 2002, 2003 Motus Technologies Inc. (http://www.motus.com);(C) 2004 Novell (http://www.novell.com)
- (C) 2002, 2003 Motus Technologies Inc. (http://www.motus.com);(C) 2003 Aleksey Sanin (aleksey@aleksey.com);(C) 2004 Novell (http://www.novell.com)
- (C) 2002, 2003 Motus Technologies Inc. (http://www.motus.com)
- (C) 2002 Ximian, Inc;Copyright (C) 2004,2006-2007 Novell, Inc (http://www.novell.com)
- (C) 2002 Ximian, Inc;Copyright (C) 2004, 2006 Novell, Inc (http://www.novell.com)
- (C) 2002 Ximian, Inc;Copyright (C) 2004 Novell, Inc (http://www.novell.com)
- (C) 2002 Ximian, Inc.;Copyright 2012 Xamarin Inc Licensed under the MIT license.
- (C) 2002 Ximian, Inc.;Copyright 2012 Xamarin Inc (http://www.xamarin.com) Licensed under the MIT license.
- (C) 2002 Ximian, Inc.;Copyright 2003-2011 Novell, Inc;Copyright 2011 Xamarin Inc (http://www.xamarin.com) Licensed under the MIT license.
- (C) 2002 Ximian, Inc.;Copyright 2003-2011 Novell, Inc.;Copyright 2011 Xamarin, Inc. Licensed under the MIT license. (C) 2002 Ximian, Inc.;Copyright 2003-2011 Novell Inc (http://www.novell.com);Copyright 2011 Xamarin Inc (http:// www.xamarin.com) Licensed under the MIT license.
- (C) 2002 Ximian, Inc.;Copyright 2003-2010 Novell, Inc (http://www.novell.com);Copyright 2011 Xamarin, Inc (http:// www.xamarin.com) Licensed under the MIT license.
- (C) 2002 Ximian, Inc. http://www.ximian.com;Copyright (C) 2004,2006-2007 Novell, Inc (http://www.novell.com)
- (C) 2002 Ximian, Inc. http://www.ximian.com;Copyright (C) 2004, 2006 Novell, Inc (http://www.novell.com)
- (c) 2002 Ximian, Inc. (http://www.ximian.com);(c) 2003 Martin Willemoes Hansen;(c) 2004 Ivan Hamilton
- (C) 2002 Ximian, Inc.
- (C) 2002 Ville Palo;(C) 2003 Martin Willemoes Hansen;Copyright (C) 2004 Novell, Inc (http://www.novell.com)
- (C) 2002 Motus Technologies Inc. (http://www.motus.com);(C) 2004 Novell (http://www.novell.com)
- (C) 2002 Franklin Wise;(C) 2003 Martin Willemoes Hansen;Copyright (C) 2004 Novell, Inc (http://www.novell.com)
- (C) 2002 Duco Fijma;(c) 2004 Novell, Inc. (http://www.novell.com);CopyrightAttribute); AssemblyCopyrightAttribute attributeVal1 = (AssemblyCopyrightAttribute)Attribute.GetCustomAttribute(element, attributeType); Assert.
- True(attributeVal1 != null);;CopyrightAttribute); AssemblyCopyrightAttribute attributeVal1 =
- (AssemblyCopyrightAttribute)Attribute.GetCustomAttribute(element, attributeType, false); Assert.True(attributeVal1 != null);
- (C) 2001-2003 Ximian, Inc.;Copyright 2003-2011 Novell Inc;Copyright 2011 Xamarin Inc Licensed under the MIT license.

(C) 2001, 2002, 2003 Ximian, Inc.

(C) 2001, 2002 Ximian, Inc.

(C) 2001 Ximian, Inc;(C) Copyright 2002-2006 Novell, Inc Licensed under the MIT license.

(C) 2001 Ximian, Inc.;Copyright 2012 Xamarin Inc (http://www.xamarin.com) Licensed under the MIT license.

(C) 2001 Ximian, Inc.;Copyright 2011 Xamarin, Inc (http://www.xamarin.com) Licensed under the MIT license.

(C) 2001 Ximian, Inc.;Copyright 2003-2011 Novell, Inc (http://www.novell.com);Copyright 2011 Xamarin, Inc (http:// www.xamarin.com) Licensed under the MIT license.

(C) 2001 Ximian, Inc.;Copyright (C) 2004-2005 Novell, Inc (http://www.novell.com) Licensed under the MIT license.

(C) 2001 Ximian, Inc.;Copyright (C) 2004 Novell, Inc (http://www.novell.com)

(C) 2001 Ximian, Inc.;(C) 2007-2008 Andreas Faerber

(C) 2001 Ximian, Inc.;(C) 2006 Novell, Inc.

(C) 2001 Ximian, Inc. http://www.ximian.com;Copyright (C) 2004-2005 Novell, Inc (http://www.novell.com);Copyright 2013 Xamarin, Inc (http://www.xamarin.com)

(C) 2001 Ximian, Inc. http://www.ximian.com;Copyright (C) 2004-2005 Novell, Inc (http://www.novell.com);Copyright (C) 2012 Xamarin Inc (http://www.xamarin.com)

(C) 2001 Ximian, Inc. http://www.ximian.com;Copyright (C) 2004, 2009 Novell, Inc (http://www.novell.com)

(C) 2001 Ximian, Inc. http://www.ximian.com;Copyright (C) 2004 Novell, Inc (http://www.novell.com)

(C) 2001 Ximian, Inc.

(C) 1995-2017 Jean-loup Gailly and Mark Adler

Copyright>© Microsoft Corporation. All rights reserved.

Copyright (c) Microsoft. All rights reserved. Licensed under the MIT license.

Copyright (c) 2015 Microsoft

© Corbis. All Rights Reserved.

Copyright © 2009-2020 John Sheehan, Andrew Young, Alexey Zimarev and RestSharp community

Copyright 2011-2016 Twitter, Inc. Licensed under MIT (https://github.com/twbs/bootstrap/blob/master/LICENSE)

Copyright (c) Microsoft. All rights reserved. Licensed under the MIT license.

Copyright (c) 2017 Troy Willmot

Copyright (C) 2017 Oliver Nightingale license MIT;

Copyright (C) 2017 Oliver Nightingale Includes code from - http://tartarus.org/~martin/PorterStemmer/js.txt; Copyright (c) 2015 Troy Willmot

(c) 2005, 2015 jQuery Foundation, Inc. | jquery.org/license \*/;Copyright 2011-2016 Twitter, Inc. Licensed under the MIT license;;Copyright 2014-2016, Eugene Simakin Released under Apache 2.0 license http://apache.org/licenses/ LICENSE-2.0.html;Copyright (c) 2014–2017, Julian Motz Released under the MIT license https://git.io/

vwTVl;Copyright (c) 2017 Bryan Braun; Licensed MIT

Copyright (c) Microsoft. All rights reserved. Licensed under the MIT license.

Copyright (c) 2000-2014 The Legion of the Bouncy Castle Inc.

(c) 2015 Microsoft Corporation

Copyright (c) 2012 James Kovacs ;Copyright (c) 2010-2015 James Kovacs, Damian Hickey & Contributors`

Copyright (c) 2007-9 Atif Aziz, Joseph Albahari. All rights reserved.

Copyright (c) 2007 James Newton-King

Copyright (c) 2016-2019 MahApps, Jan Karger

#### • 许可证

-------------------------------------------------------------------------------------- --------------------------------------------------------------------------------------

--------------------------------------------------------------------------------------

 Apache License Version 2.0, January 2004 http://www.apache.org/licenses/

#### TERMS AND CONDITIONS FOR USE, REPRODUCTION, AND DISTRIBUTION

1. Definitions.

 "License" shall mean the terms and conditions for use, reproduction, and distribution as defined by Sections 1 through 9 of this document.

 "Licensor" shall mean the copyright owner or entity authorized by the copyright owner that is granting the License.

 "Legal Entity" shall mean the union of the acting entity and all other entities that control, are controlled by, or are under common control with that entity. For the purposes of this definition, "control" means (i) the power, direct or indirect, to cause the direction or management of such entity, whether by contract or otherwise, or (ii) ownership of fifty percent (50%) or more of the outstanding shares, or (iii) beneficial ownership of such entity.

 "You" (or "Your") shall mean an individual or Legal Entity exercising permissions granted by this License.

 "Source" form shall mean the preferred form for making modifications, including but not limited to software source code, documentation source, and configuration files.

 "Object" form shall mean any form resulting from mechanical transformation or translation of a Source form, including but not limited to compiled object code, generated documentation, and conversions to other media types.

 "Work" shall mean the work of authorship, whether in Source or Object form, made available under the License, as indicated by a copyright notice that is included in or attached to the work (an example is provided in the Appendix below).

 "Derivative Works" shall mean any work, whether in Source or Object form, that is based on (or derived from) the Work and for which the editorial revisions, annotations, elaborations, or other modifications represent, as a whole, an original work of authorship. For the purposes of this License, Derivative Works shall not include works that remain separable from, or merely link (or bind by name) to the interfaces of, the Work and Derivative Works thereof.

"Contribution" shall mean any work of authorship, including

 the original version of the Work and any modifications or additions to that Work or Derivative Works thereof, that is intentionally submitted to Licensor for inclusion in the Work by the copyright owner or by an individual or Legal Entity authorized to submit on behalf of the copyright owner. For the purposes of this definition, "submitted" means any form of electronic, verbal, or written communication sent to the Licensor or its representatives, including but not limited to communication on electronic mailing lists, source code control systems, and issue tracking systems that are managed by, or on behalf of, the Licensor for the purpose of discussing and improving the Work, but excluding communication that is conspicuously marked or otherwise designated in writing by the copyright owner as "Not a Contribution."

 "Contributor" shall mean Licensor and any individual or Legal Entity on behalf of whom a Contribution has been received by Licensor and subsequently incorporated within the Work.

- 2. Grant of Copyright License. Subject to the terms and conditions of this License, each Contributor hereby grants to You a perpetual, worldwide, non-exclusive, no-charge, royalty-free, irrevocable copyright license to reproduce, prepare Derivative Works of, publicly display, publicly perform, sublicense, and distribute the Work and such Derivative Works in Source or Object form.
- 3. Grant of Patent License. Subject to the terms and conditions of this License, each Contributor hereby grants to You a perpetual, worldwide, non-exclusive, no-charge, royalty-free, irrevocable (except as stated in this section) patent license to make, have made, use, offer to sell, sell, import, and otherwise transfer the Work, where such license applies only to those patent claims licensable by such Contributor that are necessarily infringed by their Contribution(s) alone or by combination of their Contribution(s) with the Work to which such Contribution(s) was submitted. If You institute patent litigation against any entity (including a cross-claim or counterclaim in a lawsuit) alleging that the Work or a Contribution incorporated within the Work constitutes direct or contributory patent infringement, then any patent licenses granted to You under this License for that Work shall terminate as of the date such litigation is filed.
- 4. Redistribution. You may reproduce and distribute copies of the Work or Derivative Works thereof in any medium, with or without modifications, and in Source or Object form, provided that You meet the following conditions:
	- (a) You must give any other recipients of the Work or Derivative Works a copy of this License; and
	- (b) You must cause any modified files to carry prominent notices stating that You changed the files; and
	- (c) You must retain, in the Source form of any Derivative Works that You distribute, all copyright, patent, trademark, and attribution notices from the Source form of the Work,

 excluding those notices that do not pertain to any part of the Derivative Works: and

 (d) If the Work includes a "NOTICE" text file as part of its distribution, then any Derivative Works that You distribute must include a readable copy of the attribution notices contained within such NOTICE file, excluding those notices that do not pertain to any part of the Derivative Works, in at least one of the following places: within a NOTICE text file distributed as part of the Derivative Works; within the Source form or documentation, if provided along with the Derivative Works; or, within a display generated by the Derivative Works, if and wherever such third-party notices normally appear. The contents of the NOTICE file are for informational purposes only and do not modify the License. You may add Your own attribution notices within Derivative Works that You distribute, alongside or as an addendum to the NOTICE text from the Work, provided that such additional attribution notices cannot be construed as modifying the License.

 You may add Your own copyright statement to Your modifications and may provide additional or different license terms and conditions for use, reproduction, or distribution of Your modifications, or for any such Derivative Works as a whole, provided Your use, reproduction, and distribution of the Work otherwise complies with the conditions stated in this License.

- 5. Submission of Contributions. Unless You explicitly state otherwise, any Contribution intentionally submitted for inclusion in the Work by You to the Licensor shall be under the terms and conditions of this License, without any additional terms or conditions. Notwithstanding the above, nothing herein shall supersede or modify the terms of any separate license agreement you may have executed with Licensor regarding such Contributions.
- 6. Trademarks. This License does not grant permission to use the trade names, trademarks, service marks, or product names of the Licensor, except as required for reasonable and customary use in describing the origin of the Work and reproducing the content of the NOTICE file.
- 7. Disclaimer of Warranty. Unless required by applicable law or agreed to in writing, Licensor provides the Work (and each Contributor provides its Contributions) on an "AS IS" BASIS, WITHOUT WARRANTIES OR CONDITIONS OF ANY KIND, either express or implied, including, without limitation, any warranties or conditions of TITLE, NON-INFRINGEMENT, MERCHANTABILITY, or FITNESS FOR A PARTICULAR PURPOSE. You are solely responsible for determining the appropriateness of using or redistributing the Work and assume any risks associated with Your exercise of permissions under this License.
- 8. Limitation of Liability. In no event and under no legal theory, whether in tort (including negligence), contract, or otherwise, unless required by applicable law (such as deliberate and grossly negligent acts) or agreed to in writing, shall any Contributor be

 liable to You for damages, including any direct, indirect, special, incidental, or consequential damages of any character arising as a result of this License or out of the use or inability to use the Work (including but not limited to damages for loss of goodwill, work stoppage, computer failure or malfunction, or any and all other commercial damages or losses), even if such Contributor has been advised of the possibility of such damages.

 9. Accepting Warranty or Additional Liability. While redistributing the Work or Derivative Works thereof, You may choose to offer, and charge a fee for, acceptance of support, warranty, indemnity, or other liability obligations and/or rights consistent with this License. However, in accepting such obligations, You may act only on Your own behalf and on Your sole responsibility, not on behalf of any other Contributor, and only if You agree to indemnify, defend, and hold each Contributor harmless for any liability incurred by, or claims asserted against, such Contributor by reason of your accepting any such warranty or additional liability.

#### END OF TERMS AND CONDITIONS

APPENDIX: How to apply the Apache License to your work.

 To apply the Apache License to your work, attach the following boilerplate notice, with the fields enclosed by brackets "[]" replaced with your own identifying information. (Don't include the brackets!) The text should be enclosed in the appropriate comment syntax for the file format. We also recommend that a file or class name and description of purpose be included on the same "printed page" as the copyright notice for easier identification within third-party archives.

Copyright [yyyy] [name of copyright owner]

 Licensed under the Apache License, Version 2.0 (the "License"); you may not use this file except in compliance with the License. You may obtain a copy of the License at

http://www.apache.org/licenses/LICENSE-2.0

 Unless required by applicable law or agreed to in writing, software distributed under the License is distributed on an "AS IS" BASIS, WITHOUT WARRANTIES OR CONDITIONS OF ANY KIND, either express or implied. See the License for the specific language governing permissions and limitations under the License.

--------------------------------------------------------------------------------------

The MIT License (MIT)

Copyright (c) Prism Library

All rights reserved. Permission is hereby granted, free of charge, to any person obtaining a copy of this software and associated documentation files (the "Software"), to deal in the Software without restriction, including without limitation 通知

the rights to use, copy, modify, merge, publish, distribute, sublicense, and/or sell copies of the Software, and to permit persons to whom the Software is furnished to do so, subject to the following conditions:

The above copyright notice and this permission notice shall be included in all copies or substantial portions of the Software.

THE SOFTWARE IS PROVIDED "AS IS", WITHOUT WARRANTY OF ANY KIND, EXPRESS OR IMPLIED, INCLUDING BUT NOT LIMITED TO THE WARRANTIES OF MERCHANTABILITY, FITNESS FOR A PARTICULAR PURPOSE AND NONINFRINGEMENT. IN NO EVENT SHALL THE AUTHORS OR COPYRIGHT HOLDERS BE LIABLE FOR ANY CLAIM, DAMAGES OR OTHER LIABILITY, WHETHER IN AN ACTION OF CONTRACT, TORT OR OTHERWISE, ARISING FROM, OUT OF OR IN CONNECTION WITH THE SOFTWARE OR THE USE OR OTHER DEALINGS IN THE SOFTWARE.

--------------------------------------------------------------------------------------

The MIT License (MIT)

Copyright (c) James Willock, Mulholland Software and Contributors

Permission is hereby granted, free of charge, to any person obtaining a copy of this software and associated documentation files (the ""Software""), to deal in the Software without restriction, including without limitation the rights to use, copy, modify, merge, publish, distribute, sublicense, and/or sell copies of the Software, and to permit persons to whom the Software is furnished to do so, subject to the following conditions:

The above copyright notice and this permission notice shall be included in all copies or substantial portions of the Software.

THE SOFTWARE IS PROVIDED ""AS IS"", WITHOUT WARRANTY OF ANY KIND, EXPRESS OR IMPLIED, INCLUDING BUT NOT LIMITED TO THE WARRANTIES OF MERCHANTABILITY, FITNESS FOR A PARTICULAR PURPOSE AND NONINFRINGEMENT. IN NO EVENT SHALL THE AUTHORS OR COPYRIGHT HOLDERS BE LIABLE FOR ANY CLAIM, DAMAGES OR OTHER LIABILITY, WHETHER IN AN ACTION OF CONTRACT, TORT OR OTHERWISE, ARISING FROM, OUT OF OR IN CONNECTION WITH THE SOFTWARE OR THE USE OR OTHER DEALINGS IN THE SOFTWARE.

--------------------------------------------------------------------------------------

The MIT License (MIT)

Copyright (c) 2018 neuecc, xin9le, okazuki

Permission is hereby granted, free of charge, to any person obtaining a copy of this software and associated documentation files (the ""Software""), to deal in the Software without restriction, including without limitation the rights to use, copy, modify, merge, publish, distribute, sublicense, and/or sell copies of the Software, and to permit persons to whom the Software is furnished to do so, subject to the following conditions:

The above copyright notice and this permission notice shall be included in all copies or substantial portions of the Software.

**CN** 54

THE SOFTWARE IS PROVIDED ""AS IS"", WITHOUT WARRANTY OF ANY KIND, EXPRESS OR IMPLIED, INCLUDING BUT NOT LIMITED TO THE WARRANTIES OF MERCHANTABILITY, FITNESS FOR A PARTICULAR PURPOSE AND NONINFRINGEMENT. IN NO EVENT SHALL THE AUTHORS OR COPYRIGHT HOLDERS BE LIABLE FOR ANY CLAIM, DAMAGES OR OTHER LIABILITY, WHETHER IN AN ACTION OF CONTRACT, TORT OR OTHERWISE, ARISING FROM OUT OF OR IN CONNECTION WITH THE SOFTWARE OR THE USE OR OTHER DEALINGS IN THE SOFTWARE.

--------------------------------------------------------------------------------------

The MIT License (MIT)

Copyright (c) 2015 Troy Willmot

Permission is hereby granted, free of charge, to any person obtaining a copy of this software and associated documentation files (the ""Software""), to deal in the Software without restriction, including without limitation the rights to use, copy, modify, merge, publish, distribute, sublicense, and/or sell copies of the Software, and to permit persons to whom the Software is furnished to do so, subject to the following conditions:

The above copyright notice and this permission notice shall be included in all copies or substantial portions of the Software.

THE SOFTWARE IS PROVIDED ""AS IS"", WITHOUT WARRANTY OF ANY KIND, EXPRESS OR IMPLIED, INCLUDING BUT NOT LIMITED TO THE WARRANTIES OF MERCHANTABILITY, FITNESS FOR A PARTICULAR PURPOSE AND NONINFRINGEMENT. IN NO EVENT SHALL THE AUTHORS OR COPYRIGHT HOLDERS BE LIABLE FOR ANY CLAIM, DAMAGES OR OTHER LIABILITY, WHETHER IN AN ACTION OF CONTRACT, TORT OR OTHERWISE, ARISING FROM OUT OF OR IN CONNECTION WITH THE SOFTWARE OR THE USE OR OTHER DEALINGS IN THE SOFTWARE.

--------------------------------------------------------------------------------------

The MIT License (MIT)

Copyright (c) 2007 James Newton-King

Permission is hereby granted, free of charge, to any person obtaining a copy of this software and associated documentation files (the ""Software""), to deal in the Software without restriction, including without limitation the rights to use, copy, modify, merge, publish, distribute, sublicense, and/or sell copies of the Software, and to permit persons to whom the Software is furnished to do so, subject to the following conditions:

The above copyright notice and this permission notice shall be included in all copies or substantial portions of the Software.

THE SOFTWARE IS PROVIDED ""AS IS"", WITHOUT WARRANTY OF ANY KIND, EXPRESS OR IMPLIED, INCLUDING BUT NOT LIMITED TO THE WARRANTIES OF MERCHANTABILITY, FITNESS FOR A PARTICULAR PURPOSE AND NONINFRINGEMENT. IN NO EVENT SHALL THE AUTHORS OR COPYRIGHT HOLDERS BE LIABLE FOR ANY CLAIM, DAMAGES OR OTHER LIABILITY, WHETHER IN AN ACTION OF CONTRACT, TORT OR OTHERWISE, ARISING FROM, OUT OF OR IN CONNECTION WITH THE SOFTWARE OR THE USE OR OTHER DEALINGS IN THE SOFTWARE.

The MIT License (MIT)

Copyright (c) .NET Foundation and Contributors

--------------------------------------------------------------------------------------

All rights reserved.

Permission is hereby granted, free of charge, to any person obtaining a copy of this software and associated documentation files (the ""Software""), to deal in the Software without restriction, including without limitation the rights to use, copy, modify, merge, publish, distribute, sublicense, and/or sell copies of the Software, and to permit persons to whom the Software is furnished to do so, subject to the following conditions:

The above copyright notice and this permission notice shall be included in all copies or substantial portions of the Software.

THE SOFTWARE IS PROVIDED ""AS IS"", WITHOUT WARRANTY OF ANY KIND, EXPRESS OR IMPLIED, INCLUDING BUT NOT LIMITED TO THE WARRANTIES OF MERCHANTABILITY, FITNESS FOR A PARTICULAR PURPOSE AND NONINFRINGEMENT. IN NO EVENT SHALL THE AUTHORS OR COPYRIGHT HOLDERS BE LIABLE FOR ANY CLAIM, DAMAGES OR OTHER LIABILITY, WHETHER IN AN ACTION OF CONTRACT, TORT OR OTHERWISE, ARISING FROM, OUT OF OR IN CONNECTION WITH THE SOFTWARE OR THE USE OR OTHER DEALINGS IN THE SOFTWARE.

--------------------------------------------------------------------------------------

The MIT License (MIT)

Copyright (c) 2015 Microsoft

Permission is hereby granted, free of charge, to any person obtaining a copy of this software and associated documentation files (the ""Software""), to deal in the Software without restriction, including without limitation the rights to use, copy, modify, merge, publish, distribute, sublicense, and/or sell copies of the Software, and to permit persons to whom the Software is furnished to do so, subject to the following conditions:

The above copyright notice and this permission notice shall be included in all copies or substantial portions of the Software.

THE SOFTWARE IS PROVIDED ""AS IS"", WITHOUT WARRANTY OF ANY KIND, EXPRESS OR IMPLIED, INCLUDING BUT NOT LIMITED TO THE WARRANTIES OF MERCHANTABILITY, FITNESS FOR A PARTICULAR PURPOSE AND NONINFRINGEMENT. IN NO EVENT SHALL THE AUTHORS OR COPYRIGHT HOLDERS BE LIABLE FOR ANY CLAIM, DAMAGES OR OTHER LIABILITY, WHETHER IN AN ACTION OF CONTRACT, TORT OR OTHERWISE, ARISING FROM, OUT OF OR IN CONNECTION WITH THE SOFTWARE OR THE USE OR OTHER DEALINGS IN THE SOFTWARE.

#### MIT License

Copyright (c) MahApps, Jan Karger

Permission is hereby granted, free of charge, to any person obtaining a copy of this software and associated documentation files (the ""Software""), to deal in the Software without restriction, including without limitation the rights to use, copy, modify, merge, publish, distribute, sublicense, and/or sell copies of the Software, and to permit persons to whom the Software is furnished to do so, subject to the following conditions:

--------------------------------------------------------------------------------------

The above copyright notice and this permission notice shall be included in all copies or substantial portions of the Software.

THE SOFTWARE IS PROVIDED ""AS IS"", WITHOUT WARRANTY OF ANY KIND, EXPRESS OR IMPLIED, INCLUDING BUT NOT LIMITED TO THE WARRANTIES OF MERCHANTABILITY, FITNESS FOR A PARTICULAR PURPOSE AND NONINFRINGEMENT. IN NO EVENT SHALL THE AUTHORS OR COPYRIGHT HOLDERS BE LIABLE FOR ANY CLAIM, DAMAGES OR OTHER LIABILITY, WHETHER IN AN ACTION OF CONTRACT, TORT OR OTHERWISE, ARISING FROM, OUT OF OR IN CONNECTION WITH THE SOFTWARE OR THE USE OR OTHER DEALINGS IN THE **SOFTWARE** 

--------------------------------------------------------------------------------------

MIT License

Copyright (c) 2018 Scott Harden / Harden Technologies, LLC

Permission is hereby granted, free of charge, to any person obtaining a copy of this software and associated documentation files (the ""Software""), to deal in the Software without restriction, including without limitation the rights to use, copy, modify, merge, publish, distribute, sublicense, and/or sell copies of the Software, and to permit persons to whom the Software is furnished to do so, subject to the following conditions:

The above copyright notice and this permission notice shall be included in all copies or substantial portions of the Software.

THE SOFTWARE IS PROVIDED ""AS IS"", WITHOUT WARRANTY OF ANY KIND, EXPRESS OR IMPLIED, INCLUDING BUT NOT LIMITED TO THE WARRANTIES OF MERCHANTABILITY, FITNESS FOR A PARTICULAR PURPOSE AND NONINFRINGEMENT. IN NO EVENT SHALL THE AUTHORS OR COPYRIGHT HOLDERS BE LIABLE FOR ANY CLAIM, DAMAGES OR OTHER LIABILITY, WHETHER IN AN ACTION OF CONTRACT, TORT OR OTHERWISE, ARISING FROM, OUT OF OR IN CONNECTION WITH THE SOFTWARE OR THE USE OR OTHER DEALINGS IN THE **SOFTWARE** 

#### MIT License

Copyright (c) .NET Foundation and Contributors. All rights reserved.

--------------------------------------------------------------------------------------

Permission is hereby granted, free of charge, to any person obtaining a copy of this software and associated documentation files (the ""Software""), to deal in the Software without restriction, including without limitation the rights to use, copy, modify, merge, publish, distribute, sublicense, and/or sell copies of the Software, and to permit persons to whom the Software is furnished to do so, subject to the following conditions:

The above copyright notice and this permission notice shall be included in all copies or substantial portions of the Software.

THE SOFTWARE IS PROVIDED ""AS IS"", WITHOUT WARRANTY OF ANY KIND, EXPRESS OR IMPLIED, INCLUDING BUT NOT LIMITED TO THE WARRANTIES OF MERCHANTABILITY, FITNESS FOR A PARTICULAR PURPOSE AND NONINFRINGEMENT. IN NO EVENT SHALL THE AUTHORS OR COPYRIGHT HOLDERS BE LIABLE FOR ANY CLAIM, DAMAGES OR OTHER LIABILITY, WHETHER IN AN ACTION OF CONTRACT, TORT OR OTHERWISE, ARISING FROM, OUT OF OR IN CONNECTION WITH THE SOFTWARE OR THE USE OR OTHER DEALINGS IN THE SOFTWARE.

--------------------------------------------------------------------------------------

Copyright (C) Microsoft Corporation. All rights reserved.

Redistribution and use in source and binary forms, with or without modification, are permitted provided that the following conditions are met:

 \* Redistributions of source code must retain the above copyright notice, this list of conditions and the following disclaimer.

 \* Redistributions in binary form must reproduce the above copyright notice, this list of conditions and the following disclaimer in the documentation and/or other materials provided with the distribution.

 \* The name of Microsoft Corporation, or the names of its contributors may not be used to endorse or promote products derived from this software without specific prior written permission.

--------------------------------------------------------------------------------------

THIS SOFTWARE IS PROVIDED BY THE COPYRIGHT HOLDERS AND CONTRIBUTORS ""AS IS"" AND ANY EXPRESS OR IMPLIED WARRANTIES, INCLUDING, BUT NOT LIMITED TO, THE IMPLIED WARRANTIES OF MERCHANTABILITY AND FITNESS FOR A PARTICULAR PURPOSE ARE DISCLAIMED. IN NO EVENT SHALL THE COPYRIGHT OWNER OR CONTRIBUTORS BE LIABLE FOR ANY DIRECT, INDIRECT, INCIDENTAL, SPECIAL, EXEMPLARY, OR CONSEQUENTIAL DAMAGES (INCLUDING, BUT NOT LIMITED TO, PROCUREMENT OF SUBSTITUTE GOODS OR SERVICES; LOSS OF USE, DATA, OR PROFITS; OR BUSINESS INTERRUPTION) HOWEVER CAUSED AND ON ANY THEORY OF LIABILITY, WHETHER IN CONTRACT, STRICT LIABILITY, OR TORT (INCLUDING NEGLIGENCE OR OTHERWISE) ARISING IN ANY WAY OUT OF THE USE OF THIS SOFTWARE, EVEN IF ADVISED OF THE POSSIBILITY OF SUCH DAMAGE.

# **Panasonic**

# **Operating Instructions**

# **Controller Management Software**

# **Model No.:** EYASW1

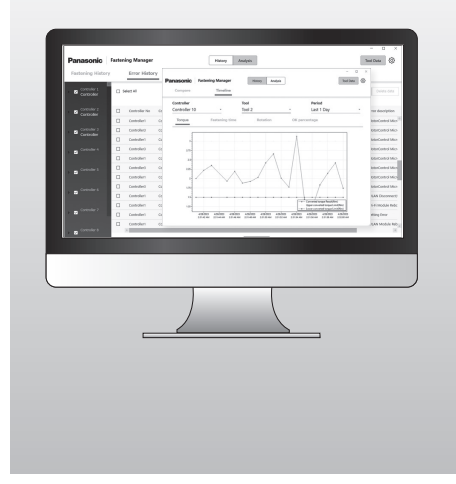

#### **IMPORTANT**

Read and follow the safety and operating instructions before using this product.

**Original instructions: English Translation of the original instructions: Other languages**

# **Table of Contents**

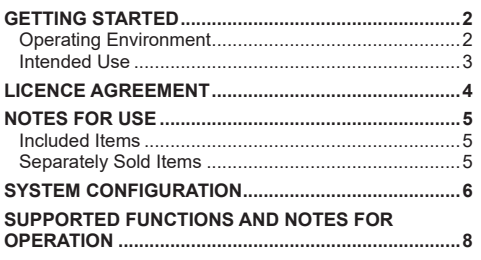

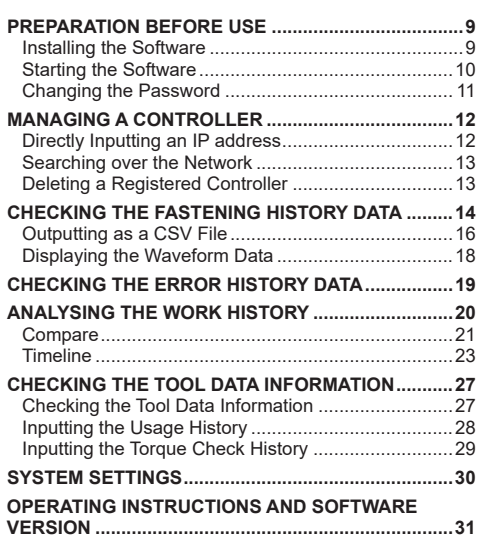

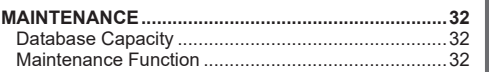

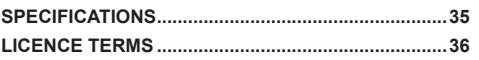

**BEFORE USE**

**BEFORE USE** 

# <span id="page-59-0"></span>**GETTING STARTED**

# **Operating Environment**

Use a PC with Windows OS for this software. Prepare a device that satisfies the following.

#### **Operating environment**

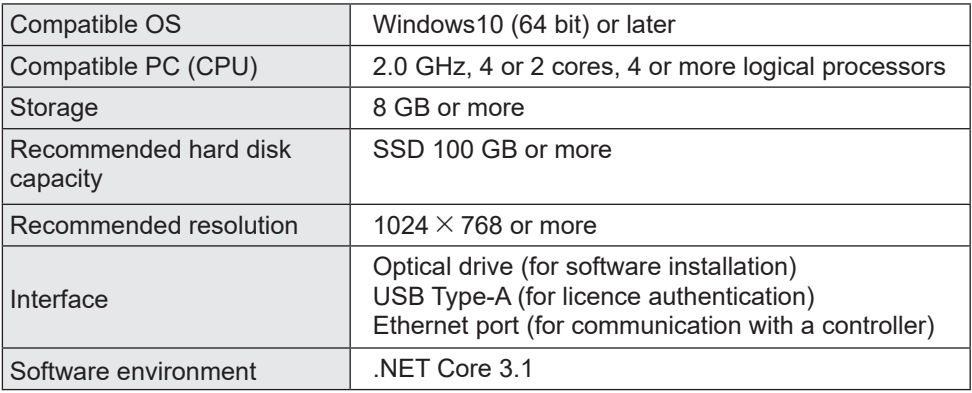

- •Some PCs are not available even if they meet the operating environment.
- •Depending on the use environment etc. of your PC, the descriptions and screens in this Operating Instructions might be different from the actual descriptions and screens. Please be forewarned.
- •The contents of this Operating Instructions are subject to change without prior notice.
- •Any reproduction of the contents of this Operating Instructions in whole or in part is prohibited without permission.
- •Figures in this Operating Instructions are for reference only.

### **How to Access the Operating Instructions**

The current version of the software's operating instructions and other resources can be downloaded from the website below.

[Only for EU] https://www.panasonic-powertools.eu/en/assembly/downloads

[Only for Asia] https://panasonic.net/electricworks/ecm/powerelctrictools/download/

### **Trademark**

- •Microsoft and Windows are either registered trademarks or trademarks of Microsoft Corporation in the U.S. and/or other countries.
- •The screenshots are used in accordance with the guidelines of Microsoft Corporation.

Other names including company names and product names in this Operating Instructions are trademarks or registered trademarks of their respective companies. ™ and ® may be omitted in this Operating Instructions.

# <span id="page-60-0"></span>**Intended Use**

The software is designed to collect data from a connected controller. It also performs simple data analysis in addition to automated collection of fastening history data.

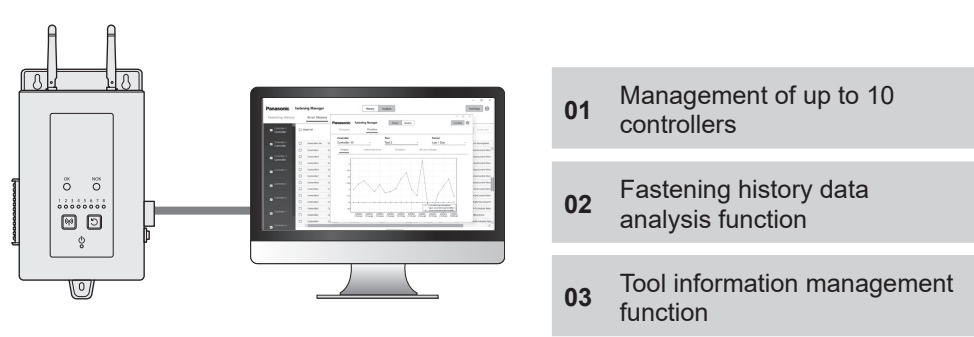

#### **Setup**

Install the software in a PC and connect the PC to controllers via wired LAN. Up to 10 controllers can be registered.

• The maximum number of tools that can be registered is 80 (8  $\times$  10).

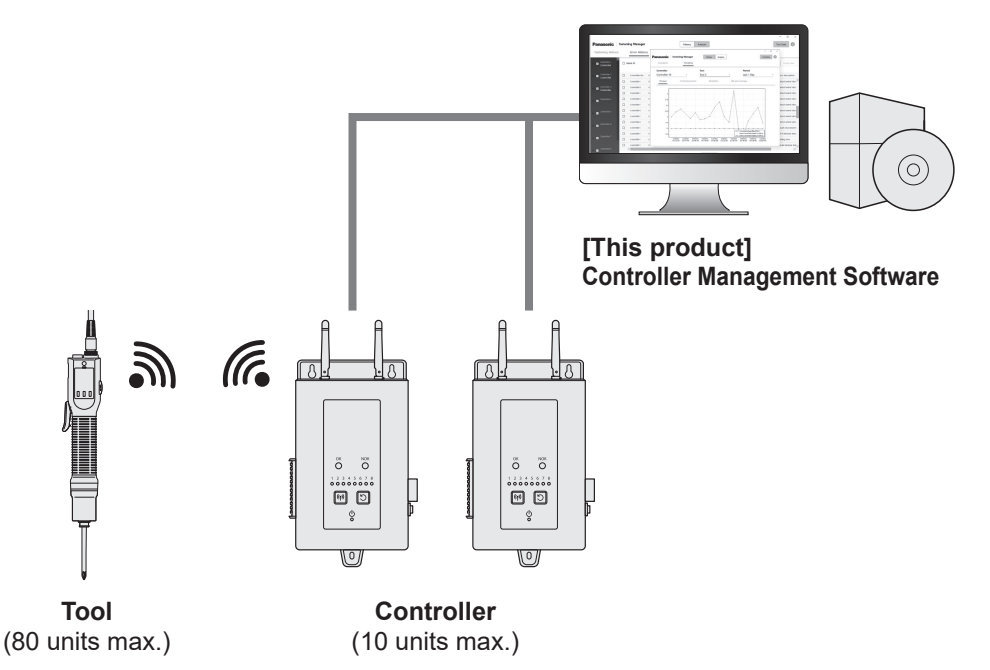

# <span id="page-61-0"></span>**LICENCE AGREEMENT**

### **Software Licence Agreement**

#### **1. Licence granted**

You are granted a right to use the software. However, this does not mean that the copyright of the software is transferred to you.

#### **2. Scope of licence**

The software shall be installed in one PC per package and not shared by more than one devices. Copying a part or all of the software without our consent is prohibited.

#### **3. Analysis, change, and modification**

Analysis, change, and modification of the software is prohibited. We are not liable for any defect due to such analysis, change, or modification.

#### **4. Change in specifications**

The software specifications are subject to change without notice.

#### **5. Exemption**

We and our dealers are not liable for you damages or any claims made to you by a third party in relation to the use of the software except in cases of intentional or gross negligence by us or our dealers.

#### **6. Export control**

If you take the software out of the country where you purchased it, follow the export control laws and regulations of the departure and destination countries.

#### **7. Other**

The software licence will be automatically terminated if you breach the above conditions. In that case, you shall dispose of the software.

# <span id="page-62-0"></span>**NOTES FOR USE**

### **Notes for use**

To use the maximum processing performance of a PC, prepare a PC dedicated for the use of this software.

Sharing a PC with other software may increase processing load, resulting in low performance, for example a slower display speed.

# **Included Items**

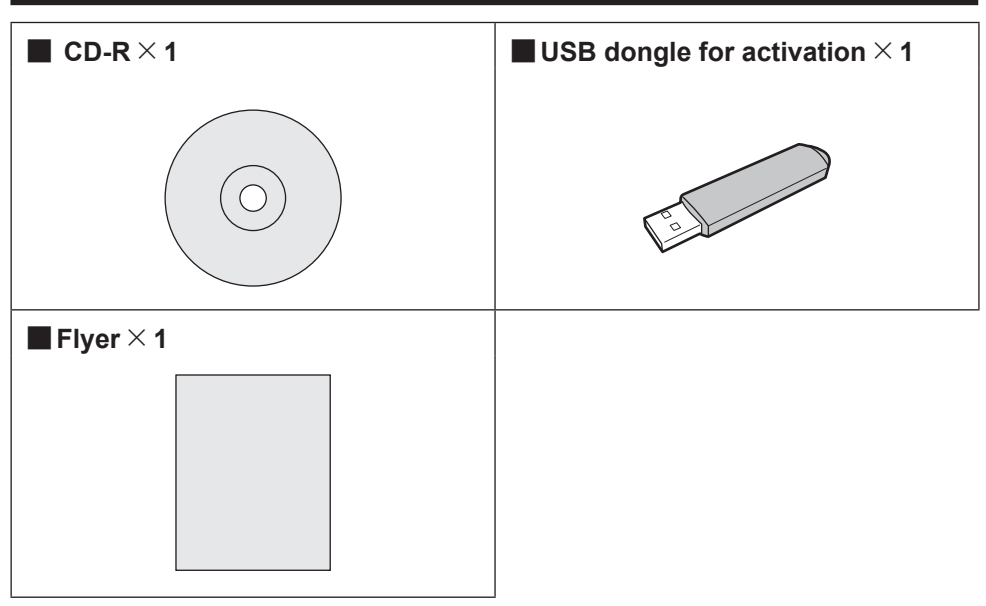

## **Separately Sold Items**

Prepare tools and controllers to use with the software.

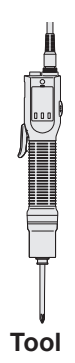

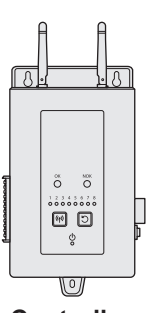

**Tool Controller**

# <span id="page-63-0"></span>**SYSTEM CONFIGURATION**

### **Supported Controller Models List**

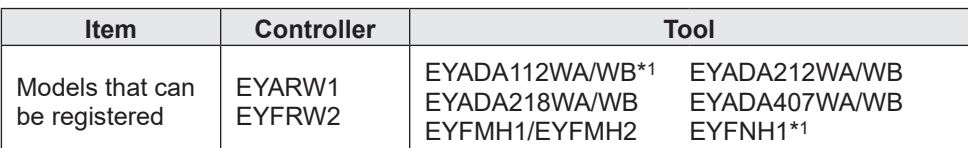

•The model numbers are those as of the time of sale.

•Varieties with different suffixes are also included.

\*1 This is only supported by the version 1.01.00 or later.

### **System Configuration**

The software manages fastening history data collected by connecting a Panasonic controller with a cable.

### ■**Setup of EYARW and EYADA**

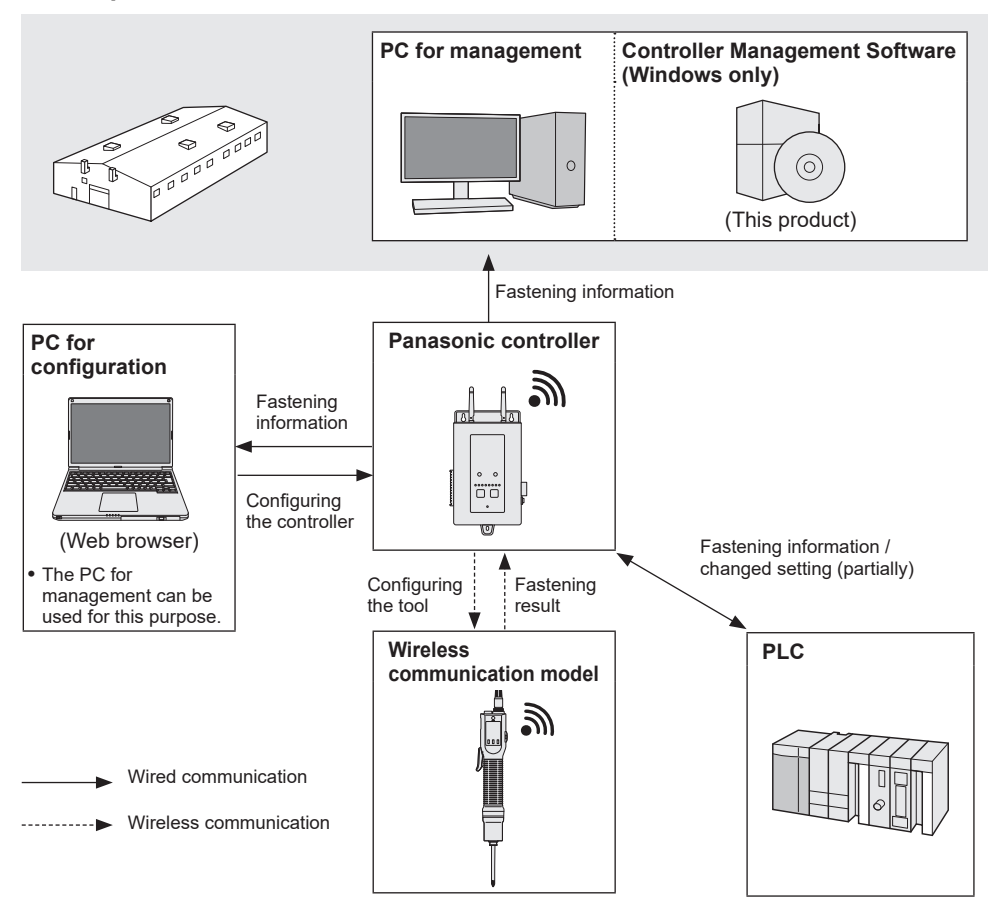

### ■**Setup of EYFRW and EYFMH/EYFNH**

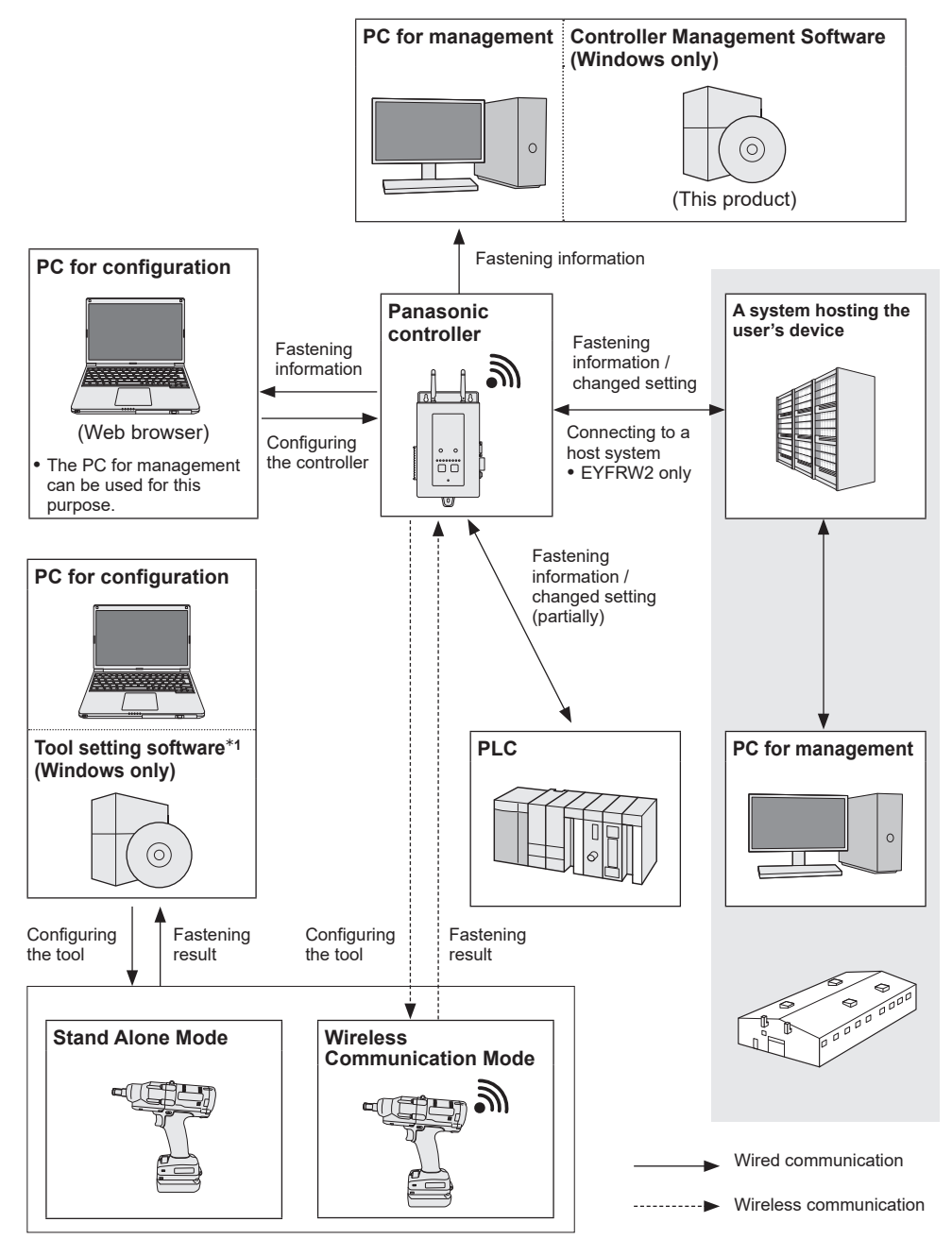

\*1 The "tool setting software" can be downloaded from our web site. **[Refer to P2](#page-59-0)**

7

# <span id="page-65-0"></span>**SUPPORTED FUNCTIONS AND NOTES FOR OPERATION**

### **Tools and Available Functions**

Available functions differ depending on the tool model. See below for details.

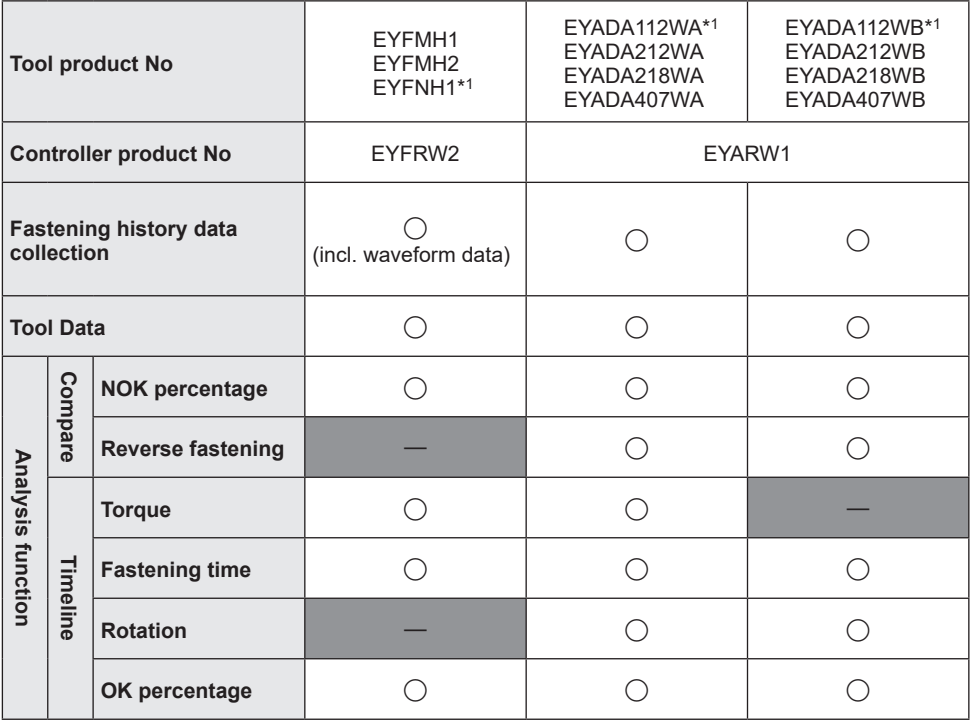

\*1 This is only supported by the version 1.01.00 or later.

### **Notes for Operation**

Collected data are saved in the internal storage of a PC.

Back up the data by outputting them as a CSV file or by any other means according to the remaining hard disk capacity of the PC.

Data may be deleted from the setting menu on a controller even before they are collected by the software. To prevent missing data, regularly perform data collection.

•The software must be running for automated data collection. Therefore, it is recommended that you regularly start the software.

# <span id="page-66-0"></span>**PREPARATION BEFORE USE**

### **Installing the Software**

Put an included CD-R in the optical drive and double-click "FasteningManager.Install. exe" in the installer folder to execute it.

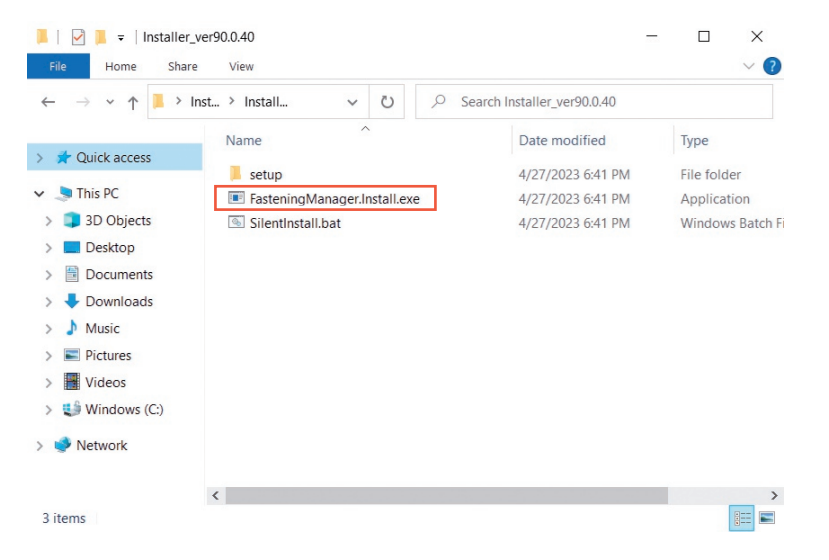

Follow the setup wizard to install the software. Agree the licence agreement to proceed.

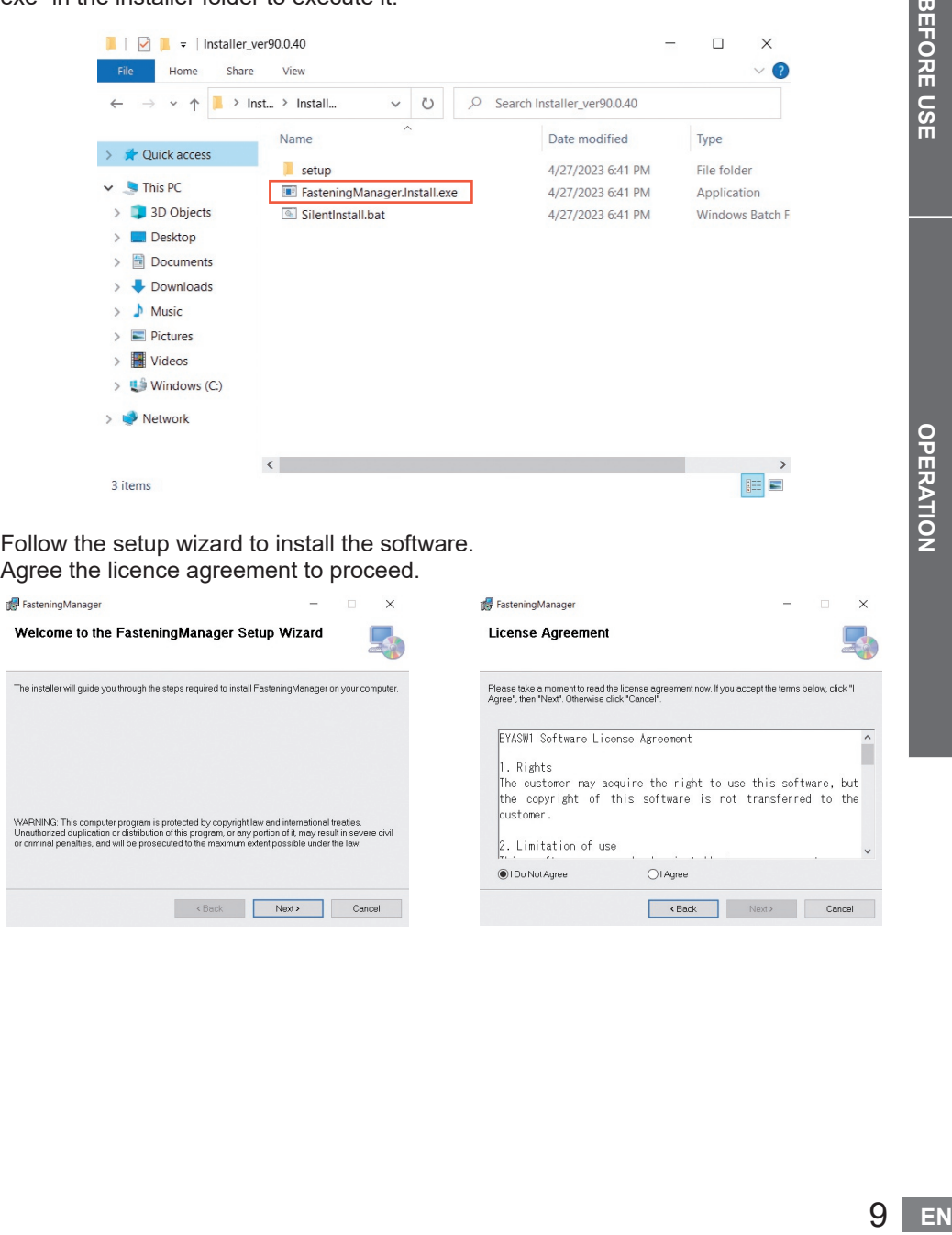

# <span id="page-67-0"></span>**PREPARATION BEFORE USE (cont.)**

### **Starting the Software**

After installation, start the software from the Windows start menu.

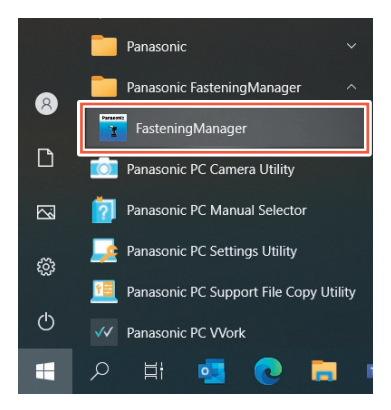

### **USB Activation and Password Authentication**

To use the software, activate it with a USB dongle.

Insert the included USB dongle into your PC and click [Activate].

When activation has succeeded, the screen to input a login password is displayed.

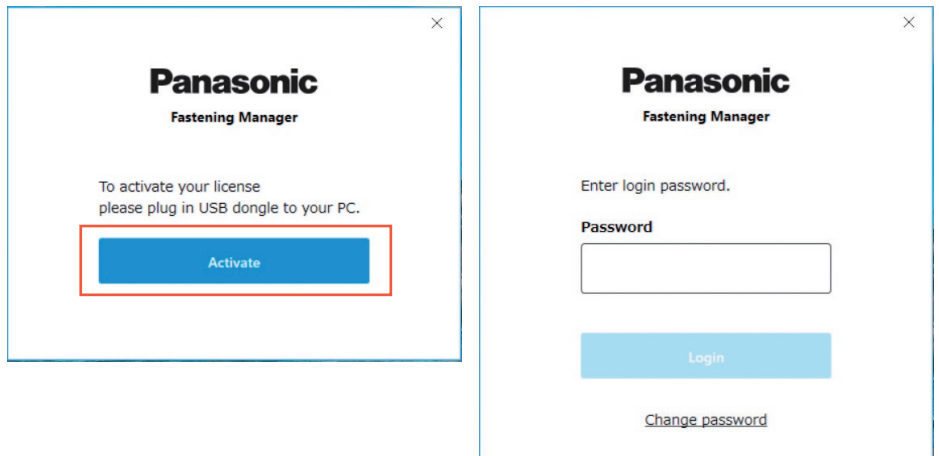

#### **CAUTION**

Keep the USB dongle safely not to lose it.

### <span id="page-68-0"></span>**Initial login password**

Below is the initial login password.

**Initial login password** abcABC123

### **Changing the Password**

After the initial login, change the password in the screen below.

- •For a password, always use a combination of eight or more characters including three or more types from upper case, lower case, number, and symbol.
- •Below are the symbols that can be used.

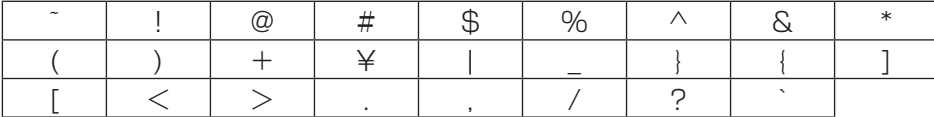

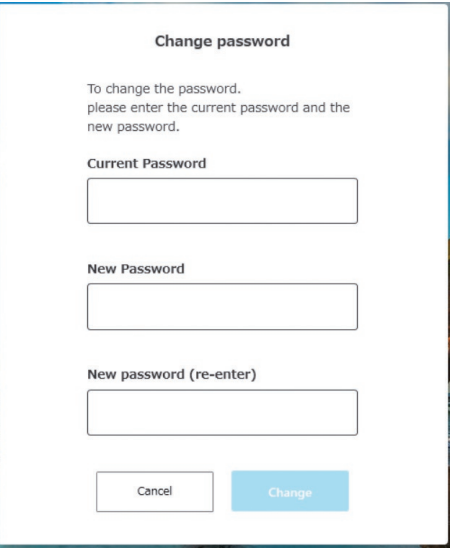

### ■**If you forgot your password**

Uninstall the software and then install it again. This initialises the password.

•Do not delete the database.

# <span id="page-69-0"></span>**MANAGING A CONTROLLER**

### **Managing a Controller**

To collect fastening history data using the software, you need to register a controller. From the option button on the upper right of the screen, select [Controller data].

 $\sim$ 

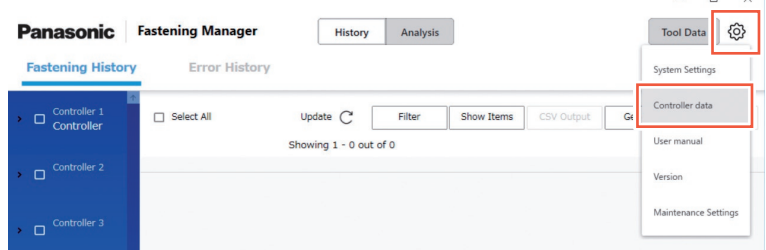

•To register a controller to be managed, you can directly input its IP address or search it over the network.

### **Registering a Controller** ① **Directly Inputting an IP address**

In "Controllers" on the left of the screen, select [Register].

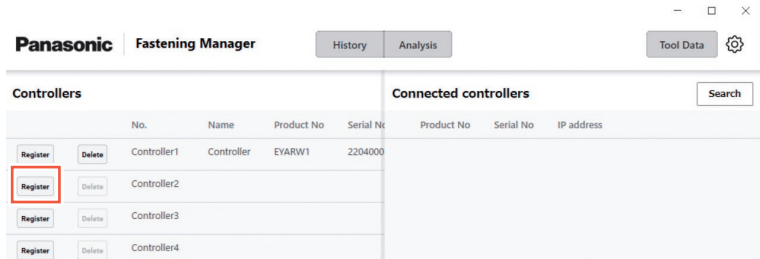

In the screen below, input the "IP address", "User ID", and "Password" of the controller. • Input "User ID" and "Password" of the administrator account registered in the controller.

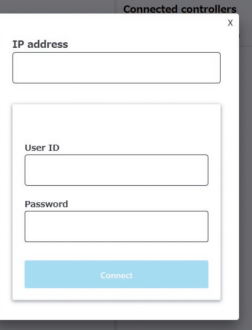

•Configure the PC and the controller to be on the same network.

<span id="page-70-0"></span>**Registering a Controller** ② **Searching over the Network**

From "Connected controllers" on the right of the screen, select [Search].

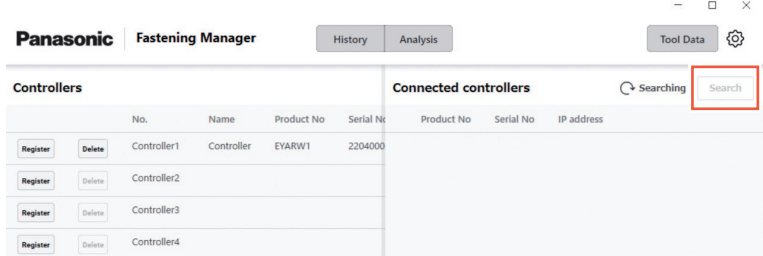

Controllers on the network are displayed. Select [Add].

#### **CAUTION**

Use a fixed IP address for the controller. DHCP (automatic assignment) may cause the IP address to change when the controller is restarted and prevent reconnection.

# **Deleting a Registered Controller**

To delete a registered controller, select [Delete] in "Controllers".

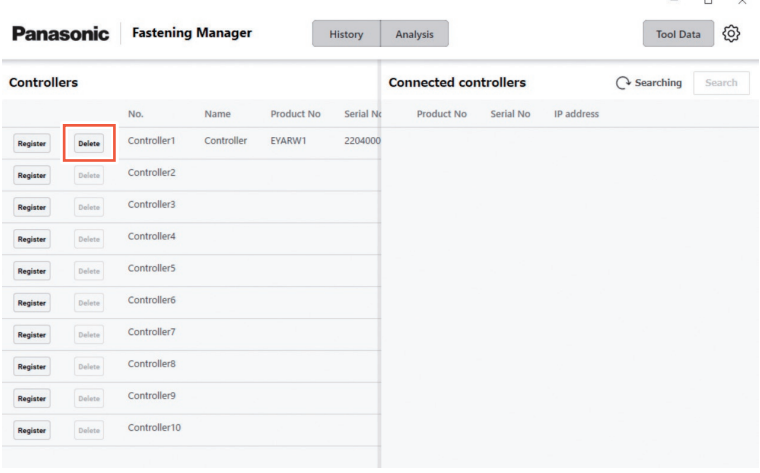

# <span id="page-71-0"></span>**CHECKING THE FASTENING HISTORY DATA**

# **Displaying the Fastening History Data**

You can display the fastening history data collected from the registered controller. Select [History] and then [Fastening History], and select the controller from the controller/tool list.

Selecting [Update] displays the updated data.

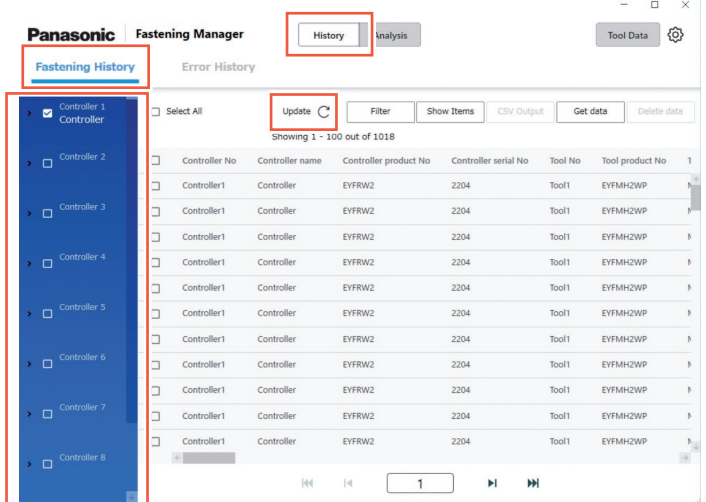

The data is automatically collected at intervals of 5 minutes while the software is running.

### **Obtaining the Fastening History Data Manually**

You can manually obtain the fastening history data. In the Fastening History screen, select [Get data].

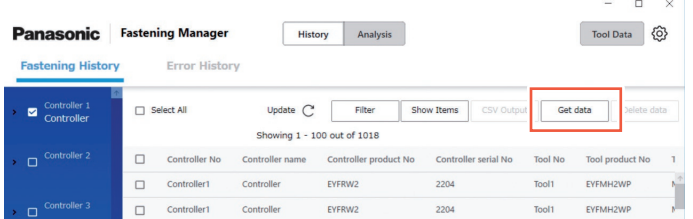

The "Getting data" popup appears. Select [OK] when the process is completed.

### **CAUTION**

If the data volume obtained at once is extremely large, the process may take long.

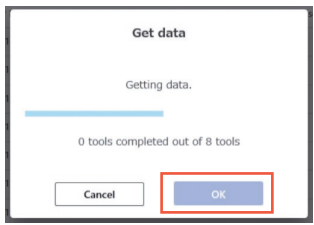
### **Filtering the Displayed Data**

You can filter the displayed data by specifying a period. In the Fastening History screen, select [Filter], specify the period, and select [OK].

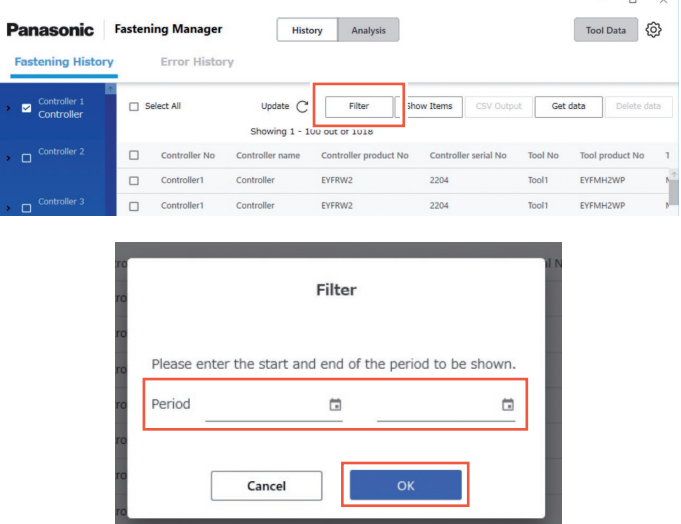

•The set filter is stored.

### **Setting the Items to Display**

You can set the items to display.

In the Fastening History screen, select [Show Items], check the desired items, and select [OK].

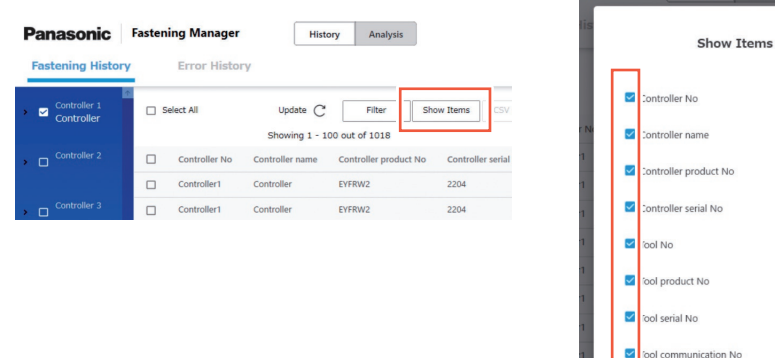

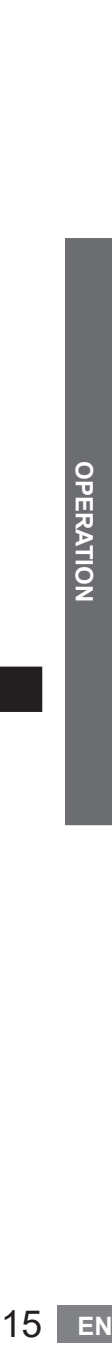

Cancel

# **CHECKING THE FASTENING HISTORY DATA (cont.)**

### **Outputting as a CSV File**

You can output the fastening history data in the CSV format. In the Fastening History screen, check the desired data and select [CSV Output].

•Selecting all the data is also possible.

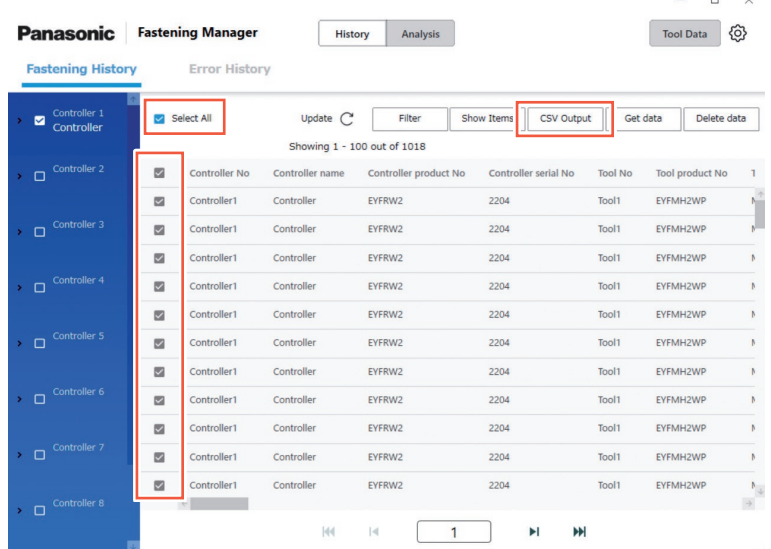

Select [OK] to output the data to a PC.

•You can select the CSV format as below.

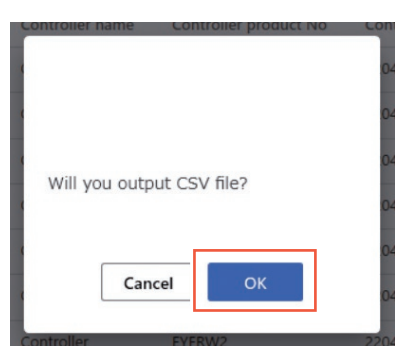

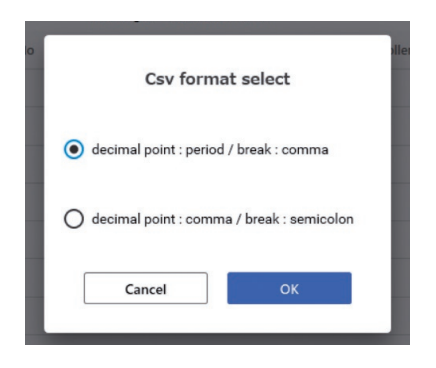

### **Deleting the Fastening History Data**

You can delete the fastening history data. In the Fastening History screen, check the desired data and select [Delete data].

•Selecting all the data is also possible.

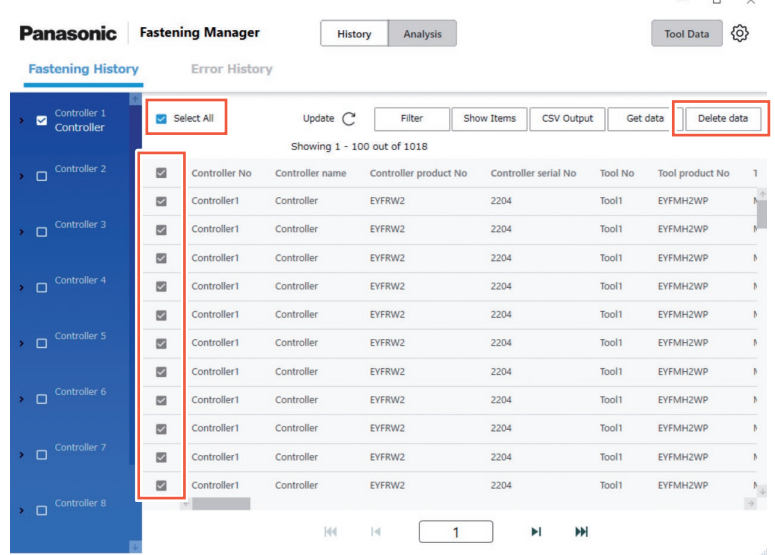

This process deletes the data stored by the software in the database on a PC. It does not delete the data in the controller.

The number and volume of data that can be managed by the database are limited. When the number of data is about to reach the upper limit or the hard disk space on a PC is becoming short, delete the data to create a space after outputting them as a CSV file.

•To perform the above process regularly and automatically, see "Maintenance Function". **[Refer to P32](#page-89-0)**

# **CHECKING THE FASTENING HISTORY DATA (cont.)**

### **Displaying the Waveform Data • For setup of EYFMH/EYFNH and EYFRW only**

In the software, you can display the waveform data stored with the fastening history data.

Double-click the row of the desired fastening history data.

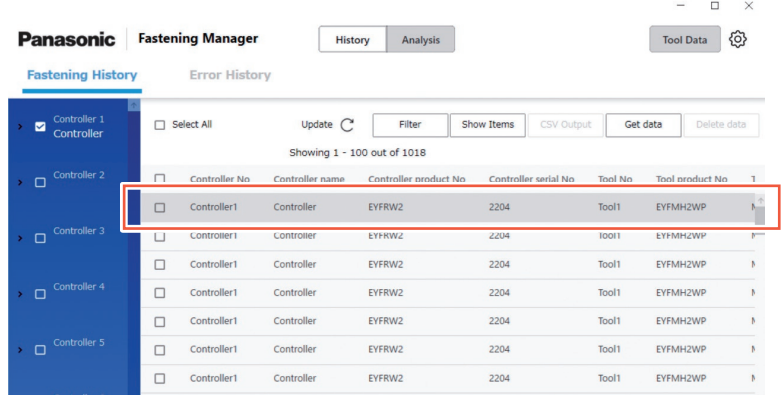

The waveform data is displayed as below.

You can adjust the display by selecting "X-axis", "Y-axis", and "Scale".

Selecting [Output] exports the data in the CSV format.

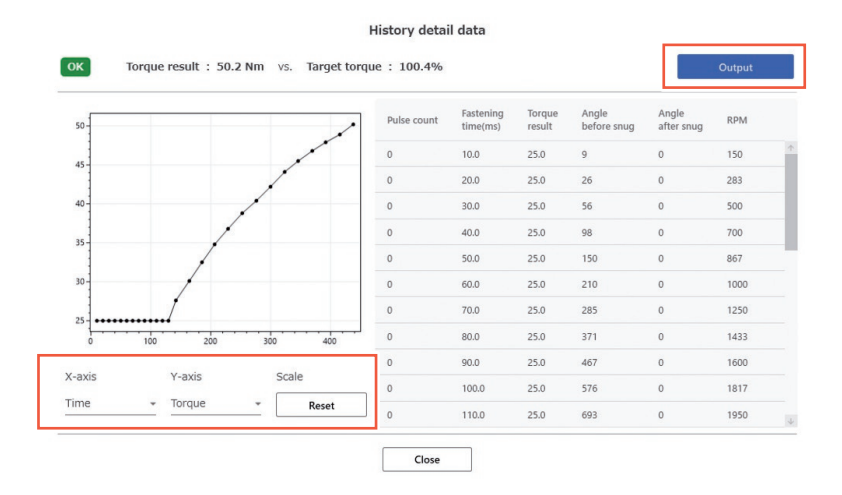

#### **CAUTION**

If the waveform data volume is large (e.g., when the time per fastening is long), obtaining and displaying it may take long.

## **Displaying the Error History Data**

You can display the list of error history data obtained from a registered controller. The data is automatically collected at intervals of 5 minutes while the software is running.

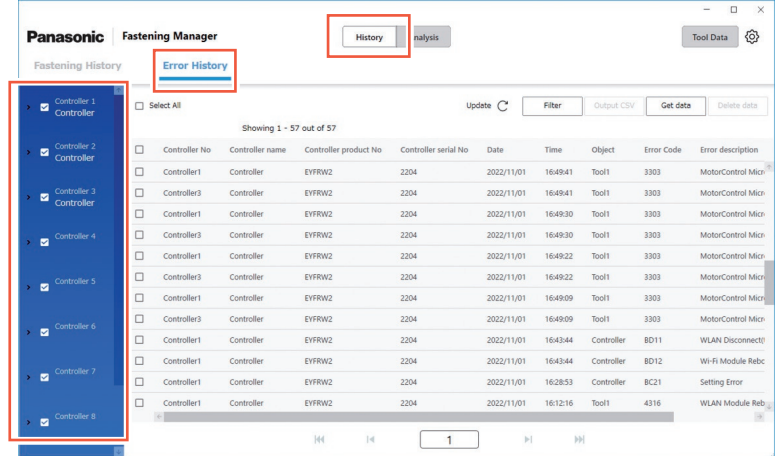

### **Other Settings**

The following operations can be performed in the same way as on the fastening history data.

- •Obtaining the error history data manually
- •Filtering the displayed data
- •Outputting as a CSV file
- •Deleting the error history data

# **ANALYSING THE WORK HISTORY**

### **Analysis Function**

The function can analyse the fastening history data collected from a controller and display the result.

•The function analyses only the data on the hard disk of a PC.

See below for the content of analysis.

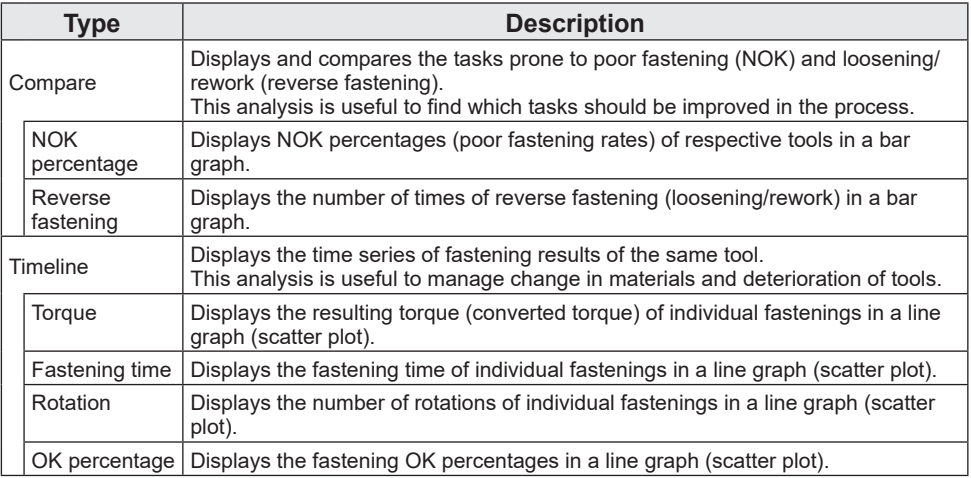

### **Tools and Available Analysis Types**

Available analysis types differ depending on the tool model.

•When the analysed data contains information of more than one tool models, the information of the supported models only is displayed.

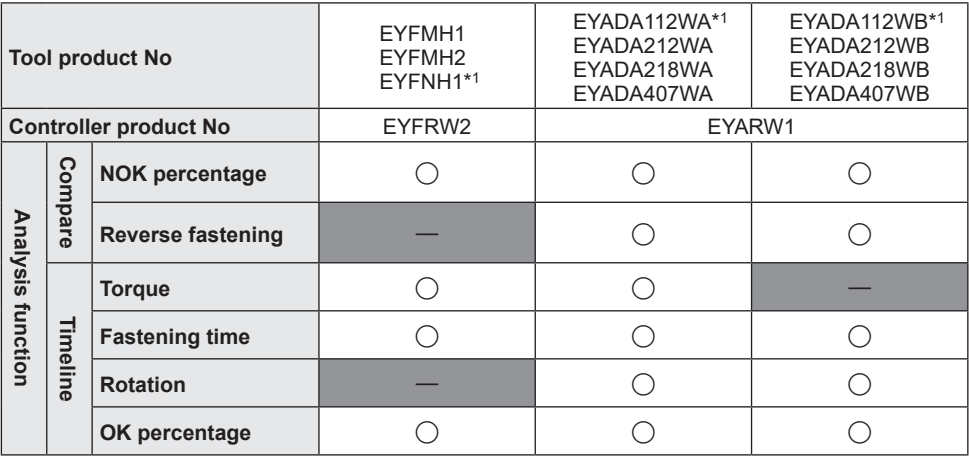

\*1 This is only supported by the version 1.01.00 or later.

## **Compare** ① **NOK percentage**

In the [Analysis] tab, select [Compare].

Select the [NOK percentage] tab and set "Objects" and "Period" to analyse by selecting from the options below.

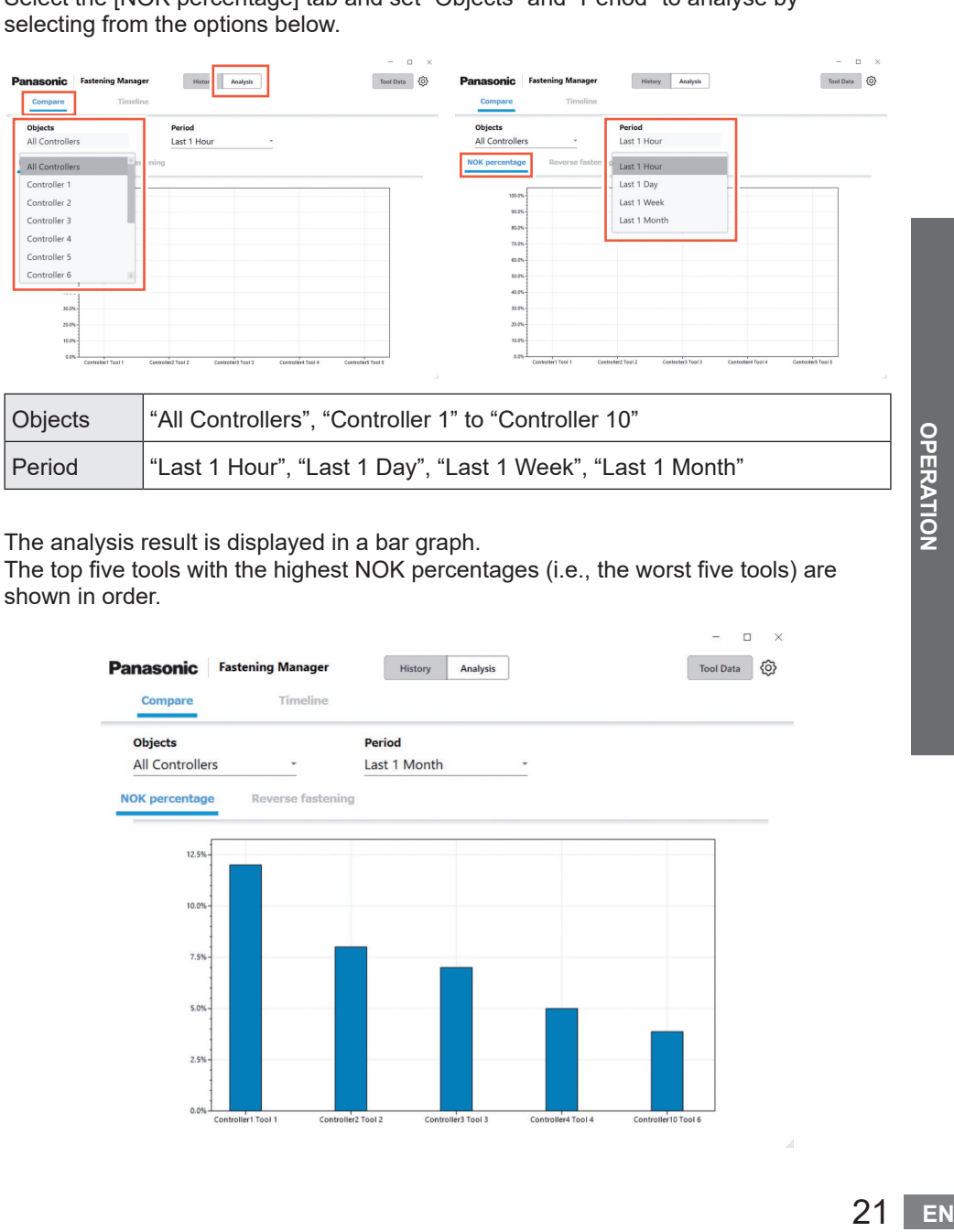

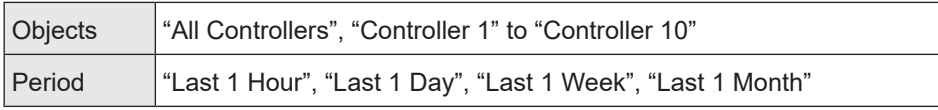

The analysis result is displayed in a bar graph.

The top five tools with the highest NOK percentages (i.e., the worst five tools) are shown in order.

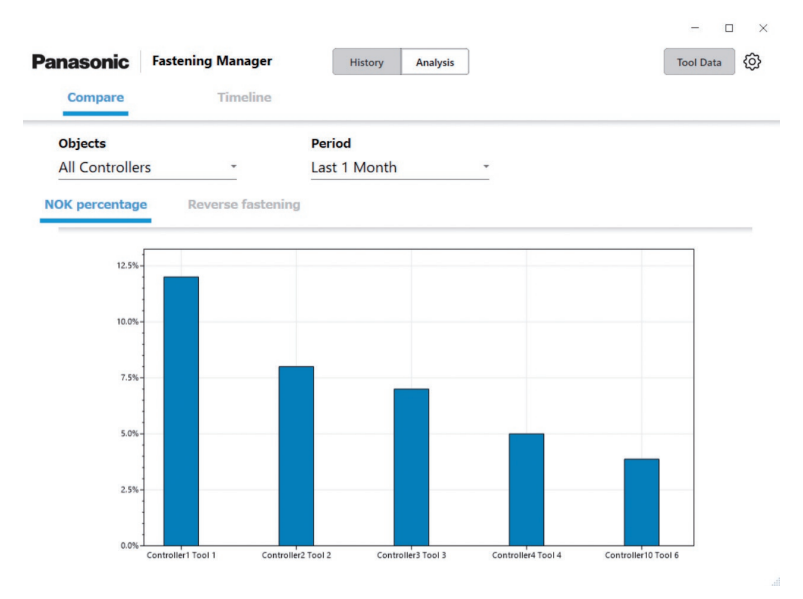

# **ANALYSING THE WORK HISTORY (cont.)**

### **Compare** ② **Reverse fastening**

In the [Analysis] tab, select [Compare]. Select the [Reverse fastening] tab and set "Objects" and "Period" to analyse by selecting from the options below.

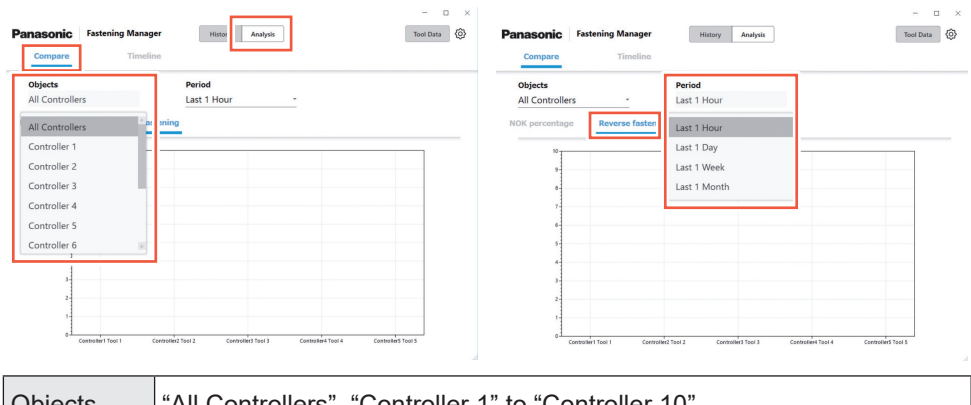

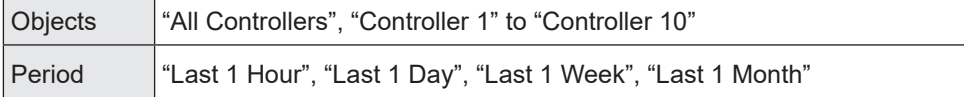

The analysis result is displayed in a bar graph.

The top five tools with the highest number of times of reverse fastening (i.e., the worst five tools) are shown in order.

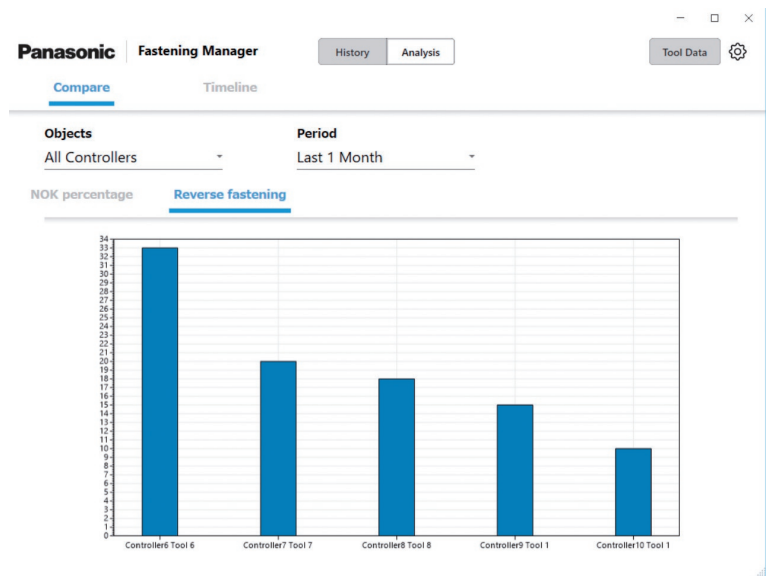

•EYFMH1, EYFMH2 and EYFNH1 are not supported.

## **Timeline** ① **Torque**

In the [Analysis] tab, select [Timeline]. Select the [Torque] tab and set "Controller", "Tool", and "Period" to analyse by selecting from the options below.

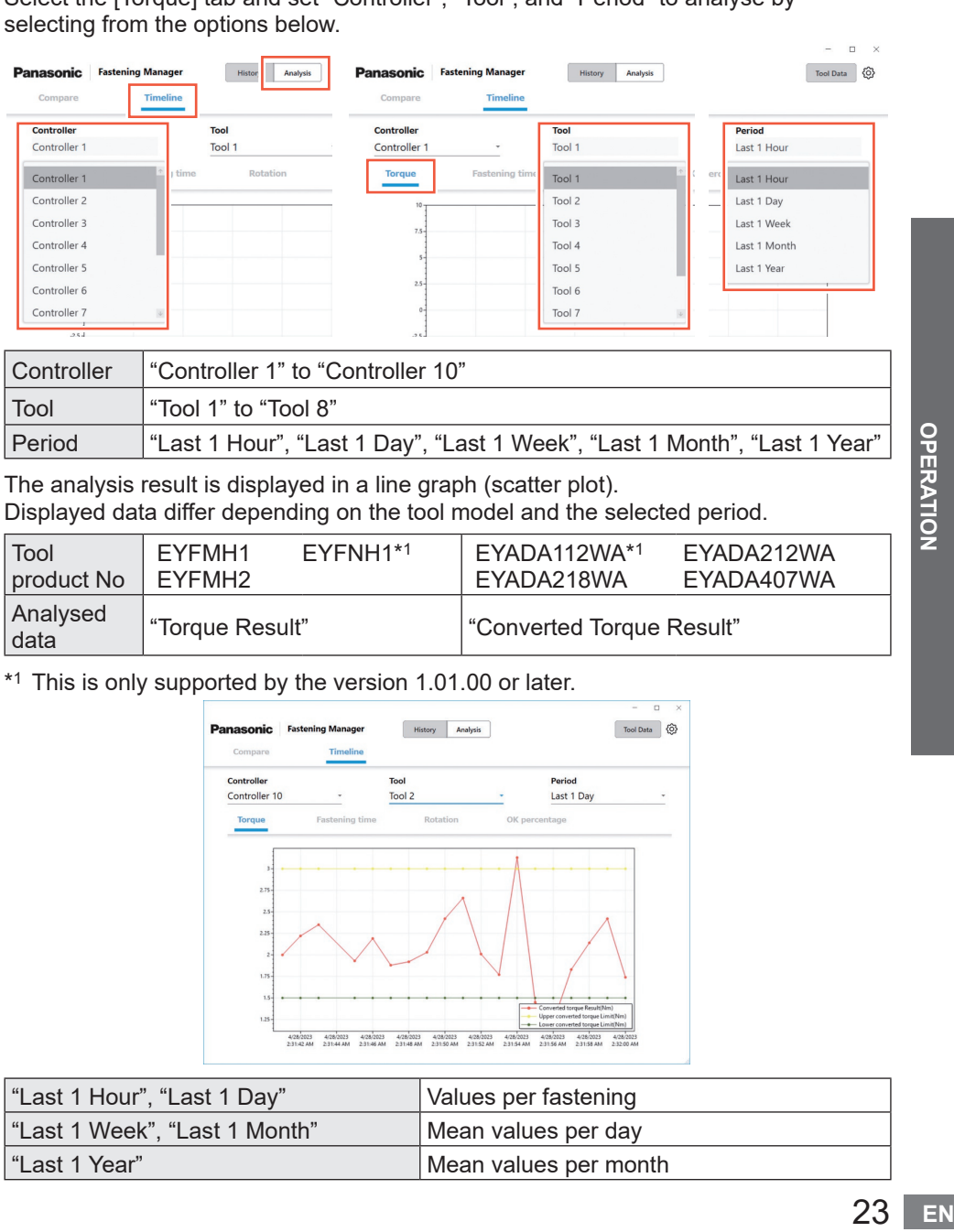

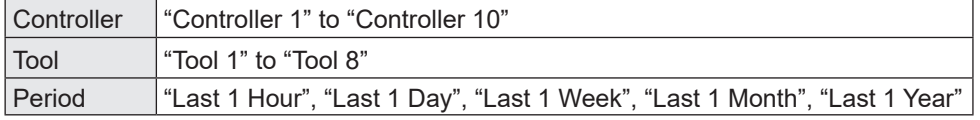

The analysis result is displayed in a line graph (scatter plot). Displayed data differ depending on the tool model and the selected period.

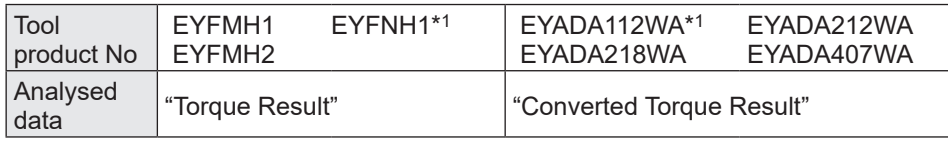

\*1 This is only supported by the version 1.01.00 or later.

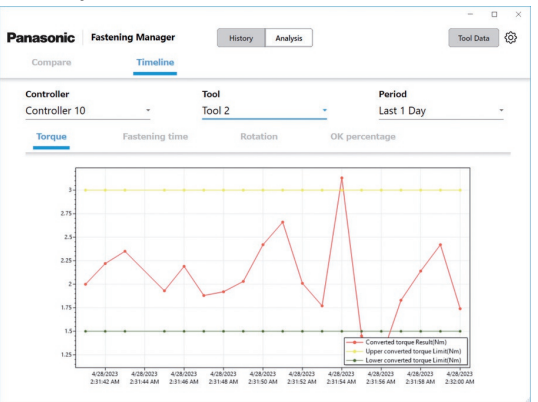

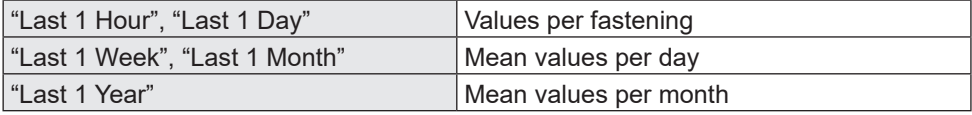

# **ANALYSING THE WORK HISTORY (cont.)**

## **Timeline** ② **Fastening time**

In the [Analysis] tab, select [Timeline].

Select the [Fastening time] tab and set "Controller", "Tool", and "Period" to analyse by selecting from the options below.

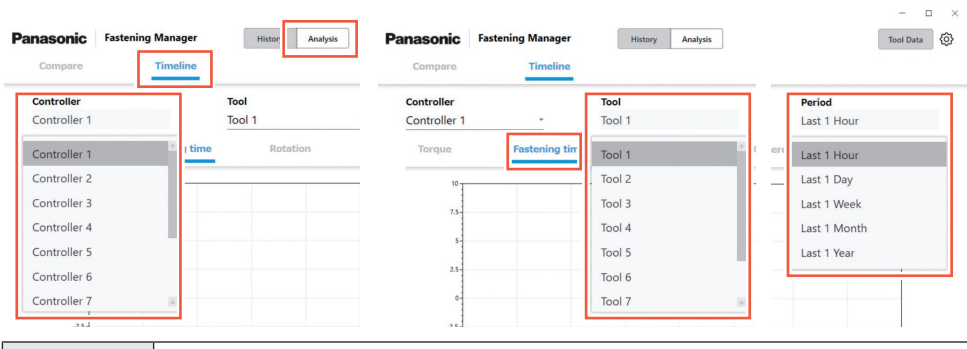

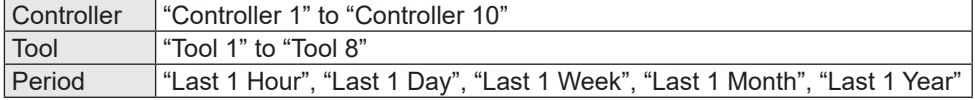

The analysis result is displayed in a line graph (scatter plot). Displayed data differ depending on the tool model and the selected period.

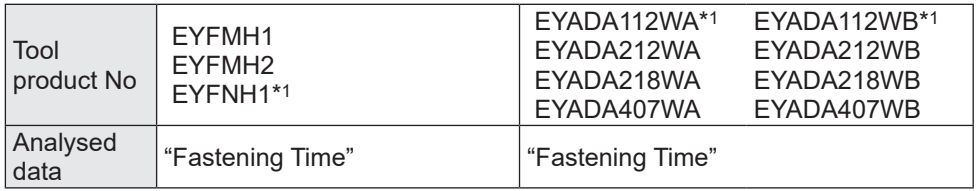

\*1 This is only supported by the version 1.01.00 or later.

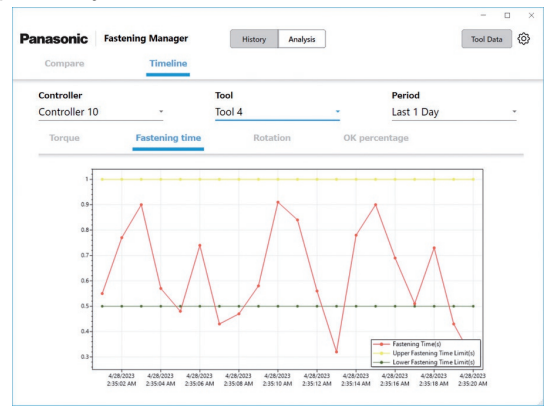

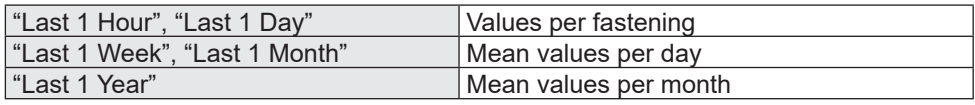

### **Timeline** ③ **Rotation**

In the [Analysis] tab, select [Timeline]. Select the [Rotation] tab and set "Controller", "Tool", and "Period" to analyse by selecting from the options below.

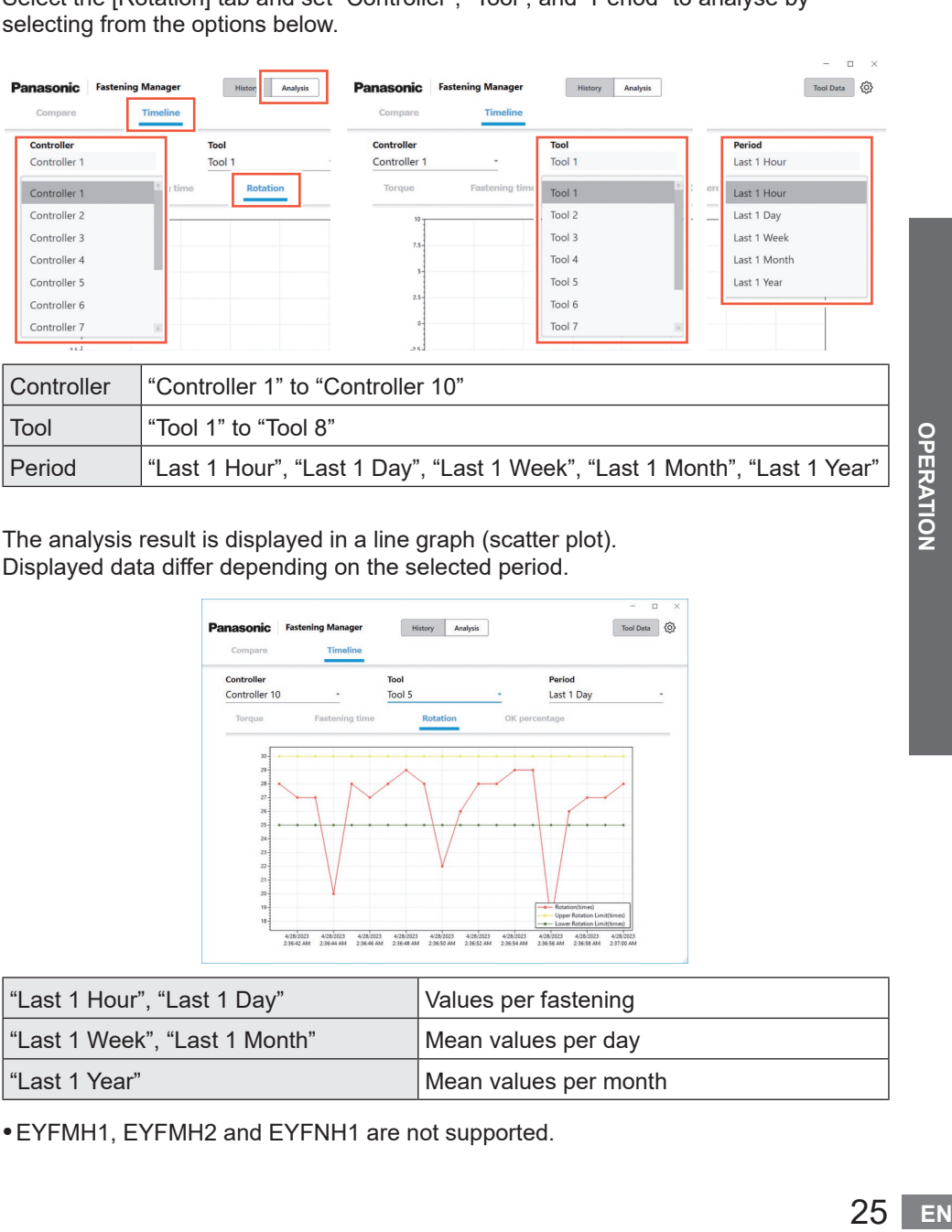

The analysis result is displayed in a line graph (scatter plot). Displayed data differ depending on the selected period.

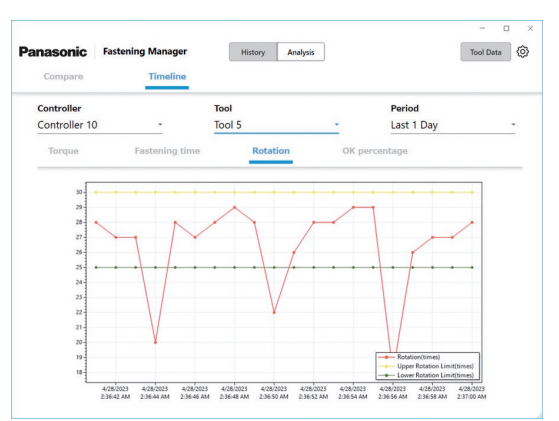

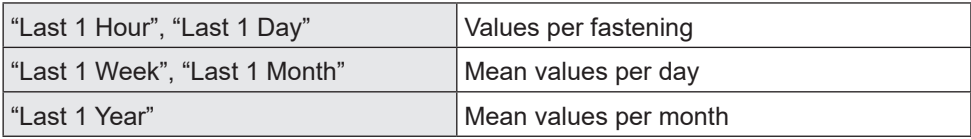

•EYFMH1, EYFMH2 and EYFNH1 are not supported.

# **ANALYSING THE WORK HISTORY (cont.)**

## **Timeline** ④ **OK percentage**

In the [Analysis] tab, select [Timeline].

Select the [OK percentage] tab and set "Controller", "Tool", and "Period" to analyse by selecting from the options below.

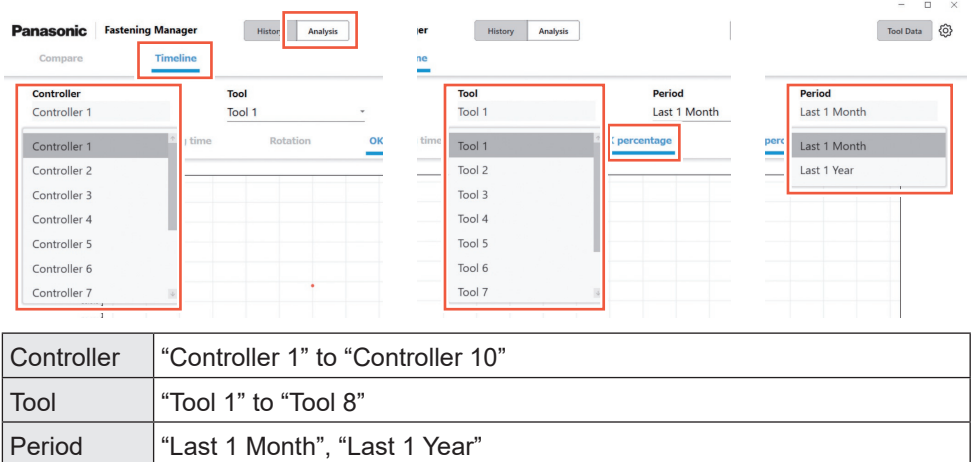

The analysis result is displayed in a line graph (scatter plot). Displayed data differ depending on the selected period.

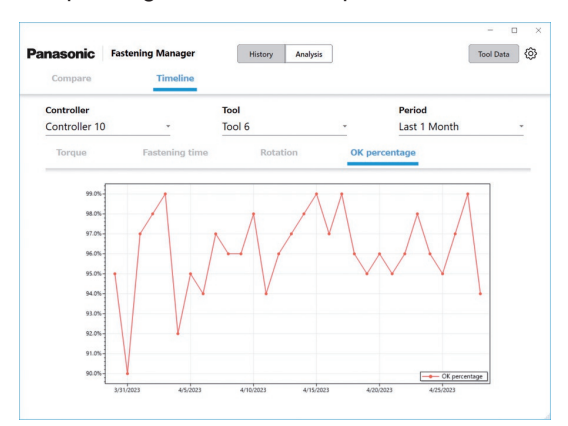

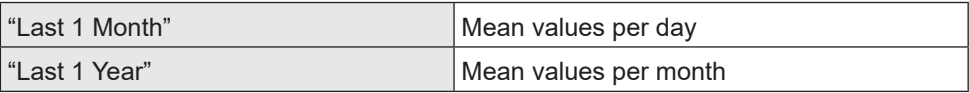

# **CHECKING THE TOOL DATA INFORMATION**

### **Checking the Tool Data Information**

You can centrally manage information of the tools connected to the registered controllers.

Select [Tool Data] on the upper right of the screen and select the desired tools from the controller/tool list. Clicking [Get data] updates the information.

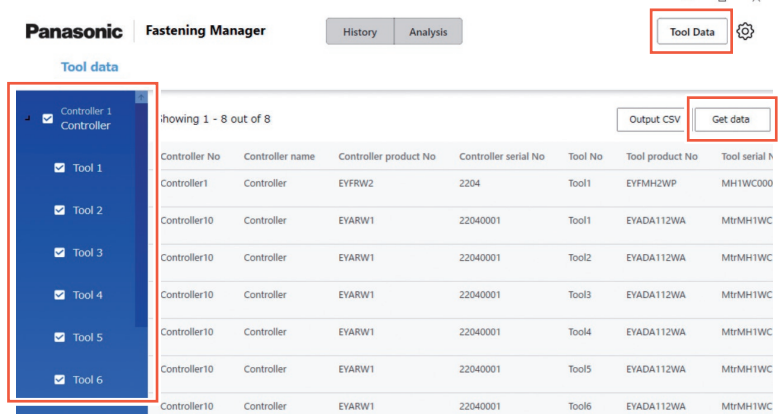

The following items are displayed. Displayed items differ depending on the tool model.

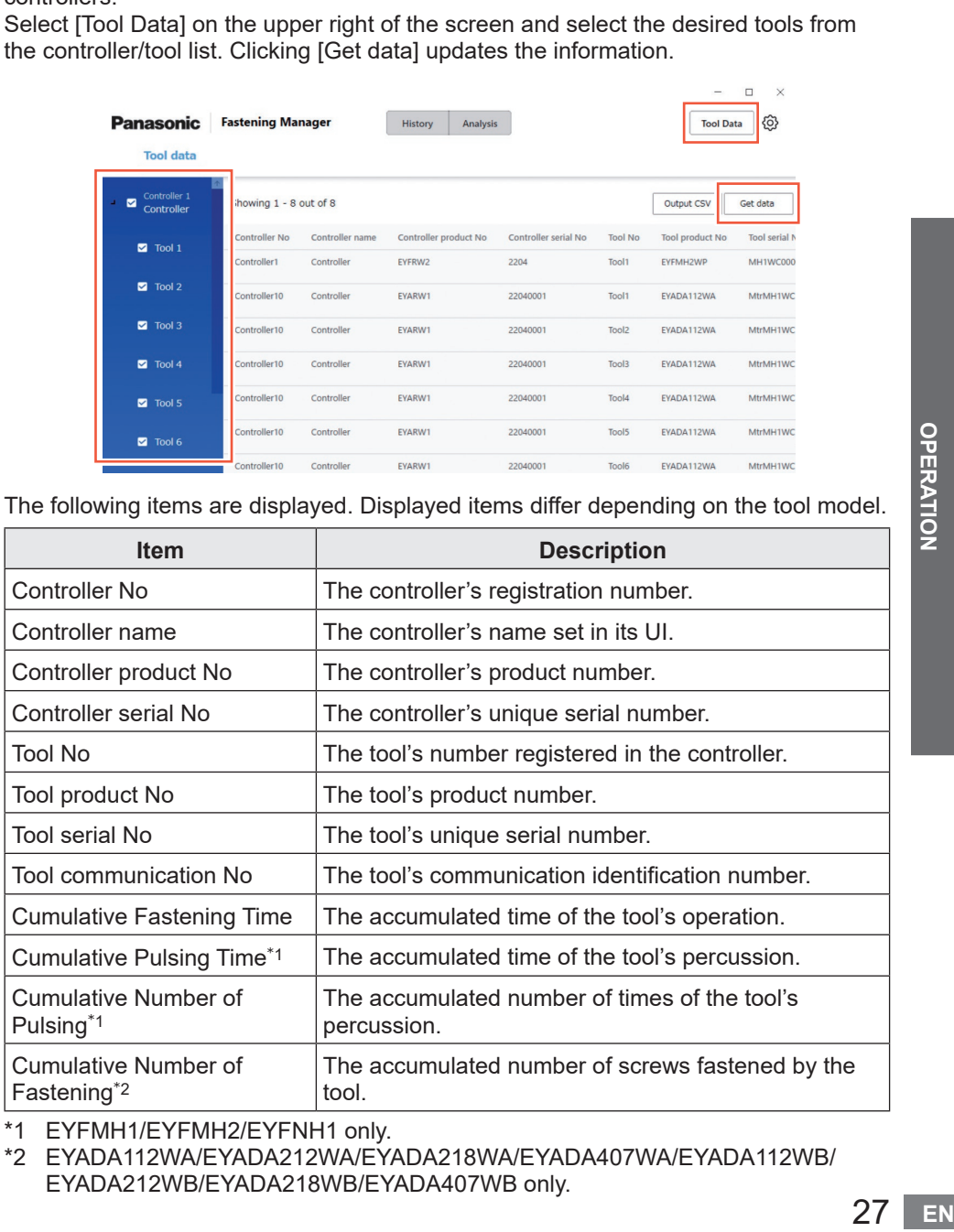

\*1 EYFMH1/EYFMH2/EYFNH1 only.

\*2 EYADA112WA/EYADA212WA/EYADA218WA/EYADA407WA/EYADA112WB/ EYADA212WB/EYADA218WB/EYADA407WB only.

# **CHECKING THE TOOL DATA INFORMATION (cont.)**

### **Inputting the Usage History**

You can record the usage history of tools. Select the desired field and fill it manually. Selecting a calendar mark allows you to input from a calendar.

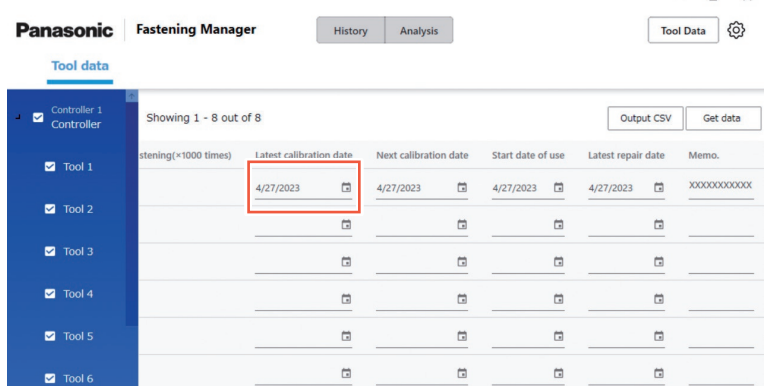

Below are the input items.

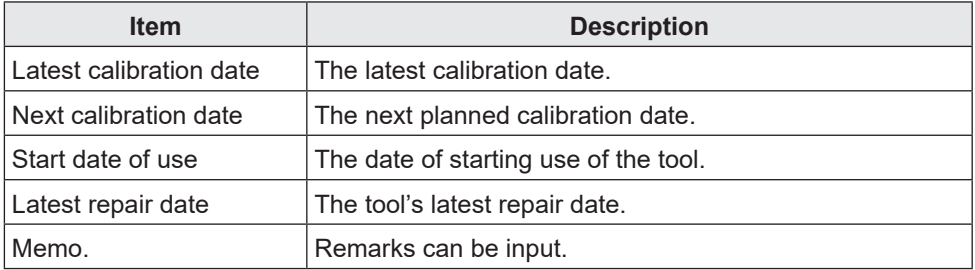

### **Outputting the Tool Data Information in CSV**

You can output the tool data information as a CSV file. Select [Output CSV] and select the destination to save.

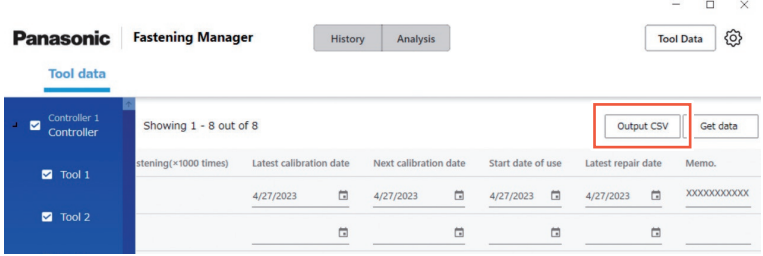

### **Inputting the Torque Check History**

You can record the torque check history of the tools. In the Tool Data screen, click the row of the desired tool.

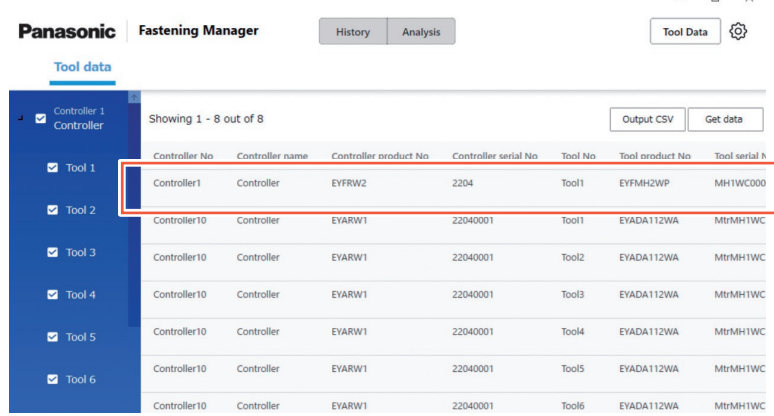

The Torque check history screen is displayed.

Select a calendar mark and add a row. Then input the set torque and torque check result.

You can also check and delete rows. After inputting, select [OK] to save the content.

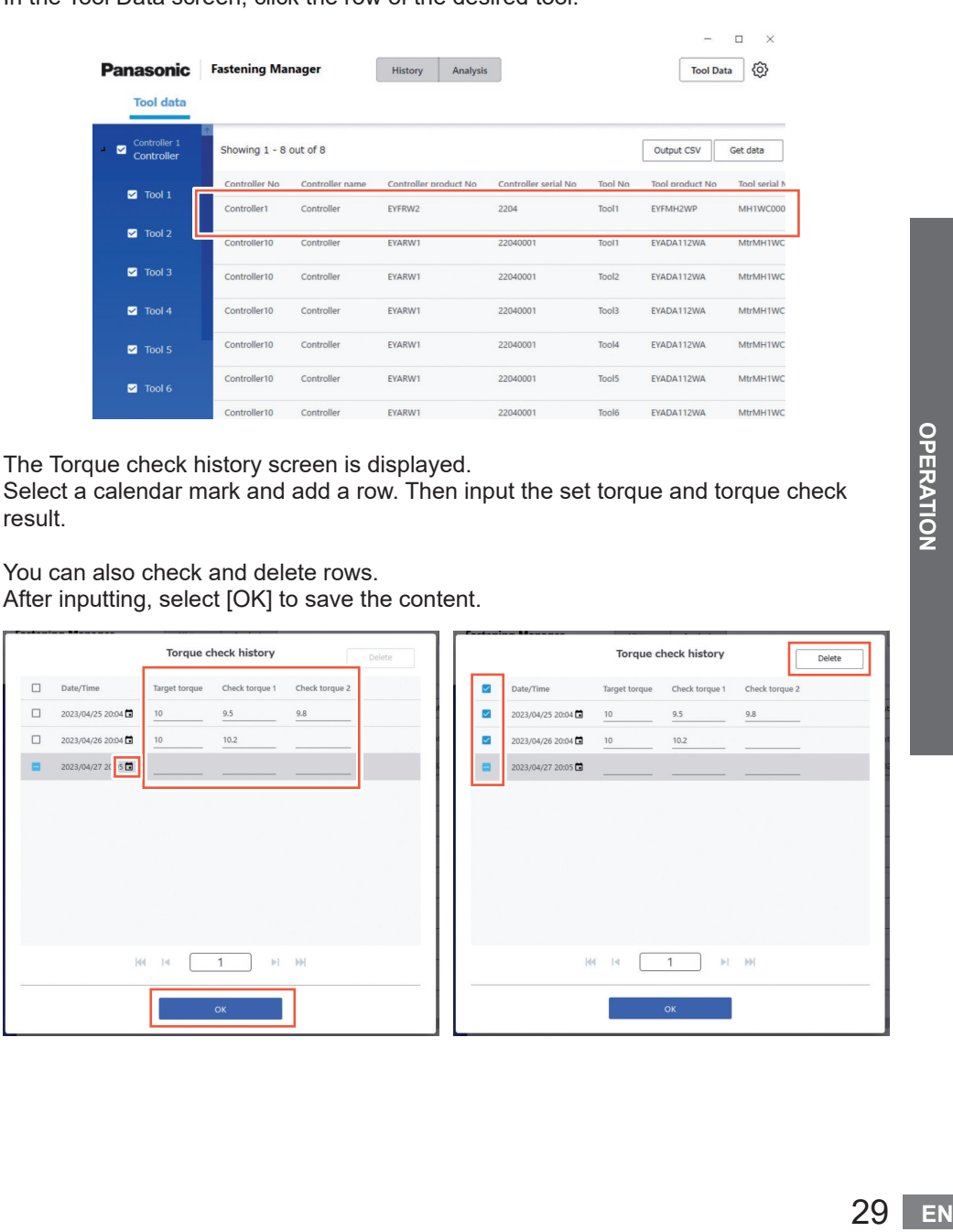

 $\Box$ 

# **SYSTEM SETTINGS**

### **Changing the System Settings**

From the option button on the upper right of the screen, select [System Settings].

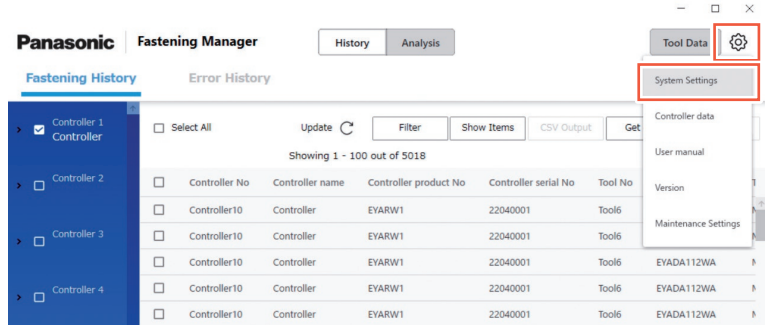

#### **Changing the Language**

You can select "Japanese" or "English".

#### **Changing the Torque Unit**

You can select "Nm", "In.lbs", or "Ft.lbs".

#### **Saving the Waveform Data**

Select whether to collect the fastening waveform data.

Waveform data capacity is likely to be large and therefore you can select, "Yes (Only NOKs)" or "No", whether to collect them depending on your PC's space and your data management objective.

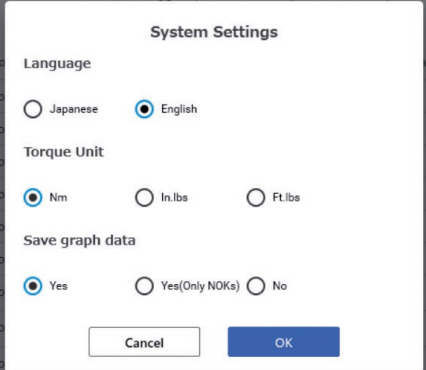

### **Accessing the Operating Instructions**

You can access the operating instructions. From the option button on the upper right of the screen, select [User manual].

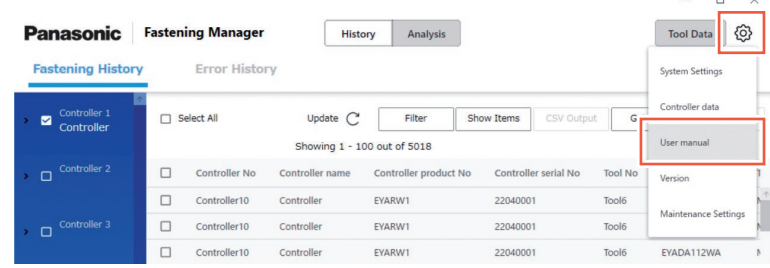

## **Displaying the Software Version**

You can display the software version. From the option button on the upper right of the screen, select [Version].

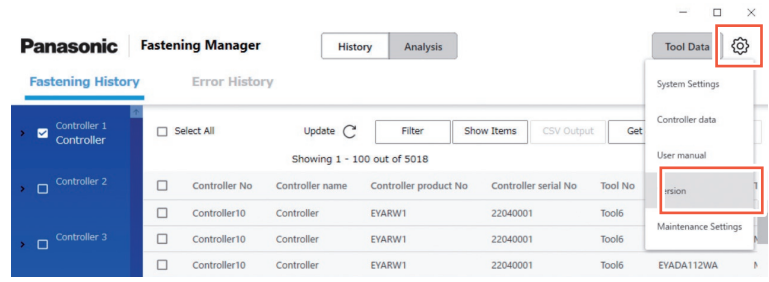

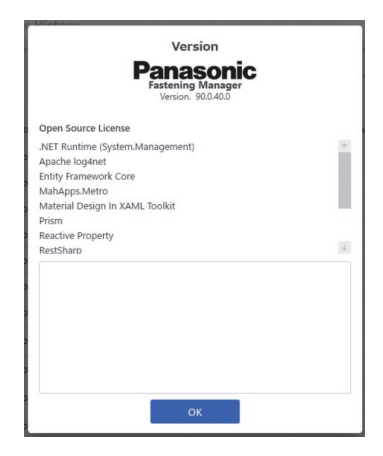

 $\ddot{v}$  $\sim$ 

# <span id="page-89-0"></span>**MAINTENANCE**

### **Database Capacity (Estimation)**

The software can collect the fastening history data of a maximum of 4000 times of fastening.

If you collect waveform data, the limitation below is applied depending on the data volume.

As data exceeding the upper limit cannot be collected, they should be regularly deleted after being output in CSV as necessary.

To automate the process, you can use the maintenance function.

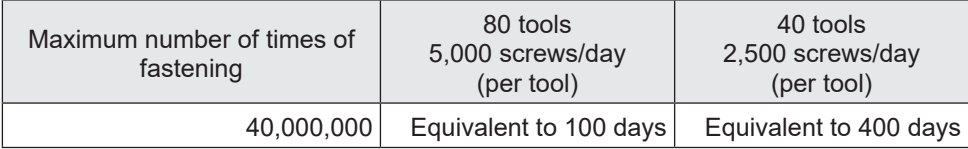

#### For Setup of EYFMH and EYFRW

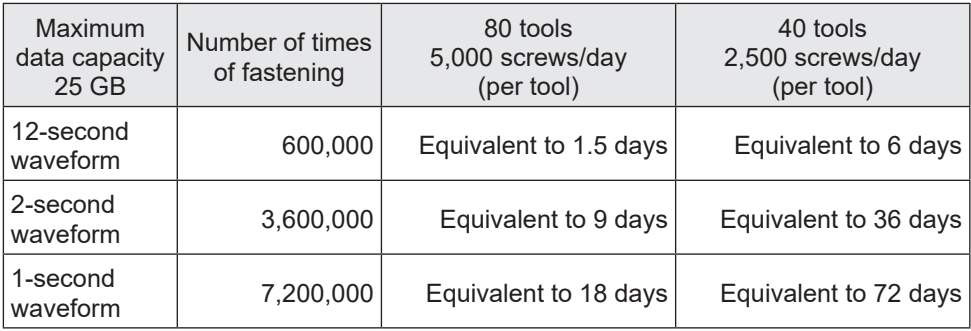

#### **Maintenance Function**

This function allows you to automate scheduled database management. From the option button on the upper right of the screen, select [Maintenance Settings].

 $\vee$ 

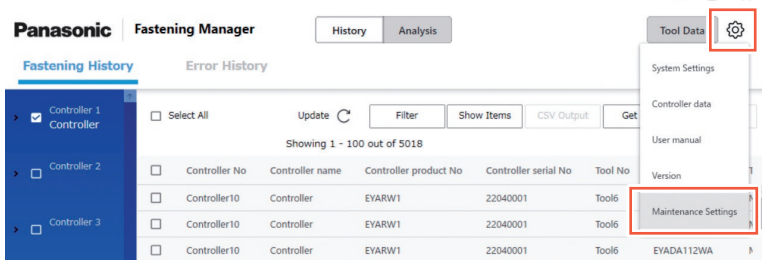

#### **CAUTION**

The process may take tens of minutes depending on the data volume. Take it into account when making the setting.

#### ■**Procedure**

- **(1) Set "Automated Maintenance" to "ON".**
- **(2) Select the interval between "Weekly" and "Monthly" and select the day of week and the time.**
- **(3) Select the CSV format and the destination to save.**
- **(4) After completing selection, select [OK].**

With the setting completed, the function will automatically output and save the data as a CSV file in the specified destination at the specified time. It will also delete data to create a necessary space in the database.

- •The software must be running to perform automated maintenance.
- •Maintenance can also be started manually as necessary.

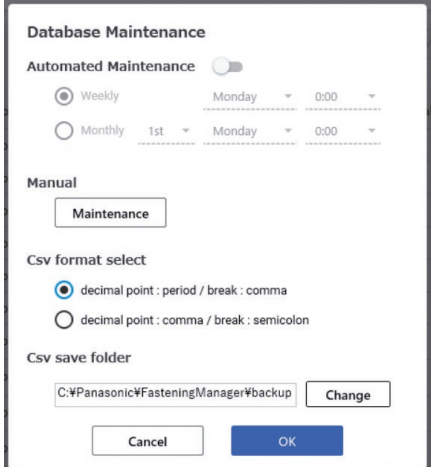

Below is the range of data to be output as CSV or deleted. It does not include the error history data.

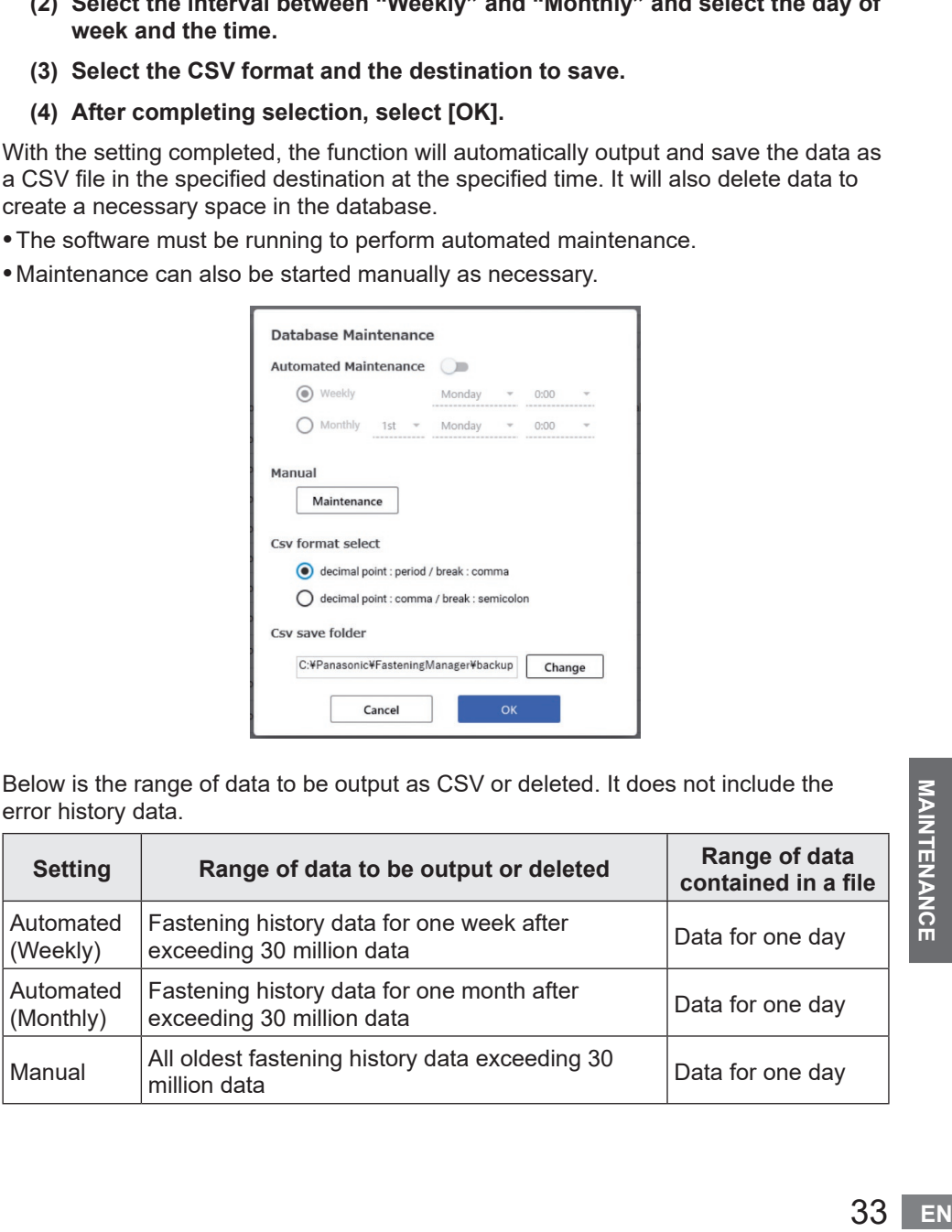

MAINTENANCE

### **Backing Up and Restoring the Database**

You can back up the database to restore it in case of a problem. Scheduled backup is recommended.

#### ■**How to back up**

- **(1) Exit the software if it is running.**
- **(2) Copy "FasteningManager.sqlite" from the folder \*1 where you installed the software to an external storage such as a USB flash drive and external hard disk.**

**(Prepare an enough space to store the data that may be large in volume.)**

#### ■**Procedure**

- **(1) Exit the software if it is running.**
- **(2) Overwrite "FasteningManager.sqlite" in the folder \*1 where you installed the software using the backup file.**
- \*1 The software is installed in "C:\Panasonic\FasteningManager\" by default.

### **Replacing the PC (Reinstalling the Software)**

To replace the PC where the software is installed, follow the procedure below.

- **(1) In the Controller data screen, delete all registered controllers from "Controllers".**
- **(2) Exit the software.**
- **(3) Back up the current database. (See "Backing Up and Restoring the Database".)**
- **(4) Uninstall the software. (Uninstall "FasteningManager" in the control panel.)**
- **(5) Install the software in a new PC. [Refer to P9](#page-66-0)**
- **(6) Restore the database you backed up in (3). (See "Backing Up and Restoring the Database".)**
- **(7) Start the software on the new PC. [Refer to P10](#page-67-0)**
- **(8) In the Controller data screen, "Search" and "Register" the controllers. [Refer to P12](#page-69-0)**

#### **Note**

Install the controller management software in one PC only as stated in the licence agreement.

To install the software in the new PC, be sure to uninstall it on the old PC.

# **SPECIFICATIONS**

#### **The software is designed to collect data from a connected controller.**

#### ■**Operating environment**

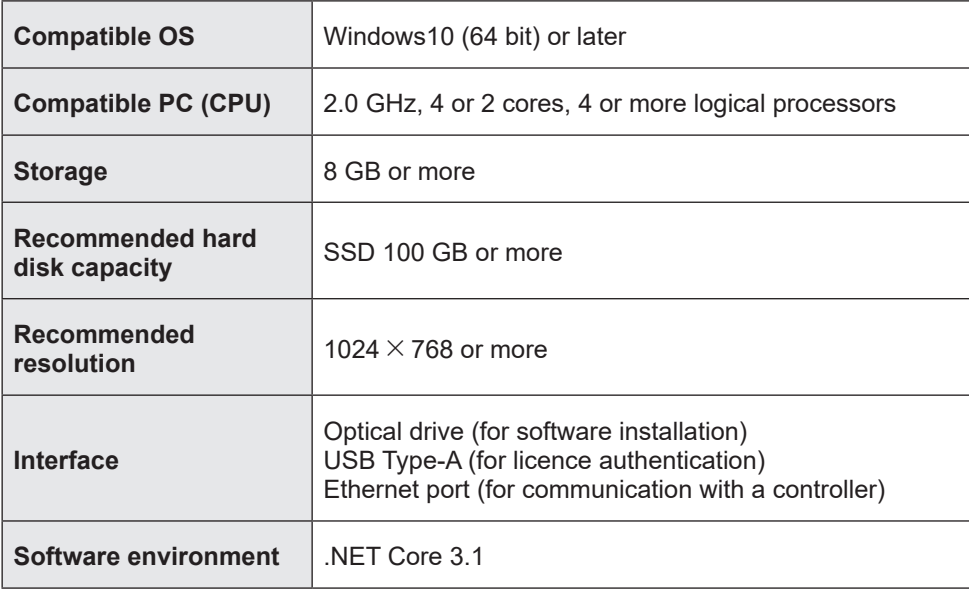

#### ■**Specifications**

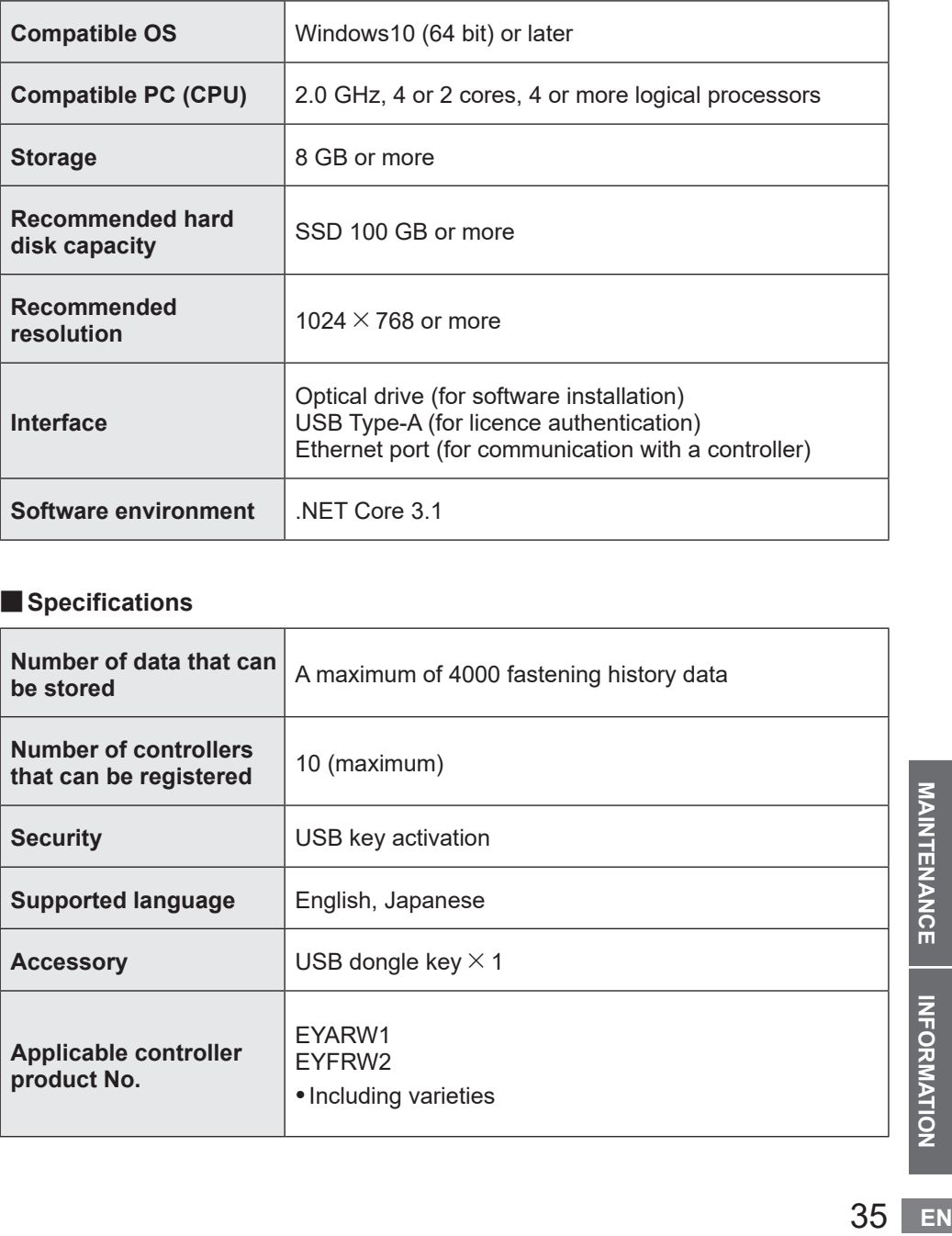

MAINTENANCE

# **LICENCE TERMS**

### **Software Licence Terms**

This product incorporates the following software:

- (1) the software developed independently by or for Panasonic Corporation,
- (2) the software owned by third party and licenced to Panasonic Corporation,
- (3) open source software

The software categorized as (3) is distributed in the hope that it will be useful, but WITHOUT ANY WARRANTY, without even the implied warranty of MERCHANTABILITY or FITNESS FOR A PARTICULAR PURPOSE.

Part of the software categorized as (3) uses the distributable code mentioned in Paragraph 4 of the licence terms accessible from the URL below. You may not modify or distribute the source code of any distributable code so that any part of it becomes subject to an excluded licence.

An excluded licence is one that requires, as a condition of use, modification or distribution of code, that (i) it be disclosed or distributed in source code form; or (ii) others have the right to modify it.

https://visualstudio.microsoft.com/ja/license-terms/mlt031619/

For details on the copyright holders and licences, see from [page 37](#page-94-0) onwards.

#### <span id="page-94-0"></span>•Copyright holders' information

Copyright 2001 The Internet Society and W3C (Massachusetts Institute of Technology, Institut National de Recherche en Informatique et en Automatique, Keio University). All Rights Reserved. http://www.w3.org/Consortium/ Legal/

Copyright 1999-2005 Microsoft Corporation. All Rights Reserved.

-------------------------------------------------------------------------------------- --------------------------------------------------------------------------------------

Copyright 1999-2001 Microsoft Corporation. All Rights Reserved.

Copyright 1999-2000 Microsoft Corporation. All Rights Reserved.

Copyright (c) Microsoft Corporation. All Rights Reserved.

Copyright (C) Microsoft Corporation. All rights reserved.

Copyright (c) Microsoft Corporation, 2006

Copyright (C) Microsoft Corporation 2005. All rights reserved.版权所有(C) Microsoft Corporation 2005。保留所有权 利。

Telif hakkı (C) Microsoft Corporation 2005. Tüm hakları saklıdır.

Copyright (C) Microsoft Corporation 2005. Alle Rechte vorbehalten.

Copyright (C) Microsoft Corporation 2005. All rights reserved.

Copyright (C) Microsoft Corporation 2005. Wszelkie prawa zastrzeżone.

Copyright (c) 2003-2005 Microsoft Version

Copyright (C) 2002 - 2003 Microsoft Corporation All rights reserved.

Copyright (c) 1998 Hewlett-Packard Company desc

Copyright (C) 1995-2017 Jean-loup Gailly and Mark Adler;Copyright (c) 2007 James Newton-King

Copyright (c) .NET Foundation. All rights reserved.

Copyright (c) .NET Foundation and Contributors

(C) 1990 Compugraphic Corporation. Typeface Portions (C) The Monotype Corporation plc. All Rights Reserved. ( C ) 1990 C o m p u g r a p h i c C o r p o r a t i o n . T y p e f a c e P o r t i o n s (C) T h e M o n o t y p e C o r p o r a tion plc. All Rights Reserved

(C) 1990 Compugraphic Corporation. Typeface Portions (C) The Monotype Corporation plc. All Rights Reserved. Copyright © Microsoft Open Technologies, Inc. All rights reserved.

Copyright (c) 2018 neuecc, xin9le, okazuki

© 2019 Microsoft Corporation. All Rights Reserved.

Copyright © .NET Foundation, Jan Karger, Brendan Forster, Dennis Daume, Alex Mitchell, Paul Jenkins and contributors.

ium/<br>板<br>1<br>1<br>1<br>1<br>37 **EN**<br>**37 EN** Copyright (c) 2011 - 2020 MahApps and Contributors.;Copyright (c) 2020 .NET Foundation and Contributors. All rights reserved.;Copyright (c) 2012,2013 Tim Heuer Source](https://github.com/timheuer/callisto) Microsoft Public License (Ms-PL)](https://github.com/timheuer/callisto/blob/master/License.txt);Copyright (c) Jan Karger, Bastian Schmidt, James Willock Source](https://github.com/ControlzEx/ControlzEx) MIT License](https://github.com/ ControlzEx/ControlzEx/blob/develop/LICENSE);Copyright (c) 2012 Simon Cropp and contributors Source](https:// github.com/Fody/Costura) MIT License](https://github.com/Fody/Costura/blob/develop/LICENSE) ; Copyright (c) Simon Cropp Source](https://github.com/Fody/Fody) MIT License](https://github.com/Fody/Fody/blob/master/ License.txt);Copyright (c) 2015 Infragistics Source](https://github.com/Infragistics/InfragisticsThemesForMicrosoftCo ntrols) MIT License](https://github.com/Infragistics/InfragisticsThemesForMicrosoftControls/blob/master/LICENSE. txt); Copyright (c) MahApps, Jan Karger Source](https://github.com/MahApps/MahApps.Metro.IconPacks) MIT License](https://github.com/MahApps/MahApps.Metro.IconPacks/blob/develop/LICENSE);

Copyright (c) James Willock, Mulholland Software and Contributors (https://www.nuget.org/packages/ MaterialDesignColors/) Source](https://github.com/MaterialDesignInXAML/MaterialDesignInXamlToolkit) MIT License](https://github.com/MaterialDesignInXAML/MaterialDesignInXamlToolkit/blob/m; Copyright (c) James Willock, Mulholland Software and Contributors NuGet](https://www.nuget.org/packages/MaterialDesignThemes) Source](https://github.com/MaterialDesignInXAML/MaterialDesignInXamlToolkit) MIT License](https://github.com/ MaterialDesignInXAML/MaterialDesignInXamlToolkit/blob/ma; Copyright (c) Microsoft Corporation. All rights reserved. NuGet](https://www.nuget.org/packages/Microsoft.NET.Test.Sdk) Source](https://github.com/microsoft/ vstest/) MIT License](https://github.com/microsoft/vstest/blob/master/LICENSE); Copyright (c) 2007 James Newton-King NuGet](https://www.nuget.org/packages/Newtonsoft.Json) Source](https://github.com/JamesNK/Newtonsoft.

# **LICENCE TERMS (cont.)**

Json) MIT License](https://github.com/JamesNK/Newtonsoft.Json/blob/master/LICENSE.md); Copyright (c) 2016 . NET Analyzers NuGet](https://www.nuget.org/packages/WpfAnalyzers) Source](https://github.com/DotNetAnalyzers/ WpfAnalyzers) MIT License](https://github.com/DotNetAnalyzers/WpfAnalyzers/blob/master/LICENSE); Copyright (c) 2017 Ratish Philip Source](https://github.com/ratishphilip/wpfspark) MIT License](https://github.com/ratishphilip/ wpfspark/blob/master/LICENSE); Copyright (c) 2017 - 2020 Bastian Schmidt NuGet](https://www.nuget.org/ packages/XamlColorSchemeGenerator) Source](https://github.com/batzen/XamlColorSchemeGenerator) MIT License](https://github.com/batzen/XamlColorSchemeGenerator/blob/master/LICENSE); Copyright (c) .NET Foundation and Contributors. All Rights Reserved. NuGet](https://www.nuget.org/packages/xunit) Source](https:// github.com/xunit/xunit) License](https://github.com/xunit/xunit/blob/main/LICENSE); Copyright (c) .NET Foundation and Contributors. All Rights Reserved. NuGet](https://www.nuget.org/packages/xunit.runner.visualstudio) Source] (https://github.com/xunit/visualstudio.xunit) License](https://github.com/xunit/visualstudio.xunit/blob/master/License. txt)

Copyright (c) .NET Foundation and Contributors. All rights reserved.

Copyright (c) James Willock, Mulholland Software and Contributors

Copyright 2013-2015, Facebook, Inc. All rights reserved.;Copyright 2014-2015, Facebook, Inc. All

rightsreserved.;Copyright 2015, Facebook, Inc. All rights reserved.

Copyright (c) Microsoft. All Rights Reserved. Licensed under the Apache License, Version 2.0.

Copyright (c) .NET Foundation. All rights reserved. Licensed under the Apache License, Version 2.0.

© Microsoft Corporation. All rights reserved

Copyright © James Newton-King 2008

Copyright 2004-2017 The Apache Software Foundation

Copyright (c) 2004-2019 Castle Project - http://www.castleproject.org/

Copyright © 2002-2014 Charlie Poole;Copyright © 2002-2004 James W. Newkirk, Michael C. Two, Alexei

A.;Copyright © 2000-2002 Philip A. Craig;Copyright © 2002-2014 Charlie Poole or Copyright © 2002-2004 James W. Newkirk, Michael C. Two, Alexei A. Vorontsov or Copyright © 2000-2002 Philip A. Craig

Copyright 2012 Twitter, Inc. http://www.apache.org/licenses/LICENSE-2.0.txt

Copyright 2012 Twitter, Inc.

Copyright 2012 Twitter, Inc Licensed under the Apache License v2.0 http://www.apache.org/licenses/LICENSE-2.0 Copyright 2011, John Resig Dual licensed under the MIT or GPL Version 2 licenses, http://jquery.org/

license;Copyright 2011, The Dojo Foundation Released under the MIT, BSD, and GPL Licenses.;Copyright 2011, The Dojo Foundation Released under the MIT, BSD, and GPL Licenses. More information: http://sizzlejs.com/ Copyright (c) Microsoft. All rights reserved

Copyright 2004-2016 Castle Project - http://www.castleproject.org/

Copyright 2004-{latest} The Apache Software Foundation

Copyright (c) 2007 James Newton-King

Copyright (C) 2006 Google Inc.

Copyright (c) 2004-2006 Intel Corporation - All Rights Reserved;Copyright © 1991-2017 Unicode, Inc. All rights reserved.;Copyright (C) 1995-2017 Jean-loup Gailly and Mark Adler;Copyright (c) .NET Foundation Contributors;(C) International Organization for Standardization 1986;Copyright (c) 2004-2006 Intel Corporation - All Rights

Reserved;Copyright (c) 2015 Xamarin, Inc (http://www.xamarin.com);Copyright (c) 2011 Novell, Inc (http://www.

novell.com);Copyright © [YEAR] W3C® (MIT, ERCIM, Keio, Beihang).;© 1997-2005 Sean Eron Anderson. Copyright (c) 2015 The Chromium Authors. All rights reserved.

(c) 2008 VeriSign, Inc.

Copyright (c) 2018 Scott Harden / Harden Technologies, LLC

Copyright (c) 2015-2018, University of Washington Interactive Data Lab All rights reserved.

(c) 2019 karthik raviprakash. All rights reserved. MIT license.

© 2020 Unicode®, Inc. Unicode and the Unicode Logo are registered trademarks of Unicode, Inc. in the U.S. and other countries. For terms of use, see http://www.unicode.org/terms\_of\_use.html

© 2019 Unicode®, Inc. Unicode and the Unicode Logo are registered trademarks of Unicode, Inc. in the U.S. and other countries. For terms of use, see http://www.unicode.org/terms\_of\_use.html

© 2018 Unicode®, Inc. Unicode and the Unicode Logo are registered trademarks of Unicode, Inc. in the U.S. and other countries. For terms of use, see http://www.unicode.org/terms\_of\_use.html Contains test cases for verifying UTS #46 conformance. For more information, see http://www.unicode.

© 2016 Unicode®, Inc. Unicode and the Unicode Logo are registered trademarks of Unicode, Inc. in the U.S. and

ttp://<br>com)<br>**19ht**<br>39 **EN** other countries. For terms of use, see http://www.unicode.org/terms\_of\_use.html Copyright: http://www.unicode.org/copyright.html;Copyright © 1991-2015 Unicode, Inc. All rights reserved. copyright": "2018 Microsoft" Copyright © 2007-2008 Josh Triplett <josh@freedesktop.org> Copyright © 2004-2008 Brent Fulgham, 2005-2016 Isaac Gouy All rights reserved. Copyright Xamarin Inc (http://www.xamarin.com) Copyright Microsoft Corporation. All Rights Reserved. Copyright 2019 Microsoft Licensed under the MIT license. Copyright 2019 Microsoft Corporation Licensed under the MIT license. Copyright 2018 Microsoft Licensed under the MIT license. Copyright 2018 Google Inc. All Rights Reserved. Copyright 2017 Microsoft Licensed under the MIT license. Copyright 2017 Google Inc. All Rights Reserved. Copyright 2016 Xamarin, Inc (http://www.xamarin.com) Copyright 2016 Microsoft Licensed under the MIT license. Copyright 2016 Microsoft Copyright 2016 Google Inc. All Rights Reserved. Copyright 2016 Dot net foundation. Licensed under the MIT license. Copyright 2015 Xamarin, Inc. (www.xamarin.com) Licensed under the MIT license. Copyright 2015 Xamarin, Inc (http://www.xamarin.com) Licensed under the MIT license. Copyright 2015 Xamarin Inc Licensed under the MIT license. Copyright 2015 Xamarin Inc (http://www.xamarin.com) Licensed under the MIT license. Copyright 2015 The Chromium Authors. All rights reserved. Use of this source code is governed by a BSD-style license that can be found in the LICENSE file. Copyright 2015 Google Inc. All Rights Reserved. Copyright 2014 Xamarin, Inc (http://www.xamarin.com) Licensed under the MIT license. Copyright 2014 Xamarin Inc;Copyright 2016 Microsoft Licensed under the MIT license. Copyright 2014 Xamarin Inc Licensed under the MIT license. Copyright 2014 Xamarin Inc (http://www.xamarin.com) Licensed under the MIT license. Copyright 2014 Google Inc. All Rights Reserved. Copyright 2013 Xamarin, Inc. All rights reserved. Copyright 2013 Xamarin, Inc (http://www.xamarin.com);(C) 2003 Ximian, Inc.;Copyright 2003-2011 Novell, Inc (http:// www.novell.com);Copyright 2011 Xamarin, Inc (http://www.xamarin.com) Licensed under the MIT license. Copyright 2013 Xamarin, Inc (http://www.xamarin.com) Licensed under the MIT license. Copyright 2013 Xamarin, Inc (http://www.xamarin.com) Copyright 2013 Xamarin Inc;Copyright 2011 Xamarin Inc Licensed under the MIT license. Copyright 2013 Xamarin Inc;(C) 2001-2003 Ximian, Inc.;Copyright 2003-2011 Novell Inc;Copyright 2011 Xamarin Inc Licensed under the MIT license. Copyright 2013 Xamarin Inc;(C) 2001 Ximian, Inc. Licensed under the MIT license. Copyright 2013 Xamarin Inc Licensed under the MIT license. Copyright 2013 Xamarin Inc (http://www.xamarin.com) Licensed under the MIT license. Copyright 2013 Google Inc. All Rights Reserved. Copyright 2012 Xamarin Inc Licensed under the MIT license. Copyright 2012 Xamarin Inc (http://www.xamarin.com) Licensed under the MIT license. Copyright 2011-2013 Xamarin, Inc (http://www.xamarin.com);Copyright 2003-2011 Novell, Inc (http://www.novell.com) Licensed under the MIT license. Copyright 2011 Xamarin, Inc.;Copyright (C) 2012 Xamarin Inc Copyright 2011 Xamarin, Inc. Copyright 2011 Xamarin Inc Licensed under the MIT license. Copyright 2011 Xamarin Inc (http://www.xamarin.com);Copyright (C) 2012 Xamarin Inc Copyright 2011 Xamarin Inc (http://www.xamarin.com). Licensed under the MIT license. Copyright 2011 Xamarin Inc Copyright 2011 Novell, Inc.

Copyright 2011 Novell, Inc (http://www.novell.com);Copyright 2014 Xamarin Inc (http://www.xamarin.com);Copyright

# **LICENCE TERMS (cont.)**

2001-2003 Ximian, Inc;Copyright 2003-2010 Novell, Inc. Copyright 2011 Novell, Inc (http://www.novell.com);Copyright 2011 Xamarin, Inc (http://www.xamarin.com) Licensed under the MIT license. Copyright 2011 Novell, Inc (http://www.novell.com);Copyright 2011 Xamarin Inc (http://www.xamarin.com);Copyright 2001-2003 Ximian, Inc;Copyright 2003-2010 Novell, Inc. Copyright 2011 Linaro Limited Copyright 2010 Novell, Inc (http://www.novell.com);Copyright 2011 Xamarin Inc (http://www.xamarin.com) Licensed under the MIT license. Copyright 2010 Novell, Inc (http://www.novell.com) Licensed under the MIT license. Copyright 2010 Google Inc. All Rights Reserved. Copyright 2009-2011 Novell Inc (http://www.novell.com);Copyright 2011 Xamarin Inc (http://www.xamarin.com) Licensed under the MIT license. Copyright 2009-2010 Novell, Inc.;Copyright 2011 Xamarin Inc. Licensed under the MIT license. Copyright 2009-2010 Novell, Inc.;Copyright (C) 2012 Xamarin Inc Copyright 2009-2010 Novell, Inc. 2011 Rodrigo Kumpera;Copyright 2011 Xamarin Inc (http://www.xamarin. com);Copyright (C) 2012 Xamarin Inc Copyright 2009 Novell, Inc (http://www.novell.com);Copyright 2011 Xamarin, Inc (http://www.xamarin.com) Licensed under the MIT license. Copyright 2009 Novell, Inc (http://www.novell.com) Licensed under the MIT license. Copyright 2008-2011 Novell Inc;Copyright 2011 Xamarin Inc Licensed under the MIT license. Copyright 2008-2010 Novell, Inc.;Copyright 2011 Xamarin Inc. Licensed under the MIT license. Copyright 2008-2009 Novell, Inc (http://www.novell.com) Licensed under the MIT license. Copyright 2008-2009 Novell, Inc (http://www.novell.com) 2011 Xamarin, Inc Licensed under the MIT license. Copyright 2008-2008 Novell, Inc. Licensed under the MIT license. Copyright 2007-2011 Novell, Inc (http://www.novell.com);Copyright 2011 Xamarin, Inc (http://www.xamarin.com) Licensed under the MIT license. Copyright 2007-2010 Novell, Inc (http://www.novell.com) Licensed under the MIT license. Copyright 2006-2010 Novell;Copyright 2011 Xamarin Inc Licensed under the MIT license. Copyright 2006-2009 Novell, Inc (http://www.novell.com) Licensed under the MIT license. Copyright 2005-2011 Novell, Inc (http://www.novell.com);Copyright 2011 Xamarin Inc (http://www.xamarin. com);Copyright 2011 Xamarin, Inc.;Copyright (C) 2012 Xamarin Inc;Copyright 2011 Xamarin Inc. Copyright 2005-2010 Novell, Inc (http://www.novell.com);Copyright (c) 1994 by Xerox Corporation. All rights reserved.;Copyright (c) 1996 by Silicon Graphics. All rights reserved.;Copyright (c) 1998 by Fergus Henderson. All rights reserved.;Copyright (c) 2000-2004 by Hewlett-Packard Company. All rights reserved.;Copyright 2001-2003 Ximian, Inc;Copyright 2003-2010 Novell, Inc.;Copyright (C) 2012 Xamarin Inc Copyright 2005-2009 Novell, Inc (http://www.novell.com) Licensed under the MIT license. Copyright 2004-2011 Novell, Inc (http://www.novell.com);Copyright 2011 Xamarin, Inc (http://www.xamarin.com) Licensed under the MIT license. Copyright 2004-2009 Novell, Inc (http://www.novell.com) Licensed under the MIT license. Copyright 2003-2011 Novell, Inc (http://www.novell.com);Copyright 2011 Xamarin, Inc (http://www.xamarin.com) Licensed under the MIT license. See LICENSE file in the project root for full license information. arm cpu description file this file is read by genmdesc to pruduce a table with all the relevant information about the cpu instructions that Copyright 2003 Ximian, Inc;Copyright 2003-2011 Novell Inc;Copyright 2011 Xamarin Inc Licensed under the MIT license. Copyright 2003 Ximian, Inc.;Copyright 2003-2011 Novell, Inc;Copyright 2006 Broadcom;Copyright 2007-2008 Andreas Faerber;Copyright 2011-2013 Xamarin Inc Licensed under the MIT license. Copyright 2003 Ximian, Inc.;Copyright 2003-2011 Novell Inc.;Copyright 2011 Xamarin Inc. Licensed under the MIT license. Copyright 2003 Ximian, Inc (http://www.ximian.com);Copyright 2004-2009 Novell, Inc (http://www.novell.com) Licensed under the MIT license.

Copyright 2002-2003 Ximian, Inc.;Copyright 2003-2010 Novell, Inc.;Copyright 2011-2015 Xamarin, Inc (http://www. xamarin.com) Licensed under the MIT license.

Copyright 2002-2003 Ximian, Inc.;Copyright 2003-2010 Novell, Inc.;Copyright 2011 Xamarin, Inc (http://www. xamarin.com) Licensed under the MIT license.

Copyright 2002-2003 Ximian, Inc (http://www.ximian.com);Copyright 2004-2009 Novell, Inc (http://www.novell. com);Copyright 2012 Xamarin Inc (http://www.xamarin.com) Licensed under the MIT license.

Copyright 2002-2003 Ximian, Inc (http://www.ximian.com);Copyright 2004-2009 Novell, Inc (http://www.novell. com);Copyright 2011-2014 Xamarin, Inc (http://www.xamarin.com)

Copyright 2002-2003 Ximian, Inc (http://www.ximian.com);Copyright 2004-2009 Novell, Inc (http://www.novell. com);Copyright 2011 Xamarin, Inc (http://www.xamarin.com)

Copyright 2002-2003 Ximian, Inc (http://www.ximian.com);Copyright 2004-2009 Novell, Inc (http://www.novell.com) Licensed under the MIT license.

Copyright 2002-2003 Ximian Inc;Copyright 2003-2011 Novell Inc;Copyright 2011 Xamarin Inc Licensed under the MIT license.

Copyright 2002 Ximian, Inc.;Copyright 2002-2006 Novell, Inc. Licensed under the MIT license.

Copyright 2002 Ximian, Inc. (www.ximian.com)

Copyright 2002 Wild West Software Licensed under the MIT license.

Copyright 2001-2008 Novell, Inc. Licensed under the MIT license.

Copyright 2001-2004 Ximian, Inc.;Copyright 2004-2010 Novell, Inc.

Copyright 2001-2004 Ximian, Inc.;Copyright 2004-2009 Novell, Inc. Licensed under the MIT license.

Copyright 2001-2003 Ximian, Inc;Copyright 2003-2010 Novell, Inc.;Copyright 2011-2012 Xamarin Inc (http://www. xamarin.com);Copyright (C) 2012 Xamarin Inc

Copyright 2001-2003 Ximian, Inc;Copyright 2003-2010 Novell, Inc.;Copyright 2011 Xamarin Inc (http://www.xamarin. com);Copyright (C) 2012 Xamarin Inc

Copyright 2001-2003 Ximian, Inc;Copyright 2003-2010 Novell, Inc.;Copyright 2011 Xamarin Inc (http://www.xamarin. com)

Copyright 2001-2003 Ximian, Inc;Copyright 2003-2010 Novell, Inc.;Copyright (C) 2013 Xamarin Inc

Copyright 2001-2003 Ximian, Inc;Copyright 2003-2010 Novell, Inc.;Copyright (C) 2012 Xamarin Inc

Copyright 2001-2003 Ximian, Inc;Copyright 2003-2010 Novell, Inc.

Copyright 2001-2003 Ximian, Inc.;Copyright 2003-2011 Novell, Inc (http://www.novell.com);Copyright 2011 Xamarin, Inc (http://www.xamarin.com)

Copyright 2001-2003 Ximian, Inc.;Copyright 2003-2008 Ximian, Inc.;Copyright 2011 Xamarin, Inc (http://www. xamarin.com)

Copyright 2001-2003 Ximian, Inc.;Copyright 2003-2008 Ximian, Inc.

Copyright 2001-2003 Ximian, Inc.;Copyright 2003-2008 Novell, Inc.;Copyright 2011 Xamarin Inc (http://www.xamarin. com). Licensed under the MIT license.

Copyright 2001-2003 Ximian, Inc (http://www.ximian.com);Copyright 2004-2011 Novell, Inc (http://www.novell. com);Copyright 2011-2012 Xamarin, Inc (http://www.xamarin.com) Licensed under the MIT license.

Copyright 2001-2003 Ximian, Inc (http://www.ximian.com);Copyright 2004-2009 Novell, Inc (http://www.novell.

com);copyright); SWAPPDE (header->datadir.pe\_global\_ptr); SWAPPDE (header->datadir.pe\_tls\_table); SWAPPDE (header->datadir.pe\_load\_config\_table); SWAPPDE (header->datadir.pe\_bound\_import); SWAPPDE (header-

>datadir.pe\_iat); SWAPPDE (header->datadir.pe\_delay\_import\_desc); SWAPPDE (header->datadir.p

Copyright 2001-2003 Ximian, Inc (http://www.ximian.com);Copyright 2004-2009 Novell, Inc (http://www.novell. com);Copyright 2015 Xamarin, Inc (https://www.xamarin.com) Licensed under the MIT license. See LICENSE file in the project root for full license information.;Copyright (c) Microsoft. All rights reserved. Licensed under the MIT license.

Copyright 2001-2003 Ximian, Inc (http://www.ximian.com);Copyright 2004-2009 Novell, Inc (http://www.novell. com);Copyright 2012 Xamarin Inc Licensed under the MIT license.

Copyright 2001-2003 Ximian, Inc (http://www.ximian.com);Copyright 2004-2009 Novell, Inc (http://www.novell.com) Copyright 2001 W3C (Massachusetts Institute of Technology, Institut National de Recherche en Informatique et en Automatique, Keio University). All Rights Reserved. http://www.w3.org/Consortium/Legal/;copyrightsoftware-19980720 2] http://www.w3.org/Consortium/Legal/IPR-FAQ-20000620.html#DTD

Copyright 1996-2010 Free Software Foundation, Inc. Taken from GNU libtool, 2001 Originally by Gordon Matzigkeit <gord@gnu.ai.mit.edu>, 1996

Copyright (C) RSA Data Security, Inc. created 1993. This is an;copyright law.

Copyright (c) Microsoft. All rights reserved. Licensed under the MIT license.

Copyright (C) Microsoft Corporation 2007. All rights reserved.

Copyright (C) Microsoft Corporation 2006. All right reserved.

# **LICENCE TERMS (cont.)**

Copyright (C) Microsoft Corporation 1998-2004. All rights reserved. Copyright (C) Microsoft Corporation 1998-2003. All rights reserved. Copyright (C) Microsoft Corporation 1998-2002. All rights reserved. Copyright (C) Microsoft Corporation 1998-2001. All rights reserved. Copyright (C) Microsoft Corp. All rights reserved."; Copyright (C) Microsoft Corp 1996-1998. All rights reserved. Copyright (C) 2019 Brock York <twunknown AT gmail.com> Copyright (C) 2017 vFunction, Inc. Copyright (c) 2017 Microsoft Permission is hereby granted Copyright (C) 2017 Intel Corporation Authors: Arjan van de Ven <arjan@linux.intel.com> Jim Kukunas <james. t.kukunas@linux.intel.com> Copyright (c) 2017 Gary Evans Copyright (C) 2016 Xamarin Inc Licensed under the MIT license. Copyright (C) 2016 Xamarin Inc (http://www.xamarin.com) Copyright (C) 2016 Xamarin Inc Copyright (C) 2015 Xamarin, Inc (http://www.xamarin.com) Copyright (C) 2015 Xamarin Inc Copyright (C) 2015 THL A29 Limited, a Tencent company, and Milo Yip. All rights reserved. Copyright (c) 2015 .NET Foundation Copyright (C) 2014 Xamarin Inc Copyright (c) 2014 Mike Frysinger <vapier@gentoo.org> Copyright (C) 2014 Mika Aalto Copyright (C) 2013-2015 Xamarin Inc Copyright (C) 2013 Xamarin Inc Licensed under the MIT license. Copyright (C) 2013 Xamarin Inc Copyright (C) 2013 Intel Corporation. All rights reserved. Authors: Waidi Feghali <wajdi.k.feghali@intel.com> Jim Guilford <james.guilford@intel.com> Vinodh Gopal <vinodh.gopal@intel.com> Erdinc Ozturk <erdinc.ozturk@intel. com> Jim Kukunas <james.t.kukunas@linux. Copyright (C) 2013 Intel Corporation. All rights reserved. Authors: Arian van de Ven <arian@linux.intel.com> Copyright (C) 2013 Intel Corporation. All rights reserved. Author: Jim Kukunas Copyright (C) 2013 Intel Corporation Jim Kukunas Copyright (C) 2012-2016, Yann Collet Copyright (c) 2012 Xamarin Inc. (http://www.xamarin.com) Copyright (C) 2012 Xamarin Inc Copyright (c) 2011 Novell, Inc (http://www.novell.com) Licensed under the MIT license. Copyright (c) 2011 Maarten Bosmans <mkbosmans@gmail.com> Copyright (C) 2011 Jeffrey Stedfast Copyright (C) 2011 Google, Inc Contributed by Paul Pluzhnikov <ppluzhnikov@google.com> Copyright (C) 2010, 2011 by FERMI NATIONAL ACCELERATOR LABORATORY Copyright (C) 2010 stefan.demharter@gmx.net;Copyright (C) 2010 arun.sharma@google.com Copyright (C) 2010 Novell, Inc. (http://novell.com/) Copyright (C) 2010 Novell, Inc (http://www.novell.com) Copyright (c) 2009, Red Gate Software Ltd Copyright (C) 2009 Novell, Inc (http://www.novell.com) Copyright (C) 2009 Google, Inc Contributed by Arun Sharma <arun.sharma@google.com> Copyright (C) 2008 Novell, Inc. Licensed under the MIT license. Copyright (C) 2008 Novell, Inc. http://www.novell.com Copyright (C) 2008 Kornel Pal Licensed under the MIT license. Copyright (C) 2008 Ivan N. Zlatev Copyright (c) 2008 Guido U. Draheim <guidod@gmx.de>;Copyright (c) 2011 Maarten Bosmans <mkbosmans@ gmail.com> Copyright (C) 2008 Gert Driesen Copyright (C) 2008 Daniel Morgan Copyright (C) 2008 CodeSourcery;Copyright (C) 2014 Tilera Corp.

n)<br>com)<br>**n**<br>(c)<br>**B**<br>**B**<br>**B**<br>**B**<br>**B**<br><br>**B**<br><br><br><br><br><br><br><br><br><br><br><br><br> Copyright (C) 2008 CodeSourcery;Copyright (C) 2013 Linaro Limited Copyright (C) 2008 CodeSourcery:Copyright (C) 2012 Tommi Rantala <tt.rantala@gmail.com> Copyright (C) 2008 CodeSourcery Copyright (C) 2007 Novell, Inc. (http://www.novell.com) Copyright (c) 2007 Novell, Inc Copyright (c) 2007 John Birrell (jb@freebsd.org) All rights reserved. Copyright (C) 2007 Ivan N. Zlatev <contact@i-nz.net> Copyright (c) 2006-2013 Alexander Chemeris Copyright (c) 2006-2009 Novell, Inc. Copyright (C) 2006-2007 Novell, Inc (http://www.novell.com) Copyright (C) 2006-2007 IBM Contributed by Corey Ashford <cjashfor@us.ibm.com> Jose Flavio Aguilar Paulino <jflavio@br.ibm.com> <joseflavio@gmail.com> Copyright (C) 2006, 2007 Novell, Inc (http://www.novell.com) Copyright (c) 2006 Novell, Inc. (http://www.novell.com);Copyright (c) 2006 Ivan N. Zlatev Copyright (C) 2006 Novell, Inc (http://www.novell.com) Copyright (C) 2006 Mainsoft, Inc (http://www.mainsoft.com) Copyright (C) 2005-2010 Novell, Inc (http://www.novell.com) Copyright (c) 2005-2009 Novell, Inc. (http://www.novell.com);Copyright (c) 2012 Xamarin, Inc. (http://xamarin.com) Copyright (C) 2005-2009 Novell, Inc. (http://www.novell.com) Licensed under the MIT license. Copyright (C) 2005-2008 Novell, Inc. (http://www.novell.com);Copyright 2012 Xamarin Inc (http://www.xamarin.com) Licensed under the MIT license. Copyright (C) 2005-2008 Novell, Inc. (http://www.novell.com) Licensed under the MIT license. Copyright (C) 2005-2008 Novell, Inc (http://www.novell.com) Copyright (c) 2005 Ximian, Inc (http://www.ximian.com) Copyright (c) 2005 Novell, Inc. (http://www.novell.com);Copyright (c) 2012 Xamarin, Inc. (http://xamarin.com) Copyright (c) 2005 Novell, Inc. (http://www.novell.com);Copyright (c) 2011-2012 Xamarin, Inc. (http://xamarin.com) Copyright (c) 2005 Novell, Inc. (http://www.novell.com) Licensed under the MIT license. Copyright (c) 2005 Novell, Inc. (http://www.novell.com) Copyright (C) 2005 Novell, Inc (http://www.novell.com);Copyright (C) 2012 7digital Media, Ltd (http://www.7digital. com) Copyright (C) 2004-2017 Mark Adler Copyright (C) 2004-2008 Novell, Inc (http://www.novell.com) Copyright (c) 2004-2008 Brent Fulgham, 2005-2015 Isaac Gouy All rights reserved. Copyright (C) 2004-2005 Novell, Inc (http://www.novell.com) Licensed under the MIT license. Copyright (C) 2004-2005 Novell, Inc (http://www.novell.com) Copyright (C) 2004-2005 Hewlett-Packard Co Contributed by David Mosberger-Tang <davidm@hpl.hp.com> Copyright (C) 2004,2006-2008 Novell, Inc (http://www.novell.com) Copyright (C) 2004, 2010 Mark Adler Copyright (C) 2004, 2007 Novell, Inc (http://www.novell.com) Copyright (C) 2004, 2005, 2010, 2011, 2012, 2013, 2016 Mark Adler Copyright (C) 2004 Ximian, Inc. (http://www.ximian.com);Copyright (C) 2004, 2006 Novell, Inc (http://www.novell.com) Copyright (c) 2004 Novell, Inc Author: Paolo Molaro (lupus@ximian.com) Copyright (C) 2004 Novell, Inc (http://www.novell.com);(C) 2001-2002 Ximian, Inc. http://www.ximian.com Copyright (C) 2004 Novell, Inc (http://www.novell.com);(C) 2001 Ximian, Inc. http://www.ximian.com Copyright (C) 2004 Novell, Inc (http://www.novell.com) Copyright (c) 2004 Novell Inc., and the individuals listed on the ChangeLog entries. Copyright (c) 2004 Mainsoft Co.;Copyright (c) 2009 Novell Inc. Copyright (c) 2004 Mainsoft Co. Copyright (c) 2004 Hewlett-Packard Development Company, L.P. Contributed by David Mosberger-Tang <davidm@ hpl.hp.com>:(c) ((unw\_cursor\_t \*) (c)) Copyright (C) 2004 Hewlett-Packard Co. Contributed by David Mosberger-Tang <davidm@hpl.hp.com>. Copyright (C) 2004 Hewlett-Packard Co Contributed by David Mosberger-Tang <davidm@hpl.hp.com>;Copyright (c) 2003 Hewlett-Packard Co.

Copyright (C) 2004 Hewlett-Packard Co Contributed by David Mosberger-Tang <davidm@hpl.hp.com>

# **LICENCE TERMS (cont.)**

Copyright (C) 2004 - 2007 Novell, Inc (http://www.novell.com) Copyright (c) 2003-2015 University of Illinois at Urbana-Champaign. All rights reserved. Copyright (c) 2003-2005 Tom Wu All Rights Reserved.;copyright notice and disclaimer.;Copyright (c) 2005 Tom Wu All Rights Reserved. See "LICENSE" for details. Copyright (c) 2003-2005 Tom Wu All Rights Reserved.;copyright notice and disclaimer. Copyright (c) 2003-2005 Hewlett-Packard Development Company, L.P. Contributed by David Mosberger-Tang <davidm@hpl.hp.com> Copyright (C) 2003-2005 Hewlett-Packard Co Contributed by Paul Pluzhnikov <ppluzhnikov@google.com> Copyright (C) 2003-2005 Hewlett-Packard Co Contributed by David Mosberger-Tang <davidm@hpl.hp.com> Copyright (C) 2003-2004 Hewlett-Packard Co Contributed by David Mosberger-Tang davidm@hpl.hp.com Copyright (C) 2012 Tommi Rantala <tt rantala@gmail.com> Copyright (C) 2003-2004 Hewlett-Packard Co Contributed by David Mosberger-Tang <davidm@hpl.hp. com>;Copyright (c) 2003 Hewlett-Packard Co. Copyright (C) 2003-2004 Hewlett-Packard Co Copyright (c) 2003, Mark Pilgrim Copyright (c) 2003, 2005 Hewlett-Packard Development Company, L.P. Contributed by David Mosberger-Tang <davidm@hpl.hp.com> Copyright (C) 2003 Ximian, Inc. (http://www.ximian.com) Copyright (C) 2004-2006 Novell, Inc. (http://www.novell.com) Copyright (c) 2003 Hewlett-Packard Development Company, L.P. Contributed by David Mosberger-Tang <davidm@ hpl.hp.com> Copyright (C) 2003 Hewlett-Packard Co Contributed by David Mosberger-Tang davidm@hpl.hp.com Copyright (c) 2003 Hewlett-Packard Co. Copyright (C) 2003 Hewlett-Packard Co Contributed by David Mosberger-Tang <davidm@hpl.hp.com> Copyright (C) 2002-2005 Hewlett-Packard Co Contributed by David Mosberger-Tang <davidm@hpl.hp.com> Copyright (C) 2002-2004 Hewlett-Packard Co Contributed by David Mosberger-Tang <davidm@hpl.hp.com> Copyright (c) 2002-2003 Sergey Chaban <serge@wildwestsoftware.com>;Copyright 2005-2011 Novell Inc;Copyright 2011 Xamarin Inc Licensed under the MIT license Copyright (C) 2002-2003 Hewlett-Packard Co Contributed by David Mosberger-Tang <davidm@hpl.hp.com> Copyright (C) 2002 Ximian, Inc. http://www.ximian.com;Copyright (C) 2004-2008 Novell, Inc (http://www.novell.com) Copyright (C) 2002 Ximian, Inc. http://www.ximian.com;Copyright (C) 2004, 2007 Novell, Inc (http://www.novell. com);Copyright (C) 2013 Kristof Ralovich, changes are available under the terms of the MIT X11 license Copyright (C) 2002 Ximian, Inc. http://www.ximian.com;Copyright (C) 2004 Novell, Inc. http://www.novell. com;Copyright (C) 2004-2005 Novell, Inc (http://www.novell.com) Copyright (C) 2002 Ximian, Inc. http://www.ximian.com;Copyright (C) 2004 Novell, Inc. http://www.novell. com;Copyright (C) 2004 Novell, Inc (http://www.novell.com) Copyright (c) 2002 Hewlett-Packard Co. Copyright (C) 2001-2010 Free Software Foundation, Inc. Copyright (C) 2001-2005, 2008-2010 Free Software Foundation, Inc. Copyright (C) 2001-2005 Hewlett-Packard Co;Copyright (C) 2007 David Mosberger-Tang Contributed by David Mosberger-Tang <dmosberger@gmail.com> Copyright (C) 2001-2005 Hewlett-Packard Co Contributed by David Mosberger-Tang <davidm@hpl.hp. com>;Copyright (C) 2013 Linaro Limited Copyright (C) 2001-2005 Hewlett-Packard Co Contributed by David Mosberger-Tang <davidm@hpl.hp.com> Copyright (C) 2001-2004 Hewlett-Packard Co Contributed by David Mosberger-Tang <davidm@hpl.hp. com>;Copyright (C) 2013 Linaro Limited Copyright (C) 2001-2004 Hewlett-Packard Co Contributed by David Mosberger-Tang <davidm@hpl.hp.com> Copyright (C) 2001-2002 Hewlett-Packard Co Contributed by David Mosberger-Tang <davidm@hpl.hp.com> Copyright (C) 2001 Southern Storm Software, Pty Ltd. Copyright (C) 2001 Radek Doulik;Copyright (C) 2007-2008 Andreas Faerber Copyright (C) 2001 Radek Doulik Licensed under the MIT license. Copyright (C) 2001 Mike Krueger;Copyright (C) 2001 Free Software Foundation, Inc.;Copyright (C) 2002 Southern Storm Software, Pty Ltd.

Copyright (C) 2001 Mike Krueger;Copyright (C) 2001 Free Software Foundation, Inc.

Copyright (C) 2000-2013 Julian Seward. All rights reserved.;copyright notice, this list of conditions and the following disclaimer.

Copyright (c) 2000-2008 Apple Inc. All rights reserved.;Copyright (c) 1980, 1986, 1993 The Regents of the University of California. All rights reserved.;copyright notice, this list of conditions and the following disclaimer.;copyright notice, this list of conditions and the following disclaimer in the documentation and/or other materials provided with the distribution. 3. All advertising materials mentioning features or use of this software must display the following acknowledgement: This product

Copyright (c) 2000,2001 Rick Jelliffe and Academia Sinica Computing Center, Taiwan

Copyright (c) 2000,2001 David Calisle, Oliver Becker, Rick Jelliffe and Academia Sinica Computing Center, Taiwan Copyright (C) 2000 Microsoft Corporation. All rights reserved.

Copyright (C) 2000 Intel Corporation. All rights reserved.;Copyright (C) 2001, 2002 Ximian, Inc. Licensed under the MIT license.

Copyright (c) 1998-2002 W3C (MIT, INRIA, Keio), All Rights Reserved.

Copyright (C) 1998, 1999, 2002, 2003, 2005 Hewlett-Packard Co David Mosberger-Tang <davidm@hpl.hp.com>

Copyright (c) 1998 John D. Polstra. All rights reserved.

Copyright (C) 1996-2003, 2009-2010 Free Software Foundation, Inc.

Copyright (C) 1996-2003, 2005, 2008-2010 Free Software Foundation, Inc.

Copyright (c) 1996-1998 John D. Polstra. All rights reserved.

Copyright (C) 1995-2017 Mark Adler

Copyright (C) 1995-2017 Jean-loup Gailly, Mark Adler

Copyright (C) 1995-2017 Jean-loup Gailly detect\_data\_type() function provided freely by Cosmin Truta, 2006

Copyright (C) 1995-2017 Jean-loup Gailly and Mark Adler;Copyright 1995-2017 Jean-loup Gailly and Mark Adler

Copyright (C) 1995-2017 Jean-loup Gailly

Copyright (C) 1995-2016 Mark Adler

Copyright (C) 1995-2016 Jean-loup Gailly, Mark Adler

Copyright (C) 1995-2016 Jean-loup Gailly

Copyright (C) 1995-2011, 2016 Mark Adler

Copyright (C) 1995-2010 Free Software Foundation, Inc.

Copyright (C) 1995-2006, 2010, 2011, 2012, 2016 Mark Adler

Copyright (C) 1995-2005, 2014, 2016 Jean-loup Gailly, Mark Adler

Copyright (C) 1995-2005, 2010 Mark Adler

Copyright (C) 1995-2003, 2010, 2014, 2016 Jean-loup Gailly, Mark Adler

Copyright (C) 1995-2003, 2010 Mark Adler

Copyright (C) 1995-2003, 2005-2006, 2008-2010 Free Software Foundation, dnl Inc. dnl This file is free software; the Free Software Foundation dnl gives unlimited permission to copy and/or distribute it, dnl with or without modifications, as long as this notice is preserved. dnl dnl This file can can

Copyright (c) 1991-2010 Unicode, Inc. For terms of use, see http://www.unicode.org/terms\_of\_use.html

Copyright (c) 1990, 1993 The Regents of the University of California. All rights reserved.

Copyright (c) 1990- 1993, 1996 Open Software Foundation, Inc.;Copyright (c) 1989 by Hewlett-Packard Company, Palo Alto, Ca. & Digital Equipment Corporation, Maynard, Mass.

Copyright (c) 1989, 1993 The Regents of the University of California. All rights reserved.;copyright notice, this list of conditions and the following disclaimer.

Copyright (c) 1987, 1993, 1994 The Regents of the University of California. All rights reserved.;copyright notice, this list of conditions and the following disclaimer.

Copyright (c) 1987, 1993, 1994 The Regents of the University of California. All rights reserved.;Copyright (c) 2003- 2007, PostgreSQL Global Development Group

Copyright (c) 1987, 1993, 1994 The Regents of the University of California. All rights reserved.;Copyright (c) 2003 PostgreSQL Global Development Group

Copyright (c) .NET Foundation. All rights reserved. Licensed under the Apache License, Version 2.0.;Copyright (c) 2004-2006 Intel Corporation - All Rights Reserved:Copyright © 1991-2020 Unicode, Inc. All rights reserved.:Copyright (C) 1995-2017 Jean-loup Gailly and Mark Adler;Copyright (c) .NET Foundation Contributors;(C) International

Organization for Standardization 1986: Permission to copy in any form is granted for use with conforming SGML systems and applications as defined in ISO 8879, provided this notice is included in all copies.;Copyright (c) 2004- 2006 Intel Corporation - All Rights Reserved;Copyright (c) 2015 Xamarin, Inc (http://www.xamarin.com);Copyright (c)

an<br>the tions,<br>this 3-<br>3 a<br>c) yright<br>4-<br>tt (c)<br>**45** EN **INFORMATION** 

# **LICENCE TERMS (cont.)**

2011 Novell, Inc (http://www.novell.com);Copyright © [YEAR] W3C® (MIT, ERCIM, Keio, Beihang).";© 1997-2005 Sean Eron Anderson.;Copyright (c) 2009, 2010, 2013-2016 by the Brotli Authors.;Copyright (c) 2011, Google Inc. All rights reserved.;Copyright (c) 2015 The Chromium Authors. All rights reserved.;Copyright (c) 2007 James Newton-King;Copyright (c) 2005-2007, Nick Galbreath;Copyright (c) 2013-2017, Alfred Klomp;Copyright (c) 2015-2017, Woiciech Mula;Copyright (c) 2016-2017, Matthieu Darbois All rights reserved.;Copyright (C) The Internet Society (2003). All Rights Reserved.;Copyright (c) 1990- 1993, 1996 Open Software Foundation, Inc.;Copyright (c) 1989 by Hewlett-Packard Company, Palo Alto, Ca. & Digital Equipment Corporation, Maynard, Mass.;Copyright (c) 1990- 1993, 1996 Open Software Foundation, Inc.;Copyright (c) 1989 by Hewlett-Packard Company, Palo Alto, Ca. & Digital Equipment Corporation, Maynard, Mass.;Copyright (c) 1998 Microsoft.;Copyright (c) 2014 Ryan Juckett http://www. ryanjuckett.com/;Copyright 2012 the V8 project authors. All rights reserved.;Copyright (c) 2012-2014, Yann Collet All rights reserved.;Copyright 2011, 2012, 2013, 2014, 2015, 2016, 2017, 2018 The Regents of the University of California. All rights reserved.;Copyright 2018 Daniel Lemire;Copyright (c) Microsoft Corporation;Copyright (c) 2017 Yoshifumi Kawai;Copyright (c) 2013-2017, Milosz Krajewski;Copyright (c) Andrew Arnott;Copyright (C) 2015 THL A29 Limited, a Tencent company, and Milo Yip. All rights reserved.;Copyright (c) 2011-2020 Microsoft Corp ;Copyright (c) 2018 Alexander Chermyanin;Copyright (c) 2020 Dan Shechter

Copyright (c) .NET Foundation Contributors

Copyright (c) .NET Foundation and contributors. All rights reserved. Licensed under the MIT license.

Copyright (c) .NET Foundation and Contributors

Copyright - 2001 Ximian, Inc. Licensed under the MIT license.

(C) Ximian, Inc. http://www.ximian.com;Copyright (C) 2004 Novell, Inc (http://www.novell.com);Copyright 2014 Xamarin, Inc (http://www.xamarin.com)

(C) Ville Palo;Copyright (C) 2004 Novell, Inc (http://www.novell.com)

(C) Tim Coleman;(C) 2003 Martin Willemoes Hansen;Copyright (C) 2004 Novell, Inc (http://www.novell.com)

(C) Stefan Prutianu

(C) Punit Todi;Copyright (C) 2004 Novell, Inc (http://www.novell.com)

(c) Maureen Caudill 1988-1991

(C) International Organization for Standardization 1986

(c) Grab thread store lock, iterate through all threads, and verify each per-thread evacuation counter is zero.

(C) from such context XPath uses its For1 iterator.

(C) Franklin Wise;(C) 2003 Martin Willemoes Hansen;Copyright (C) 2004 Novell, Inc (http://www.novell.com)

(C) Franklin Wise;(C) 2003 Martin Willemoes Hansen;(C) 2005 Mainsoft Corporation (http://www.mainsoft.

com);Copyright (C) 2004 Novell, Inc (http://www.novell.com);Copyright (C) 2011 Xamarin Inc. (http://www.xamarin. com)

(c) for c in s)

(c) Decompresses the text and verifies correct decompression

(C) Copyright 2011 Xamarin Inc. Licensed under the MIT license.

(C) Copyright 2011 Novell, Inc Licensed under the MIT license.

(C) Copyright 2011 Novell, Inc

(C) Copyright 2002 Ville Palo;(C) Copyright 2003 Martin Willemoes Hansen;(C) 2005 Mainsoft Corporation (http:// www.mainsoft.com);Copyright 2011 Xamarin Inc.;Copyright (C) 2004 Novell, Inc (http://www.novell.com)

(C) Copyright 2002 Franklin Wise;(C) Copyright 2003 Ville Palo;(C) Copyright 2003 Martin Willemoes

Hansen;Copyright (C) 2004 Novell, Inc (http://www.novell.com)

(C) Copyright 2002 Franklin Wise;(C) Copyright 2003 Martin Willemoes Hansen;Copyright (C) 2004 Novell, Inc (http:// www.novell.com)

(C) Copyright 2002 Franklin Wise;(C) Copyright 2003 Daniel Morgan;(C) Copyright 2003 Martin Willemoes Hansen;Copyright (C) 2004 Novell, Inc (http://www.novell.com)

(C) Copyright 2002 Franklin Wise;(C) Copyright 2002 Rodrigo Moya;(C) Copyright 2003 Daniel Morgan;(C) Copyright 2003 Martin Willemoes Hansen;(C) Copyright 2011 Xamarin Inc;Copyright 2011 Xamarin Inc (http://www.xamarin. com);Copyright (C) 2004 Novell, Inc (http://www.novell.com)

(C) Ameya Gargesh;Copyright (C) 2004 Novell, Inc (http://www.novell.com)

(C) 2018 Microsoft, Inc.

(C) 2015 Xamarin, Inc

(C) 2015 Xamarin

(C) 2014 Xamarin, Inc. http://www.xamarin.com

e.<br>a<br>**47 EN**<br>**47 EN INFORMATION** 

47 EN

- (C) 2013 Xamarin (C) 2012 Xamarin, Inc. (C) 2011 Virgile Bello (C) 2011 Novell, Inc. (C) 2010 Novell, Inc.;(C) 2013 Xamarin, Inc. (C) 2010 Novell, Inc.;(C) 2011 Xamarin, Inc. (C) 2010 Novell, Inc. (C) 2009-2011 Novell, Inc.;Copyright 2011-2015 Xamarin, Inc (http://www.xamarin.com) (C) 2009 Novell, Inc. (C) 2008-2009 Novell, Inc. (C) 2008 Novell, Inc. (C) 2008 Gert Driesen (C) 2007, 2010 Novell, Inc (C) 2007 Novell, Inc. (C) 2006,2011 Novell, Inc. (C) 2006,2008 Novell, Inc. (C) 2006 Ximian, Inc. (C) 2006 Novell, Inc.;Copyright 2012 Xamarin Inc (C) 2006 Novell, Inc.;Copyright 2011 Xamarin Inc. (C) 2006 Novell, Inc.;(C) 2006 Jonathan Chambers;(C) 2019 Calvin Buckley (C) 2006 Novell, Inc.;(C) 2006 Jonathan Chambers the MIT license. (C) 2006 Novell, Inc. http://www.novell.com (C) 2006 Novell, Inc. (C) 2006 Novell (C) 2006 John Luke (C) 2006 Broadcom;(C) 2003 Ximian, Inc. (C) 2006 Broadcom;(C) 2001 Ximian, Inc. (C) 2005, 2006 John Luke the MIT license. (C) 2005 Novell Inc,;Copyright (C) 2005 Novell, Inc (http://www.novell.com) (C) 2005 John Luke (C) 2004 Ximian, Inc. http://www.ximian.com;Copyright (C) 2004-2007 Novell, Inc (http://www.novell.com) (C) 2004 Ximian, Inc. http://www.ximian.com (C) 2004 Novell, Inc.;Copyright (C) 2004 Novell, Inc (http://www.novell.com) (C) 2004 Novell, Inc. (http://www.novell.com) (C) 2004 Novell Inc. (C) 2004 Novell (http://www.novell.com) (C) 2004 Andreas Nahr;Copyright (C) 2004 Novell, Inc (http://www.novell.com) www.xamarin.com) Licensed under the MIT license.  $\degree$ "(C) 2003 Ximian, Inc.;(C) 2007-2008 Andreas Faerber;(c)case c: else;(c) case c: " under the MIT license.
- 

(C) 2014 Xamarin Inc (C) 2014 Xamarin

(C) 2013 Xamarin Licensed under the MIT license.

(C) 2009-2011 Novell, Inc.;Copyright 2011 Xamarin, Inc (http://www.xamarin.com) Licensed under the MIT license.

(C) 2006 Novell, Inc. http://www.novell.com;Copyright 2011 Xamarin, Inc (http://www.xamarin.com) Licensed under

(C) 2005 Ximian, Inc. http://www.ximian.com;Copyright 2011 Xamarin Inc. http://www.xamarin.com Licensed under

(C) 2004 Ximian, Inc. http://www.ximian.com;Copyright (C) 2004,2006-2007 Novell, Inc (http://www.novell.com)

(C) 2004 Motus Technologies Inc. (http://www.motus.com);Copyright (C) 2005 Novell, Inc (http://www.novell.com)

(C) 2003 Ximian, Inc.;Copyright 2011 Xamarin, Inc (http://www.xamarin.com) Licensed under the MIT license.

(C) 2003 Ximian, Inc.;Copyright 2003-2011 Novell, Inc (http://www.novell.com);Copyright 2011 Xamarin, Inc (http://

(C) 2003 Ximian, Inc.;(C) 2003-2011 Novell, Inc.;Copyright 2011 Xamarin, Inc (http://www.xamarin.com) Licensed

(C) 2003 Ximian, Inc. http://www.ximian.com;Copyright (C) 2004 Novell, Inc (http://www.novell.com)

# **LICENCE TERMS (cont.)**

- (C) 2003 Ximian, Inc. http://www.ximian.com
- (C) 2003 Ximian, Inc.
- (C) 2003 Ximian, Inc (http://www.ximian.com)
- (C) 2003 Ximian, Inc

(C) 2003 Ville Palo;(C) 2003 Martin Willemoes Hansen;Copyright (C) 2004 Novell, Inc (http://www.novell.com)

- (C) 2003 Patrick Kalkman;Copyright (C) 2004-2005 Novell, Inc (http://www.novell.com)
- (C) 2003 Motus Technologies Inc. (http://www.motus.com)
- (C) 2003 Aleksey Sanin (aleksey@aleksey.com);(C) 2004 Novell (http://www.novell.com);(C) 2008 Gert Driesen
- (C) 2002-2011 Novell, Inc.;Copyright 2011 Xamarin Inc Licensed under the MIT license.
- (C) 2002-2003 Ximian, Inc.;(C) 2003-2006 Novell, Inc. Licensed under the MIT license.
- (c) 2002,2003 Ximian, Inc. (http://www.ximian.com);Copyright (C) 2004 Novell, Inc (http://www.novell.com);Copyright
- (C) 2013 Xamarin, Inc (http://www.xamarin.com)
- (C) 2002, 2003 Motus Technologies Inc. (http://www.motus.com);Copyright (C) 2005, 2009 Novell, Inc (http://www. novell.com)
- (C) 2002, 2003 Motus Technologies Inc. (http://www.motus.com);Copyright (C) 2005 Novell, Inc (http://www.novell. com)
- (C) 2002, 2003 Motus Technologies Inc. (http://www.motus.com);Copyright (C) 2004-2005, 2008 Novell, Inc (http:// www.novell.com)
- (C) 2002, 2003 Motus Technologies Inc. (http://www.motus.com);Copyright (C) 2004-2005 Novell, Inc (http://www. novell.com)
- (C) 2002, 2003 Motus Technologies Inc. (http://www.motus.com);Copyright (C) 2004 Novell, Inc (http://www.novell. com)
- (C) 2002, 2003 Motus Technologies Inc. (http://www.motus.com);(C) 2004 Novell Inc.
- (C) 2002, 2003 Motus Technologies Inc. (http://www.motus.com);(C) 2004 Novell (http://www.novell.com)
- (C) 2002, 2003 Motus Technologies Inc. (http://www.motus.com);(C) 2003 Aleksey Sanin (aleksey@aleksey.com);(C) 2004 Novell (http://www.novell.com)
- (C) 2002, 2003 Motus Technologies Inc. (http://www.motus.com)
- (C) 2002 Ximian, Inc;Copyright (C) 2004,2006-2007 Novell, Inc (http://www.novell.com)
- (C) 2002 Ximian, Inc;Copyright (C) 2004, 2006 Novell, Inc (http://www.novell.com)
- (C) 2002 Ximian, Inc;Copyright (C) 2004 Novell, Inc (http://www.novell.com)
- (C) 2002 Ximian, Inc.;Copyright 2012 Xamarin Inc Licensed under the MIT license.
- (C) 2002 Ximian, Inc.;Copyright 2012 Xamarin Inc (http://www.xamarin.com) Licensed under the MIT license.
- (C) 2002 Ximian, Inc.;Copyright 2003-2011 Novell, Inc;Copyright 2011 Xamarin Inc (http://www.xamarin.com) Licensed under the MIT license.
- (C) 2002 Ximian, Inc.;Copyright 2003-2011 Novell, Inc.;Copyright 2011 Xamarin, Inc. Licensed under the MIT license. (C) 2002 Ximian, Inc.;Copyright 2003-2011 Novell Inc (http://www.novell.com);Copyright 2011 Xamarin Inc (http:// www.xamarin.com) Licensed under the MIT license.
- (C) 2002 Ximian, Inc.;Copyright 2003-2010 Novell, Inc (http://www.novell.com);Copyright 2011 Xamarin, Inc (http:// www.xamarin.com) Licensed under the MIT license.
- (C) 2002 Ximian, Inc. http://www.ximian.com;Copyright (C) 2004,2006-2007 Novell, Inc (http://www.novell.com)
- (C) 2002 Ximian, Inc. http://www.ximian.com;Copyright (C) 2004, 2006 Novell, Inc (http://www.novell.com)
- (c) 2002 Ximian, Inc. (http://www.ximian.com);(c) 2003 Martin Willemoes Hansen;(c) 2004 Ivan Hamilton
- (C) 2002 Ximian, Inc.
- (C) 2002 Ville Palo;(C) 2003 Martin Willemoes Hansen;Copyright (C) 2004 Novell, Inc (http://www.novell.com)
- (C) 2002 Motus Technologies Inc. (http://www.motus.com);(C) 2004 Novell (http://www.novell.com)
- (C) 2002 Franklin Wise;(C) 2003 Martin Willemoes Hansen;Copyright (C) 2004 Novell, Inc (http://www.novell.com)
- (C) 2002 Duco Fijma;(c) 2004 Novell, Inc. (http://www.novell.com);CopyrightAttribute); AssemblyCopyrightAttribute attributeVal1 = (AssemblyCopyrightAttribute)Attribute.GetCustomAttribute(element, attributeType); Assert.
- True(attributeVal1 != null);;CopyrightAttribute); AssemblyCopyrightAttribute attributeVal1 =

(AssemblyCopyrightAttribute)Attribute.GetCustomAttribute(element, attributeType, false); Assert.True(attributeVal1 != null);

(C) 2001-2003 Ximian, Inc.;Copyright 2003-2011 Novell Inc;Copyright 2011 Xamarin Inc Licensed under the MIT license.

(C) 2001, 2002, 2003 Ximian, Inc.

(C) 2001, 2002 Ximian, Inc.

(C) 2001 Ximian, Inc;(C) Copyright 2002-2006 Novell, Inc Licensed under the MIT license.

(C) 2001 Ximian, Inc.;Copyright 2012 Xamarin Inc (http://www.xamarin.com) Licensed under the MIT license.

(C) 2001 Ximian, Inc.;Copyright 2011 Xamarin, Inc (http://www.xamarin.com) Licensed under the MIT license.

(C) 2001 Ximian, Inc.;Copyright 2003-2011 Novell, Inc (http://www.novell.com);Copyright 2011 Xamarin, Inc (http:// www.xamarin.com) Licensed under the MIT license.

(C) 2001 Ximian, Inc.;Copyright (C) 2004-2005 Novell, Inc (http://www.novell.com) Licensed under the MIT license.

(C) 2001 Ximian, Inc.;Copyright (C) 2004 Novell, Inc (http://www.novell.com)

(C) 2001 Ximian, Inc.;(C) 2007-2008 Andreas Faerber

(C) 2001 Ximian, Inc.;(C) 2006 Novell, Inc.

(C) 2001 Ximian, Inc. http://www.ximian.com;Copyright (C) 2004-2005 Novell, Inc (http://www.novell.com);Copyright 2013 Xamarin, Inc (http://www.xamarin.com)

(C) 2001 Ximian, Inc. http://www.ximian.com;Copyright (C) 2004-2005 Novell, Inc (http://www.novell.com);Copyright (C) 2012 Xamarin Inc (http://www.xamarin.com)

(C) 2001 Ximian, Inc. http://www.ximian.com;Copyright (C) 2004, 2009 Novell, Inc (http://www.novell.com)

(C) 2001 Ximian, Inc. http://www.ximian.com;Copyright (C) 2004 Novell, Inc (http://www.novell.com)

(C) 2001 Ximian, Inc.

(C) 1995-2017 Jean-loup Gailly and Mark Adler

Copyright>© Microsoft Corporation. All rights reserved.

Copyright (c) Microsoft. All rights reserved. Licensed under the MIT license.

Copyright (c) 2015 Microsoft

© Corbis. All Rights Reserved.

Copyright © 2009-2020 John Sheehan, Andrew Young, Alexey Zimarev and RestSharp community

Copyright 2011-2016 Twitter, Inc. Licensed under MIT (https://github.com/twbs/bootstrap/blob/master/LICENSE)

Copyright (c) Microsoft. All rights reserved. Licensed under the MIT license.

Copyright (c) 2017 Troy Willmot

Copyright (C) 2017 Oliver Nightingale license MIT;

Copyright (C) 2017 Oliver Nightingale Includes code from - http://tartarus.org/~martin/PorterStemmer/js.txt; Copyright (c) 2015 Troy Willmot

(c) 2005, 2015 jQuery Foundation, Inc. | jquery.org/license \*/;Copyright 2011-2016 Twitter, Inc. Licensed under the MIT license;;Copyright 2014-2016, Eugene Simakin Released under Apache 2.0 license http://apache.org/licenses/ LICENSE-2.0.html;Copyright (c) 2014–2017, Julian Motz Released under the MIT license https://git.io/

vwTVl;Copyright (c) 2017 Bryan Braun; Licensed MIT

Copyright (c) Microsoft. All rights reserved. Licensed under the MIT license.

Copyright (c) 2000-2014 The Legion of the Bouncy Castle Inc.

(c) 2015 Microsoft Corporation

Copyright (c) 2012 James Kovacs ;Copyright (c) 2010-2015 James Kovacs, Damian Hickey & Contributors`

Copyright (c) 2007-9 Atif Aziz, Joseph Albahari. All rights reserved.

Copyright (c) 2007 James Newton-King

Copyright (c) 2016-2019 MahApps, Jan Karger

## **LICENCE TERMS (cont.)**

--------------------------------------------------------------------------------------

--------------------------------------------------------------------------------------

#### •Licenses --------------------------------------------------------------------------------------

 Apache License Version 2.0, January 2004 http://www.apache.org/licenses/

#### TERMS AND CONDITIONS FOR USE, REPRODUCTION, AND DISTRIBUTION

1. Definitions.

 "License" shall mean the terms and conditions for use, reproduction, and distribution as defined by Sections 1 through 9 of this document.

 "Licensor" shall mean the copyright owner or entity authorized by the copyright owner that is granting the License.

 "Legal Entity" shall mean the union of the acting entity and all other entities that control, are controlled by, or are under common control with that entity. For the purposes of this definition, "control" means (i) the power, direct or indirect, to cause the direction or management of such entity, whether by contract or otherwise, or (ii) ownership of fifty percent (50%) or more of the outstanding shares, or (iii) beneficial ownership of such entity.

 "You" (or "Your") shall mean an individual or Legal Entity exercising permissions granted by this License.

 "Source" form shall mean the preferred form for making modifications, including but not limited to software source code, documentation source, and configuration files.

 "Object" form shall mean any form resulting from mechanical transformation or translation of a Source form, including but not limited to compiled object code, generated documentation, and conversions to other media types.

 "Work" shall mean the work of authorship, whether in Source or Object form, made available under the License, as indicated by a copyright notice that is included in or attached to the work (an example is provided in the Appendix below).

 "Derivative Works" shall mean any work, whether in Source or Object form, that is based on (or derived from) the Work and for which the editorial revisions, annotations, elaborations, or other modifications represent, as a whole, an original work of authorship. For the purposes of this License, Derivative Works shall not include works that remain separable from, or merely link (or bind by name) to the interfaces of, the Work and Derivative Works thereof.

"Contribution" shall mean any work of authorship, including
the original version of the Work and any modifications or additions to that Work or Derivative Works thereof, that is intentionally submitted to Licensor for inclusion in the Work by the copyright owner or by an individual or Legal Entity authorized to submit on behalf of the copyright owner. For the purposes of this definition, "submitted" means any form of electronic, verbal, or written communication sent to the Licensor or its representatives, including but not limited to communication on electronic mailing lists, source code control systems, and issue tracking systems that are managed by, or on behalf of, the Licensor for the purpose of discussing and improving the Work, but excluding communication that is conspicuously marked or otherwise designated in writing by the copyright owner as "Not a Contribution."

 "Contributor" shall mean Licensor and any individual or Legal Entity on behalf of whom a Contribution has been received by Licensor and subsequently incorporated within the Work.

- 2. Grant of Copyright License. Subject to the terms and conditions of this License, each Contributor hereby grants to You a perpetual, worldwide, non-exclusive, no-charge, royalty-free, irrevocable copyright license to reproduce, prepare Derivative Works of, publicly display, publicly perform, sublicense, and distribute the Work and such Derivative Works in Source or Object form.
- 3. Grant of Patent License. Subject to the terms and conditions of this License, each Contributor hereby grants to You a perpetual, worldwide, non-exclusive, no-charge, royalty-free, irrevocable (except as stated in this section) patent license to make, have made, use, offer to sell, sell, import, and otherwise transfer the Work, where such license applies only to those patent claims licensable by such Contributor that are necessarily infringed by their Contribution(s) alone or by combination of their Contribution(s) with the Work to which such Contribution(s) was submitted. If You institute patent litigation against any entity (including a cross-claim or counterclaim in a lawsuit) alleging that the Work or a Contribution incorporated within the Work constitutes direct or contributory patent infringement, then any patent licenses granted to You under this License for that Work shall terminate as of the date such litigation is filed.
- 4. Redistribution. You may reproduce and distribute copies of the Work or Derivative Works thereof in any medium, with or without modifications, and in Source or Object form, provided that You meet the following conditions:
	- (a) You must give any other recipients of the Work or Derivative Works a copy of this License; and
	- (b) You must cause any modified files to carry prominent notices stating that You changed the files; and
	- (c) You must retain, in the Source form of any Derivative Works that You distribute, all copyright, patent, trademark, and attribution notices from the Source form of the Work,

# **LICENCE TERMS (cont.)**

 excluding those notices that do not pertain to any part of the Derivative Works: and

 (d) If the Work includes a "NOTICE" text file as part of its distribution, then any Derivative Works that You distribute must include a readable copy of the attribution notices contained within such NOTICE file, excluding those notices that do not pertain to any part of the Derivative Works, in at least one of the following places: within a NOTICE text file distributed as part of the Derivative Works; within the Source form or documentation, if provided along with the Derivative Works; or, within a display generated by the Derivative Works, if and wherever such third-party notices normally appear. The contents of the NOTICE file are for informational purposes only and do not modify the License. You may add Your own attribution notices within Derivative Works that You distribute, alongside or as an addendum to the NOTICE text from the Work, provided that such additional attribution notices cannot be construed as modifying the License.

 You may add Your own copyright statement to Your modifications and may provide additional or different license terms and conditions for use, reproduction, or distribution of Your modifications, or for any such Derivative Works as a whole, provided Your use, reproduction, and distribution of the Work otherwise complies with the conditions stated in this License.

- 5. Submission of Contributions. Unless You explicitly state otherwise, any Contribution intentionally submitted for inclusion in the Work by You to the Licensor shall be under the terms and conditions of this License, without any additional terms or conditions. Notwithstanding the above, nothing herein shall supersede or modify the terms of any separate license agreement you may have executed with Licensor regarding such Contributions.
- 6. Trademarks. This License does not grant permission to use the trade names, trademarks, service marks, or product names of the Licensor, except as required for reasonable and customary use in describing the origin of the Work and reproducing the content of the NOTICE file.
- 7. Disclaimer of Warranty. Unless required by applicable law or agreed to in writing, Licensor provides the Work (and each Contributor provides its Contributions) on an "AS IS" BASIS, WITHOUT WARRANTIES OR CONDITIONS OF ANY KIND, either express or implied, including, without limitation, any warranties or conditions of TITLE, NON-INFRINGEMENT, MERCHANTABILITY, or FITNESS FOR A PARTICULAR PURPOSE. You are solely responsible for determining the appropriateness of using or redistributing the Work and assume any risks associated with Your exercise of permissions under this License.
- 8. Limitation of Liability. In no event and under no legal theory, whether in tort (including negligence), contract, or otherwise, unless required by applicable law (such as deliberate and grossly negligent acts) or agreed to in writing, shall any Contributor be

 liable to You for damages, including any direct, indirect, special, incidental, or consequential damages of any character arising as a result of this License or out of the use or inability to use the Work (including but not limited to damages for loss of goodwill, work stoppage, computer failure or malfunction, or any and all other commercial damages or losses), even if such Contributor has been advised of the possibility of such damages.

 9. Accepting Warranty or Additional Liability. While redistributing the Work or Derivative Works thereof, You may choose to offer, and charge a fee for, acceptance of support, warranty, indemnity, or other liability obligations and/or rights consistent with this License. However, in accepting such obligations, You may act only on Your own behalf and on Your sole responsibility, not on behalf of any other Contributor, and only if You agree to indemnify, defend, and hold each Contributor harmless for any liability incurred by, or claims asserted against, such Contributor by reason of your accepting any such warranty or additional liability.

#### END OF TERMS AND CONDITIONS

APPENDIX: How to apply the Apache License to your work.

 To apply the Apache License to your work, attach the following boilerplate notice, with the fields enclosed by brackets "[]" replaced with your own identifying information. (Don't include the brackets!) The text should be enclosed in the appropriate comment syntax for the file format. We also recommend that a file or class name and description of purpose be included on the same "printed page" as the copyright notice for easier identification within third-party archives.

Copyright [yyyy] [name of copyright owner]

 Licensed under the Apache License, Version 2.0 (the "License"); you may not use this file except in compliance with the License. You may obtain a copy of the License at

http://www.apache.org/licenses/LICENSE-2.0

 Unless required by applicable law or agreed to in writing, software distributed under the License is distributed on an "AS IS" BASIS, WITHOUT WARRANTIES OR CONDITIONS OF ANY KIND, either express or implied. See the License for the specific language governing permissions and limitations under the License.

--------------------------------------------------------------------------------------

The MIT License (MIT)

Copyright (c) Prism Library

All rights reserved. Permission is hereby granted, free of charge, to any person obtaining a copy of this software and associated documentation files (the "Software"), to deal in the Software without restriction, including without limitation

# **LICENCE TERMS (cont.)**

the rights to use, copy, modify, merge, publish, distribute, sublicense, and/or sell copies of the Software, and to permit persons to whom the Software is furnished to do so, subject to the following conditions:

The above copyright notice and this permission notice shall be included in all copies or substantial portions of the Software.

THE SOFTWARE IS PROVIDED "AS IS", WITHOUT WARRANTY OF ANY KIND, EXPRESS OR IMPLIED, INCLUDING BUT NOT LIMITED TO THE WARRANTIES OF MERCHANTABILITY, FITNESS FOR A PARTICULAR PURPOSE AND NONINFRINGEMENT. IN NO EVENT SHALL THE AUTHORS OR COPYRIGHT HOLDERS BE LIABLE FOR ANY CLAIM, DAMAGES OR OTHER LIABILITY, WHETHER IN AN ACTION OF CONTRACT, TORT OR OTHERWISE, ARISING FROM, OUT OF OR IN CONNECTION WITH THE SOFTWARE OR THE USE OR OTHER DEALINGS IN THE SOFTWARE.

--------------------------------------------------------------------------------------

The MIT License (MIT)

Copyright (c) James Willock, Mulholland Software and Contributors

Permission is hereby granted, free of charge, to any person obtaining a copy of this software and associated documentation files (the ""Software""), to deal in the Software without restriction, including without limitation the rights to use, copy, modify, merge, publish, distribute, sublicense, and/or sell copies of the Software, and to permit persons to whom the Software is furnished to do so, subject to the following conditions:

The above copyright notice and this permission notice shall be included in all copies or substantial portions of the Software.

THE SOFTWARE IS PROVIDED ""AS IS"", WITHOUT WARRANTY OF ANY KIND, EXPRESS OR IMPLIED, INCLUDING BUT NOT LIMITED TO THE WARRANTIES OF MERCHANTABILITY, FITNESS FOR A PARTICULAR PURPOSE AND NONINFRINGEMENT. IN NO EVENT SHALL THE AUTHORS OR COPYRIGHT HOLDERS BE LIABLE FOR ANY CLAIM, DAMAGES OR OTHER LIABILITY, WHETHER IN AN ACTION OF CONTRACT, TORT OR OTHERWISE, ARISING FROM, OUT OF OR IN CONNECTION WITH THE SOFTWARE OR THE USE OR OTHER DEALINGS IN THE SOFTWARE.

--------------------------------------------------------------------------------------

The MIT License (MIT)

Copyright (c) 2018 neuecc, xin9le, okazuki

Permission is hereby granted, free of charge, to any person obtaining a copy of this software and associated documentation files (the ""Software""), to deal in the Software without restriction, including without limitation the rights to use, copy, modify, merge, publish, distribute, sublicense, and/or sell copies of the Software, and to permit persons to whom the Software is furnished to do so, subject to the following conditions:

The above copyright notice and this permission notice shall be included in all copies or substantial portions of the Software.

THE SOFTWARE IS PROVIDED ""AS IS"", WITHOUT WARRANTY OF ANY KIND, EXPRESS OR IMPLIED, INCLUDING BUT NOT LIMITED TO THE WARRANTIES OF MERCHANTABILITY, FITNESS FOR A PARTICULAR PURPOSE AND NONINFRINGEMENT. IN NO EVENT SHALL THE AUTHORS OR COPYRIGHT HOLDERS BE LIABLE FOR ANY CLAIM, DAMAGES OR OTHER LIABILITY, WHETHER IN AN ACTION OF CONTRACT, TORT OR OTHERWISE, ARISING FROM OUT OF OR IN CONNECTION WITH THE SOFTWARE OR THE USE OR OTHER DEALINGS IN THE SOFTWARE.

--------------------------------------------------------------------------------------

The MIT License (MIT)

Copyright (c) 2015 Troy Willmot

Permission is hereby granted, free of charge, to any person obtaining a copy of this software and associated documentation files (the ""Software""), to deal in the Software without restriction, including without limitation the rights to use, copy, modify, merge, publish, distribute, sublicense, and/or sell copies of the Software, and to permit persons to whom the Software is furnished to do so, subject to the following conditions:

The above copyright notice and this permission notice shall be included in all copies or substantial portions of the Software.

THE SOFTWARE IS PROVIDED ""AS IS"", WITHOUT WARRANTY OF ANY KIND, EXPRESS OR IMPLIED, INCLUDING BUT NOT LIMITED TO THE WARRANTIES OF MERCHANTABILITY, FITNESS FOR A PARTICULAR PURPOSE AND NONINFRINGEMENT. IN NO EVENT SHALL THE AUTHORS OR COPYRIGHT HOLDERS BE LIABLE FOR ANY CLAIM, DAMAGES OR OTHER LIABILITY, WHETHER IN AN ACTION OF CONTRACT, TORT OR OTHERWISE, ARISING FROM OUT OF OR IN CONNECTION WITH THE SOFTWARE OR THE USE OR OTHER DEALINGS IN THE SOFTWARE.

--------------------------------------------------------------------------------------

The MIT License (MIT)

Copyright (c) 2007 James Newton-King

Permission is hereby granted, free of charge, to any person obtaining a copy of this software and associated documentation files (the ""Software""), to deal in the Software without restriction, including without limitation the rights to use, copy, modify, merge, publish, distribute, sublicense, and/or sell copies of the Software, and to permit persons to whom the Software is furnished to do so, subject to the following conditions:

The above copyright notice and this permission notice shall be included in all copies or substantial portions of the Software.

THE SOFTWARE IS PROVIDED ""AS IS"", WITHOUT WARRANTY OF ANY KIND, EXPRESS OR IMPLIED, INCLUDING BUT NOT LIMITED TO THE WARRANTIES OF MERCHANTABILITY, FITNESS FOR A PARTICULAR PURPOSE AND NONINFRINGEMENT. IN NO EVENT SHALL THE AUTHORS OR COPYRIGHT HOLDERS BE LIABLE FOR ANY CLAIM, DAMAGES OR OTHER LIABILITY, WHETHER IN AN ACTION OF CONTRACT, TORT OR OTHERWISE, ARISING FROM, OUT OF OR IN CONNECTION WITH THE SOFTWARE OR THE USE OR OTHER DEALINGS IN THE SOFTWARE.

# **LICENCE TERMS (cont.)**

--------------------------------------------------------------------------------------

The MIT License (MIT)

Copyright (c) .NET Foundation and Contributors

All rights reserved.

Permission is hereby granted, free of charge, to any person obtaining a copy of this software and associated documentation files (the ""Software""), to deal in the Software without restriction, including without limitation the rights to use, copy, modify, merge, publish, distribute, sublicense, and/or sell copies of the Software, and to permit persons to whom the Software is furnished to do so, subject to the following conditions:

The above copyright notice and this permission notice shall be included in all copies or substantial portions of the Software.

THE SOFTWARE IS PROVIDED ""AS IS"", WITHOUT WARRANTY OF ANY KIND, EXPRESS OR IMPLIED, INCLUDING BUT NOT LIMITED TO THE WARRANTIES OF MERCHANTABILITY, FITNESS FOR A PARTICULAR PURPOSE AND NONINFRINGEMENT. IN NO EVENT SHALL THE AUTHORS OR COPYRIGHT HOLDERS BE LIABLE FOR ANY CLAIM, DAMAGES OR OTHER LIABILITY, WHETHER IN AN ACTION OF CONTRACT, TORT OR OTHERWISE, ARISING FROM, OUT OF OR IN CONNECTION WITH THE SOFTWARE OR THE USE OR OTHER DEALINGS IN THE SOFTWARE.

--------------------------------------------------------------------------------------

The MIT License (MIT)

Copyright (c) 2015 Microsoft

Permission is hereby granted, free of charge, to any person obtaining a copy of this software and associated documentation files (the ""Software""), to deal in the Software without restriction, including without limitation the rights to use, copy, modify, merge, publish, distribute, sublicense, and/or sell copies of the Software, and to permit persons to whom the Software is furnished to do so, subject to the following conditions:

The above copyright notice and this permission notice shall be included in all copies or substantial portions of the Software.

THE SOFTWARE IS PROVIDED ""AS IS"", WITHOUT WARRANTY OF ANY KIND, EXPRESS OR IMPLIED, INCLUDING BUT NOT LIMITED TO THE WARRANTIES OF MERCHANTABILITY, FITNESS FOR A PARTICULAR PURPOSE AND NONINFRINGEMENT. IN NO EVENT SHALL THE AUTHORS OR COPYRIGHT HOLDERS BE LIABLE FOR ANY CLAIM, DAMAGES OR OTHER LIABILITY, WHETHER IN AN ACTION OF CONTRACT, TORT OR OTHERWISE, ARISING FROM, OUT OF OR IN CONNECTION WITH THE SOFTWARE OR THE USE OR OTHER DEALINGS IN THE SOFTWARE.

#### MIT License

Copyright (c) MahApps, Jan Karger

Permission is hereby granted, free of charge, to any person obtaining a copy of this software and associated documentation files (the ""Software""), to deal in the Software without restriction, including without limitation the rights to use, copy, modify, merge, publish, distribute, sublicense, and/or sell copies of the Software, and to permit persons to whom the Software is furnished to do so, subject to the following conditions:

--------------------------------------------------------------------------------------

The above copyright notice and this permission notice shall be included in all copies or substantial portions of the Software.

THE SOFTWARE IS PROVIDED ""AS IS"", WITHOUT WARRANTY OF ANY KIND, EXPRESS OR IMPLIED, INCLUDING BUT NOT LIMITED TO THE WARRANTIES OF MERCHANTABILITY, FITNESS FOR A PARTICULAR PURPOSE AND NONINFRINGEMENT. IN NO EVENT SHALL THE AUTHORS OR COPYRIGHT HOLDERS BE LIABLE FOR ANY CLAIM, DAMAGES OR OTHER LIABILITY, WHETHER IN AN ACTION OF CONTRACT, TORT OR OTHERWISE, ARISING FROM, OUT OF OR IN CONNECTION WITH THE SOFTWARE OR THE USE OR OTHER DEALINGS IN THE **SOFTWARE** 

--------------------------------------------------------------------------------------

MIT License

Copyright (c) 2018 Scott Harden / Harden Technologies, LLC

Permission is hereby granted, free of charge, to any person obtaining a copy of this software and associated documentation files (the ""Software""), to deal in the Software without restriction, including without limitation the rights to use, copy, modify, merge, publish, distribute, sublicense, and/or sell copies of the Software, and to permit persons to whom the Software is furnished to do so, subject to the following conditions:

The above copyright notice and this permission notice shall be included in all copies or substantial portions of the Software.

THE SOFTWARE IS PROVIDED ""AS IS"", WITHOUT WARRANTY OF ANY KIND, EXPRESS OR IMPLIED, INCLUDING BUT NOT LIMITED TO THE WARRANTIES OF MERCHANTABILITY, FITNESS FOR A PARTICULAR PURPOSE AND NONINFRINGEMENT. IN NO EVENT SHALL THE AUTHORS OR COPYRIGHT HOLDERS BE LIABLE FOR ANY CLAIM, DAMAGES OR OTHER LIABILITY, WHETHER IN AN ACTION OF CONTRACT, TORT OR OTHERWISE, ARISING FROM, OUT OF OR IN CONNECTION WITH THE SOFTWARE OR THE USE OR OTHER DEALINGS IN THE **SOFTWARE** 

#### MIT License

Copyright (c) .NET Foundation and Contributors. All rights reserved.

--------------------------------------------------------------------------------------

Permission is hereby granted, free of charge, to any person obtaining a copy of this software and associated documentation files (the ""Software""), to deal in the Software without restriction, including without limitation the rights to use, copy, modify, merge, publish, distribute, sublicense, and/or sell copies of the Software, and to permit persons to whom the Software is furnished to do so, subject to the following conditions:

The above copyright notice and this permission notice shall be included in all copies or substantial portions of the Software.

THE SOFTWARE IS PROVIDED ""AS IS"", WITHOUT WARRANTY OF ANY KIND, EXPRESS OR IMPLIED, INCLUDING BUT NOT LIMITED TO THE WARRANTIES OF MERCHANTABILITY, FITNESS FOR A PARTICULAR PURPOSE AND NONINFRINGEMENT. IN NO EVENT SHALL THE AUTHORS OR COPYRIGHT HOLDERS BE LIABLE FOR ANY CLAIM, DAMAGES OR OTHER LIABILITY, WHETHER IN AN ACTION OF CONTRACT, TORT OR OTHERWISE, ARISING FROM, OUT OF OR IN CONNECTION WITH THE SOFTWARE OR THE USE OR OTHER DEALINGS IN THE SOFTWARE.

--------------------------------------------------------------------------------------

Copyright (C) Microsoft Corporation. All rights reserved.

Redistribution and use in source and binary forms, with or without modification, are permitted provided that the following conditions are met:

 \* Redistributions of source code must retain the above copyright notice, this list of conditions and the following disclaimer.

 \* Redistributions in binary form must reproduce the above copyright notice, this list of conditions and the following disclaimer in the documentation and/or other materials provided with the distribution.

 \* The name of Microsoft Corporation, or the names of its contributors may not be used to endorse or promote products derived from this software without specific prior written permission.

--------------------------------------------------------------------------------------

THIS SOFTWARE IS PROVIDED BY THE COPYRIGHT HOLDERS AND CONTRIBUTORS ""AS IS"" AND ANY EXPRESS OR IMPLIED WARRANTIES, INCLUDING, BUT NOT LIMITED TO, THE IMPLIED WARRANTIES OF MERCHANTABILITY AND FITNESS FOR A PARTICULAR PURPOSE ARE DISCLAIMED. IN NO EVENT SHALL THE COPYRIGHT OWNER OR CONTRIBUTORS BE LIABLE FOR ANY DIRECT, INDIRECT, INCIDENTAL, SPECIAL, EXEMPLARY, OR CONSEQUENTIAL DAMAGES (INCLUDING, BUT NOT LIMITED TO, PROCUREMENT OF SUBSTITUTE GOODS OR SERVICES; LOSS OF USE, DATA, OR PROFITS; OR BUSINESS INTERRUPTION) HOWEVER CAUSED AND ON ANY THEORY OF LIABILITY, WHETHER IN CONTRACT, STRICT LIABILITY, OR TORT (INCLUDING NEGLIGENCE OR OTHERWISE) ARISING IN ANY WAY OUT OF THE USE OF THIS SOFTWARE, EVEN IF ADVISED OF THE POSSIBILITY OF SUCH DAMAGE.

# **Panasonic**

# **Bedienungsanleitung**

# **Controller-Management-Software**

# **Modell-Nr.:** EYASW1

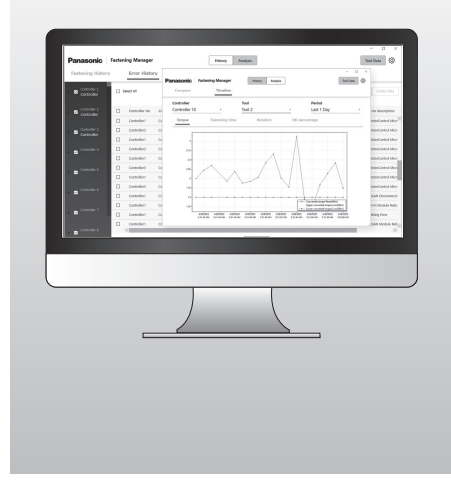

#### **WICHTIG**

Lesen und befolgen Sie die Sicherheitsanweisungen und die Bedienungsanleitung, bevor Sie dieses Produkt benutzen.

#### **Original-Anleitung: Englisch Übersetzung der Original-Anleitung: Andere Sprachen**

# **Inhaltsverzeichnis**

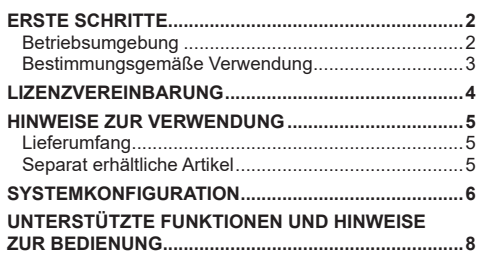

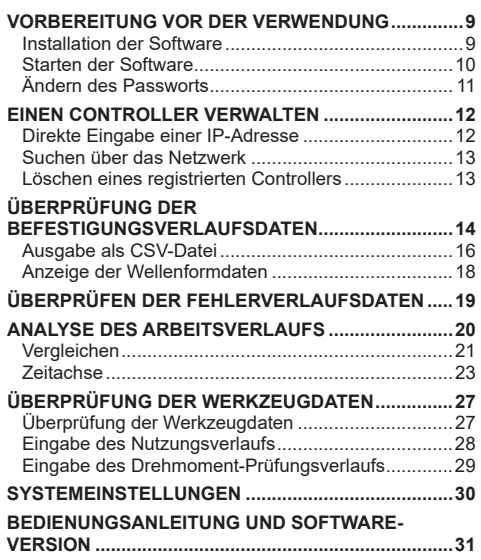

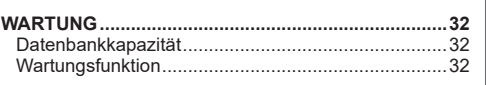

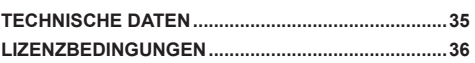

# <span id="page-117-0"></span>**ERSTE SCHRITTE**

## **Betriebsumgebung**

Verwenden Sie für diese Software einen PC mit dem Betriebssystem Windows. Halten Sie ein Gerät bereit, das die folgenden Anforderungen erfüllt.

#### **Betriebsumgebung**

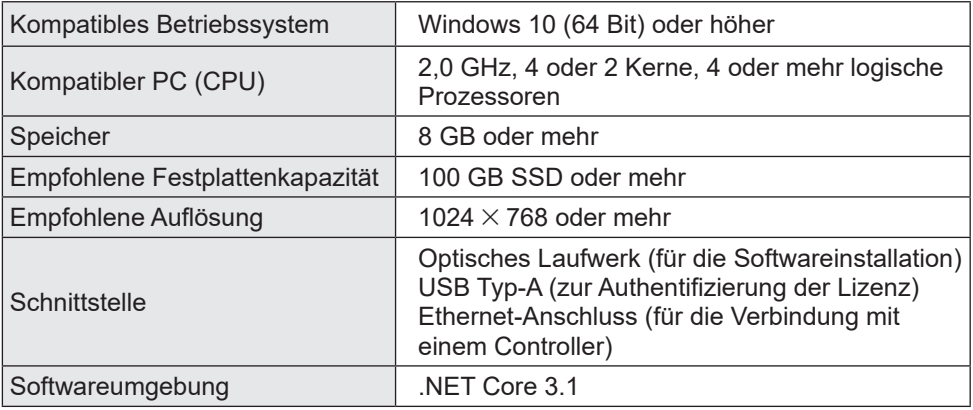

- •Einige PCs können nicht verwendet werden, auch wenn sie den Anforderungen der Betriebsumgebung entsprechen.
- In Abhängigkeit von der Verwendungsumgebung usw. Ihres PCs können die Beschreibungen und Bildschirme in dieser Bedienungsanleitung von den tatsächlichen Beschreibungen und Bildschirmen abweichen. Bitte behalten Sie dies stets im Hinterkopf.
- •Der Inhalt dieser Bedienungsanleitung kann ohne vorherige Ankündigung geändert werden.
- Jede Vervielfältigung des Inhalts dieser Bedienungsanleitung, auch auszugsweise, ohne Genehmigung ist untersagt.
- •Die Abbildungen in dieser Bedienungsanleitung dienen nur als Referenz.

# **Zugriff auf die Bedienungsanleitung**

Die aktuelle Version der Bedienungsanleitung für die Software und weitere Ressourcen können von der folgenden Website heruntergeladen werden. [Nur für die EU] https://www.panasonic-powertools.eu/en/assembly/downloads [Nur für Asien] https://panasonic.net/electricworks/ecm/powerelctrictools/download/

#### **Marken**

- •Microsoft und Windows sind entweder eingetragene Marken oder Marken der Microsoft Corporation in den USA und/oder anderen Ländern.
- •Die Bildschirmfotos werden in Übereinstimmung mit den Richtlinien der Microsoft Corporation verwendet.

Die anderen Namen, einschließlich der Firmennamen und Produktnamen in dieser Bedienungsanleitung sind Marken oder eingetragene Marken der jeweiligen Unternehmen.

™ und ® wurden in dieser Bedienungsanleitung weggelassen.

# <span id="page-118-0"></span>**Bestimmungsgemäße Verwendung**

Die Software soll Daten von einem verbundenen Controller sammeln. Sie führt außerdem eine einfache Datenanalyse zusätzlich zur automatischen Erfassung der Befestigungsverlaufsdaten aus.

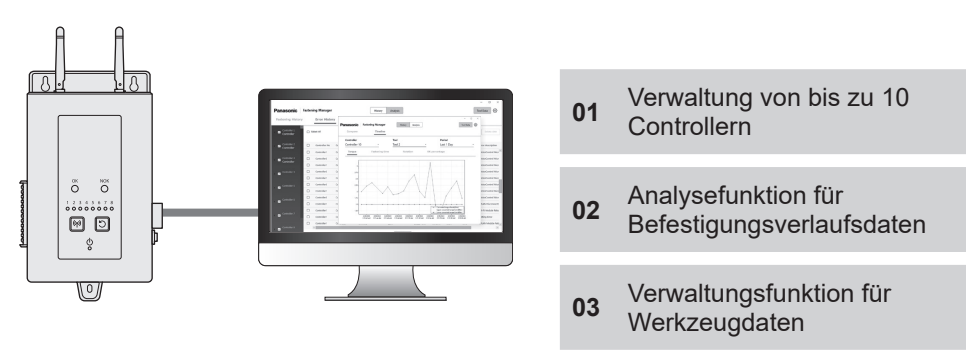

## **Einrichtung**

Installieren Sie die Software auf einem PC und verbinden Sie den PC über kabelgebundenes LAN mit den Controllern.

Bis zu 10 Controller können registriert werden.

•Die Höchstzahl der Werkzeuge, die registriert werden können, beträgt 80 (8  $\times$  10).

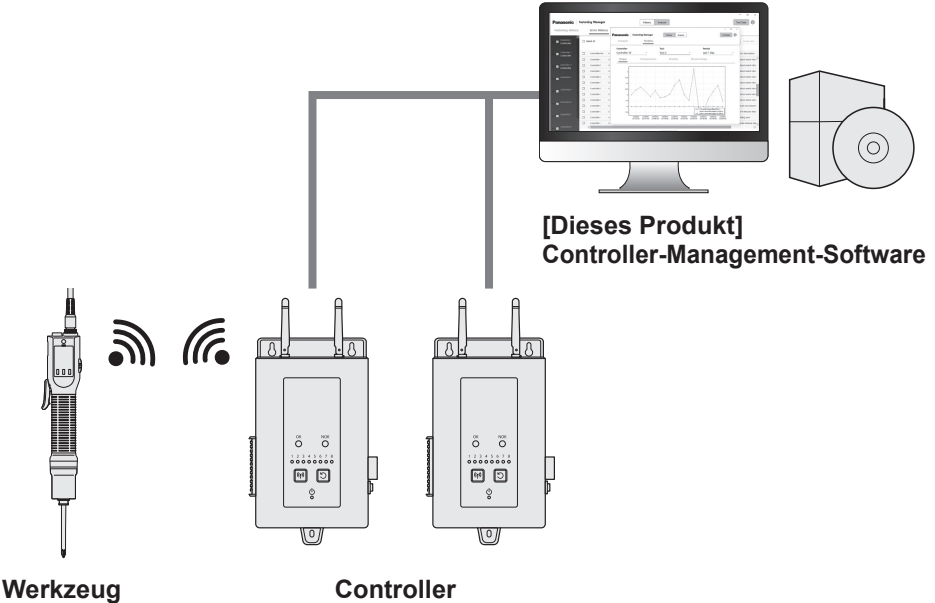

(max. 80 Einheiten)

(max. 10 Einheiten)

# <span id="page-119-0"></span>**LIZENZVEREINBARUNG**

#### **Software-Lizenzvereinbarung**

#### **1. Gewährte Lizenz**

Ihnen wird das Recht zur Nutzung der Software gewährt. Das bedeutet jedoch nicht, dass das Urheberrecht der Software an Sie übertragen wird.

#### **2. Lizenzumfang**

Die Software wird auf einem PC pro Paket installiert und darf nicht auf mehreren Geräten zugleich genutzt werden. Das Kopieren eines Teils oder der gesamten Software ohne unsere Zustimmung ist verboten.

#### **3. Analyse, Änderung und Modifikation**

Analyse, Änderung und Modifikation der Software sind verboten. Wir haften nicht für etwaige Mängel aufgrund solcher Analysen, Änderungen oder Modifikationen.

#### **4. Änderung der Spezifikationen**

Die Softwarespezifikationen können ohne vorherige Ankündigung geändert werden.

#### **5. Haftungsfreistellung**

Wir und unsere Händler haften nicht für Ihre Schäden oder sonstigen Ansprüche, die von einem Dritten im Zusammenhang mit der Nutzung der Software Ihnen gegenüber erhoben werden, mit Ausnahme von vorsätzlichen oder grob fahrlässigen Handlungen durch uns oder unsere Händler.

#### **6. Exportkontrolle**

Wenn Sie die Software aus dem Land herausbringen, in dem sie gekauft wurde, halten Sie sich an die Gesetze und Vorschriften zur Exportkontrolle von Ausgangs- und Zielland.

#### **7. Sonstiges**

Die Softwarelizenz erlischt automatisch, wenn Sie gegen die genannten Bedingungen verstoßen. In diesem Fall müssen Sie die Software entsorgen.

# **SOR DER VERWENDONG VOR DER VERWENDUNG**

# <span id="page-120-0"></span>**HINWEISE ZUR VERWENDUNG**

# **Hinweise zur verwendung**

Um die maximale Rechenleistung eines PCs zu nutzen, halten Sie einen PC für die ausschließliche Nutzung durch diese Software bereit.

Wenn auf dem PC auch noch andere Software läuft, kann die Rechenlast steigen und es zu einer geringeren Leistung kommen, zum Beispiel durch niedrigere Anzeigegeschwindigkeit.

## **Lieferumfang**

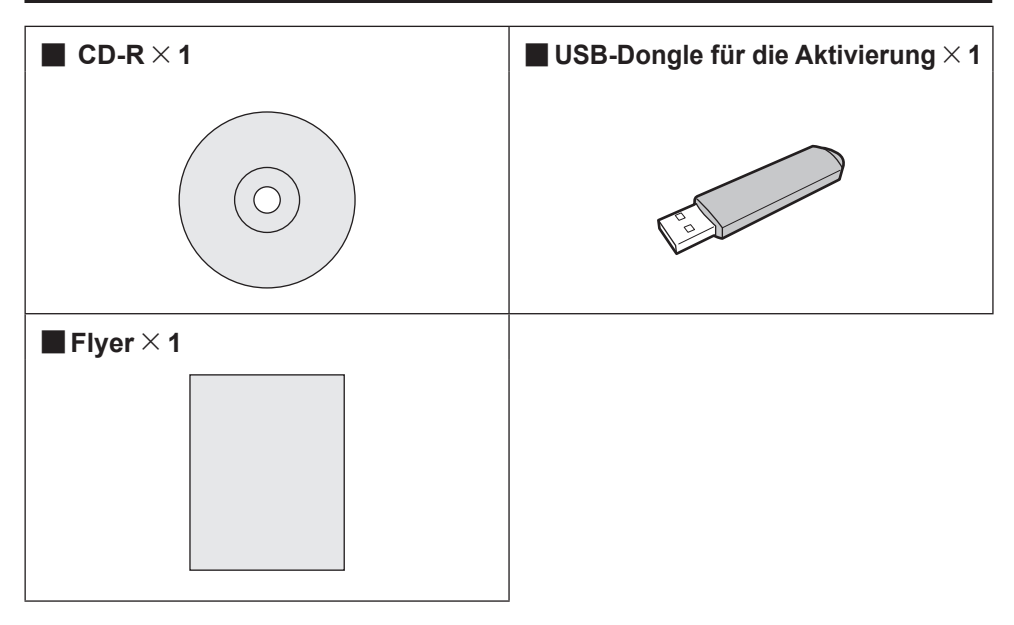

## **Separat erhältliche Artikel**

Halten Sie Werkzeuge und Controller bereit, die mit der Software genutzt werden sollen.

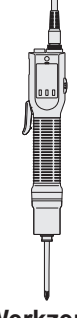

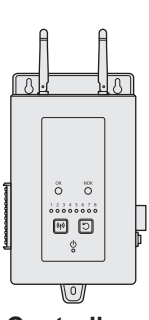

**Werkzeug Controller**

# <span id="page-121-0"></span>**SYSTEMKONFIGURATION**

## **Liste der unterstützten Controller-Modelle**

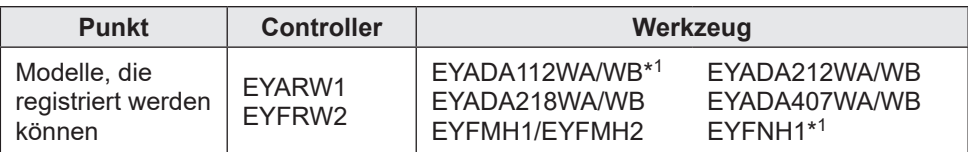

•Die Modellnummern sind diejenigen, die zum Zeitpunkt des Verkaufs gültig waren.

•Es werden auch Varianten mit unterschiedlichen Suffixen berücksichtigt.

\*<sup>1</sup> Dies wird erst ab Version 1.01.00 unterstützt.

## **Systemkonfiguration**

Die Software verwaltet Befestigungsverlaufsdaten, die beim Anschluss eines Panasonic-Controllers mit einem Kabel erfasst werden.

#### ■**Einrichten von EYARW und EYADA**

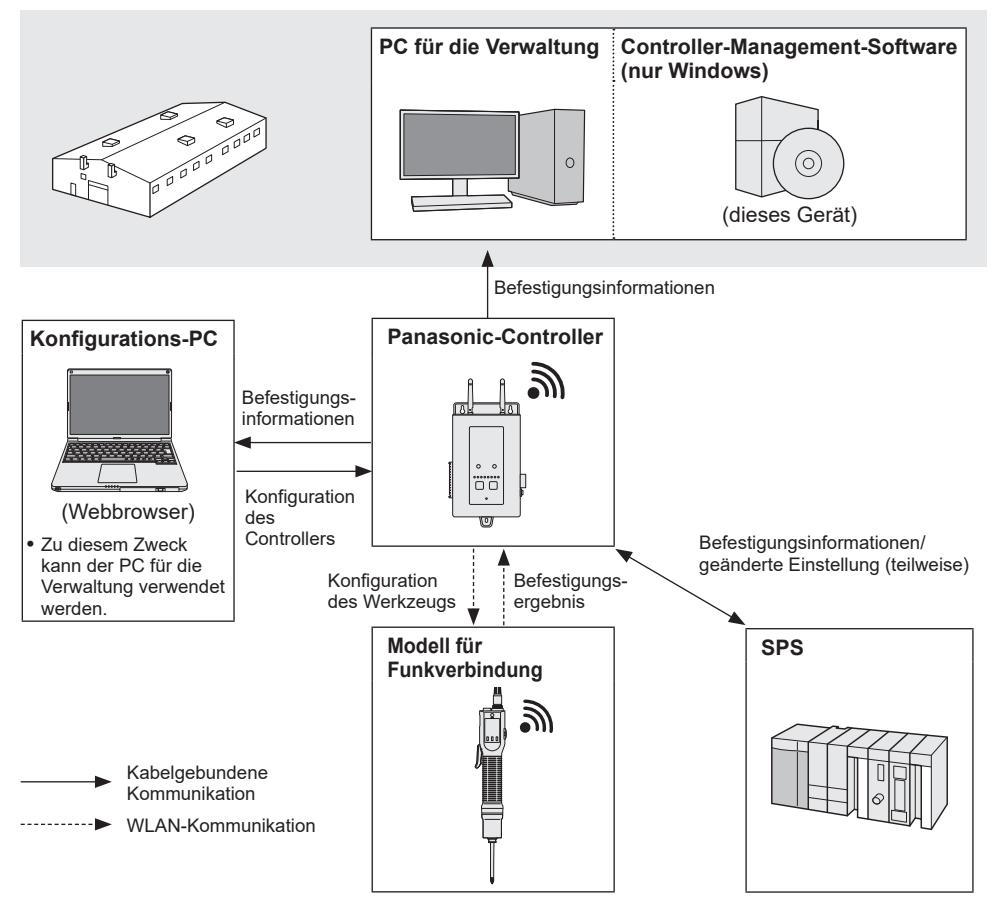

# **NOR DER NERVENDUNG VOR DER VERWENDUNG**

### ■**Einrichtung von EYFRW und EYFMH/EYFNH**

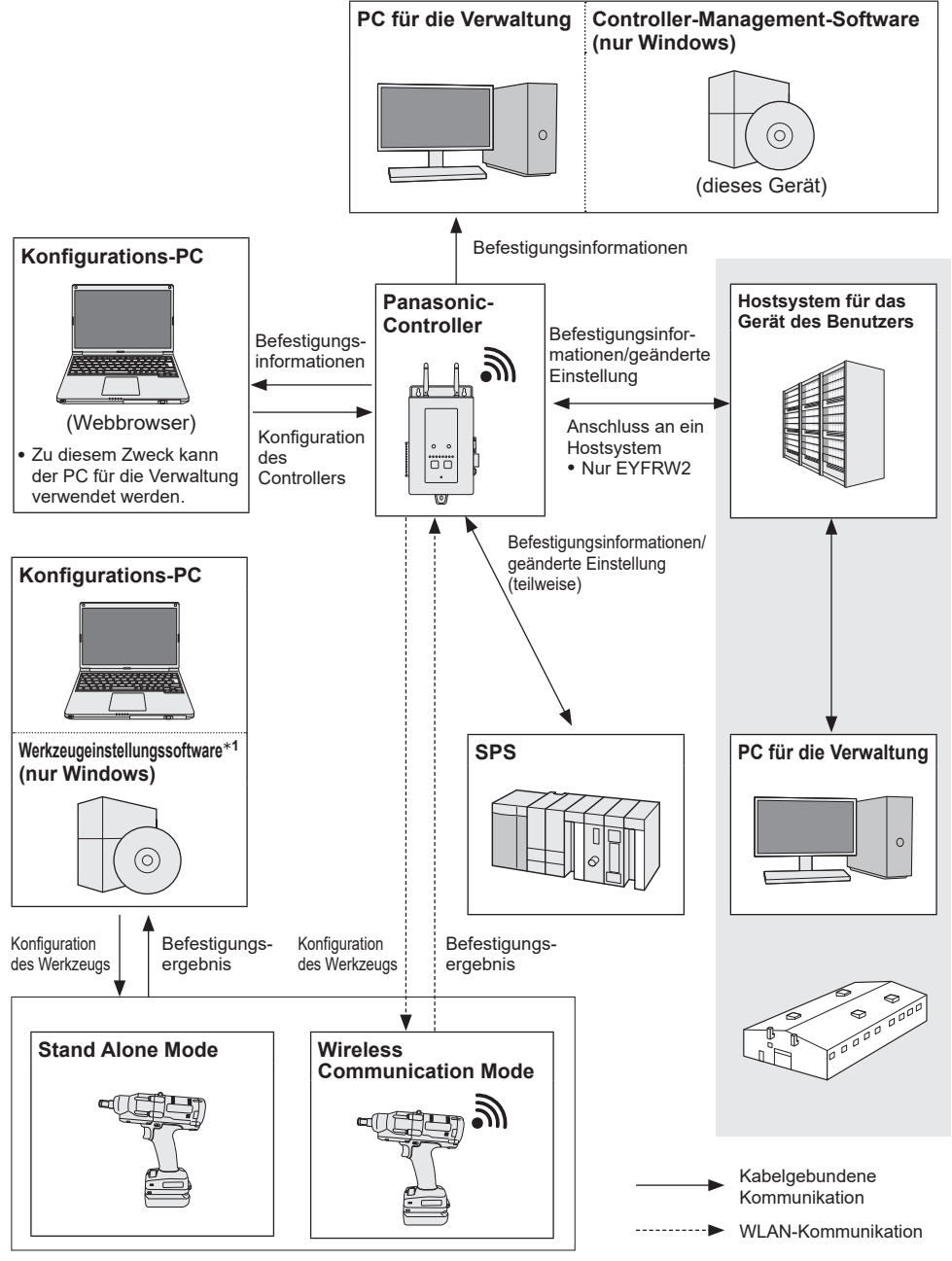

\*1 Die "Werkzeugeinstellungssoftware" kann von unserer Website heruntergeladen werden. **[Siehe S. 2](#page-117-0)**

7

# <span id="page-123-0"></span>**UNTERSTÜTZTE FUNKTIONEN UND HINWEISE ZUR BEDIENUNG**

## **Werkzeuge und verfügbare Funktionen**

Die verfügbaren Funktionen unterscheiden sich je nach Werkzeug-Modell. Einzelheiten finden Sie unten.

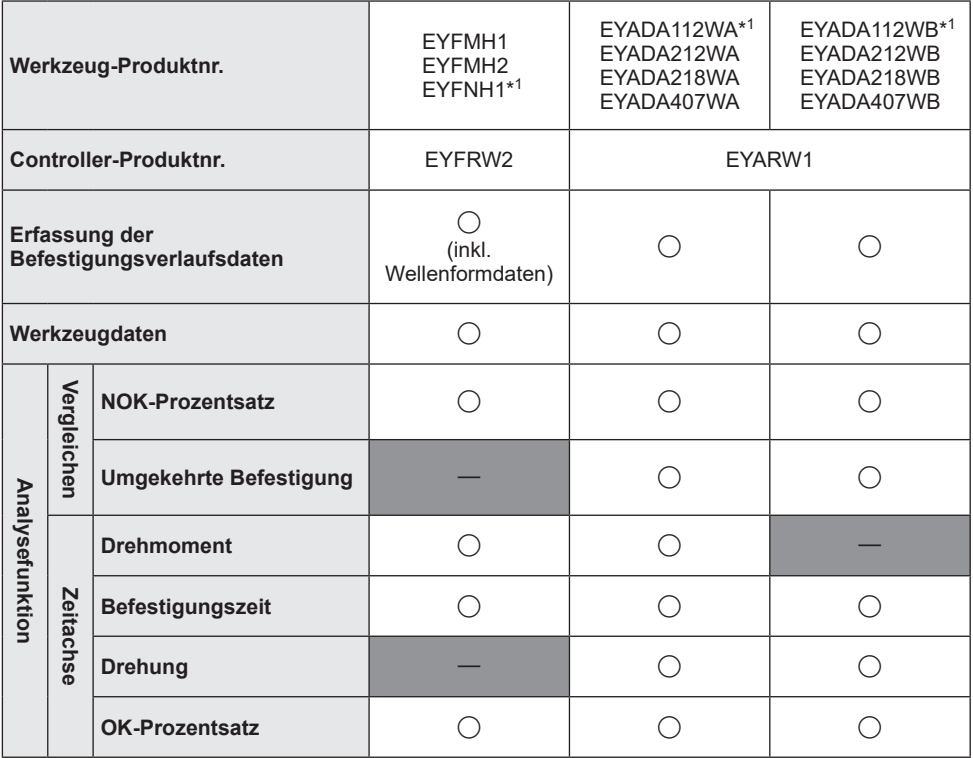

\*<sup>1</sup> Dies wird erst ab Version 1.01.00 unterstützt.

#### **Hinweise zum Betrieb**

Die erfassten Daten werden im internen Speicher eines PCs gespeichert. Sichern Sie die Daten durch Ausgabe als CSV-Datei oder ein anderes geeignetes Mittel, wenn der Festplattenspeicherplatz des PCs zuende geht.

Daten können mit dem Einstellungsmenü auf einem Controller gelöscht werden, auch bevor sie von der Software erfasst werden. Um Datenlücken zu vermeiden, sollten Sie die Datenerfassung regelmäßig durchführen.

•Die Software muss für die automatische Datenerfassung laufen. Es wird daher empfohlen, die Software regelmäßig zu starten.

# <span id="page-124-0"></span>**Installation der Software**

Legen Sie eine mitgelieferte CD-R in das optische Laufwerk und doppelklicken Sie auf die Datei "FasteningManager.Install.exe" im Installationsordner, um sie auszuführen.

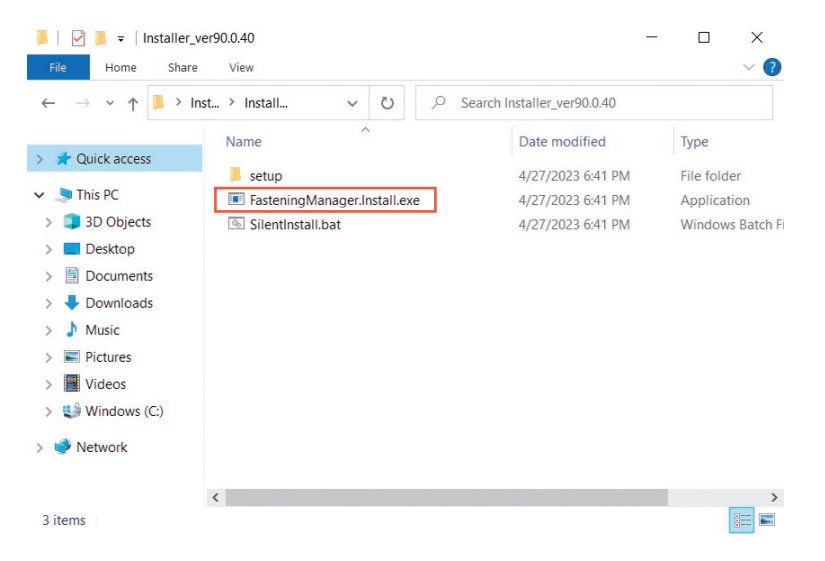

Folgen Sie dem Setup-Assistenten, um die Software zu installieren. Stimmen Sie der Lizenzvereinbarung zu, um fortzufahren.

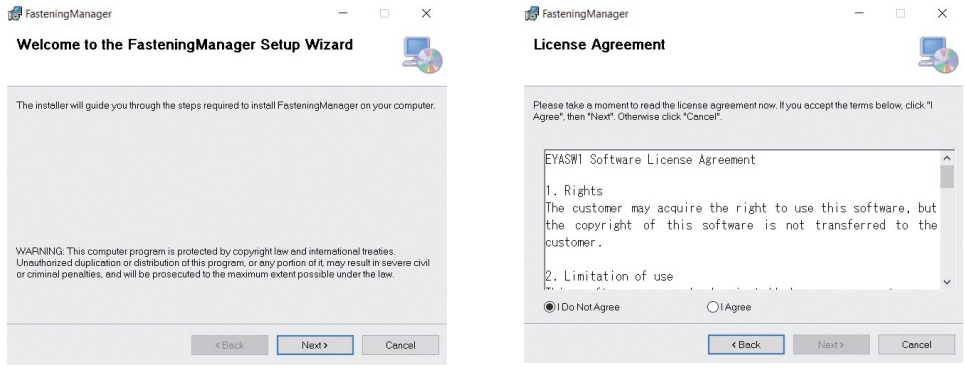

# <span id="page-125-0"></span>**VORBEREITUNG VOR DER VERWENDUNG (Fortsetzung)**

## **Starten der Software**

Starten Sie nach der Installation die Software über das Windows-Startmenü.

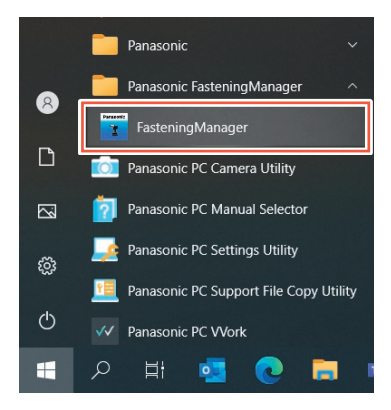

## **USB-Aktivierung und Passwortauthentifizierung**

Um die Software nutzen zu können, müssen Sie sie mit einem USB-Dongle aktivieren. Stecken Sie den mitgelieferten USB-Dongle in Ihren PC ein und klicken Sie auf [Activate].

Wenn die Aktivierung erfolgreich war, wird der Bildschirm zur Eingabe eines Anmeldepassworts angezeigt.

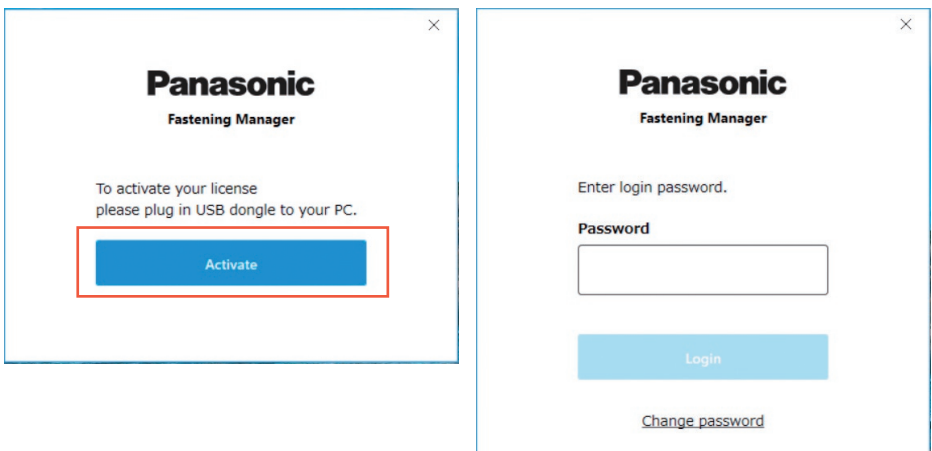

#### **VORSICHT**

Bewahren Sie den USB-Dongle sicher auf, um ihn nicht zu verlieren.

### <span id="page-126-0"></span>**Anfängliches Anmeldepasswort**

Nachfolgend finden Sie das anfängliche Anmeldepasswort.

**Anfängliches Anrangiiches**<br>**Anmeldepasswort** abcABC123

#### **Ändern des Passworts**

Ändern Sie nach der Erstanmeldung das Passwort auf dem unten abgebildeten Bildschirm.

- •Verwenden Sie als Passwort immer eine Kombination aus acht oder mehr Zeichen, darunter drei oder mehr Arten von Großbuchstaben, Kleinbuchstaben, Zahlen und Symbolen.
- •Nachfolgend finden Sie die Symbole, die verwendet werden können.

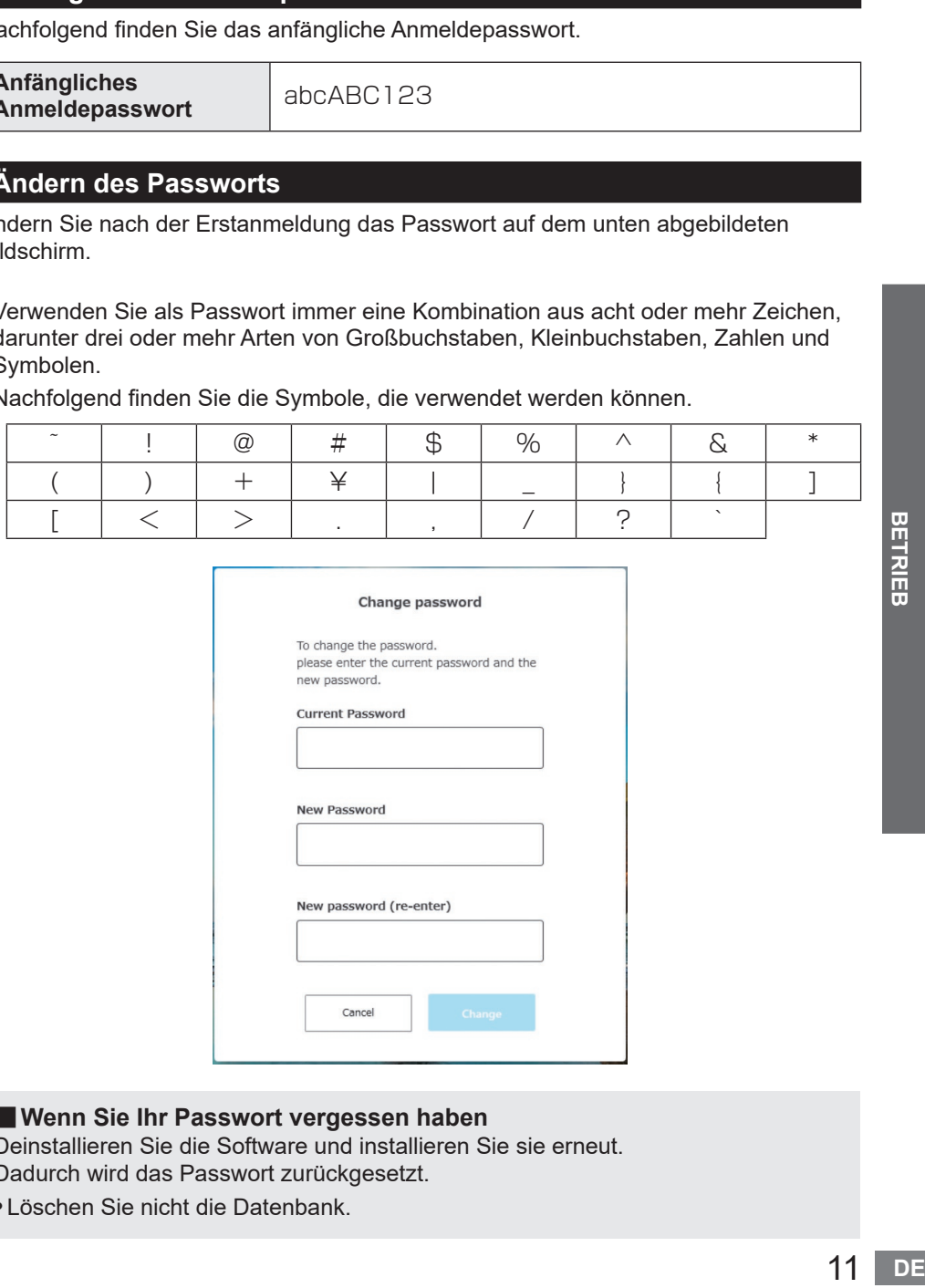

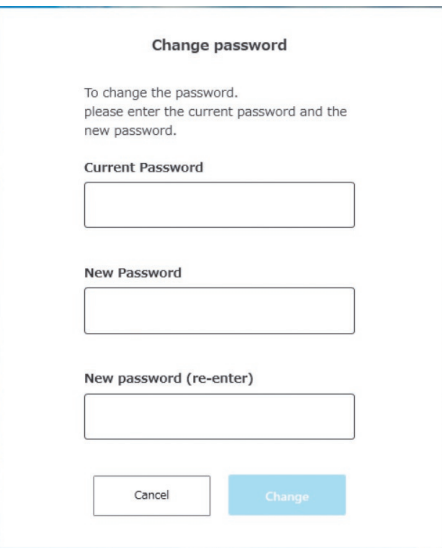

#### ■ Wenn Sie Ihr Passwort vergessen haben

Deinstallieren Sie die Software und installieren Sie sie erneut. Dadurch wird das Passwort zurückgesetzt.

•Löschen Sie nicht die Datenbank.

# <span id="page-127-0"></span>**EINEN CONTROLLER VERWALTEN**

## **Einen Controller verwalten**

Um mit der Software Befestigungsverlaufsdaten zu erfassen, müssen Sie einen Controller registrieren.

Wählen Sie aus der Optionsschaltfläche oben rechts auf dem Bildschirm [Controller data].

 $\Box$   $\times$ 

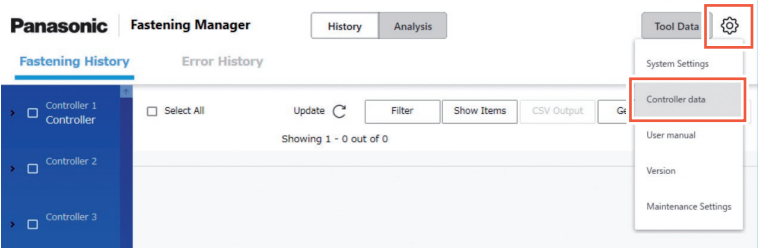

•Um einen Controller zur Verwaltung zu registrieren, können Sie seine IP-Adresse direkt eingeben oder über das Netzwerk danach suchen.

#### **Einen Controller registrieren** ① **Direkte Eingabe einer IP-Adresse**

Wählen Sie unter "Controllers" links auf dem Bildschirm [Register].

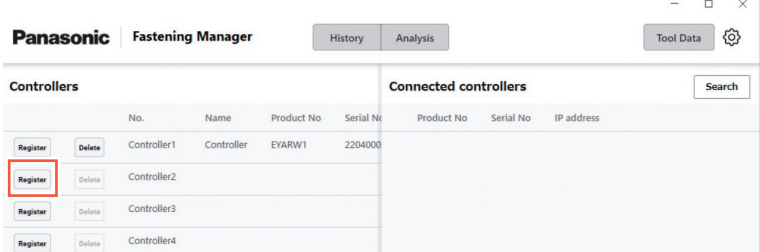

Geben Sie auf dem folgenden Bildschirm die "IP address", "User ID" und das "Password" des Controllers ein.

• Geben Sie die "User ID" und das "Password" des Administratorkontos ein, das im Controller registriert ist.

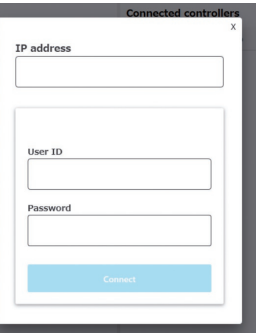

•Konfigurieren Sie den PC und den Controller so, dass sie im selben Netzwerk sind.

<span id="page-128-0"></span>**Einen Controller registrieren** ② **Suchen über das Netzwerk**

Wählen Sie unter "Connected controllers" rechts auf dem Bildschirm [Search].

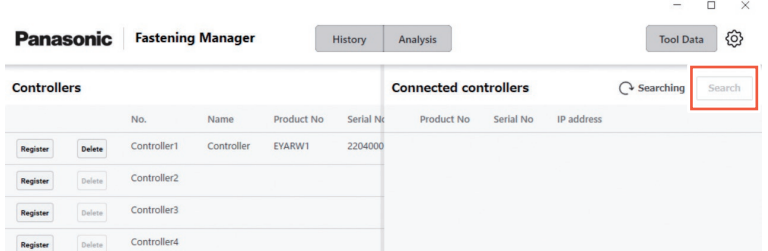

Die Controller im Netzwerk werden angezeigt. Wählen Sie [Add].

#### **VORSICHT**

Verwenden Sie eine feste IP-Adresse für den Controller. Mit DHCP (automatische Zuweisung) kann sich die IP-Adresse ändern, wenn der Controller neu gestartet wird, wodurch die erneute Verbindung verhindert wird.

# **Löschen eines registrierten Controllers**

Um einen registrierten Controller zu löschen, wählen Sie [Delete] unter "Controllers".

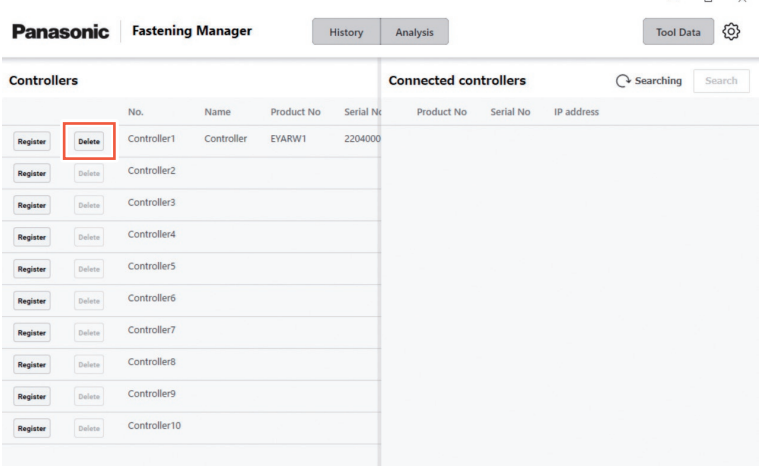

# <span id="page-129-0"></span>**ÜBERPRÜFUNG DER BEFESTIGUNGSVERLAUFSDATEN**

# **Anzeige der Befestigungsverlaufsdaten**

Sie können die Befestigungsverlaufsdaten anzeigen, die vom registrierten Controller erfasst worden sind.

Wählen Sie [History] und anschließend [Fastening History] und wählen Sie den Controller aus der Controller/Werkzeugliste.

Wenn Sie [Update] auswählen, werden die aktualisierten Daten angezeigt.

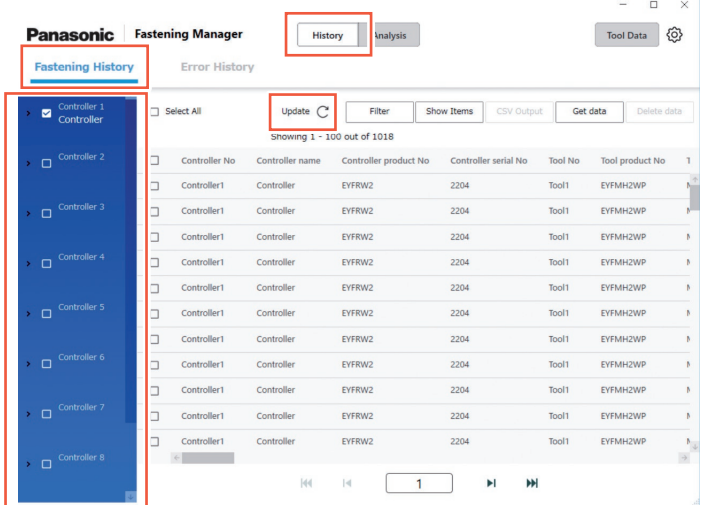

Die Daten werden automatisch in Intervallen von 5 Minuten erfasst, solange die Software läuft.

# **Befestigungsverlaufsdaten von Hand abrufen**

Sie können die Befestigungsverlaufsdaten von Hand abrufen. Wählen Sie auf dem Befestigungsverlaufsbildschirm [Get data].

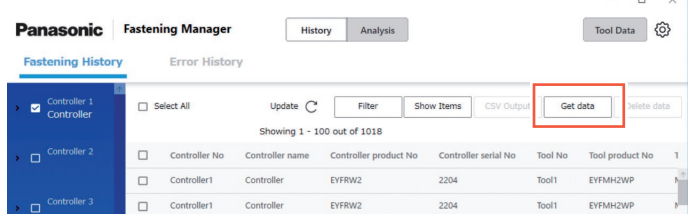

Das Popup-Fenster "Getting data" wird angezeigt. Wählen Sie [OK], wenn der Vorgang abgeschlossen ist.

#### **VORSICHT**

Wenn das Volumen der abgerufenen Daten extrem groß ist, kann der Vorgang lange dauern.

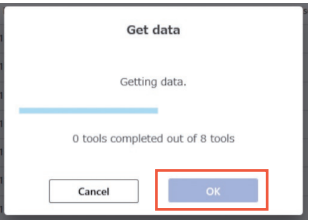

## **Angezeigte Daten filtern**

Sie können die angezeigten Daten filtern, indem Sie einen Zeitraum angeben. Wählen Sie auf dem Befestigungsverlaufsbildschirm [Filter], geben Sie den Zeitraum an und wählen Sie [OK].

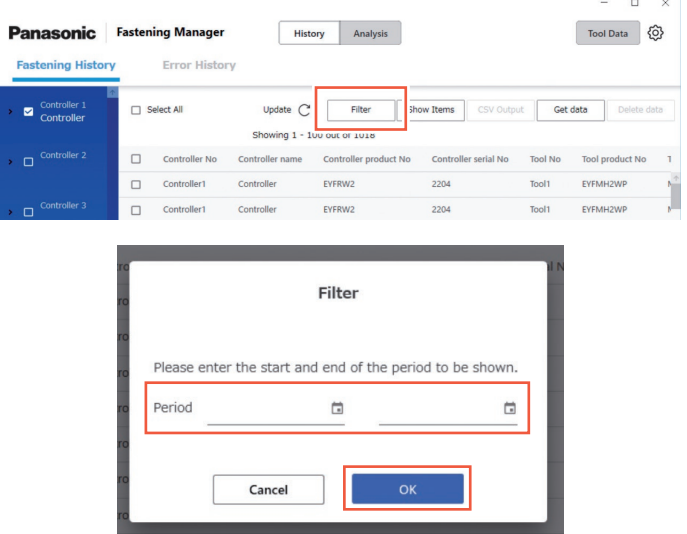

•Der eingerichtete Filter wird gespeichert.

## **Anzuzeigende Elemente festlegen**

Sie können einstellen, welche Elemente angezeigt werden.

Wählen Sie auf dem Befestigungsverlaufsbildschirm [Show Items], markieren Sie die gewünschten Elemente und wählen Sie [OK].

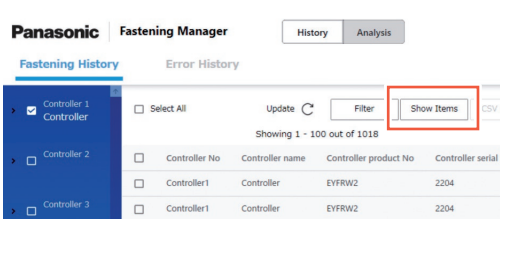

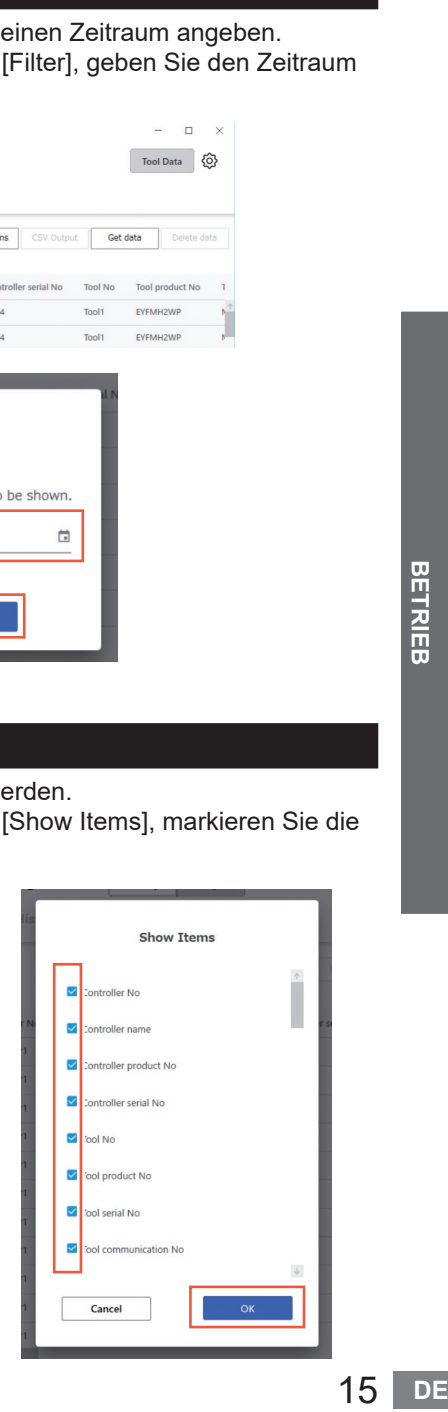

# <span id="page-131-0"></span>**ÜBERPRÜFUNG DER BEFESTIGUNGSVERLAUFSDATEN (Fortsetzung)**

## **Ausgabe als CSV-Datei**

Sie können die Befestigungsverlaufsdaten im CSV-Format ausgeben. Markieren Sie auf dem Befestigungsverlaufsbildschirm die gewünschten Daten und wählen Sie [CSV Output].

•Sie können auch alle Daten auswählen.

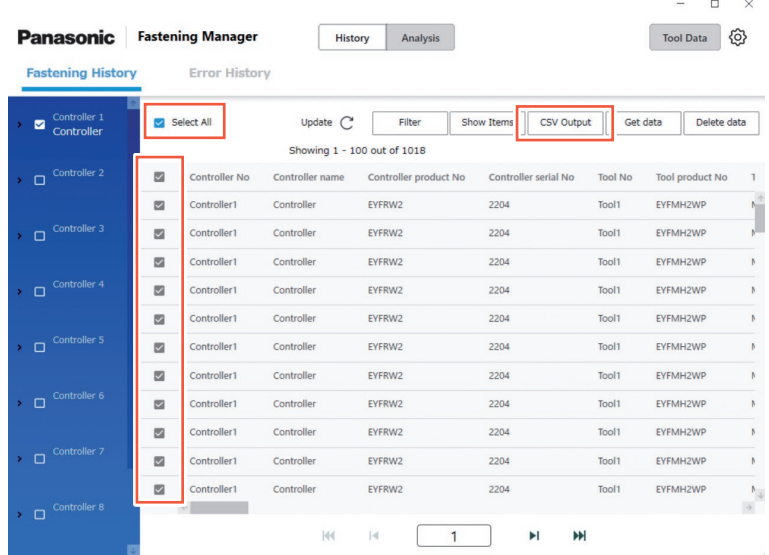

Wählen Sie [OK], um die Daten an einen PC auszugeben.

•Sie können das CSV-Format wie unten beschrieben auswählen.

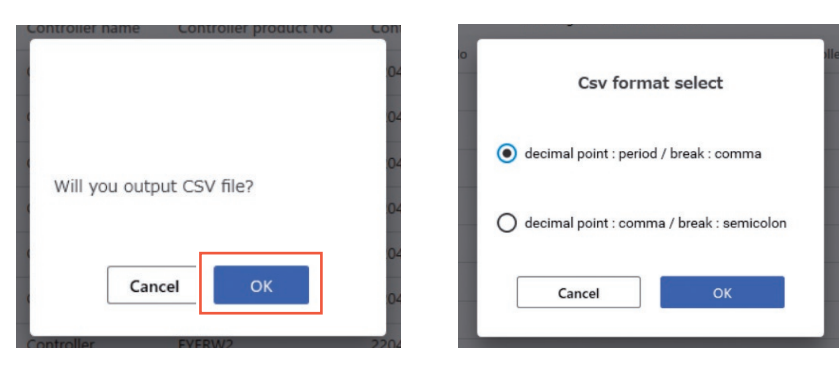

## **Löschen der Befestigungsverlaufsdaten**

Sie können die Befestigungsverlaufsdaten löschen.

Markieren Sie auf dem Befestigungsverlaufsbildschirm die gewünschten Daten und wählen Sie [Delete data].

•Sie können auch alle Daten auswählen.

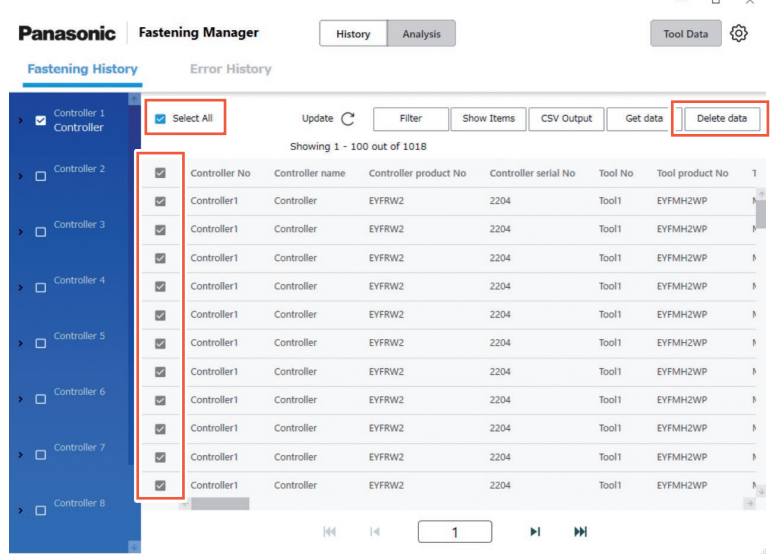

Dieser Vorgang löscht die von der Software in der Datenbank auf einem PC gespeicherten Daten.

Er löscht nicht die Daten im Controller.

Die Zahl und das Volumen der Daten, die von der Datenbank verwaltet werden können, sind begrenzt.

Wenn die Zahl der Daten den oberen Grenzwert erreicht oder der Festplattenplatz auf dem PC zur Neige geht, löschen Sie die Daten, um Platz zu schaffen, nachdem Sie sie als CSV-Datei ausgegeben haben.

•Wie Sie den genannten Vorgang regelmäßig und automatisch ausführen können finden Sie unter "Wartungsfunktion".

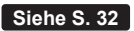

# <span id="page-133-0"></span>**ÜBERPRÜFUNG DER BEFESTIGUNGSVERLAUFSDATEN (Fortsetzung)**

#### **Anzeige der Wellenformdaten • Nur für die Einrichtung von EYFMH/EYFNH und EYFRW**

In der Software können Sie die Wellenformdaten anzeigen, die mit den Befestigungsverlaufsdaten gespeichert wurden.

Doppelklicken Sie auf die Zeile mit den gewünschten Befestigungsverlaufsdaten.

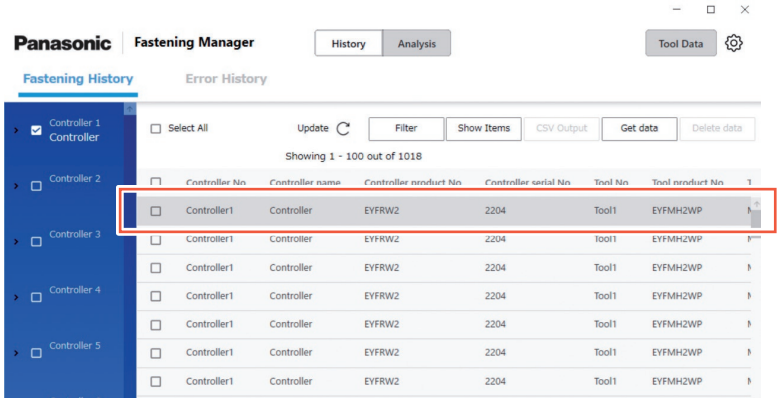

Die Wellenformdaten werden wie unten dargestellt angezeigt.

Sie können die Anzeige anpassen, indem Sie "X-axis", "Y-axis" oder "Scale" auswählen.

Wenn Sie [Output] wählen, werden die Daten im CSV-Format exportiert.

History detail data Output  $\alpha$ Torque result: 50.2 Nm ys. Target forque: 100.4% Fastening Torque **Pulse count** RDM time(ms) result before snug after snug  $\alpha$  $100$  $250$  $\overline{a}$  $150$  $\circ$  $\overline{AB}$  $\sqrt{2}$  $200$  $250$  $26$  $\overline{a}$  $282$  $\frac{1}{2}$  $\overline{0}$ 30.0 25.0 56  $\overline{0}$ 500  $\overline{0}$  $\circ$ 700  $40.0$ 25.0 98  $35$  $\circ$ 50.0 25.0 150  $\circ$ 867  $\overline{u}$  $\overline{0}$ 60.0 25.0  $210$  $\overline{a}$  $1000$  $\overline{0}$ 70.0 25.0 285  $\mathbf{0}$ 1250  $^{2!}$  $\overline{0}$ 80.0 25.0  $371$  $\overline{0}$ 1433  $\overline{20}$  $\frac{1}{300}$  $400$  $\overline{0}$  $90.0$ 25.0 467  $\mathbf{0}$ 1600 X-axi Y-axis Scale  $\circ$ 100.0  $25.0$ 576  $\circ$ 1817 Time Torque Reset  $\circ$ 110.0 25.0 693  $\,$  0  $\,$ 1950 Close

#### **VORSICHT**

Wenn das Volumen der Wellenformdaten groß ist (z. B. wenn die Zeit pro Befestigungsvorgang lang ist), kann das Abrufen und Anzeigen lange dauern.

# <span id="page-134-0"></span>**ÜBERPRÜFEN DER FEHLERVERLAUFSDATEN**

# **Anzeige der Fehlerverlaufsdaten**

Sie können die Fehlerverlaufsdaten anzeigen, die vom registrierten Controller abgerufen worden sind.

Die Daten werden automatisch in Intervallen von 5 Minuten erfasst, solange die Software läuft.

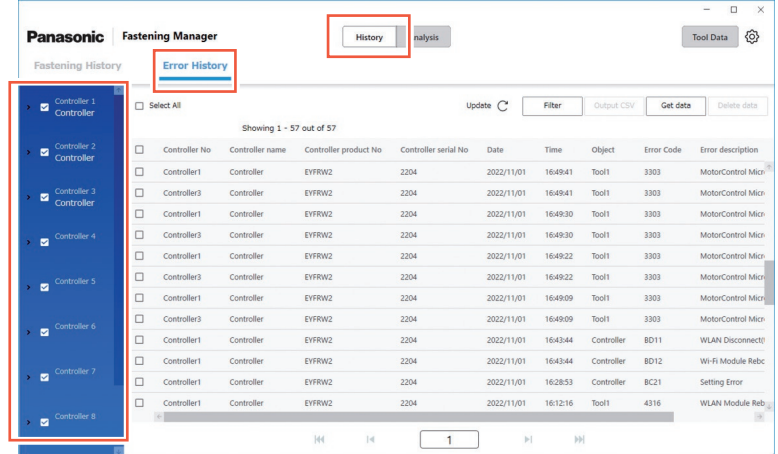

# **Sonstige Einstellungen**

Die folgenden Vorgänge können auf dieselbe Weise wie bei den Befestigungsverlaufsdaten durchgeführt werden.

- •Fehlerverlaufsdaten von Hand abrufen
- •Angezeigte Daten filtern
- •Ausgabe als CSV-Datei
- •Fehlerverlaufsdaten löschen

# <span id="page-135-0"></span>**ANALYSE DES ARBEITSVERLAUFS**

## **Analysefunktion**

Die Funktion kann die von einem Controller erfassten Befestigungsverlaufsdaten analysieren und das Ergebnis anzeigen.

•Die Funktion analysiert nur die Daten auf der Festplatte des PCs.

Hinweise zum Inhalt der Analyse finden Sie im Folgenden.

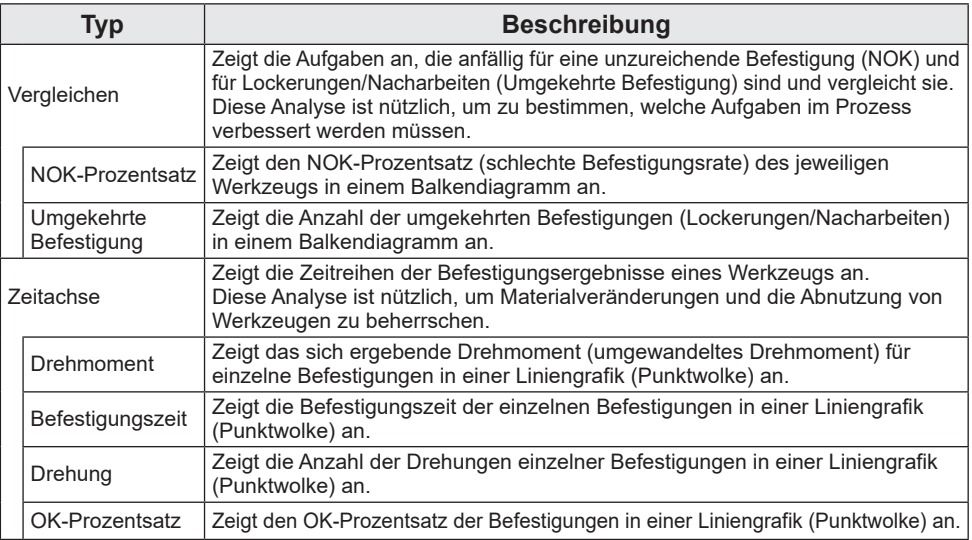

## **Werkzeuge und verfügbare Analysearten**

Die verfügbaren Analysearten unterscheiden sich je nach Werkzeug-Modell.

•Wenn die analysierten Daten Informationen von mehr als einem Werkzeug-Modell enthalten, werden nur die Informationen der unterstützten Modelle angezeigt.

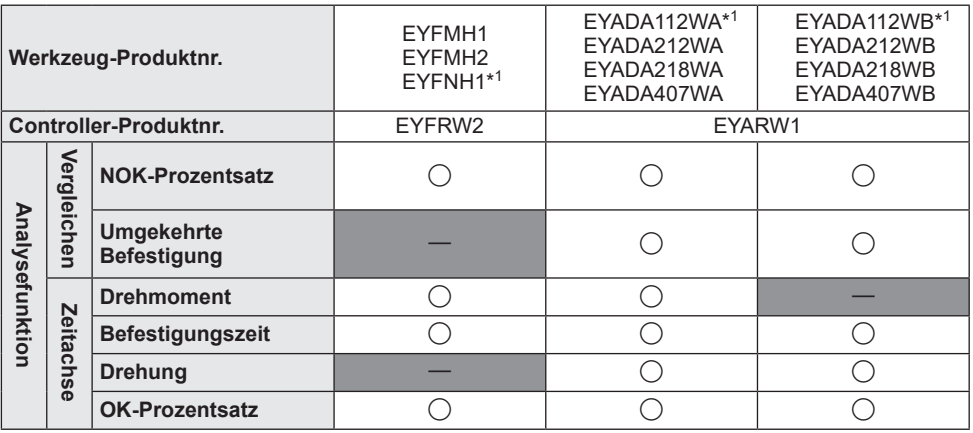

\*1 Dies wird erst ab Version 1.01.00 unterstützt.

# <span id="page-136-0"></span>**Vergleichen** ① **NOK-Prozentsatz**

Wählen Sie auf der Registerkarte [Analysis] [Compare].

Wählen Sie die Registerkarte [NOK percentage] und stellen Sie "Objects" und "Period" für die Analyse ein und wählen Sie aus den folgenden Optionen aus.

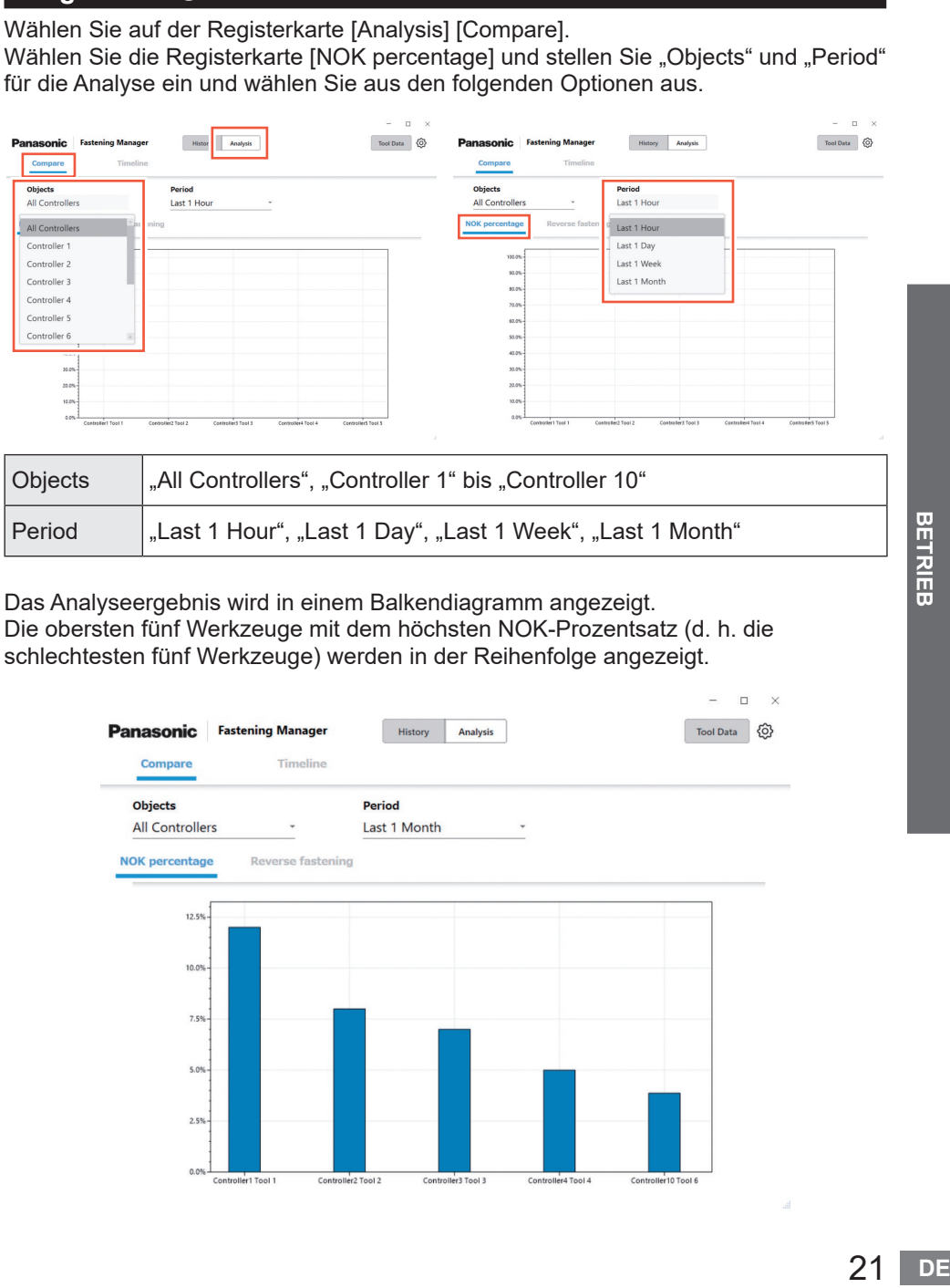

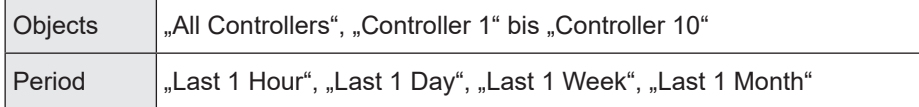

Das Analyseergebnis wird in einem Balkendiagramm angezeigt. Die obersten fünf Werkzeuge mit dem höchsten NOK-Prozentsatz (d. h. die schlechtesten fünf Werkzeuge) werden in der Reihenfolge angezeigt.

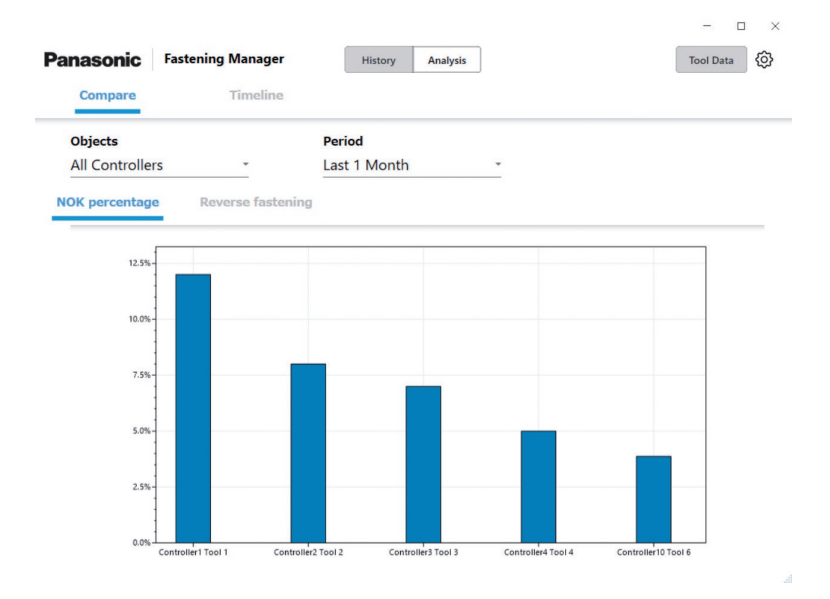

# **ANALYSE DES ARBEITSVERLAUFS (Fortsetzung)**

# **Vergleichen** ② **Umgekehrte Befestigung**

Wählen Sie auf der Registerkarte [Analysis] [Compare]. Wählen Sie die Registerkarte [Reverse fastening] und stellen Sie "Objects" und "Period" für die Analyse ein und wählen Sie aus den folgenden Optionen aus.

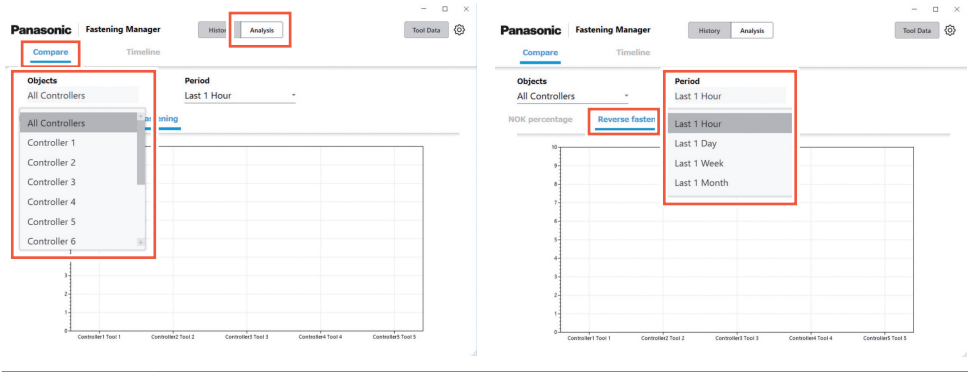

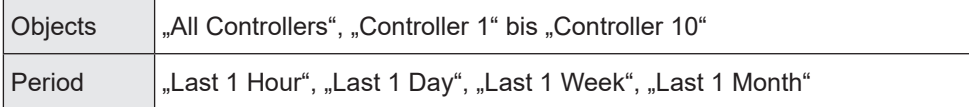

Das Analyseergebnis wird in einem Balkendiagramm angezeigt.

Die obersten fünf Werkzeuge mit der höchsten Anzahl umgekehrter Befestigungen (d. h. die schlechtesten fünf Werkzeuge) werden in der Reihenfolge angezeigt.

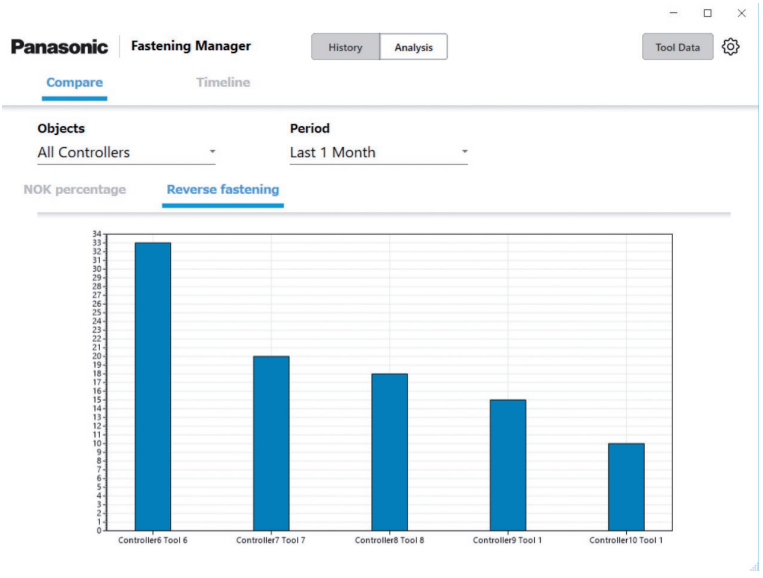

•EYFMH1, EYFMH2 und EYFNH1 werden nicht unterstützt.

## <span id="page-138-0"></span>**Zeitachse** ① **Drehmoment**

Wählen Sie auf der Registerkarte [Analysis] [Timeline] aus.

Wählen Sie die Registerkarte [Torque] und stellen Sie "Controller", "Tool" und "Period" für die Analyse ein und wählen Sie aus folgenden Optionen aus.

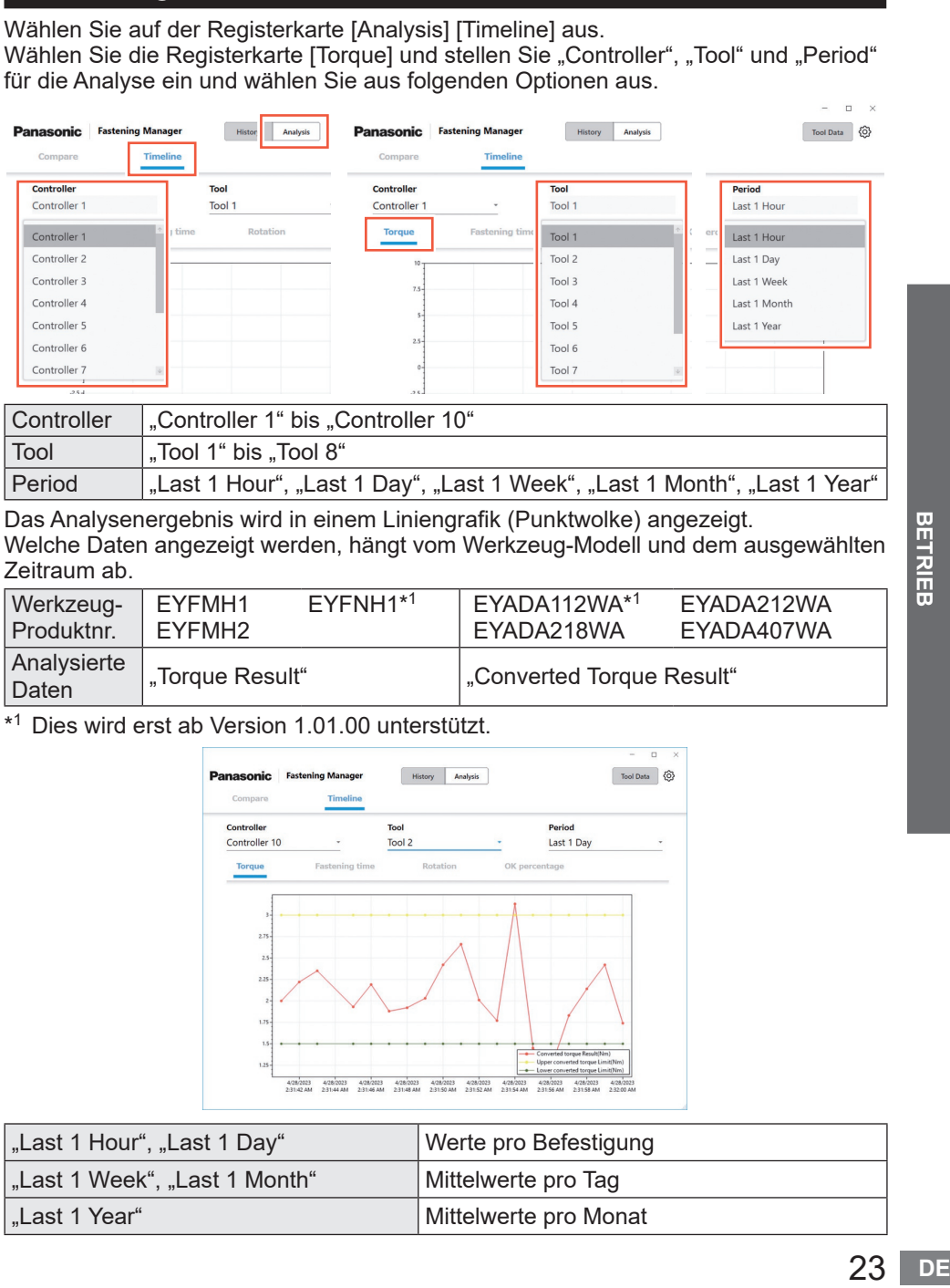

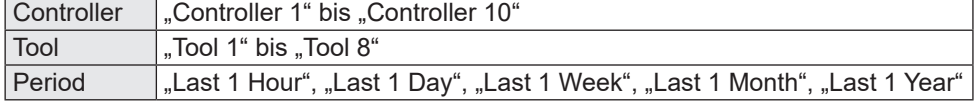

Das Analysenergebnis wird in einem Liniengrafik (Punktwolke) angezeigt. Welche Daten angezeigt werden, hängt vom Werkzeug-Modell und dem ausgewählten Zeitraum ab.

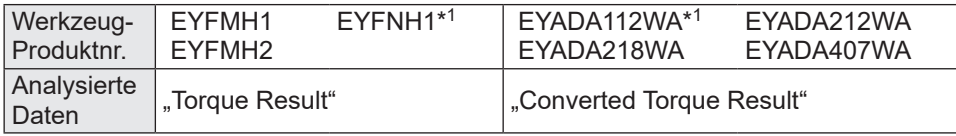

\*1 Dies wird erst ab Version 1.01.00 unterstützt.

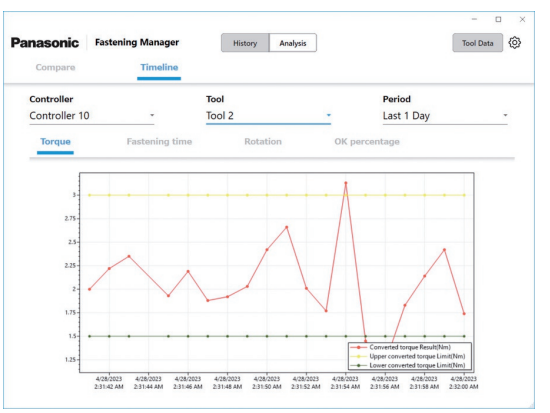

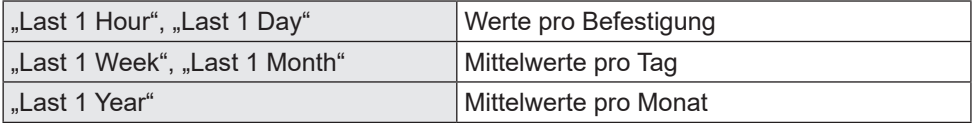

# **ANALYSE DES ARBEITSVERLAUFS (Fortsetzung)**

# **Zeitachse** ② **Befestigungszeit**

Wählen Sie auf der Registerkarte [Analysis] [Timeline] aus. Wählen Sie die Registerkarte [Fastening time] und stellen Sie "Controller", "Tool" und "Period" für die Analyse ein und wählen Sie aus folgenden Optionen aus.

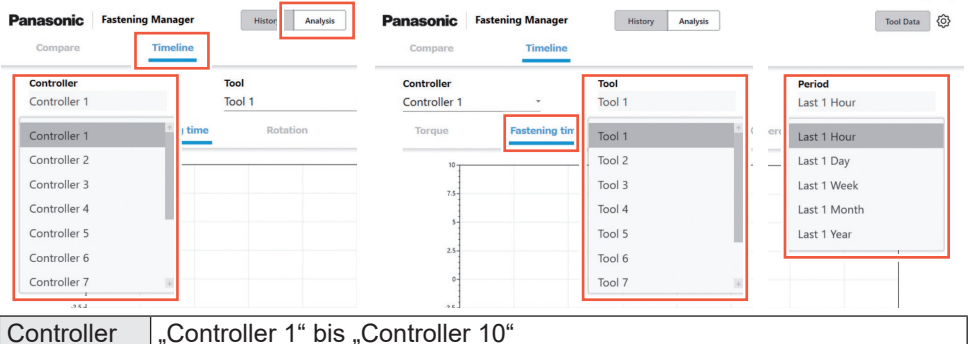

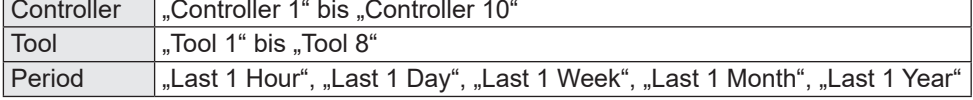

Das Analysenergebnis wird in einem Liniengrafik (Punktwolke) angezeigt. Welche Daten angezeigt werden, hängt vom Werkzeug-Modell und dem ausgewählten Zeitraum ab.

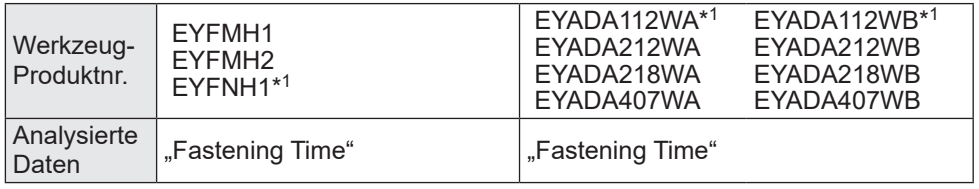

\*<sup>1</sup> Dies wird erst ab Version 1.01.00 unterstützt.

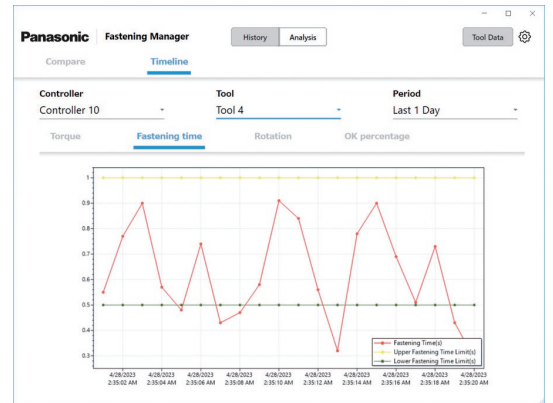

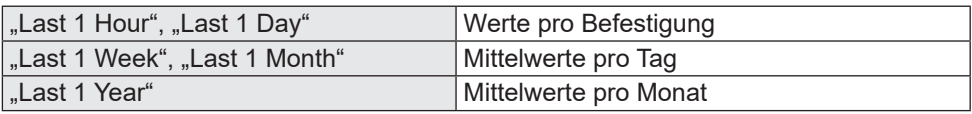

# **Zeitachse** ③ **Drehung**

Wählen Sie auf der Registerkarte [Analysis] [Timeline] aus. Wählen Sie die Registerkarte [Rotation] und stellen Sie "Controller", "Tool" und "Period" für die Analyse ein und wählen Sie aus folgenden Optionen aus.

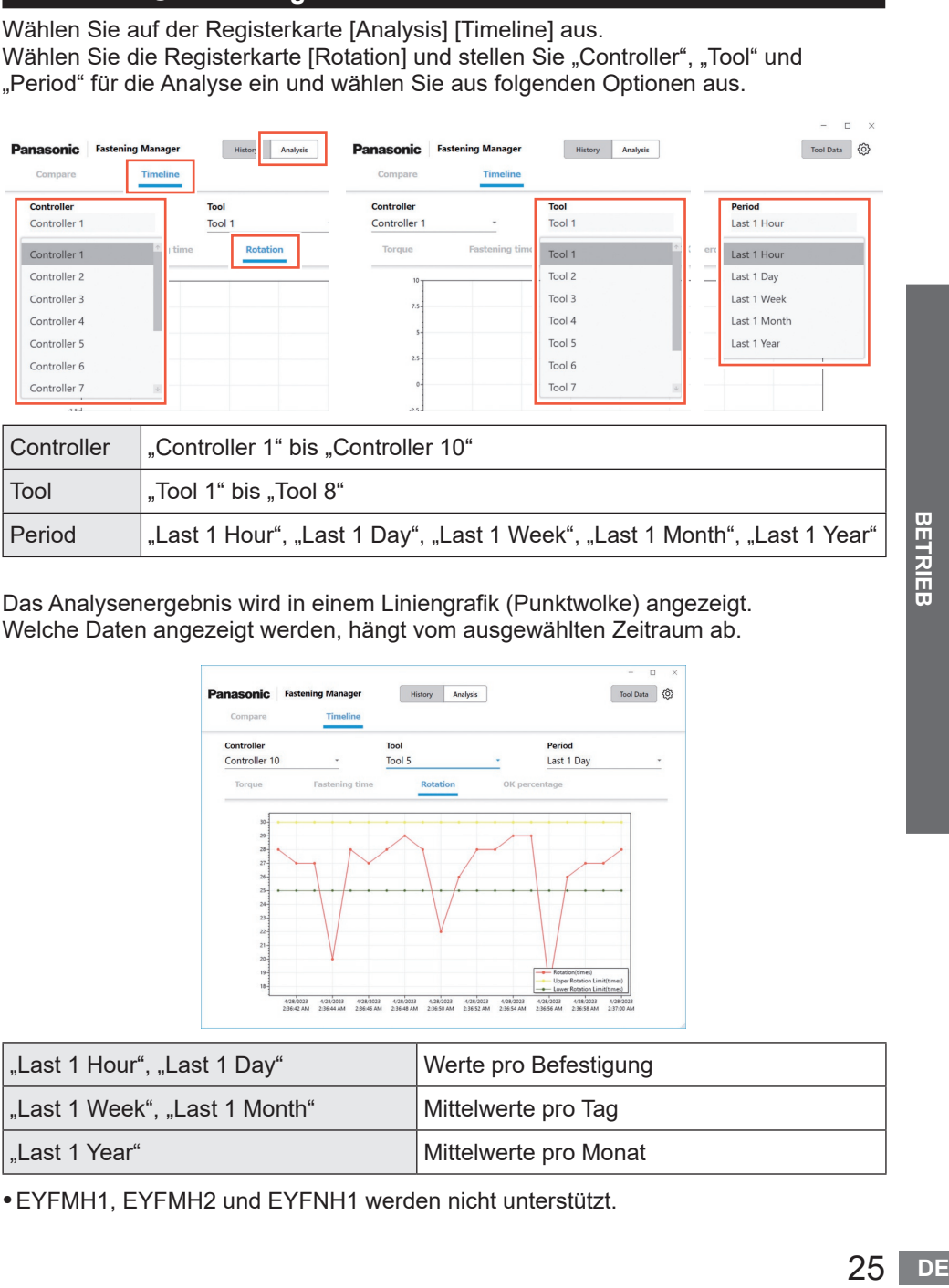

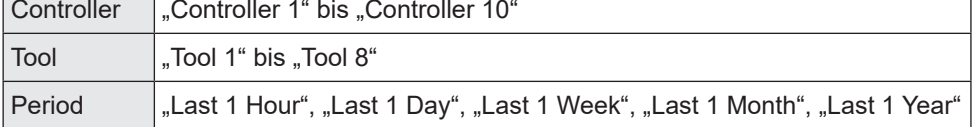

Das Analysenergebnis wird in einem Liniengrafik (Punktwolke) angezeigt. Welche Daten angezeigt werden, hängt vom ausgewählten Zeitraum ab.

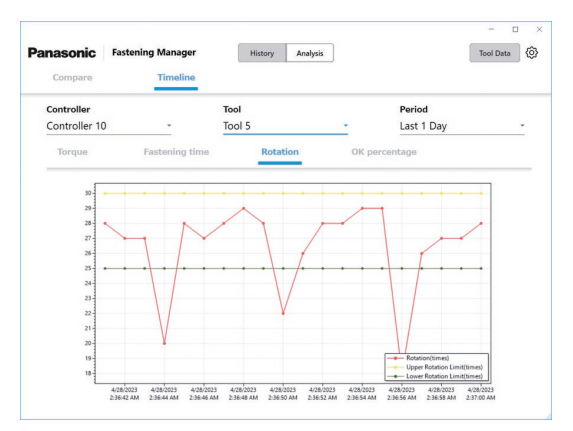

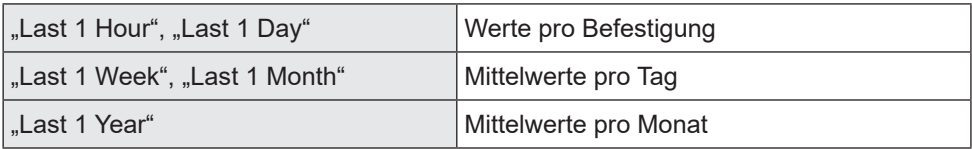

•EYFMH1, EYFMH2 und EYFNH1 werden nicht unterstützt.

# **ANALYSE DES ARBEITSVERLAUFS (Fortsetzung)**

# **Zeitachse** ④ **OK-Prozentsatz**

Wählen Sie auf der Registerkarte [Analysis] [Timeline] aus.

Wählen Sie die Registerkarte [OK percentage] und stellen Sie "Controller", "Tool" und "Period" für die Analyse ein und wählen Sie aus folgenden Optionen aus.

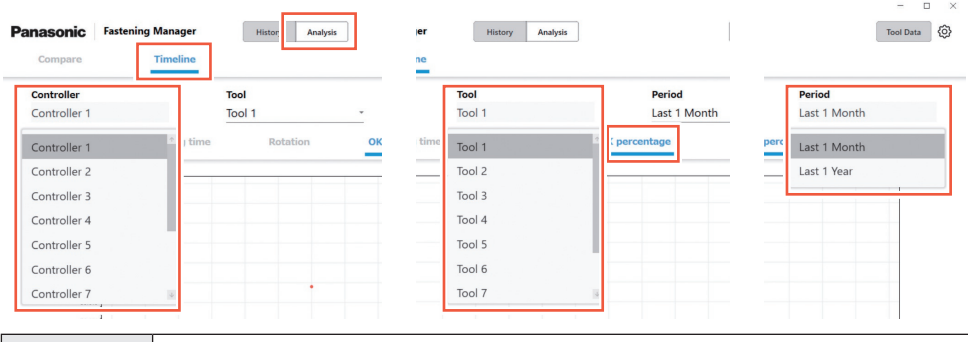

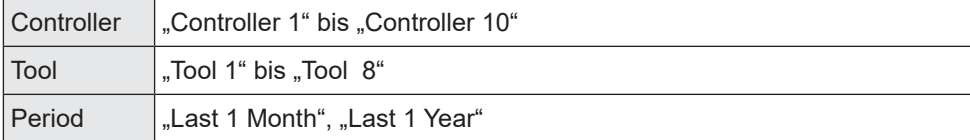

Das Analysenergebnis wird in einem Liniengrafik (Punktwolke) angezeigt. Welche Daten angezeigt werden, hängt vom ausgewählten Zeitraum ab.

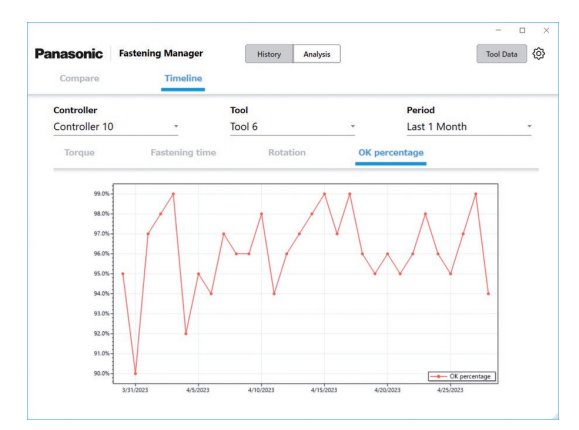

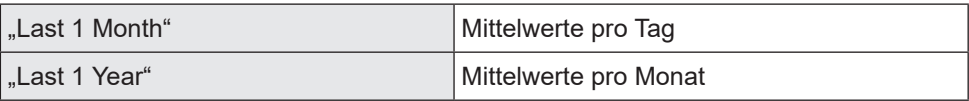

# <span id="page-142-0"></span>**Überprüfung der Werkzeugdaten**

Sie können die Daten der mit den registrierten Controllern verbundenen Werkzeuge zentral verwalten.

Wählen Sie [Tool data] oben rechts auf dem Bildschirm aus und wählen Sie die gewünschten Werkzeuge aus der Controller/Werkzeugliste. Beim Anklicken von [Get data] werden die Daten aktualisiert.

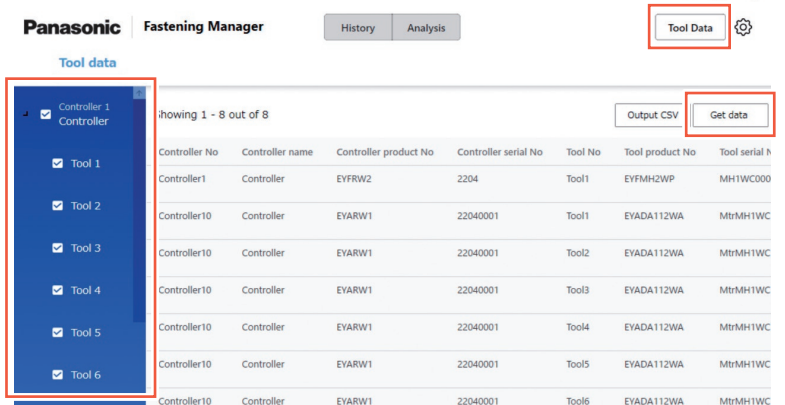

Die folgenden Elemente werden angezeigt. Welche Elemente angezeigt werden, hängt vom Werkzeug-Modell ab.

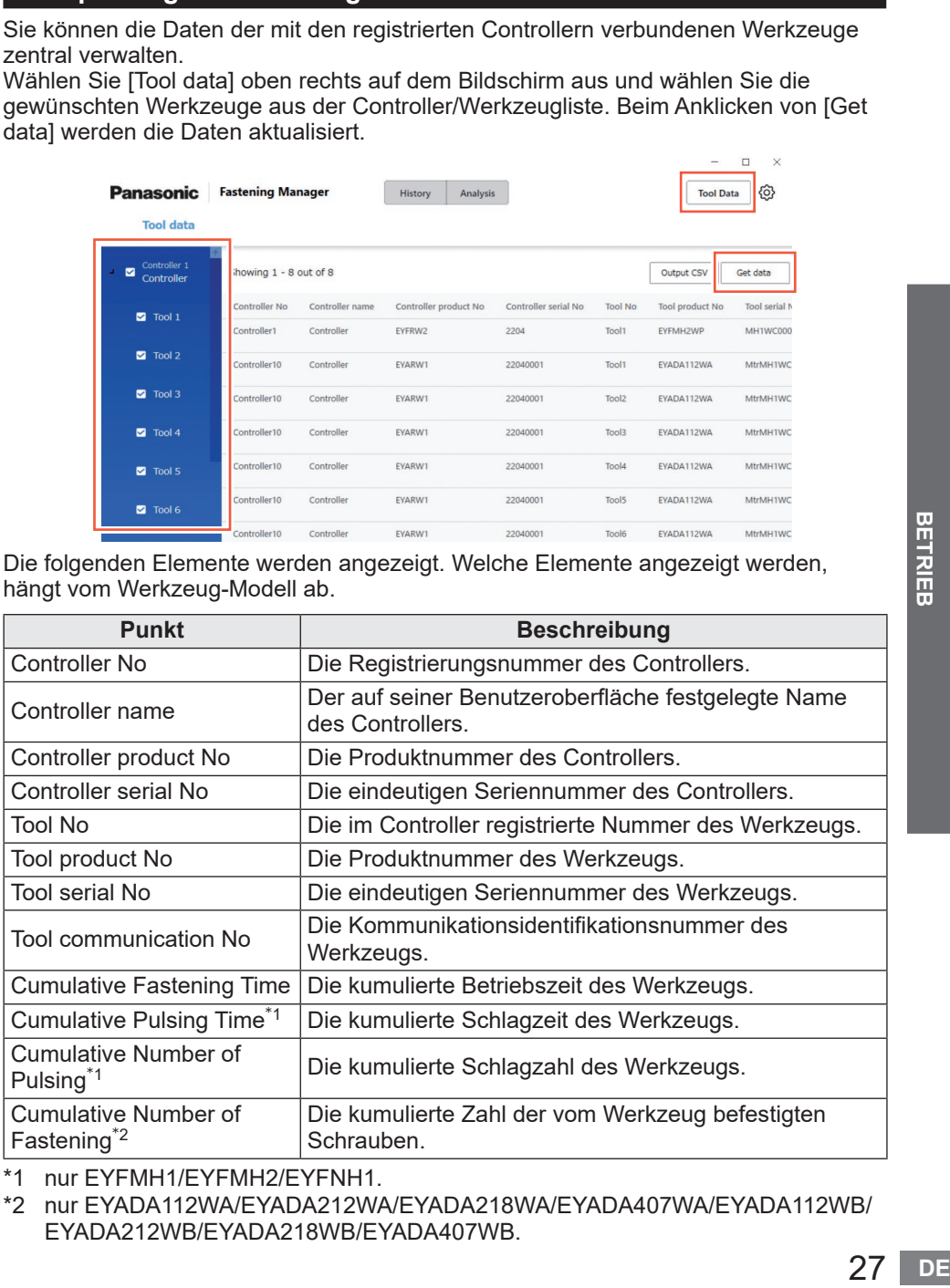

\*1 nur EYFMH1/EYFMH2/EYFNH1.

\*2 nur EYADA112WA/EYADA212WA/EYADA218WA/EYADA407WA/EYADA112WB/ EYADA212WB/EYADA218WB/EYADA407WB.

 $\Box$ 

# <span id="page-143-0"></span>**ÜBERPRÜFUNG DER WERKZEUGDATEN (Fortsetzung)**

# **Eingabe des Nutzungsverlaufs**

Sie können den Nutzungsverlauf der Werkzeuge aufzeichnen. Wählen Sie das gewünschte Feld aus und füllen Sie es von Hand aus. Durch die Auswahl einer Kalendermarkierung können Sie Eingaben aus einem Kalender vornehmen.

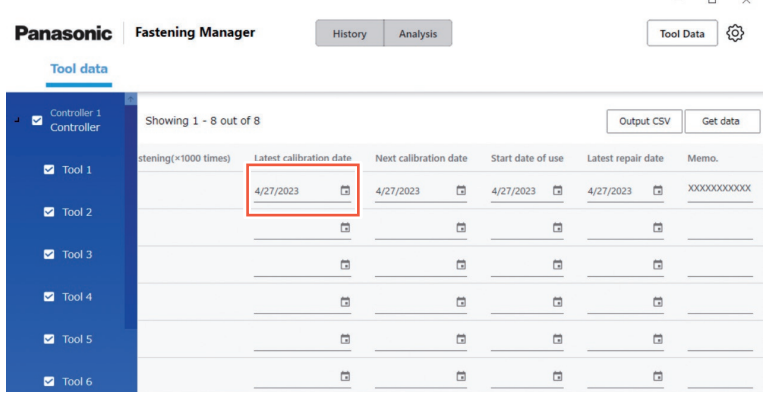

Nachfolgend sind die Eingabeelemente aufgeführt.

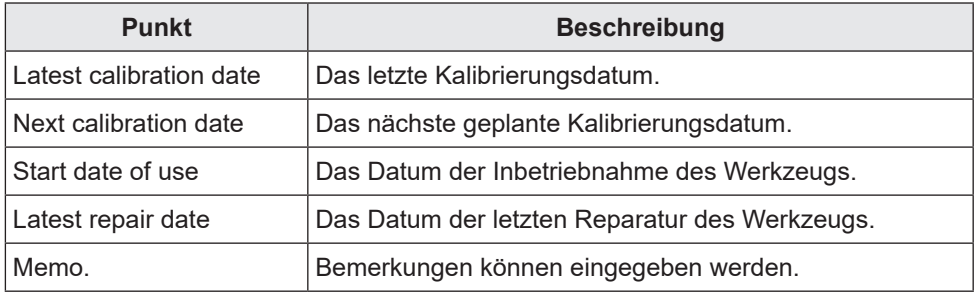

## **Ausgabe der Werkzeugdaten als CSV**

Sie können die Werkzeugdaten als CSV-Datei ausgeben. Wählen Sie [Output CSV] und wählen Sie den Speicherort aus.

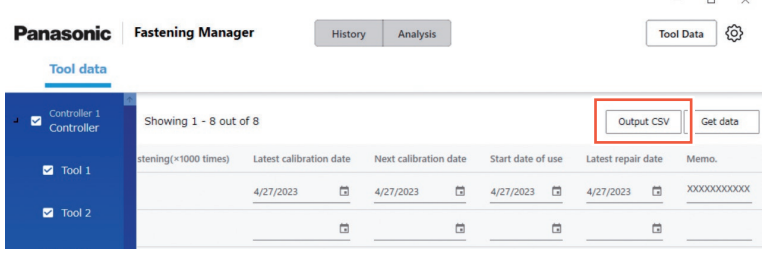
## **Eingabe des Drehmoment-Prüfungsverlaufs**

Sie können den Drehmoment-Prüfungsverlauf des Werkzeugs aufzeichnen. Klicken Sie auf dem Bildschirm Werkzeugdaten auf die Zeile des gewünschten Werkzeugs.

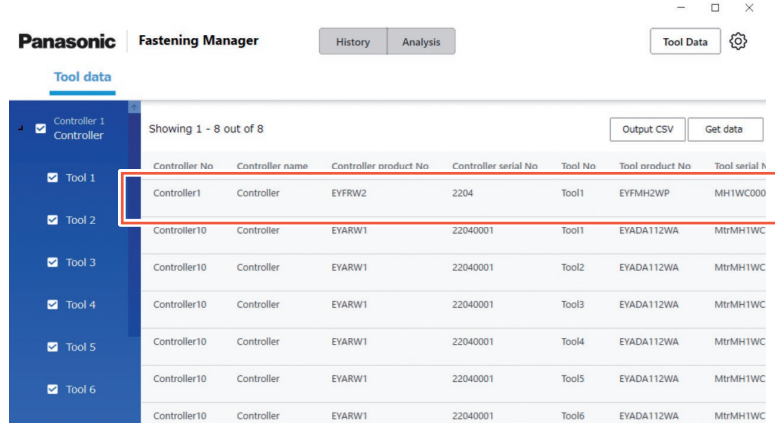

Der Bildschirm mit dem Drehmoment-Prüfungsverlauf wird angezeigt. Wählen Sie eine Kalendermarkierung aus und fügen Sie eine Zeile hinzu. Geben Sie anschließend das eingestellte Drehmoment und das Drehmoment-Prüfergebnis ein.

Sie können auch Zeilen überprüfen und löschen. Wählen Sie nach der Eingabe [OK], um den Inhalt zu speichern.

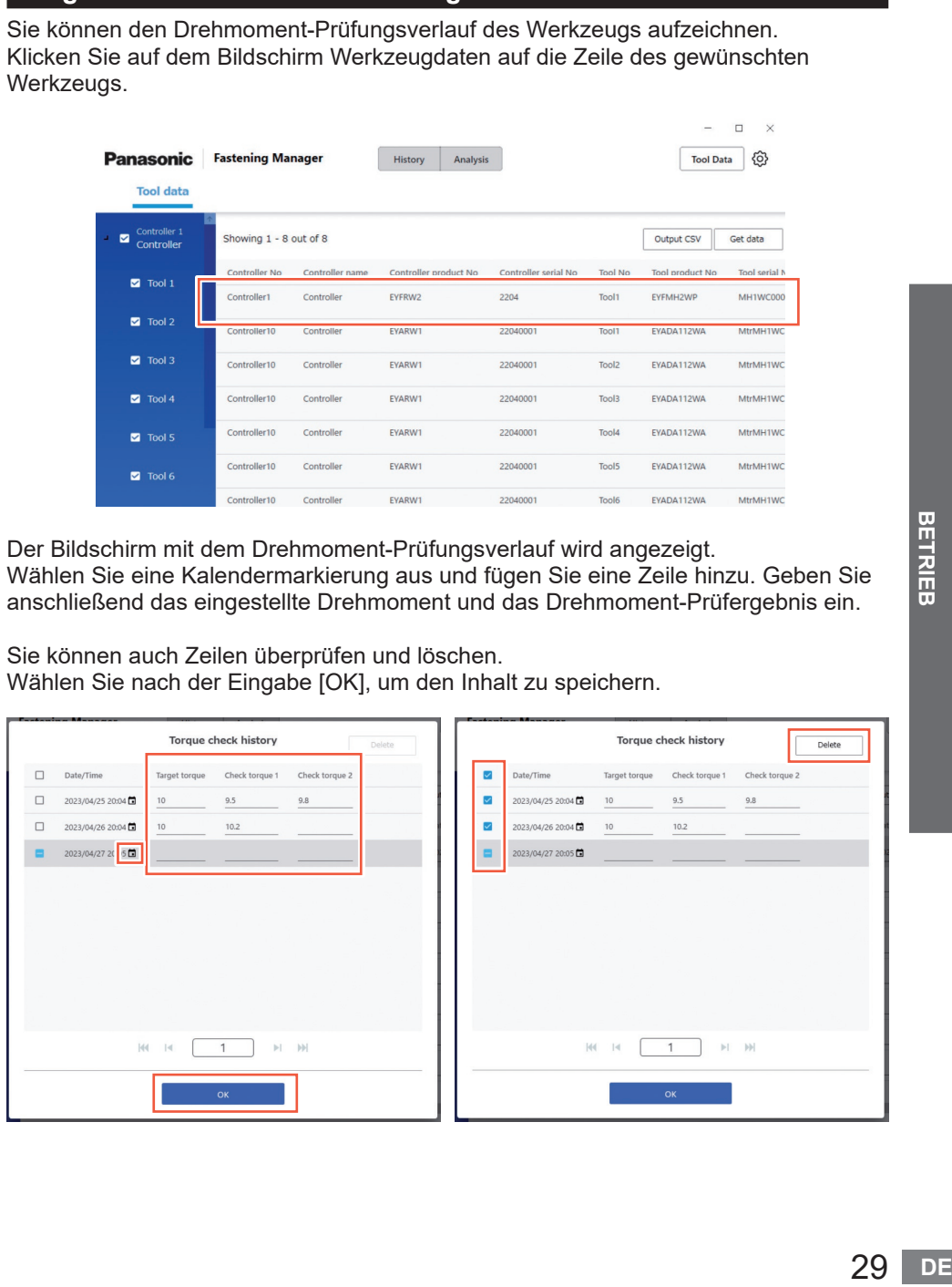

# **SYSTEMEINSTELLUNGEN**

## **Ändern der Systemeinstellungen**

Wählen Sie aus der Optionsschaltfläche oben rechts auf dem Bildschirm [System Settings].

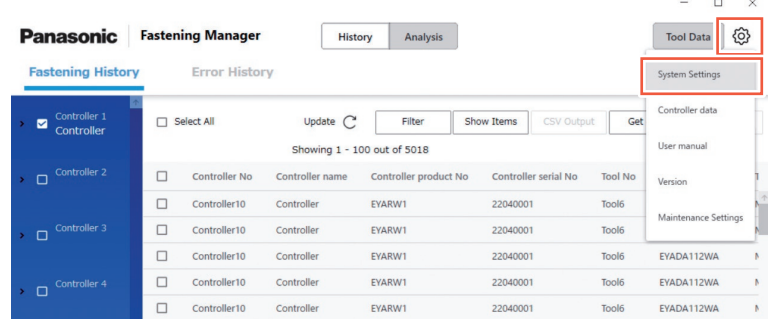

## **Ändern der Sprache**

Sie können "Japanese" oder "English" auswählen.

## **Ändern der Drehmoment-Einheit**

Sie können "Nm", "In.lbs" oder "Ft.lbs" auswählen.

## **Speichern der Wellenformdaten**

Wählen Sie aus, ob die Wellenformdaten der Befestigung erfasst werden sollen. Die Datenmenge der Wellenformen ist wahrscheinlich groß, daher können Sie mit "Yes (Only NOKs)" oder "No" auswählen, ob sie erfasst werden sollen, je nach Speicherplatz auf Ihrem PC und dem Zweck Ihres Datenmanagements.

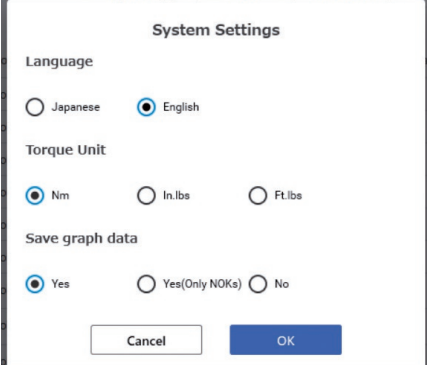

# **BEDIENUNGSANLEITUNG UND SOFTWARE-VERSION**

## **Zugriff auf die Bedienungsanleitung**

Sie können auf die Bedienungsanleitung zugreifen. Wählen Sie aus der Optionsschaltfläche oben rechts auf dem Bildschirm [User manual].

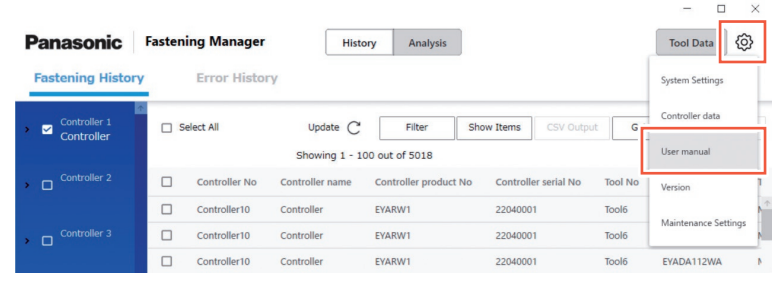

## **Anzeige der Softwareversion**

Sie können die Softwareversion anzeigen. Wählen Sie aus der Optionsschaltfläche oben rechts auf dem Bildschirm [Version].

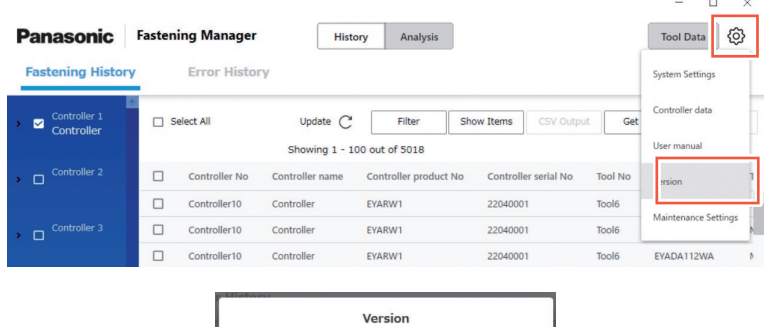

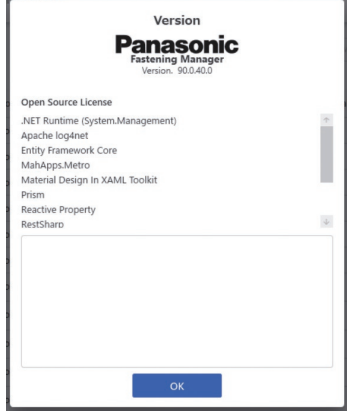

# **WARTUNG**

## **Datenbankkapazität (Schätzung)**

Die Software kann die Befestigungsverlaufsdaten von bis zu 4000 Befestigungsvorgängen erfassen.

Wenn Sie die Wellenformdaten erfassen, gelten je nach Datenvolumen folgende Begrenzungen.

Da die Daten nach dem Überschreiten des oberen Grenzwerts nicht mehr erfasst werden können, sollten sie regelmäßig gelöscht werden, ggf. nachdem sie in eine CSV-Datei ausgegeben wurden.

Um den Vorgang zu automatisieren, können Sie die Wartungsfunktion nutzen.

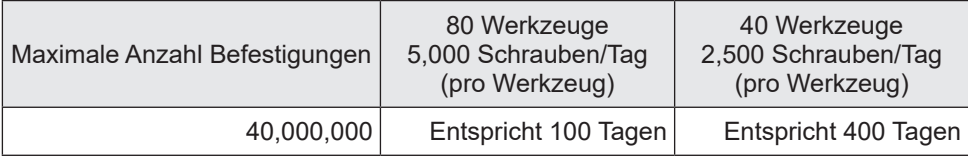

Für die Einrichtung von EYFMH und EYFRW

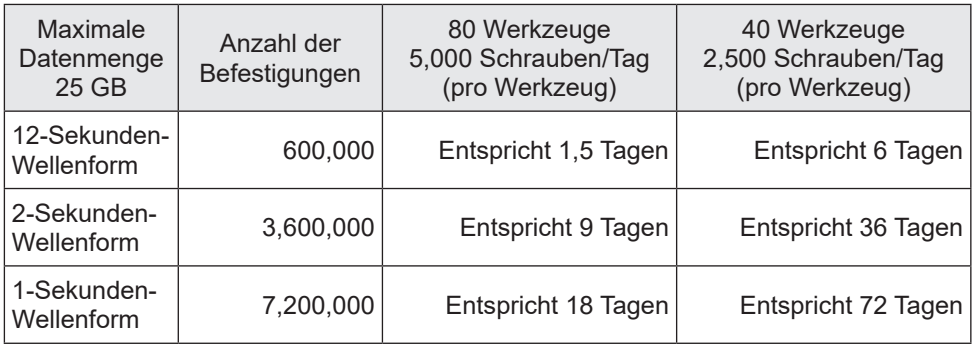

## **Wartungsfunktion**

Mit dieser Funktion können Sie die geplante Datenbankverwaltung automatisieren. Wählen Sie aus der Optionsschaltfläche oben rechts auf dem Bildschirm [Maintenance Settings].

 $\Box$   $\times$ 

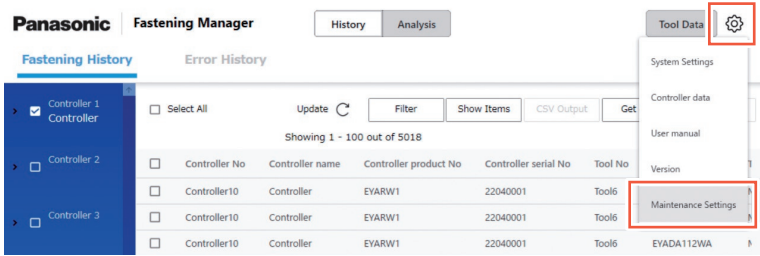

### **VORSICHT**

Der Vorgang kann je nach Datenvolumen mehrere zehn Minuten dauern. Berücksichtigen Sie das, wenn Sie die Einstellung vornehmen.

### ■**Verfahren**

- (1) Stellen Sie die "Automated Maintenance" auf "ON".
- **(2) Wählen Sie "Weekly" oder "Monthly" als Intervall und wählen Sie den Wochentag und die Uhrzeit aus.**
- **(3) Wählen Sie das CSV-Format und den Speicherort aus.**
- **(4) Wählen Sie [OK], wenn Sie mit der Auswahl fertig sind.**

Wenn die Einstellungen abgeschlossen sind, gibt die Funktion die Daten automatisch als CSV-Datei aus und speichert sie an dem angegebenen Ort zur angegebenen Zeit. Außerdem werden Daten gelöscht, um benötigten Speicherplatz in der Datenbank zu schaffen.

- •Die Software muss zur Durchführung der automatischen Wartung laufen.
- •Die Wartung kann bei Bedarf auch von Hand gestartet werden.

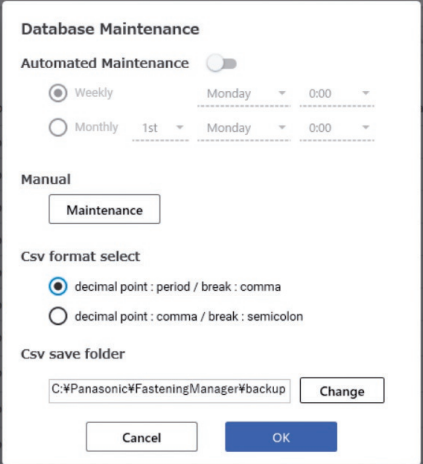

Im Folgenden finden Sie den Bereich der Daten, die als CSV ausgegeben oder gelöscht werden. Er enthält nicht die Fehlerverlaufsdaten.

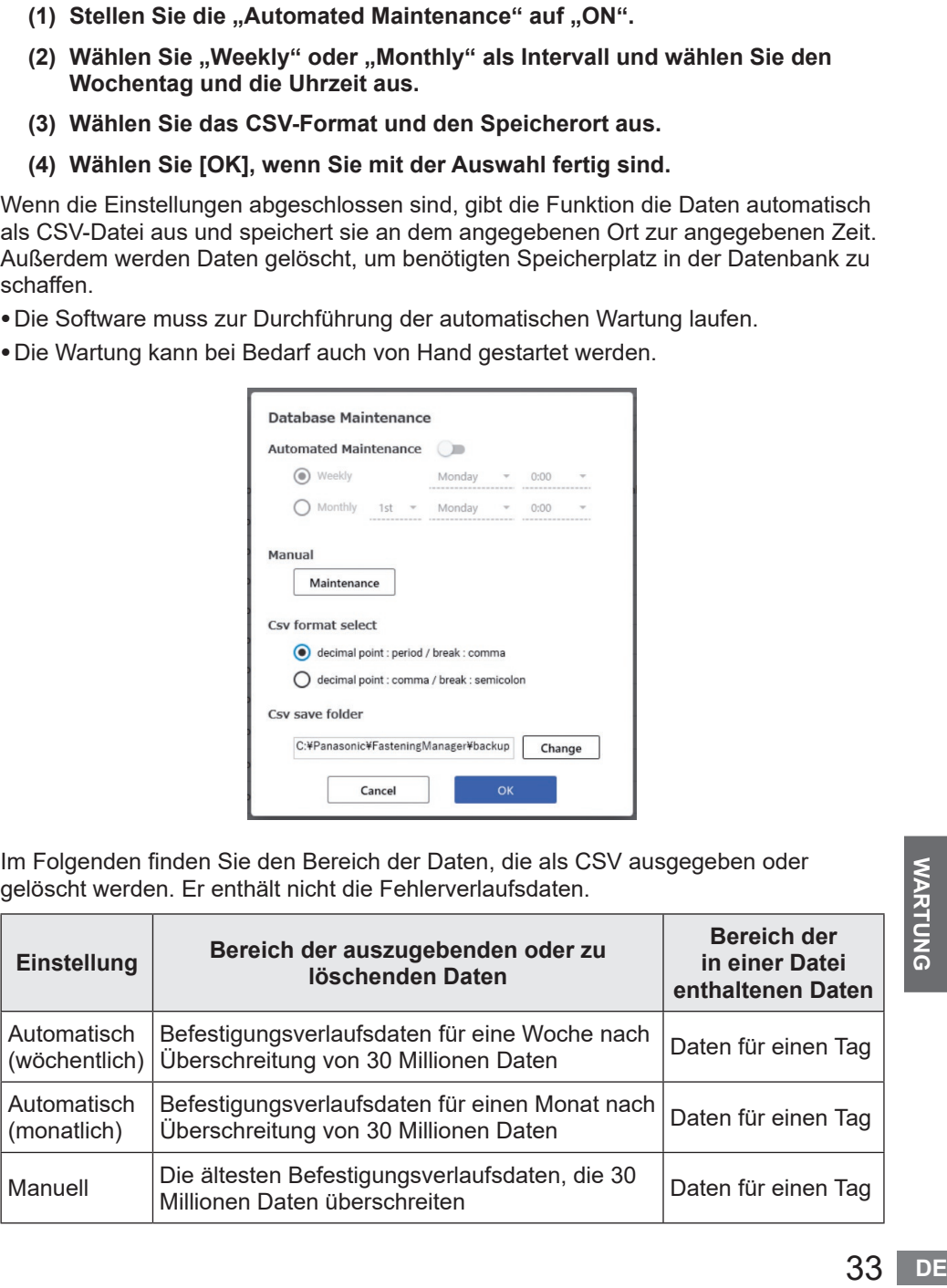

## **Sichern und Wiederherstellen der Datenbank**

Sie können die Datenbank sichern, um sie bei einem Problem wiederherstellen zu können. Eine geplante Sicherung wird empfohlen.

### ■**Datensicherung**

- **(1) Beenden Sie die Software, wenn sie läuft.**
- **(2) Kopieren Sie "FasteningManager.sqlite" aus dem Ordner \*1, in dem Sie die Software installiert haben, auf einen externen Speicher wie einen USB-Stick oder eine externe Festplatte. (Halten Sie ausreichend Speicherplatz für die Daten bereit, die umfangreich sein können.)**

### ■**Verfahren**

- **(1) Beenden Sie die Software, wenn sie läuft.**
- **(2) Überschreiben Sie "FasteningManager.sqlite" in dem Ordner \*1, in dem Sie die Software installiert haben, mit der Sicherungsdatei.**
- \*1 Die Software wird standardmäßig unter "C:\Panasonic\FasteningManager\" installiert.

## **Austausch des PCs (Neuinstallation der Software)**

Gehen Sie wie folgt vor, um den PC zu ersetzen, auf dem die Software installiert ist.

- **(1) Löschen Sie auf dem Bildschirm Controller-Daten alle registrierten**  Controller unter "Controllers".
- **(2) Beenden Sie die Software.**
- **(3) Sichern Sie die aktuelle Datenbank. (Siehe "Sichern und Wiederherstellen der Datenbank".)**
- **(4) Deinstallieren Sie die Software. (Deinstallieren Sie den "FasteningManager" in der Systemteuerung.)**
- **(5) Installieren Sie die Software auf einem neuen PC. [Siehe S. 9](#page-124-0)**
- **(6) Stellen Sie die in Schritt (3) gesicherte Datenbank wieder her. (Siehe "Sichern und Wiederherstellen der Datenbank".)**
- **(7) Starten Sie die Software auf dem neuen PC. [Siehe S. 10](#page-125-0)**
- (8) Nutzen Sie auf dem Bildschirm Controller-Daten die "Search" und **"Register" Sie die Controller. [Siehe S. 12](#page-127-0)**

### **Hinweis**

Installieren Sie die Controller-Management-Software nur auf einem PC, wie in der Lizenzvereinbarung gefordert.

Um die Software auf dem neuen PC zu installieren, müssen Sie sie auf dem alten PC deinstallieren.

# **TECHNISCHE DATEN**

**Die Software soll Daten von einem verbundenen Controller sammeln.**

### ■**Betriebsumgebung**

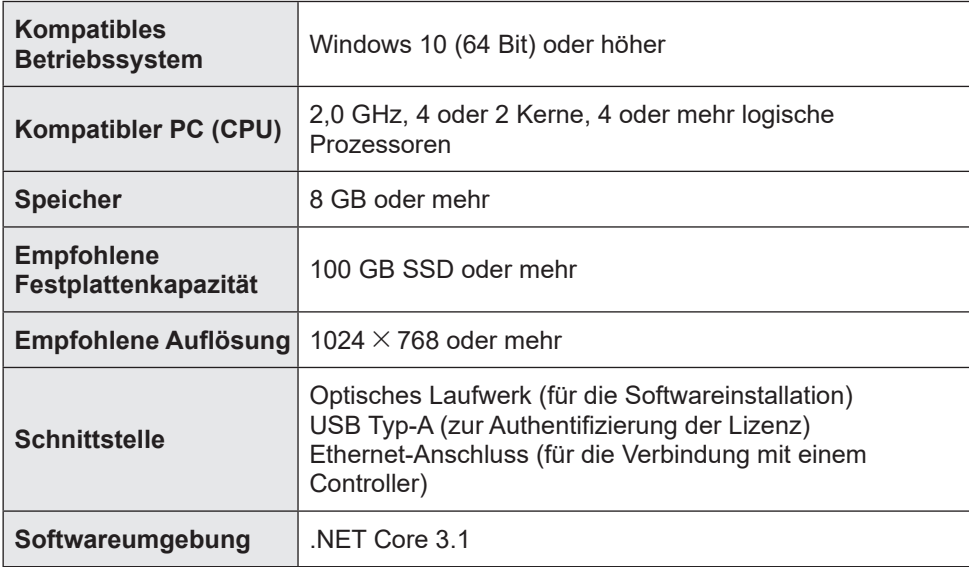

### ■**Technische daten**

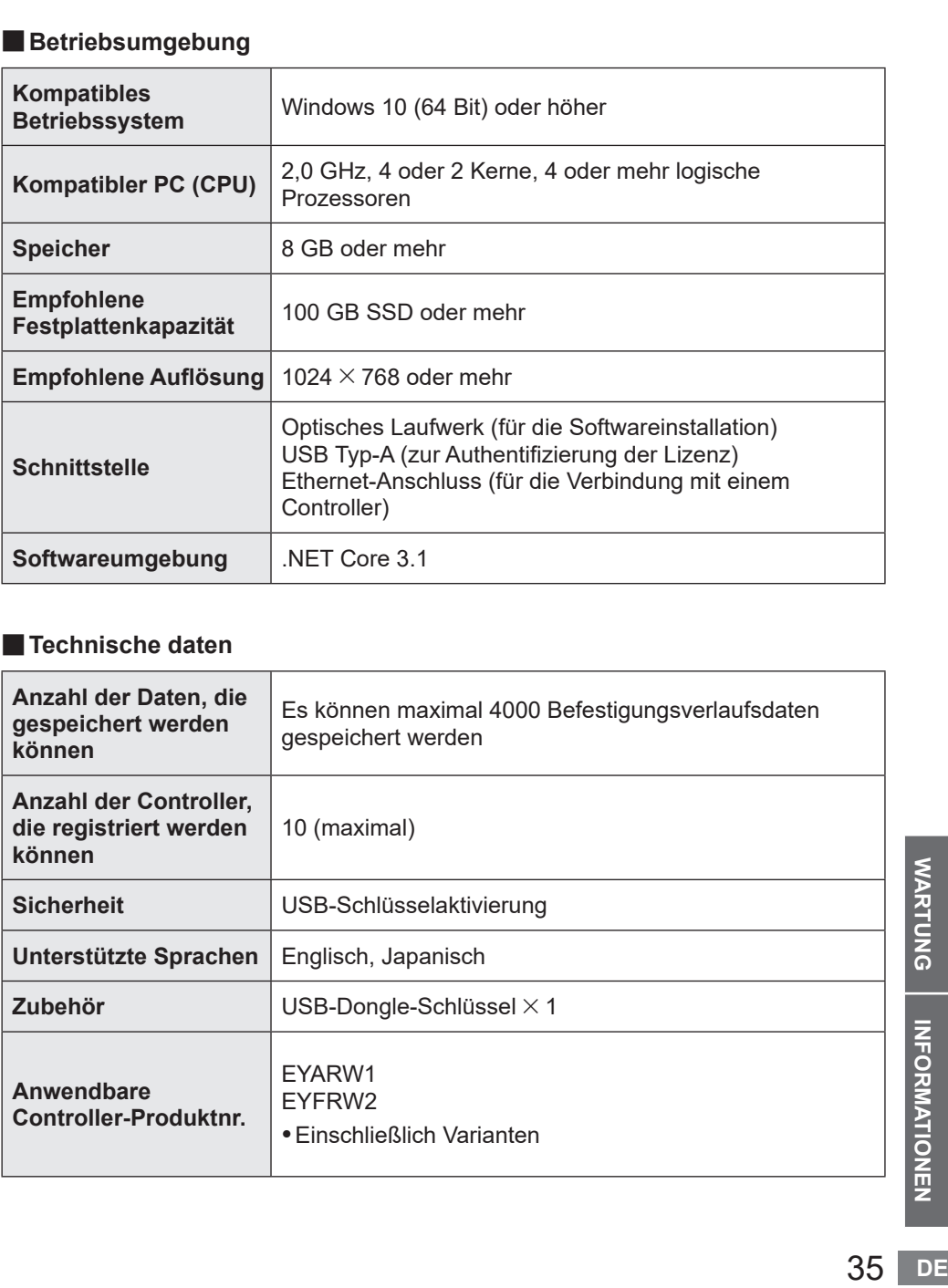

**WARTUNG | INFORMATIONEN** 

# **LIZENZBEDINGUNGEN**

## **Software-Lizenzbedingungen**

Dieses Produkt enthält die folgenden Arten von Software:

- (1) Software, die unabhängig von oder für Panasonic Corporation entwickelt wurde,
- (2) Software im Besitz von Dritten, die an die Panasonic Corporation lizenziert wurde,
- (3) Open-Source-Software

Die als (3) kategorisierte Software wird in der Erwartung vertrieben, dass sie nützlich ist, jedoch OHNE JEGLICHE GEWÄHRLEISTUNG, somit auch ohne implizite Gewährleistung der MARKTGÄNGIGKEIT oder EIGNUNG FÜR EINEN BESTIMMTEN ZWECK.

Ein Teil der als (3) kategorisierten Software verwendet den verteilungsfähigen Code, der in Abschnitt 4 der Lizenzbedingungen beschrieben ist, welcher über die nachfolgende URL aufgerufen werden kann.

Sie dürfen den Quellcode eines beliebigen verteilungsfähigen Codes nicht auf eine Art und Weise modifizieren oder weitergeben, bei der irgendein Teil davon einer auszuschließenden Lizenz unterliegt.

Eine auszuschließende Lizenz ist eine, die als Bedingung für die Verwendung, Modifikation oder Weitergabe des Codes erfordert, dass (i) er als Quellcode veröffentlicht oder verbreitet wird; oder (ii) anderen das Recht gewährt wird, ihn zu verändern.

https://visualstudio.microsoft.com/ja/license-terms/mlt031619/

Einzelheiten zu den Urheberrechtsinhabern und Lizenzen finden Sie ab [Seite 37.](#page-152-0)

#### <span id="page-152-0"></span>• Informationen zu den Urheberrechtsinhabern --------------------------------------------------------------------------------------

--------------------------------------------------------------------------------------

Copyright 2001 The Internet Society and W3C (Massachusetts Institute of Technology, Institut National de Recherche en Informatique et en Automatique, Keio University). All Rights Reserved. http://www.w3.org/Consortium/ Legal/

Copyright 1999-2005 Microsoft Corporation. All Rights Reserved.

Copyright 1999-2001 Microsoft Corporation. All Rights Reserved.

Copyright 1999-2000 Microsoft Corporation. All Rights Reserved.

Copyright (c) Microsoft Corporation. All Rights Reserved.

Copyright (C) Microsoft Corporation. All rights reserved.

Copyright (c) Microsoft Corporation, 2006

Copyright (C) Microsoft Corporation 2005. All rights reserved.版权所有(C) Microsoft Corporation 2005。保留所有权 利。

Telif hakkı (C) Microsoft Corporation 2005. Tüm hakları saklıdır.

Copyright (C) Microsoft Corporation 2005. Alle Rechte vorbehalten.

Copyright (C) Microsoft Corporation 2005. All rights reserved.

Copyright (C) Microsoft Corporation 2005. Wszelkie prawa zastrzeżone.

Copyright (c) 2003-2005 Microsoft Version

Copyright (C) 2002 - 2003 Microsoft Corporation All rights reserved.

Copyright (c) 1998 Hewlett-Packard Company desc

Copyright (C) 1995-2017 Jean-loup Gailly and Mark Adler;Copyright (c) 2007 James Newton-King

Copyright (c) .NET Foundation. All rights reserved.

Copyright (c) .NET Foundation and Contributors

(C) 1990 Compugraphic Corporation. Typeface Portions (C) The Monotype Corporation plc. All Rights Reserved. ( C ) 1990 C o m p u g r a p h i c C o r p o r a t i o n . T y p e f a c e P o r t i o n s (C) The M o n o t y p e C o r p o r a tion plc. All Rights Reserved

(C) 1990 Compugraphic Corporation. Typeface Portions (C) The Monotype Corporation plc. All Rights Reserved. Copyright © Microsoft Open Technologies, Inc. All rights reserved.

Copyright (c) 2018 neuecc, xin9le, okazuki

© 2019 Microsoft Corporation. All Rights Reserved.

Copyright © .NET Foundation, Jan Karger, Brendan Forster, Dennis Daume, Alex Mitchell, Paul Jenkins and contributors.

ium/<br>warm/document/cora<br>warm/document/cora<br>dt.<br>37 DE Copyright (c) 2011 - 2020 MahApps and Contributors.;Copyright (c) 2020 .NET Foundation and Contributors. All rights reserved.;Copyright (c) 2012,2013 Tim Heuer Source](https://github.com/timheuer/callisto) Microsoft Public License (Ms-PL)](https://github.com/timheuer/callisto/blob/master/License.txt);Copyright (c) Jan Karger, Bastian Schmidt, James Willock Source](https://github.com/ControlzEx/ControlzEx) MIT License](https://github.com/ ControlzEx/ControlzEx/blob/develop/LICENSE);Copyright (c) 2012 Simon Cropp and contributors Source](https:// github.com/Fody/Costura) MIT License](https://github.com/Fody/Costura/blob/develop/LICENSE) ; Copyright (c) Simon Cropp Source](https://github.com/Fody/Fody) MIT License](https://github.com/Fody/Fody/blob/master/ License.txt);Copyright (c) 2015 Infragistics Source](https://github.com/Infragistics/InfragisticsThemesForMicrosoftCo ntrols) MIT License](https://github.com/Infragistics/InfragisticsThemesForMicrosoftControls/blob/master/LICENSE. txt); Copyright (c) MahApps, Jan Karger Source](https://github.com/MahApps/MahApps.Metro.IconPacks) MIT License](https://github.com/MahApps/MahApps.Metro.IconPacks/blob/develop/LICENSE);

Copyright (c) James Willock, Mulholland Software and Contributors (https://www.nuget.org/packages/ MaterialDesignColors/) Source](https://github.com/MaterialDesignInXAML/MaterialDesignInXamlToolkit) MIT License](https://github.com/MaterialDesignInXAML/MaterialDesignInXamlToolkit/blob/m; Copyright (c) James Willock, Mulholland Software and Contributors NuGet](https://www.nuget.org/packages/MaterialDesignThemes) Source](https://github.com/MaterialDesignInXAML/MaterialDesignInXamlToolkit) MIT License](https://github.com/ MaterialDesignInXAML/MaterialDesignInXamlToolkit/blob/ma; Copyright (c) Microsoft Corporation. All rights reserved. NuGet](https://www.nuget.org/packages/Microsoft.NET.Test.Sdk) Source](https://github.com/microsoft/ vstest/) MIT License](https://github.com/microsoft/vstest/blob/master/LICENSE); Copyright (c) 2007 James Newton-King NuGet](https://www.nuget.org/packages/Newtonsoft.Json) Source](https://github.com/JamesNK/Newtonsoft.

Json) MIT License](https://github.com/JamesNK/Newtonsoft.Json/blob/master/LICENSE.md); Copyright (c) 2016 . NET Analyzers NuGet](https://www.nuget.org/packages/WpfAnalyzers) Source](https://github.com/DotNetAnalyzers/ WpfAnalyzers) MIT License](https://github.com/DotNetAnalyzers/WpfAnalyzers/blob/master/LICENSE); Copyright (c) 2017 Ratish Philip Source](https://github.com/ratishphilip/wpfspark) MIT License](https://github.com/ratishphilip/ wpfspark/blob/master/LICENSE); Copyright (c) 2017 - 2020 Bastian Schmidt NuGet](https://www.nuget.org/ packages/XamlColorSchemeGenerator) Source](https://github.com/batzen/XamlColorSchemeGenerator) MIT License](https://github.com/batzen/XamlColorSchemeGenerator/blob/master/LICENSE); Copyright (c) .NET Foundation and Contributors. All Rights Reserved. NuGet](https://www.nuget.org/packages/xunit) Source](https:// github.com/xunit/xunit) License](https://github.com/xunit/xunit/blob/main/LICENSE); Copyright (c) .NET Foundation and Contributors. All Rights Reserved. NuGet](https://www.nuget.org/packages/xunit.runner.visualstudio) Source] (https://github.com/xunit/visualstudio.xunit) License](https://github.com/xunit/visualstudio.xunit/blob/master/License. txt)

Copyright (c) .NET Foundation and Contributors. All rights reserved.

Copyright (c) James Willock, Mulholland Software and Contributors

Copyright 2013-2015, Facebook, Inc. All rights reserved.;Copyright 2014-2015, Facebook, Inc. All

rightsreserved.;Copyright 2015, Facebook, Inc. All rights reserved.

Copyright (c) Microsoft. All Rights Reserved. Licensed under the Apache License, Version 2.0.

Copyright (c) .NET Foundation. All rights reserved. Licensed under the Apache License, Version 2.0.

© Microsoft Corporation. All rights reserved

Copyright © James Newton-King 2008

Copyright 2004-2017 The Apache Software Foundation

Copyright (c) 2004-2019 Castle Project - http://www.castleproject.org/

Copyright © 2002-2014 Charlie Poole;Copyright © 2002-2004 James W. Newkirk, Michael C. Two, Alexei

A.;Copyright © 2000-2002 Philip A. Craig;Copyright © 2002-2014 Charlie Poole or Copyright © 2002-2004 James W. Newkirk, Michael C. Two, Alexei A. Vorontsov or Copyright © 2000-2002 Philip A. Craig

Copyright 2012 Twitter, Inc. http://www.apache.org/licenses/LICENSE-2.0.txt

Copyright 2012 Twitter, Inc.

Copyright 2012 Twitter, Inc Licensed under the Apache License v2.0 http://www.apache.org/licenses/LICENSE-2.0 Copyright 2011, John Resig Dual licensed under the MIT or GPL Version 2 licenses, http://jquery.org/

license;Copyright 2011, The Dojo Foundation Released under the MIT, BSD, and GPL Licenses.;Copyright 2011, The Dojo Foundation Released under the MIT, BSD, and GPL Licenses. More information: http://sizzlejs.com/ Copyright (c) Microsoft. All rights reserved

Copyright 2004-2016 Castle Project - http://www.castleproject.org/

Copyright 2004-{latest} The Apache Software Foundation

Copyright (c) 2007 James Newton-King

Copyright (C) 2006 Google Inc.

Copyright (c) 2004-2006 Intel Corporation - All Rights Reserved;Copyright © 1991-2017 Unicode, Inc. All rights reserved.;Copyright (C) 1995-2017 Jean-loup Gailly and Mark Adler;Copyright (c) .NET Foundation Contributors;(C) International Organization for Standardization 1986;Copyright (c) 2004-2006 Intel Corporation - All Rights

Reserved;Copyright (c) 2015 Xamarin, Inc (http://www.xamarin.com);Copyright (c) 2011 Novell, Inc (http://www.

novell.com);Copyright © [YEAR] W3C® (MIT, ERCIM, Keio, Beihang).;© 1997-2005 Sean Eron Anderson. Copyright (c) 2015 The Chromium Authors. All rights reserved.

(c) 2008 VeriSign, Inc.

Copyright (c) 2018 Scott Harden / Harden Technologies, LLC

Copyright (c) 2015-2018, University of Washington Interactive Data Lab All rights reserved.

(c) 2019 karthik raviprakash. All rights reserved. MIT license.

© 2020 Unicode®, Inc. Unicode and the Unicode Logo are registered trademarks of Unicode, Inc. in the U.S. and other countries. For terms of use, see http://www.unicode.org/terms\_of\_use.html

© 2019 Unicode®, Inc. Unicode and the Unicode Logo are registered trademarks of Unicode, Inc. in the U.S. and other countries. For terms of use, see http://www.unicode.org/terms\_of\_use.html

© 2018 Unicode®, Inc. Unicode and the Unicode Logo are registered trademarks of Unicode, Inc. in the U.S. and other countries. For terms of use, see http://www.unicode.org/terms\_of\_use.html Contains test cases for verifying UTS #46 conformance. For more information, see http://www.unicode.

© 2016 Unicode®, Inc. Unicode and the Unicode Logo are registered trademarks of Unicode, Inc. in the U.S. and

ttp://<br>com)<br>ght<br>39 DE other countries. For terms of use, see http://www.unicode.org/terms\_of\_use.html Copyright: http://www.unicode.org/copyright.html;Copyright © 1991-2015 Unicode, Inc. All rights reserved. copyright": "2018 Microsoft" Copyright © 2007-2008 Josh Triplett <josh@freedesktop.org> Copyright © 2004-2008 Brent Fulgham, 2005-2016 Isaac Gouy All rights reserved. Copyright Xamarin Inc (http://www.xamarin.com) Copyright Microsoft Corporation. All Rights Reserved. Copyright 2019 Microsoft Licensed under the MIT license. Copyright 2019 Microsoft Corporation Licensed under the MIT license. Copyright 2018 Microsoft Licensed under the MIT license. Copyright 2018 Google Inc. All Rights Reserved. Copyright 2017 Microsoft Licensed under the MIT license. Copyright 2017 Google Inc. All Rights Reserved. Copyright 2016 Xamarin, Inc (http://www.xamarin.com) Copyright 2016 Microsoft Licensed under the MIT license. Copyright 2016 Microsoft Copyright 2016 Google Inc. All Rights Reserved. Copyright 2016 Dot net foundation. Licensed under the MIT license. Copyright 2015 Xamarin, Inc. (www.xamarin.com) Licensed under the MIT license. Copyright 2015 Xamarin, Inc (http://www.xamarin.com) Licensed under the MIT license. Copyright 2015 Xamarin Inc Licensed under the MIT license. Copyright 2015 Xamarin Inc (http://www.xamarin.com) Licensed under the MIT license. Copyright 2015 The Chromium Authors. All rights reserved. Use of this source code is governed by a BSD-style license that can be found in the LICENSE file. Copyright 2015 Google Inc. All Rights Reserved. Copyright 2014 Xamarin, Inc (http://www.xamarin.com) Licensed under the MIT license. Copyright 2014 Xamarin Inc;Copyright 2016 Microsoft Licensed under the MIT license. Copyright 2014 Xamarin Inc Licensed under the MIT license. Copyright 2014 Xamarin Inc (http://www.xamarin.com) Licensed under the MIT license. Copyright 2014 Google Inc. All Rights Reserved. Copyright 2013 Xamarin, Inc. All rights reserved. Copyright 2013 Xamarin, Inc (http://www.xamarin.com);(C) 2003 Ximian, Inc.;Copyright 2003-2011 Novell, Inc (http:// www.novell.com);Copyright 2011 Xamarin, Inc (http://www.xamarin.com) Licensed under the MIT license. Copyright 2013 Xamarin, Inc (http://www.xamarin.com) Licensed under the MIT license. Copyright 2013 Xamarin, Inc (http://www.xamarin.com) Copyright 2013 Xamarin Inc;Copyright 2011 Xamarin Inc Licensed under the MIT license. Copyright 2013 Xamarin Inc;(C) 2001-2003 Ximian, Inc.;Copyright 2003-2011 Novell Inc;Copyright 2011 Xamarin Inc Licensed under the MIT license. Copyright 2013 Xamarin Inc;(C) 2001 Ximian, Inc. Licensed under the MIT license. Copyright 2013 Xamarin Inc Licensed under the MIT license. Copyright 2013 Xamarin Inc (http://www.xamarin.com) Licensed under the MIT license. Copyright 2013 Google Inc. All Rights Reserved. Copyright 2012 Xamarin Inc Licensed under the MIT license. Copyright 2012 Xamarin Inc (http://www.xamarin.com) Licensed under the MIT license. Copyright 2011-2013 Xamarin, Inc (http://www.xamarin.com);Copyright 2003-2011 Novell, Inc (http://www.novell.com) Licensed under the MIT license. Copyright 2011 Xamarin, Inc.;Copyright (C) 2012 Xamarin Inc Copyright 2011 Xamarin, Inc. Copyright 2011 Xamarin Inc Licensed under the MIT license. Copyright 2011 Xamarin Inc (http://www.xamarin.com);Copyright (C) 2012 Xamarin Inc Copyright 2011 Xamarin Inc (http://www.xamarin.com). Licensed under the MIT license. Copyright 2011 Xamarin Inc Copyright 2011 Novell, Inc.

Copyright 2011 Novell, Inc (http://www.novell.com);Copyright 2014 Xamarin Inc (http://www.xamarin.com);Copyright

2001-2003 Ximian, Inc;Copyright 2003-2010 Novell, Inc. Copyright 2011 Novell, Inc (http://www.novell.com);Copyright 2011 Xamarin, Inc (http://www.xamarin.com) Licensed under the MIT license. Copyright 2011 Novell, Inc (http://www.novell.com);Copyright 2011 Xamarin Inc (http://www.xamarin.com);Copyright 2001-2003 Ximian, Inc;Copyright 2003-2010 Novell, Inc. Copyright 2011 Linaro Limited Copyright 2010 Novell, Inc (http://www.novell.com);Copyright 2011 Xamarin Inc (http://www.xamarin.com) Licensed under the MIT license. Copyright 2010 Novell, Inc (http://www.novell.com) Licensed under the MIT license. Copyright 2010 Google Inc. All Rights Reserved. Copyright 2009-2011 Novell Inc (http://www.novell.com);Copyright 2011 Xamarin Inc (http://www.xamarin.com) Licensed under the MIT license. Copyright 2009-2010 Novell, Inc.;Copyright 2011 Xamarin Inc. Licensed under the MIT license. Copyright 2009-2010 Novell, Inc.;Copyright (C) 2012 Xamarin Inc Copyright 2009-2010 Novell, Inc. 2011 Rodrigo Kumpera;Copyright 2011 Xamarin Inc (http://www.xamarin. com);Copyright (C) 2012 Xamarin Inc Copyright 2009 Novell, Inc (http://www.novell.com);Copyright 2011 Xamarin, Inc (http://www.xamarin.com) Licensed under the MIT license. Copyright 2009 Novell, Inc (http://www.novell.com) Licensed under the MIT license. Copyright 2008-2011 Novell Inc;Copyright 2011 Xamarin Inc Licensed under the MIT license. Copyright 2008-2010 Novell, Inc.;Copyright 2011 Xamarin Inc. Licensed under the MIT license. Copyright 2008-2009 Novell, Inc (http://www.novell.com) Licensed under the MIT license. Copyright 2008-2009 Novell, Inc (http://www.novell.com) 2011 Xamarin, Inc Licensed under the MIT license. Copyright 2008-2008 Novell, Inc. Licensed under the MIT license. Copyright 2007-2011 Novell, Inc (http://www.novell.com);Copyright 2011 Xamarin, Inc (http://www.xamarin.com) Licensed under the MIT license. Copyright 2007-2010 Novell, Inc (http://www.novell.com) Licensed under the MIT license. Copyright 2006-2010 Novell;Copyright 2011 Xamarin Inc Licensed under the MIT license. Copyright 2006-2009 Novell, Inc (http://www.novell.com) Licensed under the MIT license. Copyright 2005-2011 Novell, Inc (http://www.novell.com);Copyright 2011 Xamarin Inc (http://www.xamarin. com);Copyright 2011 Xamarin, Inc.;Copyright (C) 2012 Xamarin Inc;Copyright 2011 Xamarin Inc. Copyright 2005-2010 Novell, Inc (http://www.novell.com);Copyright (c) 1994 by Xerox Corporation. All rights reserved.;Copyright (c) 1996 by Silicon Graphics. All rights reserved.;Copyright (c) 1998 by Fergus Henderson. All rights reserved.;Copyright (c) 2000-2004 by Hewlett-Packard Company. All rights reserved.;Copyright 2001-2003 Ximian, Inc;Copyright 2003-2010 Novell, Inc.;Copyright (C) 2012 Xamarin Inc Copyright 2005-2009 Novell, Inc (http://www.novell.com) Licensed under the MIT license. Copyright 2004-2011 Novell, Inc (http://www.novell.com);Copyright 2011 Xamarin, Inc (http://www.xamarin.com) Licensed under the MIT license. Copyright 2004-2009 Novell, Inc (http://www.novell.com) Licensed under the MIT license. Copyright 2003-2011 Novell, Inc (http://www.novell.com);Copyright 2011 Xamarin, Inc (http://www.xamarin.com) Licensed under the MIT license. See LICENSE file in the project root for full license information. arm cpu description file this file is read by genmdesc to pruduce a table with all the relevant information about the cpu instructions that Copyright 2003 Ximian, Inc;Copyright 2003-2011 Novell Inc;Copyright 2011 Xamarin Inc Licensed under the MIT license. Copyright 2003 Ximian, Inc.;Copyright 2003-2011 Novell, Inc;Copyright 2006 Broadcom;Copyright 2007-2008 Andreas Faerber;Copyright 2011-2013 Xamarin Inc Licensed under the MIT license. Copyright 2003 Ximian, Inc.;Copyright 2003-2011 Novell Inc.;Copyright 2011 Xamarin Inc. Licensed under the MIT license. Copyright 2003 Ximian, Inc (http://www.ximian.com);Copyright 2004-2009 Novell, Inc (http://www.novell.com)

Copyright 2002-2003 Ximian, Inc.;Copyright 2003-2010 Novell, Inc.;Copyright 2011-2015 Xamarin, Inc (http://www. xamarin.com) Licensed under the MIT license.

Copyright 2002-2003 Ximian, Inc.;Copyright 2003-2010 Novell, Inc.;Copyright 2011 Xamarin, Inc (http://www. xamarin.com) Licensed under the MIT license.

Licensed under the MIT license.

Copyright 2002-2003 Ximian, Inc (http://www.ximian.com);Copyright 2004-2009 Novell, Inc (http://www.novell. com);Copyright 2012 Xamarin Inc (http://www.xamarin.com) Licensed under the MIT license.

Copyright 2002-2003 Ximian, Inc (http://www.ximian.com);Copyright 2004-2009 Novell, Inc (http://www.novell. com);Copyright 2011-2014 Xamarin, Inc (http://www.xamarin.com)

Copyright 2002-2003 Ximian, Inc (http://www.ximian.com);Copyright 2004-2009 Novell, Inc (http://www.novell. com);Copyright 2011 Xamarin, Inc (http://www.xamarin.com)

Copyright 2002-2003 Ximian, Inc (http://www.ximian.com);Copyright 2004-2009 Novell, Inc (http://www.novell.com) Licensed under the MIT license.

Copyright 2002-2003 Ximian Inc;Copyright 2003-2011 Novell Inc;Copyright 2011 Xamarin Inc Licensed under the MIT license.

Copyright 2002 Ximian, Inc.;Copyright 2002-2006 Novell, Inc. Licensed under the MIT license.

Copyright 2002 Ximian, Inc. (www.ximian.com)

Copyright 2002 Wild West Software Licensed under the MIT license.

Copyright 2001-2008 Novell, Inc. Licensed under the MIT license.

Copyright 2001-2004 Ximian, Inc.;Copyright 2004-2010 Novell, Inc.

Copyright 2001-2004 Ximian, Inc.;Copyright 2004-2009 Novell, Inc. Licensed under the MIT license.

Copyright 2001-2003 Ximian, Inc;Copyright 2003-2010 Novell, Inc.;Copyright 2011-2012 Xamarin Inc (http://www. xamarin.com);Copyright (C) 2012 Xamarin Inc

Copyright 2001-2003 Ximian, Inc;Copyright 2003-2010 Novell, Inc.;Copyright 2011 Xamarin Inc (http://www.xamarin. com);Copyright (C) 2012 Xamarin Inc

Copyright 2001-2003 Ximian, Inc;Copyright 2003-2010 Novell, Inc.;Copyright 2011 Xamarin Inc (http://www.xamarin. com)

Copyright 2001-2003 Ximian, Inc;Copyright 2003-2010 Novell, Inc.;Copyright (C) 2013 Xamarin Inc

Copyright 2001-2003 Ximian, Inc;Copyright 2003-2010 Novell, Inc.;Copyright (C) 2012 Xamarin Inc

Copyright 2001-2003 Ximian, Inc;Copyright 2003-2010 Novell, Inc.

Copyright 2001-2003 Ximian, Inc.;Copyright 2003-2011 Novell, Inc (http://www.novell.com);Copyright 2011 Xamarin, Inc (http://www.xamarin.com)

Copyright 2001-2003 Ximian, Inc.;Copyright 2003-2008 Ximian, Inc.;Copyright 2011 Xamarin, Inc (http://www. xamarin.com)

Copyright 2001-2003 Ximian, Inc.;Copyright 2003-2008 Ximian, Inc.

Copyright 2001-2003 Ximian, Inc.;Copyright 2003-2008 Novell, Inc.;Copyright 2011 Xamarin Inc (http://www.xamarin. com). Licensed under the MIT license.

Copyright 2001-2003 Ximian, Inc (http://www.ximian.com);Copyright 2004-2011 Novell, Inc (http://www.novell. com);Copyright 2011-2012 Xamarin, Inc (http://www.xamarin.com) Licensed under the MIT license.

Copyright 2001-2003 Ximian, Inc (http://www.ximian.com);Copyright 2004-2009 Novell, Inc (http://www.novell.

com);copyright); SWAPPDE (header->datadir.pe\_global\_ptr); SWAPPDE (header->datadir.pe\_tls\_table); SWAPPDE (header->datadir.pe\_load\_config\_table); SWAPPDE (header->datadir.pe\_bound\_import); SWAPPDE (header-

>datadir.pe\_iat); SWAPPDE (header->datadir.pe\_delay\_import\_desc); SWAPPDE (header->datadir.p

Copyright 2001-2003 Ximian, Inc (http://www.ximian.com);Copyright 2004-2009 Novell, Inc (http://www.novell. com);Copyright 2015 Xamarin, Inc (https://www.xamarin.com) Licensed under the MIT license. See LICENSE file in the project root for full license information.;Copyright (c) Microsoft. All rights reserved. Licensed under the MIT license.

Copyright 2001-2003 Ximian, Inc (http://www.ximian.com);Copyright 2004-2009 Novell, Inc (http://www.novell. com);Copyright 2012 Xamarin Inc Licensed under the MIT license.

Copyright 2001-2003 Ximian, Inc (http://www.ximian.com);Copyright 2004-2009 Novell, Inc (http://www.novell.com) Copyright 2001 W3C (Massachusetts Institute of Technology, Institut National de Recherche en Informatique et en Automatique, Keio University). All Rights Reserved. http://www.w3.org/Consortium/Legal/;copyrightsoftware-19980720 2] http://www.w3.org/Consortium/Legal/IPR-FAQ-20000620.html#DTD

Copyright 1996-2010 Free Software Foundation, Inc. Taken from GNU libtool, 2001 Originally by Gordon Matzigkeit <gord@gnu.ai.mit.edu>, 1996

Copyright (C) RSA Data Security, Inc. created 1993. This is an;copyright law.

Copyright (c) Microsoft. All rights reserved. Licensed under the MIT license.

Copyright (C) Microsoft Corporation 2007. All rights reserved.

Copyright (C) Microsoft Corporation 2006. All right reserved.

Copyright (C) Microsoft Corporation 1998-2004. All rights reserved. Copyright (C) Microsoft Corporation 1998-2003. All rights reserved. Copyright (C) Microsoft Corporation 1998-2002. All rights reserved. Copyright (C) Microsoft Corporation 1998-2001. All rights reserved. Copyright (C) Microsoft Corp. All rights reserved."; Copyright (C) Microsoft Corp 1996-1998. All rights reserved. Copyright (C) 2019 Brock York <twunknown AT gmail.com> Copyright (C) 2017 vFunction, Inc. Copyright (c) 2017 Microsoft Permission is hereby granted Copyright (C) 2017 Intel Corporation Authors: Arjan van de Ven <arjan@linux.intel.com> Jim Kukunas <james. t.kukunas@linux.intel.com> Copyright (c) 2017 Gary Evans Copyright (C) 2016 Xamarin Inc Licensed under the MIT license. Copyright (C) 2016 Xamarin Inc (http://www.xamarin.com) Copyright (C) 2016 Xamarin Inc Copyright (C) 2015 Xamarin, Inc (http://www.xamarin.com) Copyright (C) 2015 Xamarin Inc Copyright (C) 2015 THL A29 Limited, a Tencent company, and Milo Yip. All rights reserved. Copyright (c) 2015 .NET Foundation Copyright (C) 2014 Xamarin Inc Copyright (c) 2014 Mike Frysinger <vapier@gentoo.org> Copyright (C) 2014 Mika Aalto Copyright (C) 2013-2015 Xamarin Inc Copyright (C) 2013 Xamarin Inc Licensed under the MIT license. Copyright (C) 2013 Xamarin Inc Copyright (C) 2013 Intel Corporation. All rights reserved. Authors: Waidi Feghali <wajdi.k.feghali@intel.com> Jim Guilford <james.guilford@intel.com> Vinodh Gopal <vinodh.gopal@intel.com> Erdinc Ozturk <erdinc.ozturk@intel. com> Jim Kukunas <james.t.kukunas@linux. Copyright (C) 2013 Intel Corporation. All rights reserved. Authors: Arian van de Ven <arian@linux.intel.com> Copyright (C) 2013 Intel Corporation. All rights reserved. Author: Jim Kukunas Copyright (C) 2013 Intel Corporation Jim Kukunas Copyright (C) 2012-2016, Yann Collet Copyright (c) 2012 Xamarin Inc. (http://www.xamarin.com) Copyright (C) 2012 Xamarin Inc Copyright (c) 2011 Novell, Inc (http://www.novell.com) Licensed under the MIT license. Copyright (c) 2011 Maarten Bosmans <mkbosmans@gmail.com> Copyright (C) 2011 Jeffrey Stedfast Copyright (C) 2011 Google, Inc Contributed by Paul Pluzhnikov <ppluzhnikov@google.com> Copyright (C) 2010, 2011 by FERMI NATIONAL ACCELERATOR LABORATORY Copyright (C) 2010 stefan.demharter@gmx.net;Copyright (C) 2010 arun.sharma@google.com Copyright (C) 2010 Novell, Inc. (http://novell.com/) Copyright (C) 2010 Novell, Inc (http://www.novell.com) Copyright (c) 2009, Red Gate Software Ltd Copyright (C) 2009 Novell, Inc (http://www.novell.com) Copyright (C) 2009 Google, Inc Contributed by Arun Sharma <arun.sharma@google.com> Copyright (C) 2008 Novell, Inc. Licensed under the MIT license. Copyright (C) 2008 Novell, Inc. http://www.novell.com Copyright (C) 2008 Kornel Pal Licensed under the MIT license. Copyright (C) 2008 Ivan N. Zlatev Copyright (c) 2008 Guido U. Draheim <guidod@gmx.de>;Copyright (c) 2011 Maarten Bosmans <mkbosmans@ gmail.com> Copyright (C) 2008 Gert Driesen Copyright (C) 2008 Daniel Morgan Copyright (C) 2008 CodeSourcery;Copyright (C) 2014 Tilera Corp.

43 **DEVOR DER VERWENDUNG BETRIEB WARTUNG INFORMATIONEN** Copyright (C) 2008 CodeSourcery;Copyright (C) 2013 Linaro Limited Copyright (C) 2008 CodeSourcery:Copyright (C) 2012 Tommi Rantala <tt.rantala@gmail.com> Copyright (C) 2008 CodeSourcery Copyright (C) 2007 Novell, Inc. (http://www.novell.com) Copyright (c) 2007 Novell, Inc Copyright (c) 2007 John Birrell (jb@freebsd.org) All rights reserved. Copyright (C) 2007 Ivan N. Zlatev <contact@i-nz.net> Copyright (c) 2006-2013 Alexander Chemeris Copyright (c) 2006-2009 Novell, Inc. Copyright (C) 2006-2007 Novell, Inc (http://www.novell.com) Copyright (C) 2006-2007 IBM Contributed by Corey Ashford <cjashfor@us.ibm.com> Jose Flavio Aguilar Paulino <jflavio@br.ibm.com> <joseflavio@gmail.com> Copyright (C) 2006, 2007 Novell, Inc (http://www.novell.com) Copyright (c) 2006 Novell, Inc. (http://www.novell.com);Copyright (c) 2006 Ivan N. Zlatev Copyright (C) 2006 Novell, Inc (http://www.novell.com) Copyright (C) 2006 Mainsoft, Inc (http://www.mainsoft.com) Copyright (C) 2005-2010 Novell, Inc (http://www.novell.com) Copyright (c) 2005-2009 Novell, Inc. (http://www.novell.com);Copyright (c) 2012 Xamarin, Inc. (http://xamarin.com) Copyright (C) 2005-2009 Novell, Inc. (http://www.novell.com) Licensed under the MIT license. Copyright (C) 2005-2008 Novell, Inc. (http://www.novell.com);Copyright 2012 Xamarin Inc (http://www.xamarin.com) Licensed under the MIT license. Copyright (C) 2005-2008 Novell, Inc. (http://www.novell.com) Licensed under the MIT license. Copyright (C) 2005-2008 Novell, Inc (http://www.novell.com) Copyright (c) 2005 Ximian, Inc (http://www.ximian.com) Copyright (c) 2005 Novell, Inc. (http://www.novell.com);Copyright (c) 2012 Xamarin, Inc. (http://xamarin.com) Copyright (c) 2005 Novell, Inc. (http://www.novell.com);Copyright (c) 2011-2012 Xamarin, Inc. (http://xamarin.com) Copyright (c) 2005 Novell, Inc. (http://www.novell.com) Licensed under the MIT license. Copyright (c) 2005 Novell, Inc. (http://www.novell.com) Copyright (C) 2005 Novell, Inc (http://www.novell.com);Copyright (C) 2012 7digital Media, Ltd (http://www.7digital. com) Copyright (C) 2004-2017 Mark Adler Copyright (C) 2004-2008 Novell, Inc (http://www.novell.com) Copyright (c) 2004-2008 Brent Fulgham, 2005-2015 Isaac Gouy All rights reserved. Copyright (C) 2004-2005 Novell, Inc (http://www.novell.com) Licensed under the MIT license. Copyright (C) 2004-2005 Novell, Inc (http://www.novell.com) Copyright (C) 2004-2005 Hewlett-Packard Co Contributed by David Mosberger-Tang <davidm@hpl.hp.com> Copyright (C) 2004,2006-2008 Novell, Inc (http://www.novell.com) Copyright (C) 2004, 2010 Mark Adler Copyright (C) 2004, 2007 Novell, Inc (http://www.novell.com) Copyright (C) 2004, 2005, 2010, 2011, 2012, 2013, 2016 Mark Adler Copyright (C) 2004 Ximian, Inc. (http://www.ximian.com);Copyright (C) 2004, 2006 Novell, Inc (http://www.novell.com) Copyright (c) 2004 Novell, Inc Author: Paolo Molaro (lupus@ximian.com) Copyright (C) 2004 Novell, Inc (http://www.novell.com);(C) 2001-2002 Ximian, Inc. http://www.ximian.com Copyright (C) 2004 Novell, Inc (http://www.novell.com);(C) 2001 Ximian, Inc. http://www.ximian.com Copyright (C) 2004 Novell, Inc (http://www.novell.com) Copyright (c) 2004 Novell Inc., and the individuals listed on the ChangeLog entries. Copyright (c) 2004 Mainsoft Co.;Copyright (c) 2009 Novell Inc. Copyright (c) 2004 Mainsoft Co. Copyright (c) 2004 Hewlett-Packard Development Company, L.P. Contributed by David Mosberger-Tang <davidm@ hpl.hp.com>:(c) ((unw\_cursor\_t \*) (c)) Copyright (C) 2004 Hewlett-Packard Co. Contributed by David Mosberger-Tang <davidm@hpl.hp.com>. Copyright (C) 2004 Hewlett-Packard Co Contributed by David Mosberger-Tang <davidm@hpl.hp.com>;Copyright (c) 2003 Hewlett-Packard Co.

Copyright (C) 2004 Hewlett-Packard Co Contributed by David Mosberger-Tang <davidm@hpl.hp.com>

Copyright (C) 2004 - 2007 Novell, Inc (http://www.novell.com) Copyright (c) 2003-2015 University of Illinois at Urbana-Champaign. All rights reserved. Copyright (c) 2003-2005 Tom Wu All Rights Reserved.;copyright notice and disclaimer.;Copyright (c) 2005 Tom Wu All Rights Reserved. See "LICENSE" for details. Copyright (c) 2003-2005 Tom Wu All Rights Reserved.;copyright notice and disclaimer. Copyright (c) 2003-2005 Hewlett-Packard Development Company, L.P. Contributed by David Mosberger-Tang <davidm@hpl.hp.com> Copyright (C) 2003-2005 Hewlett-Packard Co Contributed by Paul Pluzhnikov <ppluzhnikov@google.com> Copyright (C) 2003-2005 Hewlett-Packard Co Contributed by David Mosberger-Tang <davidm@hpl.hp.com> Copyright (C) 2003-2004 Hewlett-Packard Co Contributed by David Mosberger-Tang davidm@hpl.hp.com Copyright (C) 2012 Tommi Rantala <tt rantala@gmail.com> Copyright (C) 2003-2004 Hewlett-Packard Co Contributed by David Mosberger-Tang <davidm@hpl.hp. com>;Copyright (c) 2003 Hewlett-Packard Co. Copyright (C) 2003-2004 Hewlett-Packard Co Copyright (c) 2003, Mark Pilgrim Copyright (c) 2003, 2005 Hewlett-Packard Development Company, L.P. Contributed by David Mosberger-Tang <davidm@hpl.hp.com> Copyright (C) 2003 Ximian, Inc. (http://www.ximian.com) Copyright (C) 2004-2006 Novell, Inc. (http://www.novell.com) Copyright (c) 2003 Hewlett-Packard Development Company, L.P. Contributed by David Mosberger-Tang <davidm@ hpl.hp.com> Copyright (C) 2003 Hewlett-Packard Co Contributed by David Mosberger-Tang davidm@hpl.hp.com Copyright (c) 2003 Hewlett-Packard Co. Copyright (C) 2003 Hewlett-Packard Co Contributed by David Mosberger-Tang <davidm@hpl.hp.com> Copyright (C) 2002-2005 Hewlett-Packard Co Contributed by David Mosberger-Tang <davidm@hpl.hp.com> Copyright (C) 2002-2004 Hewlett-Packard Co Contributed by David Mosberger-Tang <davidm@hpl.hp.com> Copyright (c) 2002-2003 Sergey Chaban <serge@wildwestsoftware.com>;Copyright 2005-2011 Novell Inc;Copyright 2011 Xamarin Inc Licensed under the MIT license Copyright (C) 2002-2003 Hewlett-Packard Co Contributed by David Mosberger-Tang <davidm@hpl.hp.com> Copyright (C) 2002 Ximian, Inc. http://www.ximian.com;Copyright (C) 2004-2008 Novell, Inc (http://www.novell.com) Copyright (C) 2002 Ximian, Inc. http://www.ximian.com;Copyright (C) 2004, 2007 Novell, Inc (http://www.novell. com);Copyright (C) 2013 Kristof Ralovich, changes are available under the terms of the MIT X11 license Copyright (C) 2002 Ximian, Inc. http://www.ximian.com;Copyright (C) 2004 Novell, Inc. http://www.novell. com;Copyright (C) 2004-2005 Novell, Inc (http://www.novell.com) Copyright (C) 2002 Ximian, Inc. http://www.ximian.com;Copyright (C) 2004 Novell, Inc. http://www.novell. com;Copyright (C) 2004 Novell, Inc (http://www.novell.com) Copyright (c) 2002 Hewlett-Packard Co. Copyright (C) 2001-2010 Free Software Foundation, Inc. Copyright (C) 2001-2005, 2008-2010 Free Software Foundation, Inc. Copyright (C) 2001-2005 Hewlett-Packard Co;Copyright (C) 2007 David Mosberger-Tang Contributed by David Mosberger-Tang <dmosberger@gmail.com> Copyright (C) 2001-2005 Hewlett-Packard Co Contributed by David Mosberger-Tang <davidm@hpl.hp. com>;Copyright (C) 2013 Linaro Limited Copyright (C) 2001-2005 Hewlett-Packard Co Contributed by David Mosberger-Tang <davidm@hpl.hp.com> Copyright (C) 2001-2004 Hewlett-Packard Co Contributed by David Mosberger-Tang <davidm@hpl.hp. com>;Copyright (C) 2013 Linaro Limited Copyright (C) 2001-2004 Hewlett-Packard Co Contributed by David Mosberger-Tang <davidm@hpl.hp.com> Copyright (C) 2001-2002 Hewlett-Packard Co Contributed by David Mosberger-Tang <davidm@hpl.hp.com> Copyright (C) 2001 Southern Storm Software, Pty Ltd. Copyright (C) 2001 Radek Doulik;Copyright (C) 2007-2008 Andreas Faerber Copyright (C) 2001 Radek Doulik Licensed under the MIT license. Copyright (C) 2001 Mike Krueger;Copyright (C) 2001 Free Software Foundation, Inc.;Copyright (C) 2002 Southern Storm Software, Pty Ltd.

Copyright (C) 2001 Mike Krueger;Copyright (C) 2001 Free Software Foundation, Inc.

Copyright (C) 2000-2013 Julian Seward. All rights reserved.;copyright notice, this list of conditions and the following disclaimer.

Copyright (c) 2000-2008 Apple Inc. All rights reserved.;Copyright (c) 1980, 1986, 1993 The Regents of the University of California. All rights reserved.;copyright notice, this list of conditions and the following disclaimer.;copyright notice, this list of conditions and the following disclaimer in the documentation and/or other materials provided with the distribution. 3. All advertising materials mentioning features or use of this software must display the following acknowledgement: This product

Copyright (c) 2000,2001 Rick Jelliffe and Academia Sinica Computing Center, Taiwan

Copyright (c) 2000,2001 David Calisle, Oliver Becker, Rick Jelliffe and Academia Sinica Computing Center, Taiwan Copyright (C) 2000 Microsoft Corporation. All rights reserved.

Copyright (C) 2000 Intel Corporation. All rights reserved.;Copyright (C) 2001, 2002 Ximian, Inc. Licensed under the MIT license.

Copyright (c) 1998-2002 W3C (MIT, INRIA, Keio), All Rights Reserved.

Copyright (C) 1998, 1999, 2002, 2003, 2005 Hewlett-Packard Co David Mosberger-Tang <davidm@hpl.hp.com>

Copyright (c) 1998 John D. Polstra. All rights reserved.

Copyright (C) 1996-2003, 2009-2010 Free Software Foundation, Inc.

Copyright (C) 1996-2003, 2005, 2008-2010 Free Software Foundation, Inc.

Copyright (c) 1996-1998 John D. Polstra. All rights reserved.

Copyright (C) 1995-2017 Mark Adler

Copyright (C) 1995-2017 Jean-loup Gailly, Mark Adler

Copyright (C) 1995-2017 Jean-loup Gailly detect\_data\_type() function provided freely by Cosmin Truta, 2006

Copyright (C) 1995-2017 Jean-loup Gailly and Mark Adler;Copyright 1995-2017 Jean-loup Gailly and Mark Adler

Copyright (C) 1995-2017 Jean-loup Gailly

Copyright (C) 1995-2016 Mark Adler

Copyright (C) 1995-2016 Jean-loup Gailly, Mark Adler

Copyright (C) 1995-2016 Jean-loup Gailly

Copyright (C) 1995-2011, 2016 Mark Adler

Copyright (C) 1995-2010 Free Software Foundation, Inc.

Copyright (C) 1995-2006, 2010, 2011, 2012, 2016 Mark Adler

Copyright (C) 1995-2005, 2014, 2016 Jean-loup Gailly, Mark Adler

Copyright (C) 1995-2005, 2010 Mark Adler

Copyright (C) 1995-2003, 2010, 2014, 2016 Jean-loup Gailly, Mark Adler

Copyright (C) 1995-2003, 2010 Mark Adler

Copyright (C) 1995-2003, 2005-2006, 2008-2010 Free Software Foundation, dnl Inc. dnl This file is free software; the Free Software Foundation dnl gives unlimited permission to copy and/or distribute it, dnl with or without modifications, as long as this notice is preserved. dnl dnl This file can can

Copyright (c) 1991-2010 Unicode, Inc. For terms of use, see http://www.unicode.org/terms\_of\_use.html

Copyright (c) 1990, 1993 The Regents of the University of California. All rights reserved.

Copyright (c) 1990- 1993, 1996 Open Software Foundation, Inc.;Copyright (c) 1989 by Hewlett-Packard Company, Palo Alto, Ca. & Digital Equipment Corporation, Maynard, Mass.

Copyright (c) 1989, 1993 The Regents of the University of California. All rights reserved.;copyright notice, this list of conditions and the following disclaimer.

Copyright (c) 1987, 1993, 1994 The Regents of the University of California. All rights reserved.;copyright notice, this list of conditions and the following disclaimer.

Copyright (c) 1987, 1993, 1994 The Regents of the University of California. All rights reserved.;Copyright (c) 2003- 2007, PostgreSQL Global Development Group

Copyright (c) 1987, 1993, 1994 The Regents of the University of California. All rights reserved.;Copyright (c) 2003 PostgreSQL Global Development Group

Copyright (c) .NET Foundation. All rights reserved. Licensed under the Apache License, Version 2.0.;Copyright (c) 2004-2006 Intel Corporation - All Rights Reserved:Copyright © 1991-2020 Unicode, Inc. All rights reserved.:Copyright (C) 1995-2017 Jean-loup Gailly and Mark Adler;Copyright (c) .NET Foundation Contributors;(C) International

Organization for Standardization 1986: Permission to copy in any form is granted for use with conforming SGML systems and applications as defined in ISO 8879, provided this notice is included in all copies.;Copyright (c) 2004- 2006 Intel Corporation - All Rights Reserved;Copyright (c) 2015 Xamarin, Inc (http://www.xamarin.com);Copyright (c)

2011 Novell, Inc (http://www.novell.com);Copyright © [YEAR] W3C® (MIT, ERCIM, Keio, Beihang).";© 1997-2005 Sean Eron Anderson.;Copyright (c) 2009, 2010, 2013-2016 by the Brotli Authors.;Copyright (c) 2011, Google Inc. All rights reserved.;Copyright (c) 2015 The Chromium Authors. All rights reserved.;Copyright (c) 2007 James Newton-King;Copyright (c) 2005-2007, Nick Galbreath;Copyright (c) 2013-2017, Alfred Klomp;Copyright (c) 2015-2017, Woiciech Mula;Copyright (c) 2016-2017, Matthieu Darbois All rights reserved.;Copyright (C) The Internet Society (2003). All Rights Reserved.;Copyright (c) 1990- 1993, 1996 Open Software Foundation, Inc.;Copyright (c) 1989 by Hewlett-Packard Company, Palo Alto, Ca. & Digital Equipment Corporation, Maynard, Mass.;Copyright (c) 1990- 1993, 1996 Open Software Foundation, Inc.;Copyright (c) 1989 by Hewlett-Packard Company, Palo Alto, Ca. & Digital Equipment Corporation, Maynard, Mass.;Copyright (c) 1998 Microsoft.;Copyright (c) 2014 Ryan Juckett http://www. ryanjuckett.com/;Copyright 2012 the V8 project authors. All rights reserved.;Copyright (c) 2012-2014, Yann Collet All rights reserved.;Copyright 2011, 2012, 2013, 2014, 2015, 2016, 2017, 2018 The Regents of the University of California. All rights reserved.;Copyright 2018 Daniel Lemire;Copyright (c) Microsoft Corporation;Copyright (c) 2017 Yoshifumi Kawai;Copyright (c) 2013-2017, Milosz Krajewski;Copyright (c) Andrew Arnott;Copyright (C) 2015 THL A29 Limited, a Tencent company, and Milo Yip. All rights reserved.;Copyright (c) 2011-2020 Microsoft Corp ;Copyright (c) 2018 Alexander Chermyanin;Copyright (c) 2020 Dan Shechter

Copyright (c) .NET Foundation Contributors

Copyright (c) .NET Foundation and contributors. All rights reserved. Licensed under the MIT license.

Copyright (c) .NET Foundation and Contributors

Copyright - 2001 Ximian, Inc. Licensed under the MIT license.

(C) Ximian, Inc. http://www.ximian.com;Copyright (C) 2004 Novell, Inc (http://www.novell.com);Copyright 2014 Xamarin, Inc (http://www.xamarin.com)

(C) Ville Palo;Copyright (C) 2004 Novell, Inc (http://www.novell.com)

(C) Tim Coleman;(C) 2003 Martin Willemoes Hansen;Copyright (C) 2004 Novell, Inc (http://www.novell.com)

(C) Stefan Prutianu

(C) Punit Todi;Copyright (C) 2004 Novell, Inc (http://www.novell.com)

(c) Maureen Caudill 1988-1991

(C) International Organization for Standardization 1986

(c) Grab thread store lock, iterate through all threads, and verify each per-thread evacuation counter is zero.

(C) from such context XPath uses its For1 iterator.

(C) Franklin Wise;(C) 2003 Martin Willemoes Hansen;Copyright (C) 2004 Novell, Inc (http://www.novell.com)

(C) Franklin Wise;(C) 2003 Martin Willemoes Hansen;(C) 2005 Mainsoft Corporation (http://www.mainsoft.

com);Copyright (C) 2004 Novell, Inc (http://www.novell.com);Copyright (C) 2011 Xamarin Inc. (http://www.xamarin. com)

(c) for c in s)

(c) Decompresses the text and verifies correct decompression

(C) Copyright 2011 Xamarin Inc. Licensed under the MIT license.

(C) Copyright 2011 Novell, Inc Licensed under the MIT license.

(C) Copyright 2011 Novell, Inc

(C) Copyright 2002 Ville Palo;(C) Copyright 2003 Martin Willemoes Hansen;(C) 2005 Mainsoft Corporation (http:// www.mainsoft.com);Copyright 2011 Xamarin Inc.;Copyright (C) 2004 Novell, Inc (http://www.novell.com)

(C) Copyright 2002 Franklin Wise;(C) Copyright 2003 Ville Palo;(C) Copyright 2003 Martin Willemoes

Hansen;Copyright (C) 2004 Novell, Inc (http://www.novell.com)

(C) Copyright 2002 Franklin Wise;(C) Copyright 2003 Martin Willemoes Hansen;Copyright (C) 2004 Novell, Inc (http:// www.novell.com)

(C) Copyright 2002 Franklin Wise;(C) Copyright 2003 Daniel Morgan;(C) Copyright 2003 Martin Willemoes Hansen;Copyright (C) 2004 Novell, Inc (http://www.novell.com)

(C) Copyright 2002 Franklin Wise;(C) Copyright 2002 Rodrigo Moya;(C) Copyright 2003 Daniel Morgan;(C) Copyright 2003 Martin Willemoes Hansen;(C) Copyright 2011 Xamarin Inc;Copyright 2011 Xamarin Inc (http://www.xamarin. com);Copyright (C) 2004 Novell, Inc (http://www.novell.com)

(C) Ameya Gargesh;Copyright (C) 2004 Novell, Inc (http://www.novell.com)

(C) 2018 Microsoft, Inc.

(C) 2015 Xamarin, Inc

(C) 2015 Xamarin

(C) 2014 Xamarin, Inc. http://www.xamarin.com

(C) 2014 Xamarin Inc

- (C) 2014 Xamarin
- (C) 2013 Xamarin Licensed under the MIT license.
- (C) 2013 Xamarin
- (C) 2012 Xamarin, Inc.
- (C) 2011 Virgile Bello
- (C) 2011 Novell, Inc.
- (C) 2010 Novell, Inc.;(C) 2013 Xamarin, Inc.
- (C) 2010 Novell, Inc.;(C) 2011 Xamarin, Inc.
- (C) 2010 Novell, Inc.
- (C) 2009-2011 Novell, Inc.;Copyright 2011-2015 Xamarin, Inc (http://www.xamarin.com)
- (C) 2009-2011 Novell, Inc.;Copyright 2011 Xamarin, Inc (http://www.xamarin.com) Licensed under the MIT license.
- (C) 2009 Novell, Inc.
- (C) 2008-2009 Novell, Inc.
- (C) 2008 Novell, Inc.
- (C) 2008 Gert Driesen
- (C) 2007, 2010 Novell, Inc
- (C) 2007 Novell, Inc.
- (C) 2006,2011 Novell, Inc.
- (C) 2006,2008 Novell, Inc.
- (C) 2006 Ximian, Inc.
- (C) 2006 Novell, Inc.;Copyright 2012 Xamarin Inc
- (C) 2006 Novell, Inc.;Copyright 2011 Xamarin Inc.
- (C) 2006 Novell, Inc.;(C) 2006 Jonathan Chambers;(C) 2019 Calvin Buckley
- (C) 2006 Novell, Inc.;(C) 2006 Jonathan Chambers
- (C) 2006 Novell, Inc. http://www.novell.com;Copyright 2011 Xamarin, Inc (http://www.xamarin.com) Licensed under the MIT license.
- (C) 2006 Novell, Inc. http://www.novell.com
- (C) 2006 Novell, Inc.
- (C) 2006 Novell
- (C) 2006 John Luke
- (C) 2006 Broadcom;(C) 2003 Ximian, Inc.
- (C) 2006 Broadcom;(C) 2001 Ximian, Inc.
- (C) 2005, 2006 John Luke
- (C) 2005 Ximian, Inc. http://www.ximian.com;Copyright 2011 Xamarin Inc. http://www.xamarin.com Licensed under the MIT license.
- (C) 2005 Novell Inc,;Copyright (C) 2005 Novell, Inc (http://www.novell.com)
- (C) 2005 John Luke
- (C) 2004 Ximian, Inc. http://www.ximian.com;Copyright (C) 2004-2007 Novell, Inc (http://www.novell.com)
- (C) 2004 Ximian, Inc. http://www.ximian.com;Copyright (C) 2004,2006-2007 Novell, Inc (http://www.novell.com)
- (C) 2004 Ximian, Inc. http://www.ximian.com
- (C) 2004 Novell, Inc.;Copyright (C) 2004 Novell, Inc (http://www.novell.com)
- (C) 2004 Novell, Inc. (http://www.novell.com)
- (C) 2004 Novell Inc.
- (C) 2004 Novell (http://www.novell.com)
- (C) 2004 Motus Technologies Inc. (http://www.motus.com);Copyright (C) 2005 Novell, Inc (http://www.novell.com)
- (C) 2004 Andreas Nahr;Copyright (C) 2004 Novell, Inc (http://www.novell.com)
- (C) 2003 Ximian, Inc.;Copyright 2011 Xamarin, Inc (http://www.xamarin.com) Licensed under the MIT license.
- (C) 2003 Ximian, Inc.;Copyright 2003-2011 Novell, Inc (http://www.novell.com);Copyright 2011 Xamarin, Inc (http:// www.xamarin.com) Licensed under the MIT license.
- $\degree$ "(C) 2003 Ximian, Inc.;(C) 2007-2008 Andreas Faerber;(c)case c: else;(c) case c: "

(C) 2003 Ximian, Inc.;(C) 2003-2011 Novell, Inc.;Copyright 2011 Xamarin, Inc (http://www.xamarin.com) Licensed under the MIT license.

(C) 2003 Ximian, Inc. http://www.ximian.com;Copyright (C) 2004 Novell, Inc (http://www.novell.com)

(C) 2003 Ximian, Inc. http://www.ximian.com

(C) 2003 Ximian, Inc.

(C) 2003 Ximian, Inc (http://www.ximian.com)

(C) 2003 Ximian, Inc

(C) 2003 Ville Palo;(C) 2003 Martin Willemoes Hansen;Copyright (C) 2004 Novell, Inc (http://www.novell.com)

(C) 2003 Patrick Kalkman;Copyright (C) 2004-2005 Novell, Inc (http://www.novell.com)

(C) 2003 Motus Technologies Inc. (http://www.motus.com)

(C) 2003 Aleksey Sanin (aleksey@aleksey.com);(C) 2004 Novell (http://www.novell.com);(C) 2008 Gert Driesen

(C) 2002-2011 Novell, Inc.;Copyright 2011 Xamarin Inc Licensed under the MIT license.

(C) 2002-2003 Ximian, Inc.;(C) 2003-2006 Novell, Inc. Licensed under the MIT license.

(c) 2002,2003 Ximian, Inc. (http://www.ximian.com);Copyright (C) 2004 Novell, Inc (http://www.novell.com);Copyright

(C) 2013 Xamarin, Inc (http://www.xamarin.com)

(C) 2002, 2003 Motus Technologies Inc. (http://www.motus.com);Copyright (C) 2005, 2009 Novell, Inc (http://www. novell.com)

(C) 2002, 2003 Motus Technologies Inc. (http://www.motus.com);Copyright (C) 2005 Novell, Inc (http://www.novell. com)

(C) 2002, 2003 Motus Technologies Inc. (http://www.motus.com);Copyright (C) 2004-2005, 2008 Novell, Inc (http:// www.novell.com)

(C) 2002, 2003 Motus Technologies Inc. (http://www.motus.com);Copyright (C) 2004-2005 Novell, Inc (http://www. novell.com)

(C) 2002, 2003 Motus Technologies Inc. (http://www.motus.com);Copyright (C) 2004 Novell, Inc (http://www.novell. com)

(C) 2002, 2003 Motus Technologies Inc. (http://www.motus.com);(C) 2004 Novell Inc.

(C) 2002, 2003 Motus Technologies Inc. (http://www.motus.com);(C) 2004 Novell (http://www.novell.com)

(C) 2002, 2003 Motus Technologies Inc. (http://www.motus.com);(C) 2003 Aleksey Sanin (aleksey@aleksey.com);(C) 2004 Novell (http://www.novell.com)

(C) 2002, 2003 Motus Technologies Inc. (http://www.motus.com)

(C) 2002 Ximian, Inc;Copyright (C) 2004,2006-2007 Novell, Inc (http://www.novell.com)

(C) 2002 Ximian, Inc;Copyright (C) 2004, 2006 Novell, Inc (http://www.novell.com)

(C) 2002 Ximian, Inc;Copyright (C) 2004 Novell, Inc (http://www.novell.com)

(C) 2002 Ximian, Inc.;Copyright 2012 Xamarin Inc Licensed under the MIT license.

(C) 2002 Ximian, Inc.;Copyright 2012 Xamarin Inc (http://www.xamarin.com) Licensed under the MIT license.

(C) 2002 Ximian, Inc.;Copyright 2003-2011 Novell, Inc;Copyright 2011 Xamarin Inc (http://www.xamarin.com) Licensed under the MIT license.

(C) 2002 Ximian, Inc.;Copyright 2003-2011 Novell, Inc.;Copyright 2011 Xamarin, Inc. Licensed under the MIT license. (C) 2002 Ximian, Inc.;Copyright 2003-2011 Novell Inc (http://www.novell.com);Copyright 2011 Xamarin Inc (http:// www.xamarin.com) Licensed under the MIT license.

(C) 2002 Ximian, Inc.;Copyright 2003-2010 Novell, Inc (http://www.novell.com);Copyright 2011 Xamarin, Inc (http:// www.xamarin.com) Licensed under the MIT license.

(C) 2002 Ximian, Inc. http://www.ximian.com;Copyright (C) 2004,2006-2007 Novell, Inc (http://www.novell.com)

(C) 2002 Ximian, Inc. http://www.ximian.com;Copyright (C) 2004, 2006 Novell, Inc (http://www.novell.com)

(c) 2002 Ximian, Inc. (http://www.ximian.com);(c) 2003 Martin Willemoes Hansen;(c) 2004 Ivan Hamilton

(C) 2002 Ximian, Inc.

(C) 2002 Ville Palo;(C) 2003 Martin Willemoes Hansen;Copyright (C) 2004 Novell, Inc (http://www.novell.com)

(C) 2002 Motus Technologies Inc. (http://www.motus.com);(C) 2004 Novell (http://www.novell.com)

(C) 2002 Franklin Wise;(C) 2003 Martin Willemoes Hansen;Copyright (C) 2004 Novell, Inc (http://www.novell.com)

(C) 2002 Duco Fijma;(c) 2004 Novell, Inc. (http://www.novell.com);CopyrightAttribute); AssemblyCopyrightAttribute attributeVal1 = (AssemblyCopyrightAttribute)Attribute.GetCustomAttribute(element, attributeType); Assert.

True(attributeVal1 != null);;CopyrightAttribute); AssemblyCopyrightAttribute attributeVal1 =

(AssemblyCopyrightAttribute)Attribute.GetCustomAttribute(element, attributeType, false); Assert.True(attributeVal1 != null);

(C) 2001-2003 Ximian, Inc.;Copyright 2003-2011 Novell Inc;Copyright 2011 Xamarin Inc Licensed under the MIT license.

(C) 2001, 2002, 2003 Ximian, Inc.

(C) 2001, 2002 Ximian, Inc.

(C) 2001 Ximian, Inc;(C) Copyright 2002-2006 Novell, Inc Licensed under the MIT license.

(C) 2001 Ximian, Inc.;Copyright 2012 Xamarin Inc (http://www.xamarin.com) Licensed under the MIT license.

(C) 2001 Ximian, Inc.;Copyright 2011 Xamarin, Inc (http://www.xamarin.com) Licensed under the MIT license.

(C) 2001 Ximian, Inc.;Copyright 2003-2011 Novell, Inc (http://www.novell.com);Copyright 2011 Xamarin, Inc (http:// www.xamarin.com) Licensed under the MIT license.

(C) 2001 Ximian, Inc.;Copyright (C) 2004-2005 Novell, Inc (http://www.novell.com) Licensed under the MIT license.

(C) 2001 Ximian, Inc.;Copyright (C) 2004 Novell, Inc (http://www.novell.com)

(C) 2001 Ximian, Inc.;(C) 2007-2008 Andreas Faerber

(C) 2001 Ximian, Inc.;(C) 2006 Novell, Inc.

(C) 2001 Ximian, Inc. http://www.ximian.com;Copyright (C) 2004-2005 Novell, Inc (http://www.novell.com);Copyright 2013 Xamarin, Inc (http://www.xamarin.com)

(C) 2001 Ximian, Inc. http://www.ximian.com;Copyright (C) 2004-2005 Novell, Inc (http://www.novell.com);Copyright (C) 2012 Xamarin Inc (http://www.xamarin.com)

(C) 2001 Ximian, Inc. http://www.ximian.com;Copyright (C) 2004, 2009 Novell, Inc (http://www.novell.com)

(C) 2001 Ximian, Inc. http://www.ximian.com;Copyright (C) 2004 Novell, Inc (http://www.novell.com)

(C) 2001 Ximian, Inc.

(C) 1995-2017 Jean-loup Gailly and Mark Adler

Copyright>© Microsoft Corporation. All rights reserved.

Copyright (c) Microsoft. All rights reserved. Licensed under the MIT license.

Copyright (c) 2015 Microsoft

© Corbis. All Rights Reserved.

Copyright © 2009-2020 John Sheehan, Andrew Young, Alexey Zimarev and RestSharp community

Copyright 2011-2016 Twitter, Inc. Licensed under MIT (https://github.com/twbs/bootstrap/blob/master/LICENSE)

Copyright (c) Microsoft. All rights reserved. Licensed under the MIT license.

Copyright (c) 2017 Troy Willmot

Copyright (C) 2017 Oliver Nightingale license MIT;

Copyright (C) 2017 Oliver Nightingale Includes code from - http://tartarus.org/~martin/PorterStemmer/js.txt; Copyright (c) 2015 Troy Willmot

(c) 2005, 2015 jQuery Foundation, Inc. | jquery.org/license \*/;Copyright 2011-2016 Twitter, Inc. Licensed under the MIT license;;Copyright 2014-2016, Eugene Simakin Released under Apache 2.0 license http://apache.org/licenses/ LICENSE-2.0.html;Copyright (c) 2014–2017, Julian Motz Released under the MIT license https://git.io/

vwTVl;Copyright (c) 2017 Bryan Braun; Licensed MIT

Copyright (c) Microsoft. All rights reserved. Licensed under the MIT license.

Copyright (c) 2000-2014 The Legion of the Bouncy Castle Inc.

(c) 2015 Microsoft Corporation

Copyright (c) 2012 James Kovacs ;Copyright (c) 2010-2015 James Kovacs, Damian Hickey & Contributors`

Copyright (c) 2007-9 Atif Aziz, Joseph Albahari. All rights reserved.

Copyright (c) 2007 James Newton-King

Copyright (c) 2016-2019 MahApps, Jan Karger

#### •Lizenzen

-------------------------------------------------------------------------------------- --------------------------------------------------------------------------------------

--------------------------------------------------------------------------------------

 Apache License Version 2.0, January 2004 http://www.apache.org/licenses/

#### TERMS AND CONDITIONS FOR USE, REPRODUCTION, AND DISTRIBUTION

1. Definitions.

 "License" shall mean the terms and conditions for use, reproduction, and distribution as defined by Sections 1 through 9 of this document.

 "Licensor" shall mean the copyright owner or entity authorized by the copyright owner that is granting the License.

 "Legal Entity" shall mean the union of the acting entity and all other entities that control, are controlled by, or are under common control with that entity. For the purposes of this definition, "control" means (i) the power, direct or indirect, to cause the direction or management of such entity, whether by contract or otherwise, or (ii) ownership of fifty percent (50%) or more of the outstanding shares, or (iii) beneficial ownership of such entity.

 "You" (or "Your") shall mean an individual or Legal Entity exercising permissions granted by this License.

 "Source" form shall mean the preferred form for making modifications, including but not limited to software source code, documentation source, and configuration files.

 "Object" form shall mean any form resulting from mechanical transformation or translation of a Source form, including but not limited to compiled object code, generated documentation, and conversions to other media types.

 "Work" shall mean the work of authorship, whether in Source or Object form, made available under the License, as indicated by a copyright notice that is included in or attached to the work (an example is provided in the Appendix below).

 "Derivative Works" shall mean any work, whether in Source or Object form, that is based on (or derived from) the Work and for which the editorial revisions, annotations, elaborations, or other modifications represent, as a whole, an original work of authorship. For the purposes of this License, Derivative Works shall not include works that remain separable from, or merely link (or bind by name) to the interfaces of, the Work and Derivative Works thereof.

"Contribution" shall mean any work of authorship, including

 $\overline{DE}$ 

 the original version of the Work and any modifications or additions to that Work or Derivative Works thereof, that is intentionally submitted to Licensor for inclusion in the Work by the copyright owner or by an individual or Legal Entity authorized to submit on behalf of the copyright owner. For the purposes of this definition, "submitted" means any form of electronic, verbal, or written communication sent to the Licensor or its representatives, including but not limited to communication on electronic mailing lists, source code control systems, and issue tracking systems that are managed by, or on behalf of, the Licensor for the purpose of discussing and improving the Work, but excluding communication that is conspicuously marked or otherwise designated in writing by the copyright owner as "Not a Contribution."

 "Contributor" shall mean Licensor and any individual or Legal Entity on behalf of whom a Contribution has been received by Licensor and subsequently incorporated within the Work.

- 2. Grant of Copyright License. Subject to the terms and conditions of this License, each Contributor hereby grants to You a perpetual, worldwide, non-exclusive, no-charge, royalty-free, irrevocable copyright license to reproduce, prepare Derivative Works of, publicly display, publicly perform, sublicense, and distribute the Work and such Derivative Works in Source or Object form.
- 3. Grant of Patent License. Subject to the terms and conditions of this License, each Contributor hereby grants to You a perpetual, worldwide, non-exclusive, no-charge, royalty-free, irrevocable (except as stated in this section) patent license to make, have made, use, offer to sell, sell, import, and otherwise transfer the Work, where such license applies only to those patent claims licensable by such Contributor that are necessarily infringed by their Contribution(s) alone or by combination of their Contribution(s) with the Work to which such Contribution(s) was submitted. If You institute patent litigation against any entity (including a cross-claim or counterclaim in a lawsuit) alleging that the Work or a Contribution incorporated within the Work constitutes direct or contributory patent infringement, then any patent licenses granted to You under this License for that Work shall terminate as of the date such litigation is filed.
- 4. Redistribution. You may reproduce and distribute copies of the Work or Derivative Works thereof in any medium, with or without modifications, and in Source or Object form, provided that You meet the following conditions:
	- (a) You must give any other recipients of the Work or Derivative Works a copy of this License; and
	- (b) You must cause any modified files to carry prominent notices stating that You changed the files; and
	- (c) You must retain, in the Source form of any Derivative Works that You distribute, all copyright, patent, trademark, and attribution notices from the Source form of the Work,

 excluding those notices that do not pertain to any part of the Derivative Works: and

 (d) If the Work includes a "NOTICE" text file as part of its distribution, then any Derivative Works that You distribute must include a readable copy of the attribution notices contained within such NOTICE file, excluding those notices that do not pertain to any part of the Derivative Works, in at least one of the following places: within a NOTICE text file distributed as part of the Derivative Works; within the Source form or documentation, if provided along with the Derivative Works; or within a display generated by the Derivative Works, if and wherever such third-party notices normally appear. The contents of the NOTICE file are for informational purposes only and do not modify the License. You may add Your own attribution notices within Derivative Works that You distribute, alongside or as an addendum to the NOTICE text from the Work, provided that such additional attribution notices cannot be construed as modifying the License.

 You may add Your own copyright statement to Your modifications and may provide additional or different license terms and conditions for use, reproduction, or distribution of Your modifications, or for any such Derivative Works as a whole, provided Your use, reproduction, and distribution of the Work otherwise complies with the conditions stated in this License.

- 5. Submission of Contributions. Unless You explicitly state otherwise, any Contribution intentionally submitted for inclusion in the Work by You to the Licensor shall be under the terms and conditions of this License, without any additional terms or conditions. Notwithstanding the above, nothing herein shall supersede or modify the terms of any separate license agreement you may have executed with Licensor regarding such Contributions.
- 6. Trademarks. This License does not grant permission to use the trade names, trademarks, service marks, or product names of the Licensor, except as required for reasonable and customary use in describing the origin of the Work and reproducing the content of the NOTICE file.
- 7. Disclaimer of Warranty. Unless required by applicable law or agreed to in writing, Licensor provides the Work (and each Contributor provides its Contributions) on an "AS IS" BASIS, WITHOUT WARRANTIES OR CONDITIONS OF ANY KIND, either express or implied, including, without limitation, any warranties or conditions of TITLE, NON-INFRINGEMENT, MERCHANTABILITY, or FITNESS FOR A PARTICULAR PURPOSE. You are solely responsible for determining the appropriateness of using or redistributing the Work and assume any risks associated with Your exercise of permissions under this License.
- 8. Limitation of Liability. In no event and under no legal theory, whether in tort (including negligence), contract, or otherwise, unless required by applicable law (such as deliberate and grossly negligent acts) or agreed to in writing, shall any Contributor be

 liable to You for damages, including any direct, indirect, special, incidental, or consequential damages of any character arising as a result of this License or out of the use or inability to use the Work (including but not limited to damages for loss of goodwill, work stoppage, computer failure or malfunction, or any and all other commercial damages or losses), even if such Contributor has been advised of the possibility of such damages.

 9. Accepting Warranty or Additional Liability. While redistributing the Work or Derivative Works thereof, You may choose to offer, and charge a fee for, acceptance of support, warranty, indemnity, or other liability obligations and/or rights consistent with this License. However, in accepting such obligations, You may act only on Your own behalf and on Your sole responsibility, not on behalf of any other Contributor, and only if You agree to indemnify, defend, and hold each Contributor harmless for any liability incurred by, or claims asserted against, such Contributor by reason of your accepting any such warranty or additional liability.

#### END OF TERMS AND CONDITIONS

APPENDIX: How to apply the Apache License to your work.

 To apply the Apache License to your work, attach the following boilerplate notice, with the fields enclosed by brackets "[]" replaced with your own identifying information. (Don't include the brackets!) The text should be enclosed in the appropriate comment syntax for the file format. We also recommend that a file or class name and description of purpose be included on the same "printed page" as the copyright notice for easier identification within third-party archives.

Copyright [yyyy] [name of copyright owner]

 Licensed under the Apache License, Version 2.0 (the "License"); you may not use this file except in compliance with the License. You may obtain a copy of the License at

http://www.apache.org/licenses/LICENSE-2.0

 Unless required by applicable law or agreed to in writing, software distributed under the License is distributed on an "AS IS" BASIS, WITHOUT WARRANTIES OR CONDITIONS OF ANY KIND, either express or implied. See the License for the specific language governing permissions and limitations under the License.

--------------------------------------------------------------------------------------

The MIT License (MIT)

Copyright (c) Prism Library

All rights reserved. Permission is hereby granted, free of charge, to any person obtaining a copy of this software and associated documentation files (the "Software"), to deal in the Software without restriction, including without limitation

the rights to use, copy, modify, merge, publish, distribute, sublicense, and/or sell copies of the Software, and to permit persons to whom the Software is furnished to do so, subject to the following conditions:

The above copyright notice and this permission notice shall be included in all copies or substantial portions of the Software.

THE SOFTWARE IS PROVIDED "AS IS", WITHOUT WARRANTY OF ANY KIND, EXPRESS OR IMPLIED, INCLUDING BUT NOT LIMITED TO THE WARRANTIES OF MERCHANTABILITY, FITNESS FOR A PARTICULAR PURPOSE AND NONINFRINGEMENT. IN NO EVENT SHALL THE AUTHORS OR COPYRIGHT HOLDERS BE LIABLE FOR ANY CLAIM, DAMAGES OR OTHER LIABILITY, WHETHER IN AN ACTION OF CONTRACT, TORT OR OTHERWISE, ARISING FROM, OUT OF OR IN CONNECTION WITH THE SOFTWARE OR THE USE OR OTHER DEALINGS IN THE SOFTWARE.

--------------------------------------------------------------------------------------

The MIT License (MIT)

Copyright (c) James Willock, Mulholland Software and Contributors

Permission is hereby granted, free of charge, to any person obtaining a copy of this software and associated documentation files (the ""Software""), to deal in the Software without restriction, including without limitation the rights to use, copy, modify, merge, publish, distribute, sublicense, and/or sell copies of the Software, and to permit persons to whom the Software is furnished to do so, subject to the following conditions:

The above copyright notice and this permission notice shall be included in all copies or substantial portions of the Software.

THE SOFTWARE IS PROVIDED ""AS IS"", WITHOUT WARRANTY OF ANY KIND, EXPRESS OR IMPLIED, INCLUDING BUT NOT LIMITED TO THE WARRANTIES OF MERCHANTABILITY, FITNESS FOR A PARTICULAR PURPOSE AND NONINFRINGEMENT. IN NO EVENT SHALL THE AUTHORS OR COPYRIGHT HOLDERS BE LIABLE FOR ANY CLAIM, DAMAGES OR OTHER LIABILITY, WHETHER IN AN ACTION OF CONTRACT, TORT OR OTHERWISE, ARISING FROM, OUT OF OR IN CONNECTION WITH THE SOFTWARE OR THE USE OR OTHER DEALINGS IN THE SOFTWARE.

--------------------------------------------------------------------------------------

The MIT License (MIT)

Copyright (c) 2018 neuecc, xin9le, okazuki

Permission is hereby granted, free of charge, to any person obtaining a copy of this software and associated documentation files (the ""Software""), to deal in the Software without restriction, including without limitation the rights to use, copy, modify, merge, publish, distribute, sublicense, and/or sell copies of the Software, and to permit persons to whom the Software is furnished to do so, subject to the following conditions:

The above copyright notice and this permission notice shall be included in all copies or substantial portions of the Software.

 $DE$ 

THE SOFTWARE IS PROVIDED ""AS IS"", WITHOUT WARRANTY OF ANY KIND, EXPRESS OR IMPLIED, INCLUDING BUT NOT LIMITED TO THE WARRANTIES OF MERCHANTABILITY, FITNESS FOR A PARTICULAR PURPOSE AND NONINFRINGEMENT. IN NO EVENT SHALL THE AUTHORS OR COPYRIGHT HOLDERS BE LIABLE FOR ANY CLAIM, DAMAGES OR OTHER LIABILITY, WHETHER IN AN ACTION OF CONTRACT, TORT OR OTHERWISE, ARISING FROM OUT OF OR IN CONNECTION WITH THE SOFTWARE OR THE USE OR OTHER DEALINGS IN THE SOFTWARE.

--------------------------------------------------------------------------------------

The MIT License (MIT)

Copyright (c) 2015 Troy Willmot

Permission is hereby granted, free of charge, to any person obtaining a copy of this software and associated documentation files (the ""Software""), to deal in the Software without restriction, including without limitation the rights to use, copy, modify, merge, publish, distribute, sublicense, and/or sell copies of the Software, and to permit persons to whom the Software is furnished to do so, subject to the following conditions:

The above copyright notice and this permission notice shall be included in all copies or substantial portions of the Software.

THE SOFTWARE IS PROVIDED ""AS IS"", WITHOUT WARRANTY OF ANY KIND, EXPRESS OR IMPLIED, INCLUDING BUT NOT LIMITED TO THE WARRANTIES OF MERCHANTABILITY, FITNESS FOR A PARTICULAR PURPOSE AND NONINFRINGEMENT. IN NO EVENT SHALL THE AUTHORS OR COPYRIGHT HOLDERS BE LIABLE FOR ANY CLAIM, DAMAGES OR OTHER LIABILITY, WHETHER IN AN ACTION OF CONTRACT, TORT OR OTHERWISE, ARISING FROM OUT OF OR IN CONNECTION WITH THE SOFTWARE OR THE USE OR OTHER DEALINGS IN THE SOFTWARE.

--------------------------------------------------------------------------------------

The MIT License (MIT)

Copyright (c) 2007 James Newton-King

Permission is hereby granted, free of charge, to any person obtaining a copy of this software and associated documentation files (the ""Software""), to deal in the Software without restriction, including without limitation the rights to use, copy, modify, merge, publish, distribute, sublicense, and/or sell copies of the Software, and to permit persons to whom the Software is furnished to do so, subject to the following conditions:

The above copyright notice and this permission notice shall be included in all copies or substantial portions of the Software.

THE SOFTWARE IS PROVIDED ""AS IS"", WITHOUT WARRANTY OF ANY KIND, EXPRESS OR IMPLIED, INCLUDING BUT NOT LIMITED TO THE WARRANTIES OF MERCHANTABILITY, FITNESS FOR A PARTICULAR PURPOSE AND NONINFRINGEMENT. IN NO EVENT SHALL THE AUTHORS OR COPYRIGHT HOLDERS BE LIABLE FOR ANY CLAIM, DAMAGES OR OTHER LIABILITY, WHETHER IN AN ACTION OF CONTRACT, TORT OR OTHERWISE, ARISING FROM, OUT OF OR IN CONNECTION WITH THE SOFTWARE OR THE USE OR OTHER DEALINGS IN THE SOFTWARE.

The MIT License (MIT)

Copyright (c) .NET Foundation and Contributors

--------------------------------------------------------------------------------------

All rights reserved.

Permission is hereby granted, free of charge, to any person obtaining a copy of this software and associated documentation files (the ""Software""), to deal in the Software without restriction, including without limitation the rights to use, copy, modify, merge, publish, distribute, sublicense, and/or sell copies of the Software, and to permit persons to whom the Software is furnished to do so, subject to the following conditions:

The above copyright notice and this permission notice shall be included in all copies or substantial portions of the Software.

THE SOFTWARE IS PROVIDED ""AS IS"", WITHOUT WARRANTY OF ANY KIND, EXPRESS OR IMPLIED, INCLUDING BUT NOT LIMITED TO THE WARRANTIES OF MERCHANTABILITY, FITNESS FOR A PARTICULAR PURPOSE AND NONINFRINGEMENT. IN NO EVENT SHALL THE AUTHORS OR COPYRIGHT HOLDERS BE LIABLE FOR ANY CLAIM, DAMAGES OR OTHER LIABILITY, WHETHER IN AN ACTION OF CONTRACT, TORT OR OTHERWISE, ARISING FROM, OUT OF OR IN CONNECTION WITH THE SOFTWARE OR THE USE OR OTHER DEALINGS IN THE SOFTWARE.

--------------------------------------------------------------------------------------

The MIT License (MIT)

Copyright (c) 2015 Microsoft

Permission is hereby granted, free of charge, to any person obtaining a copy of this software and associated documentation files (the ""Software""), to deal in the Software without restriction, including without limitation the rights to use, copy, modify, merge, publish, distribute, sublicense, and/or sell copies of the Software, and to permit persons to whom the Software is furnished to do so, subject to the following conditions:

The above copyright notice and this permission notice shall be included in all copies or substantial portions of the Software.

THE SOFTWARE IS PROVIDED ""AS IS"", WITHOUT WARRANTY OF ANY KIND, EXPRESS OR IMPLIED, INCLUDING BUT NOT LIMITED TO THE WARRANTIES OF MERCHANTABILITY, FITNESS FOR A PARTICULAR PURPOSE AND NONINFRINGEMENT. IN NO EVENT SHALL THE AUTHORS OR COPYRIGHT HOLDERS BE LIABLE FOR ANY CLAIM, DAMAGES OR OTHER LIABILITY, WHETHER IN AN ACTION OF CONTRACT, TORT OR OTHERWISE, ARISING FROM, OUT OF OR IN CONNECTION WITH THE SOFTWARE OR THE USE OR OTHER DEALINGS IN THE SOFTWARE.

#### MIT License

Copyright (c) MahApps, Jan Karger

Permission is hereby granted, free of charge, to any person obtaining a copy of this software and associated documentation files (the ""Software""), to deal in the Software without restriction, including without limitation the rights to use, copy, modify, merge, publish, distribute, sublicense, and/or sell copies of the Software, and to permit persons to whom the Software is furnished to do so, subject to the following conditions:

--------------------------------------------------------------------------------------

The above copyright notice and this permission notice shall be included in all copies or substantial portions of the Software.

THE SOFTWARE IS PROVIDED ""AS IS"", WITHOUT WARRANTY OF ANY KIND, EXPRESS OR IMPLIED, INCLUDING BUT NOT LIMITED TO THE WARRANTIES OF MERCHANTABILITY, FITNESS FOR A PARTICULAR PURPOSE AND NONINFRINGEMENT. IN NO EVENT SHALL THE AUTHORS OR COPYRIGHT HOLDERS BE LIABLE FOR ANY CLAIM, DAMAGES OR OTHER LIABILITY, WHETHER IN AN ACTION OF CONTRACT, TORT OR OTHERWISE, ARISING FROM, OUT OF OR IN CONNECTION WITH THE SOFTWARE OR THE USE OR OTHER DEALINGS IN THE **SOFTWARE** 

--------------------------------------------------------------------------------------

MIT License

Copyright (c) 2018 Scott Harden / Harden Technologies, LLC

Permission is hereby granted, free of charge, to any person obtaining a copy of this software and associated documentation files (the ""Software""), to deal in the Software without restriction, including without limitation the rights to use, copy, modify, merge, publish, distribute, sublicense, and/or sell copies of the Software, and to permit persons to whom the Software is furnished to do so, subject to the following conditions:

The above copyright notice and this permission notice shall be included in all copies or substantial portions of the Software.

THE SOFTWARE IS PROVIDED ""AS IS"", WITHOUT WARRANTY OF ANY KIND, EXPRESS OR IMPLIED, INCLUDING BUT NOT LIMITED TO THE WARRANTIES OF MERCHANTABILITY, FITNESS FOR A PARTICULAR PURPOSE AND NONINFRINGEMENT. IN NO EVENT SHALL THE AUTHORS OR COPYRIGHT HOLDERS BE LIABLE FOR ANY CLAIM, DAMAGES OR OTHER LIABILITY, WHETHER IN AN ACTION OF CONTRACT, TORT OR OTHERWISE, ARISING FROM, OUT OF OR IN CONNECTION WITH THE SOFTWARE OR THE USE OR OTHER DEALINGS IN THE **SOFTWARE** 

#### MIT License

Copyright (c) .NET Foundation and Contributors. All rights reserved.

--------------------------------------------------------------------------------------

Permission is hereby granted, free of charge, to any person obtaining a copy of this software and associated documentation files (the ""Software""), to deal in the Software without restriction, including without limitation the rights to use, copy, modify, merge, publish, distribute, sublicense, and/or sell copies of the Software, and to permit persons to whom the Software is furnished to do so, subject to the following conditions:

The above copyright notice and this permission notice shall be included in all copies or substantial portions of the Software.

THE SOFTWARE IS PROVIDED ""AS IS"", WITHOUT WARRANTY OF ANY KIND, EXPRESS OR IMPLIED, INCLUDING BUT NOT LIMITED TO THE WARRANTIES OF MERCHANTABILITY, FITNESS FOR A PARTICULAR PURPOSE AND NONINFRINGEMENT. IN NO EVENT SHALL THE AUTHORS OR COPYRIGHT HOLDERS BE LIABLE FOR ANY CLAIM, DAMAGES OR OTHER LIABILITY, WHETHER IN AN ACTION OF CONTRACT, TORT OR OTHERWISE, ARISING FROM, OUT OF OR IN CONNECTION WITH THE SOFTWARE OR THE USE OR OTHER DEALINGS IN THE SOFTWARE.

--------------------------------------------------------------------------------------

Copyright (C) Microsoft Corporation. All rights reserved.

Redistribution and use in source and binary forms, with or without modification, are permitted provided that the following conditions are met:

 \* Redistributions of source code must retain the above copyright notice, this list of conditions and the following disclaimer.

 \* Redistributions in binary form must reproduce the above copyright notice, this list of conditions and the following disclaimer in the documentation and/or other materials provided with the distribution.

 \* The name of Microsoft Corporation, or the names of its contributors may not be used to endorse or promote products derived from this software without specific prior written permission.

--------------------------------------------------------------------------------------

THIS SOFTWARE IS PROVIDED BY THE COPYRIGHT HOLDERS AND CONTRIBUTORS ""AS IS"" AND ANY EXPRESS OR IMPLIED WARRANTIES, INCLUDING, BUT NOT LIMITED TO, THE IMPLIED WARRANTIES OF MERCHANTABILITY AND FITNESS FOR A PARTICULAR PURPOSE ARE DISCLAIMED. IN NO EVENT SHALL THE COPYRIGHT OWNER OR CONTRIBUTORS BE LIABLE FOR ANY DIRECT, INDIRECT, INCIDENTAL, SPECIAL, EXEMPLARY, OR CONSEQUENTIAL DAMAGES (INCLUDING, BUT NOT LIMITED TO, PROCUREMENT OF SUBSTITUTE GOODS OR SERVICES; LOSS OF USE, DATA, OR PROFITS; OR BUSINESS INTERRUPTION) HOWEVER CAUSED AND ON ANY THEORY OF LIABILITY, WHETHER IN CONTRACT, STRICT LIABILITY, OR TORT (INCLUDING NEGLIGENCE OR OTHERWISE) ARISING IN ANY WAY OUT OF THE USE OF THIS SOFTWARE, EVEN IF ADVISED OF THE POSSIBILITY OF SUCH DAMAGE.

# **Panasonic**

# **Instructions d'utilisation**

# **Logiciel de gestion du contrôleur**

## **Nº de modèle :** EYASW1

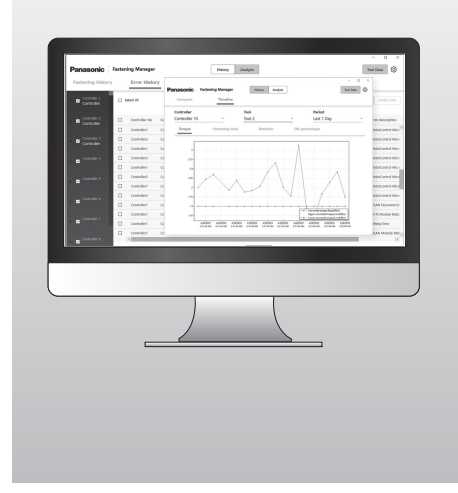

### **IMPORTANT**

Veuillez lire et respecter les consignes de sécurité et les instructions d'utilisation avant d'utiliser ce produit.

**Instructions originales: anglais Traduction des instructions originales: Autres langues**

## **Table des matières**

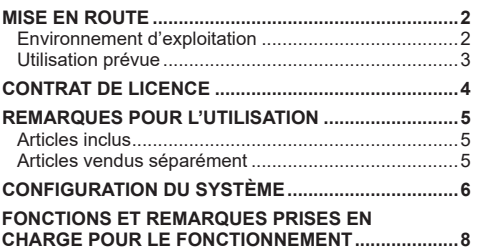

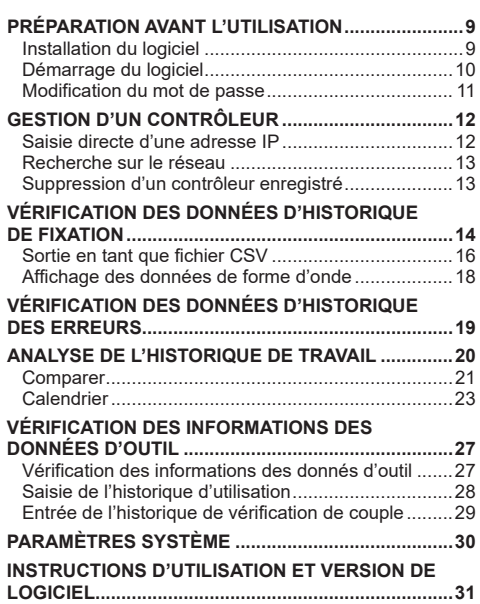

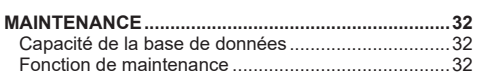

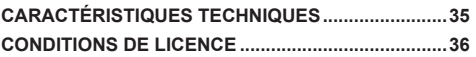

**AVANT UTILISATION**

**AVANT UTILISATION** 

# <span id="page-175-0"></span>**MISE EN ROUTE**

## **Environnement d'exploitation**

Utilisez un PC avec Windows OS pour ce logiciel. Préparez un dispositif qui répond aux exigences suivantes.

### **Environnement d'exploitation**

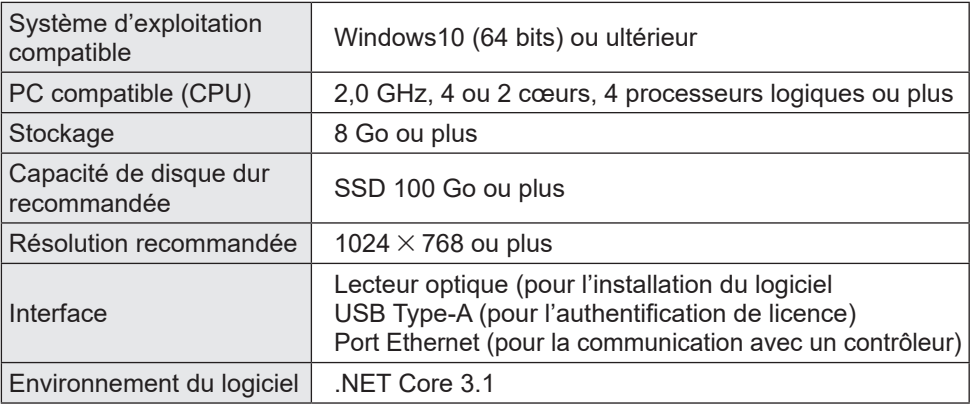

- •Certains ordinateurs ne sont pas disponibles même s'ils sont conformes à l'environnement d'exploitation.
- •Selon l'environnement d'utilisation, etc. de votre PC, les descriptions et les écrans de ces Instructions d'utilisation peuvent être différents des descriptions et écrans réels. Soyez avertis.
- •Le contenu de ces Instructions d'utilisation peut faire l'objet de modifications sans préavis.
- •Toute reproduction totale ou partielle du contenu de ces Instructions d'utilisation est interdite sans autorisation.
- •Les figures dans ces Instructions d'utilisation sont à titre de référence uniquement.

## **Comment accéder aux Instructions d'utilisation**

La version actuelle des Instructions d'utilisation du logiciel et d'autres ressources peuvent être téléchargées depuis le site Web ci-dessous.

[Uniquement pour l'UE] https://www.panasonic-powertools.eu/en/assembly/downloads

[Uniquement pour l'Asie] https://panasonic.net/electricworks/ecm/powerelctrictools/ download/

### **Marque commerciale**

- •Microsoft et Windows sont des marques déposées ou des marques de Microsoft Corporation aux États-Unis et/ou dans d'autres pays.
- •Les captures d'écran sont utilisées conformément aux directives de Microsoft Corporation.

Tous les autres noms y compris les noms de sociétés et les noms de produits dans ces Instructions d'utilisation sont des marques commerciales ou des marques déposées de leurs sociétés respectives.

™ et ® peuvent être omis dans ces Instructions d'utilisation.

## <span id="page-176-0"></span>**Utilisation prévue**

Le logiciel est conçu pour collecter des données d'un contrôleur connecté. Il effectue également une analyse de données simple en plus d'une collecte automatisée de données historiques de fixation.

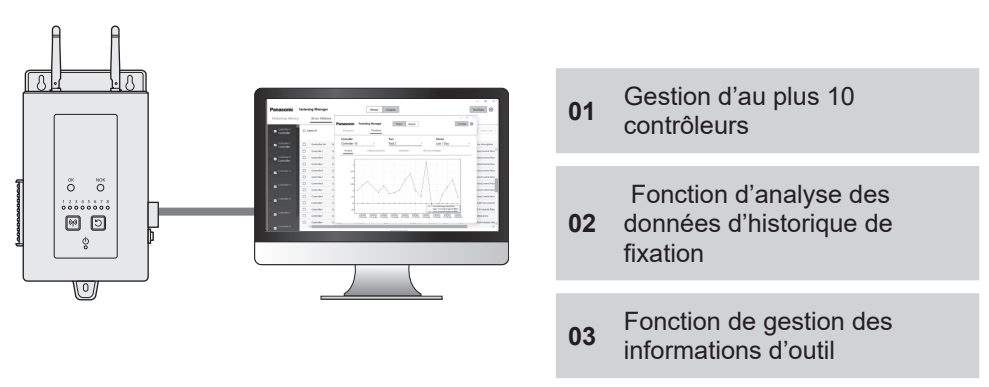

## **Configuration**

Installer le logiciel sur un PC et connecter le PC aux contrôleurs via le réseau local câblé.

Jusqu'à 10 contrôleurs peuvent être enregistrés.

• Le nombre maximum d'outils pouvant être enregistrés est 80 ( $8 \times 10$ ).

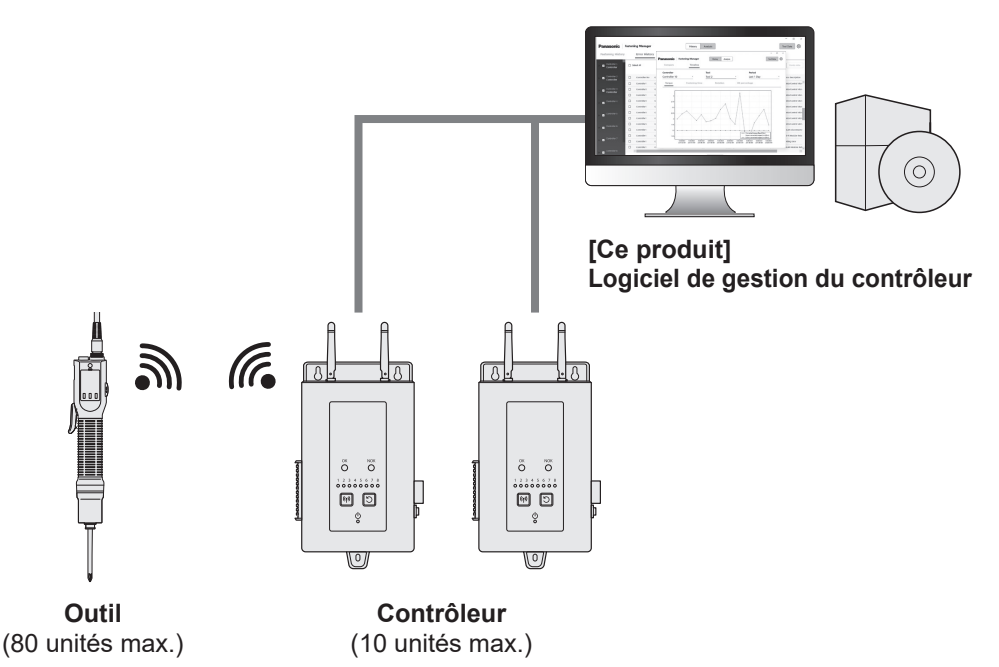

# <span id="page-177-0"></span>**CONTRAT DE LICENCE**

### **Contrat de licence du logiciel**

### **1. Licence accordée**

Vous avez le droit d'utiliser le logiciel. Cependant, cela ne signifie pas que les droits d'auteur du logiciel vous sont transférés.

### **2. Portée de la licence**

Le logiciel doit être installé sur un PC par paquet et non partagé par plusieurs périphériques. La copie du logiciel en partie ou en totalité sans notre consentement est interdite.

### **3. Analyse, changement et modification**

L'analyse, le changement et la modification du logiciel sont interdites. Nous ne sommes pas responsables de tout défaut dû à une analyse, un changement ou une modification.

### **4. Changements des spécifications**

Les spécifications du logiciel sont sujettes à modification sans préavis.

### **5. Exemption**

Nous et nos revendeurs ne sont pas responsables de vos dommages ou de toute réclamation qui vous est faite par un tiers en ce qui concerne l'utilisation du logiciel, sauf en cas de faute délibérée ou de négligence grave par nous ou nos revendeurs.

### **6. Contrôle de l'exportation**

Si vous sortez le logiciel du pays où vous l'avez acheté, suivez les lois et les réglementations de contrôle de l'exportation des pays d'expédition et de destination.

### **7. Autre**

La licence du logiciel expire automatiquement si vous ne respectez pas les conditions ci-dessus. Dans ce cas, vous devez vous débarrasser du logiciel.

# <span id="page-178-0"></span>**REMARQUES POUR L'UTILISATION**

## **Remarques pour l'utilisation**

Pour utiliser les performances de traitement maximales d'un PC, préparez un PC dédié à l'utilisation de ce logiciel.

Le partage d'un PC avec un autre logiciel peut augmenter la charge de traitement, ce qui se traduit par une faible performance, par exemple une vitesse d'affichage plus lente.

## **Articles inclus**

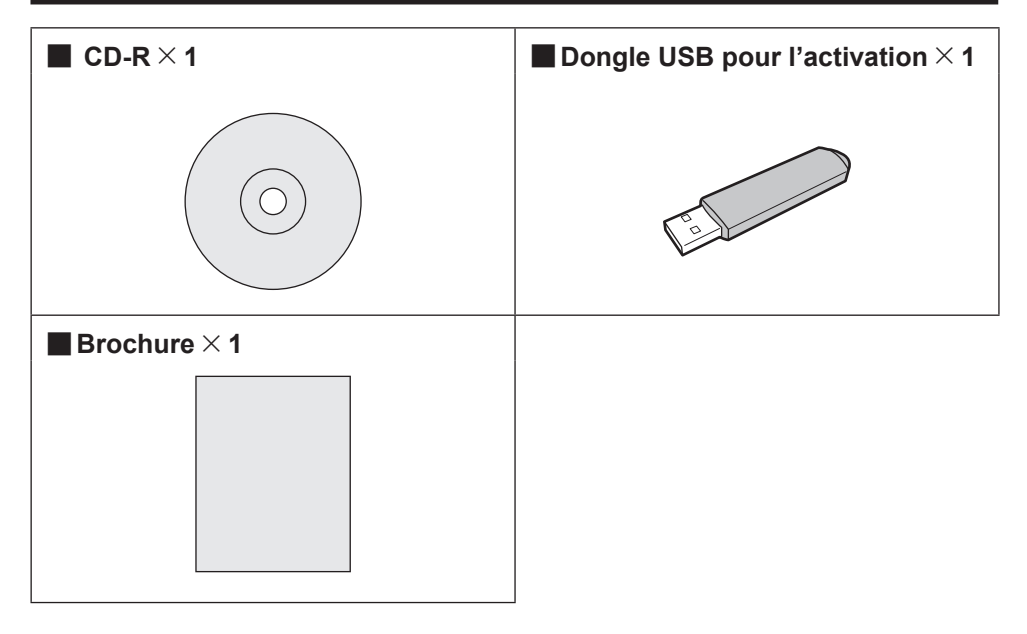

## **Articles vendus séparément**

Préparez les outils et les contrôleurs à utiliser avec le logiciel.

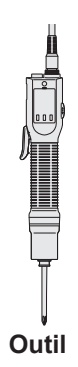

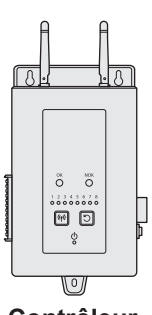

**Outil Contrôleur**

5

# <span id="page-179-0"></span>**CONFIGURATION DU SYSTÈME**

## **Liste des modèles de contrôleur pris en charge**

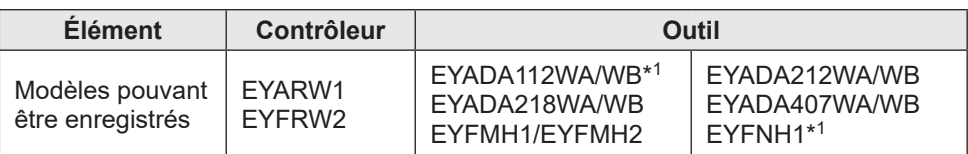

•Les numéros de modèle sont ceux indiqués au moment de la vente.

•Des variétés avec des suffixes différents sont également incluses.

\*<sup>1</sup> Ceci est pris en charge uniquement par la version 1.01.00 ou ultérieure.

### **Configuration du système**

Le logiciel gère les données d'historique de fixation collectées en connectant un contrôleur Panasonic à l'aide d'un câble.

### ■ Configuration de EYARW et EYADA

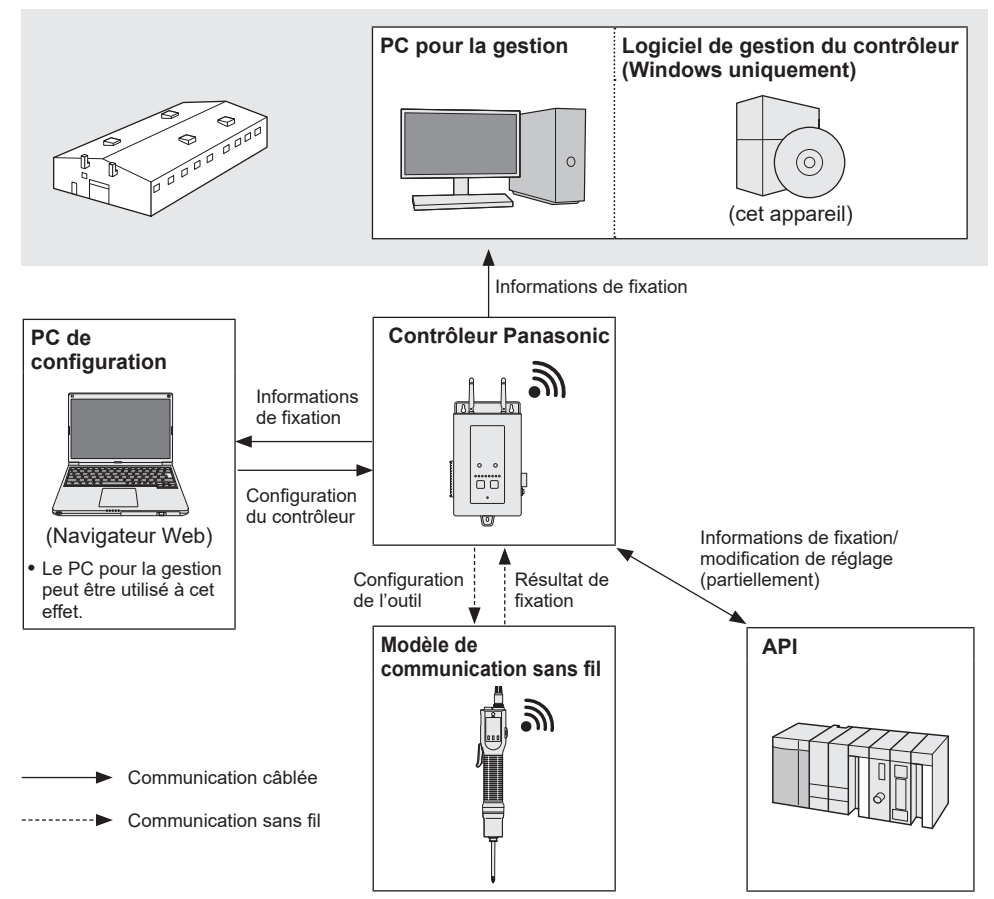
#### ■ Configuration de EYFRW et EYFMH/EYFNH

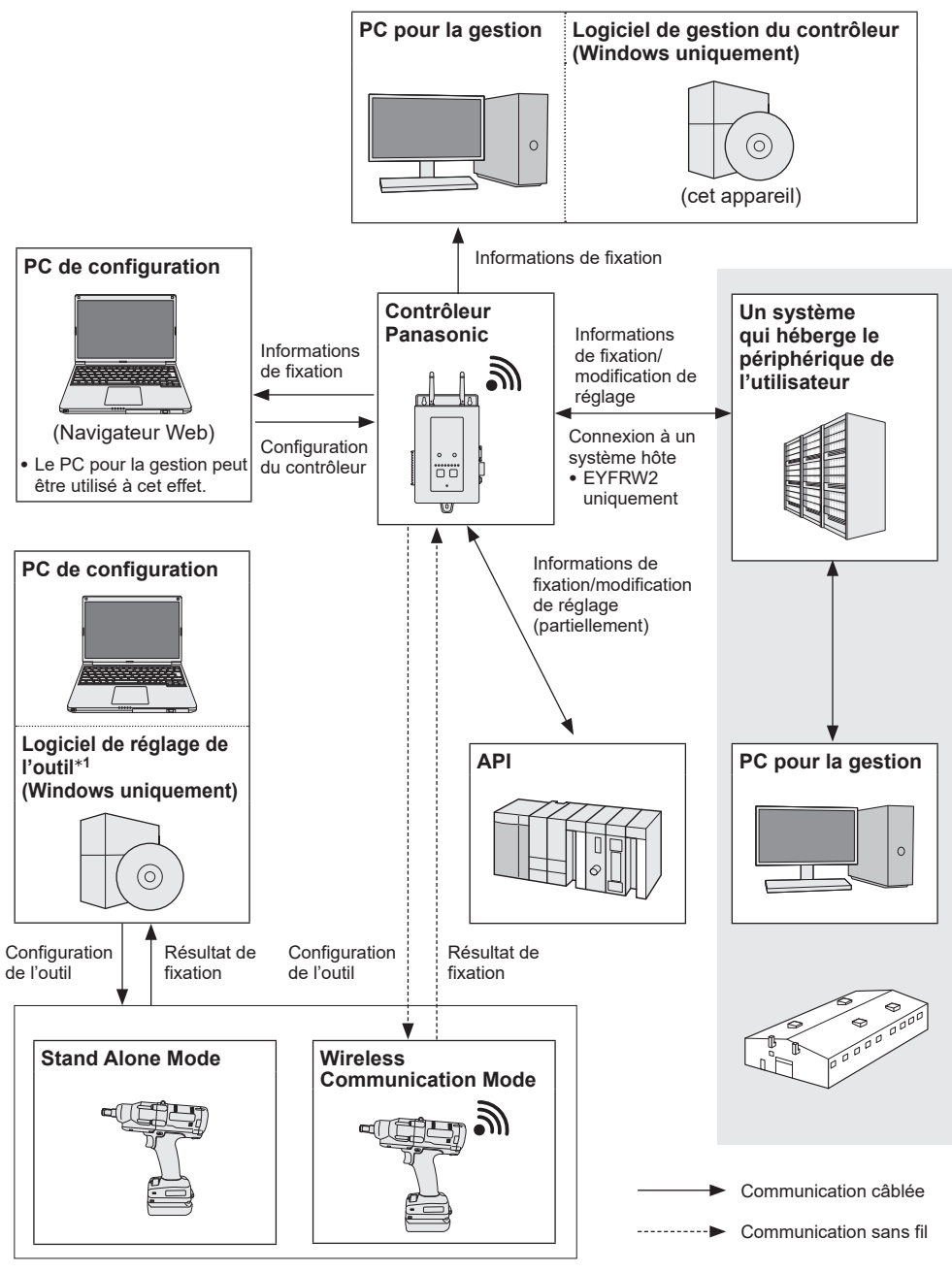

\*1 Le « logiciel de réglage de l'outil » peut être téléchargé depuis notre site Web. **[Reportez-vous à la P2](#page-175-0)**

7

### **Outils et fonctions disponibles**

Les fonctions disponibles varient selon le modèle d'outil. Voir ci-dessous pour plus de détails.

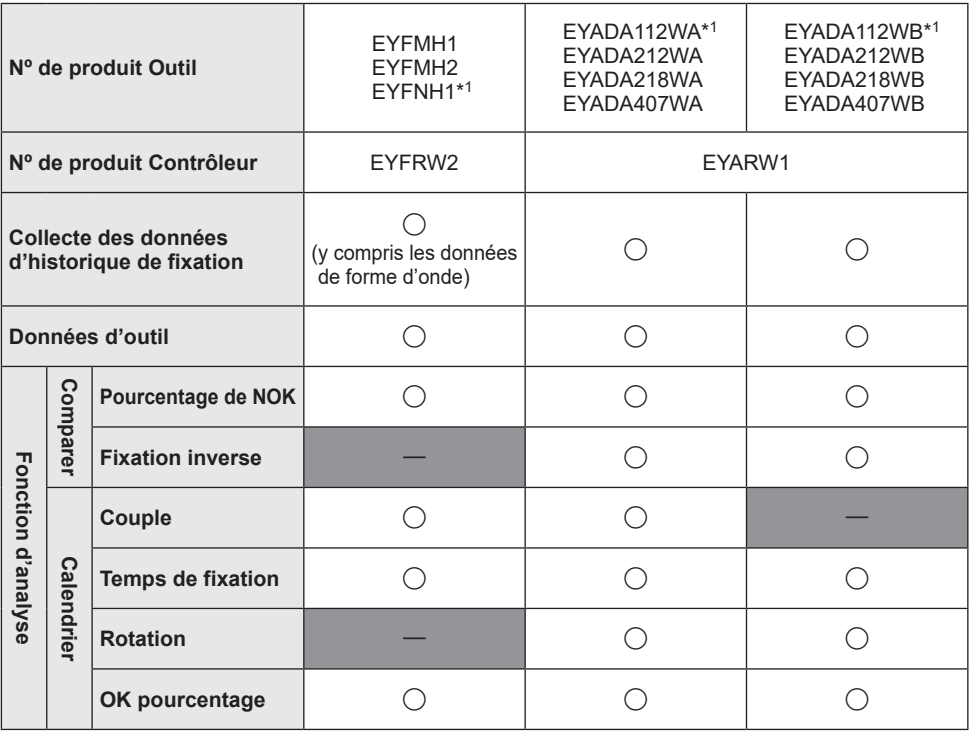

\*1 Ceci est pris en charge uniquement par la version 1.01.00 ou ultérieure.

#### **Remarques pour le fonctionnement**

Les données collectées sont enregistrées dans la mémoire interne d'un PC. Sauvegardez les données en les exportant en tant que fichier CSV ou par tout autre moyen en fonction de la capacité restante du disque dur du PC.

Les données peuvent être supprimées du menu de paramétrage sur un contrôleur, même avant d'être collectées par le logiciel. Pour éviter les données manquantes, effectuez régulièrement la collecte des données.

•Le logiciel doit être en cours d'exécution pour la collecte automatique des données. Par conséquent, il est recommandé de démarrer régulièrement le logiciel.

# <span id="page-182-0"></span>**PRÉPARATION AVANT L'UTILISATION**

## **Installation du logiciel**

Insérez un CD-R inclus dans le lecteur optique et double-cliquez sur « FasteningManager.Install.exe » dans le dossier d'installation pour l'exécuter.

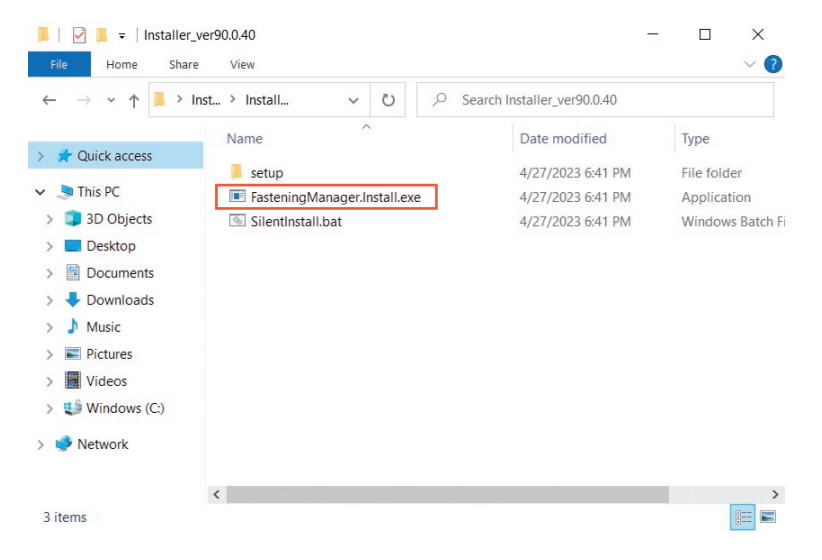

Suivez l'assistant de configuration pour installer le logiciel. Acceptez le contrat de licence pour continuer.

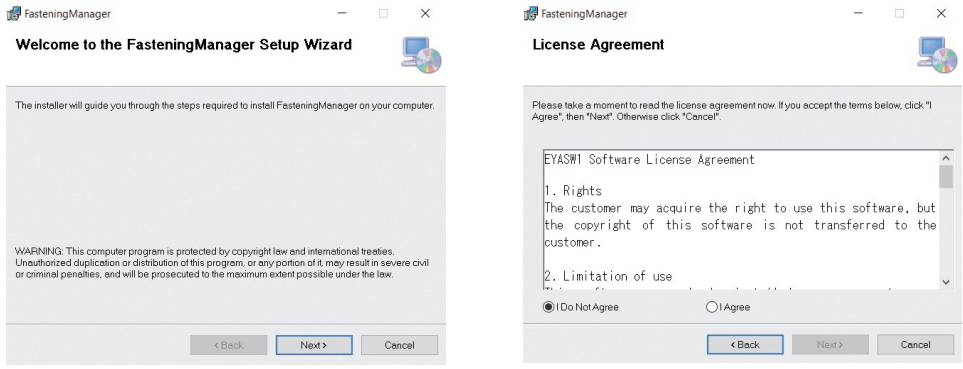

## <span id="page-183-0"></span>**PRÉPARATION AVANT L'UTILISATION (suite)**

### **Démarrage du logiciel**

Après l'installation, démarrez le logiciel à partir du menu Démarrer de Windows.

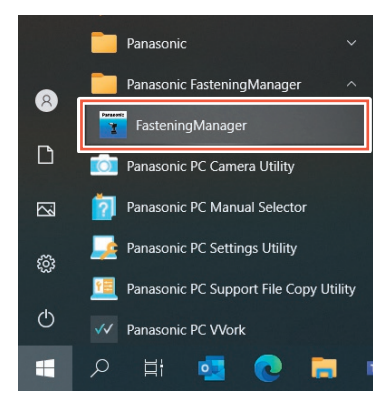

#### **Activation USB et authentification par mot de passe**

Pour utiliser le logiciel, activez-le avec une clé USB.

Insérez la clé USB incluse dans votre PC et cliquez sur [Activate]. Lorsque l'activation a réussi, l'écran de saisie d'un mot de passe de connexion s'affiche.

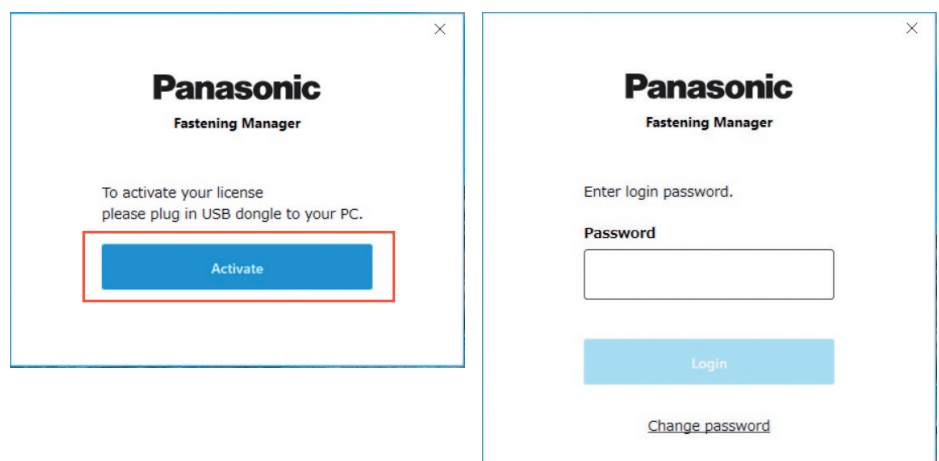

#### **MISE EN GARDE**

Conservez la clé USB en toute sécurité pour ne pas la perdre.

Vous trouverez ci-dessous le mot de passe de connexion initial.

**Mot de passe de connexion initial** abcABC123

#### **Modification du mot de passe**

Après la connexion initiale, modifiez le mot de passe sur l'écran ci-dessous.

- •Pour un mot de passe, utilisez toujours une combinaison de huit caractères ou plus, y compris trois types ou plus de majuscules, de minuscules, de chiffres et de symboles.
- •Vous trouverez ci-dessous les symboles qui peuvent être utilisés.

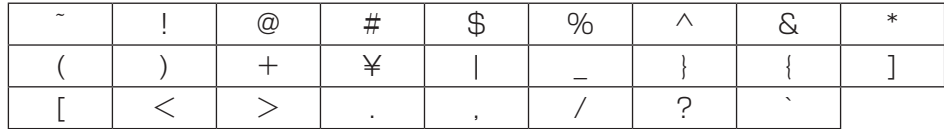

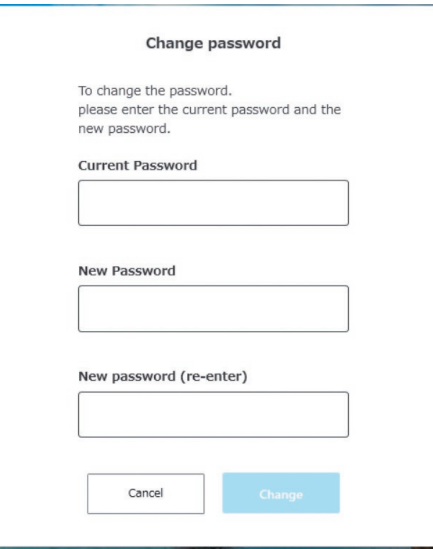

#### ■**Si vous avez oublié votre mot de passe**

Désinstallez le logiciel puis installez-le à nouveau. Ceci initialise le mot de passe.

•Ne supprimez pas la base de données.

# <span id="page-185-0"></span>**GESTION D'UN CONTRÔLEUR**

### **Gestion d'un contrôleur**

Pour collecter les données d'historique de fixation à l'aide du logiciel, vous devez enregistrer un contrôleur.

Avec le bouton option en haut à droite de l'écran, sélectionnez [Controller data].

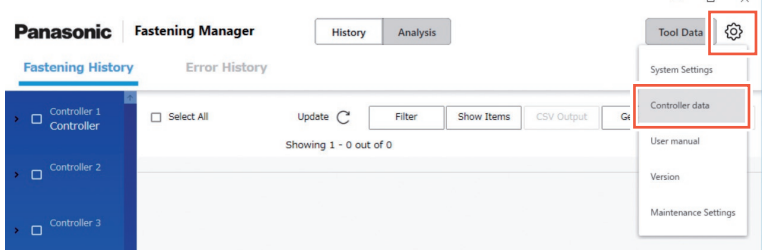

 $\sim$ 

•Pour enregistrer un contrôleur à gérer, vous pouvez saisir directement son adresse IP ou le rechercher sur le réseau.

### **Enregistrement d'un contrôleur** ① **Saisie directe d'une adresse IP**

Dans « Controllers » à gauche de l'écran, sélectionnez [Register].

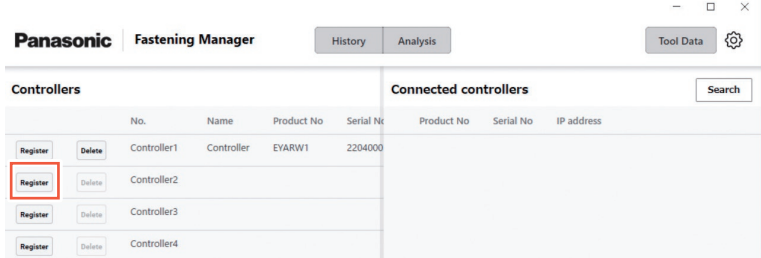

Dans l'écran ci-dessous, entrez « IP address », « User ID », et « Password » du contrôleur.

•Saisissez « User ID » et « Password » du compte administrateur enregistré dans le contrôleur.

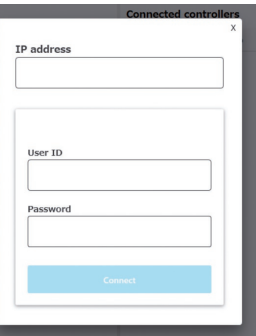

•Configurez le PC et le contrôleur pour qu'ils soient sur le même réseau.

**Enregistrement d'un contrôleur** ② **Recherche sur le réseau**

Dans « Connected controllers » à droite de l'écran, sélectionnez [Search].

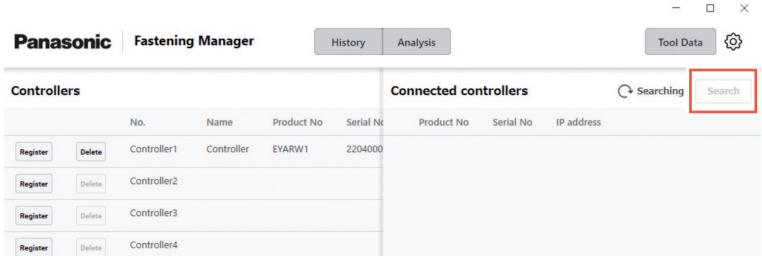

Les contrôleurs sur le réseau sont affichés. Sélectionnez [Add].

#### **MISE EN GARDE**

Utilisez une adresse IP fixe pour le contrôleur. DHCP (attribution automatique) peut entraîner la modification de l'adresse IP lorsque le contrôleur est redémarré et empêcher la reconnexion.

### **Suppression d'un contrôleur enregistré**

Pour supprimer un contrôleur enregistré, sélectionnez [Delete] dans « Controllers ».

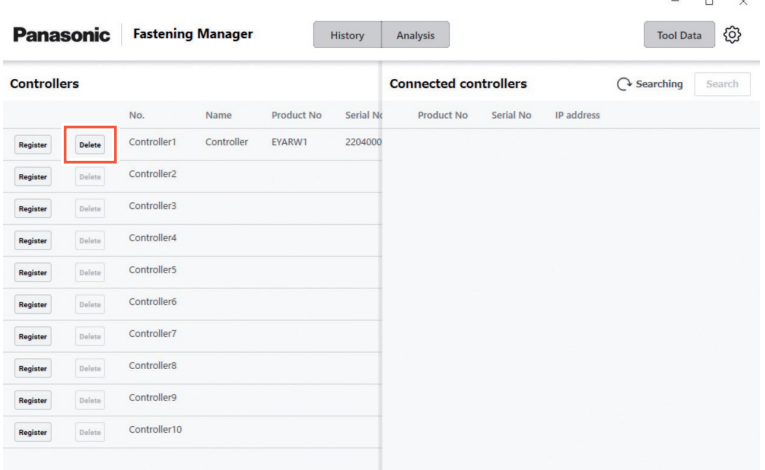

# **VÉRIFICATION DES DONNÉES D'HISTORIQUE DE FIXATION**

## **Affichage des données d'historique de fixation**

Vous pouvez afficher les données d'historique de fixation collectées à partir du contrôleurenregistré.

Sélectionnez [History] puis [Fastening History], et sélectionnez le contrôleur à partir de contrôleur/liste d'outils.

Sélectionnez [Update] pour afficher les données mises à jour.

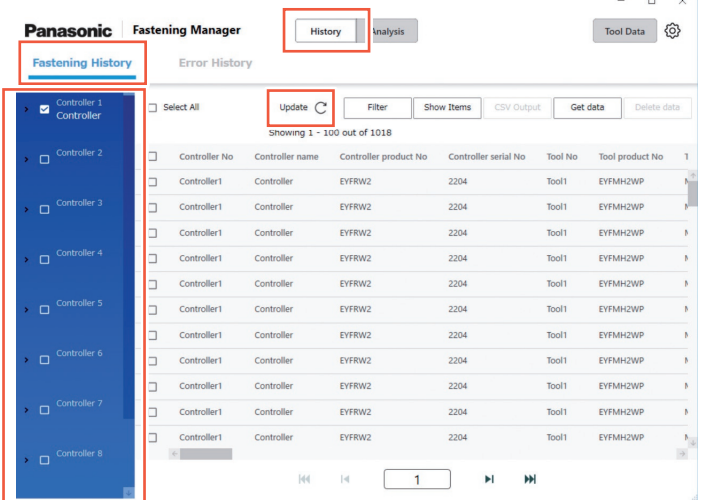

Les données sont automatiquement collectées par intervalles de 5 minutes lorsque le logiciel est en cours d'exécution.

## **Obtention manuelle des données d'historique de fixation**

Vous pouvez obtenir manuellement les données d'historique de fixation. Dans l'écran Historique de fixation, sélectionnez [Get data].

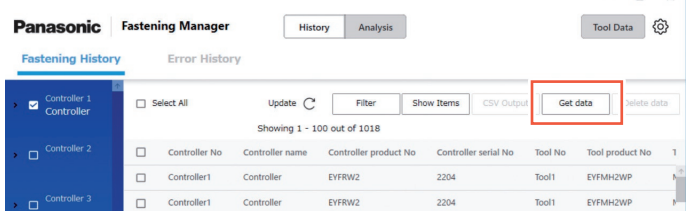

La fenêtre contextuelle « Getting data » apparaît. Sélectionnez [OK] lorsque le processus est terminé.

#### **MISE EN GARDE**

Si le volume de données obtenu en même temps est extrêmement important, le processus peut durer longtemps.

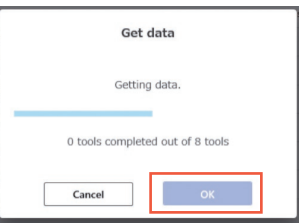

 $-$ 

### **Filtrage des données affichées**

Vous pouvez filtrer les données affichées en spécifiant une période. Dans l'écran de l'historique de fixation, sélectionnez [Filter], spécifiez la période et sélectionnez [OK].

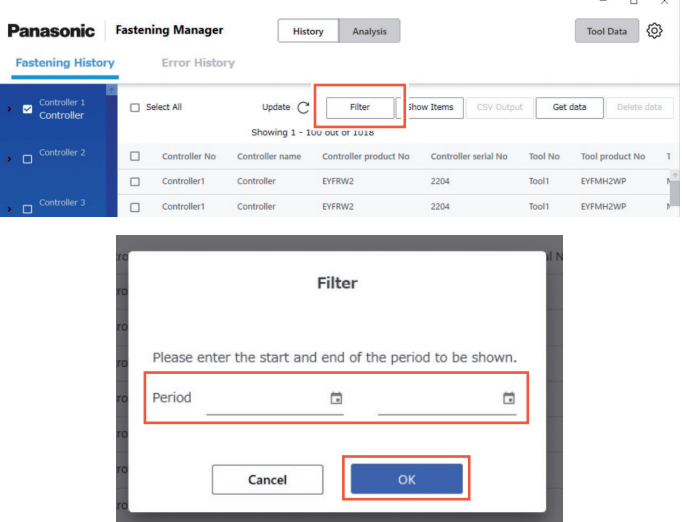

•Le filtre défini est mémorisé.

#### **Configuration des éléments à afficher**

Vous pouvez définir les éléments à afficher.

Dans l'écran Historique de fixation, sélectionnez [Show items], vérifiez les éléments souhaités, et sélectionnez [OK].

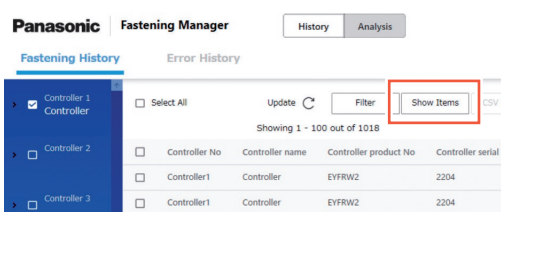

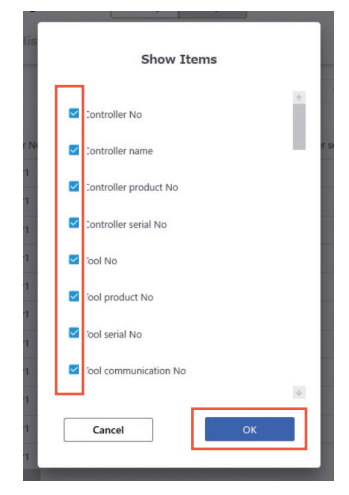

## **VÉRIFICATION DES DONNÉES D'HISTORIQUE DE FIXATION (suite)**

## **Sortie en tant que fichier CSV**

Vous pouvez sortir les données d'historique de fixation au format CSV. Dans l'écran Historique de fixation, vérifiez les données souhaitées et sélectionnez [CSV Output].

•La sélection de toutes les données est également possible.

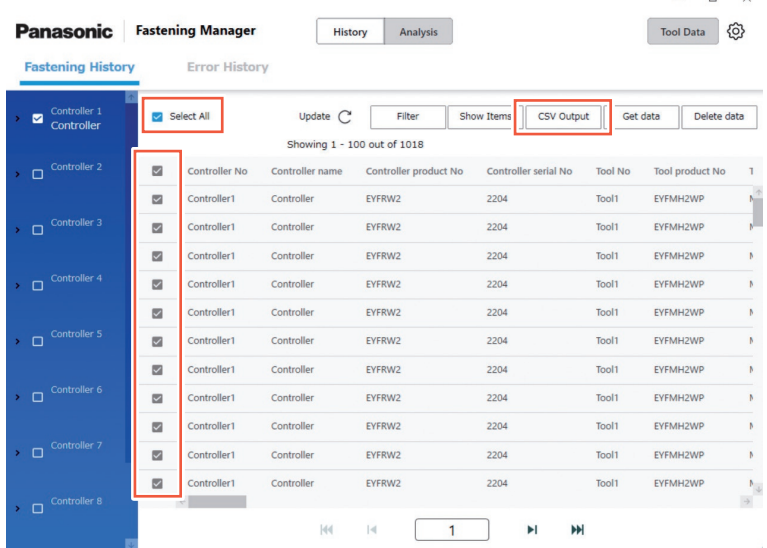

Sélectionnez [OK] pour exporter les données vers un PC.

•Vous pouvez sélectionner le format CSV comme indiqué ci-dessous.

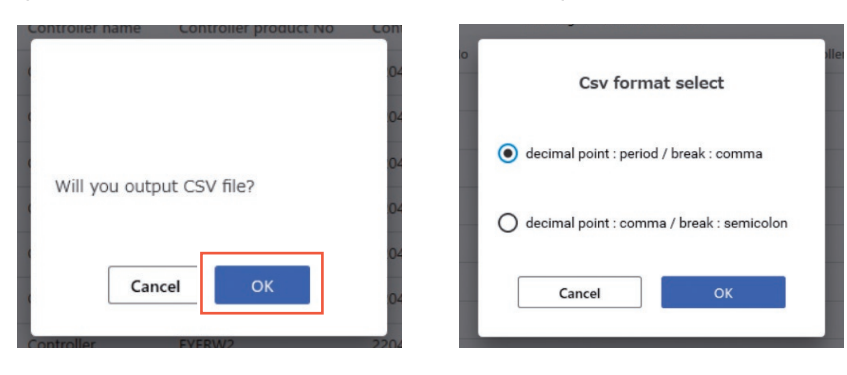

#### **Suppression des données d'historique de fixation**

Vous pouvez supprimer les données d'historique de fixation.

Dans l'écran Historique de fixation, vérifiez les données souhaitées et sélectionnez [Delete data].

•La sélection de toutes les données est également possible.

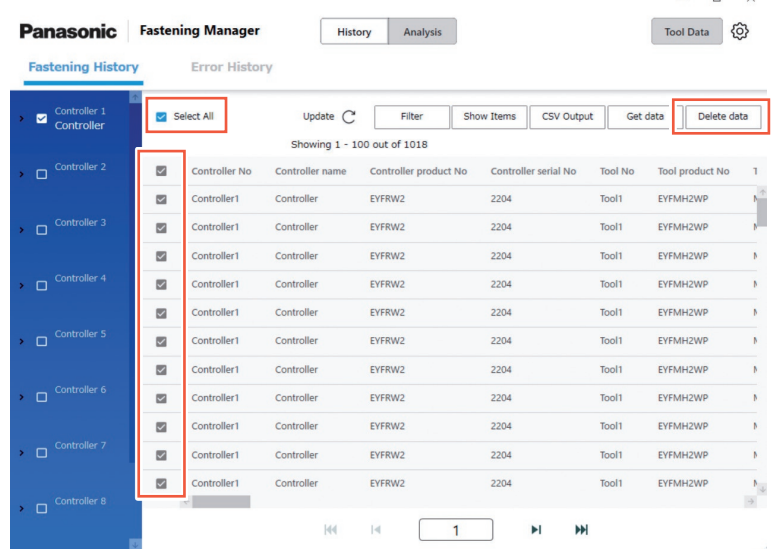

Ce processus supprime les données stockées par le logiciel dans la base de données d'un ordinateur.

Il ne supprime pas les données dans le contrôleur.

Le nombre et le volume de données qui peuvent être gérés par la base de données sont limités.

Lorsque le nombre de données est sur le point d'atteindre la limite supérieure ou si l'[espace sur l](#page-31-0)e disque dur d'un PC n'est plus suffisant, supprimez les données pour créer un espace après les avoir générées en tant que fichier CSV.

•Pour exécuter le processus ci-dessus régulièrement et automatiquement, voir « Fonction de maintenance ».

**[Reportez-vous à la P32](#page-205-0)**

#### **Affichage des données de forme d'onde • Pour la configuration de EYFMH/EYFNH et EYFRW uniquement**

Dans le logiciel, vous pouvez afficher les données de forme d'onde stockées avec les données d'historique de fixation.

Double-cliquez sur la ligne des données d'historique de fixation souhaitées.

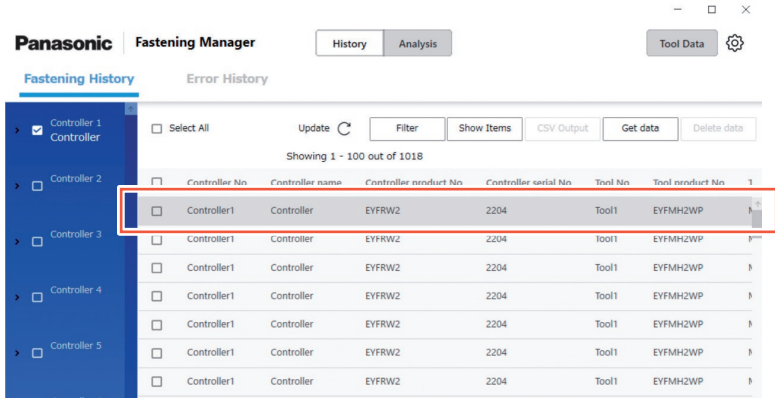

Les données de forme d'onde sont affichées comme suit.

Vous pouvez régler l'affichage en sélectionnant « X-axis », « Y-axis », et « Scale ».

Sélectionnez [Output] pour exporter les données au format CSV.

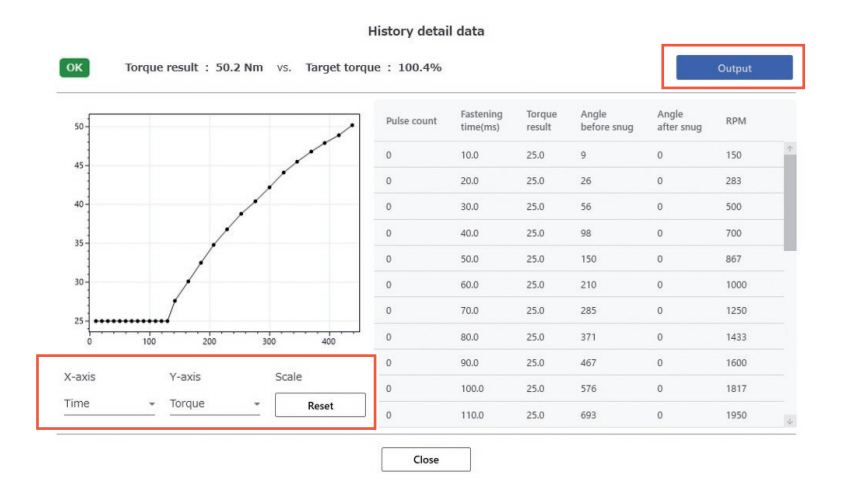

#### **MISE EN GARDE**

Si le volume de données de forme d'onde est important (par exemple, lorsque le temps par fixation est long), l'obtention et l'affichage peuvent prendre du temps.

### **Affichage des données d'historique des erreurs**

Vous pouvez afficher les données d'historique des erreurs collectées à partir du contrôleurenregistré.

Les données sont automatiquement collectées par intervalles de 5 minutes lorsque le logiciel est en cours d'exécution.

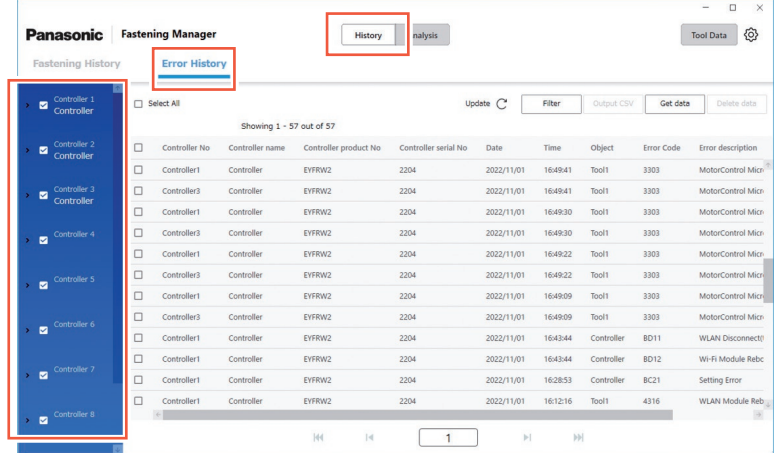

#### **Autres paramètres**

Les opérations suivantes peuvent être effectuées de la même manière que pour les données d'historique de fixation.

- •Obtention des données d'historique des erreurs manuellement
- •Filtrage des données affichées
- •Exportation en tant que fichier CSV
- •Suppression des données d'historique des erreurs

# **ANALYSE DE L'HISTORIQUE DE TRAVAIL**

### **Fonction d'analyse**

La fonction peut analyser les données d'historique de fixation collectées à partir d'un contrôleur et afficher le résultat.

•La fonction analyse uniquement les données sur le disque dur d'un PC.

Voir ci-dessous pour le contenu de l'analyse.

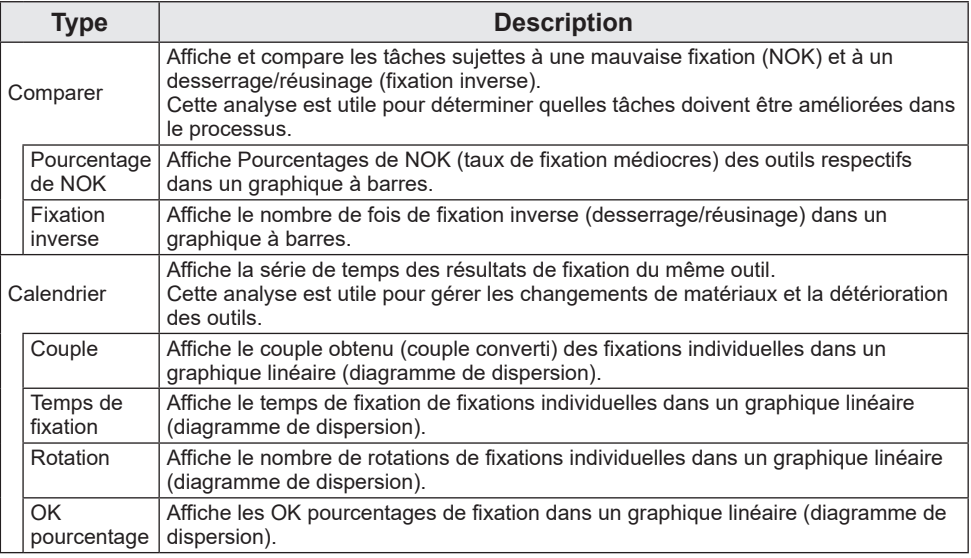

## **Outils et types d'analyse disponibles**

Les types d'analyse disponibles varient selon le modèle d'outil.

•Lorsque les données analysées contiennent des informations sur plusieurs modèles d'outil, seules les informations des modèles pris en charge sont affichées.

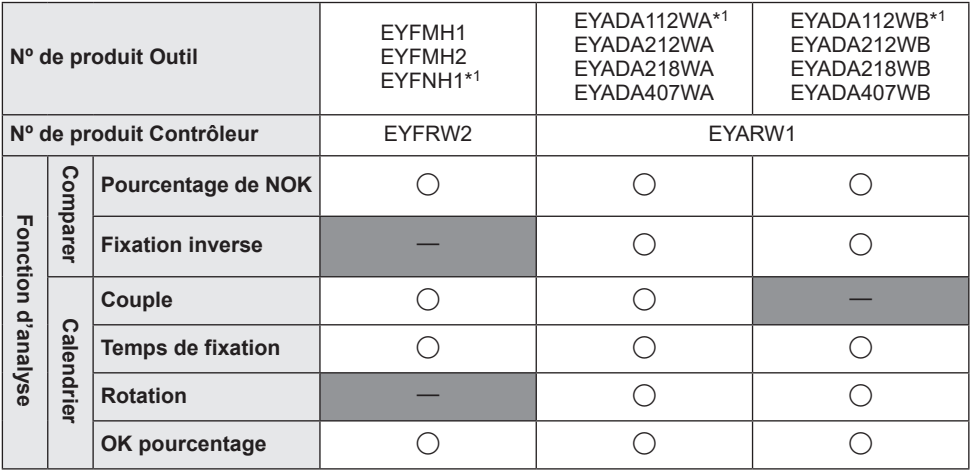

\*<sup>1</sup> Ceci est pris en charge uniquement par la version 1.01.00 ou ultérieure.

## **Comparer** ① **Pourcentage de NOK**

Dans l'onglet [Analysis], sélectionnez [Compare]. Sélectionnez l'onglet [NOK percentage] et réglez « Objects » et « Period » à analyser

en sélectionnant parmi les options ci-dessous.

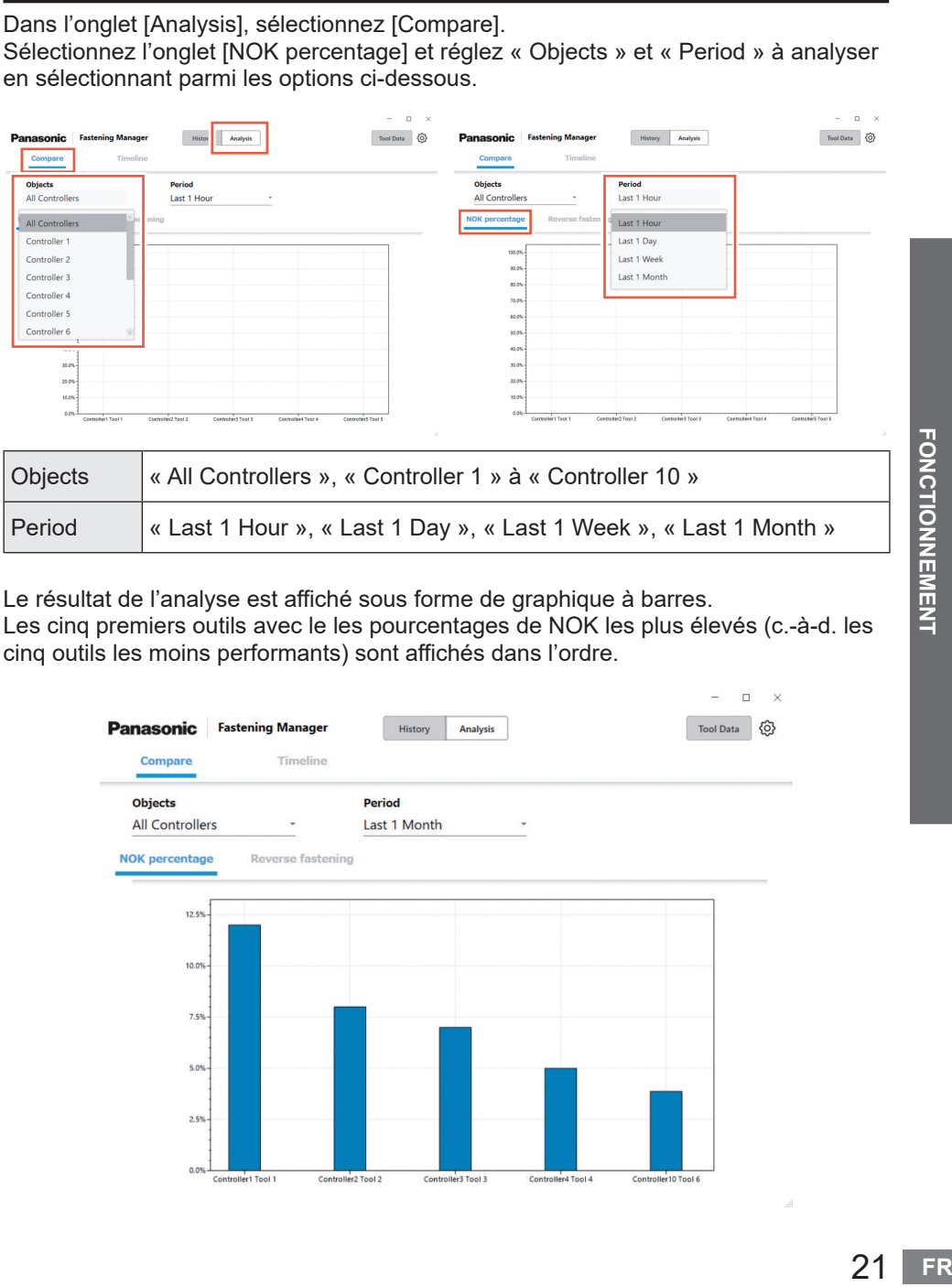

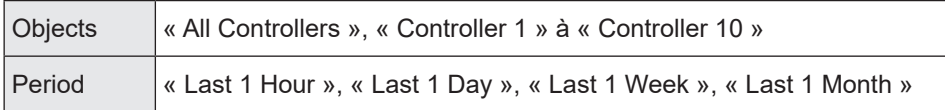

Le résultat de l'analyse est affiché sous forme de graphique à barres.

Les cinq premiers outils avec le les pourcentages de NOK les plus élevés (c.-à-d. les cinq outils les moins performants) sont affichés dans l'ordre.

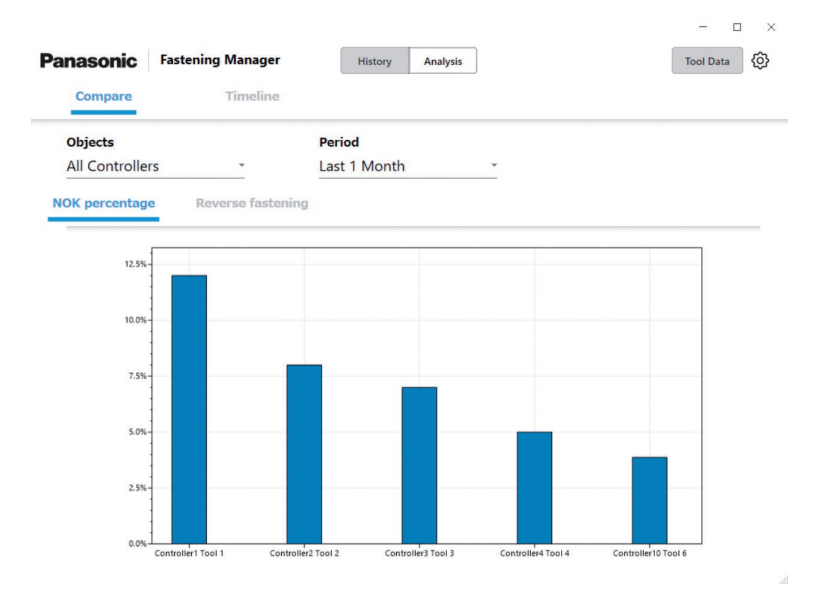

## **ANALYSE DE L'HISTORIQUE DE TRAVAIL (suite)**

## **Comparer** ② **Fixation inverse**

Dans l'onglet [Analysis], sélectionnez [Compare]. Sélectionnez l'onglet [Reverse fastening] et réglez « Objects » et « Period » à analyser en sélectionnant parmi les options ci-dessous.

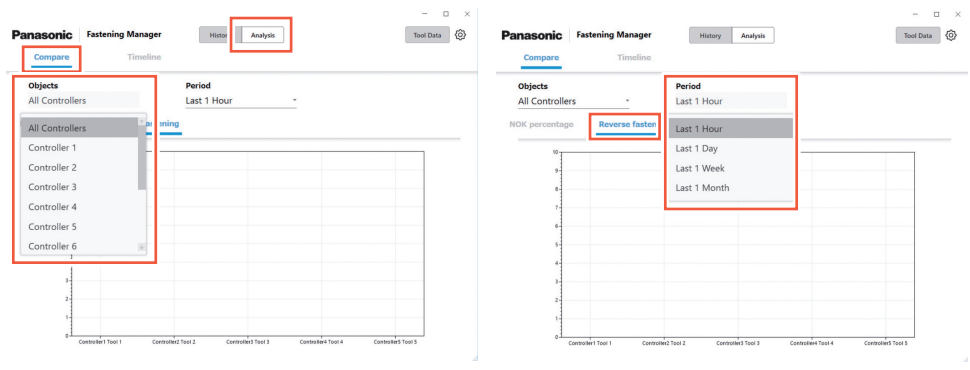

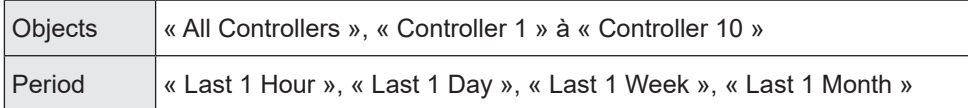

Le résultat de l'analyse est affiché sous forme de graphique à barres.

Les cinq premiers outils avec le nombre de fixation inverse le plus élevé (c.-à-d. les cinq outils les moins performants) sont affichés dans l'ordre.

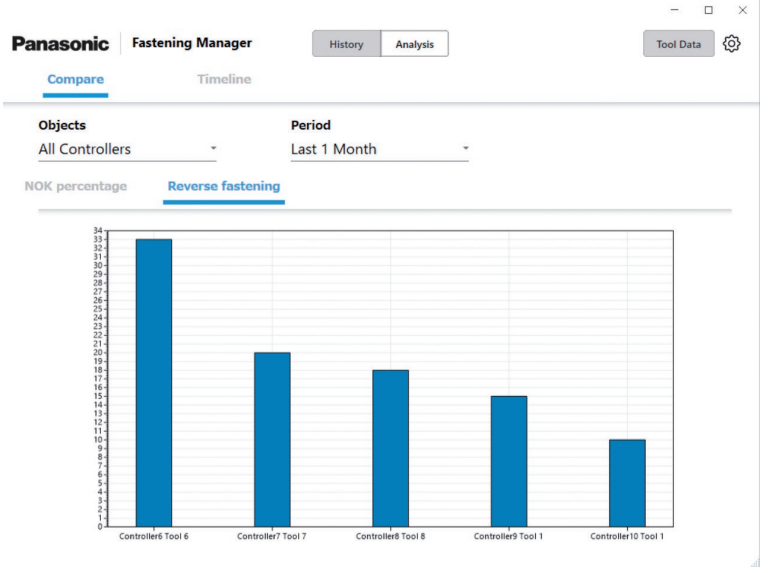

•EYFMH1, EYFMH2 et EYFNH1 ne sont pas pris en charge.

## **Calendrier** ① **Couple**

Dans l'onglet [Analysis], sélectionnez [Timeline].

Sélectionnez l'onglet [Torque] et réglez « Controller », « Tool » et « Period » à analyser en sélectionnant parmi les options ci-dessous.

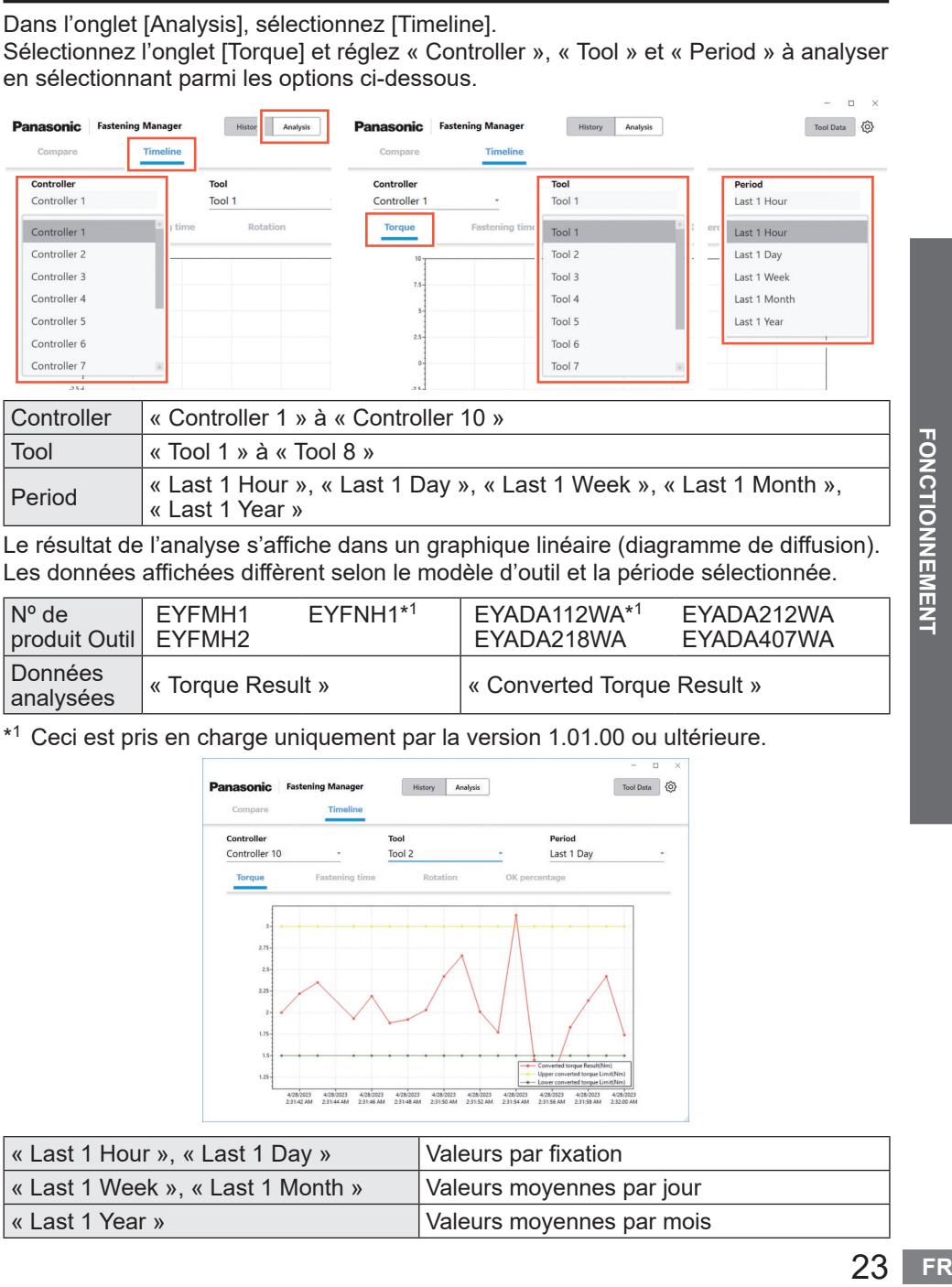

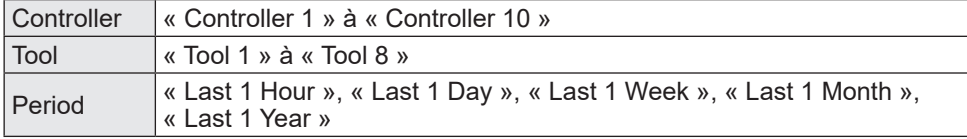

Le résultat de l'analyse s'affiche dans un graphique linéaire (diagramme de diffusion). Les données affichées diffèrent selon le modèle d'outil et la période sélectionnée.

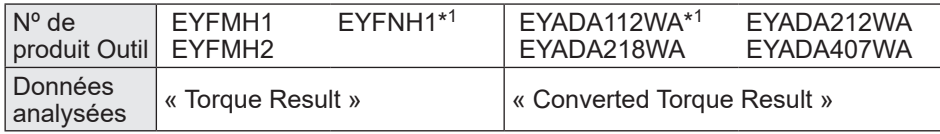

\*1 Ceci est pris en charge uniquement par la version 1.01.00 ou ultérieure.

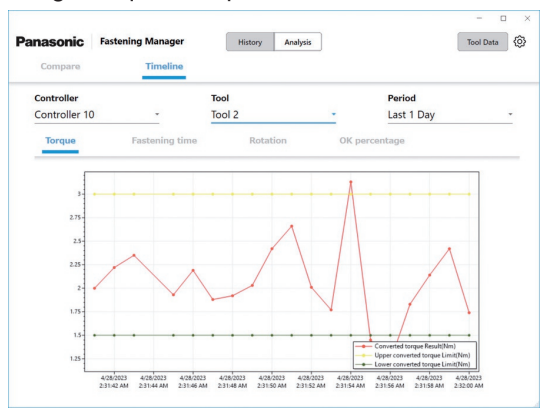

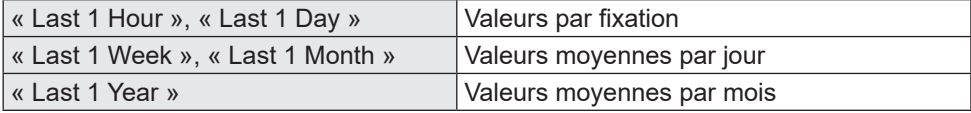

## **ANALYSE DE L'HISTORIQUE DE TRAVAIL (suite)**

## **Calendrier** ② **Temps de fixation**

Dans l'onglet [Analysis], sélectionnez [Timeline]. Sélectionnez l'onglet [Fastening time] et réglez « Controller », « Tool » et « Period » à analyser en sélectionnant parmi les options ci-dessous.

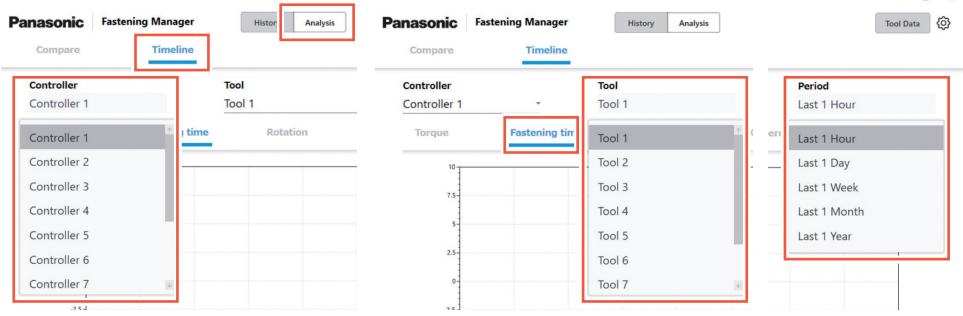

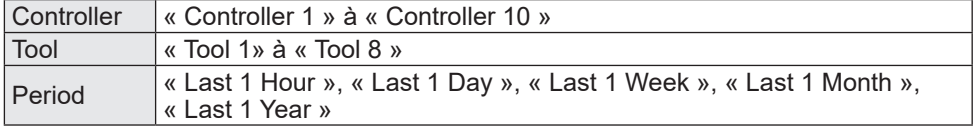

Le résultat de l'analyse s'affiche dans un graphique linéaire (diagramme de diffusion). Les données affichées diffèrent selon le modèle d'outil et la période sélectionnée.

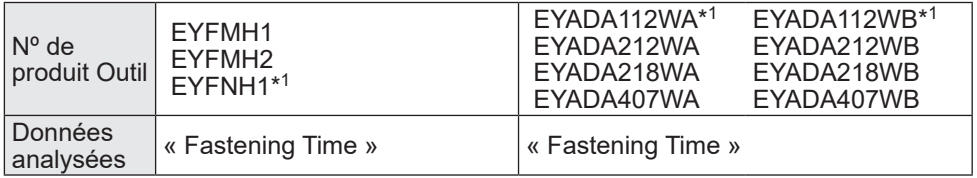

\*<sup>1</sup> Ceci est pris en charge uniquement par la version 1.01.00 ou ultérieure.

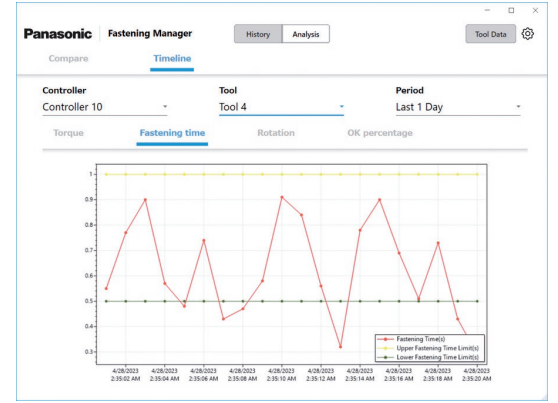

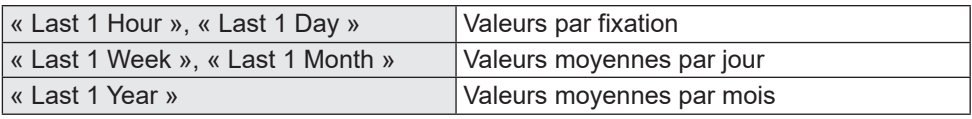

## **Calendrier** ③ **Rotation**

Dans l'onglet [Analysis], sélectionnez [Timeline]. Sélectionnez l'onglet [Rotation] et réglez « Controller », « Tool » et « Period » à analyser en sélectionnant parmi les options ci-dessous.

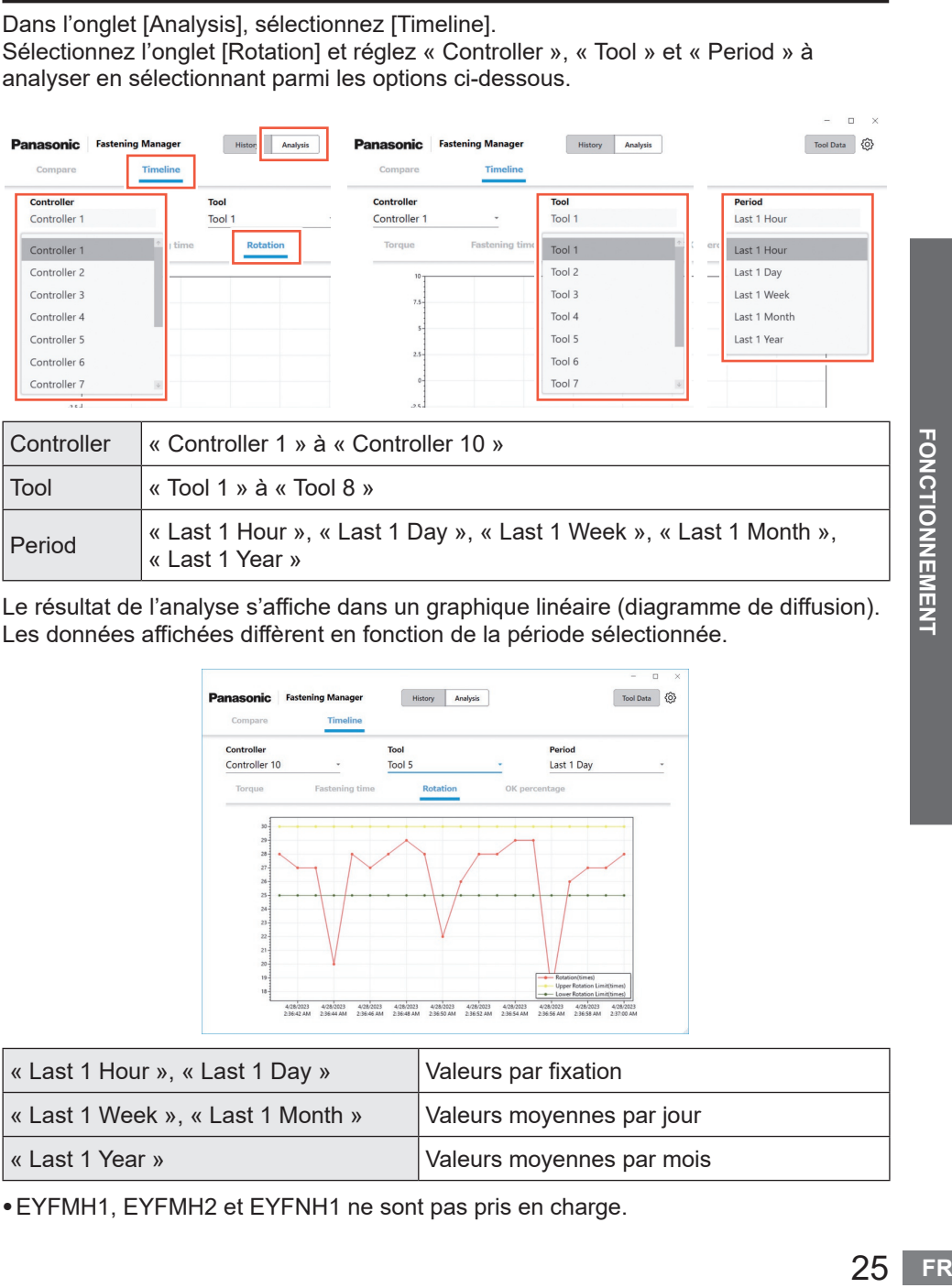

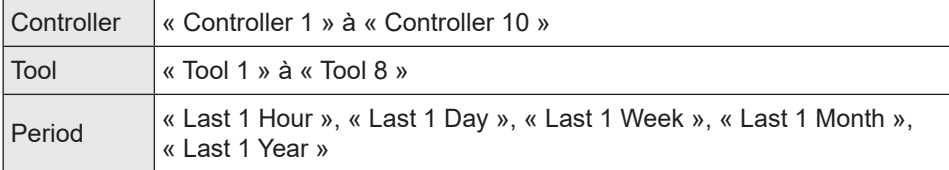

Le résultat de l'analyse s'affiche dans un graphique linéaire (diagramme de diffusion). Les données affichées diffèrent en fonction de la période sélectionnée.

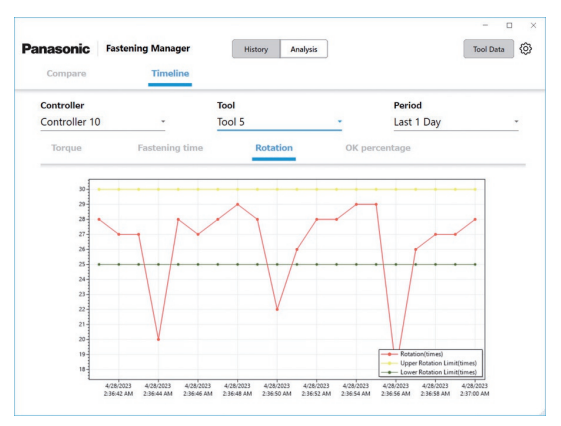

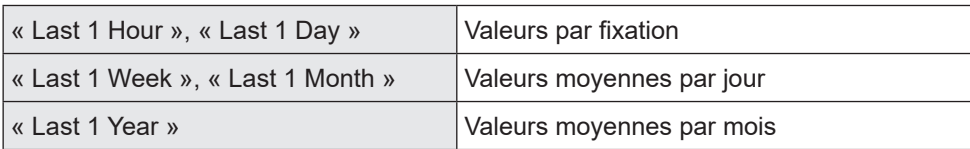

•EYFMH1, EYFMH2 et EYFNH1 ne sont pas pris en charge.

## **ANALYSE DE L'HISTORIQUE DE TRAVAIL (suite)**

## **Calendrier** ④ **OK pourcentage**

Dans l'onglet [Analysis], sélectionnez [Timeline]. Sélectionnez l'onglet [OK percentage] et réglez « Controller », « Tool » et « Period » à analyser en sélectionnant parmi les options ci-dessous.

 $n \times$  $\overline{a}$ Tool Data  $\{ \widehat{O} \}$ **Panasonic** Fastening Manage Histor Т History Analysis Analysis ler Compare Timeline  $\overline{a}$ Controller Tool Period  $\overline{\text{Too}}$ Period Controller 1 Tool 1 Tool 1 Last 1 Month Last 1 Month Rotation OK percentage tin Tool 1 Last 1 Month Controller 1 Controller 2 Tool 2 Last 1 Year  $T<sub>QQ</sub>$  3 Controller<sup>3</sup> Controller 4 Tool 4 Controller 5 Tool 5 Controller 6 Tool 6 Controller 7 Tool 7

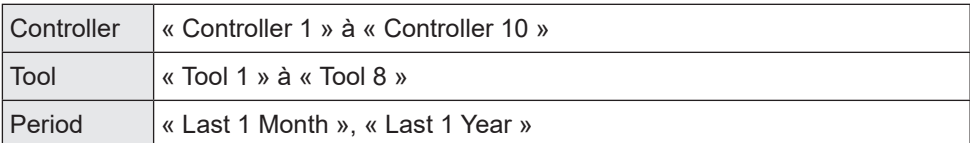

Le résultat de l'analyse s'affiche dans un graphique linéaire (diagramme de diffusion). Les données affichées diffèrent en fonction de la période sélectionnée.

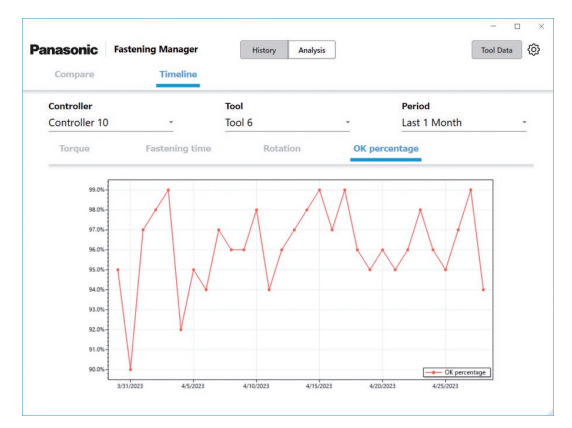

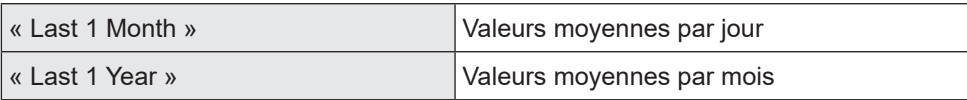

## **Vérification des informations des donnés d'outil**

Vous pouvez gérer centralement les informations des outils connectés aux contrôleurs enregistrés.

Sélectionnez [Tool data] en haut à droite de l'écran et sélectionnez les outils souhaités à partir du contrôleur/liste d'outils. Cliquez sur [Get data] pour mettre à jour les informations.

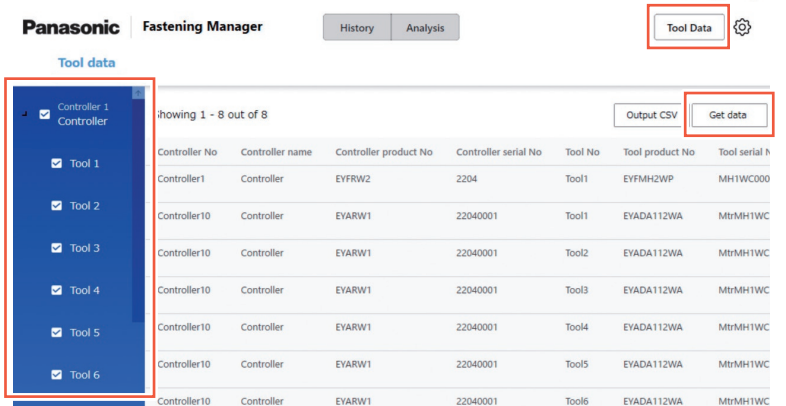

Les éléments suivants sont affichés. Les éléments affichés varient selon le modèle d'outil.

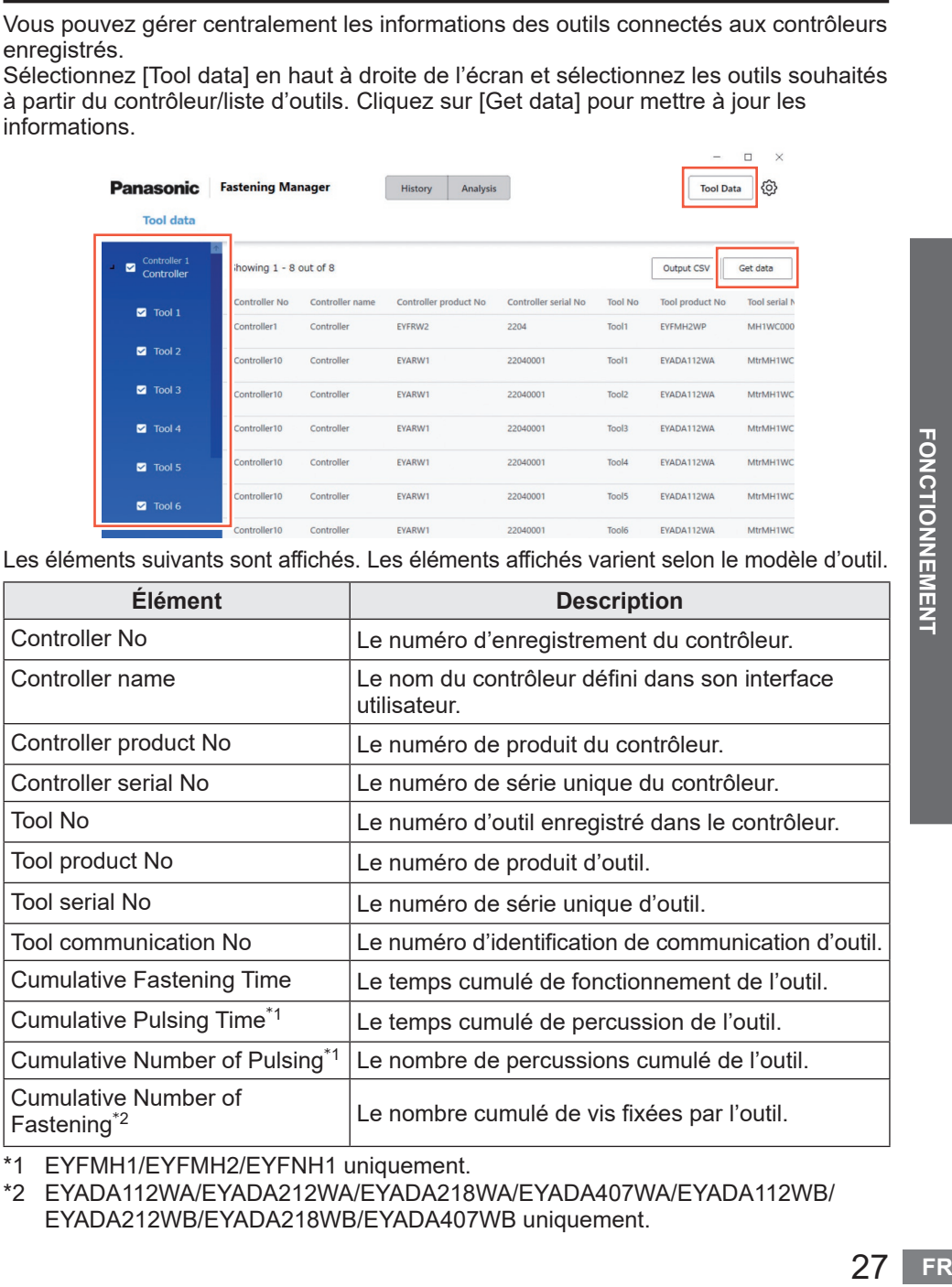

\*1 EYFMH1/EYFMH2/EYFNH1 uniquement.

\*2 EYADA112WA/EYADA212WA/EYADA218WA/EYADA407WA/EYADA112WB/ EYADA212WB/EYADA218WB/EYADA407WB uniquement.

 $\Box$ 

## **Saisie de l'historique d'utilisation**

Vous pouvez enregistrer l'historique d'utilisation des outils.

Sélectionnez le champ souhaité et remplissez-le manuellement.

La sélection d'un marqueur de calendrier vous permet d'effectuer une saisie à partir d'un calendrier.

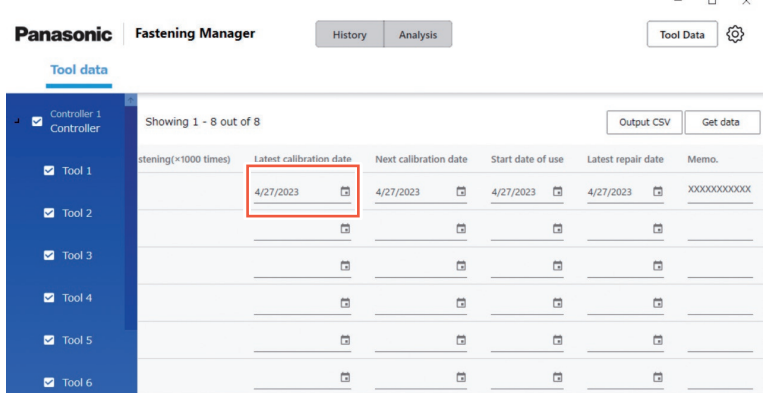

Ci-dessous se trouvent les éléments entrés.

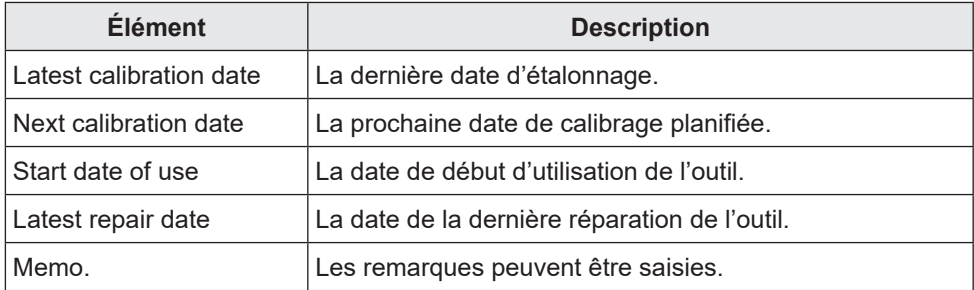

#### **Sortie des informations des données d'outil au format CSV**

Vous pouvez exporter les informations de données d'outil en tant que fichier CSV. Sélectionnez [Output CSV] et sélectionnez la destination de sauvegarde.

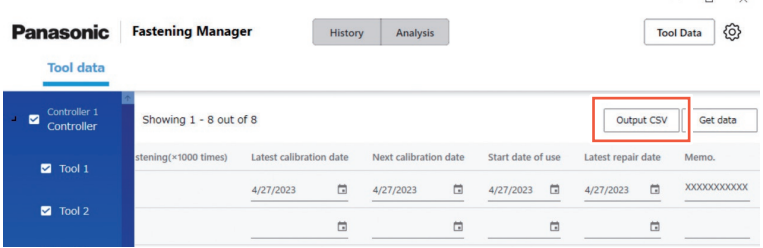

### **Entrée de l'historique de vérification de couple**

Vous pouvez enregistrer l'historique de vérification de couple des outils. Dans l'écran Données d'outil, cliquez sur la ligne de l'outil souhaité.

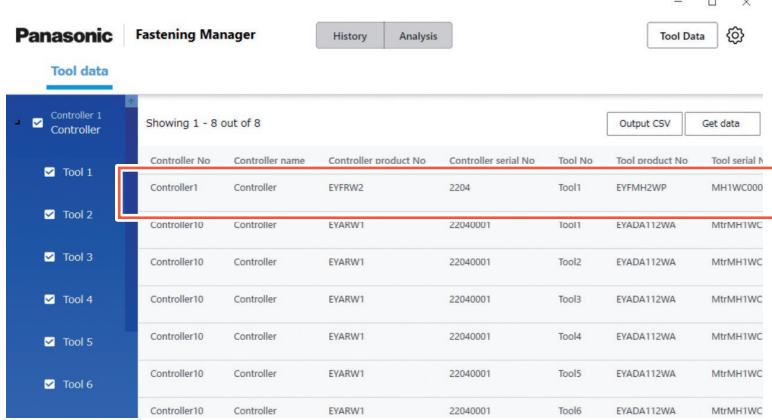

L'écran d'historique de vérification de couple s'affiche.

Sélectionnez un marqueur de calendrier et ajoutez une ligne. Puis entrez le couple défini et le résultat de vérification de couple.

Vous pouvez aussi vérifier et supprimer des lignes.

Après la saisie, sélectionnez [OK] pour enregistrer le contenu.

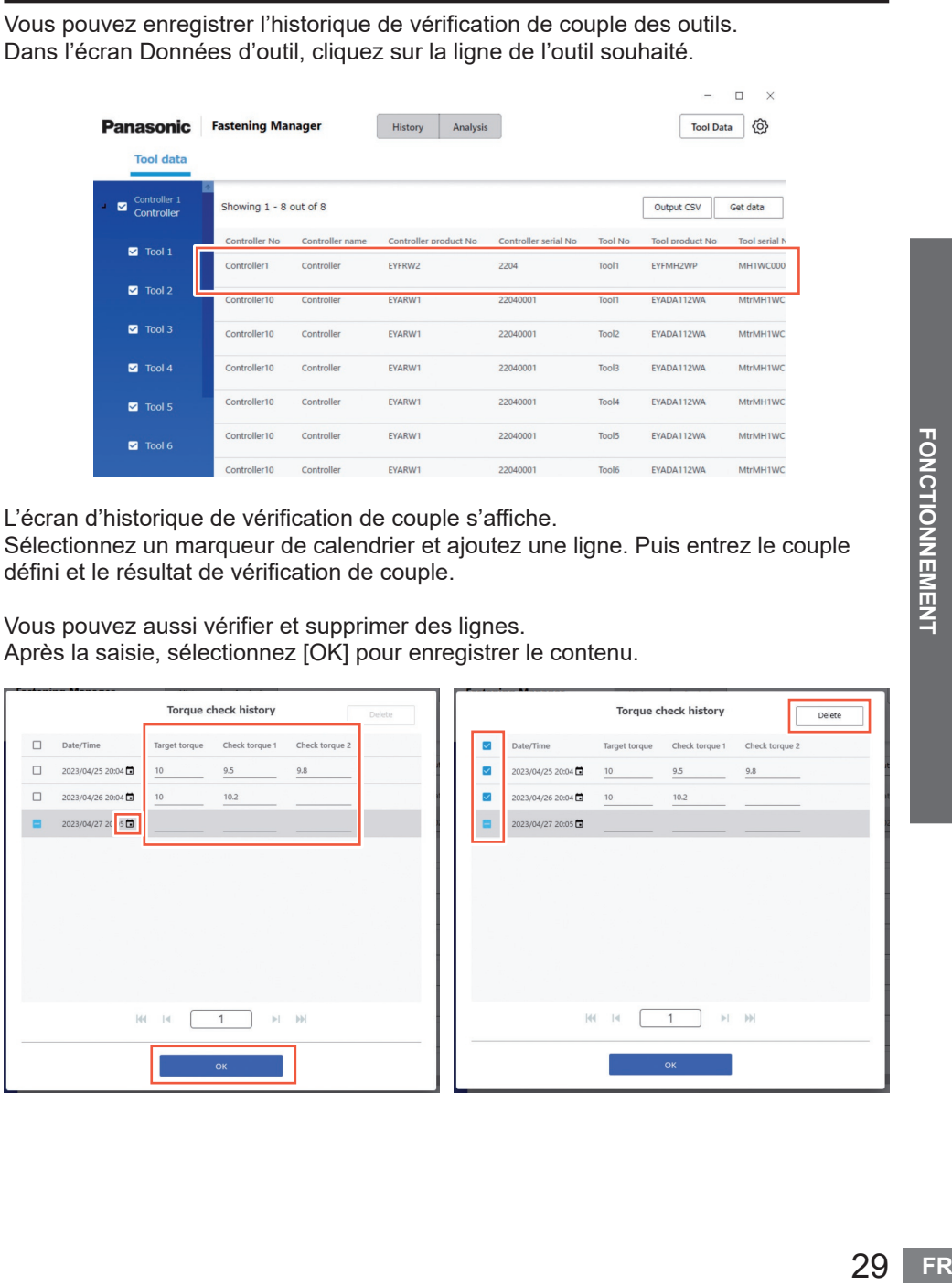

# **PARAMÈTRES SYSTÈME**

#### **Modification des paramètres du système**

À l'aide du bouton option en haut à droite de l'écran, sélectionnez [System Settings].

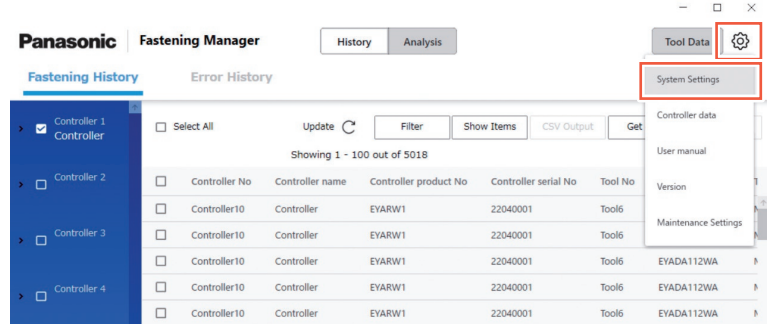

#### **Changement de langue**

Vous pouvez sélectionner « Japanese » ou « English ».

#### **Changement de l'unité de couple**

Vous pouvez sélectionner « Nm », « In.lbs », ou « Ft.lbs ».

#### **Enregistrement des données de forme d'onde**

Sélectionnez s'il faut collecter les données de forme d'onde de fixation. La capacité des données de forme d'onde est susceptible d'être importante et donc vous pouvez sélectionner, « Yes (Only NOKs) » ou « No », s'il faut les collecter en fonction de l'espace de votre PC et de l'objectif de gestion de vos données.

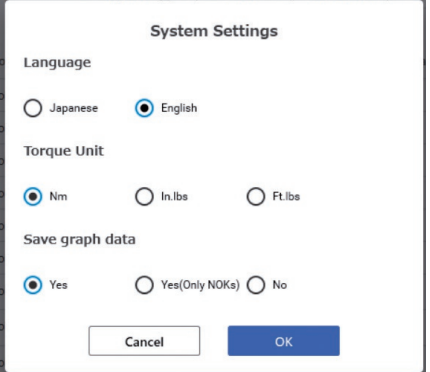

## **Accès aux Instructions d'utilisation**

Vous pouvez accéder aux Instructions d'utilisation. Avec le bouton option en haut à droite de l'écran, sélectionnez [User manual].

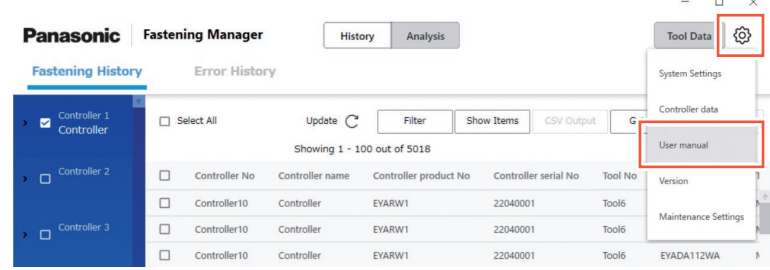

## **Affichage de la version du logiciel**

Vous pouvez afficher la version du logiciel. Avec le bouton option en haut à droite de l'écran, sélectionnez [Version].

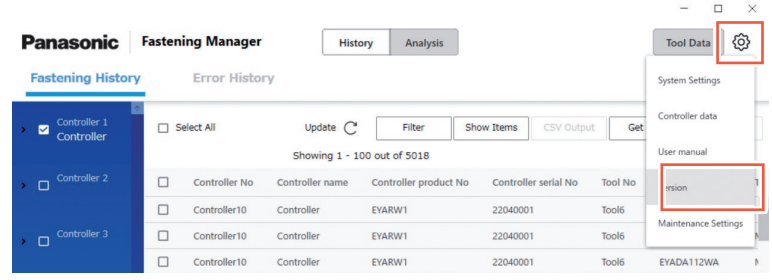

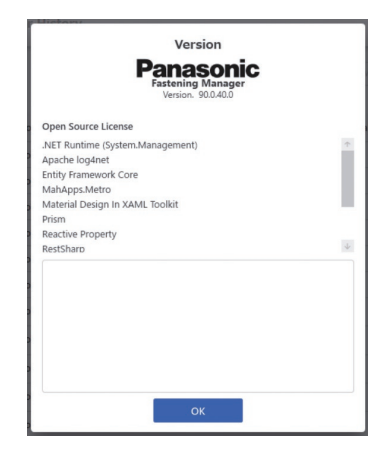

## <span id="page-205-0"></span>**MAINTENANCE**

### **Capacité de la base de données (Estimation)**

Le logiciel peut collecter les données d'historique de fixation avec un maximum de 4000 fixations.

Si vous collectez des données de forme d'onde, la limitation ci-dessous est appliquée en fonction du volume des données.

Comme les données dépassant la limite supérieure ne peuvent pas être collectées, elles doivent être régulièrement supprimées après avoir été sorties au format CSV si nécessaire.

Pour automatiser le processus, vous pouvez utiliser la fonction de maintenance.

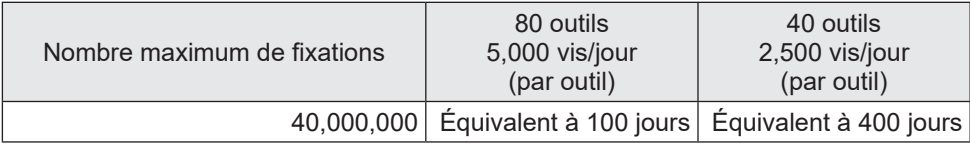

● Pour la configuration de EYFMH et EYFRW

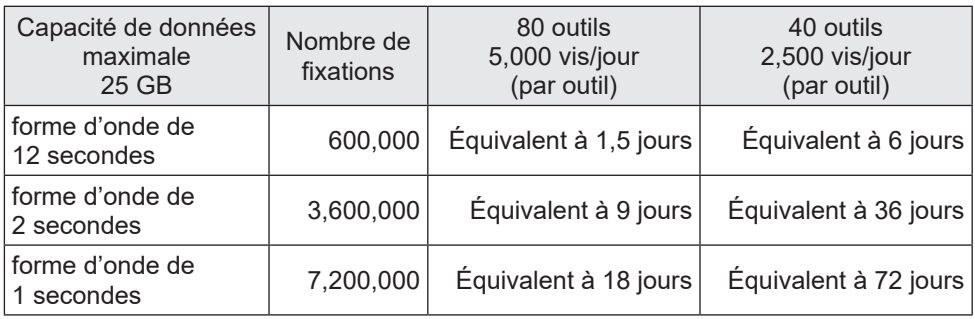

### **Fonction de maintenance**

Cette fonction vous permet d'automatiser la gestion planifiée de la base de données. À l'aide du bouton option en haut à droite de l'écran, sélectionnez [Maintenance Settings].

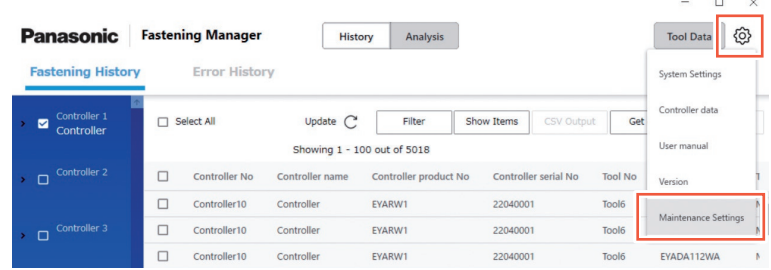

#### **MISE EN GARDE**

Le processus peut prendre des dizaines de minutes en fonction du volume de données.

Prenez ce facteur en compte lorsque vous effectuez le réglage.

#### ■**Procédure**

- **(1) Réglez « Automated Maintenance » sur « ON ».**
- **(2) Sélectionnez l'intervalle entre « Weekly » et « Monthly » et sélectionnez le jour de la semaine et l'heure.**
- **(3) Sélectionnez le format CSV et la destination de sauvegarde.**

#### **(4) Une fois la sélection terminée, sélectionnez [OK].**

Une fois le réglage terminé, la fonction émet et enregistre automatiquement les données sous forme de fichier CSV dans la destination spécifiée à l'heure spécifiée. Elle supprime également des données pour créer un espace nécessaire dans la base de données.

- •Le logiciel doit être en cours d'exécution pour effectuer une maintenance automatique.
- •La maintenance peut également être lancée manuellement si nécessaire.

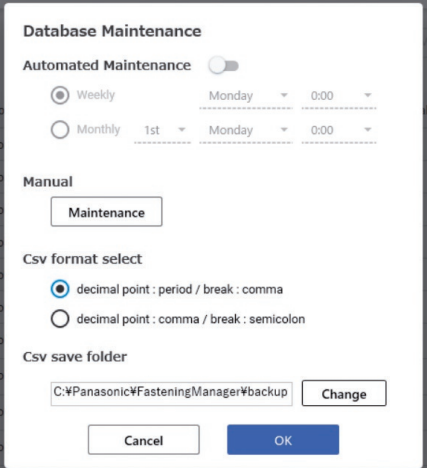

Vous trouverez ci-dessous la plage de données à générer au format CSV ou à supprimer. Cela n'inclut pas les données d'historique des erreurs.

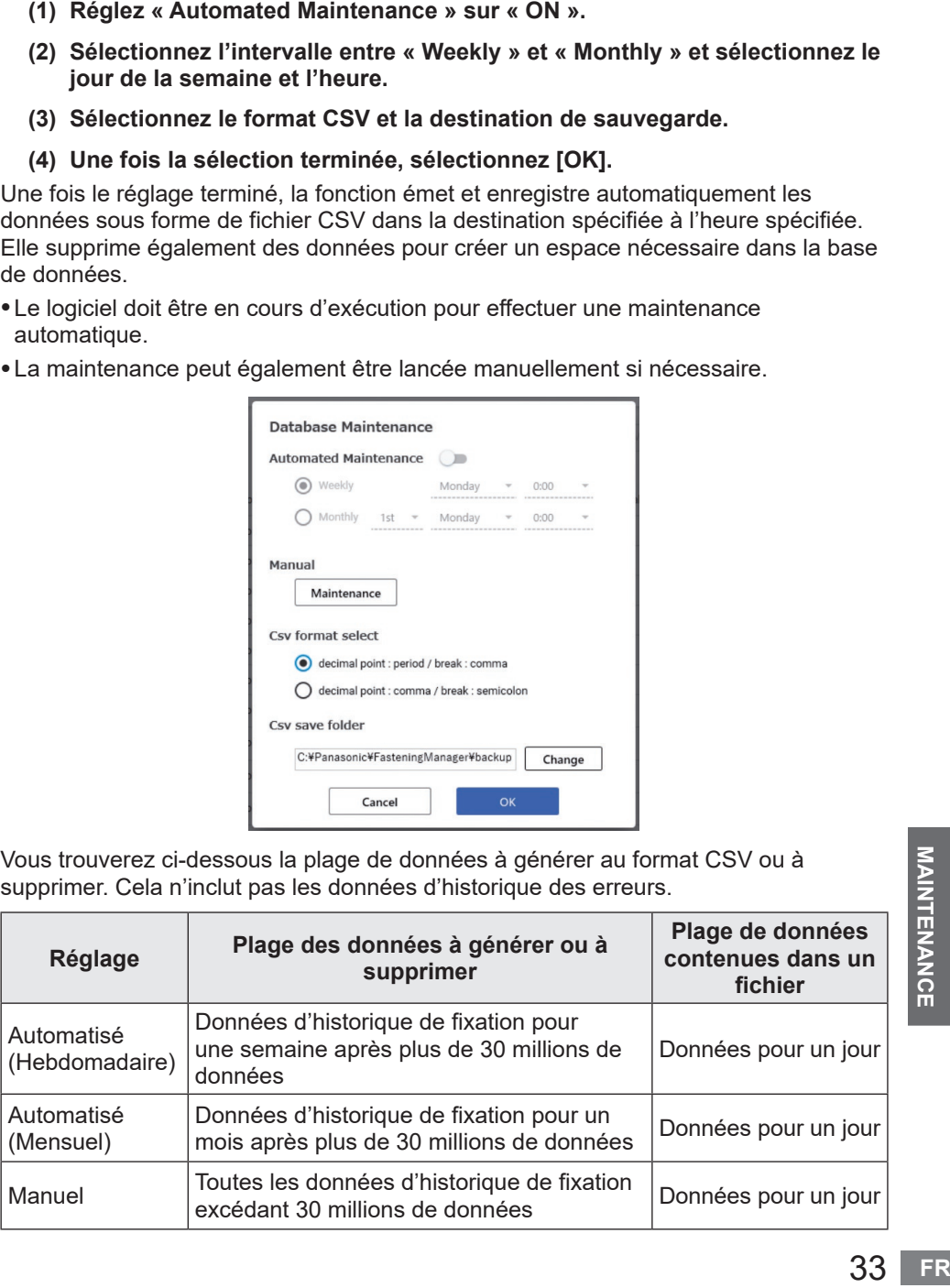

#### **Sauvegarde et restauration de la base de données**

Vous pouvez sauvegarder la base de données pour la restaurer en cas de problème. Une sauvegarde planifiée est recommandée.

#### ■ Comment effectuer une sauvegarde

- **(1) Quittez le logiciel s'il est en cours d'exécution.**
- **(2) Copiez «FasteningManager.sqlite » à partir du dossier \*1 dans lequel vous avez installé le logiciel sur un stockage externe tel qu'un lecteur flash USB et un disque dur externe.**

**(Préparez un espace suffisant pour stocker les données qui peuvent être volumineuses.)**

#### ■**Procédure**

- **(1) Quittez le logiciel s'il est en cours d'exécution.**
- **(2) Écrasez « FasteningManager.sqlite » dans le dossier \*1 où vous avez installé le logiciel à l'aide du fichier de sauvegarde.**
- \*1 Le logiciel est installé dans « C:\Panasonic\FasteningManager\ » par défaut.

### **Réinstallation du PC (Réinstallation du logiciel)**

Pour remplacer le PC sur lequel le logiciel est installé, suivez la procédure ci-dessous.

- **(1) Dans l'écran de données du contrôleur, supprimez tous les contrôleurs enregistrés dans « Controllers ».**
- **(2) Quittez le logiciel.**
- **(3) Sauvegardez la base de données actuelle. (Voir « Sauvegarde et restauration de la base de données ».)**
- **(4) Désinstallez le logiciel. (Désinstallez «FasteningManager » dans le boîtier de commande.)**
- **(5) Installez le logiciel sur un nouveau PC. [Reportez-vous à la P9](#page-182-0)**
- **(6) Restaurez la base de données dans laquelle vous avez effectué la sauvegarde (3). (Voir « Sauvegarde et restauration de la base de données ».)**
- **(7) Démarrez le logiciel sur le nouveau PC. [Reportez-vous à la P10](#page-183-0)**
- **(8) Dans l'écran de données Contrôleur, « Search » et « Register » les contrôleurs. [Reportez-vous à la P12](#page-185-0)**

#### **Remarque**

Installez le logiciel de gestion du contrôleur sur un PC uniquement comme indiqué dans le contrat de licence.

Pour installer le logiciel sur le nouveau PC, veillez à le désinstaller sur l'ancien PC.

# **CARACTÉRISTIQUES TECHNIQUES**

#### **Le logiciel est conçu pour collecter des données d'un contrôleur connecté.**

#### ■**Environnement d'exploitation**

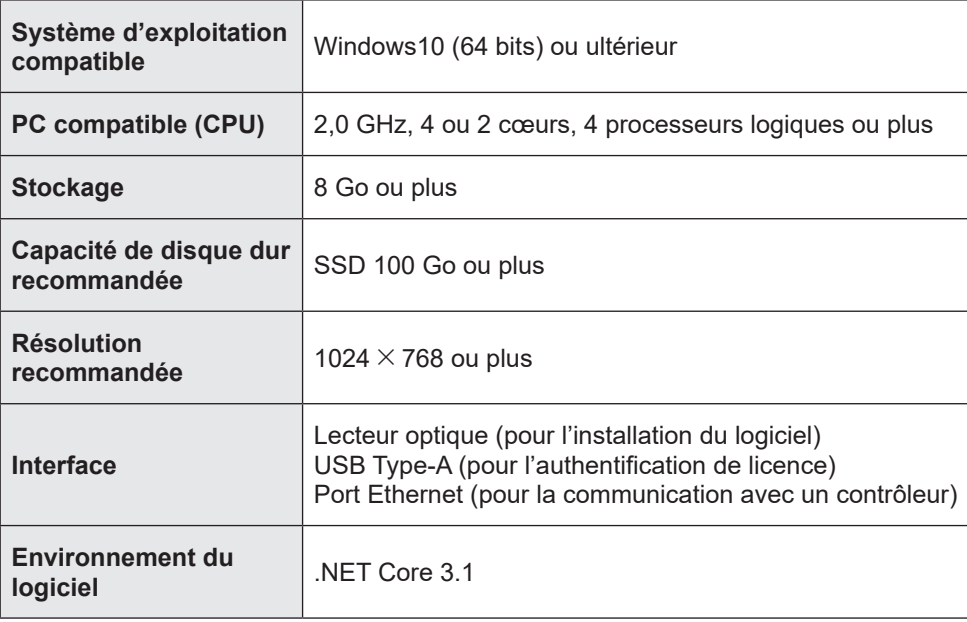

### ■**Caractéristiques techniques**

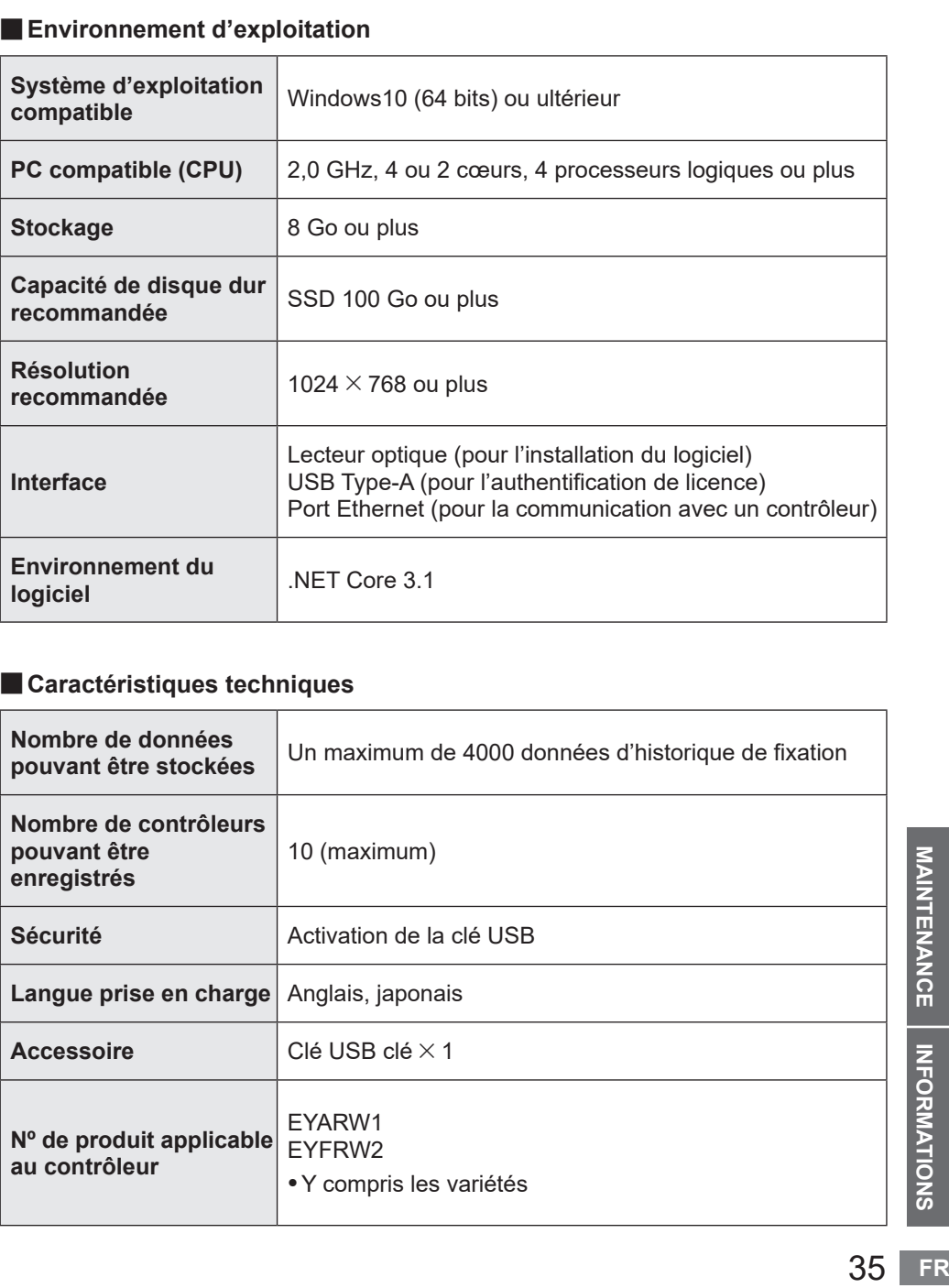

## **CONDITIONS DE LICENCE**

### **Conditions de licence du logiciel**

Ce produit intègre les logiciels suivants :

- (1) logiciel développé indépendamment par ou pour Panasonic Corporation,
- (2) logiciel appartenant à une tierce partie et concédé à Panasonic Corporation,
- (3) logiciel libre

Le logiciel numéroté (3) est diffusé avec l'espoir qu'il sera utile, mais SANS AUCUNE GARANTIE, sans même la garantie implicite de VALEUR COMMERCIALE ou D'APTITUDE À UN USAGE PARTICULIER.

Une partie du logiciel numéroté (3) utilise le code diffusable mentionné dans le Paragraphe 4 des termes de la licence accessibles à partir de l'URL ci-dessous. Vous ne pouvez modifier ou diffuser le code source d'aucun code diffusable qui permettrait qu'une partie de celui-ci soit assujettie à une licence exclue.

Une licence exclue est une licence qui nécessite, en ce qui concerne les conditions d'utilisation, de modification ou de distribution du code, qu'elle (i) soit divulguée ou diffusée sous forme de code source ; ou (ii) que d'autres aient le droit de la modifier.

https://visualstudio.microsoft.com/ja/license-terms/mlt031619/

Pour plus d'informations sur les détenteurs des droits d'auteur et les licences, reportez-vous à la [page 37](#page-210-0) et suivantes.

#### <span id="page-210-0"></span>• Informations relatives aux détenteurs des droits d'auteur

-------------------------------------------------------------------------------------- --------------------------------------------------------------------------------------

ium/<br>秋<br>1<br>1<br>1<br>1<br>1<br>37 FR Copyright 2001 The Internet Society and W3C (Massachusetts Institute of Technology, Institut National de Recherche en Informatique et en Automatique, Keio University). All Rights Reserved. http://www.w3.org/Consortium/ Legal/ Copyright 1999-2005 Microsoft Corporation. All Rights Reserved. Copyright 1999-2001 Microsoft Corporation. All Rights Reserved. Copyright 1999-2000 Microsoft Corporation. All Rights Reserved. Copyright (c) Microsoft Corporation. All Rights Reserved. Copyright (C) Microsoft Corporation. All rights reserved. Copyright (c) Microsoft Corporation, 2006 Copyright (C) Microsoft Corporation 2005. All rights reserved.版权所有(C) Microsoft Corporation 2005。保留所有权 利。 Telif hakkı (C) Microsoft Corporation 2005. Tüm hakları saklıdır. Copyright (C) Microsoft Corporation 2005. Alle Rechte vorbehalten. Copyright (C) Microsoft Corporation 2005. All rights reserved. Copyright (C) Microsoft Corporation 2005. Wszelkie prawa zastrzeżone. Copyright (c) 2003-2005 Microsoft Version Copyright (C) 2002 - 2003 Microsoft Corporation All rights reserved. Copyright (c) 1998 Hewlett-Packard Company desc Copyright (C) 1995-2017 Jean-loup Gailly and Mark Adler;Copyright (c) 2007 James Newton-King Copyright (c) .NET Foundation. All rights reserved. Copyright (c) .NET Foundation and Contributors (C) 1990 Compugraphic Corporation. Typeface Portions (C) The Monotype Corporation plc. All Rights Reserved. ( C ) 1990 C o m p u g r a p h i c C o r p o r a t i o n . T y p e f a c e P o r ti o n s (C) The M o n o t y p e C o r p o r a tion plc. All Rights Reserved (C) 1990 Compugraphic Corporation. Typeface Portions (C) The Monotype Corporation plc. All Rights Reserved. Copyright © Microsoft Open Technologies, Inc. All rights reserved. Copyright (c) 2018 neuecc, xin9le, okazuki © 2019 Microsoft Corporation. All Rights Reserved. Copyright © .NET Foundation, Jan Karger, Brendan Forster, Dennis Daume, Alex Mitchell, Paul Jenkins and contributors. Copyright (c) 2011 - 2020 MahApps and Contributors.;Copyright (c) 2020 .NET Foundation and Contributors. All rights reserved.;Copyright (c) 2012,2013 Tim Heuer Source](https://github.com/timheuer/callisto) Microsoft Public License (Ms-PL)](https://github.com/timheuer/callisto/blob/master/License.txt);Copyright (c) Jan Karger, Bastian Schmidt, James Willock Source](https://github.com/ControlzEx/ControlzEx) MIT License](https://github.com/ ControlzEx/ControlzEx/blob/develop/LICENSE);Copyright (c) 2012 Simon Cropp and contributors Source](https:// github.com/Fody/Costura) MIT License](https://github.com/Fody/Costura/blob/develop/LICENSE) ; Copyright (c) Simon Cropp Source](https://github.com/Fody/Fody) MIT License](https://github.com/Fody/Fody/blob/master/ License.txt);Copyright (c) 2015 Infragistics Source](https://github.com/Infragistics/InfragisticsThemesForMicrosoftCo ntrols) MIT License](https://github.com/Infragistics/InfragisticsThemesForMicrosoftControls/blob/master/LICENSE. txt); Copyright (c) MahApps, Jan Karger Source](https://github.com/MahApps/MahApps.Metro.IconPacks) MIT License](https://github.com/MahApps/MahApps.Metro.IconPacks/blob/develop/LICENSE); Copyright (c) James Willock, Mulholland Software and Contributors (https://www.nuget.org/packages/ MaterialDesignColors/) Source](https://github.com/MaterialDesignInXAML/MaterialDesignInXamlToolkit) MIT License](https://github.com/MaterialDesignInXAML/MaterialDesignInXamlToolkit/blob/m; Copyright (c) James Willock, Mulholland Software and Contributors NuGet](https://www.nuget.org/packages/MaterialDesignThemes) Source](https://github.com/MaterialDesignInXAML/MaterialDesignInXamlToolkit) MIT License](https://github.com/ MaterialDesignInXAML/MaterialDesignInXamlToolkit/blob/ma; Copyright (c) Microsoft Corporation. All rights reserved. NuGet](https://www.nuget.org/packages/Microsoft.NET.Test.Sdk) Source](https://github.com/microsoft/ vstest/) MIT License](https://github.com/microsoft/vstest/blob/master/LICENSE); Copyright (c) 2007 James Newton-King NuGet](https://www.nuget.org/packages/Newtonsoft.Json) Source](https://github.com/JamesNK/Newtonsoft.

## **CONDITIONS DE LICENCE (suite)**

Json) MIT License](https://github.com/JamesNK/Newtonsoft.Json/blob/master/LICENSE.md); Copyright (c) 2016 . NET Analyzers NuGet](https://www.nuget.org/packages/WpfAnalyzers) Source](https://github.com/DotNetAnalyzers/ WpfAnalyzers) MIT License](https://github.com/DotNetAnalyzers/WpfAnalyzers/blob/master/LICENSE); Copyright (c) 2017 Ratish Philip Source](https://github.com/ratishphilip/wpfspark) MIT License](https://github.com/ratishphilip/ wpfspark/blob/master/LICENSE); Copyright (c) 2017 - 2020 Bastian Schmidt NuGet](https://www.nuget.org/ packages/XamlColorSchemeGenerator) Source](https://github.com/batzen/XamlColorSchemeGenerator) MIT License](https://github.com/batzen/XamlColorSchemeGenerator/blob/master/LICENSE); Copyright (c) .NET Foundation and Contributors. All Rights Reserved. NuGet](https://www.nuget.org/packages/xunit) Source](https:// github.com/xunit/xunit) License](https://github.com/xunit/xunit/blob/main/LICENSE); Copyright (c) .NET Foundation and Contributors. All Rights Reserved. NuGet](https://www.nuget.org/packages/xunit.runner.visualstudio) Source] (https://github.com/xunit/visualstudio.xunit) License](https://github.com/xunit/visualstudio.xunit/blob/master/License. txt)

Copyright (c) .NET Foundation and Contributors. All rights reserved.

Copyright (c) James Willock, Mulholland Software and Contributors

Copyright 2013-2015, Facebook, Inc. All rights reserved.;Copyright 2014-2015, Facebook, Inc. All

rightsreserved.;Copyright 2015, Facebook, Inc. All rights reserved.

Copyright (c) Microsoft. All Rights Reserved. Licensed under the Apache License, Version 2.0.

Copyright (c) .NET Foundation. All rights reserved. Licensed under the Apache License, Version 2.0.

© Microsoft Corporation. All rights reserved

Copyright © James Newton-King 2008

Copyright 2004-2017 The Apache Software Foundation

Copyright (c) 2004-2019 Castle Project - http://www.castleproject.org/

Copyright © 2002-2014 Charlie Poole;Copyright © 2002-2004 James W. Newkirk, Michael C. Two, Alexei

A.;Copyright © 2000-2002 Philip A. Craig;Copyright © 2002-2014 Charlie Poole or Copyright © 2002-2004 James W. Newkirk, Michael C. Two, Alexei A. Vorontsov or Copyright © 2000-2002 Philip A. Craig

Copyright 2012 Twitter, Inc. http://www.apache.org/licenses/LICENSE-2.0.txt

Copyright 2012 Twitter, Inc.

Copyright 2012 Twitter, Inc Licensed under the Apache License v2.0 http://www.apache.org/licenses/LICENSE-2.0 Copyright 2011, John Resig Dual licensed under the MIT or GPL Version 2 licenses, http://jquery.org/

license;Copyright 2011, The Dojo Foundation Released under the MIT, BSD, and GPL Licenses.;Copyright 2011, The Dojo Foundation Released under the MIT, BSD, and GPL Licenses. More information: http://sizzlejs.com/ Copyright (c) Microsoft. All rights reserved

Copyright 2004-2016 Castle Project - http://www.castleproject.org/

Copyright 2004-{latest} The Apache Software Foundation

Copyright (c) 2007 James Newton-King

Copyright (C) 2006 Google Inc.

Copyright (c) 2004-2006 Intel Corporation - All Rights Reserved;Copyright © 1991-2017 Unicode, Inc. All rights reserved.;Copyright (C) 1995-2017 Jean-loup Gailly and Mark Adler;Copyright (c) .NET Foundation Contributors;(C) International Organization for Standardization 1986;Copyright (c) 2004-2006 Intel Corporation - All Rights

Reserved;Copyright (c) 2015 Xamarin, Inc (http://www.xamarin.com);Copyright (c) 2011 Novell, Inc (http://www.

novell.com);Copyright © [YEAR] W3C® (MIT, ERCIM, Keio, Beihang).;© 1997-2005 Sean Eron Anderson. Copyright (c) 2015 The Chromium Authors. All rights reserved.

(c) 2008 VeriSign, Inc.

Copyright (c) 2018 Scott Harden / Harden Technologies, LLC

Copyright (c) 2015-2018, University of Washington Interactive Data Lab All rights reserved.

(c) 2019 karthik raviprakash. All rights reserved. MIT license.

© 2020 Unicode®, Inc. Unicode and the Unicode Logo are registered trademarks of Unicode, Inc. in the U.S. and other countries. For terms of use, see http://www.unicode.org/terms\_of\_use.html

© 2019 Unicode®, Inc. Unicode and the Unicode Logo are registered trademarks of Unicode, Inc. in the U.S. and other countries. For terms of use, see http://www.unicode.org/terms\_of\_use.html

© 2018 Unicode®, Inc. Unicode and the Unicode Logo are registered trademarks of Unicode, Inc. in the U.S. and other countries. For terms of use, see http://www.unicode.org/terms\_of\_use.html Contains test cases for verifying UTS #46 conformance. For more information, see http://www.unicode.

© 2016 Unicode®, Inc. Unicode and the Unicode Logo are registered trademarks of Unicode, Inc. in the U.S. and

ttp://<br>com)<br>39 FR other countries. For terms of use, see http://www.unicode.org/terms\_of\_use.html Copyright: http://www.unicode.org/copyright.html;Copyright © 1991-2015 Unicode, Inc. All rights reserved. copyright": "2018 Microsoft" Copyright © 2007-2008 Josh Triplett <josh@freedesktop.org> Copyright © 2004-2008 Brent Fulgham, 2005-2016 Isaac Gouy All rights reserved. Copyright Xamarin Inc (http://www.xamarin.com) Copyright Microsoft Corporation. All Rights Reserved. Copyright 2019 Microsoft Licensed under the MIT license. Copyright 2019 Microsoft Corporation Licensed under the MIT license. Copyright 2018 Microsoft Licensed under the MIT license. Copyright 2018 Google Inc. All Rights Reserved. Copyright 2017 Microsoft Licensed under the MIT license. Copyright 2017 Google Inc. All Rights Reserved. Copyright 2016 Xamarin, Inc (http://www.xamarin.com) Copyright 2016 Microsoft Licensed under the MIT license. Copyright 2016 Microsoft Copyright 2016 Google Inc. All Rights Reserved. Copyright 2016 Dot net foundation. Licensed under the MIT license. Copyright 2015 Xamarin, Inc. (www.xamarin.com) Licensed under the MIT license. Copyright 2015 Xamarin, Inc (http://www.xamarin.com) Licensed under the MIT license. Copyright 2015 Xamarin Inc Licensed under the MIT license. Copyright 2015 Xamarin Inc (http://www.xamarin.com) Licensed under the MIT license. Copyright 2015 The Chromium Authors. All rights reserved. Use of this source code is governed by a BSD-style license that can be found in the LICENSE file. Copyright 2015 Google Inc. All Rights Reserved. Copyright 2014 Xamarin, Inc (http://www.xamarin.com) Licensed under the MIT license. Copyright 2014 Xamarin Inc;Copyright 2016 Microsoft Licensed under the MIT license. Copyright 2014 Xamarin Inc Licensed under the MIT license. Copyright 2014 Xamarin Inc (http://www.xamarin.com) Licensed under the MIT license. Copyright 2014 Google Inc. All Rights Reserved. Copyright 2013 Xamarin, Inc. All rights reserved. Copyright 2013 Xamarin, Inc (http://www.xamarin.com);(C) 2003 Ximian, Inc.;Copyright 2003-2011 Novell, Inc (http:// www.novell.com);Copyright 2011 Xamarin, Inc (http://www.xamarin.com) Licensed under the MIT license. Copyright 2013 Xamarin, Inc (http://www.xamarin.com) Licensed under the MIT license. Copyright 2013 Xamarin, Inc (http://www.xamarin.com) Copyright 2013 Xamarin Inc;Copyright 2011 Xamarin Inc Licensed under the MIT license. Copyright 2013 Xamarin Inc;(C) 2001-2003 Ximian, Inc.;Copyright 2003-2011 Novell Inc;Copyright 2011 Xamarin Inc Licensed under the MIT license. Copyright 2013 Xamarin Inc;(C) 2001 Ximian, Inc. Licensed under the MIT license. Copyright 2013 Xamarin Inc Licensed under the MIT license. Copyright 2013 Xamarin Inc (http://www.xamarin.com) Licensed under the MIT license. Copyright 2013 Google Inc. All Rights Reserved. Copyright 2012 Xamarin Inc Licensed under the MIT license. Copyright 2012 Xamarin Inc (http://www.xamarin.com) Licensed under the MIT license. Copyright 2011-2013 Xamarin, Inc (http://www.xamarin.com);Copyright 2003-2011 Novell, Inc (http://www.novell.com) Licensed under the MIT license. Copyright 2011 Xamarin, Inc.;Copyright (C) 2012 Xamarin Inc Copyright 2011 Xamarin, Inc. Copyright 2011 Xamarin Inc Licensed under the MIT license. Copyright 2011 Xamarin Inc (http://www.xamarin.com);Copyright (C) 2012 Xamarin Inc Copyright 2011 Xamarin Inc (http://www.xamarin.com). Licensed under the MIT license. Copyright 2011 Xamarin Inc Copyright 2011 Novell, Inc.

Copyright 2011 Novell, Inc (http://www.novell.com);Copyright 2014 Xamarin Inc (http://www.xamarin.com);Copyright

## **CONDITIONS DE LICENCE (suite)**

2001-2003 Ximian, Inc;Copyright 2003-2010 Novell, Inc. Copyright 2011 Novell, Inc (http://www.novell.com);Copyright 2011 Xamarin, Inc (http://www.xamarin.com) Licensed under the MIT license. Copyright 2011 Novell, Inc (http://www.novell.com);Copyright 2011 Xamarin Inc (http://www.xamarin.com);Copyright 2001-2003 Ximian, Inc;Copyright 2003-2010 Novell, Inc. Copyright 2011 Linaro Limited Copyright 2010 Novell, Inc (http://www.novell.com);Copyright 2011 Xamarin Inc (http://www.xamarin.com) Licensed under the MIT license. Copyright 2010 Novell, Inc (http://www.novell.com) Licensed under the MIT license. Copyright 2010 Google Inc. All Rights Reserved. Copyright 2009-2011 Novell Inc (http://www.novell.com);Copyright 2011 Xamarin Inc (http://www.xamarin.com) Licensed under the MIT license. Copyright 2009-2010 Novell, Inc.;Copyright 2011 Xamarin Inc. Licensed under the MIT license. Copyright 2009-2010 Novell, Inc.;Copyright (C) 2012 Xamarin Inc Copyright 2009-2010 Novell, Inc. 2011 Rodrigo Kumpera;Copyright 2011 Xamarin Inc (http://www.xamarin. com);Copyright (C) 2012 Xamarin Inc Copyright 2009 Novell, Inc (http://www.novell.com);Copyright 2011 Xamarin, Inc (http://www.xamarin.com) Licensed under the MIT license. Copyright 2009 Novell, Inc (http://www.novell.com) Licensed under the MIT license. Copyright 2008-2011 Novell Inc;Copyright 2011 Xamarin Inc Licensed under the MIT license. Copyright 2008-2010 Novell, Inc.;Copyright 2011 Xamarin Inc. Licensed under the MIT license. Copyright 2008-2009 Novell, Inc (http://www.novell.com) Licensed under the MIT license. Copyright 2008-2009 Novell, Inc (http://www.novell.com) 2011 Xamarin, Inc Licensed under the MIT license. Copyright 2008-2008 Novell, Inc. Licensed under the MIT license. Copyright 2007-2011 Novell, Inc (http://www.novell.com);Copyright 2011 Xamarin, Inc (http://www.xamarin.com) Licensed under the MIT license. Copyright 2007-2010 Novell, Inc (http://www.novell.com) Licensed under the MIT license. Copyright 2006-2010 Novell;Copyright 2011 Xamarin Inc Licensed under the MIT license. Copyright 2006-2009 Novell, Inc (http://www.novell.com) Licensed under the MIT license. Copyright 2005-2011 Novell, Inc (http://www.novell.com);Copyright 2011 Xamarin Inc (http://www.xamarin. com);Copyright 2011 Xamarin, Inc.;Copyright (C) 2012 Xamarin Inc;Copyright 2011 Xamarin Inc. Copyright 2005-2010 Novell, Inc (http://www.novell.com);Copyright (c) 1994 by Xerox Corporation. All rights reserved.;Copyright (c) 1996 by Silicon Graphics. All rights reserved.;Copyright (c) 1998 by Fergus Henderson. All rights reserved.;Copyright (c) 2000-2004 by Hewlett-Packard Company. All rights reserved.;Copyright 2001-2003 Ximian, Inc;Copyright 2003-2010 Novell, Inc.;Copyright (C) 2012 Xamarin Inc Copyright 2005-2009 Novell, Inc (http://www.novell.com) Licensed under the MIT license. Copyright 2004-2011 Novell, Inc (http://www.novell.com);Copyright 2011 Xamarin, Inc (http://www.xamarin.com) Licensed under the MIT license. Copyright 2004-2009 Novell, Inc (http://www.novell.com) Licensed under the MIT license. Copyright 2003-2011 Novell, Inc (http://www.novell.com);Copyright 2011 Xamarin, Inc (http://www.xamarin.com) Licensed under the MIT license. See LICENSE file in the project root for full license information. arm cpu description file this file is read by genmdesc to pruduce a table with all the relevant information about the cpu instructions that Copyright 2003 Ximian, Inc;Copyright 2003-2011 Novell Inc;Copyright 2011 Xamarin Inc Licensed under the MIT license. Copyright 2003 Ximian, Inc.;Copyright 2003-2011 Novell, Inc;Copyright 2006 Broadcom;Copyright 2007-2008 Andreas Faerber;Copyright 2011-2013 Xamarin Inc Licensed under the MIT license. Copyright 2003 Ximian, Inc.;Copyright 2003-2011 Novell Inc.;Copyright 2011 Xamarin Inc. Licensed under the MIT license. Copyright 2003 Ximian, Inc (http://www.ximian.com);Copyright 2004-2009 Novell, Inc (http://www.novell.com)

Licensed under the MIT license. Copyright 2002-2003 Ximian, Inc.;Copyright 2003-2010 Novell, Inc.;Copyright 2011-2015 Xamarin, Inc (http://www. xamarin.com) Licensed under the MIT license.

Copyright 2002-2003 Ximian, Inc.;Copyright 2003-2010 Novell, Inc.;Copyright 2011 Xamarin, Inc (http://www. xamarin.com) Licensed under the MIT license.

Copyright 2002-2003 Ximian, Inc (http://www.ximian.com);Copyright 2004-2009 Novell, Inc (http://www.novell. com);Copyright 2012 Xamarin Inc (http://www.xamarin.com) Licensed under the MIT license.

Copyright 2002-2003 Ximian, Inc (http://www.ximian.com);Copyright 2004-2009 Novell, Inc (http://www.novell. com);Copyright 2011-2014 Xamarin, Inc (http://www.xamarin.com)

Copyright 2002-2003 Ximian, Inc (http://www.ximian.com);Copyright 2004-2009 Novell, Inc (http://www.novell. com);Copyright 2011 Xamarin, Inc (http://www.xamarin.com)

Copyright 2002-2003 Ximian, Inc (http://www.ximian.com);Copyright 2004-2009 Novell, Inc (http://www.novell.com) Licensed under the MIT license.

Copyright 2002-2003 Ximian Inc;Copyright 2003-2011 Novell Inc;Copyright 2011 Xamarin Inc Licensed under the MIT license.

Copyright 2002 Ximian, Inc.;Copyright 2002-2006 Novell, Inc. Licensed under the MIT license.

Copyright 2002 Ximian, Inc. (www.ximian.com)

Copyright 2002 Wild West Software Licensed under the MIT license.

Copyright 2001-2008 Novell, Inc. Licensed under the MIT license.

Copyright 2001-2004 Ximian, Inc.;Copyright 2004-2010 Novell, Inc.

Copyright 2001-2004 Ximian, Inc.;Copyright 2004-2009 Novell, Inc. Licensed under the MIT license.

Copyright 2001-2003 Ximian, Inc;Copyright 2003-2010 Novell, Inc.;Copyright 2011-2012 Xamarin Inc (http://www. xamarin.com);Copyright (C) 2012 Xamarin Inc

Copyright 2001-2003 Ximian, Inc;Copyright 2003-2010 Novell, Inc.;Copyright 2011 Xamarin Inc (http://www.xamarin. com);Copyright (C) 2012 Xamarin Inc

Copyright 2001-2003 Ximian, Inc;Copyright 2003-2010 Novell, Inc.;Copyright 2011 Xamarin Inc (http://www.xamarin. com)

Copyright 2001-2003 Ximian, Inc;Copyright 2003-2010 Novell, Inc.;Copyright (C) 2013 Xamarin Inc

Copyright 2001-2003 Ximian, Inc;Copyright 2003-2010 Novell, Inc.;Copyright (C) 2012 Xamarin Inc

Copyright 2001-2003 Ximian, Inc;Copyright 2003-2010 Novell, Inc.

Copyright 2001-2003 Ximian, Inc.;Copyright 2003-2011 Novell, Inc (http://www.novell.com);Copyright 2011 Xamarin, Inc (http://www.xamarin.com)

Copyright 2001-2003 Ximian, Inc.;Copyright 2003-2008 Ximian, Inc.;Copyright 2011 Xamarin, Inc (http://www. xamarin.com)

Copyright 2001-2003 Ximian, Inc.;Copyright 2003-2008 Ximian, Inc.

Copyright 2001-2003 Ximian, Inc.;Copyright 2003-2008 Novell, Inc.;Copyright 2011 Xamarin Inc (http://www.xamarin. com). Licensed under the MIT license.

Copyright 2001-2003 Ximian, Inc (http://www.ximian.com);Copyright 2004-2011 Novell, Inc (http://www.novell. com);Copyright 2011-2012 Xamarin, Inc (http://www.xamarin.com) Licensed under the MIT license.

Copyright 2001-2003 Ximian, Inc (http://www.ximian.com);Copyright 2004-2009 Novell, Inc (http://www.novell.

com);copyright); SWAPPDE (header->datadir.pe\_global\_ptr); SWAPPDE (header->datadir.pe\_tls\_table); SWAPPDE (header->datadir.pe\_load\_config\_table); SWAPPDE (header->datadir.pe\_bound\_import); SWAPPDE (header-

>datadir.pe\_iat); SWAPPDE (header->datadir.pe\_delay\_import\_desc); SWAPPDE (header->datadir.p

Copyright 2001-2003 Ximian, Inc (http://www.ximian.com);Copyright 2004-2009 Novell, Inc (http://www.novell. com);Copyright 2015 Xamarin, Inc (https://www.xamarin.com) Licensed under the MIT license. See LICENSE file in the project root for full license information.;Copyright (c) Microsoft. All rights reserved. Licensed under the MIT license.

Copyright 2001-2003 Ximian, Inc (http://www.ximian.com);Copyright 2004-2009 Novell, Inc (http://www.novell. com);Copyright 2012 Xamarin Inc Licensed under the MIT license.

Copyright 2001-2003 Ximian, Inc (http://www.ximian.com);Copyright 2004-2009 Novell, Inc (http://www.novell.com) Copyright 2001 W3C (Massachusetts Institute of Technology, Institut National de Recherche en Informatique et en Automatique, Keio University). All Rights Reserved. http://www.w3.org/Consortium/Legal/;copyrightsoftware-19980720 2] http://www.w3.org/Consortium/Legal/IPR-FAQ-20000620.html#DTD

Copyright 1996-2010 Free Software Foundation, Inc. Taken from GNU libtool, 2001 Originally by Gordon Matzigkeit <gord@gnu.ai.mit.edu>, 1996

Copyright (C) RSA Data Security, Inc. created 1993. This is an;copyright law.

Copyright (c) Microsoft. All rights reserved. Licensed under the MIT license.

Copyright (C) Microsoft Corporation 2007. All rights reserved.

Copyright (C) Microsoft Corporation 2006. All right reserved.

## **CONDITIONS DE LICENCE (suite)**

Copyright (C) Microsoft Corporation 1998-2004. All rights reserved. Copyright (C) Microsoft Corporation 1998-2003. All rights reserved. Copyright (C) Microsoft Corporation 1998-2002. All rights reserved. Copyright (C) Microsoft Corporation 1998-2001. All rights reserved. Copyright (C) Microsoft Corp. All rights reserved."; Copyright (C) Microsoft Corp 1996-1998. All rights reserved. Copyright (C) 2019 Brock York <twunknown AT gmail.com> Copyright (C) 2017 vFunction, Inc. Copyright (c) 2017 Microsoft Permission is hereby granted Copyright (C) 2017 Intel Corporation Authors: Arjan van de Ven <arjan@linux.intel.com> Jim Kukunas <james. t.kukunas@linux.intel.com> Copyright (c) 2017 Gary Evans Copyright (C) 2016 Xamarin Inc Licensed under the MIT license. Copyright (C) 2016 Xamarin Inc (http://www.xamarin.com) Copyright (C) 2016 Xamarin Inc Copyright (C) 2015 Xamarin, Inc (http://www.xamarin.com) Copyright (C) 2015 Xamarin Inc Copyright (C) 2015 THL A29 Limited, a Tencent company, and Milo Yip. All rights reserved. Copyright (c) 2015 .NET Foundation Copyright (C) 2014 Xamarin Inc Copyright (c) 2014 Mike Frysinger <vapier@gentoo.org> Copyright (C) 2014 Mika Aalto Copyright (C) 2013-2015 Xamarin Inc Copyright (C) 2013 Xamarin Inc Licensed under the MIT license. Copyright (C) 2013 Xamarin Inc Copyright (C) 2013 Intel Corporation. All rights reserved. Authors: Waidi Feghali <wajdi.k.feghali@intel.com> Jim Guilford <james.guilford@intel.com> Vinodh Gopal <vinodh.gopal@intel.com> Erdinc Ozturk <erdinc.ozturk@intel. com> Jim Kukunas <james.t.kukunas@linux. Copyright (C) 2013 Intel Corporation. All rights reserved. Authors: Arian van de Ven <arian@linux.intel.com> Copyright (C) 2013 Intel Corporation. All rights reserved. Author: Jim Kukunas Copyright (C) 2013 Intel Corporation Jim Kukunas Copyright (C) 2012-2016, Yann Collet Copyright (c) 2012 Xamarin Inc. (http://www.xamarin.com) Copyright (C) 2012 Xamarin Inc Copyright (c) 2011 Novell, Inc (http://www.novell.com) Licensed under the MIT license. Copyright (c) 2011 Maarten Bosmans <mkbosmans@gmail.com> Copyright (C) 2011 Jeffrey Stedfast Copyright (C) 2011 Google, Inc Contributed by Paul Pluzhnikov <ppluzhnikov@google.com> Copyright (C) 2010, 2011 by FERMI NATIONAL ACCELERATOR LABORATORY Copyright (C) 2010 stefan.demharter@gmx.net;Copyright (C) 2010 arun.sharma@google.com Copyright (C) 2010 Novell, Inc. (http://novell.com/) Copyright (C) 2010 Novell, Inc (http://www.novell.com) Copyright (c) 2009, Red Gate Software Ltd Copyright (C) 2009 Novell, Inc (http://www.novell.com) Copyright (C) 2009 Google, Inc Contributed by Arun Sharma <arun.sharma@google.com> Copyright (C) 2008 Novell, Inc. Licensed under the MIT license. Copyright (C) 2008 Novell, Inc. http://www.novell.com Copyright (C) 2008 Kornel Pal Licensed under the MIT license. Copyright (C) 2008 Ivan N. Zlatev Copyright (c) 2008 Guido U. Draheim <guidod@gmx.de>;Copyright (c) 2011 Maarten Bosmans <mkbosmans@ gmail.com> Copyright (C) 2008 Gert Driesen Copyright (C) 2008 Daniel Morgan Copyright (C) 2008 CodeSourcery;Copyright (C) 2014 Tilera Corp.
**Example 13** Inc.<br> **FR**<br> **43** FR Copyright (C) 2008 CodeSourcery;Copyright (C) 2013 Linaro Limited Copyright (C) 2008 CodeSourcery:Copyright (C) 2012 Tommi Rantala <tt.rantala@gmail.com> Copyright (C) 2008 CodeSourcery Copyright (C) 2007 Novell, Inc. (http://www.novell.com) Copyright (c) 2007 Novell, Inc Copyright (c) 2007 John Birrell (jb@freebsd.org) All rights reserved. Copyright (C) 2007 Ivan N. Zlatev <contact@i-nz.net> Copyright (c) 2006-2013 Alexander Chemeris Copyright (c) 2006-2009 Novell, Inc. Copyright (C) 2006-2007 Novell, Inc (http://www.novell.com) Copyright (C) 2006-2007 IBM Contributed by Corey Ashford <cjashfor@us.ibm.com> Jose Flavio Aguilar Paulino <jflavio@br.ibm.com> <joseflavio@gmail.com> Copyright (C) 2006, 2007 Novell, Inc (http://www.novell.com) Copyright (c) 2006 Novell, Inc. (http://www.novell.com);Copyright (c) 2006 Ivan N. Zlatev Copyright (C) 2006 Novell, Inc (http://www.novell.com) Copyright (C) 2006 Mainsoft, Inc (http://www.mainsoft.com) Copyright (C) 2005-2010 Novell, Inc (http://www.novell.com) Copyright (c) 2005-2009 Novell, Inc. (http://www.novell.com);Copyright (c) 2012 Xamarin, Inc. (http://xamarin.com) Copyright (C) 2005-2009 Novell, Inc. (http://www.novell.com) Licensed under the MIT license. Copyright (C) 2005-2008 Novell, Inc. (http://www.novell.com);Copyright 2012 Xamarin Inc (http://www.xamarin.com) Licensed under the MIT license. Copyright (C) 2005-2008 Novell, Inc. (http://www.novell.com) Licensed under the MIT license. Copyright (C) 2005-2008 Novell, Inc (http://www.novell.com) Copyright (c) 2005 Ximian, Inc (http://www.ximian.com) Copyright (c) 2005 Novell, Inc. (http://www.novell.com);Copyright (c) 2012 Xamarin, Inc. (http://xamarin.com) Copyright (c) 2005 Novell, Inc. (http://www.novell.com);Copyright (c) 2011-2012 Xamarin, Inc. (http://xamarin.com) Copyright (c) 2005 Novell, Inc. (http://www.novell.com) Licensed under the MIT license. Copyright (c) 2005 Novell, Inc. (http://www.novell.com) Copyright (C) 2005 Novell, Inc (http://www.novell.com);Copyright (C) 2012 7digital Media, Ltd (http://www.7digital. com) Copyright (C) 2004-2017 Mark Adler Copyright (C) 2004-2008 Novell, Inc (http://www.novell.com) Copyright (c) 2004-2008 Brent Fulgham, 2005-2015 Isaac Gouy All rights reserved. Copyright (C) 2004-2005 Novell, Inc (http://www.novell.com) Licensed under the MIT license. Copyright (C) 2004-2005 Novell, Inc (http://www.novell.com) Copyright (C) 2004-2005 Hewlett-Packard Co Contributed by David Mosberger-Tang <davidm@hpl.hp.com> Copyright (C) 2004,2006-2008 Novell, Inc (http://www.novell.com) Copyright (C) 2004, 2010 Mark Adler Copyright (C) 2004, 2007 Novell, Inc (http://www.novell.com) Copyright (C) 2004, 2005, 2010, 2011, 2012, 2013, 2016 Mark Adler Copyright (C) 2004 Ximian, Inc. (http://www.ximian.com);Copyright (C) 2004, 2006 Novell, Inc (http://www.novell.com) Copyright (c) 2004 Novell, Inc Author: Paolo Molaro (lupus@ximian.com) Copyright (C) 2004 Novell, Inc (http://www.novell.com);(C) 2001-2002 Ximian, Inc. http://www.ximian.com Copyright (C) 2004 Novell, Inc (http://www.novell.com);(C) 2001 Ximian, Inc. http://www.ximian.com Copyright (C) 2004 Novell, Inc (http://www.novell.com) Copyright (c) 2004 Novell Inc., and the individuals listed on the ChangeLog entries. Copyright (c) 2004 Mainsoft Co.;Copyright (c) 2009 Novell Inc. Copyright (c) 2004 Mainsoft Co. Copyright (c) 2004 Hewlett-Packard Development Company, L.P. Contributed by David Mosberger-Tang <davidm@ hpl.hp.com>:(c) ((unw\_cursor\_t \*) (c)) Copyright (C) 2004 Hewlett-Packard Co. Contributed by David Mosberger-Tang <davidm@hpl.hp.com>. Copyright (C) 2004 Hewlett-Packard Co Contributed by David Mosberger-Tang <davidm@hpl.hp.com>;Copyright (c) 2003 Hewlett-Packard Co.

Copyright (C) 2004 Hewlett-Packard Co Contributed by David Mosberger-Tang <davidm@hpl.hp.com>

### **CONDITIONS DE LICENCE (suite)**

Copyright (C) 2004 - 2007 Novell, Inc (http://www.novell.com) Copyright (c) 2003-2015 University of Illinois at Urbana-Champaign. All rights reserved. Copyright (c) 2003-2005 Tom Wu All Rights Reserved.;copyright notice and disclaimer.;Copyright (c) 2005 Tom Wu All Rights Reserved. See "LICENSE" for details. Copyright (c) 2003-2005 Tom Wu All Rights Reserved.;copyright notice and disclaimer. Copyright (c) 2003-2005 Hewlett-Packard Development Company, L.P. Contributed by David Mosberger-Tang <davidm@hpl.hp.com> Copyright (C) 2003-2005 Hewlett-Packard Co Contributed by Paul Pluzhnikov <ppluzhnikov@google.com> Copyright (C) 2003-2005 Hewlett-Packard Co Contributed by David Mosberger-Tang <davidm@hpl.hp.com> Copyright (C) 2003-2004 Hewlett-Packard Co Contributed by David Mosberger-Tang davidm@hpl.hp.com Copyright (C) 2012 Tommi Rantala <tt rantala@gmail.com> Copyright (C) 2003-2004 Hewlett-Packard Co Contributed by David Mosberger-Tang <davidm@hpl.hp. com>;Copyright (c) 2003 Hewlett-Packard Co. Copyright (C) 2003-2004 Hewlett-Packard Co Copyright (c) 2003, Mark Pilgrim Copyright (c) 2003, 2005 Hewlett-Packard Development Company, L.P. Contributed by David Mosberger-Tang <davidm@hpl.hp.com> Copyright (C) 2003 Ximian, Inc. (http://www.ximian.com) Copyright (C) 2004-2006 Novell, Inc. (http://www.novell.com) Copyright (c) 2003 Hewlett-Packard Development Company, L.P. Contributed by David Mosberger-Tang <davidm@ hpl.hp.com> Copyright (C) 2003 Hewlett-Packard Co Contributed by David Mosberger-Tang davidm@hpl.hp.com Copyright (c) 2003 Hewlett-Packard Co. Copyright (C) 2003 Hewlett-Packard Co Contributed by David Mosberger-Tang <davidm@hpl.hp.com> Copyright (C) 2002-2005 Hewlett-Packard Co Contributed by David Mosberger-Tang <davidm@hpl.hp.com> Copyright (C) 2002-2004 Hewlett-Packard Co Contributed by David Mosberger-Tang <davidm@hpl.hp.com> Copyright (c) 2002-2003 Sergey Chaban <serge@wildwestsoftware.com>;Copyright 2005-2011 Novell Inc;Copyright 2011 Xamarin Inc Licensed under the MIT license Copyright (C) 2002-2003 Hewlett-Packard Co Contributed by David Mosberger-Tang <davidm@hpl.hp.com> Copyright (C) 2002 Ximian, Inc. http://www.ximian.com;Copyright (C) 2004-2008 Novell, Inc (http://www.novell.com) Copyright (C) 2002 Ximian, Inc. http://www.ximian.com;Copyright (C) 2004, 2007 Novell, Inc (http://www.novell. com);Copyright (C) 2013 Kristof Ralovich, changes are available under the terms of the MIT X11 license Copyright (C) 2002 Ximian, Inc. http://www.ximian.com;Copyright (C) 2004 Novell, Inc. http://www.novell. com;Copyright (C) 2004-2005 Novell, Inc (http://www.novell.com) Copyright (C) 2002 Ximian, Inc. http://www.ximian.com;Copyright (C) 2004 Novell, Inc. http://www.novell. com;Copyright (C) 2004 Novell, Inc (http://www.novell.com) Copyright (c) 2002 Hewlett-Packard Co. Copyright (C) 2001-2010 Free Software Foundation, Inc. Copyright (C) 2001-2005, 2008-2010 Free Software Foundation, Inc. Copyright (C) 2001-2005 Hewlett-Packard Co;Copyright (C) 2007 David Mosberger-Tang Contributed by David Mosberger-Tang <dmosberger@gmail.com> Copyright (C) 2001-2005 Hewlett-Packard Co Contributed by David Mosberger-Tang <davidm@hpl.hp. com>;Copyright (C) 2013 Linaro Limited Copyright (C) 2001-2005 Hewlett-Packard Co Contributed by David Mosberger-Tang <davidm@hpl.hp.com> Copyright (C) 2001-2004 Hewlett-Packard Co Contributed by David Mosberger-Tang <davidm@hpl.hp. com>;Copyright (C) 2013 Linaro Limited Copyright (C) 2001-2004 Hewlett-Packard Co Contributed by David Mosberger-Tang <davidm@hpl.hp.com> Copyright (C) 2001-2002 Hewlett-Packard Co Contributed by David Mosberger-Tang <davidm@hpl.hp.com> Copyright (C) 2001 Southern Storm Software, Pty Ltd. Copyright (C) 2001 Radek Doulik;Copyright (C) 2007-2008 Andreas Faerber Copyright (C) 2001 Radek Doulik Licensed under the MIT license. Copyright (C) 2001 Mike Krueger;Copyright (C) 2001 Free Software Foundation, Inc.;Copyright (C) 2002 Southern Storm Software, Pty Ltd. Copyright (C) 2001 Mike Krueger;Copyright (C) 2001 Free Software Foundation, Inc.

Copyright (C) 2000-2013 Julian Seward. All rights reserved.;copyright notice, this list of conditions and the following disclaimer.

Copyright (c) 2000-2008 Apple Inc. All rights reserved.;Copyright (c) 1980, 1986, 1993 The Regents of the University of California. All rights reserved.;copyright notice, this list of conditions and the following disclaimer.;copyright notice, this list of conditions and the following disclaimer in the documentation and/or other materials provided with the distribution. 3. All advertising materials mentioning features or use of this software must display the following acknowledgement: This product

Copyright (c) 2000,2001 Rick Jelliffe and Academia Sinica Computing Center, Taiwan

Copyright (c) 2000,2001 David Calisle, Oliver Becker, Rick Jelliffe and Academia Sinica Computing Center, Taiwan Copyright (C) 2000 Microsoft Corporation. All rights reserved.

Copyright (C) 2000 Intel Corporation. All rights reserved.;Copyright (C) 2001, 2002 Ximian, Inc. Licensed under the MIT license.

Copyright (c) 1998-2002 W3C (MIT, INRIA, Keio), All Rights Reserved.

Copyright (C) 1998, 1999, 2002, 2003, 2005 Hewlett-Packard Co David Mosberger-Tang <davidm@hpl.hp.com>

Copyright (c) 1998 John D. Polstra. All rights reserved.

Copyright (C) 1996-2003, 2009-2010 Free Software Foundation, Inc.

Copyright (C) 1996-2003, 2005, 2008-2010 Free Software Foundation, Inc.

Copyright (c) 1996-1998 John D. Polstra. All rights reserved.

Copyright (C) 1995-2017 Mark Adler

Copyright (C) 1995-2017 Jean-loup Gailly, Mark Adler

Copyright (C) 1995-2017 Jean-loup Gailly detect\_data\_type() function provided freely by Cosmin Truta, 2006

Copyright (C) 1995-2017 Jean-loup Gailly and Mark Adler;Copyright 1995-2017 Jean-loup Gailly and Mark Adler

Copyright (C) 1995-2017 Jean-loup Gailly

Copyright (C) 1995-2016 Mark Adler

Copyright (C) 1995-2016 Jean-loup Gailly, Mark Adler

Copyright (C) 1995-2016 Jean-loup Gailly

Copyright (C) 1995-2011, 2016 Mark Adler

Copyright (C) 1995-2010 Free Software Foundation, Inc.

Copyright (C) 1995-2006, 2010, 2011, 2012, 2016 Mark Adler

Copyright (C) 1995-2005, 2014, 2016 Jean-loup Gailly, Mark Adler

Copyright (C) 1995-2005, 2010 Mark Adler

Copyright (C) 1995-2003, 2010, 2014, 2016 Jean-loup Gailly, Mark Adler

Copyright (C) 1995-2003, 2010 Mark Adler

Copyright (C) 1995-2003, 2005-2006, 2008-2010 Free Software Foundation, dnl Inc. dnl This file is free software; the Free Software Foundation dnl gives unlimited permission to copy and/or distribute it, dnl with or without modifications, as long as this notice is preserved. dnl dnl This file can can

Copyright (c) 1991-2010 Unicode, Inc. For terms of use, see http://www.unicode.org/terms\_of\_use.html

Copyright (c) 1990, 1993 The Regents of the University of California. All rights reserved.

Copyright (c) 1990- 1993, 1996 Open Software Foundation, Inc.;Copyright (c) 1989 by Hewlett-Packard Company, Palo Alto, Ca. & Digital Equipment Corporation, Maynard, Mass.

Copyright (c) 1989, 1993 The Regents of the University of California. All rights reserved.;copyright notice, this list of conditions and the following disclaimer.

Copyright (c) 1987, 1993, 1994 The Regents of the University of California. All rights reserved.;copyright notice, this list of conditions and the following disclaimer.

Copyright (c) 1987, 1993, 1994 The Regents of the University of California. All rights reserved.;Copyright (c) 2003- 2007, PostgreSQL Global Development Group

Copyright (c) 1987, 1993, 1994 The Regents of the University of California. All rights reserved.;Copyright (c) 2003 PostgreSQL Global Development Group

Copyright (c) .NET Foundation. All rights reserved. Licensed under the Apache License, Version 2.0.;Copyright (c) 2004-2006 Intel Corporation - All Rights Reserved:Copyright © 1991-2020 Unicode, Inc. All rights reserved.:Copyright (C) 1995-2017 Jean-loup Gailly and Mark Adler;Copyright (c) .NET Foundation Contributors;(C) International

Organization for Standardization 1986: Permission to copy in any form is granted for use with conforming SGML systems and applications as defined in ISO 8879, provided this notice is included in all copies.;Copyright (c) 2004- 2006 Intel Corporation - All Rights Reserved;Copyright (c) 2015 Xamarin, Inc (http://www.xamarin.com);Copyright (c)

rsity<br>itice,<br>an<br>this<br>3-<br>3<br>3<br>3<br>3<br>2<br>**H**<br>5<br>**FR**<br>**4-**<br>6<br>**45 INFORMATIONS** 

### **CONDITIONS DE LICENCE (suite)**

2011 Novell, Inc (http://www.novell.com);Copyright © [YEAR] W3C® (MIT, ERCIM, Keio, Beihang).";© 1997-2005 Sean Eron Anderson.;Copyright (c) 2009, 2010, 2013-2016 by the Brotli Authors.;Copyright (c) 2011, Google Inc. All rights reserved.;Copyright (c) 2015 The Chromium Authors. All rights reserved.;Copyright (c) 2007 James Newton-King;Copyright (c) 2005-2007, Nick Galbreath;Copyright (c) 2013-2017, Alfred Klomp;Copyright (c) 2015-2017, Woiciech Mula;Copyright (c) 2016-2017, Matthieu Darbois All rights reserved.;Copyright (C) The Internet Society (2003). All Rights Reserved.;Copyright (c) 1990- 1993, 1996 Open Software Foundation, Inc.;Copyright (c) 1989 by Hewlett-Packard Company, Palo Alto, Ca. & Digital Equipment Corporation, Maynard, Mass.;Copyright (c) 1990- 1993, 1996 Open Software Foundation, Inc.;Copyright (c) 1989 by Hewlett-Packard Company, Palo Alto, Ca. & Digital Equipment Corporation, Maynard, Mass.;Copyright (c) 1998 Microsoft.;Copyright (c) 2014 Ryan Juckett http://www. ryanjuckett.com/;Copyright 2012 the V8 project authors. All rights reserved.;Copyright (c) 2012-2014, Yann Collet All rights reserved.;Copyright 2011, 2012, 2013, 2014, 2015, 2016, 2017, 2018 The Regents of the University of California. All rights reserved.;Copyright 2018 Daniel Lemire;Copyright (c) Microsoft Corporation;Copyright (c) 2017 Yoshifumi Kawai;Copyright (c) 2013-2017, Milosz Krajewski;Copyright (c) Andrew Arnott;Copyright (C) 2015 THL A29 Limited, a Tencent company, and Milo Yip. All rights reserved.;Copyright (c) 2011-2020 Microsoft Corp ;Copyright (c) 2018 Alexander Chermyanin;Copyright (c) 2020 Dan Shechter

Copyright (c) .NET Foundation Contributors

Copyright (c) .NET Foundation and contributors. All rights reserved. Licensed under the MIT license.

Copyright (c) .NET Foundation and Contributors

Copyright - 2001 Ximian, Inc. Licensed under the MIT license.

(C) Ximian, Inc. http://www.ximian.com;Copyright (C) 2004 Novell, Inc (http://www.novell.com);Copyright 2014 Xamarin, Inc (http://www.xamarin.com)

(C) Ville Palo;Copyright (C) 2004 Novell, Inc (http://www.novell.com)

(C) Tim Coleman;(C) 2003 Martin Willemoes Hansen;Copyright (C) 2004 Novell, Inc (http://www.novell.com)

(C) Stefan Prutianu

(C) Punit Todi;Copyright (C) 2004 Novell, Inc (http://www.novell.com)

(c) Maureen Caudill 1988-1991

(C) International Organization for Standardization 1986

(c) Grab thread store lock, iterate through all threads, and verify each per-thread evacuation counter is zero.

(C) from such context XPath uses its For1 iterator.

(C) Franklin Wise;(C) 2003 Martin Willemoes Hansen;Copyright (C) 2004 Novell, Inc (http://www.novell.com)

(C) Franklin Wise;(C) 2003 Martin Willemoes Hansen;(C) 2005 Mainsoft Corporation (http://www.mainsoft.

com);Copyright (C) 2004 Novell, Inc (http://www.novell.com);Copyright (C) 2011 Xamarin Inc. (http://www.xamarin. com)

(c) for c in s)

(c) Decompresses the text and verifies correct decompression

(C) Copyright 2011 Xamarin Inc. Licensed under the MIT license.

(C) Copyright 2011 Novell, Inc Licensed under the MIT license.

(C) Copyright 2011 Novell, Inc

(C) Copyright 2002 Ville Palo;(C) Copyright 2003 Martin Willemoes Hansen;(C) 2005 Mainsoft Corporation (http:// www.mainsoft.com);Copyright 2011 Xamarin Inc.;Copyright (C) 2004 Novell, Inc (http://www.novell.com)

(C) Copyright 2002 Franklin Wise;(C) Copyright 2003 Ville Palo;(C) Copyright 2003 Martin Willemoes

Hansen;Copyright (C) 2004 Novell, Inc (http://www.novell.com)

(C) Copyright 2002 Franklin Wise;(C) Copyright 2003 Martin Willemoes Hansen;Copyright (C) 2004 Novell, Inc (http:// www.novell.com)

(C) Copyright 2002 Franklin Wise;(C) Copyright 2003 Daniel Morgan;(C) Copyright 2003 Martin Willemoes Hansen;Copyright (C) 2004 Novell, Inc (http://www.novell.com)

(C) Copyright 2002 Franklin Wise;(C) Copyright 2002 Rodrigo Moya;(C) Copyright 2003 Daniel Morgan;(C) Copyright 2003 Martin Willemoes Hansen;(C) Copyright 2011 Xamarin Inc;Copyright 2011 Xamarin Inc (http://www.xamarin. com);Copyright (C) 2004 Novell, Inc (http://www.novell.com)

(C) Ameya Gargesh;Copyright (C) 2004 Novell, Inc (http://www.novell.com)

(C) 2018 Microsoft, Inc.

(C) 2015 Xamarin, Inc

(C) 2015 Xamarin

(C) 2014 Xamarin, Inc. http://www.xamarin.com

- **INFORMATIONS**
- **FR**  $47<sup>1</sup>$
- reference<br>d<br>**47 FR** (C) 2013 Xamarin Licensed under the MIT license. (C) 2013 Xamarin (C) 2012 Xamarin, Inc. (C) 2011 Virgile Bello (C) 2011 Novell, Inc. (C) 2010 Novell, Inc.;(C) 2013 Xamarin, Inc. (C) 2010 Novell, Inc.;(C) 2011 Xamarin, Inc. (C) 2010 Novell, Inc. (C) 2009-2011 Novell, Inc.;Copyright 2011-2015 Xamarin, Inc (http://www.xamarin.com) (C) 2009-2011 Novell, Inc.;Copyright 2011 Xamarin, Inc (http://www.xamarin.com) Licensed under the MIT license. (C) 2009 Novell, Inc. (C) 2008-2009 Novell, Inc. (C) 2008 Novell, Inc. (C) 2008 Gert Driesen (C) 2007, 2010 Novell, Inc (C) 2007 Novell, Inc. (C) 2006,2011 Novell, Inc. (C) 2006,2008 Novell, Inc. (C) 2006 Ximian, Inc. (C) 2006 Novell, Inc.;Copyright 2012 Xamarin Inc (C) 2006 Novell, Inc.;Copyright 2011 Xamarin Inc. (C) 2006 Novell, Inc.;(C) 2006 Jonathan Chambers;(C) 2019 Calvin Buckley (C) 2006 Novell, Inc.;(C) 2006 Jonathan Chambers (C) 2006 Novell, Inc. http://www.novell.com;Copyright 2011 Xamarin, Inc (http://www.xamarin.com) Licensed under the MIT license. (C) 2006 Novell, Inc. http://www.novell.com (C) 2006 Novell, Inc. (C) 2006 Novell (C) 2006 John Luke (C) 2006 Broadcom;(C) 2003 Ximian, Inc. (C) 2006 Broadcom;(C) 2001 Ximian, Inc. (C) 2005, 2006 John Luke (C) 2005 Ximian, Inc. http://www.ximian.com;Copyright 2011 Xamarin Inc. http://www.xamarin.com Licensed under the MIT license. (C) 2005 Novell Inc,;Copyright (C) 2005 Novell, Inc (http://www.novell.com) (C) 2005 John Luke (C) 2004 Ximian, Inc. http://www.ximian.com;Copyright (C) 2004-2007 Novell, Inc (http://www.novell.com) (C) 2004 Ximian, Inc. http://www.ximian.com;Copyright (C) 2004,2006-2007 Novell, Inc (http://www.novell.com) (C) 2004 Ximian, Inc. http://www.ximian.com (C) 2004 Novell, Inc.;Copyright (C) 2004 Novell, Inc (http://www.novell.com) (C) 2004 Novell, Inc. (http://www.novell.com) (C) 2004 Novell Inc. (C) 2004 Novell (http://www.novell.com) (C) 2004 Motus Technologies Inc. (http://www.motus.com);Copyright (C) 2005 Novell, Inc (http://www.novell.com) (C) 2004 Andreas Nahr;Copyright (C) 2004 Novell, Inc (http://www.novell.com) (C) 2003 Ximian, Inc.;Copyright 2011 Xamarin, Inc (http://www.xamarin.com) Licensed under the MIT license. (C) 2003 Ximian, Inc.;Copyright 2003-2011 Novell, Inc (http://www.novell.com);Copyright 2011 Xamarin, Inc (http:// www.xamarin.com) Licensed under the MIT license.  $\degree$ "(C) 2003 Ximian, Inc.;(C) 2007-2008 Andreas Faerber;(c)case c: else;(c) case c: " (C) 2003 Ximian, Inc.;(C) 2003-2011 Novell, Inc.;Copyright 2011 Xamarin, Inc (http://www.xamarin.com) Licensed under the MIT license. (C) 2003 Ximian, Inc. http://www.ximian.com;Copyright (C) 2004 Novell, Inc (http://www.novell.com)

(C) 2014 Xamarin Inc (C) 2014 Xamarin

### **CONDITIONS DE LICENCE (suite)**

(C) 2003 Ximian, Inc. http://www.ximian.com

(C) 2003 Ximian, Inc.

(C) 2003 Ximian, Inc (http://www.ximian.com)

(C) 2003 Ximian, Inc

(C) 2003 Ville Palo;(C) 2003 Martin Willemoes Hansen;Copyright (C) 2004 Novell, Inc (http://www.novell.com)

(C) 2003 Patrick Kalkman;Copyright (C) 2004-2005 Novell, Inc (http://www.novell.com)

- (C) 2003 Motus Technologies Inc. (http://www.motus.com)
- (C) 2003 Aleksey Sanin (aleksey@aleksey.com);(C) 2004 Novell (http://www.novell.com);(C) 2008 Gert Driesen
- (C) 2002-2011 Novell, Inc.;Copyright 2011 Xamarin Inc Licensed under the MIT license.

(C) 2002-2003 Ximian, Inc.;(C) 2003-2006 Novell, Inc. Licensed under the MIT license.

(c) 2002,2003 Ximian, Inc. (http://www.ximian.com);Copyright (C) 2004 Novell, Inc (http://www.novell.com);Copyright

(C) 2013 Xamarin, Inc (http://www.xamarin.com)

(C) 2002, 2003 Motus Technologies Inc. (http://www.motus.com);Copyright (C) 2005, 2009 Novell, Inc (http://www. novell.com)

(C) 2002, 2003 Motus Technologies Inc. (http://www.motus.com);Copyright (C) 2005 Novell, Inc (http://www.novell. com)

(C) 2002, 2003 Motus Technologies Inc. (http://www.motus.com);Copyright (C) 2004-2005, 2008 Novell, Inc (http:// www.novell.com)

(C) 2002, 2003 Motus Technologies Inc. (http://www.motus.com);Copyright (C) 2004-2005 Novell, Inc (http://www. novell.com)

(C) 2002, 2003 Motus Technologies Inc. (http://www.motus.com);Copyright (C) 2004 Novell, Inc (http://www.novell. com)

(C) 2002, 2003 Motus Technologies Inc. (http://www.motus.com);(C) 2004 Novell Inc.

(C) 2002, 2003 Motus Technologies Inc. (http://www.motus.com);(C) 2004 Novell (http://www.novell.com)

(C) 2002, 2003 Motus Technologies Inc. (http://www.motus.com);(C) 2003 Aleksey Sanin (aleksey@aleksey.com);(C) 2004 Novell (http://www.novell.com)

- (C) 2002, 2003 Motus Technologies Inc. (http://www.motus.com)
- (C) 2002 Ximian, Inc;Copyright (C) 2004,2006-2007 Novell, Inc (http://www.novell.com)
- (C) 2002 Ximian, Inc;Copyright (C) 2004, 2006 Novell, Inc (http://www.novell.com)
- (C) 2002 Ximian, Inc;Copyright (C) 2004 Novell, Inc (http://www.novell.com)
- (C) 2002 Ximian, Inc.;Copyright 2012 Xamarin Inc Licensed under the MIT license.

(C) 2002 Ximian, Inc.;Copyright 2012 Xamarin Inc (http://www.xamarin.com) Licensed under the MIT license.

(C) 2002 Ximian, Inc.;Copyright 2003-2011 Novell, Inc;Copyright 2011 Xamarin Inc (http://www.xamarin.com) Licensed under the MIT license.

(C) 2002 Ximian, Inc.;Copyright 2003-2011 Novell, Inc.;Copyright 2011 Xamarin, Inc. Licensed under the MIT license. (C) 2002 Ximian, Inc.;Copyright 2003-2011 Novell Inc (http://www.novell.com);Copyright 2011 Xamarin Inc (http:// www.xamarin.com) Licensed under the MIT license.

(C) 2002 Ximian, Inc.;Copyright 2003-2010 Novell, Inc (http://www.novell.com);Copyright 2011 Xamarin, Inc (http:// www.xamarin.com) Licensed under the MIT license.

(C) 2002 Ximian, Inc. http://www.ximian.com;Copyright (C) 2004,2006-2007 Novell, Inc (http://www.novell.com)

(C) 2002 Ximian, Inc. http://www.ximian.com;Copyright (C) 2004, 2006 Novell, Inc (http://www.novell.com)

(c) 2002 Ximian, Inc. (http://www.ximian.com);(c) 2003 Martin Willemoes Hansen;(c) 2004 Ivan Hamilton

- (C) 2002 Ximian, Inc.
- (C) 2002 Ville Palo;(C) 2003 Martin Willemoes Hansen;Copyright (C) 2004 Novell, Inc (http://www.novell.com)
- (C) 2002 Motus Technologies Inc. (http://www.motus.com);(C) 2004 Novell (http://www.novell.com)
- (C) 2002 Franklin Wise;(C) 2003 Martin Willemoes Hansen;Copyright (C) 2004 Novell, Inc (http://www.novell.com)

(C) 2002 Duco Fijma;(c) 2004 Novell, Inc. (http://www.novell.com);CopyrightAttribute); AssemblyCopyrightAttribute attributeVal1 = (AssemblyCopyrightAttribute)Attribute.GetCustomAttribute(element, attributeType); Assert.

True(attributeVal1 != null);;CopyrightAttribute); AssemblyCopyrightAttribute attributeVal1 =

(AssemblyCopyrightAttribute)Attribute.GetCustomAttribute(element, attributeType, false); Assert.True(attributeVal1 != null);

(C) 2001-2003 Ximian, Inc.;Copyright 2003-2011 Novell Inc;Copyright 2011 Xamarin Inc Licensed under the MIT license.

(C) 2001, 2002, 2003 Ximian, Inc.

(C) 2001, 2002 Ximian, Inc.

(C) 2001 Ximian, Inc;(C) Copyright 2002-2006 Novell, Inc Licensed under the MIT license.

(C) 2001 Ximian, Inc.;Copyright 2012 Xamarin Inc (http://www.xamarin.com) Licensed under the MIT license.

(C) 2001 Ximian, Inc.;Copyright 2011 Xamarin, Inc (http://www.xamarin.com) Licensed under the MIT license.

(C) 2001 Ximian, Inc.;Copyright 2003-2011 Novell, Inc (http://www.novell.com);Copyright 2011 Xamarin, Inc (http:// www.xamarin.com) Licensed under the MIT license.

(C) 2001 Ximian, Inc.;Copyright (C) 2004-2005 Novell, Inc (http://www.novell.com) Licensed under the MIT license.

(C) 2001 Ximian, Inc.;Copyright (C) 2004 Novell, Inc (http://www.novell.com)

(C) 2001 Ximian, Inc.;(C) 2007-2008 Andreas Faerber

(C) 2001 Ximian, Inc.;(C) 2006 Novell, Inc.

(C) 2001 Ximian, Inc. http://www.ximian.com;Copyright (C) 2004-2005 Novell, Inc (http://www.novell.com);Copyright 2013 Xamarin, Inc (http://www.xamarin.com)

(C) 2001 Ximian, Inc. http://www.ximian.com;Copyright (C) 2004-2005 Novell, Inc (http://www.novell.com);Copyright (C) 2012 Xamarin Inc (http://www.xamarin.com)

(C) 2001 Ximian, Inc. http://www.ximian.com;Copyright (C) 2004, 2009 Novell, Inc (http://www.novell.com)

(C) 2001 Ximian, Inc. http://www.ximian.com;Copyright (C) 2004 Novell, Inc (http://www.novell.com)

(C) 2001 Ximian, Inc.

(C) 1995-2017 Jean-loup Gailly and Mark Adler

Copyright>© Microsoft Corporation. All rights reserved.

Copyright (c) Microsoft. All rights reserved. Licensed under the MIT license.

Copyright (c) 2015 Microsoft

© Corbis. All Rights Reserved.

Copyright © 2009-2020 John Sheehan, Andrew Young, Alexey Zimarev and RestSharp community

Copyright 2011-2016 Twitter, Inc. Licensed under MIT (https://github.com/twbs/bootstrap/blob/master/LICENSE)

Copyright (c) Microsoft. All rights reserved. Licensed under the MIT license.

Copyright (c) 2017 Troy Willmot

Copyright (C) 2017 Oliver Nightingale license MIT;

Copyright (C) 2017 Oliver Nightingale Includes code from - http://tartarus.org/~martin/PorterStemmer/js.txt; Copyright (c) 2015 Troy Willmot

(c) 2005, 2015 jQuery Foundation, Inc. | jquery.org/license \*/;Copyright 2011-2016 Twitter, Inc. Licensed under the MIT license;;Copyright 2014-2016, Eugene Simakin Released under Apache 2.0 license http://apache.org/licenses/ LICENSE-2.0.html;Copyright (c) 2014–2017, Julian Motz Released under the MIT license https://git.io/

vwTVl;Copyright (c) 2017 Bryan Braun; Licensed MIT

Copyright (c) Microsoft. All rights reserved. Licensed under the MIT license.

Copyright (c) 2000-2014 The Legion of the Bouncy Castle Inc.

(c) 2015 Microsoft Corporation

Copyright (c) 2012 James Kovacs ;Copyright (c) 2010-2015 James Kovacs, Damian Hickey & Contributors`

Copyright (c) 2007-9 Atif Aziz, Joseph Albahari. All rights reserved.

Copyright (c) 2007 James Newton-King

Copyright (c) 2016-2019 MahApps, Jan Karger

### **CONDITIONS DE LICENCE (suite)**

#### •Licences

-------------------------------------------------------------------------------------- --------------------------------------------------------------------------------------

--------------------------------------------------------------------------------------

 Apache License Version 2.0, January 2004 http://www.apache.org/licenses/

#### TERMS AND CONDITIONS FOR USE, REPRODUCTION, AND DISTRIBUTION

1. Definitions.

 "License" shall mean the terms and conditions for use, reproduction, and distribution as defined by Sections 1 through 9 of this document.

 "Licensor" shall mean the copyright owner or entity authorized by the copyright owner that is granting the License.

 "Legal Entity" shall mean the union of the acting entity and all other entities that control, are controlled by, or are under common control with that entity. For the purposes of this definition, "control" means (i) the power, direct or indirect, to cause the direction or management of such entity, whether by contract or otherwise, or (ii) ownership of fifty percent (50%) or more of the outstanding shares, or (iii) beneficial ownership of such entity.

 "You" (or "Your") shall mean an individual or Legal Entity exercising permissions granted by this License.

 "Source" form shall mean the preferred form for making modifications, including but not limited to software source code, documentation source, and configuration files.

 "Object" form shall mean any form resulting from mechanical transformation or translation of a Source form, including but not limited to compiled object code, generated documentation, and conversions to other media types.

 "Work" shall mean the work of authorship, whether in Source or Object form, made available under the License, as indicated by a copyright notice that is included in or attached to the work (an example is provided in the Appendix below).

 "Derivative Works" shall mean any work, whether in Source or Object form, that is based on (or derived from) the Work and for which the editorial revisions, annotations, elaborations, or other modifications represent, as a whole, an original work of authorship. For the purposes of this License, Derivative Works shall not include works that remain separable from, or merely link (or bind by name) to the interfaces of, the Work and Derivative Works thereof.

"Contribution" shall mean any work of authorship, including

 the original version of the Work and any modifications or additions to that Work or Derivative Works thereof, that is intentionally submitted to Licensor for inclusion in the Work by the copyright owner or by an individual or Legal Entity authorized to submit on behalf of the copyright owner. For the purposes of this definition, "submitted" means any form of electronic, verbal, or written communication sent to the Licensor or its representatives, including but not limited to communication on electronic mailing lists, source code control systems, and issue tracking systems that are managed by, or on behalf of, the Licensor for the purpose of discussing and improving the Work, but excluding communication that is conspicuously marked or otherwise designated in writing by the copyright owner as "Not a Contribution."

 "Contributor" shall mean Licensor and any individual or Legal Entity on behalf of whom a Contribution has been received by Licensor and subsequently incorporated within the Work.

- 2. Grant of Copyright License. Subject to the terms and conditions of this License, each Contributor hereby grants to You a perpetual, worldwide, non-exclusive, no-charge, royalty-free, irrevocable copyright license to reproduce, prepare Derivative Works of, publicly display, publicly perform, sublicense, and distribute the Work and such Derivative Works in Source or Object form.
- 3. Grant of Patent License. Subject to the terms and conditions of this License, each Contributor hereby grants to You a perpetual, worldwide, non-exclusive, no-charge, royalty-free, irrevocable (except as stated in this section) patent license to make, have made, use, offer to sell, sell, import, and otherwise transfer the Work, where such license applies only to those patent claims licensable by such Contributor that are necessarily infringed by their Contribution(s) alone or by combination of their Contribution(s) with the Work to which such Contribution(s) was submitted. If You institute patent litigation against any entity (including a cross-claim or counterclaim in a lawsuit) alleging that the Work or a Contribution incorporated within the Work constitutes direct or contributory patent infringement, then any patent licenses granted to You under this License for that Work shall terminate as of the date such litigation is filed.
- 4. Redistribution. You may reproduce and distribute copies of the Work or Derivative Works thereof in any medium, with or without modifications, and in Source or Object form, provided that You meet the following conditions:
	- (a) You must give any other recipients of the Work or Derivative Works a copy of this License; and
	- (b) You must cause any modified files to carry prominent notices stating that You changed the files; and
	- (c) You must retain, in the Source form of any Derivative Works that You distribute, all copyright, patent, trademark, and attribution notices from the Source form of the Work,

### **CONDITIONS DE LICENCE (suite)**

 excluding those notices that do not pertain to any part of the Derivative Works: and

 (d) If the Work includes a "NOTICE" text file as part of its distribution, then any Derivative Works that You distribute must include a readable copy of the attribution notices contained within such NOTICE file, excluding those notices that do not pertain to any part of the Derivative Works, in at least one of the following places: within a NOTICE text file distributed as part of the Derivative Works; within the Source form or documentation, if provided along with the Derivative Works; or, within a display generated by the Derivative Works, if and wherever such third-party notices normally appear. The contents of the NOTICE file are for informational purposes only and do not modify the License. You may add Your own attribution notices within Derivative Works that You distribute, alongside or as an addendum to the NOTICE text from the Work, provided that such additional attribution notices cannot be construed as modifying the License.

 You may add Your own copyright statement to Your modifications and may provide additional or different license terms and conditions for use, reproduction, or distribution of Your modifications, or for any such Derivative Works as a whole, provided Your use, reproduction, and distribution of the Work otherwise complies with the conditions stated in this License.

- 5. Submission of Contributions. Unless You explicitly state otherwise, any Contribution intentionally submitted for inclusion in the Work by You to the Licensor shall be under the terms and conditions of this License, without any additional terms or conditions. Notwithstanding the above, nothing herein shall supersede or modify the terms of any separate license agreement you may have executed with Licensor regarding such Contributions.
- 6. Trademarks. This License does not grant permission to use the trade names, trademarks, service marks, or product names of the Licensor, except as required for reasonable and customary use in describing the origin of the Work and reproducing the content of the NOTICE file.
- 7. Disclaimer of Warranty. Unless required by applicable law or agreed to in writing, Licensor provides the Work (and each Contributor provides its Contributions) on an "AS IS" BASIS, WITHOUT WARRANTIES OR CONDITIONS OF ANY KIND, either express or implied, including, without limitation, any warranties or conditions of TITLE, NON-INFRINGEMENT, MERCHANTABILITY, or FITNESS FOR A PARTICULAR PURPOSE. You are solely responsible for determining the appropriateness of using or redistributing the Work and assume any risks associated with Your exercise of permissions under this License.
- 8. Limitation of Liability. In no event and under no legal theory, whether in tort (including negligence), contract, or otherwise, unless required by applicable law (such as deliberate and grossly negligent acts) or agreed to in writing, shall any Contributor be

 liable to You for damages, including any direct, indirect, special, incidental, or consequential damages of any character arising as a result of this License or out of the use or inability to use the Work (including but not limited to damages for loss of goodwill, work stoppage, computer failure or malfunction, or any and all other commercial damages or losses), even if such Contributor has been advised of the possibility of such damages.

 9. Accepting Warranty or Additional Liability. While redistributing the Work or Derivative Works thereof, You may choose to offer, and charge a fee for, acceptance of support, warranty, indemnity, or other liability obligations and/or rights consistent with this License. However, in accepting such obligations, You may act only on Your own behalf and on Your sole responsibility, not on behalf of any other Contributor, and only if You agree to indemnify, defend, and hold each Contributor harmless for any liability incurred by, or claims asserted against, such Contributor by reason of your accepting any such warranty or additional liability.

#### END OF TERMS AND CONDITIONS

APPENDIX: How to apply the Apache License to your work.

 To apply the Apache License to your work, attach the following boilerplate notice, with the fields enclosed by brackets "[]" replaced with your own identifying information. (Don't include the brackets!) The text should be enclosed in the appropriate comment syntax for the file format. We also recommend that a file or class name and description of purpose be included on the same "printed page" as the copyright notice for easier identification within third-party archives.

Copyright [yyyy] [name of copyright owner]

 Licensed under the Apache License, Version 2.0 (the "License"); you may not use this file except in compliance with the License. You may obtain a copy of the License at

http://www.apache.org/licenses/LICENSE-2.0

 Unless required by applicable law or agreed to in writing, software distributed under the License is distributed on an "AS IS" BASIS, WITHOUT WARRANTIES OR CONDITIONS OF ANY KIND, either express or implied. See the License for the specific language governing permissions and limitations under the License.

--------------------------------------------------------------------------------------

The MIT License (MIT)

Copyright (c) Prism Library

All rights reserved. Permission is hereby granted, free of charge, to any person obtaining a copy of this software and associated documentation files (the "Software"), to deal in the Software without restriction, including without limitation

### **CONDITIONS DE LICENCE (suite)**

the rights to use, copy, modify, merge, publish, distribute, sublicense, and/or sell copies of the Software, and to permit persons to whom the Software is furnished to do so, subject to the following conditions:

The above copyright notice and this permission notice shall be included in all copies or substantial portions of the Software.

THE SOFTWARE IS PROVIDED "AS IS", WITHOUT WARRANTY OF ANY KIND, EXPRESS OR IMPLIED, INCLUDING BUT NOT LIMITED TO THE WARRANTIES OF MERCHANTABILITY, FITNESS FOR A PARTICULAR PURPOSE AND NONINFRINGEMENT. IN NO EVENT SHALL THE AUTHORS OR COPYRIGHT HOLDERS BE LIABLE FOR ANY CLAIM, DAMAGES OR OTHER LIABILITY, WHETHER IN AN ACTION OF CONTRACT, TORT OR OTHERWISE, ARISING FROM, OUT OF OR IN CONNECTION WITH THE SOFTWARE OR THE USE OR OTHER DEALINGS IN THE SOFTWARE.

--------------------------------------------------------------------------------------

The MIT License (MIT)

Copyright (c) James Willock, Mulholland Software and Contributors

Permission is hereby granted, free of charge, to any person obtaining a copy of this software and associated documentation files (the ""Software""), to deal in the Software without restriction, including without limitation the rights to use, copy, modify, merge, publish, distribute, sublicense, and/or sell copies of the Software, and to permit persons to whom the Software is furnished to do so, subject to the following conditions:

The above copyright notice and this permission notice shall be included in all copies or substantial portions of the Software.

THE SOFTWARE IS PROVIDED ""AS IS"", WITHOUT WARRANTY OF ANY KIND, EXPRESS OR IMPLIED, INCLUDING BUT NOT LIMITED TO THE WARRANTIES OF MERCHANTABILITY, FITNESS FOR A PARTICULAR PURPOSE AND NONINFRINGEMENT. IN NO EVENT SHALL THE AUTHORS OR COPYRIGHT HOLDERS BE LIABLE FOR ANY CLAIM, DAMAGES OR OTHER LIABILITY, WHETHER IN AN ACTION OF CONTRACT, TORT OR OTHERWISE, ARISING FROM, OUT OF OR IN CONNECTION WITH THE SOFTWARE OR THE USE OR OTHER DEALINGS IN THE SOFTWARE.

--------------------------------------------------------------------------------------

The MIT License (MIT)

Copyright (c) 2018 neuecc, xin9le, okazuki

Permission is hereby granted, free of charge, to any person obtaining a copy of this software and associated documentation files (the ""Software""), to deal in the Software without restriction, including without limitation the rights to use, copy, modify, merge, publish, distribute, sublicense, and/or sell copies of the Software, and to permit persons to whom the Software is furnished to do so, subject to the following conditions:

The above copyright notice and this permission notice shall be included in all copies or substantial portions of the Software.

THE SOFTWARE IS PROVIDED ""AS IS"", WITHOUT WARRANTY OF ANY KIND, EXPRESS OR IMPLIED, INCLUDING BUT NOT LIMITED TO THE WARRANTIES OF MERCHANTABILITY, FITNESS FOR A PARTICULAR PURPOSE AND NONINFRINGEMENT. IN NO EVENT SHALL THE AUTHORS OR COPYRIGHT HOLDERS BE LIABLE FOR ANY CLAIM, DAMAGES OR OTHER LIABILITY, WHETHER IN AN ACTION OF CONTRACT, TORT OR OTHERWISE, ARISING FROM OUT OF OR IN CONNECTION WITH THE SOFTWARE OR THE USE OR OTHER DEALINGS IN THE SOFTWARE.

--------------------------------------------------------------------------------------

The MIT License (MIT)

Copyright (c) 2015 Troy Willmot

Permission is hereby granted, free of charge, to any person obtaining a copy of this software and associated documentation files (the ""Software""), to deal in the Software without restriction, including without limitation the rights to use, copy, modify, merge, publish, distribute, sublicense, and/or sell copies of the Software, and to permit persons to whom the Software is furnished to do so, subject to the following conditions:

The above copyright notice and this permission notice shall be included in all copies or substantial portions of the Software.

THE SOFTWARE IS PROVIDED ""AS IS"", WITHOUT WARRANTY OF ANY KIND, EXPRESS OR IMPLIED, INCLUDING BUT NOT LIMITED TO THE WARRANTIES OF MERCHANTABILITY, FITNESS FOR A PARTICULAR PURPOSE AND NONINFRINGEMENT. IN NO EVENT SHALL THE AUTHORS OR COPYRIGHT HOLDERS BE LIABLE FOR ANY CLAIM, DAMAGES OR OTHER LIABILITY, WHETHER IN AN ACTION OF CONTRACT, TORT OR OTHERWISE, ARISING FROM OUT OF OR IN CONNECTION WITH THE SOFTWARE OR THE USE OR OTHER DEALINGS IN THE SOFTWARE.

--------------------------------------------------------------------------------------

The MIT License (MIT)

Copyright (c) 2007 James Newton-King

Permission is hereby granted, free of charge, to any person obtaining a copy of this software and associated documentation files (the ""Software""), to deal in the Software without restriction, including without limitation the rights to use, copy, modify, merge, publish, distribute, sublicense, and/or sell copies of the Software, and to permit persons to whom the Software is furnished to do so, subject to the following conditions:

The above copyright notice and this permission notice shall be included in all copies or substantial portions of the Software.

THE SOFTWARE IS PROVIDED ""AS IS"", WITHOUT WARRANTY OF ANY KIND, EXPRESS OR IMPLIED, INCLUDING BUT NOT LIMITED TO THE WARRANTIES OF MERCHANTABILITY, FITNESS FOR A PARTICULAR PURPOSE AND NONINFRINGEMENT. IN NO EVENT SHALL THE AUTHORS OR COPYRIGHT HOLDERS BE LIABLE FOR ANY CLAIM, DAMAGES OR OTHER LIABILITY, WHETHER IN AN ACTION OF CONTRACT, TORT OR OTHERWISE, ARISING FROM, OUT OF OR IN CONNECTION WITH THE SOFTWARE OR THE USE OR OTHER DEALINGS IN THE SOFTWARE.

The MIT License (MIT)

Copyright (c) .NET Foundation and Contributors

--------------------------------------------------------------------------------------

All rights reserved.

Permission is hereby granted, free of charge, to any person obtaining a copy of this software and associated documentation files (the ""Software""), to deal in the Software without restriction, including without limitation the rights to use, copy, modify, merge, publish, distribute, sublicense, and/or sell copies of the Software, and to permit persons to whom the Software is furnished to do so, subject to the following conditions:

The above copyright notice and this permission notice shall be included in all copies or substantial portions of the Software.

THE SOFTWARE IS PROVIDED ""AS IS"", WITHOUT WARRANTY OF ANY KIND, EXPRESS OR IMPLIED, INCLUDING BUT NOT LIMITED TO THE WARRANTIES OF MERCHANTABILITY, FITNESS FOR A PARTICULAR PURPOSE AND NONINFRINGEMENT. IN NO EVENT SHALL THE AUTHORS OR COPYRIGHT HOLDERS BE LIABLE FOR ANY CLAIM, DAMAGES OR OTHER LIABILITY, WHETHER IN AN ACTION OF CONTRACT, TORT OR OTHERWISE, ARISING FROM, OUT OF OR IN CONNECTION WITH THE SOFTWARE OR THE USE OR OTHER DEALINGS IN THE SOFTWARE.

--------------------------------------------------------------------------------------

The MIT License (MIT)

Copyright (c) 2015 Microsoft

Permission is hereby granted, free of charge, to any person obtaining a copy of this software and associated documentation files (the ""Software""), to deal in the Software without restriction, including without limitation the rights to use, copy, modify, merge, publish, distribute, sublicense, and/or sell copies of the Software, and to permit persons to whom the Software is furnished to do so, subject to the following conditions:

The above copyright notice and this permission notice shall be included in all copies or substantial portions of the Software.

THE SOFTWARE IS PROVIDED ""AS IS"", WITHOUT WARRANTY OF ANY KIND, EXPRESS OR IMPLIED, INCLUDING BUT NOT LIMITED TO THE WARRANTIES OF MERCHANTABILITY, FITNESS FOR A PARTICULAR PURPOSE AND NONINFRINGEMENT. IN NO EVENT SHALL THE AUTHORS OR COPYRIGHT HOLDERS BE LIABLE FOR ANY CLAIM, DAMAGES OR OTHER LIABILITY, WHETHER IN AN ACTION OF CONTRACT, TORT OR OTHERWISE, ARISING FROM, OUT OF OR IN CONNECTION WITH THE SOFTWARE OR THE USE OR OTHER DEALINGS IN THE SOFTWARE.

#### MIT License

Copyright (c) MahApps, Jan Karger

Permission is hereby granted, free of charge, to any person obtaining a copy of this software and associated documentation files (the ""Software""), to deal in the Software without restriction, including without limitation the rights to use, copy, modify, merge, publish, distribute, sublicense, and/or sell copies of the Software, and to permit persons to whom the Software is furnished to do so, subject to the following conditions:

--------------------------------------------------------------------------------------

The above copyright notice and this permission notice shall be included in all copies or substantial portions of the Software.

THE SOFTWARE IS PROVIDED ""AS IS"", WITHOUT WARRANTY OF ANY KIND, EXPRESS OR IMPLIED, INCLUDING BUT NOT LIMITED TO THE WARRANTIES OF MERCHANTABILITY, FITNESS FOR A PARTICULAR PURPOSE AND NONINFRINGEMENT. IN NO EVENT SHALL THE AUTHORS OR COPYRIGHT HOLDERS BE LIABLE FOR ANY CLAIM, DAMAGES OR OTHER LIABILITY, WHETHER IN AN ACTION OF CONTRACT, TORT OR OTHERWISE, ARISING FROM, OUT OF OR IN CONNECTION WITH THE SOFTWARE OR THE USE OR OTHER DEALINGS IN THE **SOFTWARE** 

--------------------------------------------------------------------------------------

MIT License

Copyright (c) 2018 Scott Harden / Harden Technologies, LLC

Permission is hereby granted, free of charge, to any person obtaining a copy of this software and associated documentation files (the ""Software""), to deal in the Software without restriction, including without limitation the rights to use, copy, modify, merge, publish, distribute, sublicense, and/or sell copies of the Software, and to permit persons to whom the Software is furnished to do so, subject to the following conditions:

The above copyright notice and this permission notice shall be included in all copies or substantial portions of the Software.

THE SOFTWARE IS PROVIDED ""AS IS"", WITHOUT WARRANTY OF ANY KIND, EXPRESS OR IMPLIED, INCLUDING BUT NOT LIMITED TO THE WARRANTIES OF MERCHANTABILITY, FITNESS FOR A PARTICULAR PURPOSE AND NONINFRINGEMENT. IN NO EVENT SHALL THE AUTHORS OR COPYRIGHT HOLDERS BE LIABLE FOR ANY CLAIM, DAMAGES OR OTHER LIABILITY, WHETHER IN AN ACTION OF CONTRACT, TORT OR OTHERWISE, ARISING FROM, OUT OF OR IN CONNECTION WITH THE SOFTWARE OR THE USE OR OTHER DEALINGS IN THE **SOFTWARE** 

#### MIT License

Copyright (c) .NET Foundation and Contributors. All rights reserved.

--------------------------------------------------------------------------------------

Permission is hereby granted, free of charge, to any person obtaining a copy of this software and associated documentation files (the ""Software""), to deal in the Software without restriction, including without limitation the rights to use, copy, modify, merge, publish, distribute, sublicense, and/or sell copies of the Software, and to permit persons to whom the Software is furnished to do so, subject to the following conditions:

The above copyright notice and this permission notice shall be included in all copies or substantial portions of the Software.

THE SOFTWARE IS PROVIDED ""AS IS"", WITHOUT WARRANTY OF ANY KIND, EXPRESS OR IMPLIED, INCLUDING BUT NOT LIMITED TO THE WARRANTIES OF MERCHANTABILITY, FITNESS FOR A PARTICULAR PURPOSE AND NONINFRINGEMENT. IN NO EVENT SHALL THE AUTHORS OR COPYRIGHT HOLDERS BE LIABLE FOR ANY CLAIM, DAMAGES OR OTHER LIABILITY, WHETHER IN AN ACTION OF CONTRACT, TORT OR OTHERWISE, ARISING FROM, OUT OF OR IN CONNECTION WITH THE SOFTWARE OR THE USE OR OTHER DEALINGS IN THE SOFTWARE.

--------------------------------------------------------------------------------------

Copyright (C) Microsoft Corporation. All rights reserved.

Redistribution and use in source and binary forms, with or without modification, are permitted provided that the following conditions are met:

 \* Redistributions of source code must retain the above copyright notice, this list of conditions and the following disclaimer.

 \* Redistributions in binary form must reproduce the above copyright notice, this list of conditions and the following disclaimer in the documentation and/or other materials provided with the distribution.

 \* The name of Microsoft Corporation, or the names of its contributors may not be used to endorse or promote products derived from this software without specific prior written permission.

--------------------------------------------------------------------------------------

THIS SOFTWARE IS PROVIDED BY THE COPYRIGHT HOLDERS AND CONTRIBUTORS ""AS IS"" AND ANY EXPRESS OR IMPLIED WARRANTIES, INCLUDING, BUT NOT LIMITED TO, THE IMPLIED WARRANTIES OF MERCHANTABILITY AND FITNESS FOR A PARTICULAR PURPOSE ARE DISCLAIMED. IN NO EVENT SHALL THE COPYRIGHT OWNER OR CONTRIBUTORS BE LIABLE FOR ANY DIRECT, INDIRECT, INCIDENTAL, SPECIAL, EXEMPLARY, OR CONSEQUENTIAL DAMAGES (INCLUDING, BUT NOT LIMITED TO, PROCUREMENT OF SUBSTITUTE GOODS OR SERVICES; LOSS OF USE, DATA, OR PROFITS; OR BUSINESS INTERRUPTION) HOWEVER CAUSED AND ON ANY THEORY OF LIABILITY, WHETHER IN CONTRACT, STRICT LIABILITY, OR TORT (INCLUDING NEGLIGENCE OR OTHERWISE) ARISING IN ANY WAY OUT OF THE USE OF THIS SOFTWARE, EVEN IF ADVISED OF THE POSSIBILITY OF SUCH DAMAGE.

## **Panasonic**

## **Istruzioni per l'uso**

### **Software di gestione controller**

### **Modello n.:** EYASW1

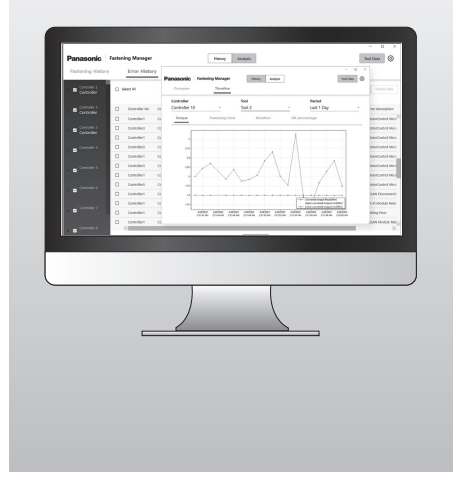

#### **IMPORTANTE**

Leggere e seguire le istruzioni per la sicurezza e le Istruzioni per l'uso prima di utilizzare questo prodotto.

#### **Istruzioni originalmente scritte in: inglese Istruzioni originali tradotte in: altre lingue**

#### **Sommario**

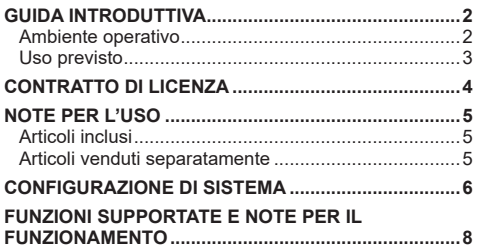

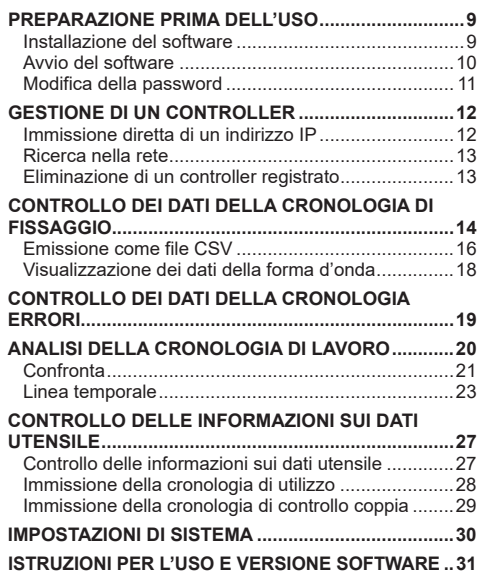

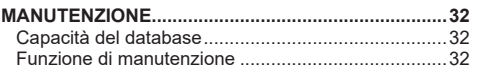

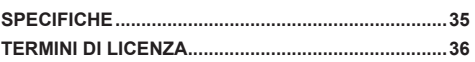

**PRIMA DELL'USO**

**PRIMA DELL'USC** 

### <span id="page-233-0"></span>**GUIDA INTRODUTTIVA**

#### **Ambiente operativo**

Utilizzare un PC con sistema operativo Windows per questo software. Preparare un dispositivo che soddisfi quanto segue.

#### **Ambiente operativo**

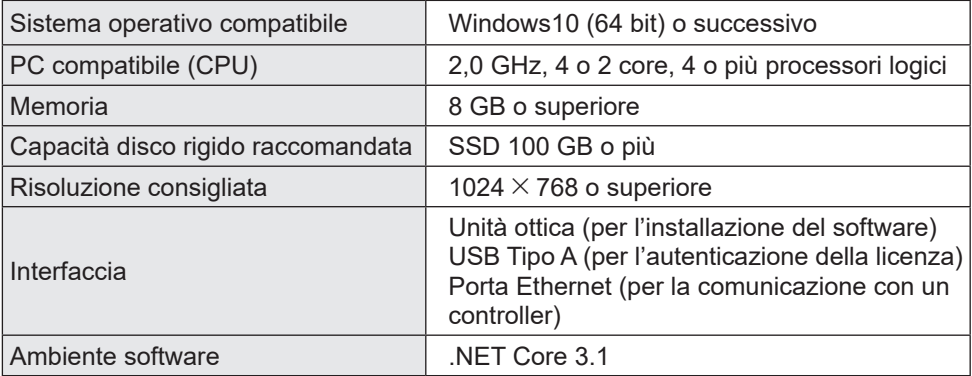

- •Alcuni PC non sono disponibili anche se soddisfano l'ambiente operativo.
- •A seconda dell'ambiente di utilizzo, ecc. del PC, le descrizioni e le schermate in queste istruzioni per l'uso potrebbero essere diverse dalle descrizioni e dalle schermate reali. Tenerlo in considerazione.
- I contenuti di queste istruzioni per l'uso sono soggette a modifiche senza preavviso.
- •È vietata qualsiasi riproduzione totale o parziale dei contenuti di queste istruzioni per l'uso senza previa autorizzazione.
- •Le cifre in queste istruzioni per l'uso servono solo per riferimento.

#### **Come accedere alle istruzioni per l'uso**

La versione corrente delle istruzioni per l'uso del software e di altre risorse può essere scaricata dal sito web riportato di seguito.

[Solo per l'UE] https://www.panasonic-powertools.eu/en/assembly/downloads

[Solo per l'Asia] https://panasonic.net/electricworks/ecm/powerelctrictools/download/

#### **Marchi di fabbrica**

- •Microsoft e Windows sono marchi di fabbrica registrati o marchi di fabbrica di Microsoft Corporation negli Stati Uniti e/o in altri Paesi.
- •Le schermate sono utilizzate in conformità alle linee guida di Microsoft Corporation.

Altri nomi, inclusi i nomi di aziende e i nomi di prodotti, contenuti in queste istruzioni per l'uso sono marchi di fabbrica o marchi di fabbrica registrati delle rispettive aziende.

™ e ® potrebbero essere omessi in queste istruzioni per l'uso.

#### <span id="page-234-0"></span>**Uso previsto**

Il software è progettato per raccogliere i dati da un controller collegato. Inoltre esegue una semplice analisi dei dati oltre alla raccolta automatica di dati di cronologia di fissaggio.

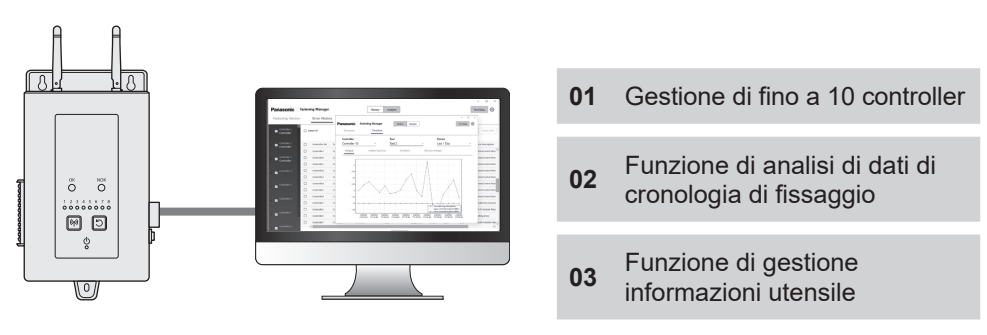

#### **Configurazione**

Installare il software in un PC e collegare il PC ai controller tramite LAN cablata. È possibile registrare fino a 10 controller.

• Il numero massimo di utensili che possono essere registrati è 80 (8  $\times$  10).

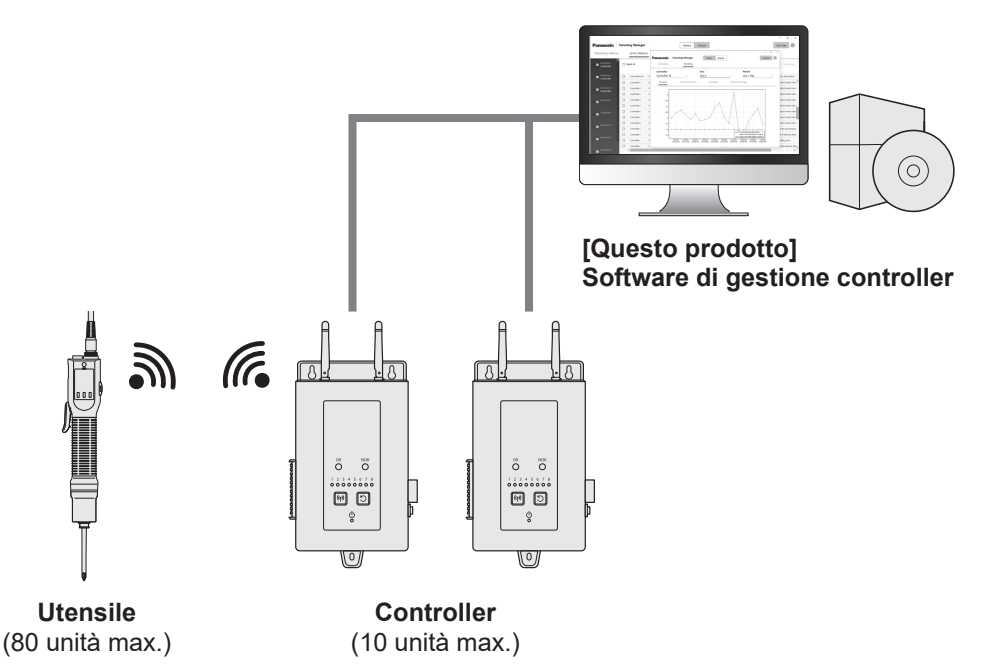

3

### <span id="page-235-0"></span>**CONTRATTO DI LICENZA**

#### **Contratto di licenza del software**

#### **1. Licenza concessa**

All'utente viene concesso il diritto di utilizzare il software. Tuttavia, ciò non significa che il copyright del software venga trasferito all'utente.

#### **2. Ambito della licenza**

Il software deve essere installato in un PC per ciascun pacchetto e non deve essere condiviso da più di un dispositivo. È vietata la copia di una parte o di tutto il software senza il nostro consenso.

#### **3. Analisi, modifica e alterazione**

L'analisi, la modifica e l'alterazione del software sono vietate. Non siamo responsabili di eventuali difetti dovuti a tali analisi, modifica o alterazione.

#### **4. Cambiamenti nelle specifiche**

Le specifiche del software sono soggette a modifiche senza preavviso.

#### **5. Esenzione**

Noi e i nostri rivenditori non siamo responsabili per i danni all'utente o per eventuali reclami fatti all'utente da parte di terzi in relazione all'uso del software, tranne nei casi di negligenza intenzionale o grave da parte nostra o dei nostri rivenditori.

#### **6. Controllo dell'esportazione**

Se si porta il software fuori dal Paese in cui è stato acquistato, seguire le leggi e le normative di controllo dell'esportazione dei Paesi di partenza e di destinazione.

#### **7. Altro**

La licenza del software verrà automaticamente terminata se si violano le condizioni di cui sopra. In tal caso, l'utente deve eliminare il software.

# **PRIMA DELL'USO PRIMA DELL'USO**

### <span id="page-236-0"></span>**NOTE PER L'USO**

#### **Note per l'uso**

Per utilizzare le massime prestazioni di elaborazione di un PC, preparare un PC dedicato all'uso di questo software.

La condivisione di un PC con altro software potrebbe aumentare il carico di elaborazione, con conseguente riduzione delle prestazioni, per esempio una velocità di visualizzazione più lenta.

#### **Articoli inclusi**

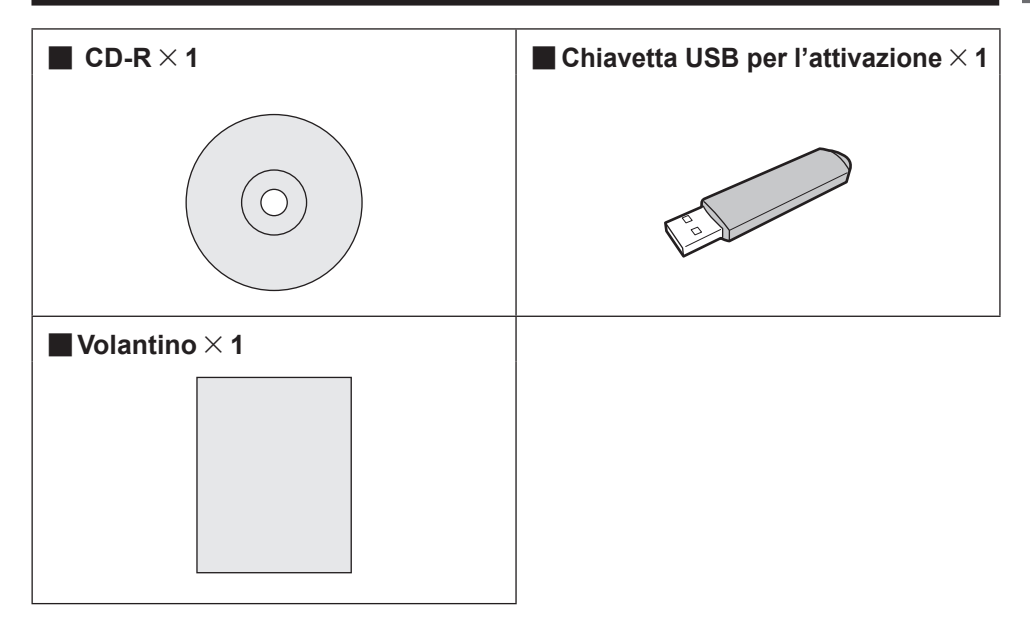

#### **Articoli venduti separatamente**

Preparare gli utensili e i controller da utilizzare con il software.

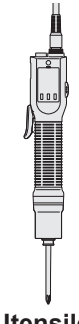

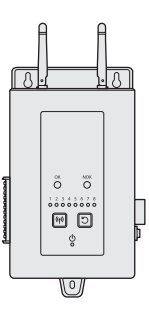

**Utensile Controller**

5

### <span id="page-237-0"></span>**CONFIGURAZIONE DI SISTEMA**

#### **Elenco dei modelli di controller supportati**

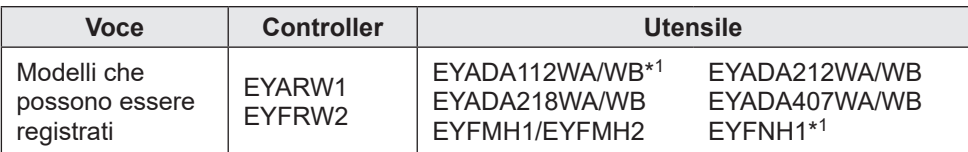

• I numeri di modello sono quelli del momento della vendita.

•Sono inoltre incluse varietà con suffissi diversi.

\*<sup>1</sup> Questo è supportato solo dalla versione 1.01.00 o successiva.

#### **Configurazione di sistema**

Il software gestisce i dati di cronologia di fissaggio raccolti collegando un controller Panasonic con un cavo.

#### ■**Impostazione di EYARW e EYADA**

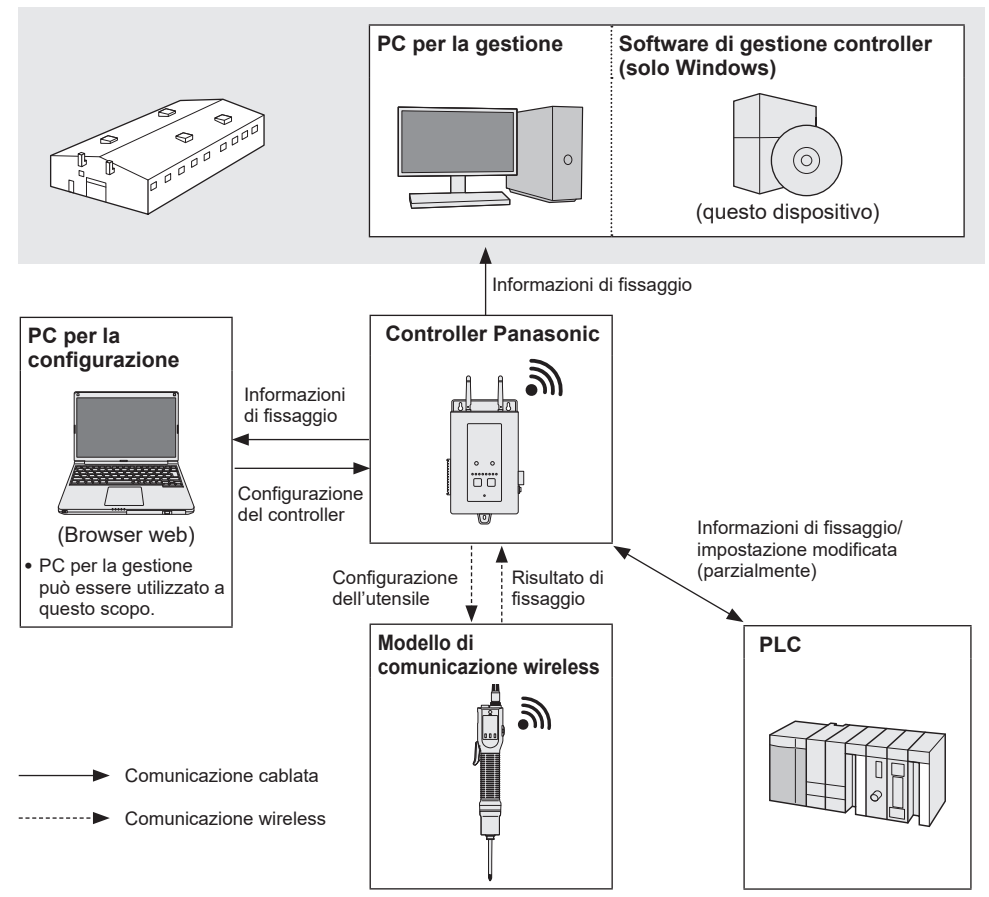

#### ■**Impostazione di EYFRW ed EYFMH/EYFNH**

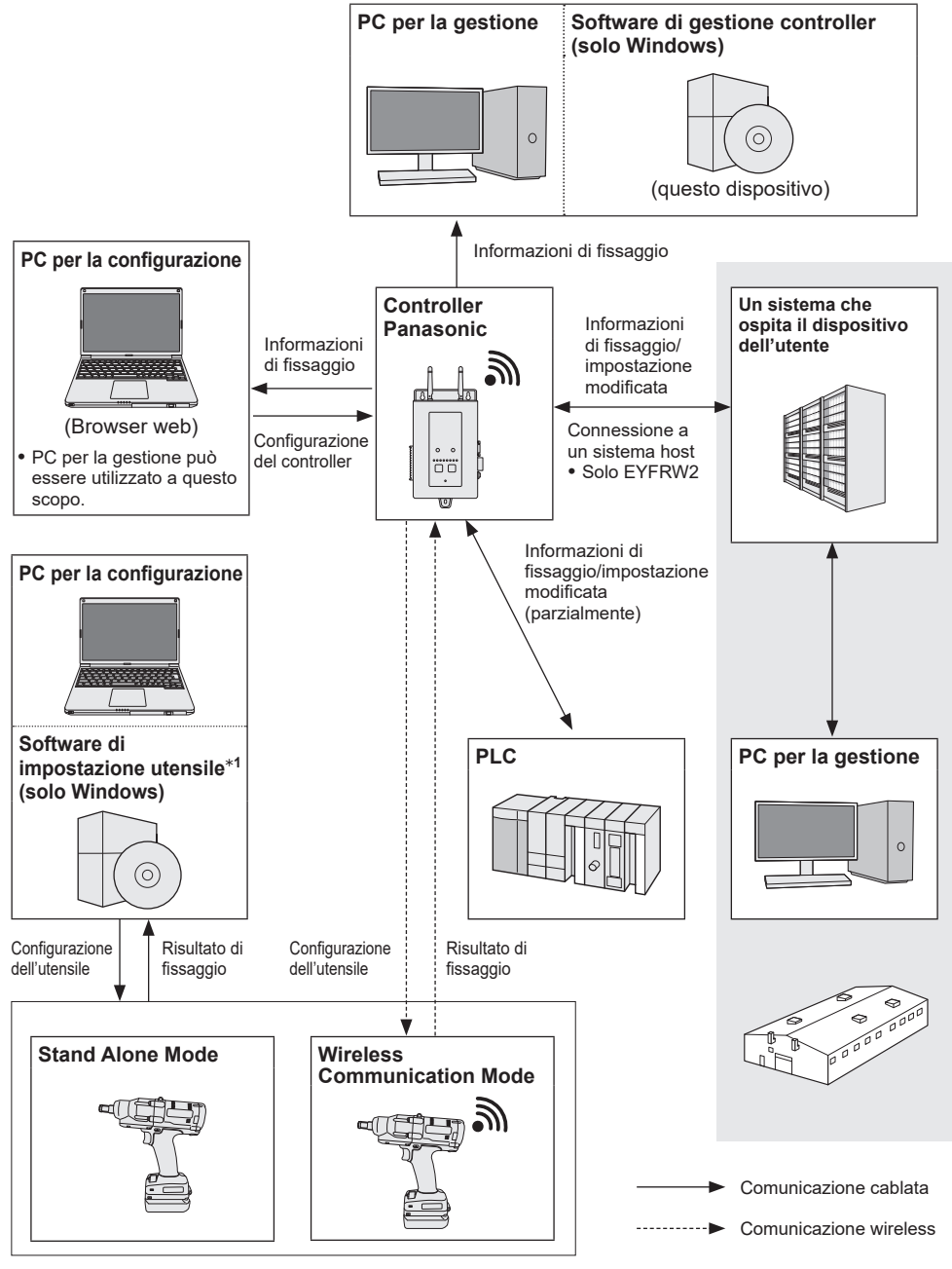

\*1 Il "software di impostazione utensile" può essere scaricato dal nostro sito web. **[Fare riferimento a P2](#page-233-0)**

7

### <span id="page-239-0"></span>**FUNZIONI SUPPORTATE E NOTE PER IL FUNZIONAMENTO**

#### **Utensili e funzioni disponibili**

Le funzioni disponibili differiscono a seconda del modello di utensile. Vedere di seguito per i dettagli.

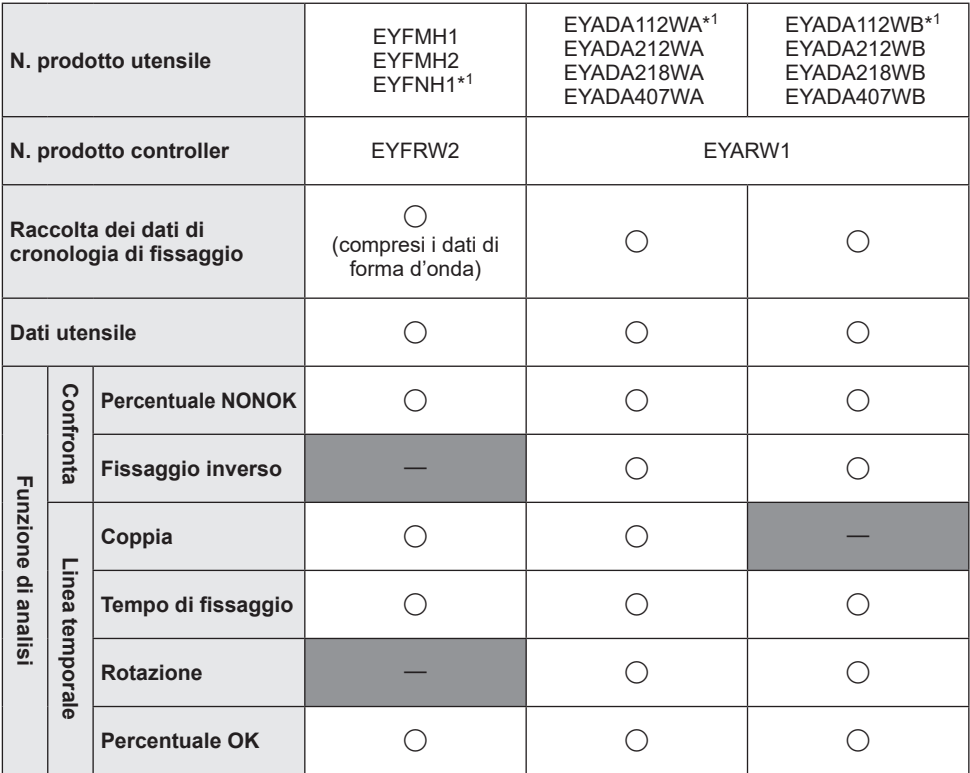

\*1 Questo è supportato solo dalla versione 1.01.00 o successiva.

#### **Note per il funzionamento**

I dati raccolti vengono salvati nella memoria interna di un PC. Eseguire il backup dei dati emettendoli come file CSV o con qualsiasi altro mezzo in base alla capacità rimanente del disco rigido del PC.

I dati possono essere eliminati dal menu impostazioni su un controller anche prima che siano stati raccolti dal software. Per evitare la perdita di dati, eseguire regolarmente la raccolta dei dati.

• Il software deve essere in esecuzione per la raccolta automatica dei dati. Pertanto, si consiglia di avviare regolarmente il software.

### <span id="page-240-0"></span>**PREPARAZIONE PRIMA DELL'USO**

### **Installazione del software**

Inserire un CD-R nell'unità ottica e fare doppio clic su "FasteningManager.Install.exe" nella cartella del programma di installazione per eseguirlo.

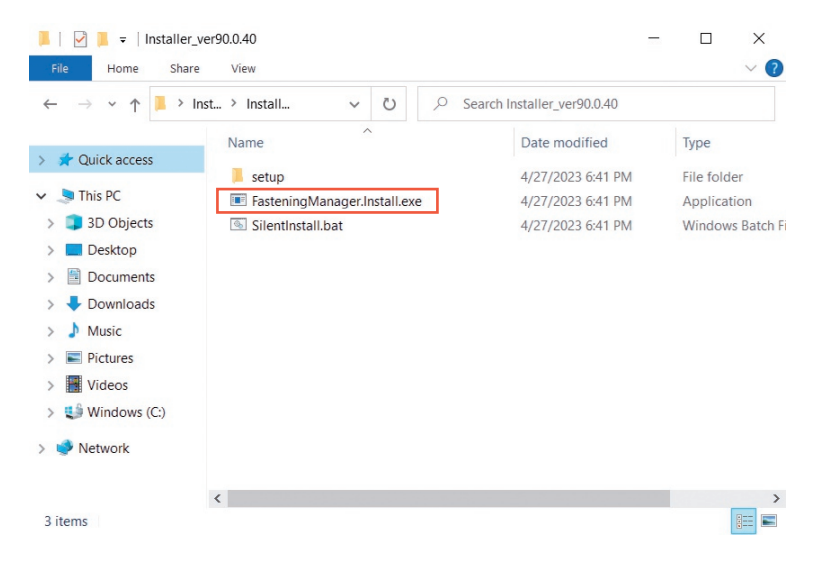

Seguire la procedura guidata di installazione per installare il software. Accettare il contratto di licenza per procedere.

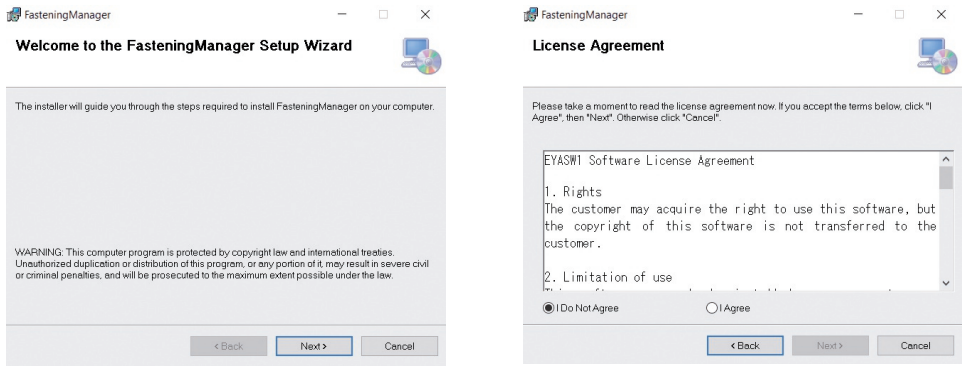

### <span id="page-241-0"></span>**PREPARAZIONE PRIMA DELL'USO (cont.)**

#### **Avvio del software**

Dopo l'installazione, avviare il software dal menu Start di Windows.

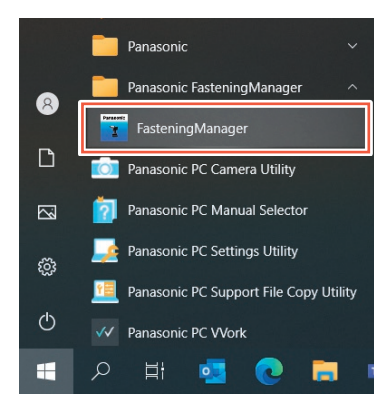

#### **Attivazione USB e autenticazione password**

Per utilizzare il software, attivarlo con una chiavetta USB.

Inserire la chiavetta USB inclusa nel PC e fare clic su [Activate].

Quando l'attivazione è riuscita, viene visualizzata la schermata per l'immissione di una password di accesso.

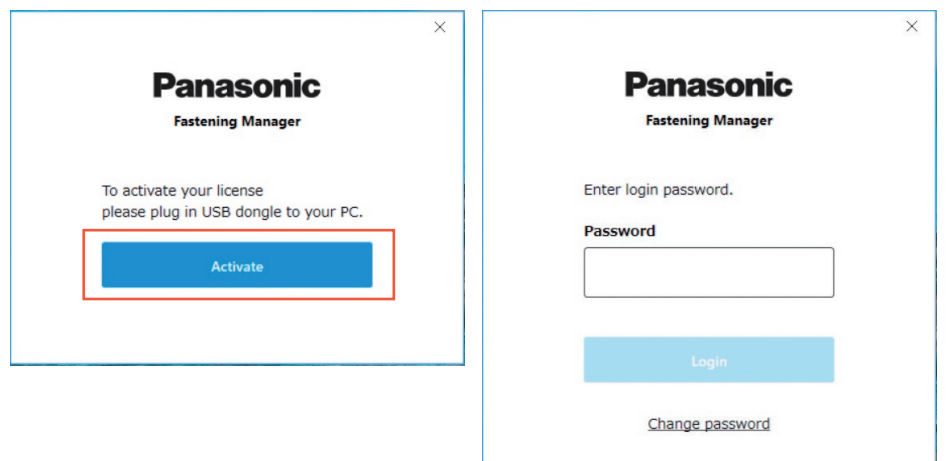

#### **ATTENZIONE**

Conservare la chiavetta USB in modo sicuro per non perderla.

#### <span id="page-242-0"></span>**Password di accesso iniziale**

Di seguito è riportata la password di accesso iniziale.

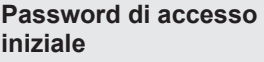

**iniziale** abcABC123

#### **Modifica della password**

Dopo l'accesso iniziale, modificare la password nella schermata seguente.

- •Per una password, utilizzare sempre una combinazione di otto o più caratteri, compresi tre o più tipi tra maiuscole, minuscole, numeri e simboli.
- •Di seguito sono riportati i simboli che possono essere utilizzati.

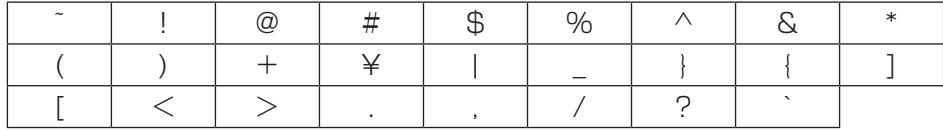

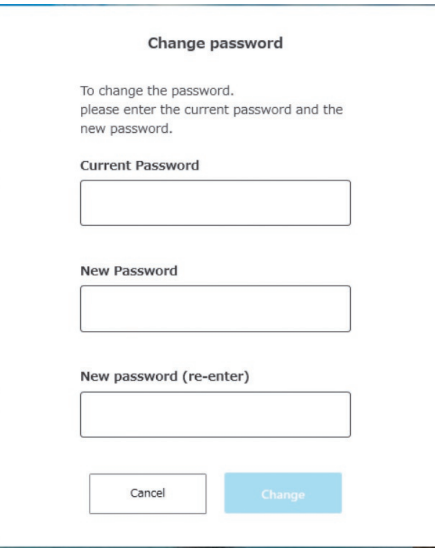

#### ■ Se si dimentica la password

Disinstallare il software e quindi reinstallarlo. Questa operazione inizializza la password.

•Non eliminare il database.

### <span id="page-243-0"></span>**GESTIONE DI UN CONTROLLER**

#### **Gestione di un controller**

Per raccogliere i dati di cronologia di fissaggio utilizzando il software, è necessario registrare un controller.

Dal pulsante di opzione in alto a destra della schermata, selezionare [Controller data].

 $\Box$   $\times$ 

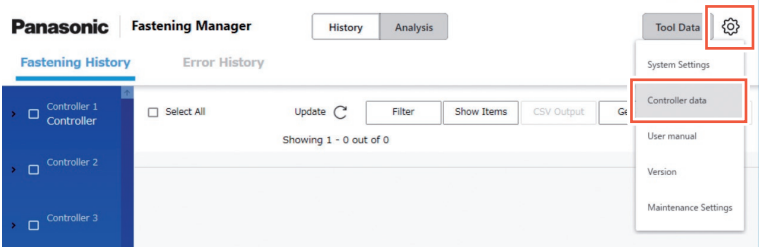

•Per registrare un controller da gestire, è possibile inserire direttamente il suo indirizzo IP o cercarlo sulla rete.

#### **Registrazione di un controller** ① **Immissione diretta di un indirizzo IP**

In "Controllers" a sinistra dello schermo, selezionare [Register].

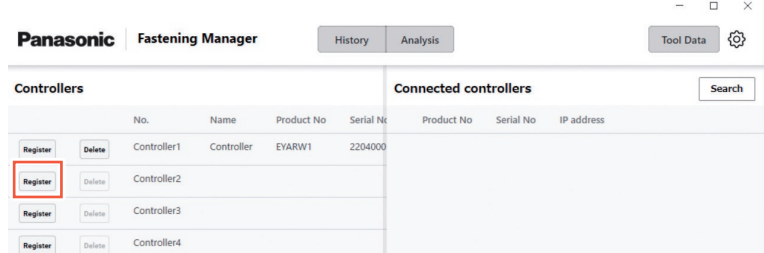

Nella schermata seguente, inserire "IP address", "User ID" e "Password" del controller. • Inserire "User ID" e "Password" dell'account amministratore registrato nel controller.

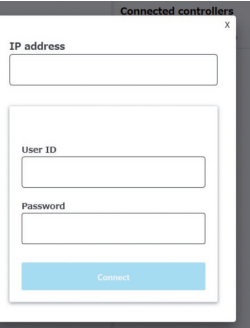

•Configurare il PC e il controller in modo che siano sulla stessa rete.

<span id="page-244-0"></span>**Registrazione di un controller** ② **Ricerca nella rete**

Da "Connected controllers" sulla destra dello schermo, selezionare [Search].

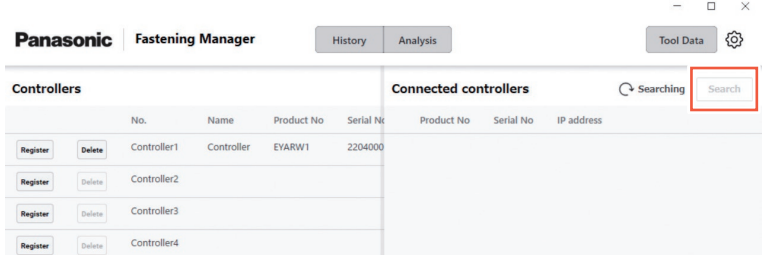

I controller sulla rete vengono visualizzati. Selezionare [Add].

#### **ATTENZIONE**

Utilizzare un indirizzo IP fisso per il controller. DHCP (assegnazione automatica) potrebbe causare la modifica dell'indirizzo IP quando il controller viene riavviato e impedire la riconnessione.

#### **Eliminazione di un controller registrato**

Per eliminare un controller registrato, selezionare [Delete] in "Controllers".

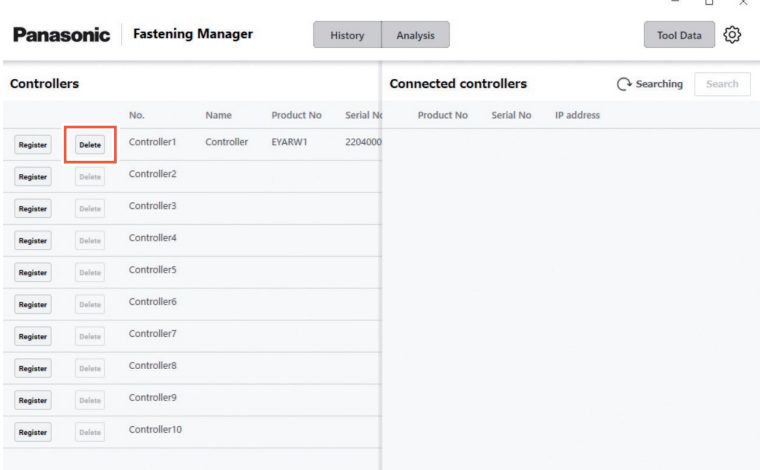

### <span id="page-245-0"></span>**CONTROLLO DEI DATI DELLA CRONOLOGIA DI FISSAGGIO**

#### **Visualizzazione dei dati di cronologia di fissaggio**

È possibile visualizzare i dati di cronologia di fissaggio raccolti dal controller registrato. Selezionare [History] e quindi [Fastening History], quindi selezionare il controller da controller/elenco utensili.

Selezionando [Update] vengono visualizzati i dati aggiornati.

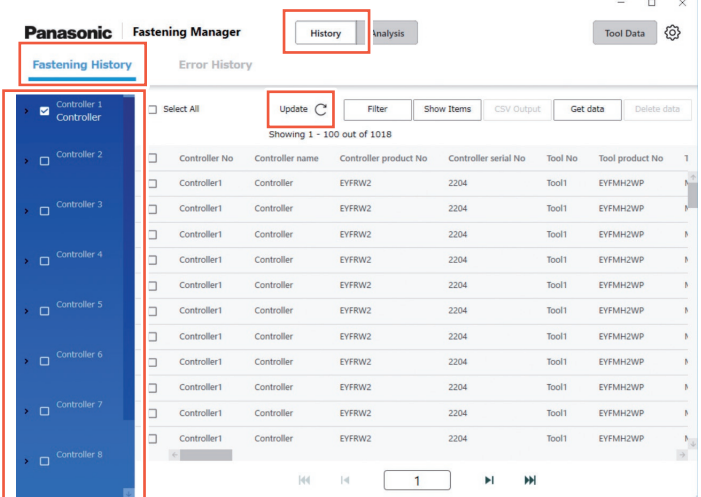

I dati vengono raccolti automaticamente a intervalli di 5 minuti mentre il software è in esecuzione.

#### **Ottenere manualmente i dati di cronologia di fissaggio**

È possibile ottenere manualmente i dati di cronologia di fissaggio. Nella schermata della cronologia di fissaggio, selezionare [Get data].

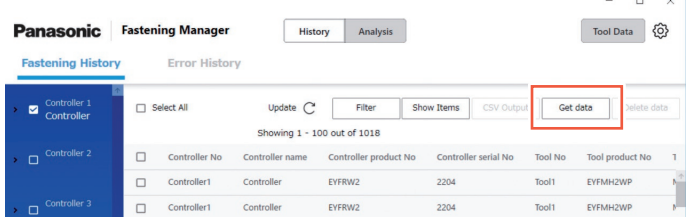

Appare il popup "Getting data". Selezionare [OK] quando il processo è stato completato.

#### **ATTENZIONE**

Se il volume di dati ottenuto in una volta è estremamente grande, il processo potrebbe richiedere molto tempo.

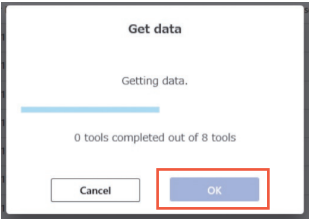

#### **Filtraggio dei dati visualizzati**

È possibile filtrare i dati visualizzati specificando un periodo. Nella schermata Cronologia di fissaggio, selezionare [Filter], specificare il periodo e selezionare [OK].

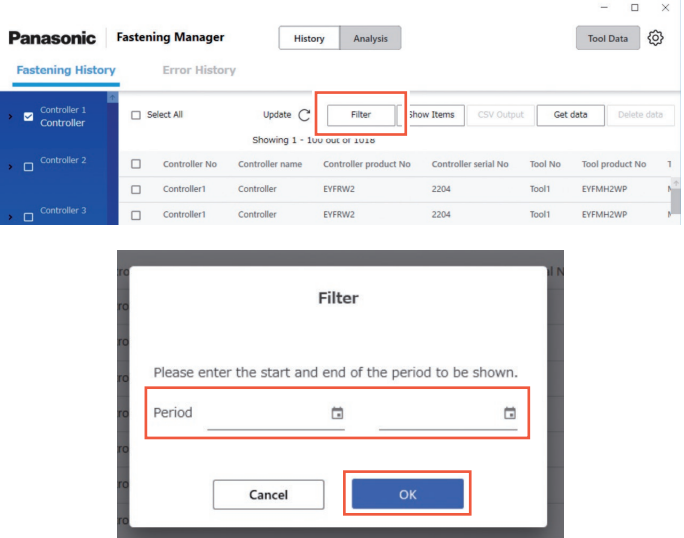

• Il filtro impostato viene memorizzato.

#### **Impostazione delle voci da visualizzare**

È possibile impostare le voci da visualizzare.

Nella schermata Cronologia di fissaggio, selezionare [Show Items], controllare le voci desiderate e selezionare [OK].

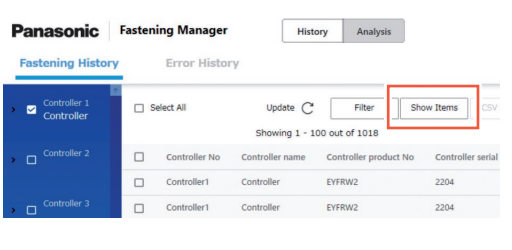

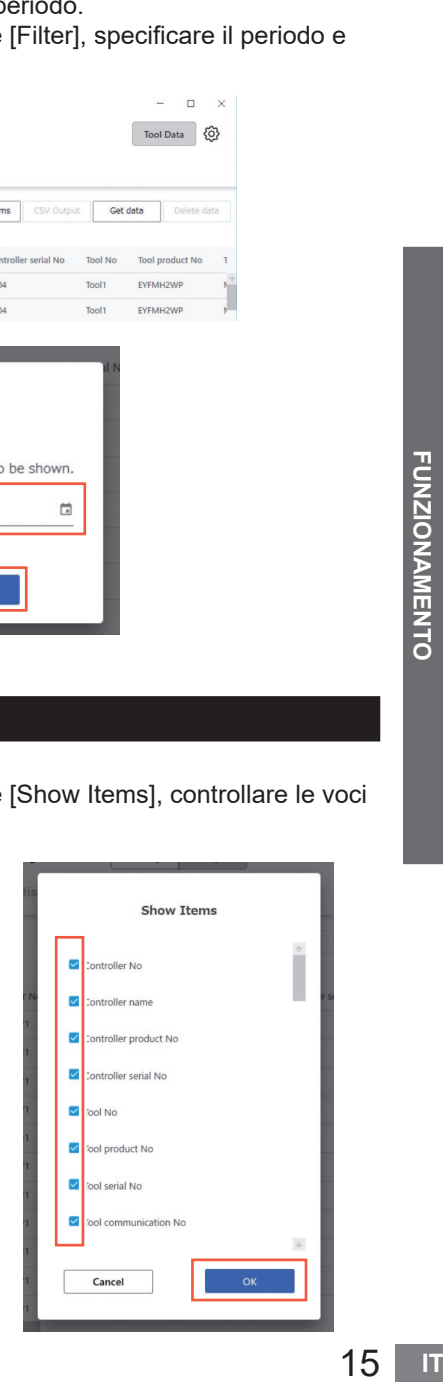

### <span id="page-247-0"></span>**CONTROLLO DEI DATI DELLA CRONOLOGIA DI FISSAGGIO (cont.)**

#### **Emissione come file CSV**

È possibile emettere i dati di cronologia di fissaggio nel formato CSV. Nella schermata Cronologia di fissaggio, controllare i dati desiderati e selezionare [CSV Output].

•Anche la selezione di tutti i dati è possibile.

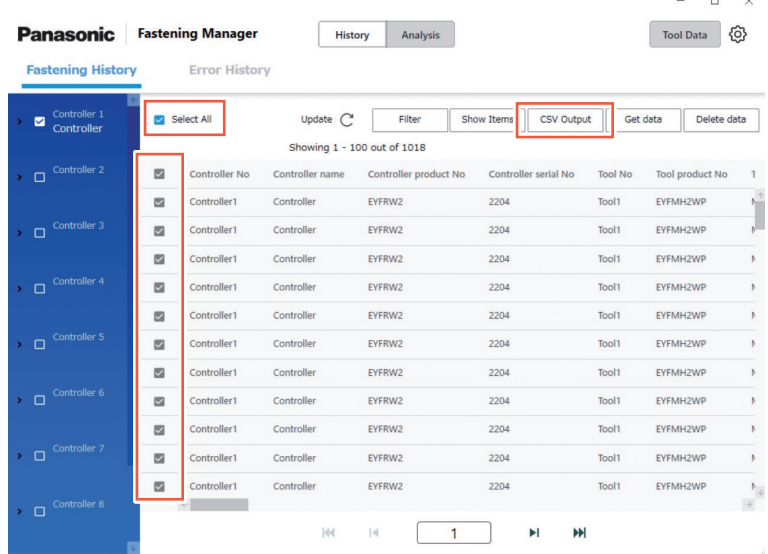

Selezionare [OK] per emettere i dati a un PC.

•È possibile selezionare il formato CSV come riportato di seguito.

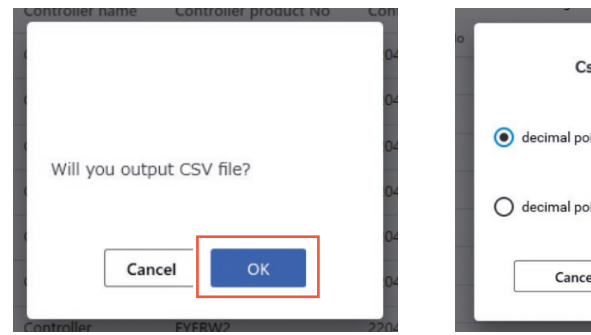

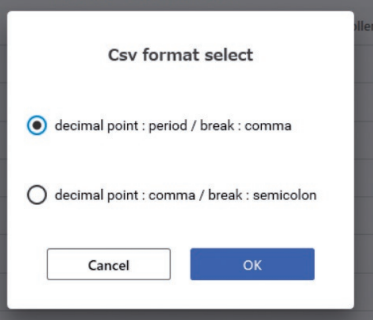

 $\Box$  $\times$ 

#### **Eliminazione dei dati di cronologia di fissaggio**

È possibile eliminare i dati di cronologia di fissaggio.

Nella schermata Cronologia di fissaggio, controllare i dati desiderati e selezionare [Delete data].

•Anche la selezione di tutti i dati è possibile.

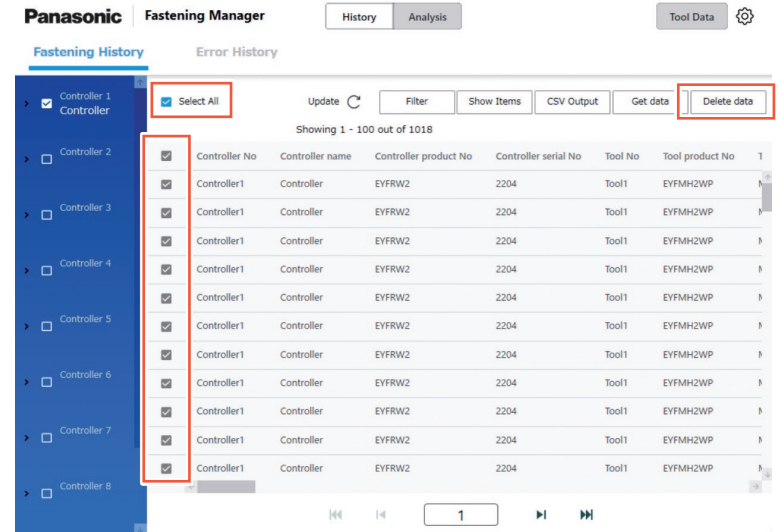

Questo processo elimina i dati memorizzati dal software nel database su un PC. Non elimina i dati nel controller.

Il numero e il volume dei dati che possono essere gestiti dal database sono limitati. Quando il numero di dati sta per raggiungere il limite superiore o lo spazio del disco rigido su un PC si sta riducendo, eliminare i dati per creare uno spazio dopo averli emessi come file CSV.

•Per eseguire il processo di cui sopra regolarmente e automaticamente, vedere "Funzione di manutenzione".

#### **[Fare riferimento a P32](#page-263-0)**

#### <span id="page-249-0"></span>**Visualizzazione dei dati della forma d'onda • Per la configurazione solo di EYFMH/EYFNH e EYFRW**

Nel software, è possibile visualizzare i dati della forma d'onda memorizzati con i dati di cronologia di fissaggio.

Fare doppio clic sulla riga dei dati di cronologia di fissaggio desiderati.

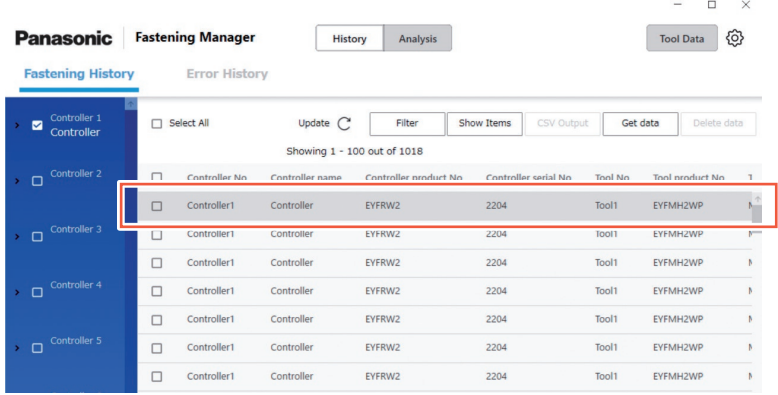

I dati della forma d'onda vengono visualizzati come indicato di seguito. È possibile regolare la visualizzazione selezionando "X-axis", "Y-axis" e "Scale".

Selezionando [Output] si esportano i dati in formato CSV.

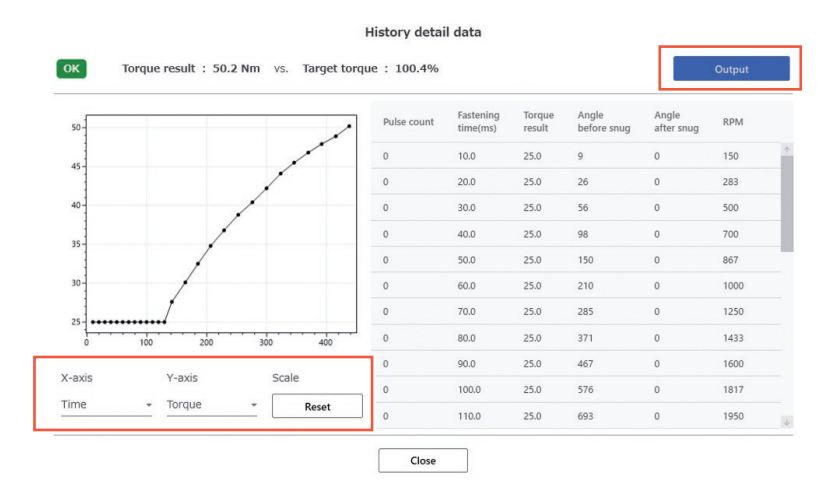

#### **ATTENZIONE**

Se il volume dei dati della forma d'onda è grande (per esempio, quando il tempo per il fissaggio è lungo), l'ottenimento e la visualizzazione possono richiedere molto tempo.

### <span id="page-250-0"></span>**CONTROLLO DEI DATI DELLA CRONOLOGIA ERRORI**

#### **Visualizzazione dei dati della cronologia errori**

È possibile visualizzare i dati della cronologia errori ottenuti da un controller registrato. I dati vengono raccolti automaticamente a intervalli di 5 minuti mentre il software è in esecuzione.

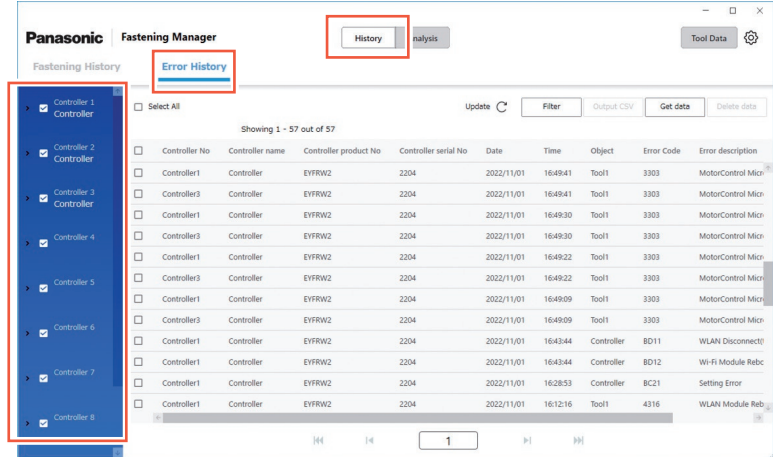

Le seguenti operazioni possono essere eseguite nello stesso modo come sui dati di cronologia di fissaggio.

- •Ottenere manualmente i dati della cronologia errori
- •Filtraggio dei dati visualizzati
- •Emissione come file CSV

**Altre impostazioni**

•Eliminazione dei dati di cronologia errori

### <span id="page-251-0"></span>**ANALISI DELLA CRONOLOGIA DI LAVORO**

#### **Funzione di analisi**

La funzione può analizzare i dati di cronologia di fissaggio raccolti da un controller e visualizzare il risultato.

•La funzione analizza solo i dati sul disco rigido di un PC.

Vedere di seguito per il contenuto dell'analisi.

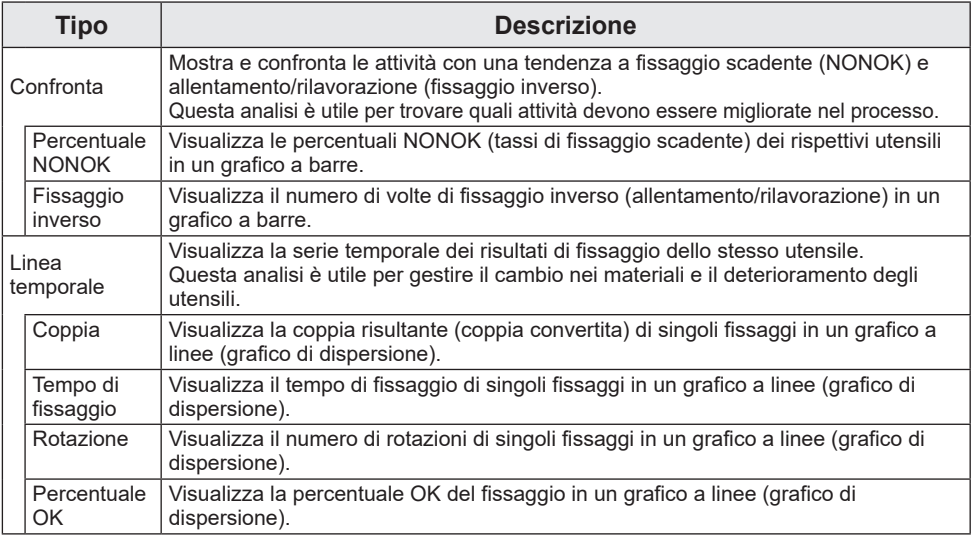

#### **Utensili e tipi di analisi disponibili**

I tipi di analisi disponibili differiscono a seconda del modello di utensile.

•Quando i dati analizzati contengono informazioni di più di un modello di utensili, vengono visualizzate solo le informazioni dei modelli supportati.

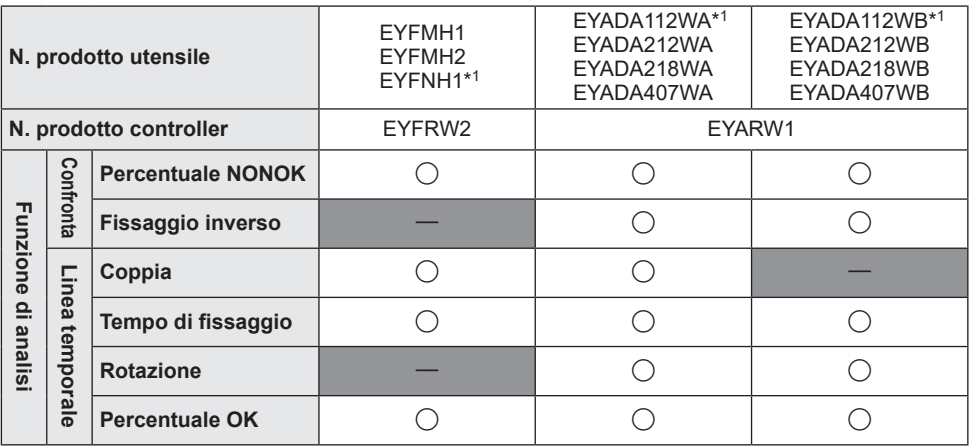

\*<sup>1</sup> Questo è supportato solo dalla versione 1.01.00 o successiva.
### **Confronta** ① **Percentuale NONOK**

Nella scheda [Analysis], selezionare [Compare]. Selezionare la scheda [NOK percentage] e impostare "Objects" e "Period" da analizzare selezionando tra le seguenti opzioni.

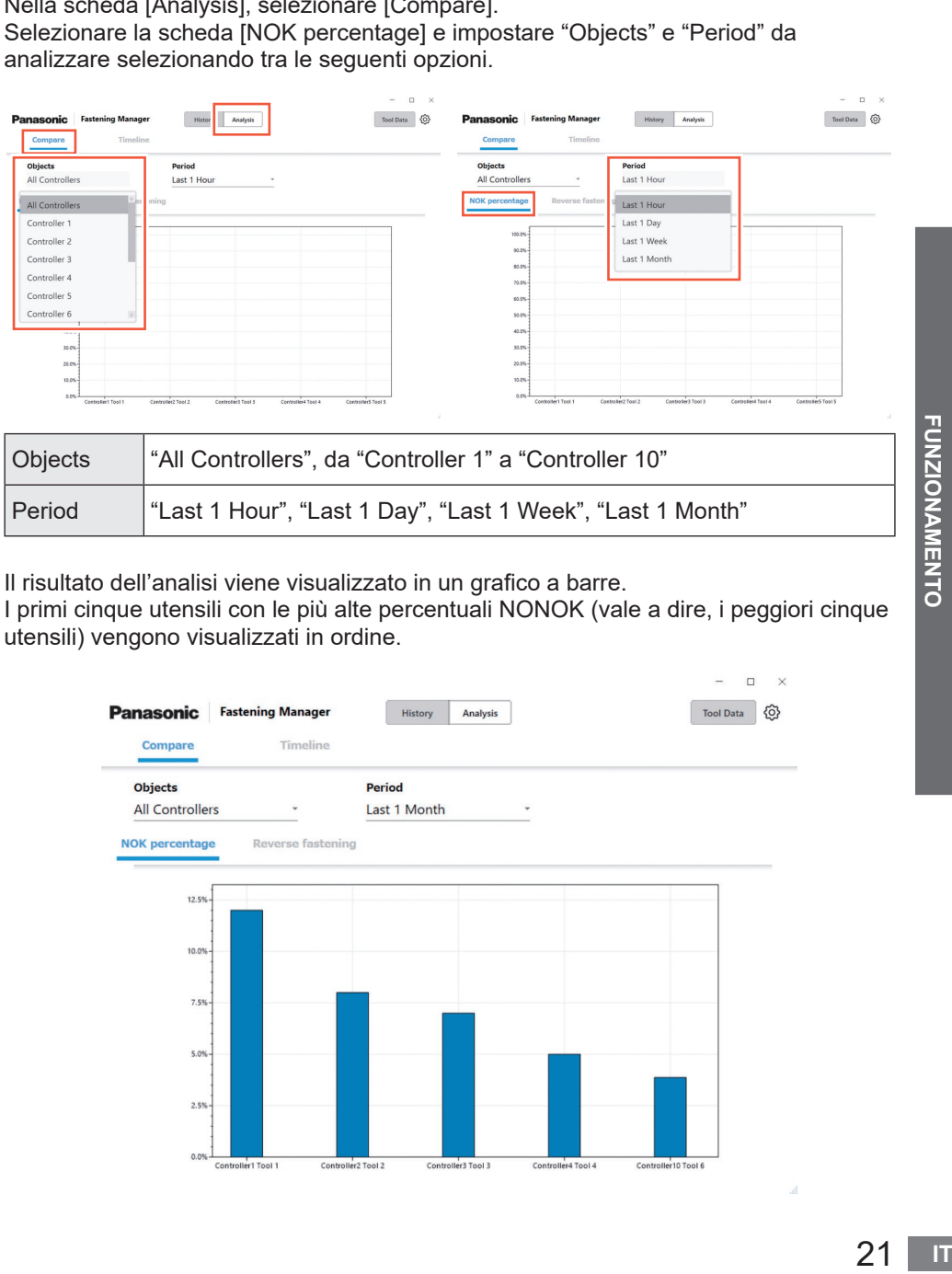

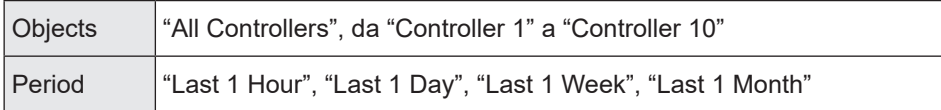

Il risultato dell'analisi viene visualizzato in un grafico a barre.

I primi cinque utensili con le più alte percentuali NONOK (vale a dire, i peggiori cinque utensili) vengono visualizzati in ordine.

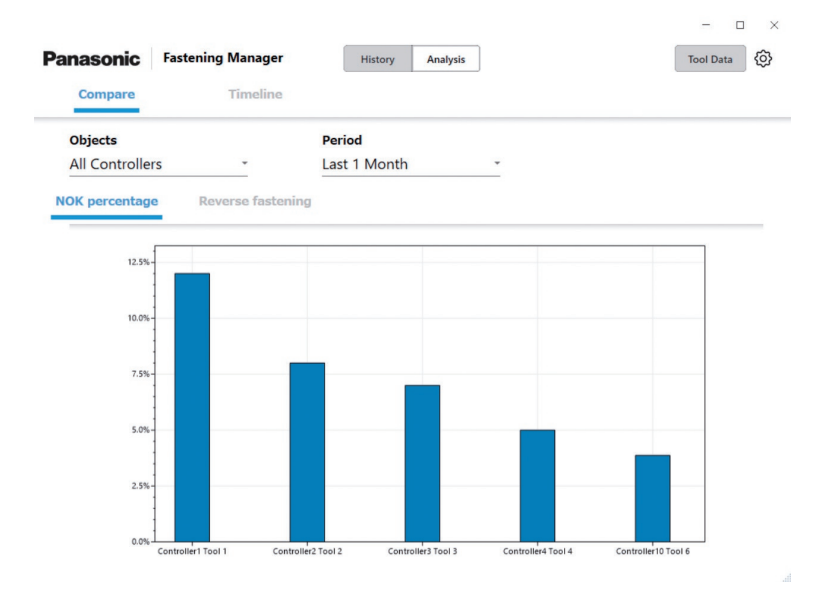

## **ANALISI DELLA CRONOLOGIA DI LAVORO (cont.)**

### **Confronta** ② **Fissaggio inverso**

Nella scheda [Analysis], selezionare [Compare]. Selezionare la scheda [Reverse fastening] e impostare "Objects" e "Period" da analizzare selezionando tra le seguenti opzioni.

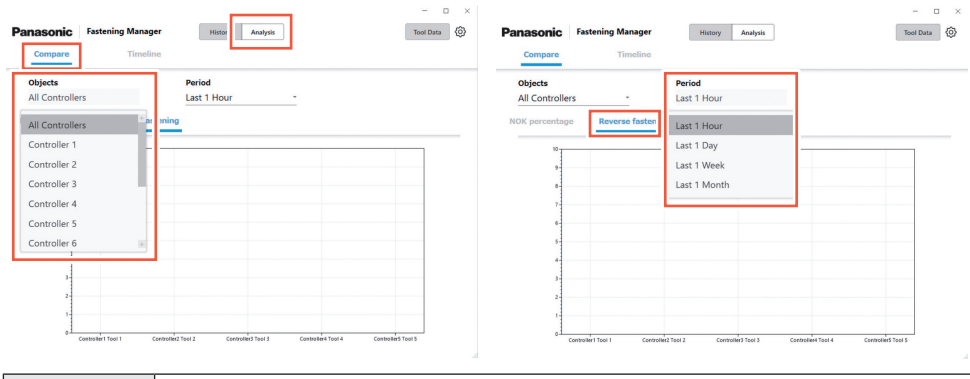

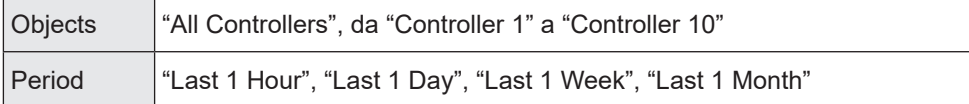

Il risultato dell'analisi viene visualizzato in un grafico a barre.

Vengono visualizzati nell'ordine i primi cinque utensili con il numero più alto di volte di fissaggio inverso (vale a dire, i cinque utensili peggiori).

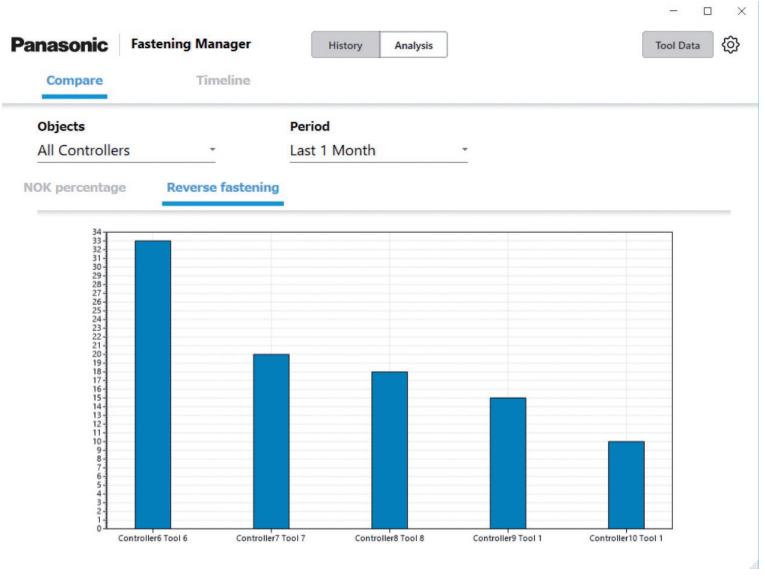

•EYFMH1, EYFMH2 w EYFNH1 non sono supportati.

## **Linea temporale** ① **Coppia**

Nella scheda [Analysis], selezionare [Timeline]. Selezionare la scheda [Torque] e impostare "Controller", "Tool" e "Period" da analizzare selezionando tra le opzioni seguenti.

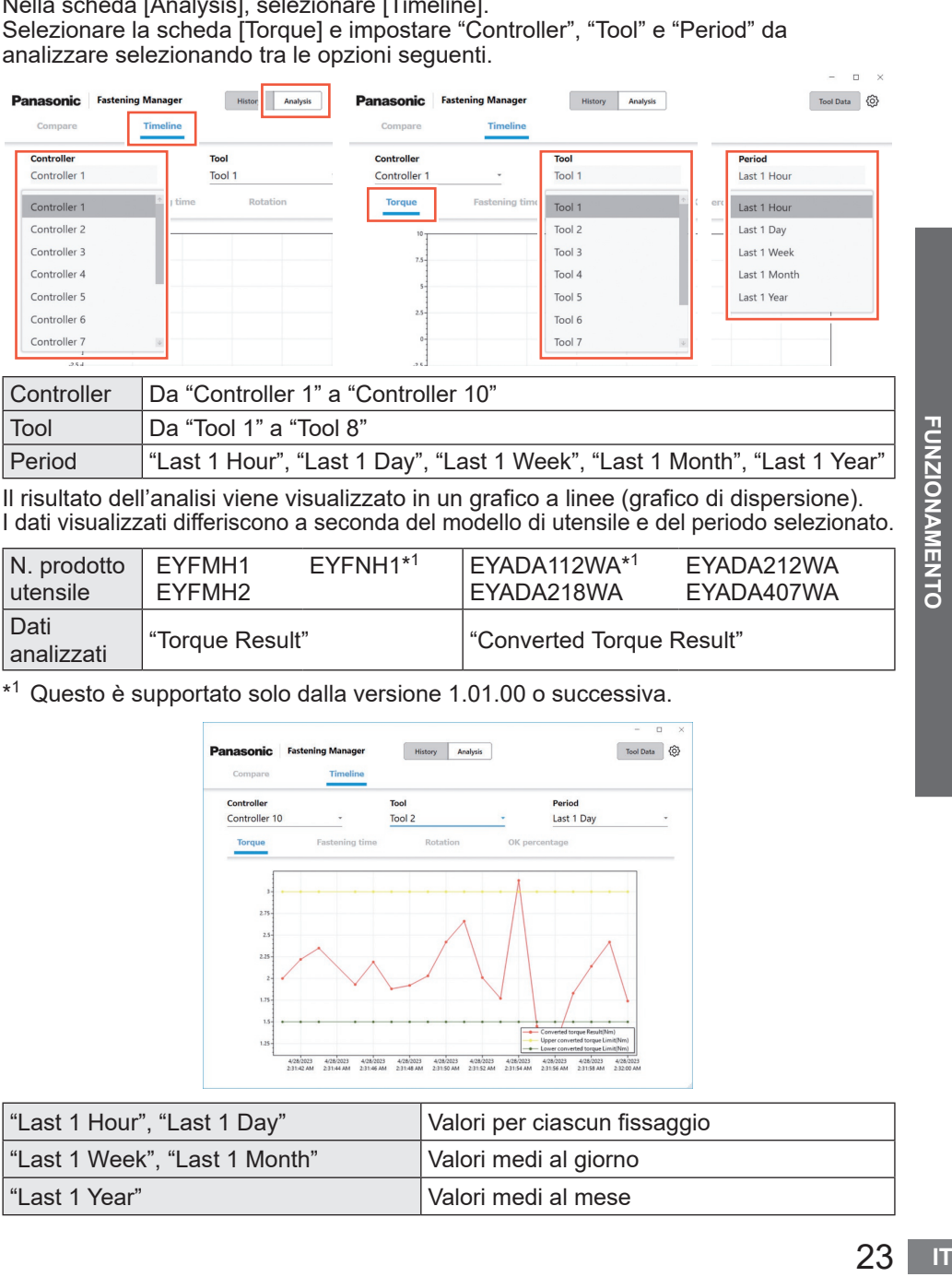

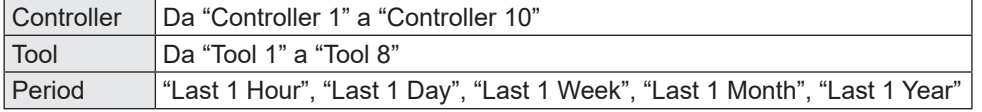

Il risultato dell'analisi viene visualizzato in un grafico a linee (grafico di dispersione). I dati visualizzati differiscono a seconda del modello di utensile e del periodo selezionato.

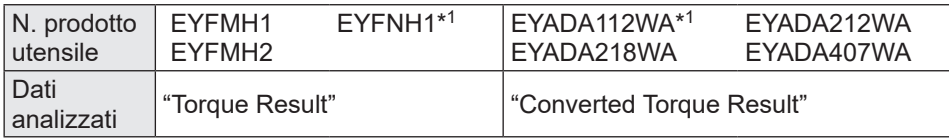

\*1 Questo è supportato solo dalla versione 1.01.00 o successiva.

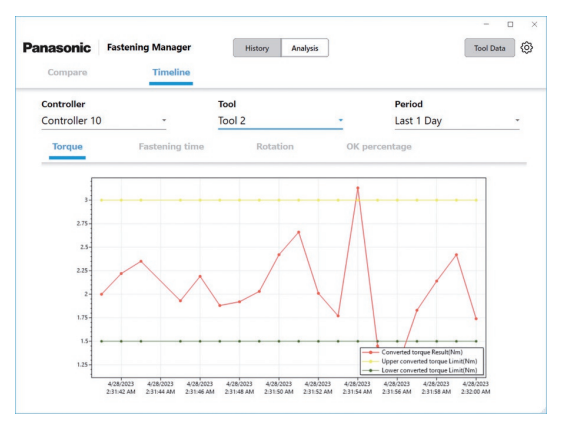

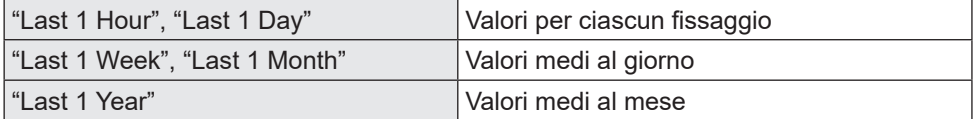

## **ANALISI DELLA CRONOLOGIA DI LAVORO (cont.)**

### **Linea temporale** ② **Tempo di fissaggio**

Nella scheda [Analysis], selezionare [Timeline]. Selezionare la scheda [Fastening time] e impostare "Controller", "Tool" e "Period" da analizzare selezionando tra le opzioni seguenti.

 $n - y$ 

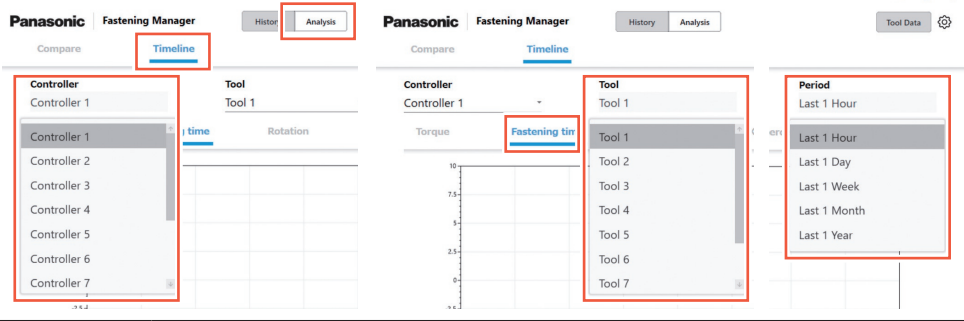

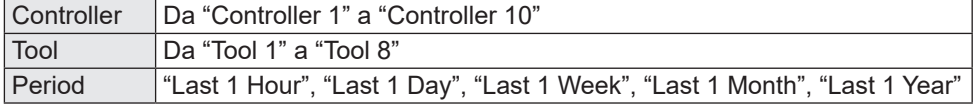

Il risultato dell'analisi viene visualizzato in un grafico a linee (grafico di dispersione). I dati visualizzati differiscono a seconda del modello di utensile e del periodo selezionato.

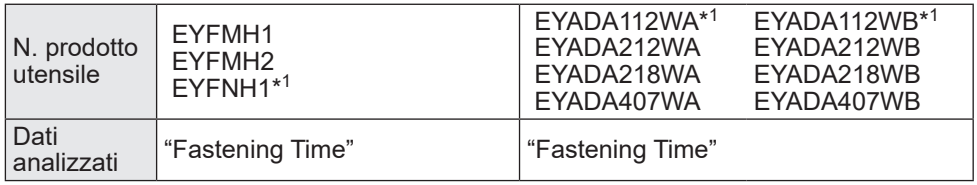

\*<sup>1</sup> Questo è supportato solo dalla versione 1.01.00 o successiva.

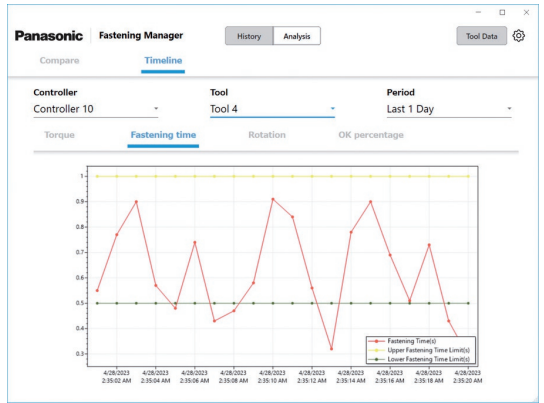

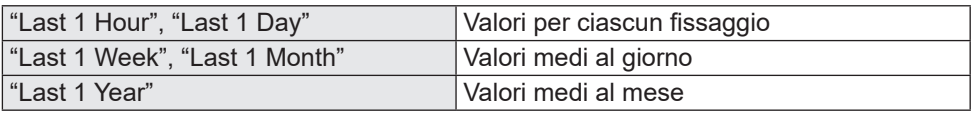

### **Linea temporale** ③ **Rotazione**

Nella scheda [Analysis], selezionare [Timeline]. Selezionare la scheda [Rotation] e impostare "Controller", "Tool" e "Period" da analizzare selezionando tra le opzioni seguenti.

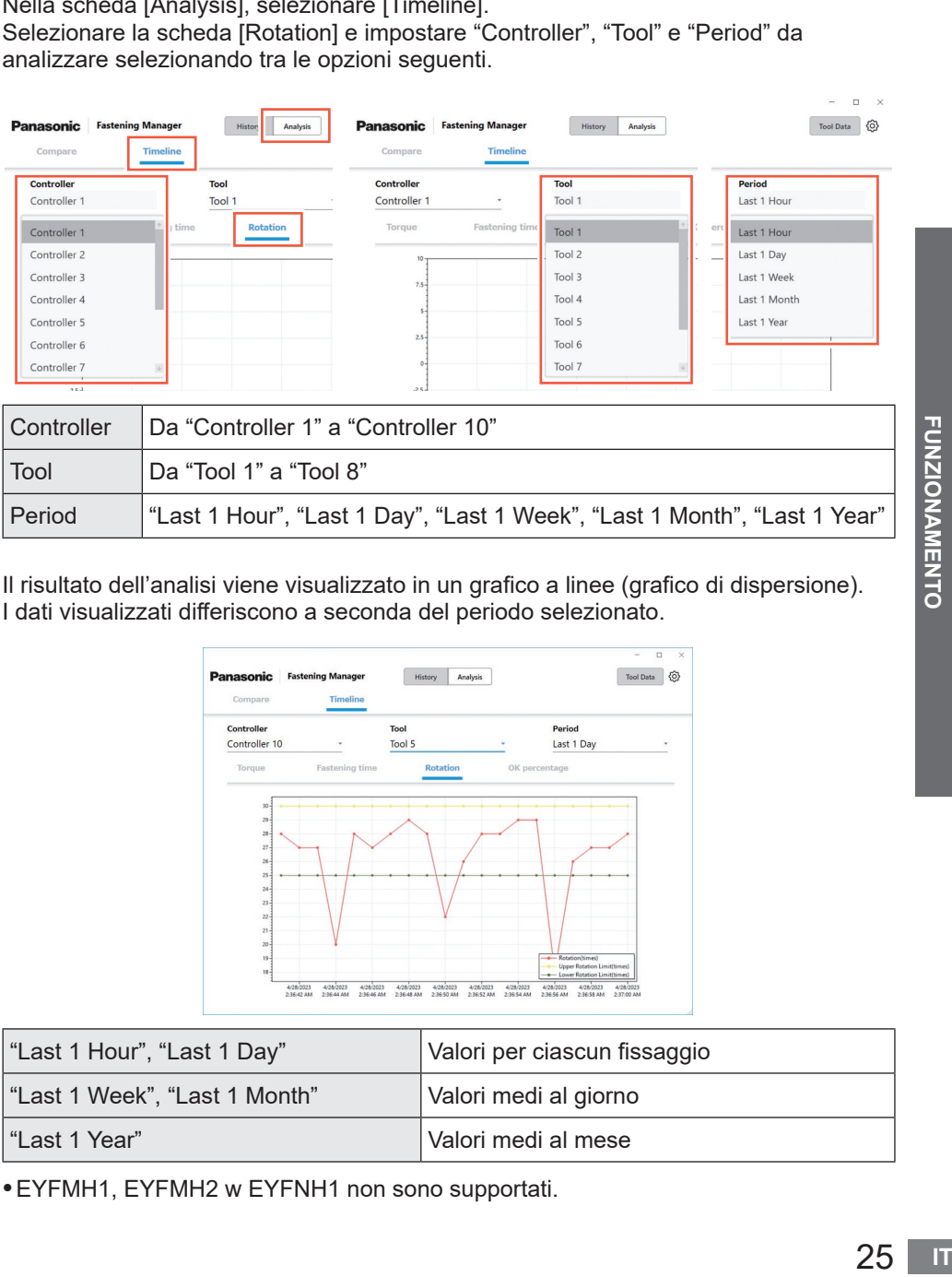

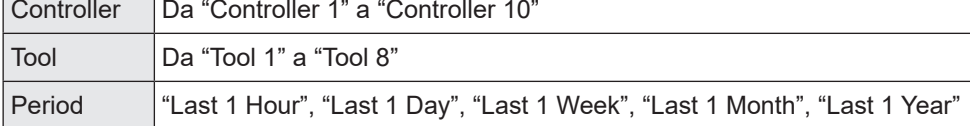

Il risultato dell'analisi viene visualizzato in un grafico a linee (grafico di dispersione). I dati visualizzati differiscono a seconda del periodo selezionato.

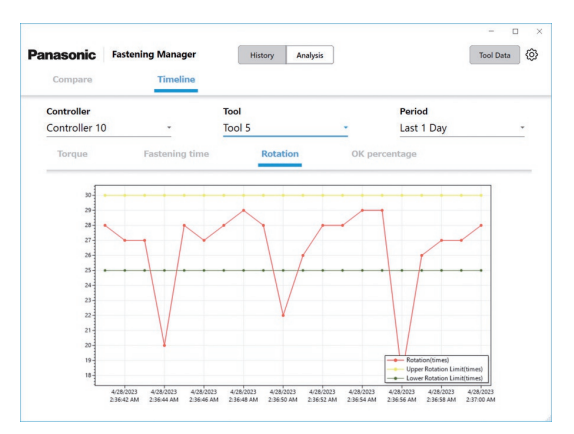

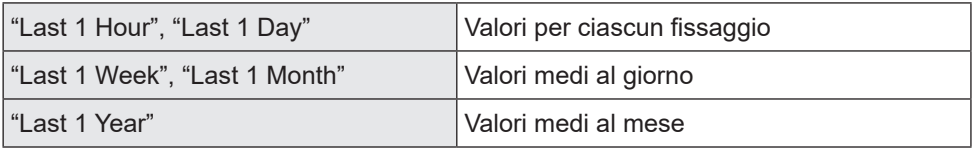

•EYFMH1, EYFMH2 w EYFNH1 non sono supportati.

## **ANALISI DELLA CRONOLOGIA DI LAVORO (cont.)**

### **Linea temporale** ④ **Percentuale OK**

Nella scheda [Analysis], selezionare [Timeline]. Selezionare la scheda [OK percentage] e impostare "Controller", "Tool" e "Period" da analizzare selezionando tra le opzioni seguenti.

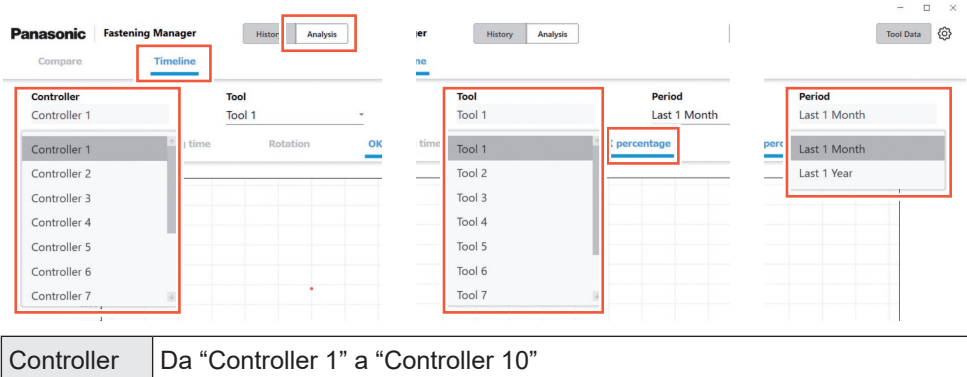

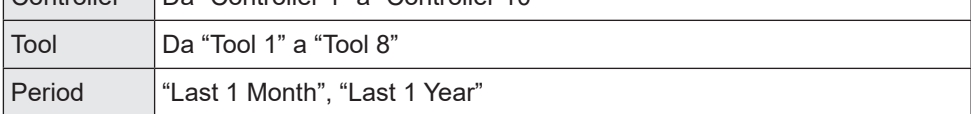

Il risultato dell'analisi viene visualizzato in un grafico a linee (grafico di dispersione). I dati visualizzati differiscono a seconda del periodo selezionato.

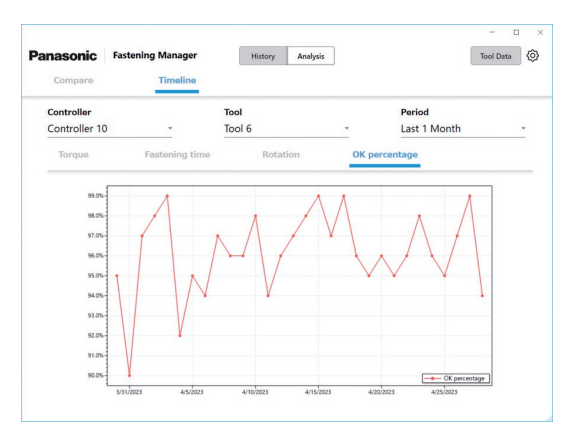

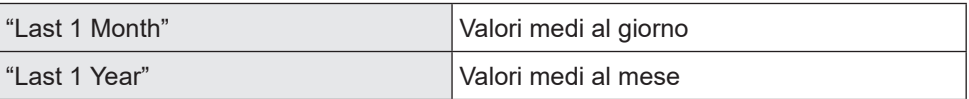

# **CONTROLLO DELLE INFORMAZIONI SUI DATI UTENSILE**

## **Controllo delle informazioni sui dati utensile**

È possibile gestire in modo centralizzato le informazioni degli utensili collegati ai controller registrati.

Selezionare [Tool Data] nella parte superiore destra della schermata e selezionare gli utensili desiderati da controller/elenco utensili. Facendo clic su [Get data] si aggiornano le informazioni.

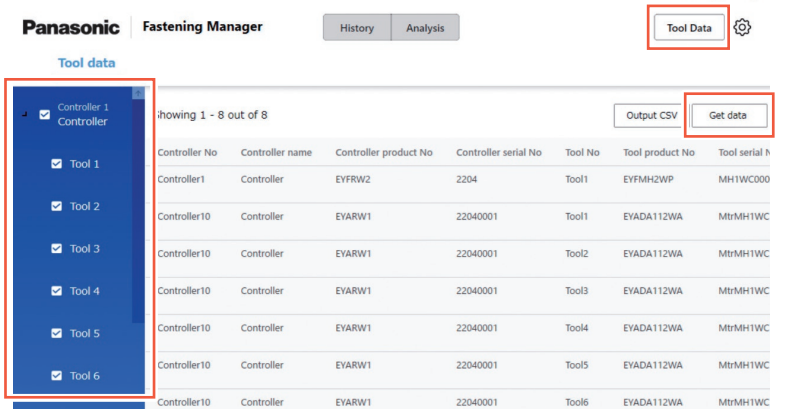

Vengono visualizzate le seguenti voci. Le voci visualizzate differiscono a seconda del modello di utensile.

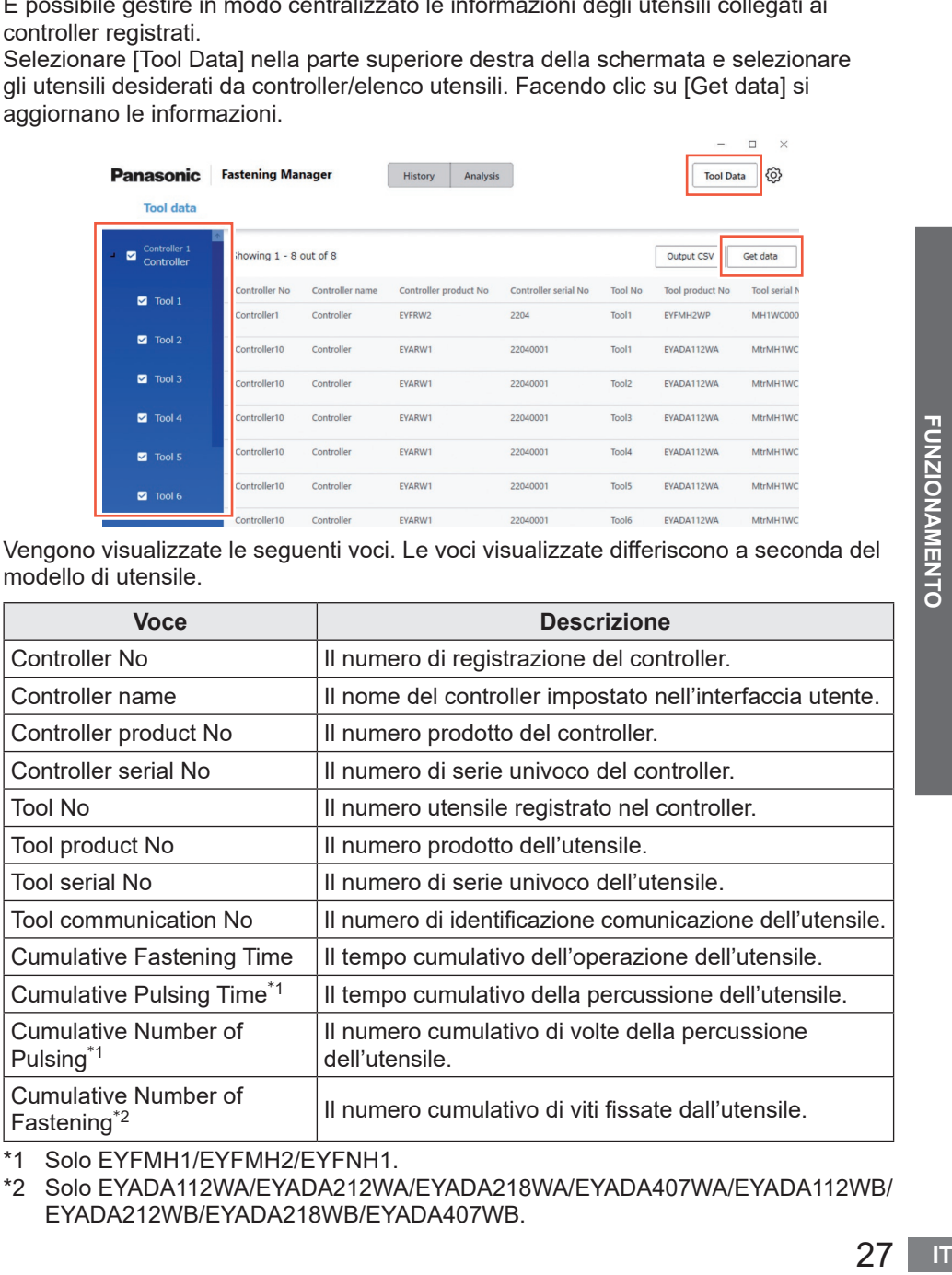

\*1 Solo EYFMH1/EYFMH2/EYFNH1.

\*2 Solo EYADA112WA/EYADA212WA/EYADA218WA/EYADA407WA/EYADA112WB/ EYADA212WB/EYADA218WB/EYADA407WB.

 $\Box$ 

## **CONTROLLO DELLE INFORMAZIONI SUI DATI UTENSILE (cont.)**

### **Immissione della cronologia di utilizzo**

È possibile registrare la cronologia di utilizzo degli utensili.

Selezionare il campo desiderato e compilarlo manualmente.

La selezione di un contrassegno calendario consente di inserire da un calendario.

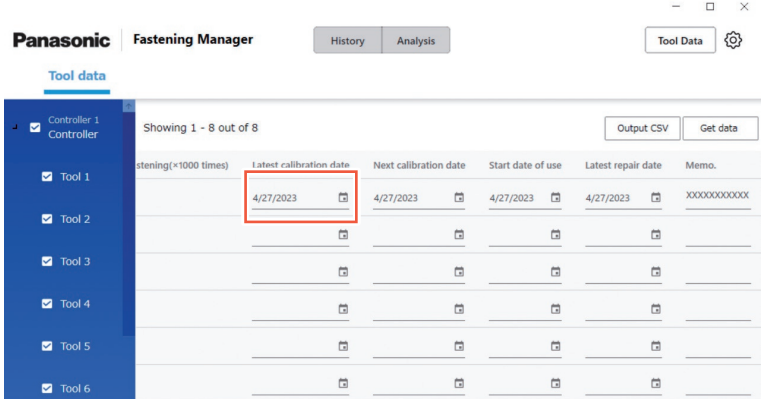

Di seguito sono riportate le voci di immissione.

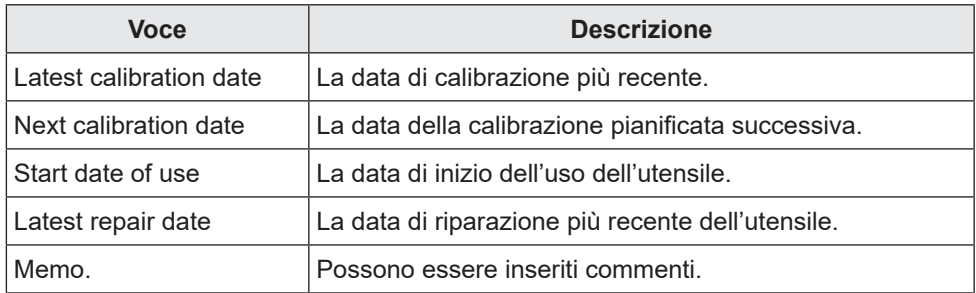

### **Emissione delle informazioni dati utensile in CSV**

È possibile emettere le informazioni dati utensile come file CSV. Selezionare [Output CSV] e selezionare la destinazione di salvataggio.

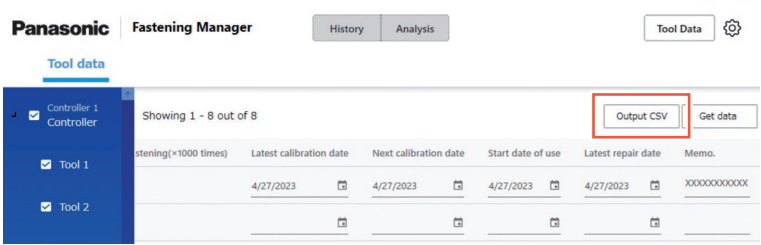

 $\Box$   $\times$ 

### **Immissione della cronologia di controllo coppia**

È possibile registrare la cronologia di controllo coppia degli utensili. Nella schermata Dati utensile, fare clic sulla riga dell'utensile desiderato.

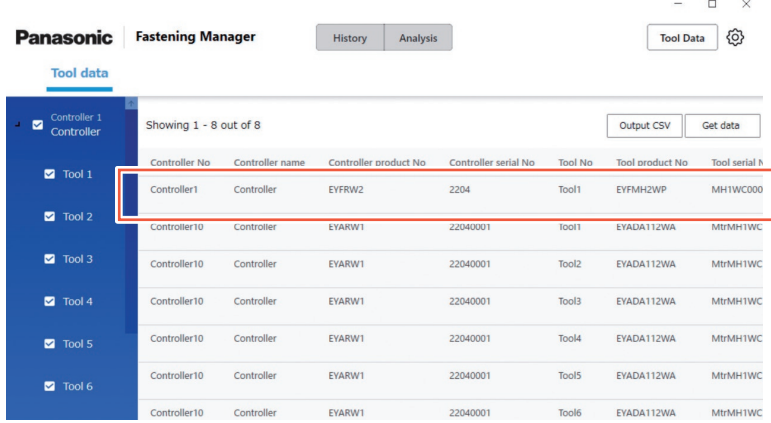

Viene visualizzata la schermata di cronologia di controllo coppia.

Selezionare un contrassegno calendario e aggiungere una riga. Immettere quindi la coppia impostata e il risultato del controllo coppia.

È inoltre possibile controllare ed eliminare le righe.

Dopo l'inserimento, selezionare [OK] per salvare il contenuto.

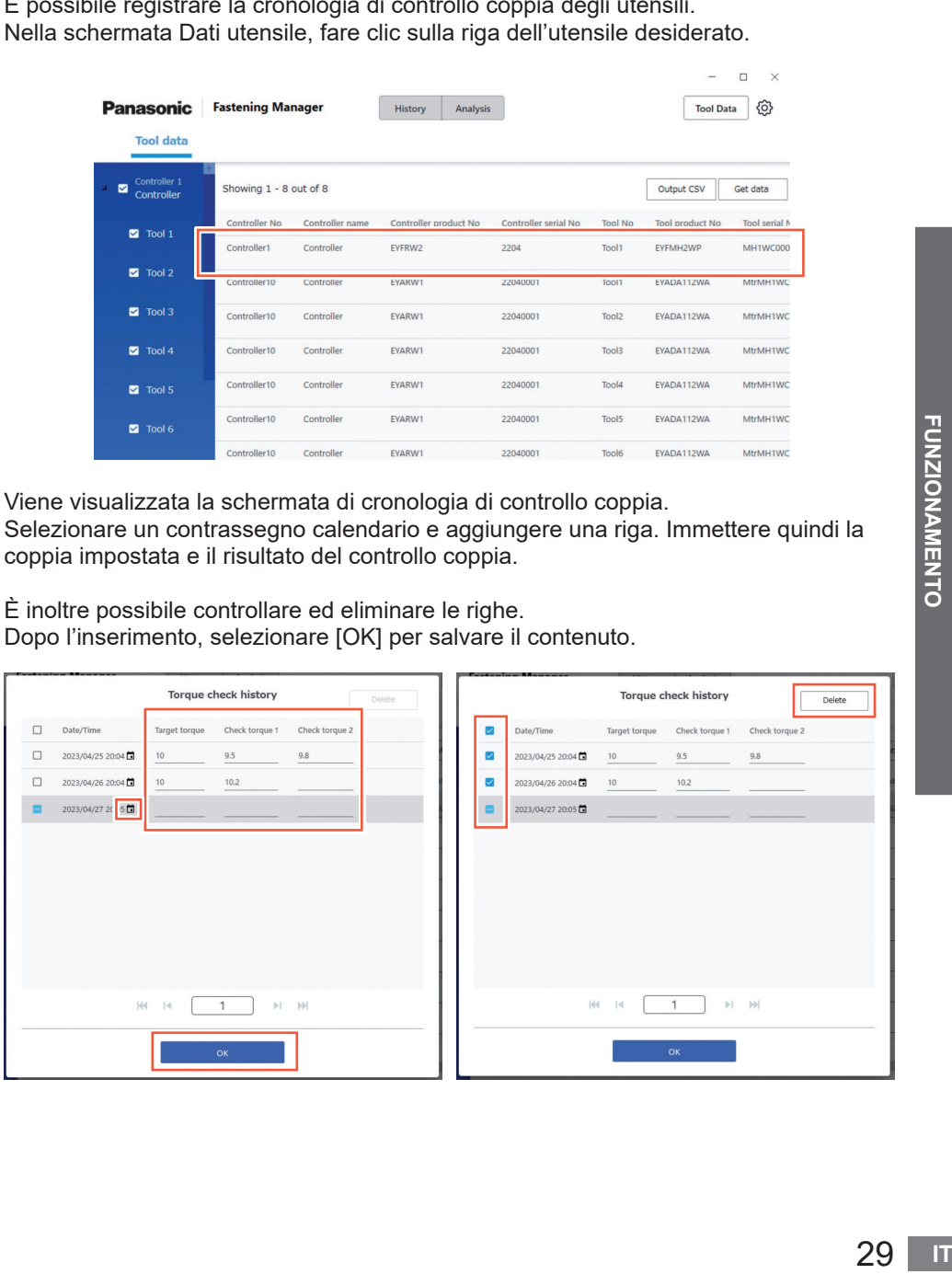

## **IMPOSTAZIONI DI SISTEMA**

### **Modifica delle impostazioni di sistema**

Dal pulsante di opzione in alto a destra della schermata, selezionare [System Settings].

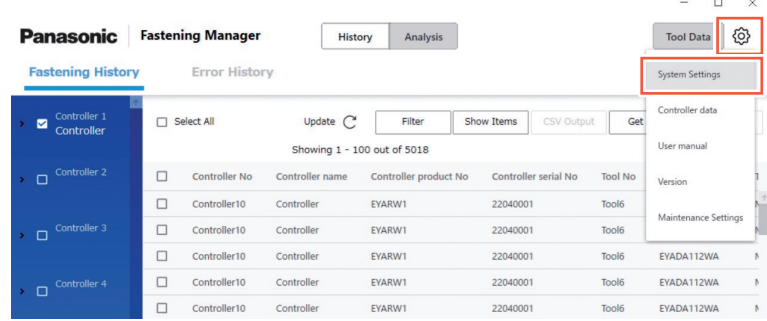

### **Modifica della lingua**

È possibile selezionare "Japanese" o "English".

### **Cambio dell'unità di coppia**

È possibile selezionare "Nm", "In.lbs" o "Ft.lbs".

### **Salvataggio dei dati della forma d'onda**

Selezionare se raccogliere i dati della forma d'onda di fissaggio.

È probabile che la capacità dei dati della forma d'onda sia grande e quindi è possibile selezionare, "Yes (Only NOKs)" o "No", se raccoglierli o meno a seconda dallo spazio del PC e l'obiettivo di gestione dei dati.

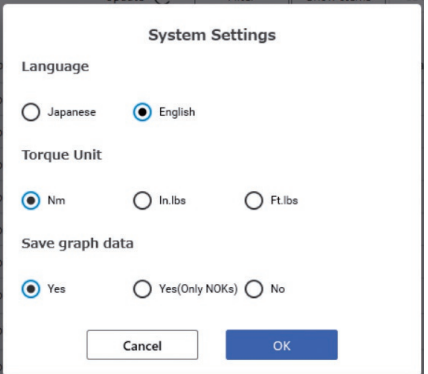

# **ISTRUZIONI PER L'USO E VERSIONE SOFTWARE**

## **Accesso alle istruzioni per l'uso**

È possibile accedere alle istruzioni per l'uso. Dal pulsante di opzione in alto a destra della schermata, selezionare [User manual].

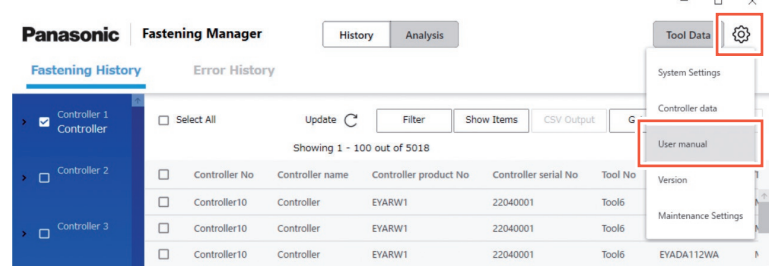

### **Visualizzazione della versione software**

È possibile visualizzare la versione software. Dal pulsante di opzione in alto a destra della schermata, selezionare [Version].

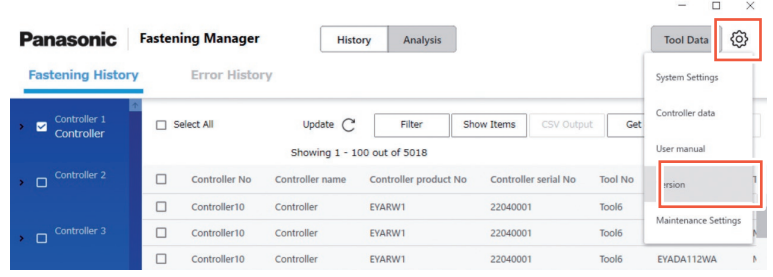

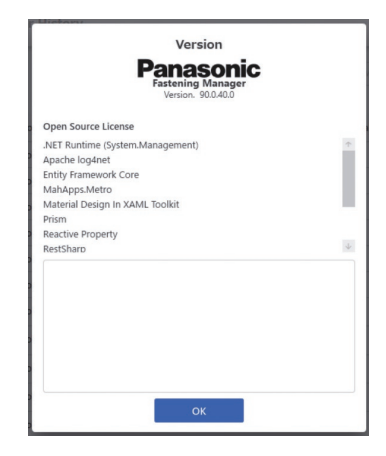

## **MANUTENZIONE**

### **Capacità del database (Stima)**

Il software può raccogliere i dati di cronologia di fissaggio di un massimo di 4000 volte di fissaggio.

Se si raccolgono i dati della forma d'onda, viene applicata la seguente limitazione a seconda del volume dei dati.

Poiché i dati che superano il limite superiore non possono essere raccolti, devono essere eliminati regolarmente dopo essere stati emessi in formato CSV come necessario.

Per automatizzare il processo, è possibile utilizzare la funzione di manutenzione.

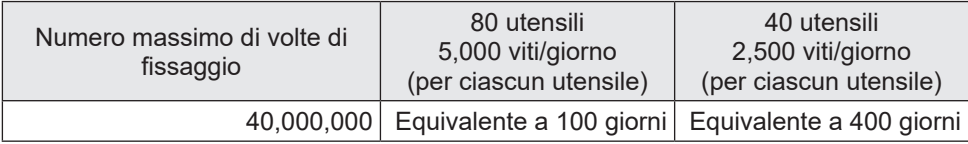

● Per la configurazione di EYFMH e EYFRW

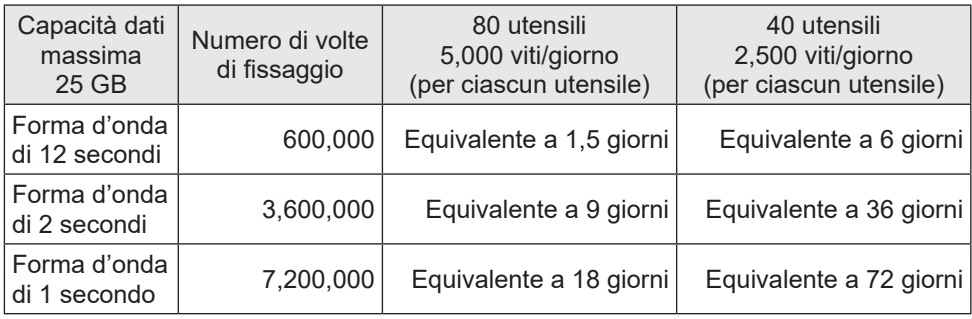

### **Funzione di manutenzione**

Questa funzione consente di automatizzare la gestione pianificata del database. Dal pulsante di opzione in alto a destra della schermata, selezionare [Maintenance Settings].

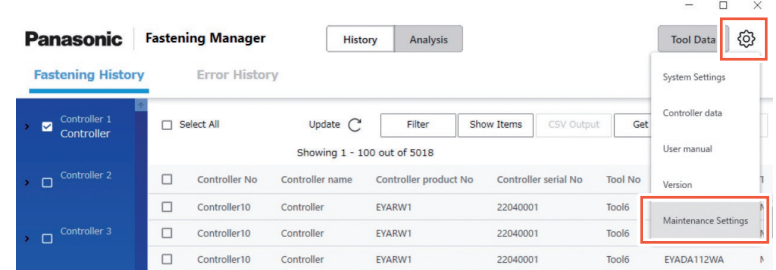

#### **ATTENZIONE**

Il processo potrebbe richiedere decine di minuti a seconda del volume dei dati. Tenerlo in considerazione quando si esegue l'impostazione.

#### ■**Procedura**

- **(1) Impostare "Automated Maintenance" su "ON".**
- **(2) Selezionare l'intervallo tra "Weekly" e "Monthly" e selezionare il giorno della settimana e l'ora.**
- **(3) Selezionare il formato CSV e la destinazione di salvataggio.**
- **(4) Dopo aver completato la selezione, selezionare [OK].**

Con l'impostazione completata, la funzione emetterà automaticamente e salverà i dati come file CSV nella destinazione specificata all'ora specificata. Eliminerà anche dei dati per creare uno spazio necessario nel database.

- Il software deve essere in esecuzione per eseguire la manutenzione automatizzata.
- •La manutenzione può essere avviata anche manualmente come necessario.

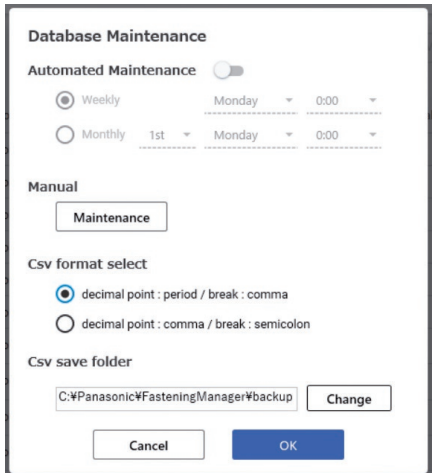

Di seguito è riportata la gamma di dati da emettere come CSV o da eliminare. Ciò non include i dati della cronologia errori.

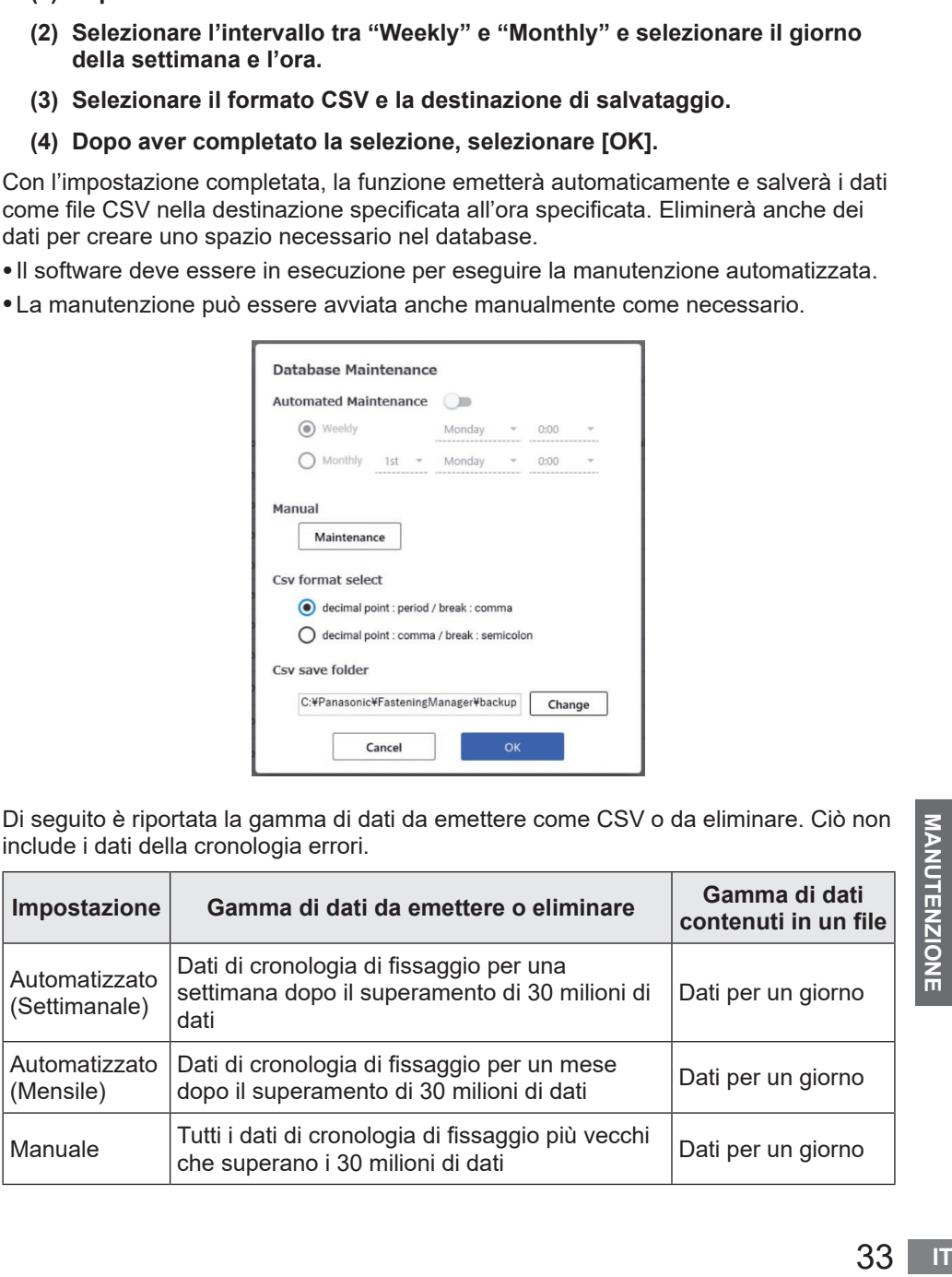

### **Backup e ripristino del database**

È possibile eseguire il backup del database per ripristinarlo in caso di problemi. Si consiglia di eseguire il backup programmato.

- Come esequire il backup
	- **(1) Uscire dal software se è in esecuzione.**
	- **(2) Copiare "FasteningManager.sqlite" dalla cartella \*1 in cui è stato installato il software a una memoria esterna come un'unità flash USB e un disco rigido esterno.**

**(Preparare uno spazio sufficiente per memorizzare i dati che potrebbero avere un grande volume.)**

#### ■**Procedura**

- **(1) Uscire dal software se è in esecuzione.**
- **(2) Sovrascrivere "FasteningManager.sqlite" nella cartella \*1 in cui è stato installato il software utilizzando il file di backup.**
- \*1 Il software è installato in "C:¥Panasonic¥FasteningManager¥" per impostazione predefinita.

### **Sostituzione del PC (reinstallazione del software)**

Per sostituire il PC su cui è installato il software, seguire la procedura riportata di seguito.

- **(1) Nella schermata dei dati del controller, eliminare tutti i controller registrati da "Controllers".**
- **(2) Uscire dal software.**
- **(3) Eseguire il backup del database corrente. (Vedere "Backup e ripristino del database".)**
- **(4) Disinstallare il software. (Disinstallare "FasteningManager" nel pannello di controllo.)**
- **(5) Installare il software in un nuovo PC. [Fare riferimento a P9](#page-240-0)**
- **(6) Ripristinare il database di cui è stato eseguito il backup in (3). (Vedere "Backup e ripristino del database".)**
- **(7) Avviare il software sul nuovo PC. [Fare riferimento a P10](#page-241-0)**
- **(8) Nella schermata dei dati del controller, "Search" e "Register" i controller. [Fare riferimento a P12](#page-243-0)**

### **Nota**

Installare il software di gestione controller in un solo PC come indicato nel contratto di licenza.

Per installare il software nel nuovo PC, assicurarsi di disinstallarlo sul vecchio PC.

## **SPECIFICHE**

**Il software è progettato per raccogliere i dati da un controller collegato.**

### ■**Ambiente operativo**

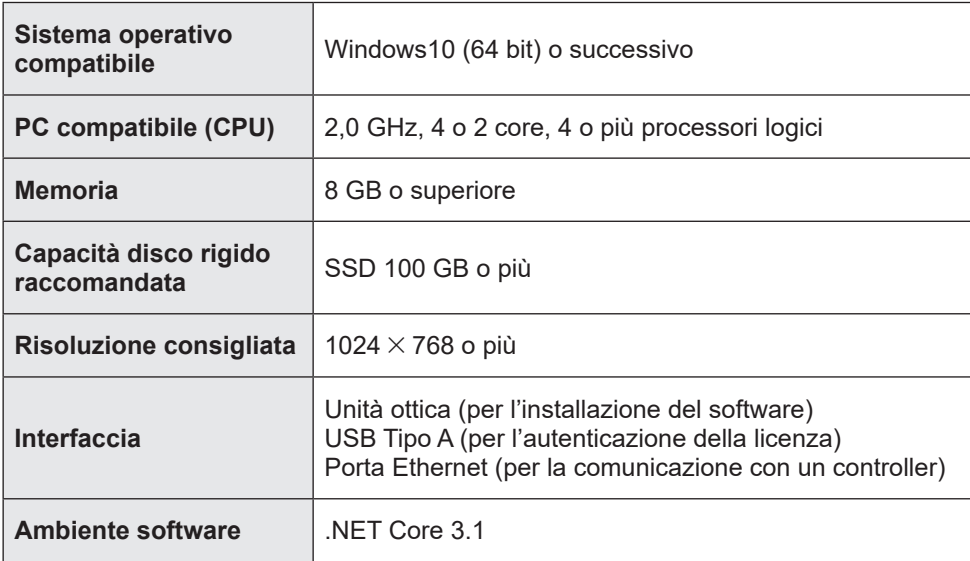

### ■**Specifiche**

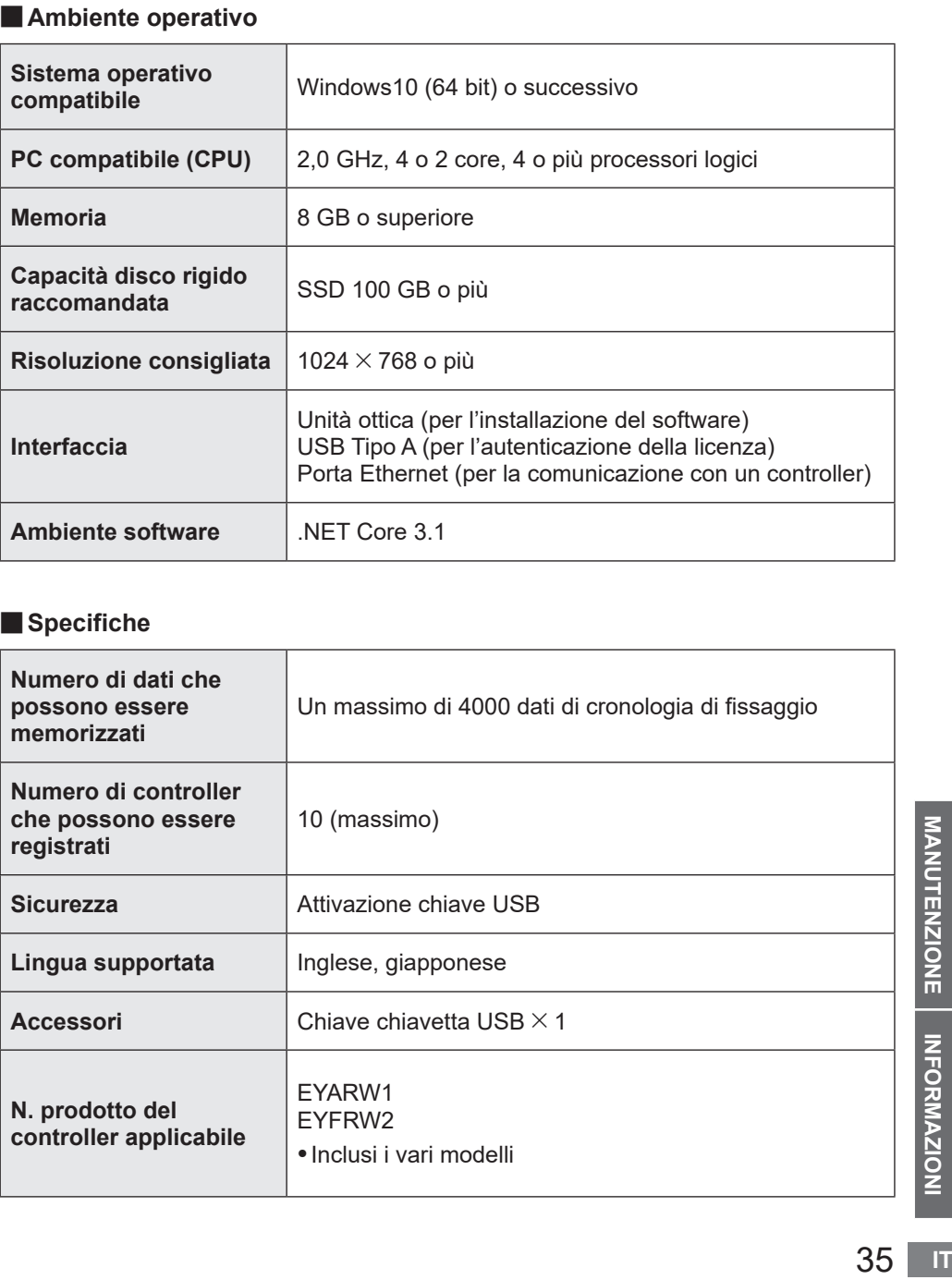

# **TERMINI DI LICENZA**

### **Termini di licenza software**

Questo prodotto incorpora il seguente software:

- (1) il software sviluppato indipendentemente da o per Panasonic Corporation,
- (2) il software di proprietà di terzi e concesso in licenza a Panasonic Corporation,
- (3) software open source

Il software classificato come (3) viene distribuito nella speranza che sia utile, ma SENZA ALCUNA GARANZIA, anche senza la garanzia implicita di COMMERCIABILITÀ o IDONEITÀ PER UNO SCOPO PARTICOLARE.

Parte del software classificato come (3) utilizza il codice distribuibile menzionato nel Paragrafo 4 dei termini della licenza accessibili dall'URL sottostante. Non è consentito modificare o distribuire il codice sorgente di qualunque codice distribuibile in modo che qualsiasi parte divenga soggetta a una licenza esclusa.

Una licenza esclusa è una che richiede, come condizione di utilizzo, la modifica o la distribuzione del codice, che (i) sia divulgato o distribuito in forma di codice sorgente; o (ii) che altri abbiano il diritto di modificarlo.

https://visualstudio.microsoft.com/ja/license-terms/mlt031619/

Per informazioni dettagliate sui detentori del copyright e sulle licenze, vedere da [pagina 37](#page-268-0) in poi.

<span id="page-268-0"></span>• Informazioni sui detentori del copyright

Copyright 2001 The Internet Society and W3C (Massachusetts Institute of Technology, Institut National de Recherche en Informatique et en Automatique, Keio University). All Rights Reserved. http://www.w3.org/Consortium/ Legal/

Copyright 1999-2005 Microsoft Corporation. All Rights Reserved.

-------------------------------------------------------------------------------------- --------------------------------------------------------------------------------------

Copyright 1999-2001 Microsoft Corporation. All Rights Reserved.

Copyright 1999-2000 Microsoft Corporation. All Rights Reserved.

Copyright (c) Microsoft Corporation. All Rights Reserved.

Copyright (C) Microsoft Corporation. All rights reserved.

Copyright (c) Microsoft Corporation, 2006

Copyright (C) Microsoft Corporation 2005. All rights reserved.版权所有(C) Microsoft Corporation 2005。保留所有权 利。

Telif hakkı (C) Microsoft Corporation 2005. Tüm hakları saklıdır.

Copyright (C) Microsoft Corporation 2005. Alle Rechte vorbehalten.

Copyright (C) Microsoft Corporation 2005. All rights reserved.

Copyright (C) Microsoft Corporation 2005. Wszelkie prawa zastrzeżone.

Copyright (c) 2003-2005 Microsoft Version

Copyright (C) 2002 - 2003 Microsoft Corporation All rights reserved.

Copyright (c) 1998 Hewlett-Packard Company desc

Copyright (C) 1995-2017 Jean-loup Gailly and Mark Adler;Copyright (c) 2007 James Newton-King

Copyright (c) .NET Foundation. All rights reserved.

Copyright (c) .NET Foundation and Contributors

(C) 1990 Compugraphic Corporation. Typeface Portions (C) The Monotype Corporation plc. All Rights Reserved. ( C ) 1990 C o m p u g r a p h i c C o r p o r a t i o n . T y p e f a c e P o r t i o n s (C) The M o n o t y p e C o r p o r a tion plc. All Rights Reserved

(C) 1990 Compugraphic Corporation. Typeface Portions (C) The Monotype Corporation plc. All Rights Reserved. Copyright © Microsoft Open Technologies, Inc. All rights reserved.

Copyright (c) 2018 neuecc, xin9le, okazuki

© 2019 Microsoft Corporation. All Rights Reserved.

Copyright © .NET Foundation, Jan Karger, Brendan Forster, Dennis Daume, Alex Mitchell, Paul Jenkins and contributors.

ium/<br>秋<br>ftCo<br>*I*<br>*I*<br>*I*<br>*I*<br>*I*<br>*I*<br>*I*<br>*I*<br>IT<br>IT Copyright (c) 2011 - 2020 MahApps and Contributors.;Copyright (c) 2020 .NET Foundation and Contributors. All rights reserved.;Copyright (c) 2012,2013 Tim Heuer Source](https://github.com/timheuer/callisto) Microsoft Public License (Ms-PL)](https://github.com/timheuer/callisto/blob/master/License.txt);Copyright (c) Jan Karger, Bastian Schmidt, James Willock Source](https://github.com/ControlzEx/ControlzEx) MIT License](https://github.com/ ControlzEx/ControlzEx/blob/develop/LICENSE);Copyright (c) 2012 Simon Cropp and contributors Source](https:// github.com/Fody/Costura) MIT License](https://github.com/Fody/Costura/blob/develop/LICENSE) ; Copyright (c) Simon Cropp Source](https://github.com/Fody/Fody) MIT License](https://github.com/Fody/Fody/blob/master/ License.txt);Copyright (c) 2015 Infragistics Source](https://github.com/Infragistics/InfragisticsThemesForMicrosoftCo ntrols) MIT License](https://github.com/Infragistics/InfragisticsThemesForMicrosoftControls/blob/master/LICENSE. txt); Copyright (c) MahApps, Jan Karger Source](https://github.com/MahApps/MahApps.Metro.IconPacks) MIT License](https://github.com/MahApps/MahApps.Metro.IconPacks/blob/develop/LICENSE);

Copyright (c) James Willock, Mulholland Software and Contributors (https://www.nuget.org/packages/ MaterialDesignColors/) Source](https://github.com/MaterialDesignInXAML/MaterialDesignInXamlToolkit) MIT License](https://github.com/MaterialDesignInXAML/MaterialDesignInXamlToolkit/blob/m; Copyright (c) James Willock, Mulholland Software and Contributors NuGet](https://www.nuget.org/packages/MaterialDesignThemes) Source](https://github.com/MaterialDesignInXAML/MaterialDesignInXamlToolkit) MIT License](https://github.com/ MaterialDesignInXAML/MaterialDesignInXamlToolkit/blob/ma; Copyright (c) Microsoft Corporation. All rights reserved. NuGet](https://www.nuget.org/packages/Microsoft.NET.Test.Sdk) Source](https://github.com/microsoft/ vstest/) MIT License](https://github.com/microsoft/vstest/blob/master/LICENSE); Copyright (c) 2007 James Newton-King NuGet](https://www.nuget.org/packages/Newtonsoft.Json) Source](https://github.com/JamesNK/Newtonsoft.

Ш

Json) MIT License](https://github.com/JamesNK/Newtonsoft.Json/blob/master/LICENSE.md); Copyright (c) 2016 . NET Analyzers NuGet](https://www.nuget.org/packages/WpfAnalyzers) Source](https://github.com/DotNetAnalyzers/ WpfAnalyzers) MIT License](https://github.com/DotNetAnalyzers/WpfAnalyzers/blob/master/LICENSE); Copyright (c) 2017 Ratish Philip Source](https://github.com/ratishphilip/wpfspark) MIT License](https://github.com/ratishphilip/ wpfspark/blob/master/LICENSE); Copyright (c) 2017 - 2020 Bastian Schmidt NuGet](https://www.nuget.org/ packages/XamlColorSchemeGenerator) Source](https://github.com/batzen/XamlColorSchemeGenerator) MIT License](https://github.com/batzen/XamlColorSchemeGenerator/blob/master/LICENSE); Copyright (c) .NET Foundation and Contributors. All Rights Reserved. NuGet](https://www.nuget.org/packages/xunit) Source](https:// github.com/xunit/xunit) License](https://github.com/xunit/xunit/blob/main/LICENSE); Copyright (c) .NET Foundation and Contributors. All Rights Reserved. NuGet](https://www.nuget.org/packages/xunit.runner.visualstudio) Source] (https://github.com/xunit/visualstudio.xunit) License](https://github.com/xunit/visualstudio.xunit/blob/master/License. txt)

Copyright (c) .NET Foundation and Contributors. All rights reserved.

Copyright (c) James Willock, Mulholland Software and Contributors

Copyright 2013-2015, Facebook, Inc. All rights reserved.;Copyright 2014-2015, Facebook, Inc. All

rightsreserved.;Copyright 2015, Facebook, Inc. All rights reserved.

Copyright (c) Microsoft. All Rights Reserved. Licensed under the Apache License, Version 2.0.

Copyright (c) .NET Foundation. All rights reserved. Licensed under the Apache License, Version 2.0.

© Microsoft Corporation. All rights reserved

Copyright © James Newton-King 2008

Copyright 2004-2017 The Apache Software Foundation

Copyright (c) 2004-2019 Castle Project - http://www.castleproject.org/

Copyright © 2002-2014 Charlie Poole;Copyright © 2002-2004 James W. Newkirk, Michael C. Two, Alexei

A.;Copyright © 2000-2002 Philip A. Craig;Copyright © 2002-2014 Charlie Poole or Copyright © 2002-2004 James W. Newkirk, Michael C. Two, Alexei A. Vorontsov or Copyright © 2000-2002 Philip A. Craig

Copyright 2012 Twitter, Inc. http://www.apache.org/licenses/LICENSE-2.0.txt

Copyright 2012 Twitter, Inc.

Copyright 2012 Twitter, Inc Licensed under the Apache License v2.0 http://www.apache.org/licenses/LICENSE-2.0 Copyright 2011, John Resig Dual licensed under the MIT or GPL Version 2 licenses, http://jquery.org/

license;Copyright 2011, The Dojo Foundation Released under the MIT, BSD, and GPL Licenses.;Copyright 2011, The Dojo Foundation Released under the MIT, BSD, and GPL Licenses. More information: http://sizzlejs.com/ Copyright (c) Microsoft. All rights reserved

Copyright 2004-2016 Castle Project - http://www.castleproject.org/

Copyright 2004-{latest} The Apache Software Foundation

Copyright (c) 2007 James Newton-King

Copyright (C) 2006 Google Inc.

Copyright (c) 2004-2006 Intel Corporation - All Rights Reserved;Copyright © 1991-2017 Unicode, Inc. All rights reserved.;Copyright (C) 1995-2017 Jean-loup Gailly and Mark Adler;Copyright (c) .NET Foundation Contributors;(C) International Organization for Standardization 1986;Copyright (c) 2004-2006 Intel Corporation - All Rights

Reserved;Copyright (c) 2015 Xamarin, Inc (http://www.xamarin.com);Copyright (c) 2011 Novell, Inc (http://www.

novell.com);Copyright © [YEAR] W3C® (MIT, ERCIM, Keio, Beihang).;© 1997-2005 Sean Eron Anderson. Copyright (c) 2015 The Chromium Authors. All rights reserved.

(c) 2008 VeriSign, Inc.

Copyright (c) 2018 Scott Harden / Harden Technologies, LLC

Copyright (c) 2015-2018, University of Washington Interactive Data Lab All rights reserved.

(c) 2019 karthik raviprakash. All rights reserved. MIT license.

© 2020 Unicode®, Inc. Unicode and the Unicode Logo are registered trademarks of Unicode, Inc. in the U.S. and other countries. For terms of use, see http://www.unicode.org/terms\_of\_use.html

© 2019 Unicode®, Inc. Unicode and the Unicode Logo are registered trademarks of Unicode, Inc. in the U.S. and other countries. For terms of use, see http://www.unicode.org/terms\_of\_use.html

© 2018 Unicode®, Inc. Unicode and the Unicode Logo are registered trademarks of Unicode, Inc. in the U.S. and other countries. For terms of use, see http://www.unicode.org/terms\_of\_use.html Contains test cases for verifying UTS #46 conformance. For more information, see http://www.unicode.

© 2016 Unicode®, Inc. Unicode and the Unicode Logo are registered trademarks of Unicode, Inc. in the U.S. and

ttp://<br>com)<br>39 IT other countries. For terms of use, see http://www.unicode.org/terms\_of\_use.html Copyright: http://www.unicode.org/copyright.html;Copyright © 1991-2015 Unicode, Inc. All rights reserved. copyright": "2018 Microsoft" Copyright © 2007-2008 Josh Triplett <josh@freedesktop.org> Copyright © 2004-2008 Brent Fulgham, 2005-2016 Isaac Gouy All rights reserved. Copyright Xamarin Inc (http://www.xamarin.com) Copyright Microsoft Corporation. All Rights Reserved. Copyright 2019 Microsoft Licensed under the MIT license. Copyright 2019 Microsoft Corporation Licensed under the MIT license. Copyright 2018 Microsoft Licensed under the MIT license. Copyright 2018 Google Inc. All Rights Reserved. Copyright 2017 Microsoft Licensed under the MIT license. Copyright 2017 Google Inc. All Rights Reserved. Copyright 2016 Xamarin, Inc (http://www.xamarin.com) Copyright 2016 Microsoft Licensed under the MIT license. Copyright 2016 Microsoft Copyright 2016 Google Inc. All Rights Reserved. Copyright 2016 Dot net foundation. Licensed under the MIT license. Copyright 2015 Xamarin, Inc. (www.xamarin.com) Licensed under the MIT license. Copyright 2015 Xamarin, Inc (http://www.xamarin.com) Licensed under the MIT license. Copyright 2015 Xamarin Inc Licensed under the MIT license. Copyright 2015 Xamarin Inc (http://www.xamarin.com) Licensed under the MIT license. Copyright 2015 The Chromium Authors. All rights reserved. Use of this source code is governed by a BSD-style license that can be found in the LICENSE file. Copyright 2015 Google Inc. All Rights Reserved. Copyright 2014 Xamarin, Inc (http://www.xamarin.com) Licensed under the MIT license. Copyright 2014 Xamarin Inc;Copyright 2016 Microsoft Licensed under the MIT license. Copyright 2014 Xamarin Inc Licensed under the MIT license. Copyright 2014 Xamarin Inc (http://www.xamarin.com) Licensed under the MIT license. Copyright 2014 Google Inc. All Rights Reserved. Copyright 2013 Xamarin, Inc. All rights reserved. Copyright 2013 Xamarin, Inc (http://www.xamarin.com);(C) 2003 Ximian, Inc.;Copyright 2003-2011 Novell, Inc (http:// www.novell.com);Copyright 2011 Xamarin, Inc (http://www.xamarin.com) Licensed under the MIT license. Copyright 2013 Xamarin, Inc (http://www.xamarin.com) Licensed under the MIT license. Copyright 2013 Xamarin, Inc (http://www.xamarin.com) Copyright 2013 Xamarin Inc;Copyright 2011 Xamarin Inc Licensed under the MIT license. Copyright 2013 Xamarin Inc;(C) 2001-2003 Ximian, Inc.;Copyright 2003-2011 Novell Inc;Copyright 2011 Xamarin Inc Licensed under the MIT license. Copyright 2013 Xamarin Inc;(C) 2001 Ximian, Inc. Licensed under the MIT license. Copyright 2013 Xamarin Inc Licensed under the MIT license. Copyright 2013 Xamarin Inc (http://www.xamarin.com) Licensed under the MIT license. Copyright 2013 Google Inc. All Rights Reserved. Copyright 2012 Xamarin Inc Licensed under the MIT license. Copyright 2012 Xamarin Inc (http://www.xamarin.com) Licensed under the MIT license. Copyright 2011-2013 Xamarin, Inc (http://www.xamarin.com);Copyright 2003-2011 Novell, Inc (http://www.novell.com) Licensed under the MIT license. Copyright 2011 Xamarin, Inc.;Copyright (C) 2012 Xamarin Inc Copyright 2011 Xamarin, Inc. Copyright 2011 Xamarin Inc Licensed under the MIT license. Copyright 2011 Xamarin Inc (http://www.xamarin.com);Copyright (C) 2012 Xamarin Inc Copyright 2011 Xamarin Inc (http://www.xamarin.com). Licensed under the MIT license. Copyright 2011 Xamarin Inc Copyright 2011 Novell, Inc.

Copyright 2011 Novell, Inc (http://www.novell.com);Copyright 2014 Xamarin Inc (http://www.xamarin.com);Copyright

39

2001-2003 Ximian, Inc;Copyright 2003-2010 Novell, Inc. Copyright 2011 Novell, Inc (http://www.novell.com);Copyright 2011 Xamarin, Inc (http://www.xamarin.com) Licensed under the MIT license. Copyright 2011 Novell, Inc (http://www.novell.com);Copyright 2011 Xamarin Inc (http://www.xamarin.com);Copyright 2001-2003 Ximian, Inc;Copyright 2003-2010 Novell, Inc. Copyright 2011 Linaro Limited Copyright 2010 Novell, Inc (http://www.novell.com);Copyright 2011 Xamarin Inc (http://www.xamarin.com) Licensed under the MIT license. Copyright 2010 Novell, Inc (http://www.novell.com) Licensed under the MIT license. Copyright 2010 Google Inc. All Rights Reserved. Copyright 2009-2011 Novell Inc (http://www.novell.com);Copyright 2011 Xamarin Inc (http://www.xamarin.com) Licensed under the MIT license. Copyright 2009-2010 Novell, Inc.;Copyright 2011 Xamarin Inc. Licensed under the MIT license. Copyright 2009-2010 Novell, Inc.;Copyright (C) 2012 Xamarin Inc Copyright 2009-2010 Novell, Inc. 2011 Rodrigo Kumpera;Copyright 2011 Xamarin Inc (http://www.xamarin. com);Copyright (C) 2012 Xamarin Inc Copyright 2009 Novell, Inc (http://www.novell.com);Copyright 2011 Xamarin, Inc (http://www.xamarin.com) Licensed under the MIT license. Copyright 2009 Novell, Inc (http://www.novell.com) Licensed under the MIT license. Copyright 2008-2011 Novell Inc;Copyright 2011 Xamarin Inc Licensed under the MIT license. Copyright 2008-2010 Novell, Inc.;Copyright 2011 Xamarin Inc. Licensed under the MIT license. Copyright 2008-2009 Novell, Inc (http://www.novell.com) Licensed under the MIT license. Copyright 2008-2009 Novell, Inc (http://www.novell.com) 2011 Xamarin, Inc Licensed under the MIT license. Copyright 2008-2008 Novell, Inc. Licensed under the MIT license. Copyright 2007-2011 Novell, Inc (http://www.novell.com);Copyright 2011 Xamarin, Inc (http://www.xamarin.com) Licensed under the MIT license. Copyright 2007-2010 Novell, Inc (http://www.novell.com) Licensed under the MIT license. Copyright 2006-2010 Novell;Copyright 2011 Xamarin Inc Licensed under the MIT license. Copyright 2006-2009 Novell, Inc (http://www.novell.com) Licensed under the MIT license. Copyright 2005-2011 Novell, Inc (http://www.novell.com);Copyright 2011 Xamarin Inc (http://www.xamarin. com);Copyright 2011 Xamarin, Inc.;Copyright (C) 2012 Xamarin Inc;Copyright 2011 Xamarin Inc. Copyright 2005-2010 Novell, Inc (http://www.novell.com);Copyright (c) 1994 by Xerox Corporation. All rights reserved.;Copyright (c) 1996 by Silicon Graphics. All rights reserved.;Copyright (c) 1998 by Fergus Henderson. All rights reserved.;Copyright (c) 2000-2004 by Hewlett-Packard Company. All rights reserved.;Copyright 2001-2003 Ximian, Inc;Copyright 2003-2010 Novell, Inc.;Copyright (C) 2012 Xamarin Inc Copyright 2005-2009 Novell, Inc (http://www.novell.com) Licensed under the MIT license. Copyright 2004-2011 Novell, Inc (http://www.novell.com);Copyright 2011 Xamarin, Inc (http://www.xamarin.com) Licensed under the MIT license. Copyright 2004-2009 Novell, Inc (http://www.novell.com) Licensed under the MIT license. Copyright 2003-2011 Novell, Inc (http://www.novell.com);Copyright 2011 Xamarin, Inc (http://www.xamarin.com) Licensed under the MIT license. See LICENSE file in the project root for full license information. arm cpu description file this file is read by genmdesc to pruduce a table with all the relevant information about the cpu instructions that Copyright 2003 Ximian, Inc;Copyright 2003-2011 Novell Inc;Copyright 2011 Xamarin Inc Licensed under the MIT license. Copyright 2003 Ximian, Inc.;Copyright 2003-2011 Novell, Inc;Copyright 2006 Broadcom;Copyright 2007-2008 Andreas Faerber;Copyright 2011-2013 Xamarin Inc Licensed under the MIT license. Copyright 2003 Ximian, Inc.;Copyright 2003-2011 Novell Inc.;Copyright 2011 Xamarin Inc. Licensed under the MIT license. Copyright 2003 Ximian, Inc (http://www.ximian.com);Copyright 2004-2009 Novell, Inc (http://www.novell.com) Licensed under the MIT license.

Copyright 2002-2003 Ximian, Inc.;Copyright 2003-2010 Novell, Inc.;Copyright 2011-2015 Xamarin, Inc (http://www. xamarin.com) Licensed under the MIT license.

Copyright 2002-2003 Ximian, Inc.;Copyright 2003-2010 Novell, Inc.;Copyright 2011 Xamarin, Inc (http://www. xamarin.com) Licensed under the MIT license.

Copyright 2002-2003 Ximian, Inc (http://www.ximian.com);Copyright 2004-2009 Novell, Inc (http://www.novell. com);Copyright 2012 Xamarin Inc (http://www.xamarin.com) Licensed under the MIT license.

Copyright 2002-2003 Ximian, Inc (http://www.ximian.com);Copyright 2004-2009 Novell, Inc (http://www.novell. com);Copyright 2011-2014 Xamarin, Inc (http://www.xamarin.com)

Copyright 2002-2003 Ximian, Inc (http://www.ximian.com);Copyright 2004-2009 Novell, Inc (http://www.novell. com);Copyright 2011 Xamarin, Inc (http://www.xamarin.com)

Copyright 2002-2003 Ximian, Inc (http://www.ximian.com);Copyright 2004-2009 Novell, Inc (http://www.novell.com) Licensed under the MIT license.

Copyright 2002-2003 Ximian Inc;Copyright 2003-2011 Novell Inc;Copyright 2011 Xamarin Inc Licensed under the MIT license.

Copyright 2002 Ximian, Inc.;Copyright 2002-2006 Novell, Inc. Licensed under the MIT license.

Copyright 2002 Ximian, Inc. (www.ximian.com)

Copyright 2002 Wild West Software Licensed under the MIT license.

Copyright 2001-2008 Novell, Inc. Licensed under the MIT license.

Copyright 2001-2004 Ximian, Inc.;Copyright 2004-2010 Novell, Inc.

Copyright 2001-2004 Ximian, Inc.;Copyright 2004-2009 Novell, Inc. Licensed under the MIT license.

Copyright 2001-2003 Ximian, Inc;Copyright 2003-2010 Novell, Inc.;Copyright 2011-2012 Xamarin Inc (http://www. xamarin.com);Copyright (C) 2012 Xamarin Inc

Copyright 2001-2003 Ximian, Inc;Copyright 2003-2010 Novell, Inc.;Copyright 2011 Xamarin Inc (http://www.xamarin. com);Copyright (C) 2012 Xamarin Inc

Copyright 2001-2003 Ximian, Inc;Copyright 2003-2010 Novell, Inc.;Copyright 2011 Xamarin Inc (http://www.xamarin. com)

Copyright 2001-2003 Ximian, Inc;Copyright 2003-2010 Novell, Inc.;Copyright (C) 2013 Xamarin Inc

Copyright 2001-2003 Ximian, Inc;Copyright 2003-2010 Novell, Inc.;Copyright (C) 2012 Xamarin Inc

Copyright 2001-2003 Ximian, Inc;Copyright 2003-2010 Novell, Inc.

Copyright 2001-2003 Ximian, Inc.;Copyright 2003-2011 Novell, Inc (http://www.novell.com);Copyright 2011 Xamarin, Inc (http://www.xamarin.com)

Copyright 2001-2003 Ximian, Inc.;Copyright 2003-2008 Ximian, Inc.;Copyright 2011 Xamarin, Inc (http://www. xamarin.com)

Copyright 2001-2003 Ximian, Inc.;Copyright 2003-2008 Ximian, Inc.

Copyright 2001-2003 Ximian, Inc.;Copyright 2003-2008 Novell, Inc.;Copyright 2011 Xamarin Inc (http://www.xamarin. com). Licensed under the MIT license.

Copyright 2001-2003 Ximian, Inc (http://www.ximian.com);Copyright 2004-2011 Novell, Inc (http://www.novell. com);Copyright 2011-2012 Xamarin, Inc (http://www.xamarin.com) Licensed under the MIT license.

Copyright 2001-2003 Ximian, Inc (http://www.ximian.com);Copyright 2004-2009 Novell, Inc (http://www.novell.

com);copyright); SWAPPDE (header->datadir.pe\_global\_ptr); SWAPPDE (header->datadir.pe\_tls\_table); SWAPPDE (header->datadir.pe\_load\_config\_table); SWAPPDE (header->datadir.pe\_bound\_import); SWAPPDE (header-

>datadir.pe\_iat); SWAPPDE (header->datadir.pe\_delay\_import\_desc); SWAPPDE (header->datadir.p

Copyright 2001-2003 Ximian, Inc (http://www.ximian.com);Copyright 2004-2009 Novell, Inc (http://www.novell. com);Copyright 2015 Xamarin, Inc (https://www.xamarin.com) Licensed under the MIT license. See LICENSE file in the project root for full license information.;Copyright (c) Microsoft. All rights reserved. Licensed under the MIT license.

Copyright 2001-2003 Ximian, Inc (http://www.ximian.com);Copyright 2004-2009 Novell, Inc (http://www.novell. com);Copyright 2012 Xamarin Inc Licensed under the MIT license.

Copyright 2001-2003 Ximian, Inc (http://www.ximian.com);Copyright 2004-2009 Novell, Inc (http://www.novell.com) Copyright 2001 W3C (Massachusetts Institute of Technology, Institut National de Recherche en Informatique et en Automatique, Keio University). All Rights Reserved. http://www.w3.org/Consortium/Legal/;copyrightsoftware-19980720 2] http://www.w3.org/Consortium/Legal/IPR-FAQ-20000620.html#DTD

Copyright 1996-2010 Free Software Foundation, Inc. Taken from GNU libtool, 2001 Originally by Gordon Matzigkeit <gord@gnu.ai.mit.edu>, 1996

Copyright (C) RSA Data Security, Inc. created 1993. This is an;copyright law.

Copyright (c) Microsoft. All rights reserved. Licensed under the MIT license.

Copyright (C) Microsoft Corporation 2007. All rights reserved.

Copyright (C) Microsoft Corporation 2006. All right reserved.

Copyright (C) Microsoft Corporation 1998-2004. All rights reserved. Copyright (C) Microsoft Corporation 1998-2003. All rights reserved. Copyright (C) Microsoft Corporation 1998-2002. All rights reserved. Copyright (C) Microsoft Corporation 1998-2001. All rights reserved. Copyright (C) Microsoft Corp. All rights reserved."; Copyright (C) Microsoft Corp 1996-1998. All rights reserved. Copyright (C) 2019 Brock York <twunknown AT gmail.com> Copyright (C) 2017 vFunction, Inc. Copyright (c) 2017 Microsoft Permission is hereby granted Copyright (C) 2017 Intel Corporation Authors: Arjan van de Ven <arjan@linux.intel.com> Jim Kukunas <james. t.kukunas@linux.intel.com> Copyright (c) 2017 Gary Evans Copyright (C) 2016 Xamarin Inc Licensed under the MIT license. Copyright (C) 2016 Xamarin Inc (http://www.xamarin.com) Copyright (C) 2016 Xamarin Inc Copyright (C) 2015 Xamarin, Inc (http://www.xamarin.com) Copyright (C) 2015 Xamarin Inc Copyright (C) 2015 THL A29 Limited, a Tencent company, and Milo Yip. All rights reserved. Copyright (c) 2015 .NET Foundation Copyright (C) 2014 Xamarin Inc Copyright (c) 2014 Mike Frysinger <vapier@gentoo.org> Copyright (C) 2014 Mika Aalto Copyright (C) 2013-2015 Xamarin Inc Copyright (C) 2013 Xamarin Inc Licensed under the MIT license. Copyright (C) 2013 Xamarin Inc Copyright (C) 2013 Intel Corporation. All rights reserved. Authors: Waidi Feghali <wajdi.k.feghali@intel.com> Jim Guilford <james.guilford@intel.com> Vinodh Gopal <vinodh.gopal@intel.com> Erdinc Ozturk <erdinc.ozturk@intel. com> Jim Kukunas <james.t.kukunas@linux. Copyright (C) 2013 Intel Corporation. All rights reserved. Authors: Arian van de Ven <arian@linux.intel.com> Copyright (C) 2013 Intel Corporation. All rights reserved. Author: Jim Kukunas Copyright (C) 2013 Intel Corporation Jim Kukunas Copyright (C) 2012-2016, Yann Collet Copyright (c) 2012 Xamarin Inc. (http://www.xamarin.com) Copyright (C) 2012 Xamarin Inc Copyright (c) 2011 Novell, Inc (http://www.novell.com) Licensed under the MIT license. Copyright (c) 2011 Maarten Bosmans <mkbosmans@gmail.com> Copyright (C) 2011 Jeffrey Stedfast Copyright (C) 2011 Google, Inc Contributed by Paul Pluzhnikov <ppluzhnikov@google.com> Copyright (C) 2010, 2011 by FERMI NATIONAL ACCELERATOR LABORATORY Copyright (C) 2010 stefan.demharter@gmx.net;Copyright (C) 2010 arun.sharma@google.com Copyright (C) 2010 Novell, Inc. (http://novell.com/) Copyright (C) 2010 Novell, Inc (http://www.novell.com) Copyright (c) 2009, Red Gate Software Ltd Copyright (C) 2009 Novell, Inc (http://www.novell.com) Copyright (C) 2009 Google, Inc Contributed by Arun Sharma <arun.sharma@google.com> Copyright (C) 2008 Novell, Inc. Licensed under the MIT license. Copyright (C) 2008 Novell, Inc. http://www.novell.com Copyright (C) 2008 Kornel Pal Licensed under the MIT license. Copyright (C) 2008 Ivan N. Zlatev Copyright (c) 2008 Guido U. Draheim <guidod@gmx.de>;Copyright (c) 2011 Maarten Bosmans <mkbosmans@ gmail.com> Copyright (C) 2008 Gert Driesen Copyright (C) 2008 Daniel Morgan Copyright (C) 2008 CodeSourcery;Copyright (C) 2014 Tilera Corp.

**i**<br> **ICCOMBENT**<br> **ECOMBENT DELLE PRIMA DELLE PRIMA<br>
<b>43** IT Copyright (C) 2008 CodeSourcery;Copyright (C) 2013 Linaro Limited Copyright (C) 2008 CodeSourcery:Copyright (C) 2012 Tommi Rantala <tt.rantala@gmail.com> Copyright (C) 2008 CodeSourcery Copyright (C) 2007 Novell, Inc. (http://www.novell.com) Copyright (c) 2007 Novell, Inc Copyright (c) 2007 John Birrell (jb@freebsd.org) All rights reserved. Copyright (C) 2007 Ivan N. Zlatev <contact@i-nz.net> Copyright (c) 2006-2013 Alexander Chemeris Copyright (c) 2006-2009 Novell, Inc. Copyright (C) 2006-2007 Novell, Inc (http://www.novell.com) Copyright (C) 2006-2007 IBM Contributed by Corey Ashford <cjashfor@us.ibm.com> Jose Flavio Aguilar Paulino <jflavio@br.ibm.com> <joseflavio@gmail.com> Copyright (C) 2006, 2007 Novell, Inc (http://www.novell.com) Copyright (c) 2006 Novell, Inc. (http://www.novell.com);Copyright (c) 2006 Ivan N. Zlatev Copyright (C) 2006 Novell, Inc (http://www.novell.com) Copyright (C) 2006 Mainsoft, Inc (http://www.mainsoft.com) Copyright (C) 2005-2010 Novell, Inc (http://www.novell.com) Copyright (c) 2005-2009 Novell, Inc. (http://www.novell.com);Copyright (c) 2012 Xamarin, Inc. (http://xamarin.com) Copyright (C) 2005-2009 Novell, Inc. (http://www.novell.com) Licensed under the MIT license. Copyright (C) 2005-2008 Novell, Inc. (http://www.novell.com);Copyright 2012 Xamarin Inc (http://www.xamarin.com) Licensed under the MIT license. Copyright (C) 2005-2008 Novell, Inc. (http://www.novell.com) Licensed under the MIT license. Copyright (C) 2005-2008 Novell, Inc (http://www.novell.com) Copyright (c) 2005 Ximian, Inc (http://www.ximian.com) Copyright (c) 2005 Novell, Inc. (http://www.novell.com);Copyright (c) 2012 Xamarin, Inc. (http://xamarin.com) Copyright (c) 2005 Novell, Inc. (http://www.novell.com);Copyright (c) 2011-2012 Xamarin, Inc. (http://xamarin.com) Copyright (c) 2005 Novell, Inc. (http://www.novell.com) Licensed under the MIT license. Copyright (c) 2005 Novell, Inc. (http://www.novell.com) Copyright (C) 2005 Novell, Inc (http://www.novell.com);Copyright (C) 2012 7digital Media, Ltd (http://www.7digital. com) Copyright (C) 2004-2017 Mark Adler Copyright (C) 2004-2008 Novell, Inc (http://www.novell.com) Copyright (c) 2004-2008 Brent Fulgham, 2005-2015 Isaac Gouy All rights reserved. Copyright (C) 2004-2005 Novell, Inc (http://www.novell.com) Licensed under the MIT license. Copyright (C) 2004-2005 Novell, Inc (http://www.novell.com) Copyright (C) 2004-2005 Hewlett-Packard Co Contributed by David Mosberger-Tang <davidm@hpl.hp.com> Copyright (C) 2004,2006-2008 Novell, Inc (http://www.novell.com) Copyright (C) 2004, 2010 Mark Adler Copyright (C) 2004, 2007 Novell, Inc (http://www.novell.com) Copyright (C) 2004, 2005, 2010, 2011, 2012, 2013, 2016 Mark Adler Copyright (C) 2004 Ximian, Inc. (http://www.ximian.com);Copyright (C) 2004, 2006 Novell, Inc (http://www.novell.com) Copyright (c) 2004 Novell, Inc Author: Paolo Molaro (lupus@ximian.com) Copyright (C) 2004 Novell, Inc (http://www.novell.com);(C) 2001-2002 Ximian, Inc. http://www.ximian.com Copyright (C) 2004 Novell, Inc (http://www.novell.com);(C) 2001 Ximian, Inc. http://www.ximian.com Copyright (C) 2004 Novell, Inc (http://www.novell.com) Copyright (c) 2004 Novell Inc., and the individuals listed on the ChangeLog entries. Copyright (c) 2004 Mainsoft Co.;Copyright (c) 2009 Novell Inc. Copyright (c) 2004 Mainsoft Co. Copyright (c) 2004 Hewlett-Packard Development Company, L.P. Contributed by David Mosberger-Tang <davidm@ hpl.hp.com $>(c)$  ((unw\_cursor\_t \*) (c)) Copyright (C) 2004 Hewlett-Packard Co. Contributed by David Mosberger-Tang <davidm@hpl.hp.com>. Copyright (C) 2004 Hewlett-Packard Co Contributed by David Mosberger-Tang <davidm@hpl.hp.com>;Copyright (c) 2003 Hewlett-Packard Co.

Copyright (C) 2004 Hewlett-Packard Co Contributed by David Mosberger-Tang <davidm@hpl.hp.com>

Copyright (C) 2004 - 2007 Novell, Inc (http://www.novell.com) Copyright (c) 2003-2015 University of Illinois at Urbana-Champaign. All rights reserved. Copyright (c) 2003-2005 Tom Wu All Rights Reserved.;copyright notice and disclaimer.;Copyright (c) 2005 Tom Wu All Rights Reserved. See "LICENSE" for details. Copyright (c) 2003-2005 Tom Wu All Rights Reserved.;copyright notice and disclaimer. Copyright (c) 2003-2005 Hewlett-Packard Development Company, L.P. Contributed by David Mosberger-Tang <davidm@hpl.hp.com> Copyright (C) 2003-2005 Hewlett-Packard Co Contributed by Paul Pluzhnikov <ppluzhnikov@google.com> Copyright (C) 2003-2005 Hewlett-Packard Co Contributed by David Mosberger-Tang <davidm@hpl.hp.com> Copyright (C) 2003-2004 Hewlett-Packard Co Contributed by David Mosberger-Tang davidm@hpl.hp.com Copyright (C) 2012 Tommi Rantala <tt rantala@gmail.com> Copyright (C) 2003-2004 Hewlett-Packard Co Contributed by David Mosberger-Tang <davidm@hpl.hp. com>;Copyright (c) 2003 Hewlett-Packard Co. Copyright (C) 2003-2004 Hewlett-Packard Co Copyright (c) 2003, Mark Pilgrim Copyright (c) 2003, 2005 Hewlett-Packard Development Company, L.P. Contributed by David Mosberger-Tang  $<$ davidm@hpl.hp.com> Copyright (C) 2003 Ximian, Inc. (http://www.ximian.com) Copyright (C) 2004-2006 Novell, Inc. (http://www.novell.com) Copyright (c) 2003 Hewlett-Packard Development Company, L.P. Contributed by David Mosberger-Tang <davidm@ hpl.hp.com> Copyright (C) 2003 Hewlett-Packard Co Contributed by David Mosberger-Tang davidm@hpl.hp.com Copyright (c) 2003 Hewlett-Packard Co. Copyright (C) 2003 Hewlett-Packard Co Contributed by David Mosberger-Tang <davidm@hpl.hp.com> Copyright (C) 2002-2005 Hewlett-Packard Co Contributed by David Mosberger-Tang <davidm@hpl.hp.com> Copyright (C) 2002-2004 Hewlett-Packard Co Contributed by David Mosberger-Tang <davidm@hpl.hp.com> Copyright (c) 2002-2003 Sergey Chaban <serge@wildwestsoftware.com>;Copyright 2005-2011 Novell Inc;Copyright 2011 Xamarin Inc Licensed under the MIT license Copyright (C) 2002-2003 Hewlett-Packard Co Contributed by David Mosberger-Tang <davidm@hpl.hp.com> Copyright (C) 2002 Ximian, Inc. http://www.ximian.com;Copyright (C) 2004-2008 Novell, Inc (http://www.novell.com) Copyright (C) 2002 Ximian, Inc. http://www.ximian.com;Copyright (C) 2004, 2007 Novell, Inc (http://www.novell. com);Copyright (C) 2013 Kristof Ralovich, changes are available under the terms of the MIT X11 license Copyright (C) 2002 Ximian, Inc. http://www.ximian.com;Copyright (C) 2004 Novell, Inc. http://www.novell. com;Copyright (C) 2004-2005 Novell, Inc (http://www.novell.com) Copyright (C) 2002 Ximian, Inc. http://www.ximian.com;Copyright (C) 2004 Novell, Inc. http://www.novell. com;Copyright (C) 2004 Novell, Inc (http://www.novell.com) Copyright (c) 2002 Hewlett-Packard Co. Copyright (C) 2001-2010 Free Software Foundation, Inc. Copyright (C) 2001-2005, 2008-2010 Free Software Foundation, Inc. Copyright (C) 2001-2005 Hewlett-Packard Co;Copyright (C) 2007 David Mosberger-Tang Contributed by David Mosberger-Tang <dmosberger@gmail.com> Copyright (C) 2001-2005 Hewlett-Packard Co Contributed by David Mosberger-Tang <davidm@hpl.hp. com>;Copyright (C) 2013 Linaro Limited Copyright (C) 2001-2005 Hewlett-Packard Co Contributed by David Mosberger-Tang <davidm@hpl.hp.com> Copyright (C) 2001-2004 Hewlett-Packard Co Contributed by David Mosberger-Tang <davidm@hpl.hp. com>;Copyright (C) 2013 Linaro Limited Copyright (C) 2001-2004 Hewlett-Packard Co Contributed by David Mosberger-Tang <davidm@hpl.hp.com> Copyright (C) 2001-2002 Hewlett-Packard Co Contributed by David Mosberger-Tang <davidm@hpl.hp.com> Copyright (C) 2001 Southern Storm Software, Pty Ltd. Copyright (C) 2001 Radek Doulik;Copyright (C) 2007-2008 Andreas Faerber Copyright (C) 2001 Radek Doulik Licensed under the MIT license. Copyright (C) 2001 Mike Krueger;Copyright (C) 2001 Free Software Foundation, Inc.;Copyright (C) 2002 Southern Storm Software, Pty Ltd. Copyright (C) 2001 Mike Krueger;Copyright (C) 2001 Free Software Foundation, Inc.

Copyright (C) 2000-2013 Julian Seward. All rights reserved.;copyright notice, this list of conditions and the following disclaimer.

Copyright (c) 2000-2008 Apple Inc. All rights reserved.;Copyright (c) 1980, 1986, 1993 The Regents of the University of California. All rights reserved.;copyright notice, this list of conditions and the following disclaimer.;copyright notice, this list of conditions and the following disclaimer in the documentation and/or other materials provided with the distribution. 3. All advertising materials mentioning features or use of this software must display the following acknowledgement: This product

Copyright (c) 2000,2001 Rick Jelliffe and Academia Sinica Computing Center, Taiwan

Copyright (c) 2000,2001 David Calisle, Oliver Becker, Rick Jelliffe and Academia Sinica Computing Center, Taiwan Copyright (C) 2000 Microsoft Corporation. All rights reserved.

Copyright (C) 2000 Intel Corporation. All rights reserved.;Copyright (C) 2001, 2002 Ximian, Inc. Licensed under the MIT license.

Copyright (c) 1998-2002 W3C (MIT, INRIA, Keio), All Rights Reserved.

Copyright (C) 1998, 1999, 2002, 2003, 2005 Hewlett-Packard Co David Mosberger-Tang <davidm@hpl.hp.com>

Copyright (c) 1998 John D. Polstra. All rights reserved.

Copyright (C) 1996-2003, 2009-2010 Free Software Foundation, Inc.

Copyright (C) 1996-2003, 2005, 2008-2010 Free Software Foundation, Inc.

Copyright (c) 1996-1998 John D. Polstra. All rights reserved.

Copyright (C) 1995-2017 Mark Adler

Copyright (C) 1995-2017 Jean-loup Gailly, Mark Adler

Copyright (C) 1995-2017 Jean-loup Gailly detect\_data\_type() function provided freely by Cosmin Truta, 2006

Copyright (C) 1995-2017 Jean-loup Gailly and Mark Adler;Copyright 1995-2017 Jean-loup Gailly and Mark Adler

Copyright (C) 1995-2017 Jean-loup Gailly

Copyright (C) 1995-2016 Mark Adler

Copyright (C) 1995-2016 Jean-loup Gailly, Mark Adler

Copyright (C) 1995-2016 Jean-loup Gailly

Copyright (C) 1995-2011, 2016 Mark Adler

Copyright (C) 1995-2010 Free Software Foundation, Inc.

Copyright (C) 1995-2006, 2010, 2011, 2012, 2016 Mark Adler

Copyright (C) 1995-2005, 2014, 2016 Jean-loup Gailly, Mark Adler

Copyright (C) 1995-2005, 2010 Mark Adler

Copyright (C) 1995-2003, 2010, 2014, 2016 Jean-loup Gailly, Mark Adler

Copyright (C) 1995-2003, 2010 Mark Adler

Copyright (C) 1995-2003, 2005-2006, 2008-2010 Free Software Foundation, dnl Inc. dnl This file is free software; the Free Software Foundation dnl gives unlimited permission to copy and/or distribute it, dnl with or without modifications, as long as this notice is preserved. dnl dnl This file can can

Copyright (c) 1991-2010 Unicode, Inc. For terms of use, see http://www.unicode.org/terms\_of\_use.html

Copyright (c) 1990, 1993 The Regents of the University of California. All rights reserved.

Copyright (c) 1990- 1993, 1996 Open Software Foundation, Inc.;Copyright (c) 1989 by Hewlett-Packard Company, Palo Alto, Ca. & Digital Equipment Corporation, Maynard, Mass.

Copyright (c) 1989, 1993 The Regents of the University of California. All rights reserved.;copyright notice, this list of conditions and the following disclaimer.

Copyright (c) 1987, 1993, 1994 The Regents of the University of California. All rights reserved.;copyright notice, this list of conditions and the following disclaimer.

Copyright (c) 1987, 1993, 1994 The Regents of the University of California. All rights reserved.;Copyright (c) 2003- 2007, PostgreSQL Global Development Group

Copyright (c) 1987, 1993, 1994 The Regents of the University of California. All rights reserved.;Copyright (c) 2003 PostgreSQL Global Development Group

Copyright (c) .NET Foundation. All rights reserved. Licensed under the Apache License, Version 2.0.;Copyright (c) 2004-2006 Intel Corporation - All Rights Reserved:Copyright © 1991-2020 Unicode, Inc. All rights reserved.:Copyright (C) 1995-2017 Jean-loup Gailly and Mark Adler;Copyright (c) .NET Foundation Contributors;(C) International

Organization for Standardization 1986: Permission to copy in any form is granted for use with conforming SGML systems and applications as defined in ISO 8879, provided this notice is included in all copies.;Copyright (c) 2004- 2006 Intel Corporation - All Rights Reserved;Copyright (c) 2015 Xamarin, Inc (http://www.xamarin.com);Copyright (c)

**Example 15 Inc.**<br>It is the strainer of this served in the served of this served in the served of this served in the served in the served of  $\frac{4}{10}$  in the served  $\frac{4}{10}$  in the served  $\frac{4}{10}$  in the served  $\frac{4}{$ **INFORMAZIONI** 

2011 Novell, Inc (http://www.novell.com);Copyright © [YEAR] W3C® (MIT, ERCIM, Keio, Beihang).";© 1997-2005 Sean Eron Anderson.;Copyright (c) 2009, 2010, 2013-2016 by the Brotli Authors.;Copyright (c) 2011, Google Inc. All rights reserved.;Copyright (c) 2015 The Chromium Authors. All rights reserved.;Copyright (c) 2007 James Newton-King;Copyright (c) 2005-2007, Nick Galbreath;Copyright (c) 2013-2017, Alfred Klomp;Copyright (c) 2015-2017, Woiciech Mula;Copyright (c) 2016-2017, Matthieu Darbois All rights reserved.;Copyright (C) The Internet Society (2003). All Rights Reserved.;Copyright (c) 1990- 1993, 1996 Open Software Foundation, Inc.;Copyright (c) 1989 by Hewlett-Packard Company, Palo Alto, Ca. & Digital Equipment Corporation, Maynard, Mass.;Copyright (c) 1990- 1993, 1996 Open Software Foundation, Inc.;Copyright (c) 1989 by Hewlett-Packard Company, Palo Alto, Ca. & Digital Equipment Corporation, Maynard, Mass.;Copyright (c) 1998 Microsoft.;Copyright (c) 2014 Ryan Juckett http://www. ryanjuckett.com/;Copyright 2012 the V8 project authors. All rights reserved.;Copyright (c) 2012-2014, Yann Collet All rights reserved.;Copyright 2011, 2012, 2013, 2014, 2015, 2016, 2017, 2018 The Regents of the University of California. All rights reserved.;Copyright 2018 Daniel Lemire;Copyright (c) Microsoft Corporation;Copyright (c) 2017 Yoshifumi Kawai;Copyright (c) 2013-2017, Milosz Krajewski;Copyright (c) Andrew Arnott;Copyright (C) 2015 THL A29 Limited, a Tencent company, and Milo Yip. All rights reserved.;Copyright (c) 2011-2020 Microsoft Corp ;Copyright (c) 2018 Alexander Chermyanin;Copyright (c) 2020 Dan Shechter

Copyright (c) .NET Foundation Contributors

Copyright (c) .NET Foundation and contributors. All rights reserved. Licensed under the MIT license.

Copyright (c) .NET Foundation and Contributors

Copyright - 2001 Ximian, Inc. Licensed under the MIT license.

(C) Ximian, Inc. http://www.ximian.com;Copyright (C) 2004 Novell, Inc (http://www.novell.com);Copyright 2014 Xamarin, Inc (http://www.xamarin.com)

(C) Ville Palo;Copyright (C) 2004 Novell, Inc (http://www.novell.com)

(C) Tim Coleman;(C) 2003 Martin Willemoes Hansen;Copyright (C) 2004 Novell, Inc (http://www.novell.com)

(C) Stefan Prutianu

(C) Punit Todi;Copyright (C) 2004 Novell, Inc (http://www.novell.com)

(c) Maureen Caudill 1988-1991

(C) International Organization for Standardization 1986

(c) Grab thread store lock, iterate through all threads, and verify each per-thread evacuation counter is zero.

(C) from such context XPath uses its For1 iterator.

(C) Franklin Wise;(C) 2003 Martin Willemoes Hansen;Copyright (C) 2004 Novell, Inc (http://www.novell.com)

(C) Franklin Wise;(C) 2003 Martin Willemoes Hansen;(C) 2005 Mainsoft Corporation (http://www.mainsoft.

com);Copyright (C) 2004 Novell, Inc (http://www.novell.com);Copyright (C) 2011 Xamarin Inc. (http://www.xamarin. com)

(c) for c in s)

(c) Decompresses the text and verifies correct decompression

(C) Copyright 2011 Xamarin Inc. Licensed under the MIT license.

(C) Copyright 2011 Novell, Inc Licensed under the MIT license.

(C) Copyright 2011 Novell, Inc

(C) Copyright 2002 Ville Palo;(C) Copyright 2003 Martin Willemoes Hansen;(C) 2005 Mainsoft Corporation (http:// www.mainsoft.com);Copyright 2011 Xamarin Inc.;Copyright (C) 2004 Novell, Inc (http://www.novell.com)

(C) Copyright 2002 Franklin Wise;(C) Copyright 2003 Ville Palo;(C) Copyright 2003 Martin Willemoes

Hansen;Copyright (C) 2004 Novell, Inc (http://www.novell.com)

(C) Copyright 2002 Franklin Wise;(C) Copyright 2003 Martin Willemoes Hansen;Copyright (C) 2004 Novell, Inc (http:// www.novell.com)

(C) Copyright 2002 Franklin Wise;(C) Copyright 2003 Daniel Morgan;(C) Copyright 2003 Martin Willemoes Hansen;Copyright (C) 2004 Novell, Inc (http://www.novell.com)

(C) Copyright 2002 Franklin Wise;(C) Copyright 2002 Rodrigo Moya;(C) Copyright 2003 Daniel Morgan;(C) Copyright 2003 Martin Willemoes Hansen;(C) Copyright 2011 Xamarin Inc;Copyright 2011 Xamarin Inc (http://www.xamarin. com);Copyright (C) 2004 Novell, Inc (http://www.novell.com)

(C) Ameya Gargesh;Copyright (C) 2004 Novell, Inc (http://www.novell.com)

(C) 2018 Microsoft, Inc.

(C) 2015 Xamarin, Inc

(C) 2015 Xamarin

(C) 2014 Xamarin, Inc. http://www.xamarin.com

**a.**<br>d<br>47 IT **INFORMAZIONI** 

47  $\mathbf{H}$ 

(C) 2013 Xamarin Licensed under the MIT license. (C) 2013 Xamarin (C) 2012 Xamarin, Inc. (C) 2011 Virgile Bello (C) 2011 Novell, Inc. (C) 2010 Novell, Inc.;(C) 2013 Xamarin, Inc. (C) 2010 Novell, Inc.;(C) 2011 Xamarin, Inc. (C) 2010 Novell, Inc. (C) 2009-2011 Novell, Inc.;Copyright 2011-2015 Xamarin, Inc (http://www.xamarin.com) (C) 2009-2011 Novell, Inc.;Copyright 2011 Xamarin, Inc (http://www.xamarin.com) Licensed under the MIT license. (C) 2009 Novell, Inc. (C) 2008-2009 Novell, Inc. (C) 2008 Novell, Inc. (C) 2008 Gert Driesen (C) 2007, 2010 Novell, Inc (C) 2007 Novell, Inc. (C) 2006,2011 Novell, Inc. (C) 2006,2008 Novell, Inc. (C) 2006 Ximian, Inc. (C) 2006 Novell, Inc.;Copyright 2012 Xamarin Inc (C) 2006 Novell, Inc.;Copyright 2011 Xamarin Inc. (C) 2006 Novell, Inc.;(C) 2006 Jonathan Chambers;(C) 2019 Calvin Buckley (C) 2006 Novell, Inc.;(C) 2006 Jonathan Chambers (C) 2006 Novell, Inc. http://www.novell.com;Copyright 2011 Xamarin, Inc (http://www.xamarin.com) Licensed under the MIT license. (C) 2006 Novell, Inc. http://www.novell.com (C) 2006 Novell, Inc. (C) 2006 Novell (C) 2006 John Luke (C) 2006 Broadcom;(C) 2003 Ximian, Inc. (C) 2006 Broadcom;(C) 2001 Ximian, Inc. (C) 2005, 2006 John Luke (C) 2005 Ximian, Inc. http://www.ximian.com;Copyright 2011 Xamarin Inc. http://www.xamarin.com Licensed under the MIT license. (C) 2005 Novell Inc,;Copyright (C) 2005 Novell, Inc (http://www.novell.com) (C) 2005 John Luke (C) 2004 Ximian, Inc. http://www.ximian.com;Copyright (C) 2004-2007 Novell, Inc (http://www.novell.com) (C) 2004 Ximian, Inc. http://www.ximian.com;Copyright (C) 2004,2006-2007 Novell, Inc (http://www.novell.com) (C) 2004 Ximian, Inc. http://www.ximian.com (C) 2004 Novell, Inc.;Copyright (C) 2004 Novell, Inc (http://www.novell.com) (C) 2004 Novell, Inc. (http://www.novell.com) (C) 2004 Novell Inc. (C) 2004 Novell (http://www.novell.com) (C) 2004 Motus Technologies Inc. (http://www.motus.com);Copyright (C) 2005 Novell, Inc (http://www.novell.com) (C) 2004 Andreas Nahr;Copyright (C) 2004 Novell, Inc (http://www.novell.com) (C) 2003 Ximian, Inc.;Copyright 2011 Xamarin, Inc (http://www.xamarin.com) Licensed under the MIT license. (C) 2003 Ximian, Inc.;Copyright 2003-2011 Novell, Inc (http://www.novell.com);Copyright 2011 Xamarin, Inc (http:// www.xamarin.com) Licensed under the MIT license.  $\degree$ "(C) 2003 Ximian, Inc.;(C) 2007-2008 Andreas Faerber;(c)case c: else;(c) case c: " (C) 2003 Ximian, Inc.;(C) 2003-2011 Novell, Inc.;Copyright 2011 Xamarin, Inc (http://www.xamarin.com) Licensed under the MIT license. (C) 2003 Ximian, Inc. http://www.ximian.com;Copyright (C) 2004 Novell, Inc (http://www.novell.com)

(C) 2014 Xamarin Inc (C) 2014 Xamarin

(C) 2003 Ximian, Inc. http://www.ximian.com

(C) 2003 Ximian, Inc.

(C) 2003 Ximian, Inc (http://www.ximian.com)

(C) 2003 Ximian, Inc

(C) 2003 Ville Palo;(C) 2003 Martin Willemoes Hansen;Copyright (C) 2004 Novell, Inc (http://www.novell.com)

(C) 2003 Patrick Kalkman;Copyright (C) 2004-2005 Novell, Inc (http://www.novell.com)

- (C) 2003 Motus Technologies Inc. (http://www.motus.com)
- (C) 2003 Aleksey Sanin (aleksey@aleksey.com);(C) 2004 Novell (http://www.novell.com);(C) 2008 Gert Driesen
- (C) 2002-2011 Novell, Inc.;Copyright 2011 Xamarin Inc Licensed under the MIT license.

(C) 2002-2003 Ximian, Inc.;(C) 2003-2006 Novell, Inc. Licensed under the MIT license.

(c) 2002,2003 Ximian, Inc. (http://www.ximian.com);Copyright (C) 2004 Novell, Inc (http://www.novell.com);Copyright

(C) 2013 Xamarin, Inc (http://www.xamarin.com)

(C) 2002, 2003 Motus Technologies Inc. (http://www.motus.com);Copyright (C) 2005, 2009 Novell, Inc (http://www. novell.com)

(C) 2002, 2003 Motus Technologies Inc. (http://www.motus.com);Copyright (C) 2005 Novell, Inc (http://www.novell. com)

(C) 2002, 2003 Motus Technologies Inc. (http://www.motus.com);Copyright (C) 2004-2005, 2008 Novell, Inc (http:// www.novell.com)

(C) 2002, 2003 Motus Technologies Inc. (http://www.motus.com);Copyright (C) 2004-2005 Novell, Inc (http://www. novell.com)

(C) 2002, 2003 Motus Technologies Inc. (http://www.motus.com);Copyright (C) 2004 Novell, Inc (http://www.novell. com)

(C) 2002, 2003 Motus Technologies Inc. (http://www.motus.com);(C) 2004 Novell Inc.

(C) 2002, 2003 Motus Technologies Inc. (http://www.motus.com);(C) 2004 Novell (http://www.novell.com)

(C) 2002, 2003 Motus Technologies Inc. (http://www.motus.com);(C) 2003 Aleksey Sanin (aleksey@aleksey.com);(C) 2004 Novell (http://www.novell.com)

- (C) 2002, 2003 Motus Technologies Inc. (http://www.motus.com)
- (C) 2002 Ximian, Inc;Copyright (C) 2004,2006-2007 Novell, Inc (http://www.novell.com)
- (C) 2002 Ximian, Inc;Copyright (C) 2004, 2006 Novell, Inc (http://www.novell.com)
- (C) 2002 Ximian, Inc;Copyright (C) 2004 Novell, Inc (http://www.novell.com)
- (C) 2002 Ximian, Inc.;Copyright 2012 Xamarin Inc Licensed under the MIT license.

(C) 2002 Ximian, Inc.;Copyright 2012 Xamarin Inc (http://www.xamarin.com) Licensed under the MIT license.

(C) 2002 Ximian, Inc.;Copyright 2003-2011 Novell, Inc;Copyright 2011 Xamarin Inc (http://www.xamarin.com) Licensed under the MIT license.

(C) 2002 Ximian, Inc.;Copyright 2003-2011 Novell, Inc.;Copyright 2011 Xamarin, Inc. Licensed under the MIT license. (C) 2002 Ximian, Inc.;Copyright 2003-2011 Novell Inc (http://www.novell.com);Copyright 2011 Xamarin Inc (http:// www.xamarin.com) Licensed under the MIT license.

(C) 2002 Ximian, Inc.;Copyright 2003-2010 Novell, Inc (http://www.novell.com);Copyright 2011 Xamarin, Inc (http:// www.xamarin.com) Licensed under the MIT license.

(C) 2002 Ximian, Inc. http://www.ximian.com;Copyright (C) 2004,2006-2007 Novell, Inc (http://www.novell.com)

(C) 2002 Ximian, Inc. http://www.ximian.com;Copyright (C) 2004, 2006 Novell, Inc (http://www.novell.com)

(c) 2002 Ximian, Inc. (http://www.ximian.com);(c) 2003 Martin Willemoes Hansen;(c) 2004 Ivan Hamilton

(C) 2002 Ximian, Inc.

(C) 2002 Ville Palo;(C) 2003 Martin Willemoes Hansen;Copyright (C) 2004 Novell, Inc (http://www.novell.com)

(C) 2002 Motus Technologies Inc. (http://www.motus.com);(C) 2004 Novell (http://www.novell.com)

(C) 2002 Franklin Wise;(C) 2003 Martin Willemoes Hansen;Copyright (C) 2004 Novell, Inc (http://www.novell.com)

(C) 2002 Duco Fijma;(c) 2004 Novell, Inc. (http://www.novell.com);CopyrightAttribute); AssemblyCopyrightAttribute attributeVal1 = (AssemblyCopyrightAttribute)Attribute.GetCustomAttribute(element, attributeType); Assert.

True(attributeVal1 != null);;CopyrightAttribute); AssemblyCopyrightAttribute attributeVal1 =

(AssemblyCopyrightAttribute)Attribute.GetCustomAttribute(element, attributeType, false); Assert.True(attributeVal1 != null);

(C) 2001-2003 Ximian, Inc.;Copyright 2003-2011 Novell Inc;Copyright 2011 Xamarin Inc Licensed under the MIT license.

(C) 2001, 2002, 2003 Ximian, Inc.

(C) 2001, 2002 Ximian, Inc.

(C) 2001 Ximian, Inc;(C) Copyright 2002-2006 Novell, Inc Licensed under the MIT license.

(C) 2001 Ximian, Inc.;Copyright 2012 Xamarin Inc (http://www.xamarin.com) Licensed under the MIT license.

(C) 2001 Ximian, Inc.;Copyright 2011 Xamarin, Inc (http://www.xamarin.com) Licensed under the MIT license.

(C) 2001 Ximian, Inc.;Copyright 2003-2011 Novell, Inc (http://www.novell.com);Copyright 2011 Xamarin, Inc (http:// www.xamarin.com) Licensed under the MIT license.

(C) 2001 Ximian, Inc.;Copyright (C) 2004-2005 Novell, Inc (http://www.novell.com) Licensed under the MIT license.

(C) 2001 Ximian, Inc.;Copyright (C) 2004 Novell, Inc (http://www.novell.com)

(C) 2001 Ximian, Inc.;(C) 2007-2008 Andreas Faerber

(C) 2001 Ximian, Inc.;(C) 2006 Novell, Inc.

(C) 2001 Ximian, Inc. http://www.ximian.com;Copyright (C) 2004-2005 Novell, Inc (http://www.novell.com);Copyright 2013 Xamarin, Inc (http://www.xamarin.com)

(C) 2001 Ximian, Inc. http://www.ximian.com;Copyright (C) 2004-2005 Novell, Inc (http://www.novell.com);Copyright (C) 2012 Xamarin Inc (http://www.xamarin.com)

(C) 2001 Ximian, Inc. http://www.ximian.com;Copyright (C) 2004, 2009 Novell, Inc (http://www.novell.com)

(C) 2001 Ximian, Inc. http://www.ximian.com;Copyright (C) 2004 Novell, Inc (http://www.novell.com)

(C) 2001 Ximian, Inc.

(C) 1995-2017 Jean-loup Gailly and Mark Adler

Copyright>© Microsoft Corporation. All rights reserved.

Copyright (c) Microsoft. All rights reserved. Licensed under the MIT license.

Copyright (c) 2015 Microsoft

© Corbis. All Rights Reserved.

Copyright © 2009-2020 John Sheehan, Andrew Young, Alexey Zimarev and RestSharp community

Copyright 2011-2016 Twitter, Inc. Licensed under MIT (https://github.com/twbs/bootstrap/blob/master/LICENSE)

Copyright (c) Microsoft. All rights reserved. Licensed under the MIT license.

Copyright (c) 2017 Troy Willmot

Copyright (C) 2017 Oliver Nightingale license MIT;

Copyright (C) 2017 Oliver Nightingale Includes code from - http://tartarus.org/~martin/PorterStemmer/js.txt; Copyright (c) 2015 Troy Willmot

(c) 2005, 2015 jQuery Foundation, Inc. | jquery.org/license \*/;Copyright 2011-2016 Twitter, Inc. Licensed under the MIT license;;Copyright 2014-2016, Eugene Simakin Released under Apache 2.0 license http://apache.org/licenses/ LICENSE-2.0.html;Copyright (c) 2014–2017, Julian Motz Released under the MIT license https://git.io/

vwTVl;Copyright (c) 2017 Bryan Braun; Licensed MIT

Copyright (c) Microsoft. All rights reserved. Licensed under the MIT license.

Copyright (c) 2000-2014 The Legion of the Bouncy Castle Inc.

(c) 2015 Microsoft Corporation

Copyright (c) 2012 James Kovacs ;Copyright (c) 2010-2015 James Kovacs, Damian Hickey & Contributors`

Copyright (c) 2007-9 Atif Aziz, Joseph Albahari. All rights reserved.

Copyright (c) 2007 James Newton-King

Copyright (c) 2016-2019 MahApps, Jan Karger

--------------------------------------------------------------------------------------

--------------------------------------------------------------------------------------

#### •Licenze --------------------------------------------------------------------------------------

 Apache License Version 2.0, January 2004 http://www.apache.org/licenses/

#### TERMS AND CONDITIONS FOR USE, REPRODUCTION, AND DISTRIBUTION

1. Definitions.

 "License" shall mean the terms and conditions for use, reproduction, and distribution as defined by Sections 1 through 9 of this document.

 "Licensor" shall mean the copyright owner or entity authorized by the copyright owner that is granting the License.

 "Legal Entity" shall mean the union of the acting entity and all other entities that control, are controlled by, or are under common control with that entity. For the purposes of this definition, "control" means (i) the power, direct or indirect, to cause the direction or management of such entity, whether by contract or otherwise, or (ii) ownership of fifty percent (50%) or more of the outstanding shares, or (iii) beneficial ownership of such entity.

 "You" (or "Your") shall mean an individual or Legal Entity exercising permissions granted by this License.

 "Source" form shall mean the preferred form for making modifications, including but not limited to software source code, documentation source, and configuration files.

 "Object" form shall mean any form resulting from mechanical transformation or translation of a Source form, including but not limited to compiled object code, generated documentation, and conversions to other media types.

 "Work" shall mean the work of authorship, whether in Source or Object form, made available under the License, as indicated by a copyright notice that is included in or attached to the work (an example is provided in the Appendix below).

 "Derivative Works" shall mean any work, whether in Source or Object form, that is based on (or derived from) the Work and for which the editorial revisions, annotations, elaborations, or other modifications represent, as a whole, an original work of authorship. For the purposes of this License, Derivative Works shall not include works that remain separable from, or merely link (or bind by name) to the interfaces of, the Work and Derivative Works thereof.

"Contribution" shall mean any work of authorship, including

 the original version of the Work and any modifications or additions to that Work or Derivative Works thereof, that is intentionally submitted to Licensor for inclusion in the Work by the copyright owner or by an individual or Legal Entity authorized to submit on behalf of the copyright owner. For the purposes of this definition, "submitted" means any form of electronic, verbal, or written communication sent to the Licensor or its representatives, including but not limited to communication on electronic mailing lists, source code control systems, and issue tracking systems that are managed by, or on behalf of, the Licensor for the purpose of discussing and improving the Work, but excluding communication that is conspicuously marked or otherwise designated in writing by the copyright owner as "Not a Contribution."

 "Contributor" shall mean Licensor and any individual or Legal Entity on behalf of whom a Contribution has been received by Licensor and subsequently incorporated within the Work.

- 2. Grant of Copyright License. Subject to the terms and conditions of this License, each Contributor hereby grants to You a perpetual, worldwide, non-exclusive, no-charge, royalty-free, irrevocable copyright license to reproduce, prepare Derivative Works of, publicly display, publicly perform, sublicense, and distribute the Work and such Derivative Works in Source or Object form.
- 3. Grant of Patent License. Subject to the terms and conditions of this License, each Contributor hereby grants to You a perpetual, worldwide, non-exclusive, no-charge, royalty-free, irrevocable (except as stated in this section) patent license to make, have made, use, offer to sell, sell, import, and otherwise transfer the Work, where such license applies only to those patent claims licensable by such Contributor that are necessarily infringed by their Contribution(s) alone or by combination of their Contribution(s) with the Work to which such Contribution(s) was submitted. If You institute patent litigation against any entity (including a cross-claim or counterclaim in a lawsuit) alleging that the Work or a Contribution incorporated within the Work constitutes direct or contributory patent infringement, then any patent licenses granted to You under this License for that Work shall terminate as of the date such litigation is filed.
- 4. Redistribution. You may reproduce and distribute copies of the Work or Derivative Works thereof in any medium, with or without modifications, and in Source or Object form, provided that You meet the following conditions:
	- (a) You must give any other recipients of the Work or Derivative Works a copy of this License; and
	- (b) You must cause any modified files to carry prominent notices stating that You changed the files; and
	- (c) You must retain, in the Source form of any Derivative Works that You distribute, all copyright, patent, trademark, and attribution notices from the Source form of the Work,

 excluding those notices that do not pertain to any part of the Derivative Works: and

 (d) If the Work includes a "NOTICE" text file as part of its distribution, then any Derivative Works that You distribute must include a readable copy of the attribution notices contained within such NOTICE file, excluding those notices that do not pertain to any part of the Derivative Works, in at least one of the following places: within a NOTICE text file distributed as part of the Derivative Works; within the Source form or documentation, if provided along with the Derivative Works; or, within a display generated by the Derivative Works, if and wherever such third-party notices normally appear. The contents of the NOTICE file are for informational purposes only and do not modify the License. You may add Your own attribution notices within Derivative Works that You distribute, alongside or as an addendum to the NOTICE text from the Work, provided that such additional attribution notices cannot be construed as modifying the License.

 You may add Your own copyright statement to Your modifications and may provide additional or different license terms and conditions for use, reproduction, or distribution of Your modifications, or for any such Derivative Works as a whole, provided Your use, reproduction, and distribution of the Work otherwise complies with the conditions stated in this License.

- 5. Submission of Contributions. Unless You explicitly state otherwise, any Contribution intentionally submitted for inclusion in the Work by You to the Licensor shall be under the terms and conditions of this License, without any additional terms or conditions. Notwithstanding the above, nothing herein shall supersede or modify the terms of any separate license agreement you may have executed with Licensor regarding such Contributions.
- 6. Trademarks. This License does not grant permission to use the trade names, trademarks, service marks, or product names of the Licensor, except as required for reasonable and customary use in describing the origin of the Work and reproducing the content of the NOTICE file.
- 7. Disclaimer of Warranty. Unless required by applicable law or agreed to in writing, Licensor provides the Work (and each Contributor provides its Contributions) on an "AS IS" BASIS, WITHOUT WARRANTIES OR CONDITIONS OF ANY KIND, either express or implied, including, without limitation, any warranties or conditions of TITLE, NON-INFRINGEMENT, MERCHANTABILITY, or FITNESS FOR A PARTICULAR PURPOSE. You are solely responsible for determining the appropriateness of using or redistributing the Work and assume any risks associated with Your exercise of permissions under this License.
- 8. Limitation of Liability. In no event and under no legal theory, whether in tort (including negligence), contract, or otherwise, unless required by applicable law (such as deliberate and grossly negligent acts) or agreed to in writing, shall any Contributor be

 liable to You for damages, including any direct, indirect, special, incidental, or consequential damages of any character arising as a result of this License or out of the use or inability to use the Work (including but not limited to damages for loss of goodwill, work stoppage, computer failure or malfunction, or any and all other commercial damages or losses), even if such Contributor has been advised of the possibility of such damages.

 9. Accepting Warranty or Additional Liability. While redistributing the Work or Derivative Works thereof, You may choose to offer, and charge a fee for, acceptance of support, warranty, indemnity, or other liability obligations and/or rights consistent with this License. However, in accepting such obligations, You may act only on Your own behalf and on Your sole responsibility, not on behalf of any other Contributor, and only if You agree to indemnify, defend, and hold each Contributor harmless for any liability incurred by, or claims asserted against, such Contributor by reason of your accepting any such warranty or additional liability.

#### END OF TERMS AND CONDITIONS

APPENDIX: How to apply the Apache License to your work.

 To apply the Apache License to your work, attach the following boilerplate notice, with the fields enclosed by brackets "[]" replaced with your own identifying information. (Don't include the brackets!) The text should be enclosed in the appropriate comment syntax for the file format. We also recommend that a file or class name and description of purpose be included on the same "printed page" as the copyright notice for easier identification within third-party archives.

Copyright [yyyy] [name of copyright owner]

 Licensed under the Apache License, Version 2.0 (the "License"); you may not use this file except in compliance with the License. You may obtain a copy of the License at

http://www.apache.org/licenses/LICENSE-2.0

 Unless required by applicable law or agreed to in writing, software distributed under the License is distributed on an "AS IS" BASIS, WITHOUT WARRANTIES OR CONDITIONS OF ANY KIND, either express or implied. See the License for the specific language governing permissions and limitations under the License.

--------------------------------------------------------------------------------------

The MIT License (MIT)

Copyright (c) Prism Library

All rights reserved. Permission is hereby granted, free of charge, to any person obtaining a copy of this software and associated documentation files (the "Software"), to deal in the Software without restriction, including without limitation

the rights to use, copy, modify, merge, publish, distribute, sublicense, and/or sell copies of the Software, and to permit persons to whom the Software is furnished to do so, subject to the following conditions:

The above copyright notice and this permission notice shall be included in all copies or substantial portions of the Software.

THE SOFTWARE IS PROVIDED "AS IS", WITHOUT WARRANTY OF ANY KIND, EXPRESS OR IMPLIED, INCLUDING BUT NOT LIMITED TO THE WARRANTIES OF MERCHANTABILITY, FITNESS FOR A PARTICULAR PURPOSE AND NONINFRINGEMENT. IN NO EVENT SHALL THE AUTHORS OR COPYRIGHT HOLDERS BE LIABLE FOR ANY CLAIM, DAMAGES OR OTHER LIABILITY, WHETHER IN AN ACTION OF CONTRACT, TORT OR OTHERWISE, ARISING FROM, OUT OF OR IN CONNECTION WITH THE SOFTWARE OR THE USE OR OTHER DEALINGS IN THE SOFTWARE.

--------------------------------------------------------------------------------------

The MIT License (MIT)

Copyright (c) James Willock, Mulholland Software and Contributors

Permission is hereby granted, free of charge, to any person obtaining a copy of this software and associated documentation files (the ""Software""), to deal in the Software without restriction, including without limitation the rights to use, copy, modify, merge, publish, distribute, sublicense, and/or sell copies of the Software, and to permit persons to whom the Software is furnished to do so, subject to the following conditions:

The above copyright notice and this permission notice shall be included in all copies or substantial portions of the Software.

THE SOFTWARE IS PROVIDED ""AS IS"", WITHOUT WARRANTY OF ANY KIND, EXPRESS OR IMPLIED, INCLUDING BUT NOT LIMITED TO THE WARRANTIES OF MERCHANTABILITY, FITNESS FOR A PARTICULAR PURPOSE AND NONINFRINGEMENT. IN NO EVENT SHALL THE AUTHORS OR COPYRIGHT HOLDERS BE LIABLE FOR ANY CLAIM, DAMAGES OR OTHER LIABILITY, WHETHER IN AN ACTION OF CONTRACT, TORT OR OTHERWISE, ARISING FROM, OUT OF OR IN CONNECTION WITH THE SOFTWARE OR THE USE OR OTHER DEALINGS IN THE SOFTWARE.

--------------------------------------------------------------------------------------

The MIT License (MIT)

Copyright (c) 2018 neuecc, xin9le, okazuki

Permission is hereby granted, free of charge, to any person obtaining a copy of this software and associated documentation files (the ""Software""), to deal in the Software without restriction, including without limitation the rights to use, copy, modify, merge, publish, distribute, sublicense, and/or sell copies of the Software, and to permit persons to whom the Software is furnished to do so, subject to the following conditions:

The above copyright notice and this permission notice shall be included in all copies or substantial portions of the Software.

THE SOFTWARE IS PROVIDED ""AS IS"", WITHOUT WARRANTY OF ANY KIND, EXPRESS OR IMPLIED, INCLUDING BUT NOT LIMITED TO THE WARRANTIES OF MERCHANTABILITY, FITNESS FOR A PARTICULAR PURPOSE AND NONINFRINGEMENT. IN NO EVENT SHALL THE AUTHORS OR COPYRIGHT HOLDERS BE LIABLE FOR ANY CLAIM, DAMAGES OR OTHER LIABILITY, WHETHER IN AN ACTION OF CONTRACT, TORT OR OTHERWISE, ARISING FROM OUT OF OR IN CONNECTION WITH THE SOFTWARE OR THE USE OR OTHER DEALINGS IN THE SOFTWARE.

--------------------------------------------------------------------------------------

The MIT License (MIT)

Copyright (c) 2015 Troy Willmot

Permission is hereby granted, free of charge, to any person obtaining a copy of this software and associated documentation files (the ""Software""), to deal in the Software without restriction, including without limitation the rights to use, copy, modify, merge, publish, distribute, sublicense, and/or sell copies of the Software, and to permit persons to whom the Software is furnished to do so, subject to the following conditions:

The above copyright notice and this permission notice shall be included in all copies or substantial portions of the Software.

THE SOFTWARE IS PROVIDED ""AS IS"", WITHOUT WARRANTY OF ANY KIND, EXPRESS OR IMPLIED, INCLUDING BUT NOT LIMITED TO THE WARRANTIES OF MERCHANTABILITY, FITNESS FOR A PARTICULAR PURPOSE AND NONINFRINGEMENT. IN NO EVENT SHALL THE AUTHORS OR COPYRIGHT HOLDERS BE LIABLE FOR ANY CLAIM, DAMAGES OR OTHER LIABILITY, WHETHER IN AN ACTION OF CONTRACT, TORT OR OTHERWISE, ARISING FROM OUT OF OR IN CONNECTION WITH THE SOFTWARE OR THE USE OR OTHER DEALINGS IN THE SOFTWARE.

--------------------------------------------------------------------------------------

The MIT License (MIT)

Copyright (c) 2007 James Newton-King

Permission is hereby granted, free of charge, to any person obtaining a copy of this software and associated documentation files (the ""Software""), to deal in the Software without restriction, including without limitation the rights to use, copy, modify, merge, publish, distribute, sublicense, and/or sell copies of the Software, and to permit persons to whom the Software is furnished to do so, subject to the following conditions:

The above copyright notice and this permission notice shall be included in all copies or substantial portions of the Software.

THE SOFTWARE IS PROVIDED ""AS IS"", WITHOUT WARRANTY OF ANY KIND, EXPRESS OR IMPLIED, INCLUDING BUT NOT LIMITED TO THE WARRANTIES OF MERCHANTABILITY, FITNESS FOR A PARTICULAR PURPOSE AND NONINFRINGEMENT. IN NO EVENT SHALL THE AUTHORS OR COPYRIGHT HOLDERS BE LIABLE FOR ANY CLAIM, DAMAGES OR OTHER LIABILITY, WHETHER IN AN ACTION OF CONTRACT, TORT OR OTHERWISE, ARISING FROM, OUT OF OR IN CONNECTION WITH THE SOFTWARE OR THE USE OR OTHER DEALINGS IN THE SOFTWARE.

--------------------------------------------------------------------------------------

The MIT License (MIT)

Copyright (c) .NET Foundation and Contributors

All rights reserved.

Permission is hereby granted, free of charge, to any person obtaining a copy of this software and associated documentation files (the ""Software""), to deal in the Software without restriction, including without limitation the rights to use, copy, modify, merge, publish, distribute, sublicense, and/or sell copies of the Software, and to permit persons to whom the Software is furnished to do so, subject to the following conditions:

The above copyright notice and this permission notice shall be included in all copies or substantial portions of the Software.

THE SOFTWARE IS PROVIDED ""AS IS"", WITHOUT WARRANTY OF ANY KIND, EXPRESS OR IMPLIED, INCLUDING BUT NOT LIMITED TO THE WARRANTIES OF MERCHANTABILITY, FITNESS FOR A PARTICULAR PURPOSE AND NONINFRINGEMENT. IN NO EVENT SHALL THE AUTHORS OR COPYRIGHT HOLDERS BE LIABLE FOR ANY CLAIM, DAMAGES OR OTHER LIABILITY, WHETHER IN AN ACTION OF CONTRACT, TORT OR OTHERWISE, ARISING FROM, OUT OF OR IN CONNECTION WITH THE SOFTWARE OR THE USE OR OTHER DEALINGS IN THE SOFTWARE.

--------------------------------------------------------------------------------------

The MIT License (MIT)

Copyright (c) 2015 Microsoft

Permission is hereby granted, free of charge, to any person obtaining a copy of this software and associated documentation files (the ""Software""), to deal in the Software without restriction, including without limitation the rights to use, copy, modify, merge, publish, distribute, sublicense, and/or sell copies of the Software, and to permit persons to whom the Software is furnished to do so, subject to the following conditions:

The above copyright notice and this permission notice shall be included in all copies or substantial portions of the Software.

THE SOFTWARE IS PROVIDED ""AS IS"", WITHOUT WARRANTY OF ANY KIND, EXPRESS OR IMPLIED, INCLUDING BUT NOT LIMITED TO THE WARRANTIES OF MERCHANTABILITY, FITNESS FOR A PARTICULAR PURPOSE AND NONINFRINGEMENT. IN NO EVENT SHALL THE AUTHORS OR COPYRIGHT HOLDERS BE LIABLE FOR ANY CLAIM, DAMAGES OR OTHER LIABILITY, WHETHER IN AN ACTION OF CONTRACT, TORT OR OTHERWISE, ARISING FROM, OUT OF OR IN CONNECTION WITH THE SOFTWARE OR THE USE OR OTHER DEALINGS IN THE SOFTWARE.
#### MIT License

Copyright (c) MahApps, Jan Karger

Permission is hereby granted, free of charge, to any person obtaining a copy of this software and associated documentation files (the ""Software""), to deal in the Software without restriction, including without limitation the rights to use, copy, modify, merge, publish, distribute, sublicense, and/or sell copies of the Software, and to permit persons to whom the Software is furnished to do so, subject to the following conditions:

--------------------------------------------------------------------------------------

The above copyright notice and this permission notice shall be included in all copies or substantial portions of the Software.

THE SOFTWARE IS PROVIDED ""AS IS"", WITHOUT WARRANTY OF ANY KIND, EXPRESS OR IMPLIED, INCLUDING BUT NOT LIMITED TO THE WARRANTIES OF MERCHANTABILITY, FITNESS FOR A PARTICULAR PURPOSE AND NONINFRINGEMENT. IN NO EVENT SHALL THE AUTHORS OR COPYRIGHT HOLDERS BE LIABLE FOR ANY CLAIM, DAMAGES OR OTHER LIABILITY, WHETHER IN AN ACTION OF CONTRACT, TORT OR OTHERWISE, ARISING FROM, OUT OF OR IN CONNECTION WITH THE SOFTWARE OR THE USE OR OTHER DEALINGS IN THE **SOFTWARE** 

--------------------------------------------------------------------------------------

MIT License

Copyright (c) 2018 Scott Harden / Harden Technologies, LLC

Permission is hereby granted, free of charge, to any person obtaining a copy of this software and associated documentation files (the ""Software""), to deal in the Software without restriction, including without limitation the rights to use, copy, modify, merge, publish, distribute, sublicense, and/or sell copies of the Software, and to permit persons to whom the Software is furnished to do so, subject to the following conditions:

The above copyright notice and this permission notice shall be included in all copies or substantial portions of the Software.

THE SOFTWARE IS PROVIDED ""AS IS"", WITHOUT WARRANTY OF ANY KIND, EXPRESS OR IMPLIED, INCLUDING BUT NOT LIMITED TO THE WARRANTIES OF MERCHANTABILITY, FITNESS FOR A PARTICULAR PURPOSE AND NONINFRINGEMENT. IN NO EVENT SHALL THE AUTHORS OR COPYRIGHT HOLDERS BE LIABLE FOR ANY CLAIM, DAMAGES OR OTHER LIABILITY, WHETHER IN AN ACTION OF CONTRACT, TORT OR OTHERWISE, ARISING FROM, OUT OF OR IN CONNECTION WITH THE SOFTWARE OR THE USE OR OTHER DEALINGS IN THE **SOFTWARE** 

#### MIT License

Copyright (c) .NET Foundation and Contributors. All rights reserved.

--------------------------------------------------------------------------------------

Permission is hereby granted, free of charge, to any person obtaining a copy of this software and associated documentation files (the ""Software""), to deal in the Software without restriction, including without limitation the rights to use, copy, modify, merge, publish, distribute, sublicense, and/or sell copies of the Software, and to permit persons to whom the Software is furnished to do so, subject to the following conditions:

The above copyright notice and this permission notice shall be included in all copies or substantial portions of the Software.

THE SOFTWARE IS PROVIDED ""AS IS"", WITHOUT WARRANTY OF ANY KIND, EXPRESS OR IMPLIED, INCLUDING BUT NOT LIMITED TO THE WARRANTIES OF MERCHANTABILITY, FITNESS FOR A PARTICULAR PURPOSE AND NONINFRINGEMENT. IN NO EVENT SHALL THE AUTHORS OR COPYRIGHT HOLDERS BE LIABLE FOR ANY CLAIM, DAMAGES OR OTHER LIABILITY, WHETHER IN AN ACTION OF CONTRACT, TORT OR OTHERWISE, ARISING FROM, OUT OF OR IN CONNECTION WITH THE SOFTWARE OR THE USE OR OTHER DEALINGS IN THE SOFTWARE.

--------------------------------------------------------------------------------------

Copyright (C) Microsoft Corporation. All rights reserved.

Redistribution and use in source and binary forms, with or without modification, are permitted provided that the following conditions are met:

 \* Redistributions of source code must retain the above copyright notice, this list of conditions and the following disclaimer.

 \* Redistributions in binary form must reproduce the above copyright notice, this list of conditions and the following disclaimer in the documentation and/or other materials provided with the distribution.

 \* The name of Microsoft Corporation, or the names of its contributors may not be used to endorse or promote products derived from this software without specific prior written permission.

--------------------------------------------------------------------------------------

THIS SOFTWARE IS PROVIDED BY THE COPYRIGHT HOLDERS AND CONTRIBUTORS ""AS IS"" AND ANY EXPRESS OR IMPLIED WARRANTIES, INCLUDING, BUT NOT LIMITED TO, THE IMPLIED WARRANTIES OF MERCHANTABILITY AND FITNESS FOR A PARTICULAR PURPOSE ARE DISCLAIMED. IN NO EVENT SHALL THE COPYRIGHT OWNER OR CONTRIBUTORS BE LIABLE FOR ANY DIRECT, INDIRECT, INCIDENTAL, SPECIAL, EXEMPLARY, OR CONSEQUENTIAL DAMAGES (INCLUDING, BUT NOT LIMITED TO, PROCUREMENT OF SUBSTITUTE GOODS OR SERVICES; LOSS OF USE, DATA, OR PROFITS; OR BUSINESS INTERRUPTION) HOWEVER CAUSED AND ON ANY THEORY OF LIABILITY, WHETHER IN CONTRACT, STRICT LIABILITY, OR TORT (INCLUDING NEGLIGENCE OR OTHERWISE) ARISING IN ANY WAY OUT OF THE USE OF THIS SOFTWARE, EVEN IF ADVISED OF THE POSSIBILITY OF SUCH DAMAGE.

# **Panasonic**

## **Manual de instrucciones**

## **Software de gestión de controladores**

## **Núm. de modelo:** EYASW1

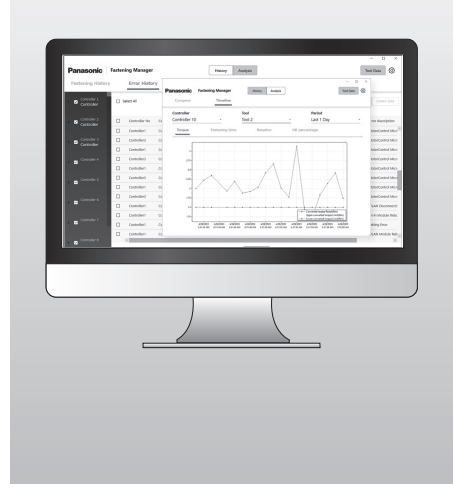

#### **IMPORTANTE**

Lea y siga las instrucciones de seguridad y el Manual de instrucciones antes de utilizar este producto.

#### **Manual de instrucciones original: Inglés Traducción del manual de instrucciones original: Otros idiomas**

## **Tabla de contenido**

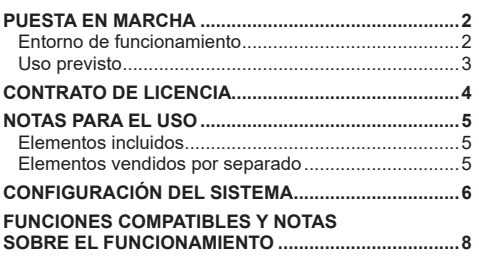

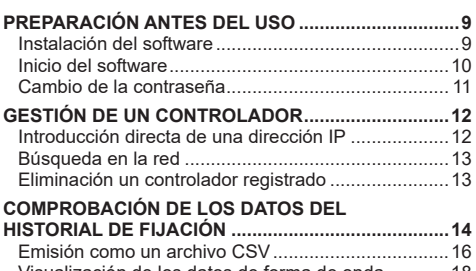

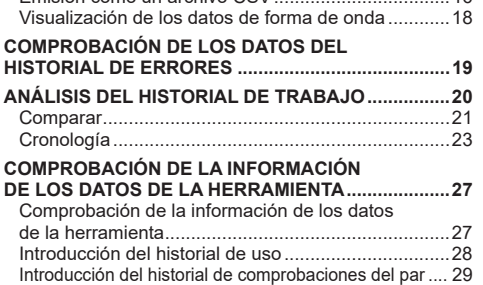

**[AJUSTES DEL SISTEMA............................................30](#page-319-0) [MANUAL DE INSTRUCCIONES Y VERSIÓN DEL](#page-320-0)  SOFTWARE .................................................................31**

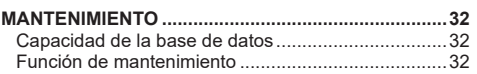

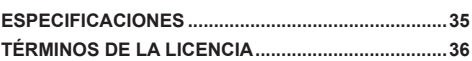

## <span id="page-291-0"></span>**PUESTA EN MARCHA**

## **Entorno de funcionamiento**

Utilice un PC con el sistema operativo Windows para este software. Prepare un dispositivo que satisfaga lo siguiente.

#### **Entorno de funcionamiento**

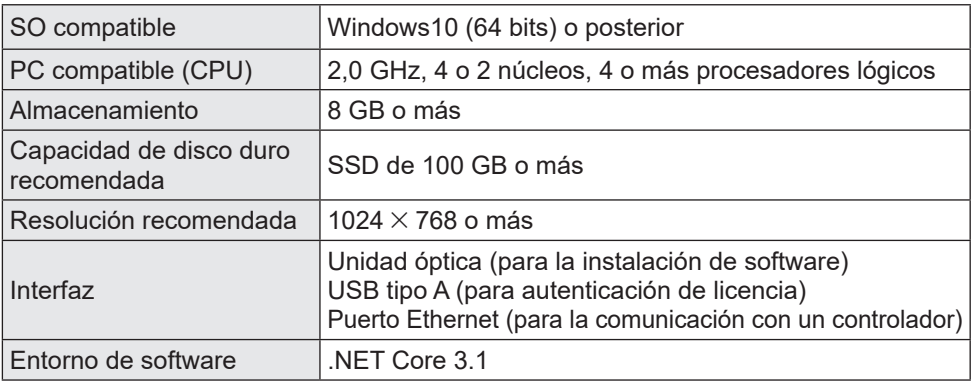

- •Algunos PC no están disponibles incluso si cumplen con el entorno operativo.
- •En función del entorno de uso, etc., de su PC, las descripciones y pantallas de este Manual de instrucciones podrían ser diferentes de las descripciones y pantallas reales. Por favor, téngalo en cuenta.
- •El contenido de este Manual de instrucciones está sujeto a cambios sin previo aviso.
- •Cualquier reproducción del contenido de este Manual de instrucciones, en su totalidad o en parte, está prohibida sin permiso.
- •Las cifras en este Manual de instrucciones son solo como referencia.

### **Cómo acceder al Manual de instrucciones**

La versión actual del Manual de instrucciones del software y otros recursos se pueden descargar desde el siguiente sitio web.

[Solo para la UE] https://www.panasonic-powertools.eu/en/assembly/downloads [Solo para Asia] https://panasonic.net/electricworks/ecm/powerelctrictools/download/

#### **Marca comercial**

- •Microsoft y Windows son marcas registradas o marcas comerciales de Microsoft Corporation en EE. UU. y/o en otros países.
- •Las capturas de pantalla se utilizan de acuerdo con las directrices de Microsoft Corporation.

Otros nombres, incluyendo nombres de empresas y productos en este Manual de instrucciones, son marcas comerciales o marcas comerciales registradas de sus respectivas compañías.

™ y ® pueden omitirse en estas Manual de instrucciones.

## <span id="page-292-0"></span>**Uso previsto**

El software está diseñado para recopilar datos de un controlador conectado. También realiza un análisis de datos sencillos, además de la recopilación de los datos del historial de fijación.

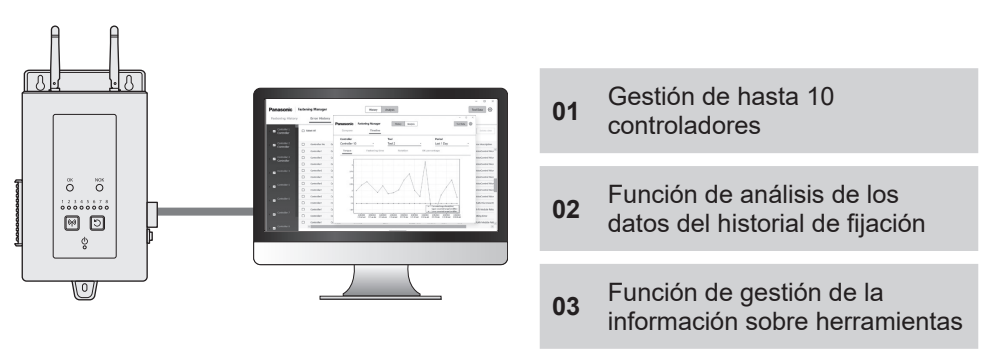

## **Configuración**

Instale el software en un PC y conecte el PC a los controladores a través de una LAN por cable.

Se pueden registrar hasta 10 controladores.

• El número máximo de herramientas que se pueden registrar es de 80 (8  $\times$  10).

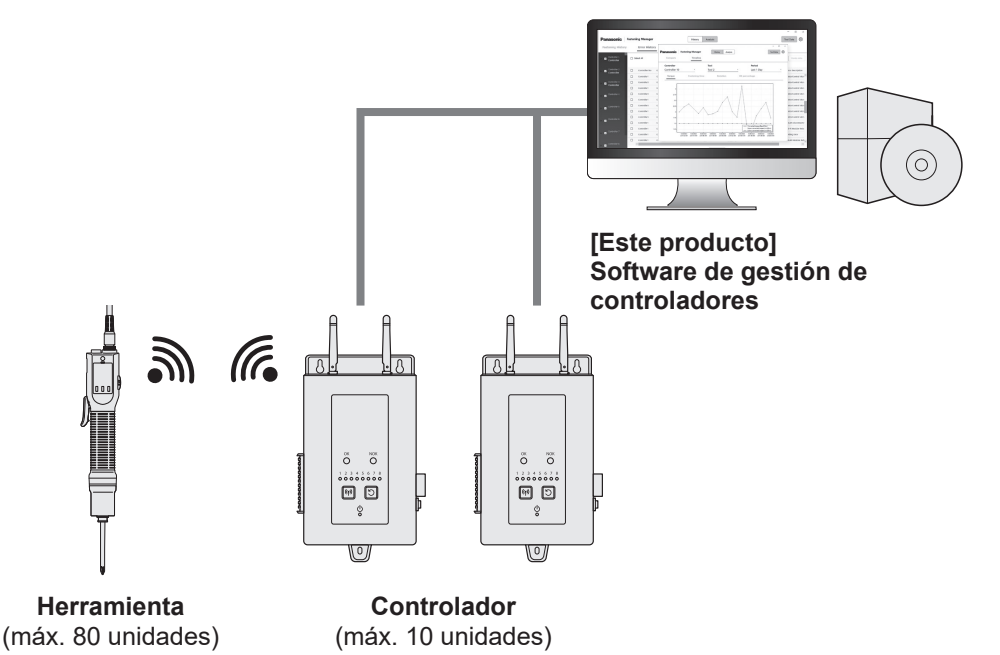

## <span id="page-293-0"></span>**CONTRATO DE LICENCIA**

#### **Contrato de licencia del software**

#### **1. Licencia otorgada**

Se le concede un derecho a utilizar el software. Sin embargo, esto no significa que se le transfieran los derechos de autor del software.

#### **2. Alcance de la licencia**

El software se instalará en un PC por paquete y no será compartido por más de un dispositivo. Queda prohibida la copia total o parcial del software sin nuestro consentimiento.

#### **3. Análisis, cambio y modificación**

Se prohíbe el análisis, el cambio y la modificación del software. No nos hacemos responsables de ningún defecto debido a dicho análisis, cambio o modificación.

#### **4. Cambios en las especificaciones**

Las especificaciones del software están sujetas a cambios sin previo aviso.

#### **5. Exención**

Ni nosotros ni nuestros distribuidores seremos responsables de los daños que usted sufra ni de las reclamaciones que le hagan terceros en relación con el uso del software, salvo en caso de negligencia intencionada o grave por nuestra parte o por parte de nuestros distribuidores.

#### **6. Control de exportaciones**

Si se lleva el software fuera del país donde lo adquirió, respete las leyes y normativas de control de exportaciones de los países de salida y destino.

#### **7. Otro**

La licencia del software se rescindirá automáticamente si incumple las condiciones anteriores. En ese caso, deberá desechar el software.

## <span id="page-294-0"></span>**NOTAS PARA EL USO**

## **Notas para el uso**

Para utilizar el máximo rendimiento de procesamiento de un PC, prepare un PC dedicado al uso de este software.

Compartir un PC con otro software puede aumentar la carga de procesamiento, produciendo un bajo rendimiento, por ejemplo, una velocidad de visualización más lenta.

## **Elementos incluidos**

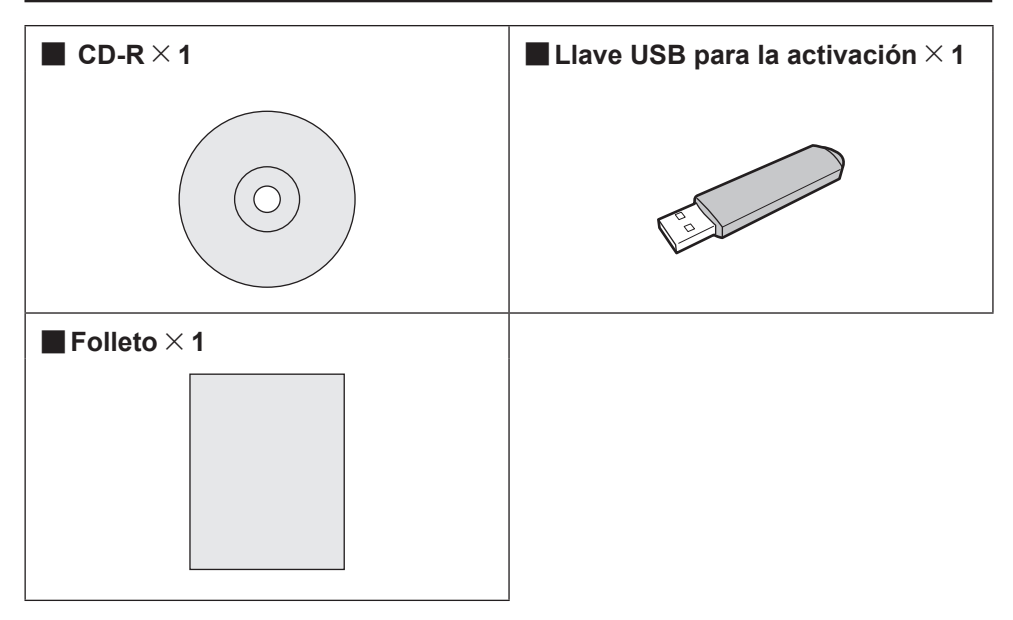

### **Elementos vendidos por separado**

Prepare las herramientas y los controladores a utilizar con el software.

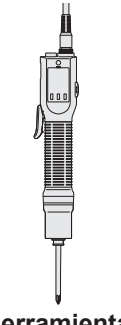

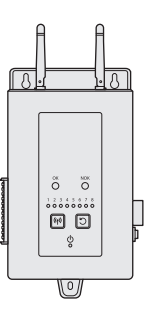

**Herramienta Controlador**

## <span id="page-295-0"></span>**CONFIGURACIÓN DEL SISTEMA**

### **Lista de modelos de controlador compatibles**

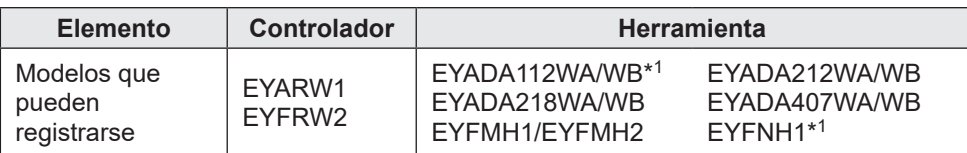

•Los números de modelo son los vigentes en el momento de la venta.

•También se incluyen variedades con distintos sufijos.

\*<sup>1</sup> Esto solo es compatible con la versión 1.01.00 o posterior.

### **Configuración del sistema**

El software gestiona los datos del historial de fijación recopilados conectando un controlador Panasonic con un cable.

#### ■**Configuración de EYARW y EYADA**

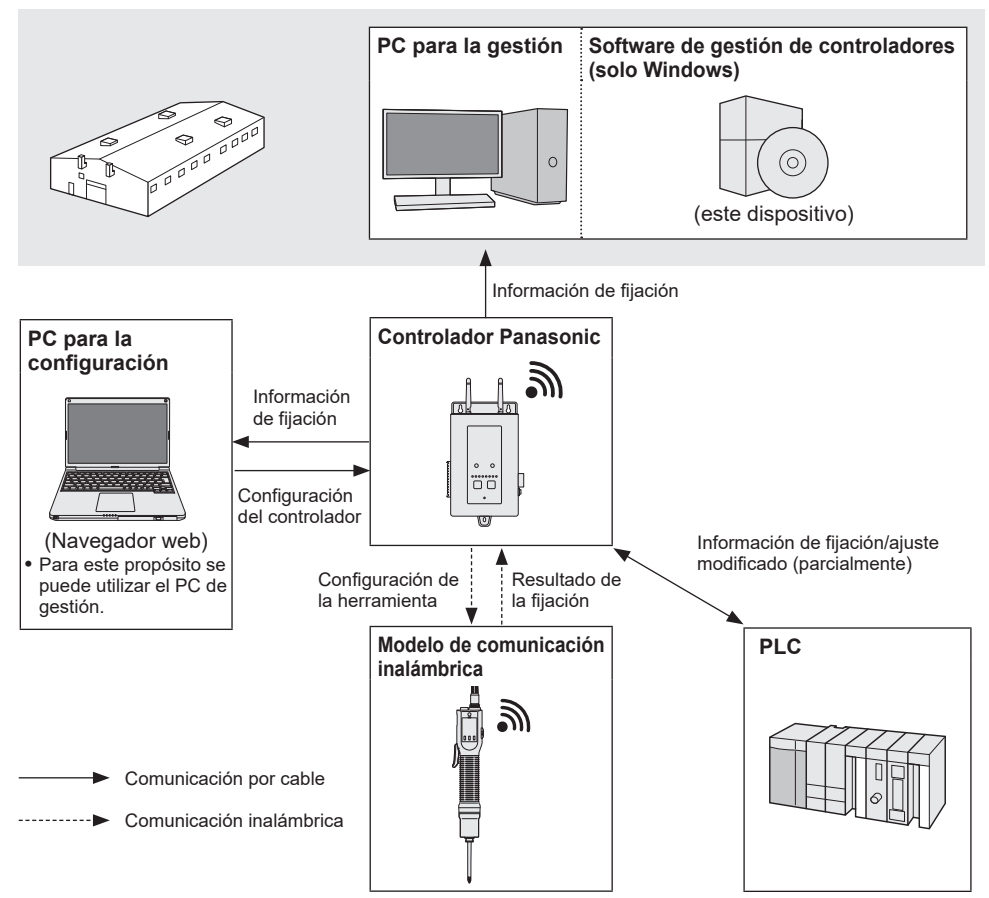

### ■**Configuración de EYFRW y EYFMH/EYFNH**

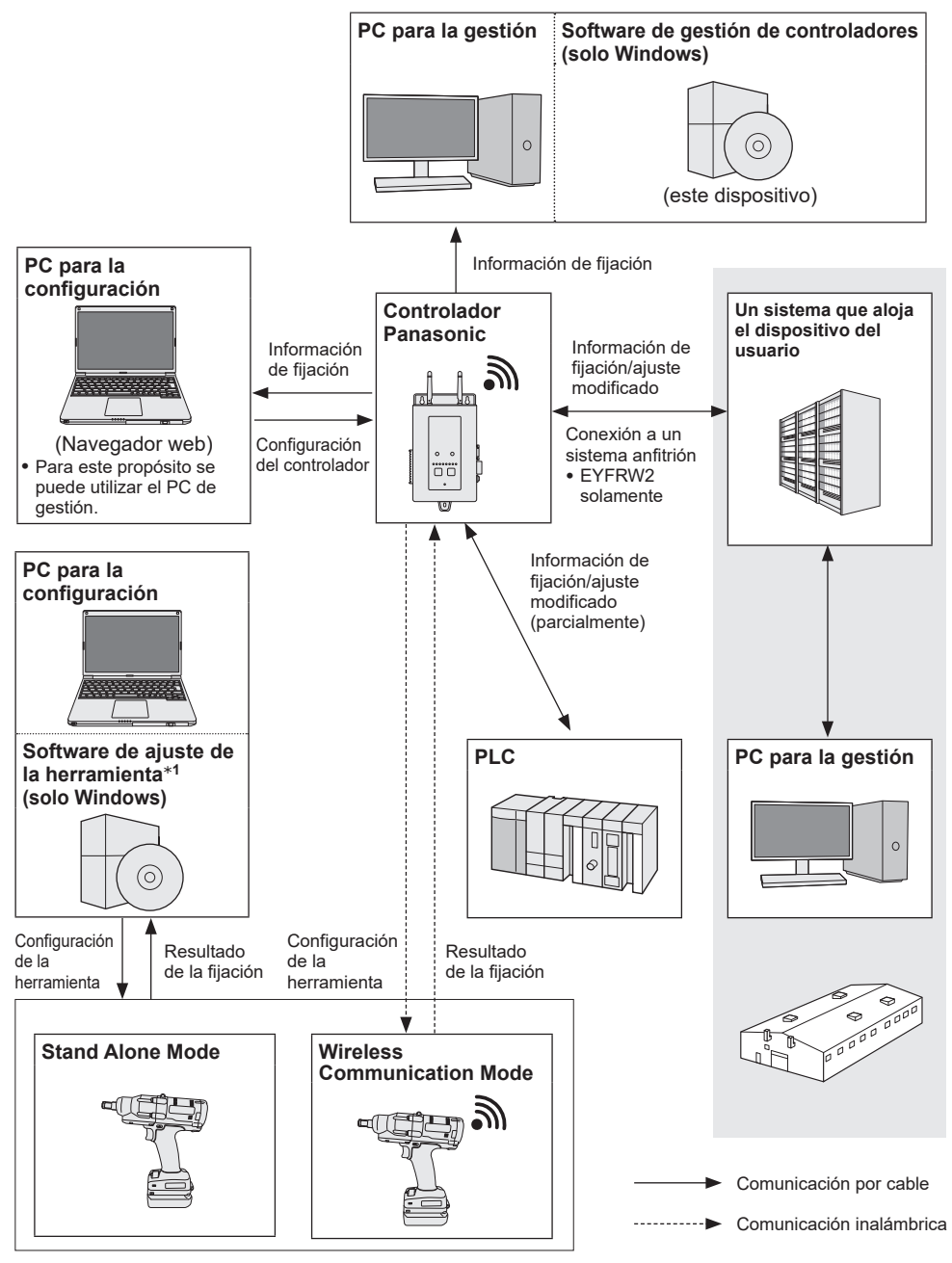

\*1 El "software de ajuste de la herramienta" puede descargarse de nuestro sitio web. **[Consulte P2](#page-291-0)**

## <span id="page-297-0"></span>**FUNCIONES COMPATIBLES Y NOTAS SOBRE EL FUNCIONAMIENTO**

## **Herramientas y funciones disponibles**

Las funciones disponibles varían en función del modelo de herramienta. Consulte a continuación para obtener más detalles.

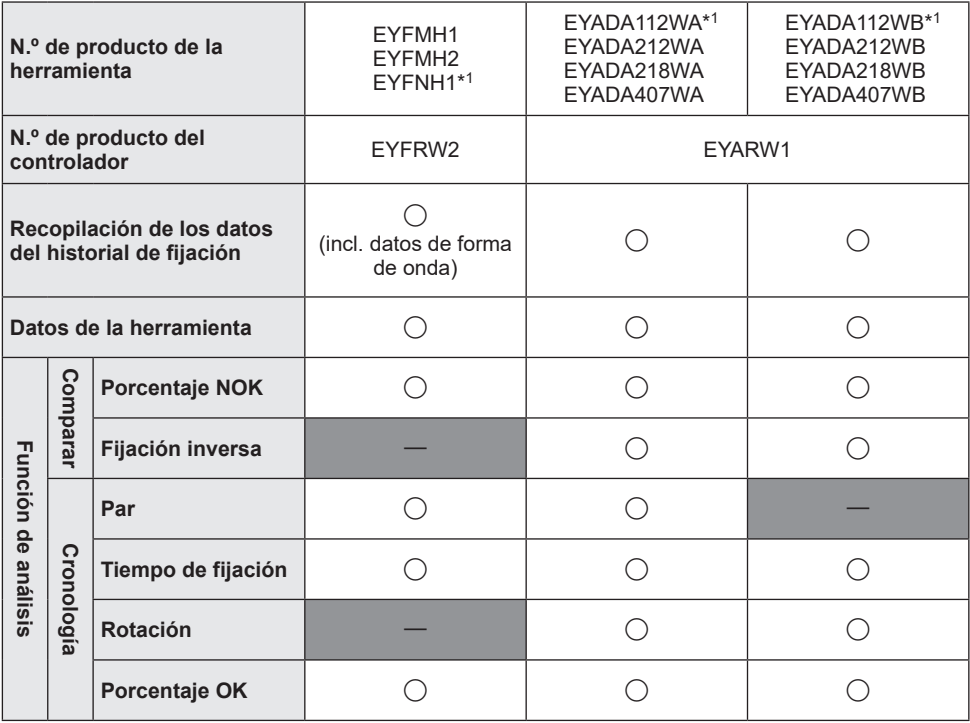

\*1 Esto solo es compatible con la versión 1.01.00 o posterior.

#### **Notas sobre el funcionamiento**

Los datos recopilados se guardan en el almacenamiento interno de un PC. Realice una copia de seguridad de los datos emitiéndolos como un archivo CSV o por cualquier otro medio en función de la capacidad restante del disco duro del PC.

Los datos pueden borrarse del menú de ajustes en un controlador incluso antes de que sean recopilados por el software. Para evitar la pérdida de datos, realice regularmente la recopilación de datos.

•El software debe estar ejecutándose para la recopilación automática de datos. Por lo tanto, se recomienda iniciar el software con regularidad.

## <span id="page-298-0"></span>**PREPARACIÓN ANTES DEL USO**

## **Instalación del software**

Coloque un CD-R incluido en la unidad óptica y haga doble clic "FasteningManager. Install.exe" en la carpeta del instalador para ejecutarlo.

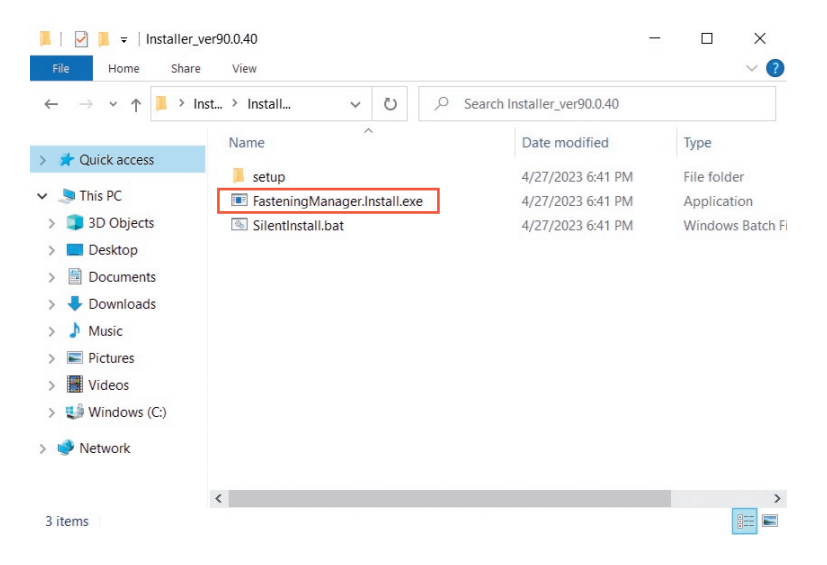

Siga las instrucciones del asistente de configuración para instalar el software. Acepte el acuerdo de licencia para continuar.

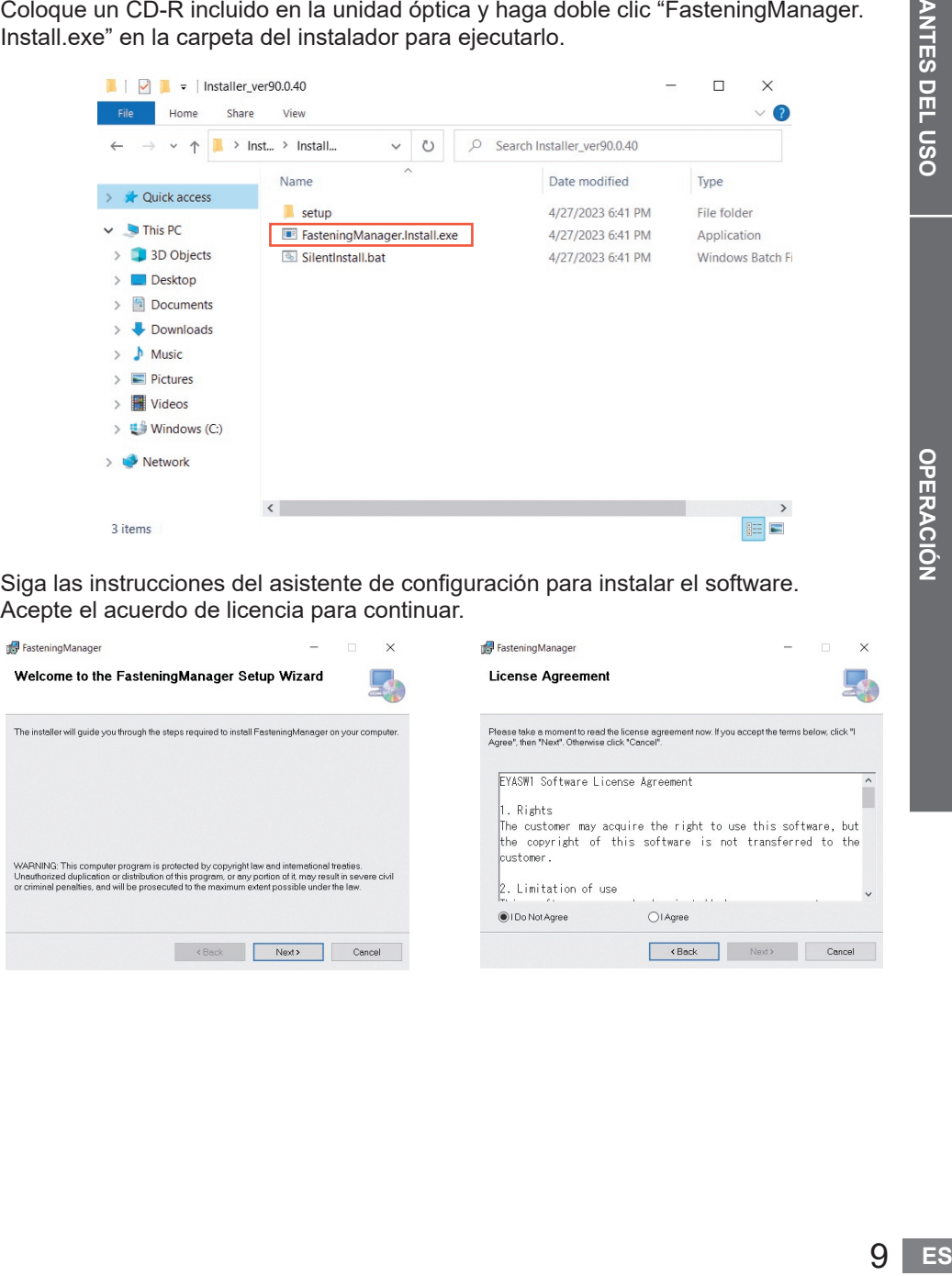

## <span id="page-299-0"></span>**PREPARACIÓN ANTES DEL USO (cont.)**

## **Inicio del software**

Después de la instalación, inicie el software desde el menú de inicio de Windows.

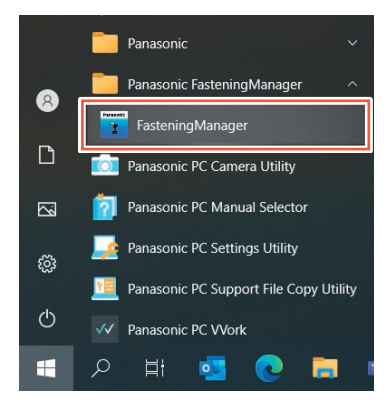

### **Activación USB y autenticación de la contraseña**

Para utilizar el software, actívelo con una llave USB.

Inserte la llave USB incluida con su PC y haga clic en [Activate].

Cuando la activación se ha realizado correctamente, se muestra la pantalla para introducir una contraseña de inicio de sesión.

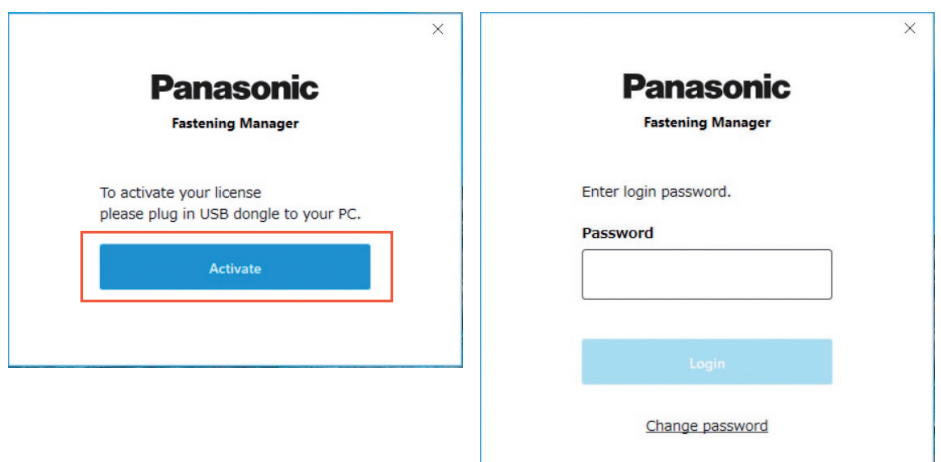

### **PRECAUCIÓN**

Guarde la llave USB de forma segura para no perderla.

### <span id="page-300-0"></span>**Contraseña de inicio de sesión inicial**

A continuación se muestra la contraseña de inicio de sesión inicial.

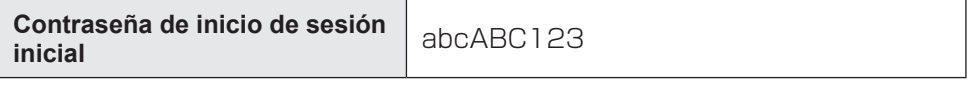

### **Cambio de la contraseña**

Después del inicio de sesión inicial, cambie la contraseña en la siguiente pantalla.

- •Para una contraseña, utilice siempre una combinación de ocho o más caracteres que incluya tres o más tipos de mayúsculas, minúsculas, números y símbolos.
- •A continuación se indican los símbolos que se pueden utilizar.

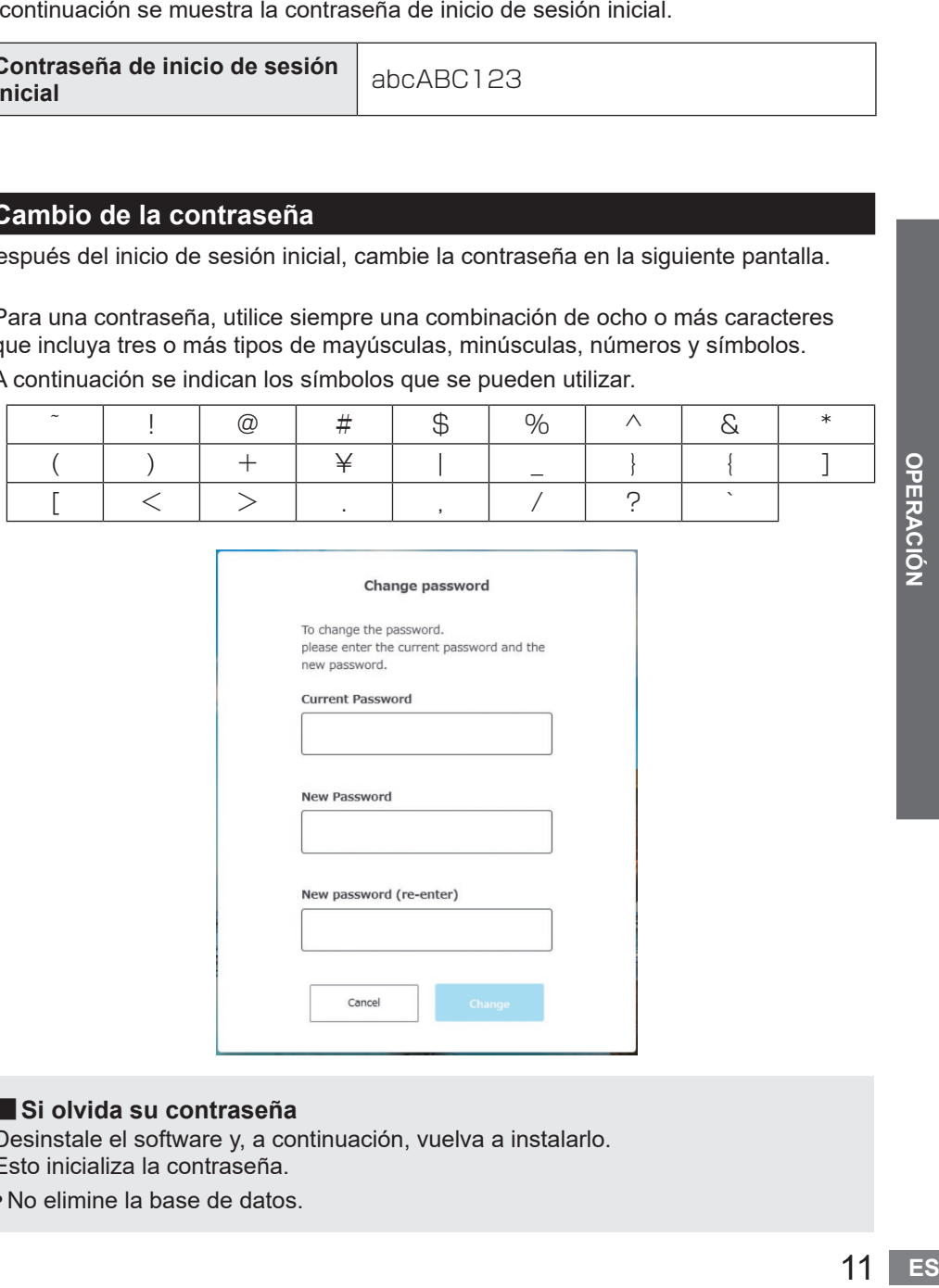

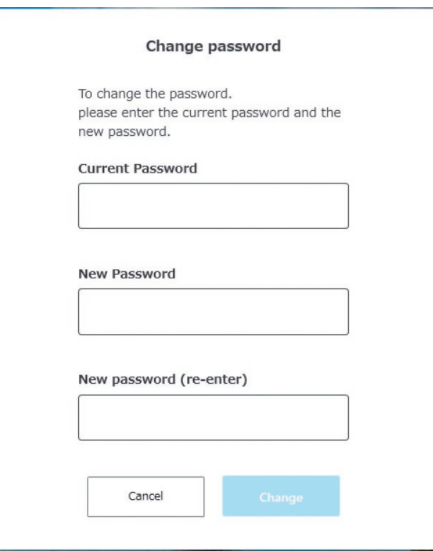

#### ■**Si olvida su contraseña**

Desinstale el software y, a continuación, vuelva a instalarlo. Esto inicializa la contraseña.

•No elimine la base de datos.

## <span id="page-301-0"></span>**GESTIÓN DE UN CONTROLADOR**

### **Gestión de un controlador**

Para recopilar los datos del historial de fijación utilizando el software, debe registrar un controlador.

Desde el botón de opciones situado en la parte superior derecha de la pantalla, seleccione [Controller data].

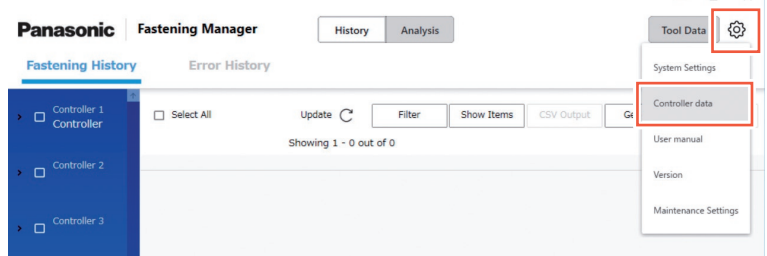

 $\sqrt{2}$ 

•Para registrar un controlador a gestionar, puede introducir directamente su dirección IP o buscarlo a través de la red.

## **Registro de un controlador** ① **Introducción directa de una dirección IP**

En "Controllers" a la izquierda de la pantalla, seleccione [Register].

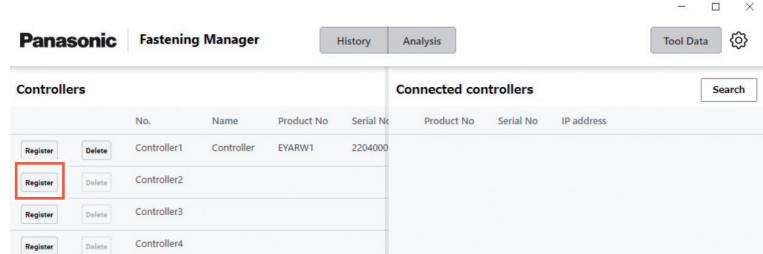

En la pantalla siguiente, introduzca "IP address", "User ID" y "Password" del controlador.

• Introduzca "User ID" y "Password" de la cuenta del administrador registrada en el controlador.

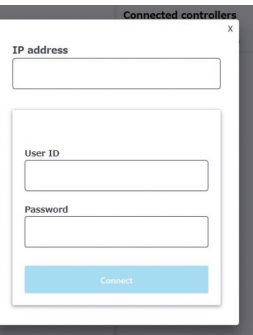

•Configure el PC y el controlador para que estén en la misma red.

<span id="page-302-0"></span>**Registro de un controlador** ② **Búsqueda en la red**

Desde "Connected controllers" a la derecha de la pantalla, seleccione [Search].

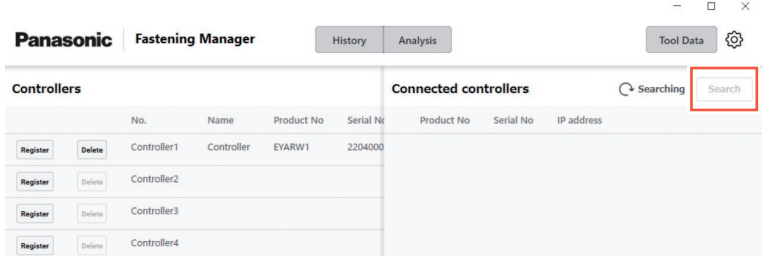

Se muestran los controladores en la red. Seleccione [Add].

#### **PRECAUCIÓN**

Utilice una dirección IP fija para el controlador. El DHCP (asignación automática) puede hacer que la dirección IP cambie al reiniciar el controlador y evitar la reconexión.

## **Eliminación un controlador registrado**

Para eliminar un controlador registrado, seleccione [Delete] en "Controllers".

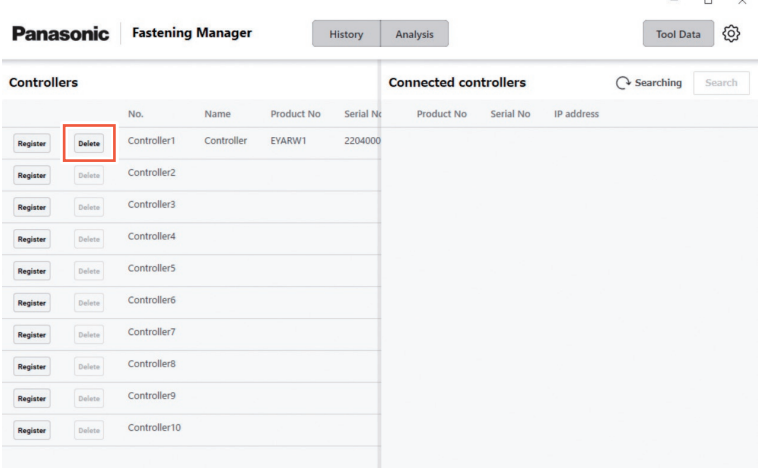

## <span id="page-303-0"></span>**COMPROBACIÓN DE LOS DATOS DEL HISTORIAL DE FIJACIÓN**

## **Visualización de los datos del historial de fijación**

Puede visualizar los datos del historial de fijación del controlador registrado. Seleccione [History] y luego [Fastening History], a continuación seleccione el controlador desde la lista de controladores/herramientas. Al seleccionar [Update] se muestran los datos actualizados.

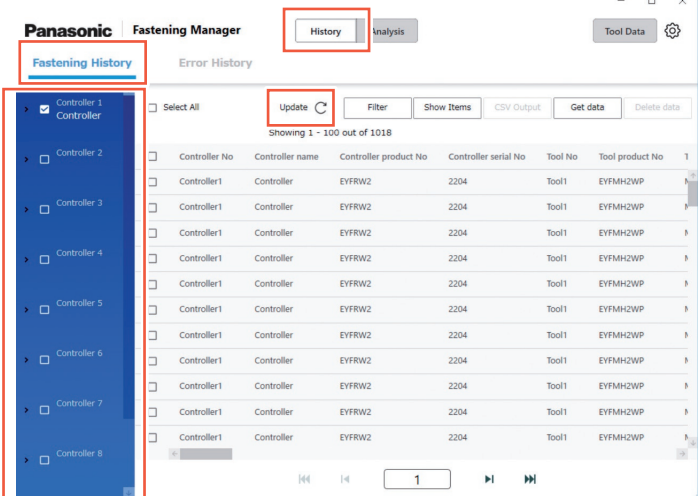

Los datos se recopilan automáticamente a intervalos de 5 minutos mientras se ejecuta el software.

### **Obtención manual de los datos del historial de fijación**

Puede obtener manualmente los datos del historial de fijación. En la pantalla Historial de fijación, seleccione [Get data].

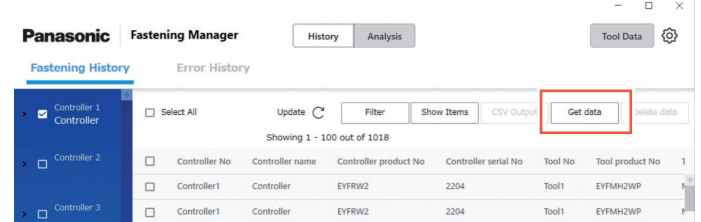

Aparece la ventana emergente "Getting data". Seleccione [OK] cuando se haya completado el proceso.

#### **PRECAUCIÓN**

Si el volumen de datos obtenido de una sola vez es extremadamente grande, el proceso puede llevar mucho tiempo.

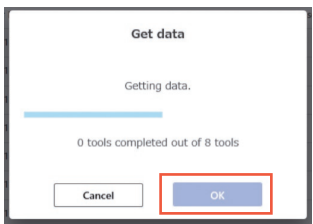

## **Filtrado de los datos visualizados**

Puede filtrar los datos mostrados especificando un período. En la pantalla Historial de fijación, seleccione [Filter], especifique el período y seleccione [OK].

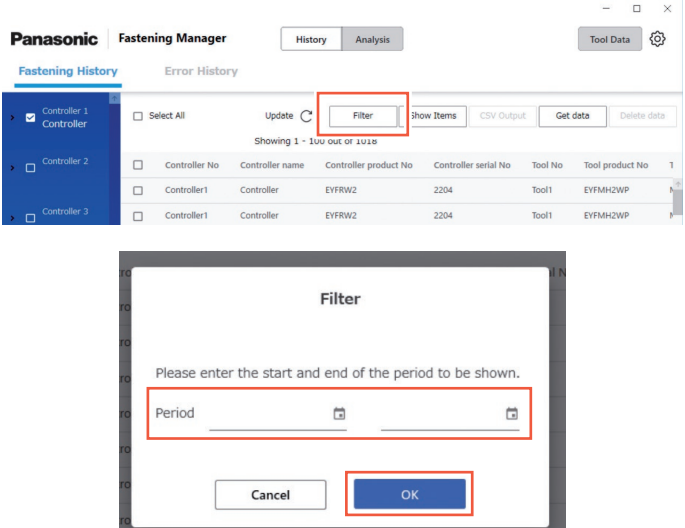

•El filtro ajustado se almacena.

#### **Ajuste de los elementos que se mostrarán**

Puede ajustar los elementos a visualizar.

En la pantalla Historial de fijación, seleccione [Show Items], compruebe los elementos deseados y seleccione [OK].

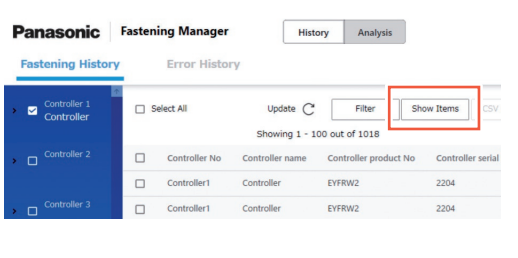

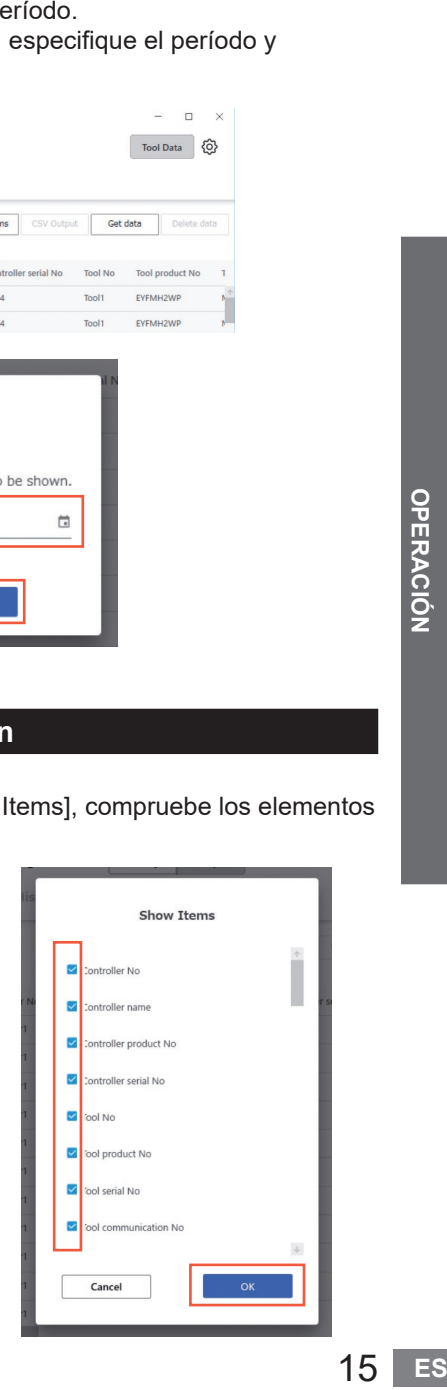

## <span id="page-305-0"></span>**COMPROBACIÓN DE LOS DATOS DEL HISTORIAL DE FIJACIÓN (cont.)**

## **Emisión como un archivo CSV**

Puede emitir los datos del historial de fijación en el formato CSV. En la pantalla Historial de fijación, compruebe los datos deseados y seleccione [CSV Output].

•La selección de todos los datos también es posible.

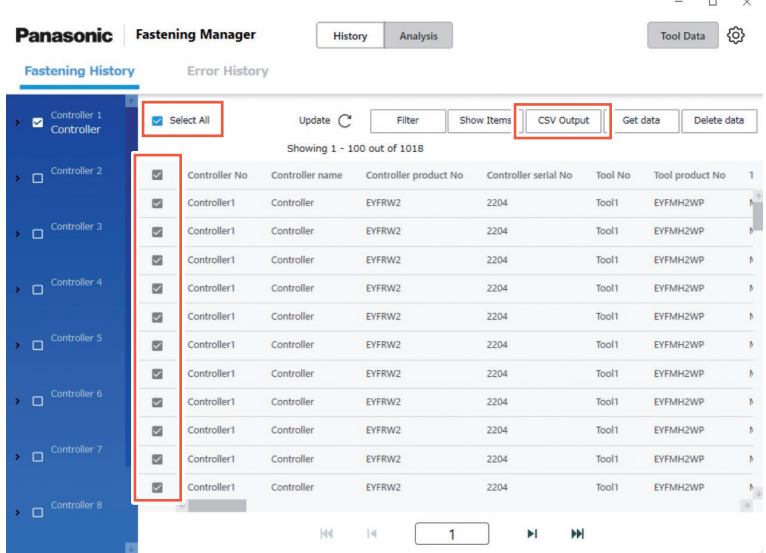

Seleccione [OK] para enviar los datos a un PC.

•Puede seleccionar el formato CSV como se indica a continuación.

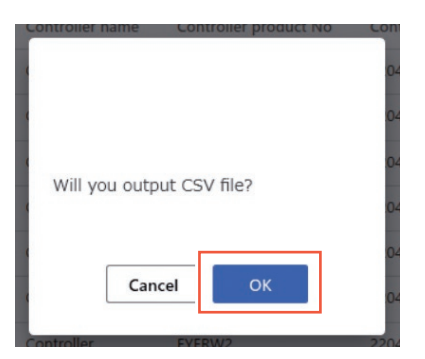

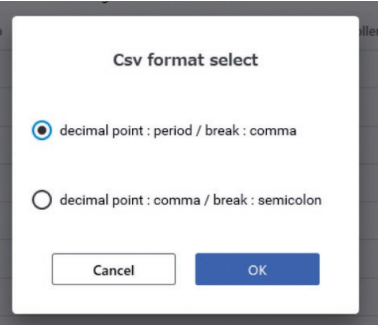

 $\Box$  $\times$ 

## **Eliminación de los datos del historial de fijación**

Puede eliminar los datos del historial de fijación.

En la pantalla Historial de fijación, compruebe los datos deseados y seleccione [Delete data].

•La selección de todos los datos también es posible.

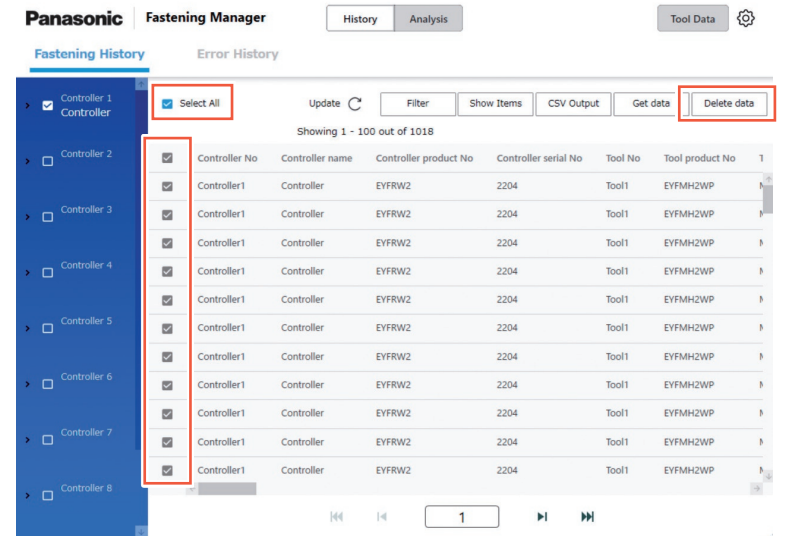

Este proceso elimina los datos almacenados por el software en la base de datos de un PC.

No borra los datos en el controlador.

El número y el volumen de datos que puede gestionar la base de datos son limitados. Cuando el número de datos esté a punto de alcanzar el límite superior o el espacio en el disco duro de un PC se esté quedando corto, elimine los datos para crear espacio después de editarlos como archivo CSV.

•Para realizar el proceso anterior de forma regular y automática, consulte "Función de mantenimiento".

**[Consulte P32](#page-321-0)**

#### <span id="page-307-0"></span>**Visualización de los datos de forma de onda • Para la configuración de EYFMH/EYFNH y EYFRW solo**

En el software, puede visualizar los datos de forma de onda almacenados con los datos del historial de fijación.

Haga doble clic en la fila de los datos del historial de fijación que desee.

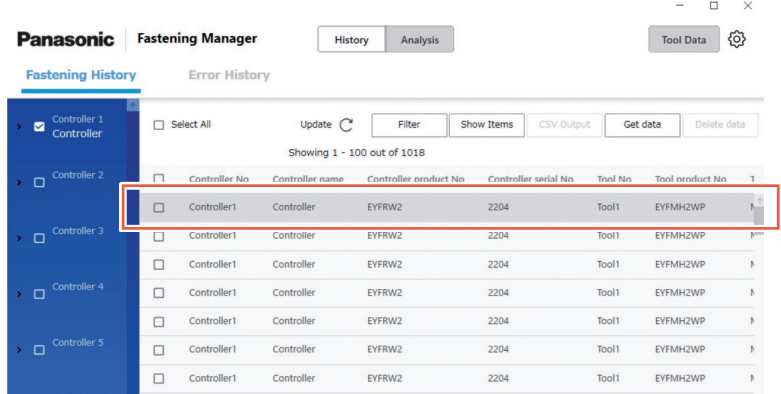

Los datos de forma de onda se muestran como se indica a continuación. Puede ajustar la visualización seleccionando "X-axis", "Y-axis" y "Scale".

Seleccionar [Output] exporta los datos en formato CSV.

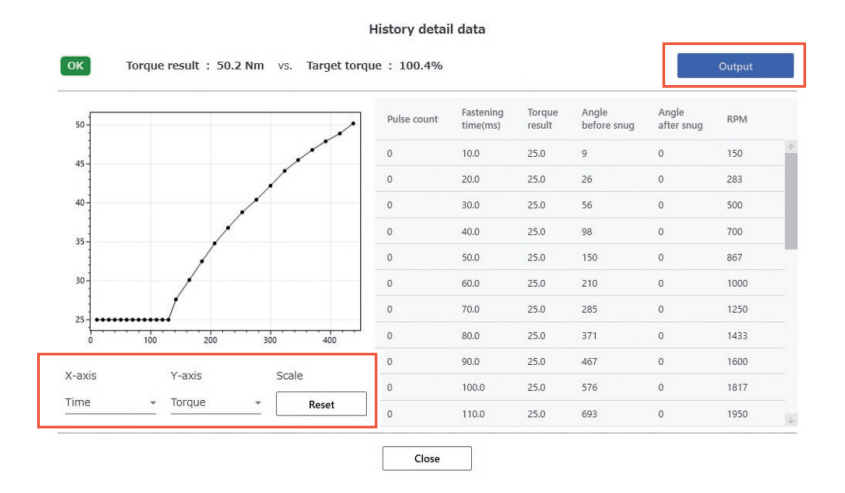

#### **PRECAUCIÓN**

Si el volumen de datos de la forma de onda es grande (por ejemplo, cuando el tiempo por fijación es largo), su obtención y visualización pueden llevar mucho tiempo.

## <span id="page-308-0"></span>**Visualización de los datos del historial de errores**

Puede visualizar los datos del historial de errores obtenidos desde un controlador registrado.

Los datos se recopilan automáticamente a intervalos de 5 minutos mientras se ejecuta el software.

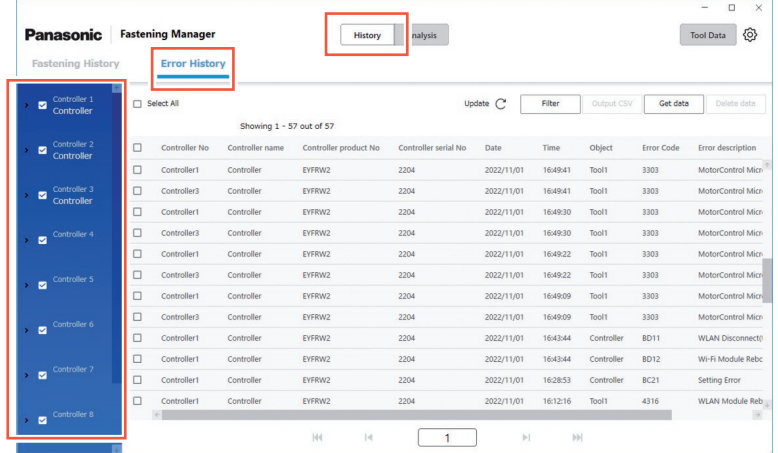

## **Otros ajustes**

Las siguientes operaciones pueden realizarse del mismo modo que en los datos del historial de fijación.

- •Obtención de los datos del historial de errores manualmente
- •Filtrado de los datos visualizados
- •Emisión como un archivo CSV
- •Eliminación de los datos del historial de errores

## <span id="page-309-0"></span>**ANÁLISIS DEL HISTORIAL DE TRABAJO**

## **Función de análisis**

La función puede analizar los datos del historial de fijación recopilados desde un controlador y visualizar el resultado.

•La función analiza solo los datos del disco duro de un PC.

Consulte a continuación el contenido del análisis.

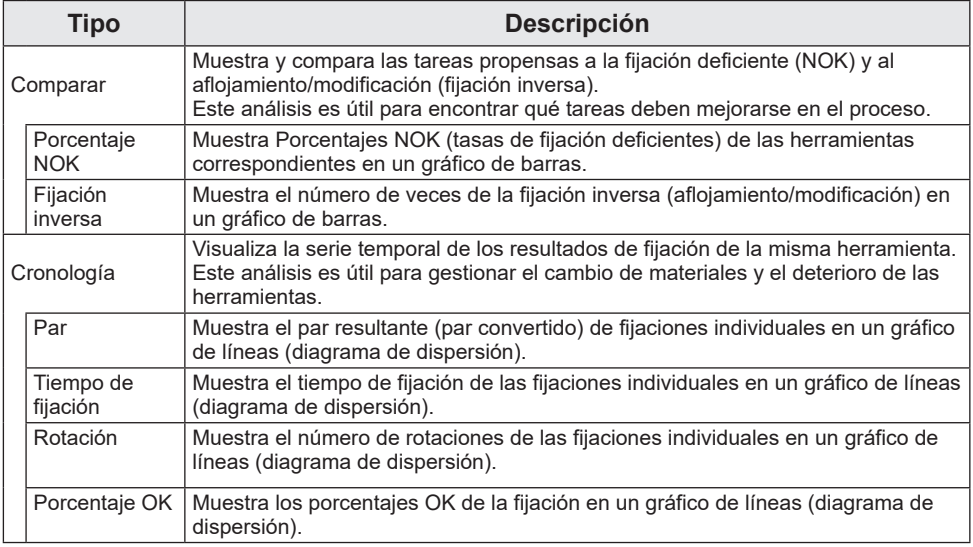

## **Herramientas y tipos de análisis disponibles**

Los tipos de análisis disponibles varían en función del modelo de herramienta.

•Cuando los datos analizados contienen información de más de un modelo de herramienta, solo se muestra la información de los modelos compatibles.

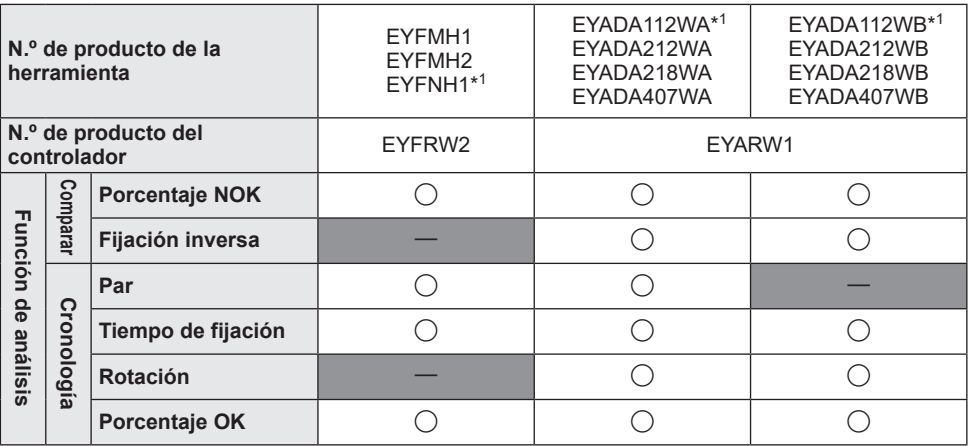

\*<sup>1</sup> Esto solo es compatible con la versión 1.01.00 o posterior.

## <span id="page-310-0"></span>**Comparar** ① **Porcentaje NOK**

En la pestaña [Analysis], seleccione [Compare]. Seleccione la pestaña [NOK percentage] y establezca los "Objects" y "Period" a analizar seleccionando entre las siguientes opciones.

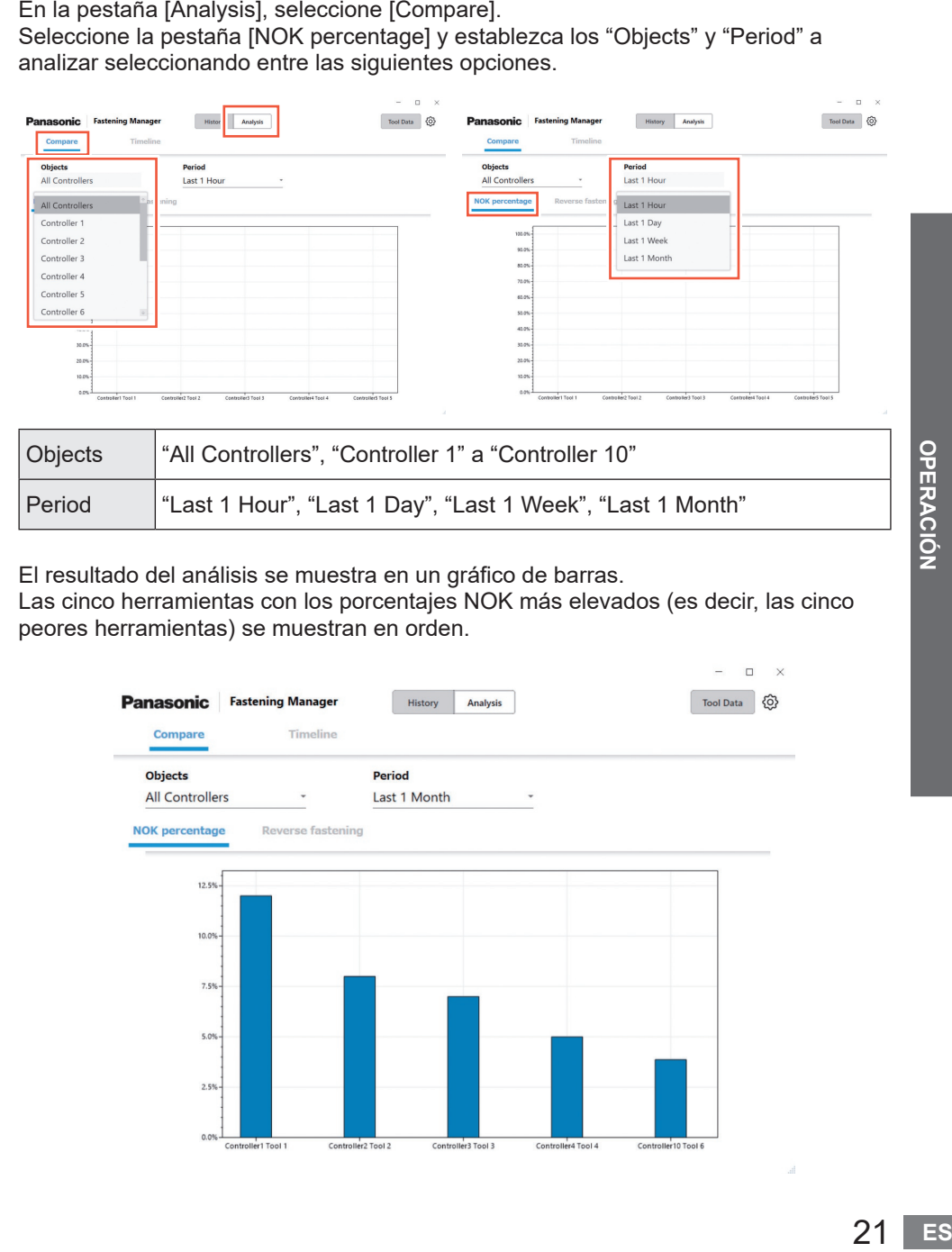

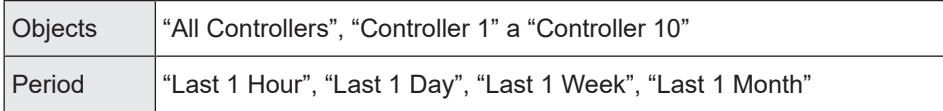

El resultado del análisis se muestra en un gráfico de barras.

Las cinco herramientas con los porcentajes NOK más elevados (es decir, las cinco peores herramientas) se muestran en orden.

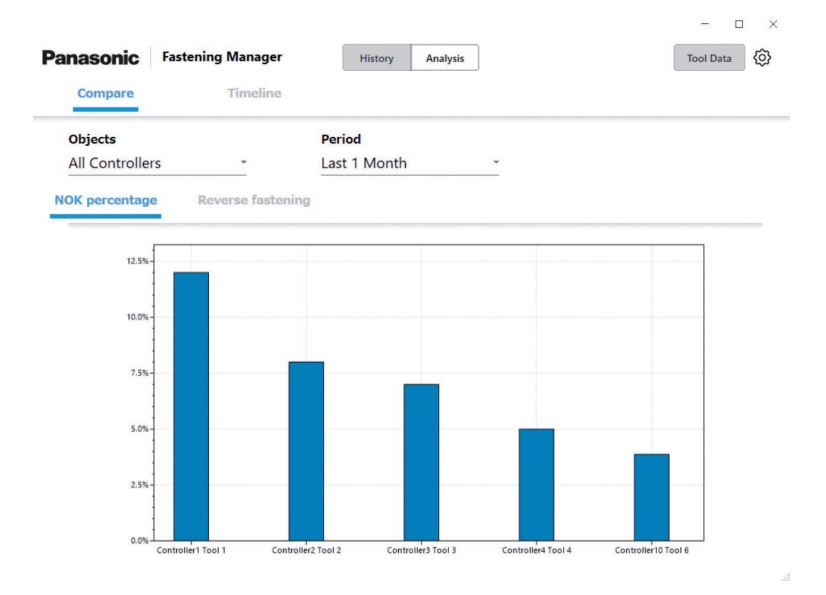

## **ANÁLISIS DEL HISTORIAL DE TRABAJO (cont.)**

## **Comparar** ② **Fijación inversa**

En la pestaña [Analysis], seleccione [Compare]. Seleccione la pestaña [Reverse fastening] y establezca los "Objects" y "Period" a analizar seleccionando entre las siguientes opciones.

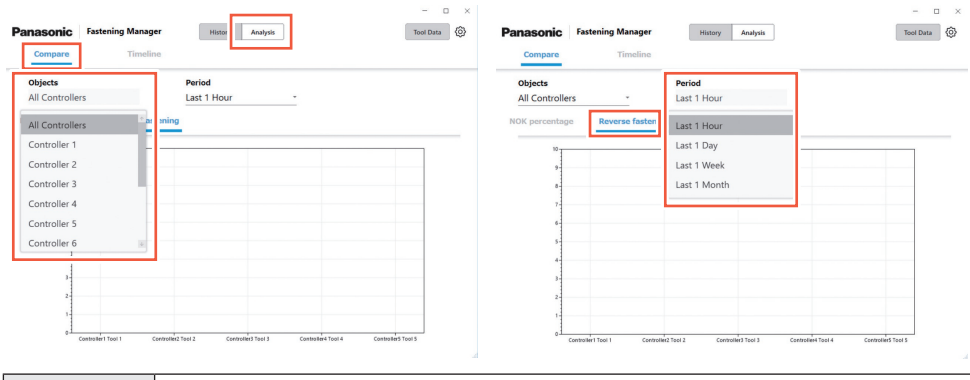

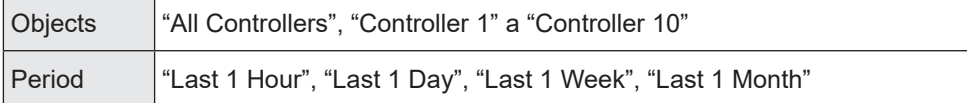

El resultado del análisis se muestra en un gráfico de barras.

Las cinco herramientas con el mayor número de veces de fijación inversa (es decir, las cinco peores herramientas) se muestran en orden.

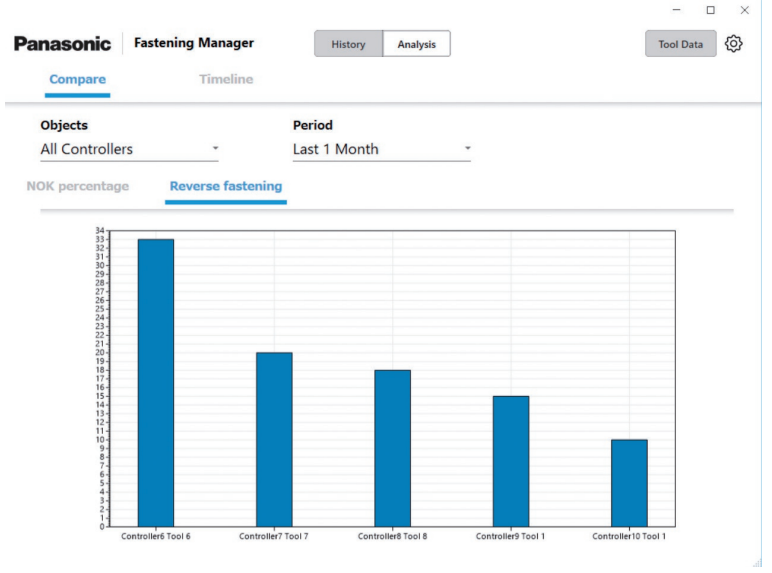

•EYFMH1, EYFMH2 y EYFNH1 no son compatibles.

## <span id="page-312-0"></span>**Cronología** ① **Par**

En la pestaña [Analysis], seleccione [Timeline]. Seleccione la pestaña [Torque] y establezca "Controller", "Tool" y "Period" a analizar seleccionando entre las siguientes opciones.

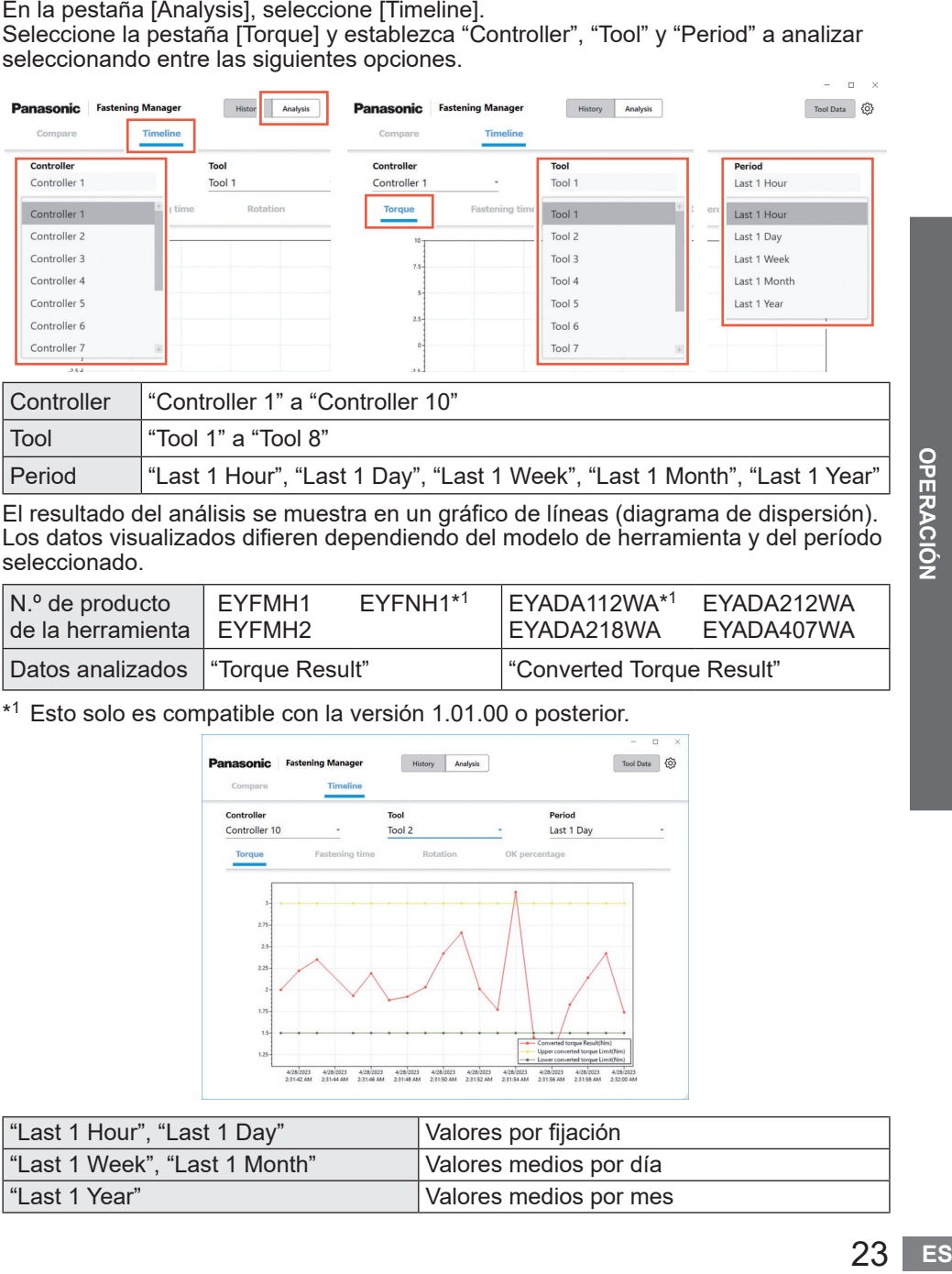

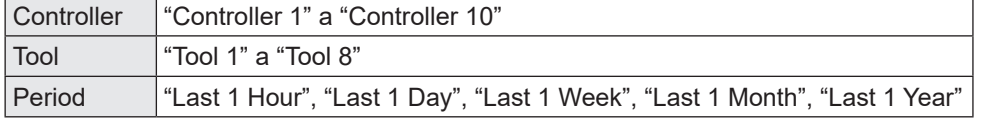

El resultado del análisis se muestra en un gráfico de líneas (diagrama de dispersión). Los datos visualizados difieren dependiendo del modelo de herramienta y del período seleccionado.

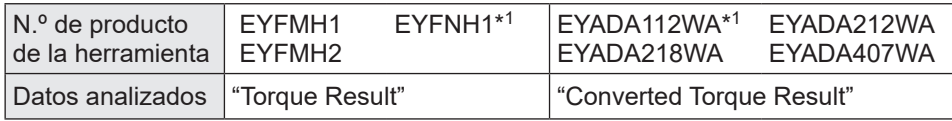

\*1 Esto solo es compatible con la versión 1.01.00 o posterior.

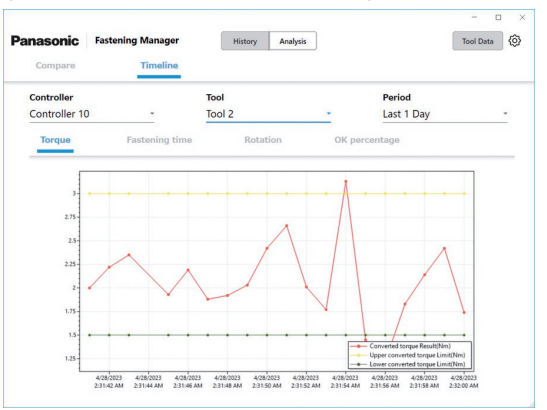

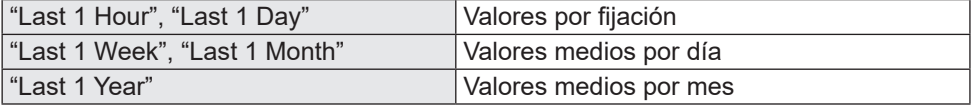

## **ANÁLISIS DEL HISTORIAL DE TRABAJO (cont.)**

## **Cronología** ② **Tiempo de fijación**

En la pestaña [Analysis], seleccione [Timeline]. Seleccione la pestaña [Fastening time] y establezca "Controller", "Tool" y "Period" a analizar seleccionando entre las siguientes opciones.

 $\Box$ 

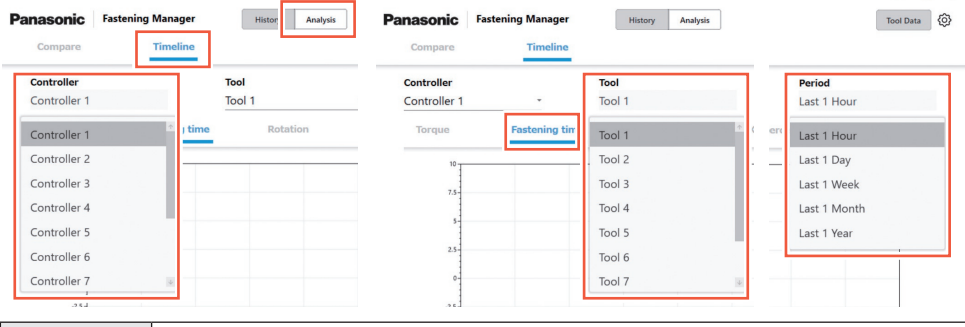

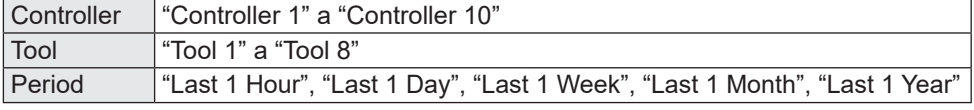

El resultado del análisis se muestra en un gráfico de líneas (diagrama de dispersión). Los datos visualizados difieren dependiendo del modelo de herramienta y del período seleccionado.

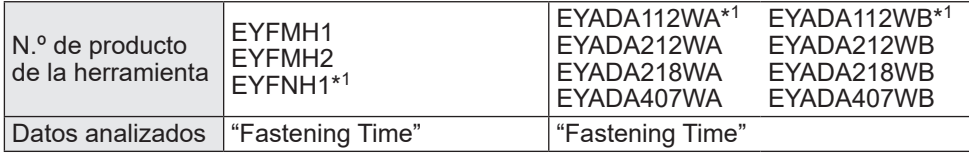

\*1 Esto solo es compatible con la versión 1.01.00 o posterior.

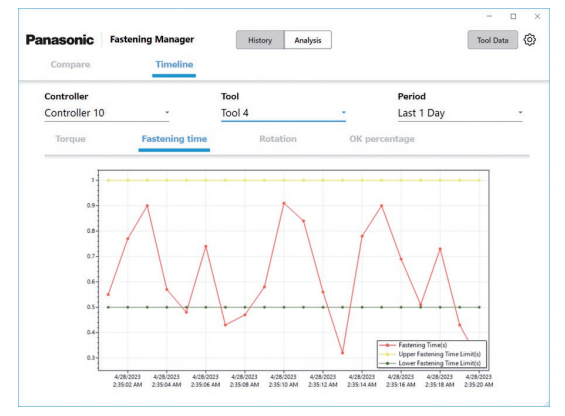

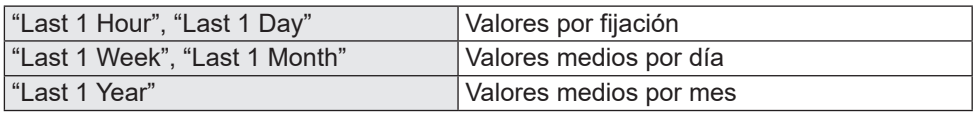

## **Cronología** ③ **Rotación**

En la pestaña [Analysis], seleccione [Timeline].

Seleccione la pestaña [Rotation] y establezca "Controller", "Tool" y "Period" a analizar seleccionando entre las siguientes opciones.

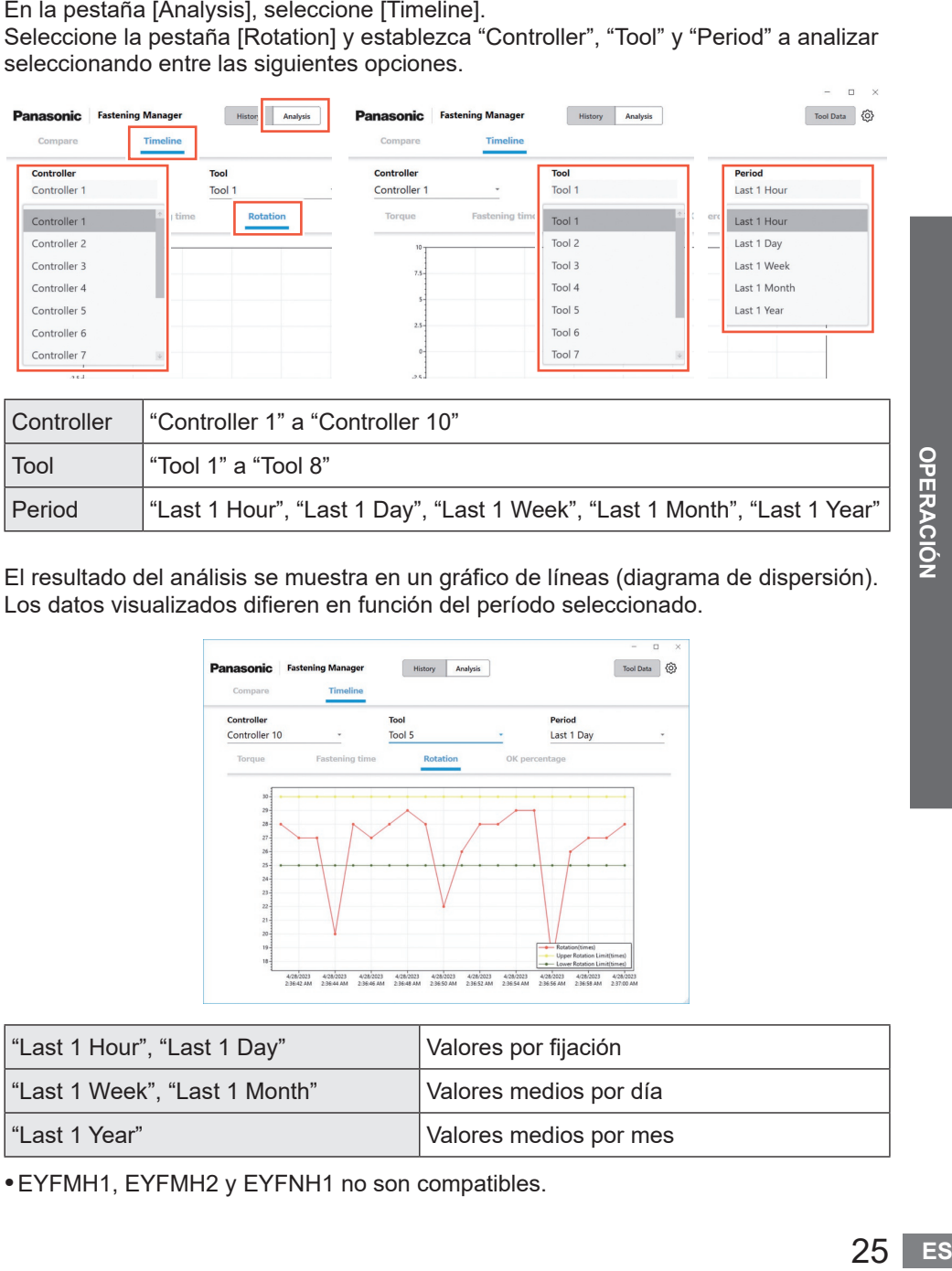

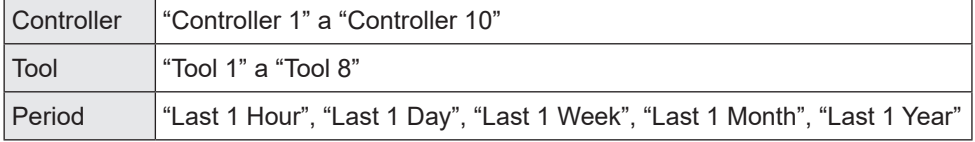

El resultado del análisis se muestra en un gráfico de líneas (diagrama de dispersión). Los datos visualizados difieren en función del período seleccionado.

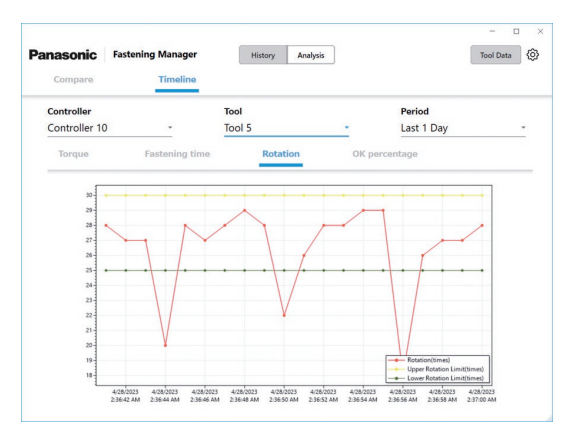

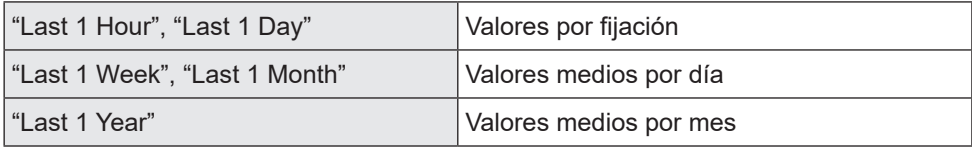

•EYFMH1, EYFMH2 y EYFNH1 no son compatibles.

 $\Box$   $\times$ 

## **ANÁLISIS DEL HISTORIAL DE TRABAJO (cont.)**

## **Cronología** ④ **Porcentaje OK**

En la pestaña [Analysis], seleccione [Timeline]. Seleccione la pestaña [OK percentage] y establezca "Controller", "Tool" y "Period" a analizar seleccionando entre las siguientes opciones.

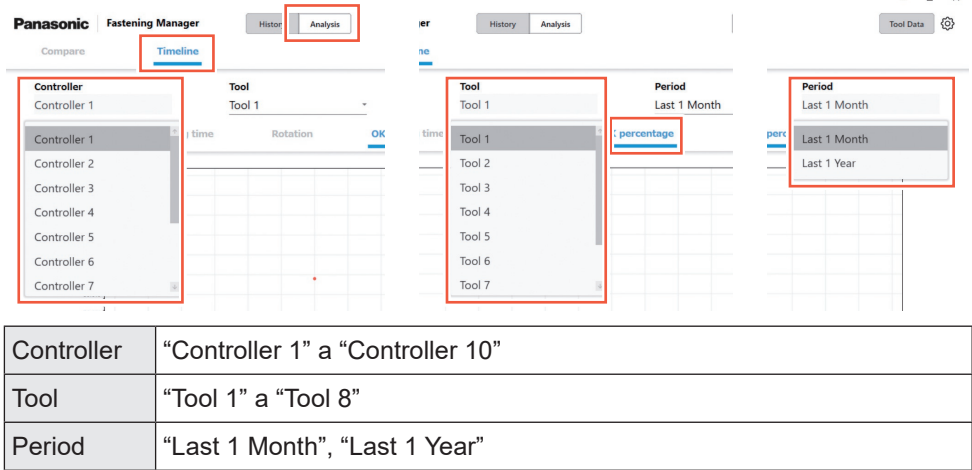

El resultado del análisis se muestra en un gráfico de líneas (diagrama de dispersión). Los datos visualizados difieren en función del período seleccionado.

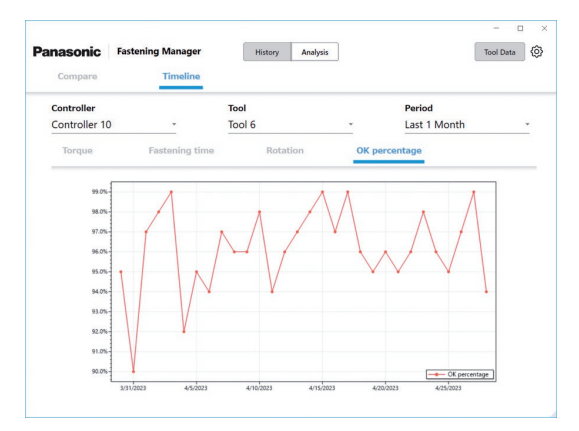

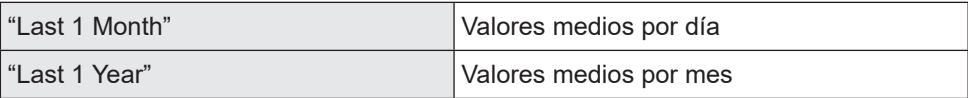

## <span id="page-316-0"></span>**Comprobación de la información de los datos de la herramienta**

Puede gestionar de forma centralizada la información de las herramientas conectadas a los controladores registrados.

Seleccione [Tool Data] en la parte superior derecha de la pantalla y seleccione las herramientas deseadas de la lista de controladores/herramientas. Al hacer clic en [Get data] se actualiza la información.

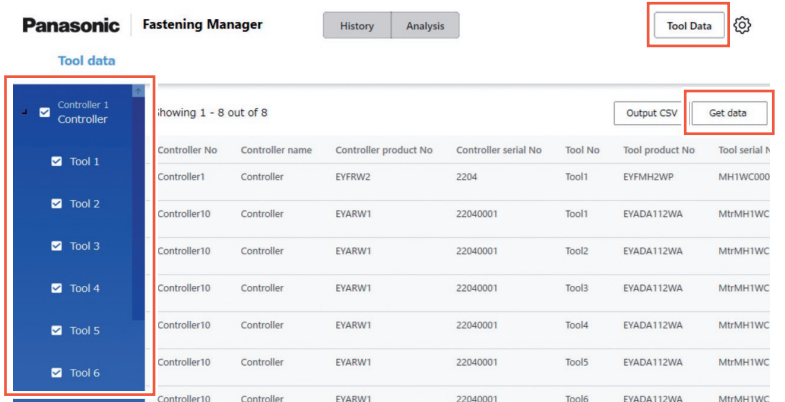

Se muestran los siguientes elementos. Los elementos visualizados varían en función del modelo de herramienta.

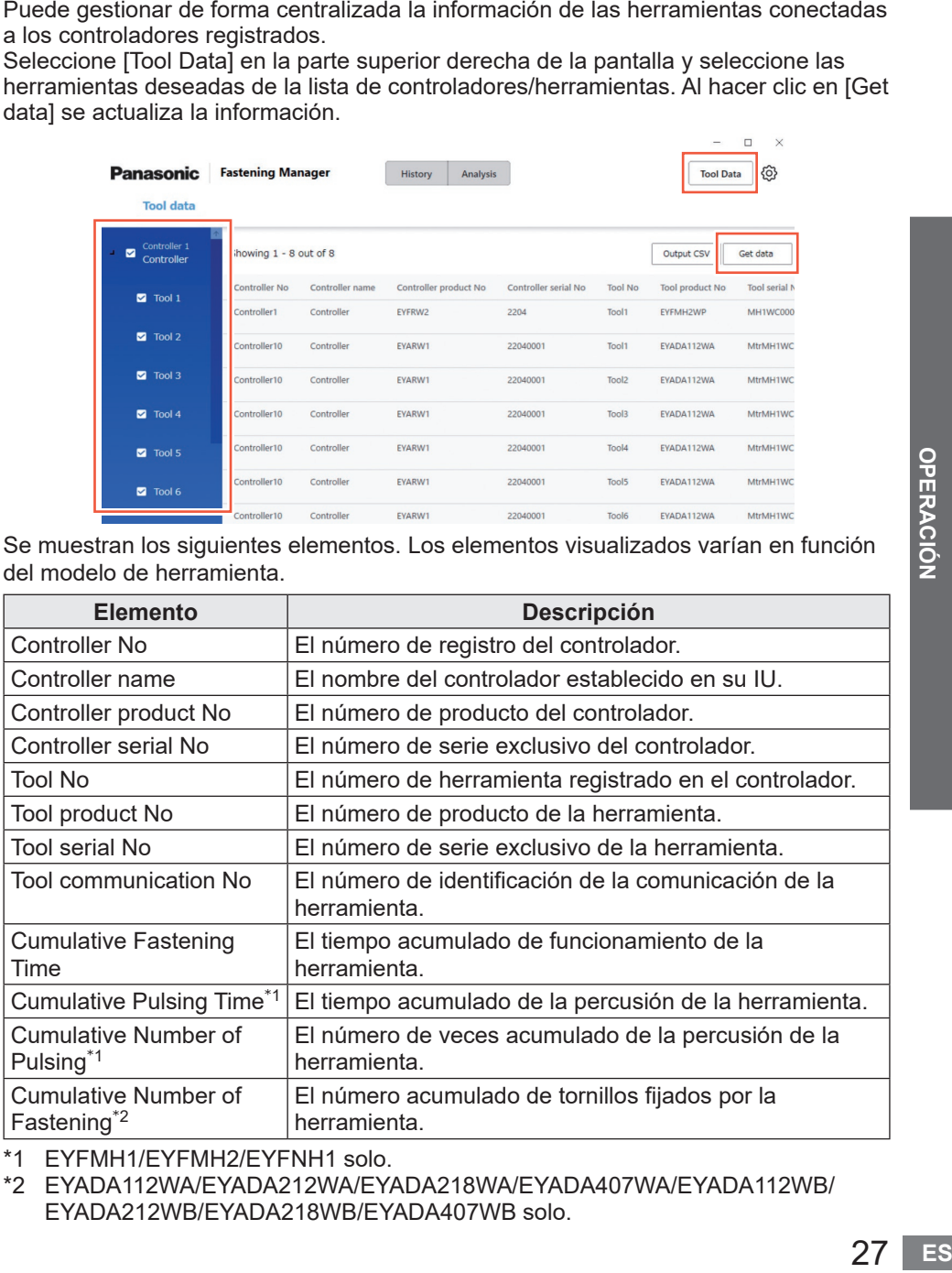

\*1 EYFMH1/EYFMH2/EYFNH1 solo.

\*2 EYADA112WA/EYADA212WA/EYADA218WA/EYADA407WA/EYADA112WB/ EYADA212WB/EYADA218WB/EYADA407WB solo.

 $\Box$ 

## <span id="page-317-0"></span>**Introducción del historial de uso**

Puede registrar el historial de uso de las herramientas.

Seleccione el campo deseado y rellénelo manualmente.

Seleccionar una marca de calendario le permite introducir elementos desde un calendario.

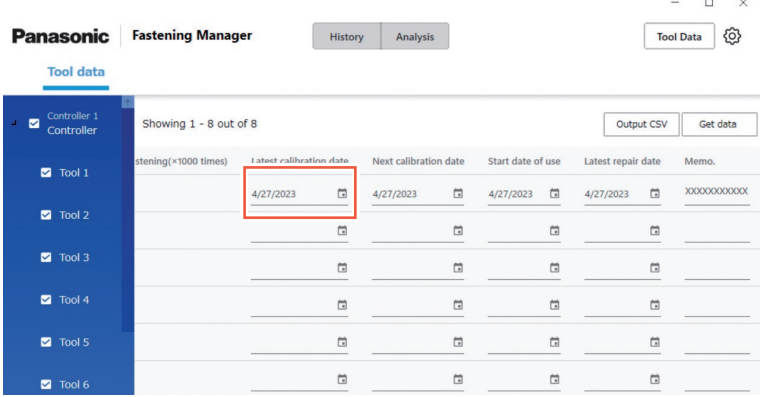

A continuación se indican los elementos de entrada.

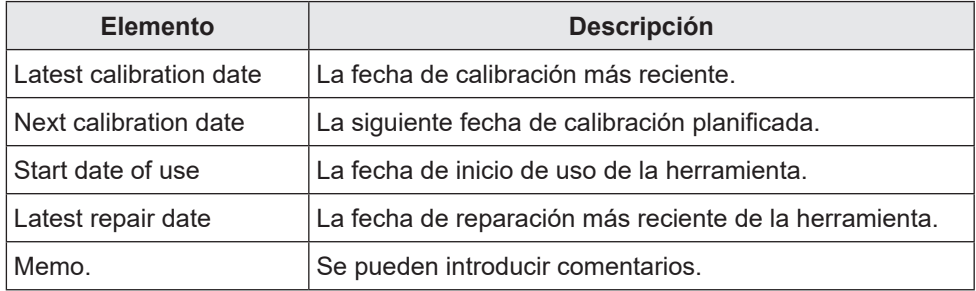

## **Emisión de los datos de la herramienta en CSV**

Puede emitir la información de los datos de la herramienta como un archivo CSV. Seleccione [Output CSV] y seleccione el destino para guardar.

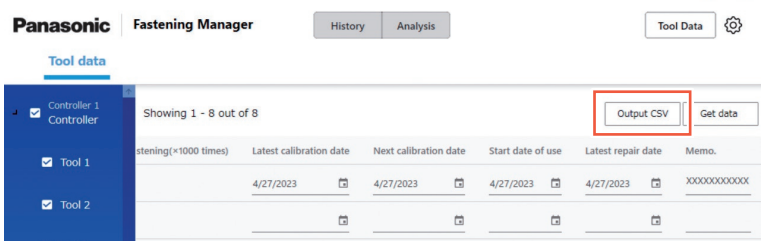

 $\Box$  $\times$ 

## <span id="page-318-0"></span>**Introducción del historial de comprobaciones del par**

Puede registrar el historial de comprobaciones del par de las herramientas. En la pantalla Datos de la herramienta, haga clic en la fila de la herramienta deseada.

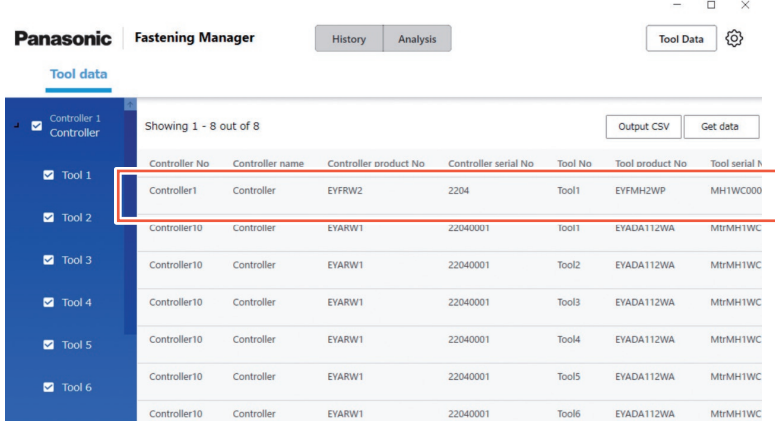

Se muestra la pantalla del historial de comprobaciones del par.

Seleccione una marca de calendario y añada una fila. A continuación, introduzca el par de ajuste y el resultado de la comprobación del par.

También puede comprobar y eliminar filas.

Después de introducir, seleccione [OK] para guardar el contenido.

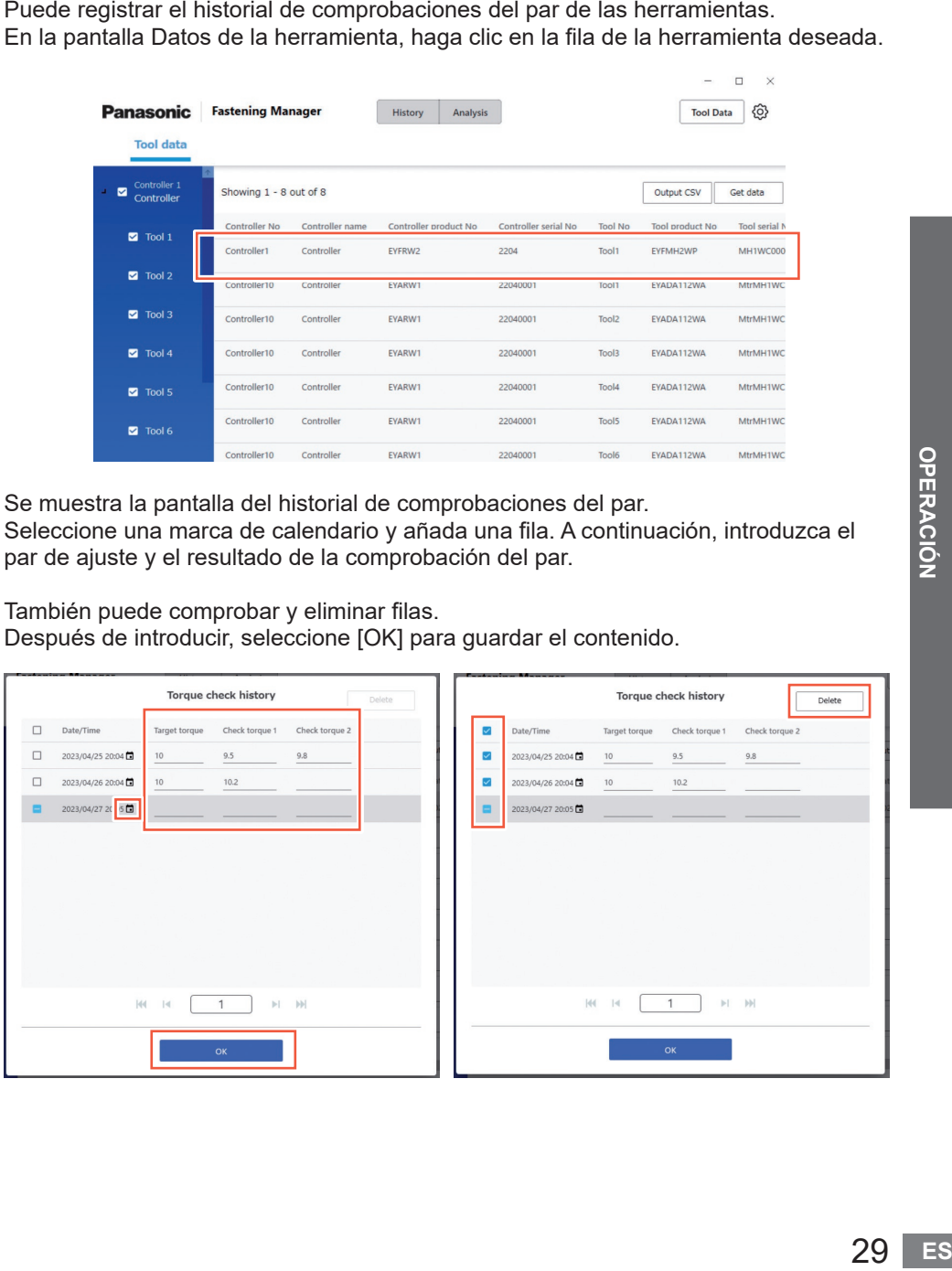

## <span id="page-319-0"></span>**AJUSTES DEL SISTEMA**

## **Cambio de los ajustes del sistema**

Desde el botón de opciones situado en la parte superior derecha de la pantalla, seleccione [System Settings].

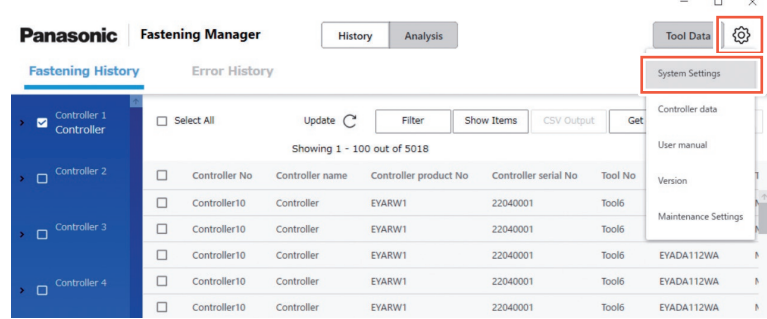

### **Cambio del idioma**

Puede seleccionar "Japanese" o "English".

## **Cambio de la unidad de par**

Puede seleccionar "Nm", "In.lbs" o "Ft.lbs".

### **Guardar los datos de la forma de onda**

Seleccione si va a recopilar los datos de la forma de onda de fijación.

Es probable que la capacidad de los datos de forma de onda sea grande y, por lo tanto, puede seleccionar si desea recopilarlos en función del espacio de su PC y de su objetivo de gestión de datos, "Yes (Only NOKs)" o "No".

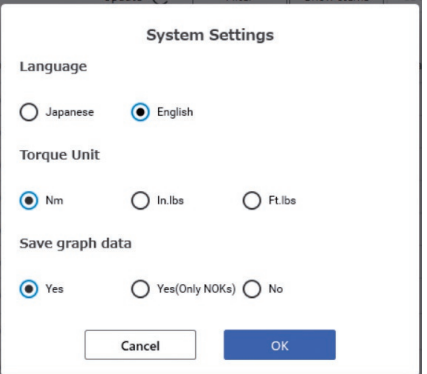

## <span id="page-320-0"></span>**MANUAL DE INSTRUCCIONES Y VERSIÓN DEL SOFTWARE**

## **Acceso a las Manual de instrucciones**

Puede acceder a las Manual de instrucciones. Desde el botón de opciones situado en la parte superior derecha de la pantalla, seleccione [User manual].

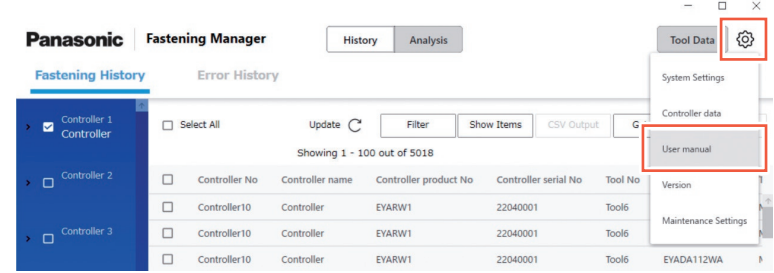

## **Visualización de la versión del software**

Puede visualizar la versión del software.

Desde el botón de opciones situado en la parte superior derecha de la pantalla, seleccione [Version].

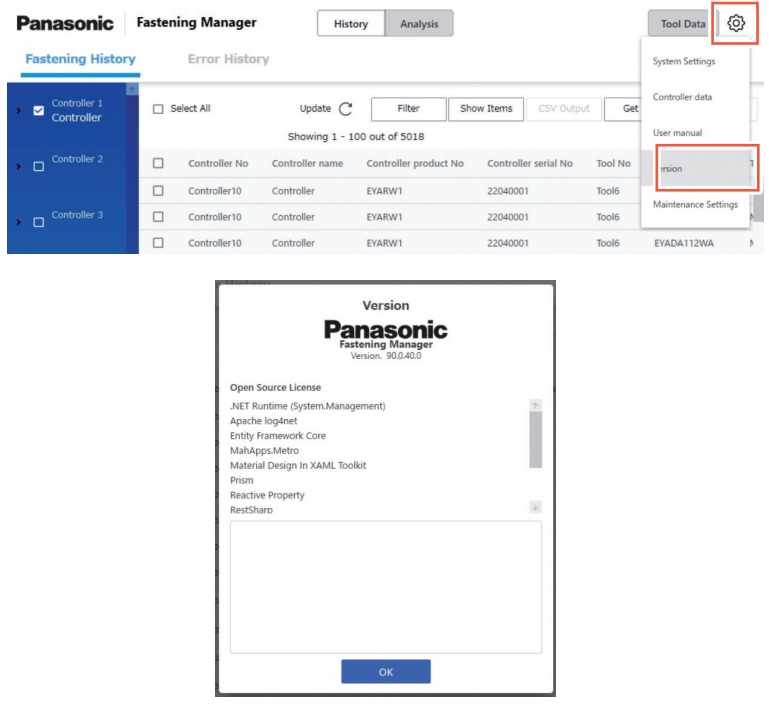

 $\Box$  $\times$ 

## <span id="page-321-0"></span>**MANTENIMIENTO**

## **Capacidad de la base de datos (Estimación)**

El software puede recopilar los datos del historial de fijación de un máximo de 4000 veces de fijación.

Si recopila datos de forma de onda, se aplica la siguiente limitación en función del volumen de datos.

Como los datos que excedan el límite superior no se pueden recopilar, deben borrarse regularmente después de ser emitidos en CSV según sea necesario.

Para automatizar el proceso, puede usar la función de mantenimiento.

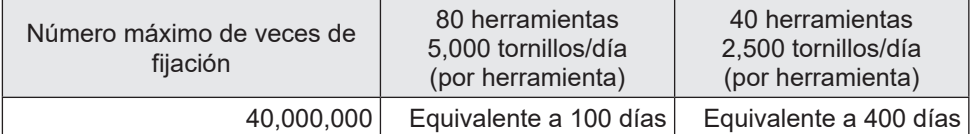

● Para la configuración de EYFMH y EYFRW

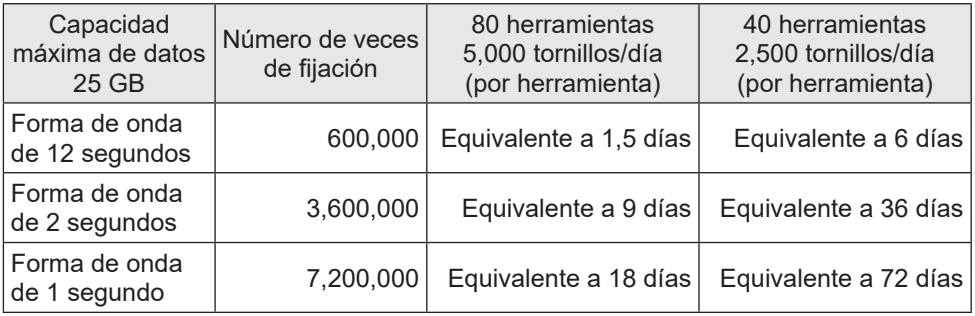

### **Función de mantenimiento**

Esta función le permite automatizar la gestión programada de la base de datos. Desde el botón de opciones situado en la parte superior derecha de la pantalla, seleccione [Maintenance Settings].

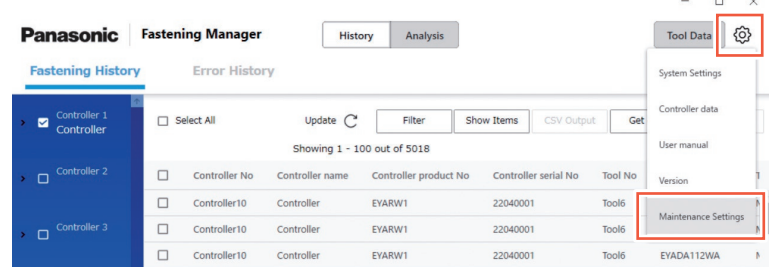

### **PRECAUCIÓN**

El proceso puede durar decenas de minutos en función del volumen de datos. Téngalo en cuenta al realizar el ajuste.

#### ■**Procedimiento**

- **(1) Ajuste "Automated Maintenance" en "ON".**
- **(2) Seleccione el intervalo entre "Weekly" y "Monthly" y seleccione el día de la semana y la hora.**
- **(3) Seleccione el formato CSV y el destino para guardar.**
- **(4) Después de completar la selección, seleccione [OK].**

Una vez completada la configuración, la función generará y guardará automáticamente los datos como un archivo CSV en el destino especificado en el momento especificado. También eliminará los datos para crear un espacio necesario en la base de datos.

- •El software debe estar en ejecución para realizar el mantenimiento automatizado.
- •El mantenimiento también se puede iniciar manualmente según sea necesario.

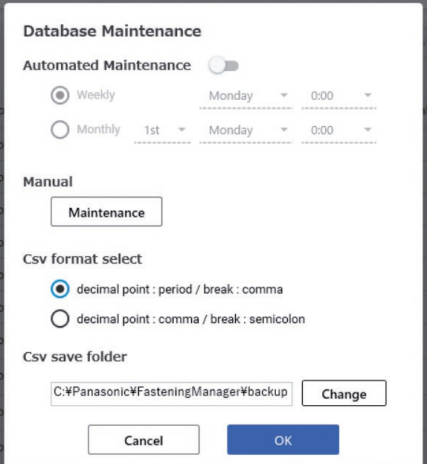

A continuación se muestra el rango de datos que se emitirán como CSV o se eliminarán. No incluye los datos del historial de errores.

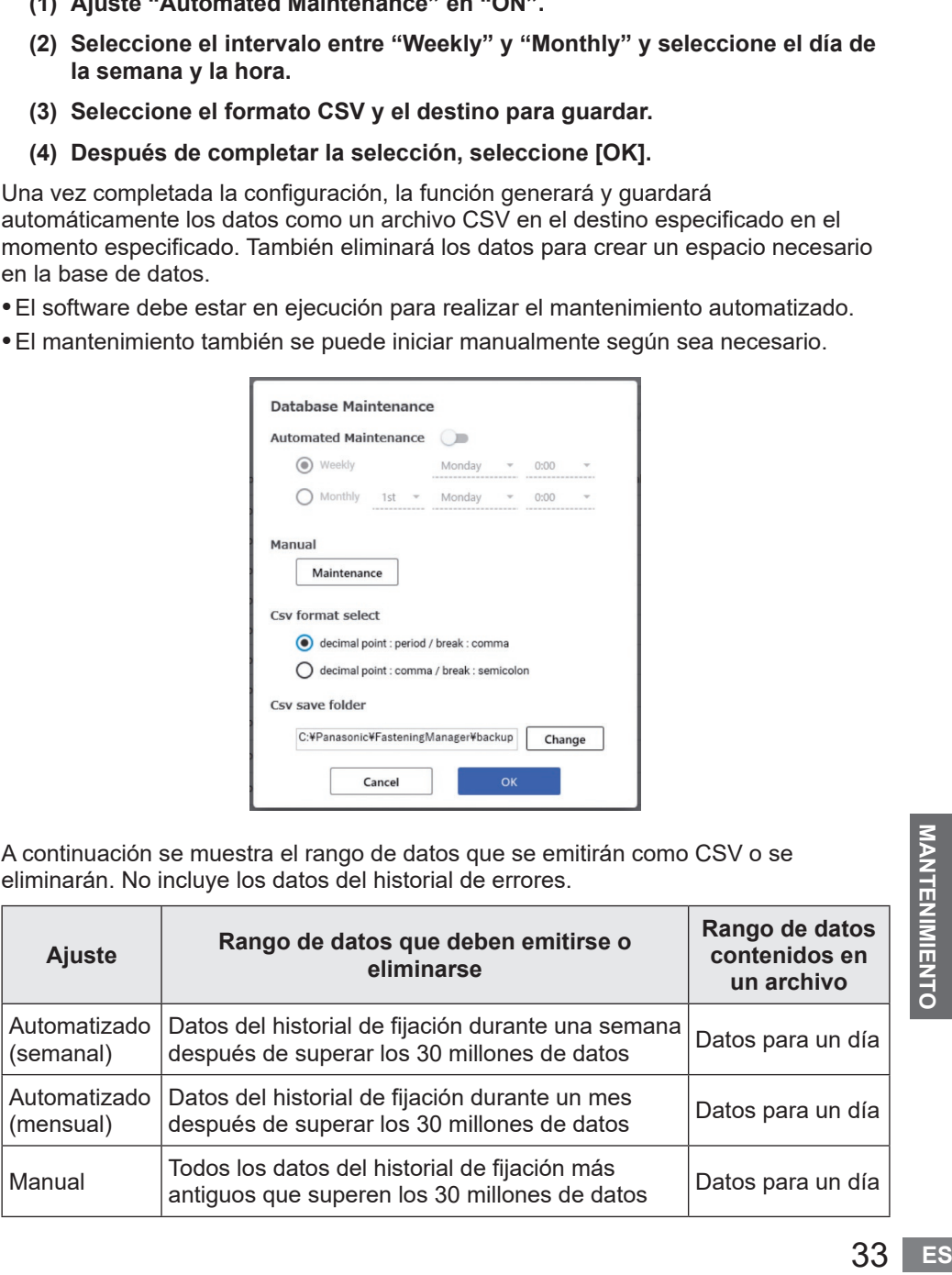

## **MANTENIMIENTO (cont.)**

## **Copia de seguridad y restauración de la base de datos**

Puede realizar una copia de seguridad de la base de datos para restaurarla en caso de que se produzca un problema. Se recomienda una copia de seguridad programada.

#### ■ Cómo hacer una copia de seguridad

- **(1) Salga del software si se está ejecutando.**
- **(2) Copie "FasteningManager.sqlite" desde la carpeta \*1 donde instaló el software en un almacenamiento externo como una unidad flash USB y un disco duro externo.**

**(Prepare un espacio suficiente para almacenar los datos que pueden ser de gran volumen).**

#### ■**Procedimiento**

- **(1) Salga del software si se está ejecutando.**
- **(2) Sobrescriba "FasteningManager.sqlite" en la carpeta \*1 donde instaló el software usando el archivo de copia de seguridad.**
- \*1 El software está instalado en "C:\Panasonic\FasteningManager\" de forma predeterminada.

## **Sustitución del PC (reinstalación del software)**

Para sustituir el PC donde está instalado el software, siga el procedimiento que se describe a continuación.

- **(1) En la pantalla de datos Controlador, elimine todos los controladores registrados desde "Controllers".**
- **(2) Salga del software.**
- **(3) Realice una copia de seguridad de la base de datos actual. (Consulte "Copia de seguridad y restauración de la base de datos".)**
- **(4) Desinstale el software. (Desinstale "FasteningManager" en el panel de control).**
- **(5) Instale el software en un nuevo PC. [Consulte P9](#page-298-0)**
- **(6) Restaure la base de datos en la que se realizó la copia de seguridad (3). (Consulte "Copia de seguridad y restauración de la base de datos".)**
- **(7) Inicie el software en el nuevo PC. [Consulte P10](#page-299-0)**
- **(8) En la pantalla de datos Controlador, "Search" y "Register" los controladores. [Consulte P12](#page-301-0)**

#### **Nota**

Instale el software de gestión del controlador en un solo PC, tal y como se indica en el contrato de licencia.

Para instalar el software en el nuevo PC, asegúrese de desinstalarlo en el PC antiguo.
## **ESPECIFICACIONES**

#### **El software está diseñado para recopilar datos de un controlador conectado.**

### **SO compatible** Windows10 (64 bits) o posterior **PC compatible (CPU)** 2,0 GHz, 4 o 2 núcleos, 4 o más procesadores lógicos **Almacenamiento** 8 GB o más **Capacidad de disco duro recomendada** SSD de 100 GB o más **Resolución recomendada** 1024×768 o más **Interfaz** Unidad óptica (para la instalación de software) USB tipo A (para autenticación de licencia) Puerto Ethernet (para la comunicación con un controlador) **Entorno de software** NET Core 3.1

#### ■**Entorno de funcionamiento**

#### ■**Especificaciones**

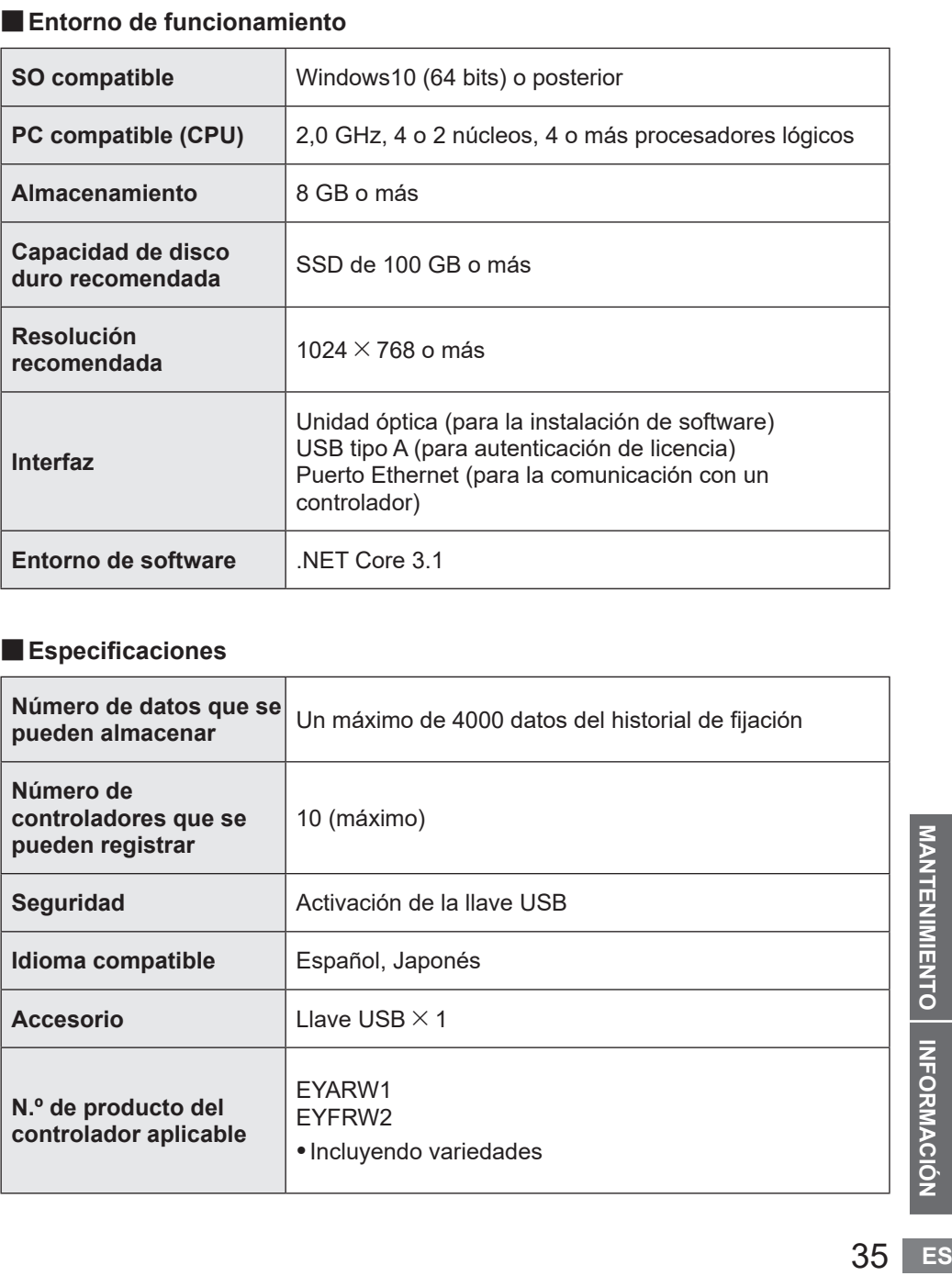

# **TÉRMINOS DE LA LICENCIA**

### **Términos de la licencia del software**

Este producto incorpora el siguiente software:

- (1) el software desarrollado independientemente por o para Panasonic Corporation,
- (2) el software propiedad de terceros y autorizado a Panasonic Corporation,
- (3) software de código abierto

El software categorizado como (3) se distribuye con la esperanza de que sea útil, pero SIN NINGUNA GARANTÍA, ni siquiera la garantía implícita de COMERCIABILIDAD o IDONEIDAD PARA UN PROPÓSITO PARTICULAR.

Parte del software categorizado como (3) utiliza el código distribuible mencionado en el Párrafo 4 de los términos de la licencia accesible desde la siguiente URL. No podrá modificar ni distribuir el código fuente de ningún código distribuible de modo que cualquier parte del mismo quede sujeta a una licencia excluida.

Una licencia excluida es aquella que exige, como condición de uso, modificación o distribución del código, que (i) se divulgue o distribuya en forma de código fuente; o (ii) que otros tengan derecho a modificarlo.

https://visualstudio.microsoft.com/ja/license-terms/mlt031619/

Para obtener más información sobre los propietarios de los derechos de autor y las licencias, consulte a partir de la [página 37.](#page-326-0)

#### <span id="page-326-0"></span>• Información sobre los titulares de los derechos de autor

-------------------------------------------------------------------------------------- --------------------------------------------------------------------------------------

ium/<br>秋<br>1.<br>1.<br>37 **ES**<br>37 **ES** Copyright 2001 The Internet Society and W3C (Massachusetts Institute of Technology, Institut National de Recherche en Informatique et en Automatique, Keio University). All Rights Reserved. http://www.w3.org/Consortium/ Legal/ Copyright 1999-2005 Microsoft Corporation. All Rights Reserved. Copyright 1999-2001 Microsoft Corporation. All Rights Reserved. Copyright 1999-2000 Microsoft Corporation. All Rights Reserved. Copyright (c) Microsoft Corporation. All Rights Reserved. Copyright (C) Microsoft Corporation. All rights reserved. Copyright (c) Microsoft Corporation, 2006 Copyright (C) Microsoft Corporation 2005. All rights reserved.版权所有(C) Microsoft Corporation 2005。保留所有权 利。 Telif hakkı (C) Microsoft Corporation 2005. Tüm hakları saklıdır. Copyright (C) Microsoft Corporation 2005. Alle Rechte vorbehalten. Copyright (C) Microsoft Corporation 2005. All rights reserved. Copyright (C) Microsoft Corporation 2005. Wszelkie prawa zastrzeżone. Copyright (c) 2003-2005 Microsoft Version Copyright (C) 2002 - 2003 Microsoft Corporation All rights reserved. Copyright (c) 1998 Hewlett-Packard Company desc Copyright (C) 1995-2017 Jean-loup Gailly and Mark Adler;Copyright (c) 2007 James Newton-King Copyright (c) .NET Foundation. All rights reserved. Copyright (c) .NET Foundation and Contributors (C) 1990 Compugraphic Corporation. Typeface Portions (C) The Monotype Corporation plc. All Rights Reserved. ( C ) 1990 C o m p u g r a p h i c C o r p o r a t i o n . T y p e f a c e P o r ti o n s (C) The M o n o t y p e C o r p o r a tion plc. All Rights Reserved (C) 1990 Compugraphic Corporation. Typeface Portions (C) The Monotype Corporation plc. All Rights Reserved. Copyright © Microsoft Open Technologies, Inc. All rights reserved. Copyright (c) 2018 neuecc, xin9le, okazuki © 2019 Microsoft Corporation. All Rights Reserved. Copyright © .NET Foundation, Jan Karger, Brendan Forster, Dennis Daume, Alex Mitchell, Paul Jenkins and contributors. Copyright (c) 2011 - 2020 MahApps and Contributors.;Copyright (c) 2020 .NET Foundation and Contributors. All rights reserved.;Copyright (c) 2012,2013 Tim Heuer Source](https://github.com/timheuer/callisto) Microsoft Public License (Ms-PL)](https://github.com/timheuer/callisto/blob/master/License.txt);Copyright (c) Jan Karger, Bastian Schmidt, James Willock Source](https://github.com/ControlzEx/ControlzEx) MIT License](https://github.com/ ControlzEx/ControlzEx/blob/develop/LICENSE);Copyright (c) 2012 Simon Cropp and contributors Source](https:// github.com/Fody/Costura) MIT License](https://github.com/Fody/Costura/blob/develop/LICENSE) ; Copyright (c) Simon Cropp Source](https://github.com/Fody/Fody) MIT License](https://github.com/Fody/Fody/blob/master/ License.txt);Copyright (c) 2015 Infragistics Source](https://github.com/Infragistics/InfragisticsThemesForMicrosoftCo ntrols) MIT License](https://github.com/Infragistics/InfragisticsThemesForMicrosoftControls/blob/master/LICENSE. txt); Copyright (c) MahApps, Jan Karger Source](https://github.com/MahApps/MahApps.Metro.IconPacks) MIT License](https://github.com/MahApps/MahApps.Metro.IconPacks/blob/develop/LICENSE); Copyright (c) James Willock, Mulholland Software and Contributors (https://www.nuget.org/packages/ MaterialDesignColors/) Source](https://github.com/MaterialDesignInXAML/MaterialDesignInXamlToolkit) MIT License](https://github.com/MaterialDesignInXAML/MaterialDesignInXamlToolkit/blob/m; Copyright (c) James Willock, Mulholland Software and Contributors NuGet](https://www.nuget.org/packages/MaterialDesignThemes) Source](https://github.com/MaterialDesignInXAML/MaterialDesignInXamlToolkit) MIT License](https://github.com/ MaterialDesignInXAML/MaterialDesignInXamlToolkit/blob/ma; Copyright (c) Microsoft Corporation. All rights reserved. NuGet](https://www.nuget.org/packages/Microsoft.NET.Test.Sdk) Source](https://github.com/microsoft/ vstest/) MIT License](https://github.com/microsoft/vstest/blob/master/LICENSE); Copyright (c) 2007 James Newton-King NuGet](https://www.nuget.org/packages/Newtonsoft.Json) Source](https://github.com/JamesNK/Newtonsoft.

ES

Json) MIT License](https://github.com/JamesNK/Newtonsoft.Json/blob/master/LICENSE.md); Copyright (c) 2016 . NET Analyzers NuGet](https://www.nuget.org/packages/WpfAnalyzers) Source](https://github.com/DotNetAnalyzers/ WpfAnalyzers) MIT License](https://github.com/DotNetAnalyzers/WpfAnalyzers/blob/master/LICENSE); Copyright (c) 2017 Ratish Philip Source](https://github.com/ratishphilip/wpfspark) MIT License](https://github.com/ratishphilip/ wpfspark/blob/master/LICENSE); Copyright (c) 2017 - 2020 Bastian Schmidt NuGet](https://www.nuget.org/ packages/XamlColorSchemeGenerator) Source](https://github.com/batzen/XamlColorSchemeGenerator) MIT License](https://github.com/batzen/XamlColorSchemeGenerator/blob/master/LICENSE); Copyright (c) .NET Foundation and Contributors. All Rights Reserved. NuGet](https://www.nuget.org/packages/xunit) Source](https:// github.com/xunit/xunit) License](https://github.com/xunit/xunit/blob/main/LICENSE); Copyright (c) .NET Foundation and Contributors. All Rights Reserved. NuGet](https://www.nuget.org/packages/xunit.runner.visualstudio) Source] (https://github.com/xunit/visualstudio.xunit) License](https://github.com/xunit/visualstudio.xunit/blob/master/License. txt)

Copyright (c) .NET Foundation and Contributors. All rights reserved.

Copyright (c) James Willock, Mulholland Software and Contributors

Copyright 2013-2015, Facebook, Inc. All rights reserved.;Copyright 2014-2015, Facebook, Inc. All

rightsreserved.;Copyright 2015, Facebook, Inc. All rights reserved.

Copyright (c) Microsoft. All Rights Reserved. Licensed under the Apache License, Version 2.0.

Copyright (c) .NET Foundation. All rights reserved. Licensed under the Apache License, Version 2.0.

© Microsoft Corporation. All rights reserved

Copyright © James Newton-King 2008

Copyright 2004-2017 The Apache Software Foundation

Copyright (c) 2004-2019 Castle Project - http://www.castleproject.org/

Copyright © 2002-2014 Charlie Poole;Copyright © 2002-2004 James W. Newkirk, Michael C. Two, Alexei

A.;Copyright © 2000-2002 Philip A. Craig;Copyright © 2002-2014 Charlie Poole or Copyright © 2002-2004 James W. Newkirk, Michael C. Two, Alexei A. Vorontsov or Copyright © 2000-2002 Philip A. Craig

Copyright 2012 Twitter, Inc. http://www.apache.org/licenses/LICENSE-2.0.txt

Copyright 2012 Twitter, Inc.

Copyright 2012 Twitter, Inc Licensed under the Apache License v2.0 http://www.apache.org/licenses/LICENSE-2.0 Copyright 2011, John Resig Dual licensed under the MIT or GPL Version 2 licenses, http://jquery.org/

license;Copyright 2011, The Dojo Foundation Released under the MIT, BSD, and GPL Licenses.;Copyright 2011, The Dojo Foundation Released under the MIT, BSD, and GPL Licenses. More information: http://sizzlejs.com/ Copyright (c) Microsoft. All rights reserved

Copyright 2004-2016 Castle Project - http://www.castleproject.org/

Copyright 2004-{latest} The Apache Software Foundation

Copyright (c) 2007 James Newton-King

Copyright (C) 2006 Google Inc.

Copyright (c) 2004-2006 Intel Corporation - All Rights Reserved;Copyright © 1991-2017 Unicode, Inc. All rights reserved.;Copyright (C) 1995-2017 Jean-loup Gailly and Mark Adler;Copyright (c) .NET Foundation Contributors;(C) International Organization for Standardization 1986;Copyright (c) 2004-2006 Intel Corporation - All Rights

Reserved;Copyright (c) 2015 Xamarin, Inc (http://www.xamarin.com);Copyright (c) 2011 Novell, Inc (http://www.

novell.com);Copyright © [YEAR] W3C® (MIT, ERCIM, Keio, Beihang).;© 1997-2005 Sean Eron Anderson. Copyright (c) 2015 The Chromium Authors. All rights reserved.

(c) 2008 VeriSign, Inc.

Copyright (c) 2018 Scott Harden / Harden Technologies, LLC

Copyright (c) 2015-2018, University of Washington Interactive Data Lab All rights reserved.

(c) 2019 karthik raviprakash. All rights reserved. MIT license.

© 2020 Unicode®, Inc. Unicode and the Unicode Logo are registered trademarks of Unicode, Inc. in the U.S. and other countries. For terms of use, see http://www.unicode.org/terms\_of\_use.html

© 2019 Unicode®, Inc. Unicode and the Unicode Logo are registered trademarks of Unicode, Inc. in the U.S. and other countries. For terms of use, see http://www.unicode.org/terms\_of\_use.html

© 2018 Unicode®, Inc. Unicode and the Unicode Logo are registered trademarks of Unicode, Inc. in the U.S. and other countries. For terms of use, see http://www.unicode.org/terms\_of\_use.html Contains test cases for verifying UTS #46 conformance. For more information, see http://www.unicode.

© 2016 Unicode®, Inc. Unicode and the Unicode Logo are registered trademarks of Unicode, Inc. in the U.S. and

ttp://<br>com)<br>39 **ES**<br>Antistic other countries. For terms of use, see http://www.unicode.org/terms\_of\_use.html Copyright: http://www.unicode.org/copyright.html;Copyright © 1991-2015 Unicode, Inc. All rights reserved. copyright": "2018 Microsoft" Copyright © 2007-2008 Josh Triplett <josh@freedesktop.org> Copyright © 2004-2008 Brent Fulgham, 2005-2016 Isaac Gouy All rights reserved. Copyright Xamarin Inc (http://www.xamarin.com) Copyright Microsoft Corporation. All Rights Reserved. Copyright 2019 Microsoft Licensed under the MIT license. Copyright 2019 Microsoft Corporation Licensed under the MIT license. Copyright 2018 Microsoft Licensed under the MIT license. Copyright 2018 Google Inc. All Rights Reserved. Copyright 2017 Microsoft Licensed under the MIT license. Copyright 2017 Google Inc. All Rights Reserved. Copyright 2016 Xamarin, Inc (http://www.xamarin.com) Copyright 2016 Microsoft Licensed under the MIT license. Copyright 2016 Microsoft Copyright 2016 Google Inc. All Rights Reserved. Copyright 2016 Dot net foundation. Licensed under the MIT license. Copyright 2015 Xamarin, Inc. (www.xamarin.com) Licensed under the MIT license. Copyright 2015 Xamarin, Inc (http://www.xamarin.com) Licensed under the MIT license. Copyright 2015 Xamarin Inc Licensed under the MIT license. Copyright 2015 Xamarin Inc (http://www.xamarin.com) Licensed under the MIT license. Copyright 2015 The Chromium Authors. All rights reserved. Use of this source code is governed by a BSD-style license that can be found in the LICENSE file. Copyright 2015 Google Inc. All Rights Reserved. Copyright 2014 Xamarin, Inc (http://www.xamarin.com) Licensed under the MIT license. Copyright 2014 Xamarin Inc;Copyright 2016 Microsoft Licensed under the MIT license. Copyright 2014 Xamarin Inc Licensed under the MIT license. Copyright 2014 Xamarin Inc (http://www.xamarin.com) Licensed under the MIT license. Copyright 2014 Google Inc. All Rights Reserved. Copyright 2013 Xamarin, Inc. All rights reserved. Copyright 2013 Xamarin, Inc (http://www.xamarin.com);(C) 2003 Ximian, Inc.;Copyright 2003-2011 Novell, Inc (http:// www.novell.com);Copyright 2011 Xamarin, Inc (http://www.xamarin.com) Licensed under the MIT license. Copyright 2013 Xamarin, Inc (http://www.xamarin.com) Licensed under the MIT license. Copyright 2013 Xamarin, Inc (http://www.xamarin.com) Copyright 2013 Xamarin Inc;Copyright 2011 Xamarin Inc Licensed under the MIT license. Copyright 2013 Xamarin Inc;(C) 2001-2003 Ximian, Inc.;Copyright 2003-2011 Novell Inc;Copyright 2011 Xamarin Inc Licensed under the MIT license. Copyright 2013 Xamarin Inc;(C) 2001 Ximian, Inc. Licensed under the MIT license. Copyright 2013 Xamarin Inc Licensed under the MIT license. Copyright 2013 Xamarin Inc (http://www.xamarin.com) Licensed under the MIT license. Copyright 2013 Google Inc. All Rights Reserved. Copyright 2012 Xamarin Inc Licensed under the MIT license. Copyright 2012 Xamarin Inc (http://www.xamarin.com) Licensed under the MIT license. Copyright 2011-2013 Xamarin, Inc (http://www.xamarin.com);Copyright 2003-2011 Novell, Inc (http://www.novell.com) Licensed under the MIT license. Copyright 2011 Xamarin, Inc.;Copyright (C) 2012 Xamarin Inc Copyright 2011 Xamarin, Inc. Copyright 2011 Xamarin Inc Licensed under the MIT license. Copyright 2011 Xamarin Inc (http://www.xamarin.com);Copyright (C) 2012 Xamarin Inc Copyright 2011 Xamarin Inc (http://www.xamarin.com). Licensed under the MIT license. Copyright 2011 Xamarin Inc Copyright 2011 Novell, Inc.

Copyright 2011 Novell, Inc (http://www.novell.com);Copyright 2014 Xamarin Inc (http://www.xamarin.com);Copyright

39

2001-2003 Ximian, Inc;Copyright 2003-2010 Novell, Inc. Copyright 2011 Novell, Inc (http://www.novell.com);Copyright 2011 Xamarin, Inc (http://www.xamarin.com) Licensed under the MIT license. Copyright 2011 Novell, Inc (http://www.novell.com);Copyright 2011 Xamarin Inc (http://www.xamarin.com);Copyright 2001-2003 Ximian, Inc;Copyright 2003-2010 Novell, Inc. Copyright 2011 Linaro Limited Copyright 2010 Novell, Inc (http://www.novell.com);Copyright 2011 Xamarin Inc (http://www.xamarin.com) Licensed under the MIT license. Copyright 2010 Novell, Inc (http://www.novell.com) Licensed under the MIT license. Copyright 2010 Google Inc. All Rights Reserved. Copyright 2009-2011 Novell Inc (http://www.novell.com);Copyright 2011 Xamarin Inc (http://www.xamarin.com) Licensed under the MIT license. Copyright 2009-2010 Novell, Inc.;Copyright 2011 Xamarin Inc. Licensed under the MIT license. Copyright 2009-2010 Novell, Inc.;Copyright (C) 2012 Xamarin Inc Copyright 2009-2010 Novell, Inc. 2011 Rodrigo Kumpera;Copyright 2011 Xamarin Inc (http://www.xamarin. com);Copyright (C) 2012 Xamarin Inc Copyright 2009 Novell, Inc (http://www.novell.com);Copyright 2011 Xamarin, Inc (http://www.xamarin.com) Licensed under the MIT license. Copyright 2009 Novell, Inc (http://www.novell.com) Licensed under the MIT license. Copyright 2008-2011 Novell Inc;Copyright 2011 Xamarin Inc Licensed under the MIT license. Copyright 2008-2010 Novell, Inc.;Copyright 2011 Xamarin Inc. Licensed under the MIT license. Copyright 2008-2009 Novell, Inc (http://www.novell.com) Licensed under the MIT license. Copyright 2008-2009 Novell, Inc (http://www.novell.com) 2011 Xamarin, Inc Licensed under the MIT license. Copyright 2008-2008 Novell, Inc. Licensed under the MIT license. Copyright 2007-2011 Novell, Inc (http://www.novell.com);Copyright 2011 Xamarin, Inc (http://www.xamarin.com) Licensed under the MIT license. Copyright 2007-2010 Novell, Inc (http://www.novell.com) Licensed under the MIT license. Copyright 2006-2010 Novell;Copyright 2011 Xamarin Inc Licensed under the MIT license. Copyright 2006-2009 Novell, Inc (http://www.novell.com) Licensed under the MIT license. Copyright 2005-2011 Novell, Inc (http://www.novell.com);Copyright 2011 Xamarin Inc (http://www.xamarin. com);Copyright 2011 Xamarin, Inc.;Copyright (C) 2012 Xamarin Inc;Copyright 2011 Xamarin Inc. Copyright 2005-2010 Novell, Inc (http://www.novell.com);Copyright (c) 1994 by Xerox Corporation. All rights reserved.;Copyright (c) 1996 by Silicon Graphics. All rights reserved.;Copyright (c) 1998 by Fergus Henderson. All rights reserved.;Copyright (c) 2000-2004 by Hewlett-Packard Company. All rights reserved.;Copyright 2001-2003 Ximian, Inc;Copyright 2003-2010 Novell, Inc.;Copyright (C) 2012 Xamarin Inc Copyright 2005-2009 Novell, Inc (http://www.novell.com) Licensed under the MIT license. Copyright 2004-2011 Novell, Inc (http://www.novell.com);Copyright 2011 Xamarin, Inc (http://www.xamarin.com) Licensed under the MIT license. Copyright 2004-2009 Novell, Inc (http://www.novell.com) Licensed under the MIT license. Copyright 2003-2011 Novell, Inc (http://www.novell.com);Copyright 2011 Xamarin, Inc (http://www.xamarin.com) Licensed under the MIT license. See LICENSE file in the project root for full license information. arm cpu description file this file is read by genmdesc to pruduce a table with all the relevant information about the cpu instructions that Copyright 2003 Ximian, Inc;Copyright 2003-2011 Novell Inc;Copyright 2011 Xamarin Inc Licensed under the MIT license. Copyright 2003 Ximian, Inc.;Copyright 2003-2011 Novell, Inc;Copyright 2006 Broadcom;Copyright 2007-2008

Andreas Faerber;Copyright 2011-2013 Xamarin Inc Licensed under the MIT license. Copyright 2003 Ximian, Inc.;Copyright 2003-2011 Novell Inc.;Copyright 2011 Xamarin Inc. Licensed under the MIT license.

Copyright 2003 Ximian, Inc (http://www.ximian.com);Copyright 2004-2009 Novell, Inc (http://www.novell.com) Licensed under the MIT license.

Copyright 2002-2003 Ximian, Inc.;Copyright 2003-2010 Novell, Inc.;Copyright 2011-2015 Xamarin, Inc (http://www. xamarin.com) Licensed under the MIT license.

Copyright 2002-2003 Ximian, Inc.;Copyright 2003-2010 Novell, Inc.;Copyright 2011 Xamarin, Inc (http://www. xamarin.com) Licensed under the MIT license.

Copyright 2002-2003 Ximian, Inc (http://www.ximian.com);Copyright 2004-2009 Novell, Inc (http://www.novell. com);Copyright 2012 Xamarin Inc (http://www.xamarin.com) Licensed under the MIT license.

Copyright 2002-2003 Ximian, Inc (http://www.ximian.com);Copyright 2004-2009 Novell, Inc (http://www.novell. com);Copyright 2011-2014 Xamarin, Inc (http://www.xamarin.com)

Copyright 2002-2003 Ximian, Inc (http://www.ximian.com);Copyright 2004-2009 Novell, Inc (http://www.novell. com);Copyright 2011 Xamarin, Inc (http://www.xamarin.com)

Copyright 2002-2003 Ximian, Inc (http://www.ximian.com);Copyright 2004-2009 Novell, Inc (http://www.novell.com) Licensed under the MIT license.

Copyright 2002-2003 Ximian Inc;Copyright 2003-2011 Novell Inc;Copyright 2011 Xamarin Inc Licensed under the MIT license.

Copyright 2002 Ximian, Inc.;Copyright 2002-2006 Novell, Inc. Licensed under the MIT license.

Copyright 2002 Ximian, Inc. (www.ximian.com)

Copyright 2002 Wild West Software Licensed under the MIT license.

Copyright 2001-2008 Novell, Inc. Licensed under the MIT license.

Copyright 2001-2004 Ximian, Inc.;Copyright 2004-2010 Novell, Inc.

Copyright 2001-2004 Ximian, Inc.;Copyright 2004-2009 Novell, Inc. Licensed under the MIT license.

Copyright 2001-2003 Ximian, Inc;Copyright 2003-2010 Novell, Inc.;Copyright 2011-2012 Xamarin Inc (http://www. xamarin.com);Copyright (C) 2012 Xamarin Inc

Copyright 2001-2003 Ximian, Inc;Copyright 2003-2010 Novell, Inc.;Copyright 2011 Xamarin Inc (http://www.xamarin. com);Copyright (C) 2012 Xamarin Inc

Copyright 2001-2003 Ximian, Inc;Copyright 2003-2010 Novell, Inc.;Copyright 2011 Xamarin Inc (http://www.xamarin. com)

Copyright 2001-2003 Ximian, Inc;Copyright 2003-2010 Novell, Inc.;Copyright (C) 2013 Xamarin Inc

Copyright 2001-2003 Ximian, Inc;Copyright 2003-2010 Novell, Inc.;Copyright (C) 2012 Xamarin Inc

Copyright 2001-2003 Ximian, Inc;Copyright 2003-2010 Novell, Inc.

Copyright 2001-2003 Ximian, Inc.;Copyright 2003-2011 Novell, Inc (http://www.novell.com);Copyright 2011 Xamarin, Inc (http://www.xamarin.com)

Copyright 2001-2003 Ximian, Inc.;Copyright 2003-2008 Ximian, Inc.;Copyright 2011 Xamarin, Inc (http://www. xamarin.com)

Copyright 2001-2003 Ximian, Inc.;Copyright 2003-2008 Ximian, Inc.

Copyright 2001-2003 Ximian, Inc.;Copyright 2003-2008 Novell, Inc.;Copyright 2011 Xamarin Inc (http://www.xamarin. com). Licensed under the MIT license.

Copyright 2001-2003 Ximian, Inc (http://www.ximian.com);Copyright 2004-2011 Novell, Inc (http://www.novell. com);Copyright 2011-2012 Xamarin, Inc (http://www.xamarin.com) Licensed under the MIT license.

Copyright 2001-2003 Ximian, Inc (http://www.ximian.com);Copyright 2004-2009 Novell, Inc (http://www.novell.

com);copyright); SWAPPDE (header->datadir.pe\_global\_ptr); SWAPPDE (header->datadir.pe\_tls\_table); SWAPPDE (header->datadir.pe\_load\_config\_table); SWAPPDE (header->datadir.pe\_bound\_import); SWAPPDE (header-

>datadir.pe\_iat); SWAPPDE (header->datadir.pe\_delay\_import\_desc); SWAPPDE (header->datadir.p

Copyright 2001-2003 Ximian, Inc (http://www.ximian.com);Copyright 2004-2009 Novell, Inc (http://www.novell. com);Copyright 2015 Xamarin, Inc (https://www.xamarin.com) Licensed under the MIT license. See LICENSE file in the project root for full license information.;Copyright (c) Microsoft. All rights reserved. Licensed under the MIT license.

Copyright 2001-2003 Ximian, Inc (http://www.ximian.com);Copyright 2004-2009 Novell, Inc (http://www.novell. com);Copyright 2012 Xamarin Inc Licensed under the MIT license.

Copyright 2001-2003 Ximian, Inc (http://www.ximian.com);Copyright 2004-2009 Novell, Inc (http://www.novell.com) Copyright 2001 W3C (Massachusetts Institute of Technology, Institut National de Recherche en Informatique et en Automatique, Keio University). All Rights Reserved. http://www.w3.org/Consortium/Legal/;copyrightsoftware-19980720 2] http://www.w3.org/Consortium/Legal/IPR-FAQ-20000620.html#DTD

Copyright 1996-2010 Free Software Foundation, Inc. Taken from GNU libtool, 2001 Originally by Gordon Matzigkeit <gord@gnu.ai.mit.edu>, 1996

Copyright (C) RSA Data Security, Inc. created 1993. This is an;copyright law.

Copyright (c) Microsoft. All rights reserved. Licensed under the MIT license.

Copyright (C) Microsoft Corporation 2007. All rights reserved.

Copyright (C) Microsoft Corporation 2006. All right reserved.

Copyright (C) Microsoft Corporation 1998-2004. All rights reserved. Copyright (C) Microsoft Corporation 1998-2003. All rights reserved. Copyright (C) Microsoft Corporation 1998-2002. All rights reserved. Copyright (C) Microsoft Corporation 1998-2001. All rights reserved. Copyright (C) Microsoft Corp. All rights reserved."; Copyright (C) Microsoft Corp 1996-1998. All rights reserved. Copyright (C) 2019 Brock York <twunknown AT gmail.com> Copyright (C) 2017 vFunction, Inc. Copyright (c) 2017 Microsoft Permission is hereby granted Copyright (C) 2017 Intel Corporation Authors: Arjan van de Ven <arjan@linux.intel.com> Jim Kukunas <james. t.kukunas@linux.intel.com> Copyright (c) 2017 Gary Evans Copyright (C) 2016 Xamarin Inc Licensed under the MIT license. Copyright (C) 2016 Xamarin Inc (http://www.xamarin.com) Copyright (C) 2016 Xamarin Inc Copyright (C) 2015 Xamarin, Inc (http://www.xamarin.com) Copyright (C) 2015 Xamarin Inc Copyright (C) 2015 THL A29 Limited, a Tencent company, and Milo Yip. All rights reserved. Copyright (c) 2015 .NET Foundation Copyright (C) 2014 Xamarin Inc Copyright (c) 2014 Mike Frysinger <vapier@gentoo.org> Copyright (C) 2014 Mika Aalto Copyright (C) 2013-2015 Xamarin Inc Copyright (C) 2013 Xamarin Inc Licensed under the MIT license. Copyright (C) 2013 Xamarin Inc Copyright (C) 2013 Intel Corporation. All rights reserved. Authors: Waidi Feghali <wajdi.k.feghali@intel.com> Jim Guilford <james.guilford@intel.com> Vinodh Gopal <vinodh.gopal@intel.com> Erdinc Ozturk <erdinc.ozturk@intel. com> Jim Kukunas <james.t.kukunas@linux. Copyright (C) 2013 Intel Corporation. All rights reserved. Authors: Arian van de Ven <arian@linux.intel.com> Copyright (C) 2013 Intel Corporation. All rights reserved. Author: Jim Kukunas Copyright (C) 2013 Intel Corporation Jim Kukunas Copyright (C) 2012-2016, Yann Collet Copyright (c) 2012 Xamarin Inc. (http://www.xamarin.com) Copyright (C) 2012 Xamarin Inc Copyright (c) 2011 Novell, Inc (http://www.novell.com) Licensed under the MIT license. Copyright (c) 2011 Maarten Bosmans <mkbosmans@gmail.com> Copyright (C) 2011 Jeffrey Stedfast Copyright (C) 2011 Google, Inc Contributed by Paul Pluzhnikov <ppluzhnikov@google.com> Copyright (C) 2010, 2011 by FERMI NATIONAL ACCELERATOR LABORATORY Copyright (C) 2010 stefan.demharter@gmx.net;Copyright (C) 2010 arun.sharma@google.com Copyright (C) 2010 Novell, Inc. (http://novell.com/) Copyright (C) 2010 Novell, Inc (http://www.novell.com) Copyright (c) 2009, Red Gate Software Ltd Copyright (C) 2009 Novell, Inc (http://www.novell.com) Copyright (C) 2009 Google, Inc Contributed by Arun Sharma <arun.sharma@google.com> Copyright (C) 2008 Novell, Inc. Licensed under the MIT license. Copyright (C) 2008 Novell, Inc. http://www.novell.com Copyright (C) 2008 Kornel Pal Licensed under the MIT license. Copyright (C) 2008 Ivan N. Zlatev Copyright (c) 2008 Guido U. Draheim <guidod@gmx.de>;Copyright (c) 2011 Maarten Bosmans <mkbosmans@ gmail.com> Copyright (C) 2008 Gert Driesen Copyright (C) 2008 Daniel Morgan Copyright (C) 2008 CodeSourcery;Copyright (C) 2014 Tilera Corp.

**Example 13 ES**<br> **ES**<br> **A3 ES** Copyright (C) 2008 CodeSourcery;Copyright (C) 2013 Linaro Limited Copyright (C) 2008 CodeSourcery:Copyright (C) 2012 Tommi Rantala <tt.rantala@gmail.com> Copyright (C) 2008 CodeSourcery Copyright (C) 2007 Novell, Inc. (http://www.novell.com) Copyright (c) 2007 Novell, Inc Copyright (c) 2007 John Birrell (jb@freebsd.org) All rights reserved. Copyright (C) 2007 Ivan N. Zlatev <contact@i-nz.net> Copyright (c) 2006-2013 Alexander Chemeris Copyright (c) 2006-2009 Novell, Inc. Copyright (C) 2006-2007 Novell, Inc (http://www.novell.com) Copyright (C) 2006-2007 IBM Contributed by Corey Ashford <cjashfor@us.ibm.com> Jose Flavio Aguilar Paulino <jflavio@br.ibm.com> <joseflavio@gmail.com> Copyright (C) 2006, 2007 Novell, Inc (http://www.novell.com) Copyright (c) 2006 Novell, Inc. (http://www.novell.com);Copyright (c) 2006 Ivan N. Zlatev Copyright (C) 2006 Novell, Inc (http://www.novell.com) Copyright (C) 2006 Mainsoft, Inc (http://www.mainsoft.com) Copyright (C) 2005-2010 Novell, Inc (http://www.novell.com) Copyright (c) 2005-2009 Novell, Inc. (http://www.novell.com);Copyright (c) 2012 Xamarin, Inc. (http://xamarin.com) Copyright (C) 2005-2009 Novell, Inc. (http://www.novell.com) Licensed under the MIT license. Copyright (C) 2005-2008 Novell, Inc. (http://www.novell.com);Copyright 2012 Xamarin Inc (http://www.xamarin.com) Licensed under the MIT license. Copyright (C) 2005-2008 Novell, Inc. (http://www.novell.com) Licensed under the MIT license. Copyright (C) 2005-2008 Novell, Inc (http://www.novell.com) Copyright (c) 2005 Ximian, Inc (http://www.ximian.com) Copyright (c) 2005 Novell, Inc. (http://www.novell.com);Copyright (c) 2012 Xamarin, Inc. (http://xamarin.com) Copyright (c) 2005 Novell, Inc. (http://www.novell.com);Copyright (c) 2011-2012 Xamarin, Inc. (http://xamarin.com) Copyright (c) 2005 Novell, Inc. (http://www.novell.com) Licensed under the MIT license. Copyright (c) 2005 Novell, Inc. (http://www.novell.com) Copyright (C) 2005 Novell, Inc (http://www.novell.com);Copyright (C) 2012 7digital Media, Ltd (http://www.7digital. com) Copyright (C) 2004-2017 Mark Adler Copyright (C) 2004-2008 Novell, Inc (http://www.novell.com) Copyright (c) 2004-2008 Brent Fulgham, 2005-2015 Isaac Gouy All rights reserved. Copyright (C) 2004-2005 Novell, Inc (http://www.novell.com) Licensed under the MIT license. Copyright (C) 2004-2005 Novell, Inc (http://www.novell.com) Copyright (C) 2004-2005 Hewlett-Packard Co Contributed by David Mosberger-Tang <davidm@hpl.hp.com> Copyright (C) 2004,2006-2008 Novell, Inc (http://www.novell.com) Copyright (C) 2004, 2010 Mark Adler Copyright (C) 2004, 2007 Novell, Inc (http://www.novell.com) Copyright (C) 2004, 2005, 2010, 2011, 2012, 2013, 2016 Mark Adler Copyright (C) 2004 Ximian, Inc. (http://www.ximian.com);Copyright (C) 2004, 2006 Novell, Inc (http://www.novell.com) Copyright (c) 2004 Novell, Inc Author: Paolo Molaro (lupus@ximian.com) Copyright (C) 2004 Novell, Inc (http://www.novell.com);(C) 2001-2002 Ximian, Inc. http://www.ximian.com Copyright (C) 2004 Novell, Inc (http://www.novell.com);(C) 2001 Ximian, Inc. http://www.ximian.com Copyright (C) 2004 Novell, Inc (http://www.novell.com) Copyright (c) 2004 Novell Inc., and the individuals listed on the ChangeLog entries. Copyright (c) 2004 Mainsoft Co.;Copyright (c) 2009 Novell Inc. Copyright (c) 2004 Mainsoft Co. Copyright (c) 2004 Hewlett-Packard Development Company, L.P. Contributed by David Mosberger-Tang <davidm@ hpl.hp.com>:(c) ((unw\_cursor\_t \*) (c)) Copyright (C) 2004 Hewlett-Packard Co. Contributed by David Mosberger-Tang <davidm@hpl.hp.com>. Copyright (C) 2004 Hewlett-Packard Co Contributed by David Mosberger-Tang <davidm@hpl.hp.com>;Copyright (c) 2003 Hewlett-Packard Co.

Copyright (C) 2004 Hewlett-Packard Co Contributed by David Mosberger-Tang <davidm@hpl.hp.com>

Copyright (C) 2004 - 2007 Novell, Inc (http://www.novell.com) Copyright (c) 2003-2015 University of Illinois at Urbana-Champaign. All rights reserved. Copyright (c) 2003-2005 Tom Wu All Rights Reserved.;copyright notice and disclaimer.;Copyright (c) 2005 Tom Wu All Rights Reserved. See "LICENSE" for details. Copyright (c) 2003-2005 Tom Wu All Rights Reserved.;copyright notice and disclaimer. Copyright (c) 2003-2005 Hewlett-Packard Development Company, L.P. Contributed by David Mosberger-Tang <davidm@hpl.hp.com> Copyright (C) 2003-2005 Hewlett-Packard Co Contributed by Paul Pluzhnikov <ppluzhnikov@google.com> Copyright (C) 2003-2005 Hewlett-Packard Co Contributed by David Mosberger-Tang <davidm@hpl.hp.com> Copyright (C) 2003-2004 Hewlett-Packard Co Contributed by David Mosberger-Tang davidm@hpl.hp.com Copyright (C) 2012 Tommi Rantala <tt rantala@gmail.com> Copyright (C) 2003-2004 Hewlett-Packard Co Contributed by David Mosberger-Tang <davidm@hpl.hp. com>;Copyright (c) 2003 Hewlett-Packard Co. Copyright (C) 2003-2004 Hewlett-Packard Co Copyright (c) 2003, Mark Pilgrim Copyright (c) 2003, 2005 Hewlett-Packard Development Company, L.P. Contributed by David Mosberger-Tang <davidm@hpl.hp.com> Copyright (C) 2003 Ximian, Inc. (http://www.ximian.com) Copyright (C) 2004-2006 Novell, Inc. (http://www.novell.com) Copyright (c) 2003 Hewlett-Packard Development Company, L.P. Contributed by David Mosberger-Tang <davidm@ hpl.hp.com> Copyright (C) 2003 Hewlett-Packard Co Contributed by David Mosberger-Tang davidm@hpl.hp.com Copyright (c) 2003 Hewlett-Packard Co. Copyright (C) 2003 Hewlett-Packard Co Contributed by David Mosberger-Tang <davidm@hpl.hp.com> Copyright (C) 2002-2005 Hewlett-Packard Co Contributed by David Mosberger-Tang <davidm@hpl.hp.com> Copyright (C) 2002-2004 Hewlett-Packard Co Contributed by David Mosberger-Tang <davidm@hpl.hp.com> Copyright (c) 2002-2003 Sergey Chaban <serge@wildwestsoftware.com>;Copyright 2005-2011 Novell Inc;Copyright 2011 Xamarin Inc Licensed under the MIT license Copyright (C) 2002-2003 Hewlett-Packard Co Contributed by David Mosberger-Tang <davidm@hpl.hp.com> Copyright (C) 2002 Ximian, Inc. http://www.ximian.com;Copyright (C) 2004-2008 Novell, Inc (http://www.novell.com) Copyright (C) 2002 Ximian, Inc. http://www.ximian.com;Copyright (C) 2004, 2007 Novell, Inc (http://www.novell. com);Copyright (C) 2013 Kristof Ralovich, changes are available under the terms of the MIT X11 license Copyright (C) 2002 Ximian, Inc. http://www.ximian.com;Copyright (C) 2004 Novell, Inc. http://www.novell. com;Copyright (C) 2004-2005 Novell, Inc (http://www.novell.com) Copyright (C) 2002 Ximian, Inc. http://www.ximian.com;Copyright (C) 2004 Novell, Inc. http://www.novell. com;Copyright (C) 2004 Novell, Inc (http://www.novell.com) Copyright (c) 2002 Hewlett-Packard Co. Copyright (C) 2001-2010 Free Software Foundation, Inc. Copyright (C) 2001-2005, 2008-2010 Free Software Foundation, Inc. Copyright (C) 2001-2005 Hewlett-Packard Co;Copyright (C) 2007 David Mosberger-Tang Contributed by David Mosberger-Tang <dmosberger@gmail.com> Copyright (C) 2001-2005 Hewlett-Packard Co Contributed by David Mosberger-Tang <davidm@hpl.hp. com>;Copyright (C) 2013 Linaro Limited Copyright (C) 2001-2005 Hewlett-Packard Co Contributed by David Mosberger-Tang <davidm@hpl.hp.com> Copyright (C) 2001-2004 Hewlett-Packard Co Contributed by David Mosberger-Tang <davidm@hpl.hp. com>;Copyright (C) 2013 Linaro Limited Copyright (C) 2001-2004 Hewlett-Packard Co Contributed by David Mosberger-Tang <davidm@hpl.hp.com> Copyright (C) 2001-2002 Hewlett-Packard Co Contributed by David Mosberger-Tang <davidm@hpl.hp.com> Copyright (C) 2001 Southern Storm Software, Pty Ltd. Copyright (C) 2001 Radek Doulik;Copyright (C) 2007-2008 Andreas Faerber Copyright (C) 2001 Radek Doulik Licensed under the MIT license. Copyright (C) 2001 Mike Krueger;Copyright (C) 2001 Free Software Foundation, Inc.;Copyright (C) 2002 Southern Storm Software, Pty Ltd.

Copyright (C) 2001 Mike Krueger;Copyright (C) 2001 Free Software Foundation, Inc.

Copyright (C) 2000-2013 Julian Seward. All rights reserved.;copyright notice, this list of conditions and the following disclaimer.

Copyright (c) 2000-2008 Apple Inc. All rights reserved.;Copyright (c) 1980, 1986, 1993 The Regents of the University of California. All rights reserved.;copyright notice, this list of conditions and the following disclaimer.;copyright notice, this list of conditions and the following disclaimer in the documentation and/or other materials provided with the distribution. 3. All advertising materials mentioning features or use of this software must display the following acknowledgement: This product

Copyright (c) 2000,2001 Rick Jelliffe and Academia Sinica Computing Center, Taiwan

Copyright (c) 2000,2001 David Calisle, Oliver Becker, Rick Jelliffe and Academia Sinica Computing Center, Taiwan Copyright (C) 2000 Microsoft Corporation. All rights reserved.

Copyright (C) 2000 Intel Corporation. All rights reserved.;Copyright (C) 2001, 2002 Ximian, Inc. Licensed under the MIT license.

Copyright (c) 1998-2002 W3C (MIT, INRIA, Keio), All Rights Reserved.

Copyright (C) 1998, 1999, 2002, 2003, 2005 Hewlett-Packard Co David Mosberger-Tang <davidm@hpl.hp.com>

Copyright (c) 1998 John D. Polstra. All rights reserved.

Copyright (C) 1996-2003, 2009-2010 Free Software Foundation, Inc.

Copyright (C) 1996-2003, 2005, 2008-2010 Free Software Foundation, Inc.

Copyright (c) 1996-1998 John D. Polstra. All rights reserved.

Copyright (C) 1995-2017 Mark Adler

Copyright (C) 1995-2017 Jean-loup Gailly, Mark Adler

Copyright (C) 1995-2017 Jean-loup Gailly detect\_data\_type() function provided freely by Cosmin Truta, 2006

Copyright (C) 1995-2017 Jean-loup Gailly and Mark Adler;Copyright 1995-2017 Jean-loup Gailly and Mark Adler

Copyright (C) 1995-2017 Jean-loup Gailly

Copyright (C) 1995-2016 Mark Adler

Copyright (C) 1995-2016 Jean-loup Gailly, Mark Adler

Copyright (C) 1995-2016 Jean-loup Gailly

Copyright (C) 1995-2011, 2016 Mark Adler

Copyright (C) 1995-2010 Free Software Foundation, Inc.

Copyright (C) 1995-2006, 2010, 2011, 2012, 2016 Mark Adler

Copyright (C) 1995-2005, 2014, 2016 Jean-loup Gailly, Mark Adler

Copyright (C) 1995-2005, 2010 Mark Adler

Copyright (C) 1995-2003, 2010, 2014, 2016 Jean-loup Gailly, Mark Adler

Copyright (C) 1995-2003, 2010 Mark Adler

Copyright (C) 1995-2003, 2005-2006, 2008-2010 Free Software Foundation, dnl Inc. dnl This file is free software; the Free Software Foundation dnl gives unlimited permission to copy and/or distribute it, dnl with or without modifications, as long as this notice is preserved. dnl dnl This file can can

Copyright (c) 1991-2010 Unicode, Inc. For terms of use, see http://www.unicode.org/terms\_of\_use.html

Copyright (c) 1990, 1993 The Regents of the University of California. All rights reserved.

Copyright (c) 1990- 1993, 1996 Open Software Foundation, Inc.;Copyright (c) 1989 by Hewlett-Packard Company, Palo Alto, Ca. & Digital Equipment Corporation, Maynard, Mass.

Copyright (c) 1989, 1993 The Regents of the University of California. All rights reserved.;copyright notice, this list of conditions and the following disclaimer.

Copyright (c) 1987, 1993, 1994 The Regents of the University of California. All rights reserved.;copyright notice, this list of conditions and the following disclaimer.

Copyright (c) 1987, 1993, 1994 The Regents of the University of California. All rights reserved.;Copyright (c) 2003- 2007, PostgreSQL Global Development Group

Copyright (c) 1987, 1993, 1994 The Regents of the University of California. All rights reserved.;Copyright (c) 2003 PostgreSQL Global Development Group

Copyright (c) .NET Foundation. All rights reserved. Licensed under the Apache License, Version 2.0.;Copyright (c) 2004-2006 Intel Corporation - All Rights Reserved:Copyright © 1991-2020 Unicode, Inc. All rights reserved.:Copyright (C) 1995-2017 Jean-loup Gailly and Mark Adler;Copyright (c) .NET Foundation Contributors;(C) International

Organization for Standardization 1986: Permission to copy in any form is granted for use with conforming SGML systems and applications as defined in ISO 8879, provided this notice is included in all copies.;Copyright (c) 2004- 2006 Intel Corporation - All Rights Reserved;Copyright (c) 2015 Xamarin, Inc (http://www.xamarin.com);Copyright (c)

rsity<br>itice,<br>an<br>the this<br>3-<br>3<br>3<br>2<br>pright<br>4-<br>4-<br>4-<br>**45** ES **INFORMACIÓN** 

2011 Novell, Inc (http://www.novell.com);Copyright © [YEAR] W3C® (MIT, ERCIM, Keio, Beihang).";© 1997-2005 Sean Eron Anderson.;Copyright (c) 2009, 2010, 2013-2016 by the Brotli Authors.;Copyright (c) 2011, Google Inc. All rights reserved.;Copyright (c) 2015 The Chromium Authors. All rights reserved.;Copyright (c) 2007 James Newton-King;Copyright (c) 2005-2007, Nick Galbreath;Copyright (c) 2013-2017, Alfred Klomp;Copyright (c) 2015-2017, Woiciech Mula;Copyright (c) 2016-2017, Matthieu Darbois All rights reserved.;Copyright (C) The Internet Society (2003). All Rights Reserved.;Copyright (c) 1990- 1993, 1996 Open Software Foundation, Inc.;Copyright (c) 1989 by Hewlett-Packard Company, Palo Alto, Ca. & Digital Equipment Corporation, Maynard, Mass.;Copyright (c) 1990- 1993, 1996 Open Software Foundation, Inc.;Copyright (c) 1989 by Hewlett-Packard Company, Palo Alto, Ca. & Digital Equipment Corporation, Maynard, Mass.;Copyright (c) 1998 Microsoft.;Copyright (c) 2014 Ryan Juckett http://www. ryanjuckett.com/;Copyright 2012 the V8 project authors. All rights reserved.;Copyright (c) 2012-2014, Yann Collet All rights reserved.;Copyright 2011, 2012, 2013, 2014, 2015, 2016, 2017, 2018 The Regents of the University of California. All rights reserved.;Copyright 2018 Daniel Lemire;Copyright (c) Microsoft Corporation;Copyright (c) 2017 Yoshifumi Kawai;Copyright (c) 2013-2017, Milosz Krajewski;Copyright (c) Andrew Arnott;Copyright (C) 2015 THL A29 Limited, a Tencent company, and Milo Yip. All rights reserved.;Copyright (c) 2011-2020 Microsoft Corp ;Copyright (c) 2018 Alexander Chermyanin;Copyright (c) 2020 Dan Shechter

Copyright (c) .NET Foundation Contributors

Copyright (c) .NET Foundation and contributors. All rights reserved. Licensed under the MIT license.

Copyright (c) .NET Foundation and Contributors

Copyright - 2001 Ximian, Inc. Licensed under the MIT license.

(C) Ximian, Inc. http://www.ximian.com;Copyright (C) 2004 Novell, Inc (http://www.novell.com);Copyright 2014 Xamarin, Inc (http://www.xamarin.com)

(C) Ville Palo;Copyright (C) 2004 Novell, Inc (http://www.novell.com)

(C) Tim Coleman;(C) 2003 Martin Willemoes Hansen;Copyright (C) 2004 Novell, Inc (http://www.novell.com)

(C) Stefan Prutianu

(C) Punit Todi;Copyright (C) 2004 Novell, Inc (http://www.novell.com)

(c) Maureen Caudill 1988-1991

(C) International Organization for Standardization 1986

(c) Grab thread store lock, iterate through all threads, and verify each per-thread evacuation counter is zero.

(C) from such context XPath uses its For1 iterator.

(C) Franklin Wise;(C) 2003 Martin Willemoes Hansen;Copyright (C) 2004 Novell, Inc (http://www.novell.com)

(C) Franklin Wise;(C) 2003 Martin Willemoes Hansen;(C) 2005 Mainsoft Corporation (http://www.mainsoft.

com);Copyright (C) 2004 Novell, Inc (http://www.novell.com);Copyright (C) 2011 Xamarin Inc. (http://www.xamarin. com)

(c) for c in s)

(c) Decompresses the text and verifies correct decompression

(C) Copyright 2011 Xamarin Inc. Licensed under the MIT license.

(C) Copyright 2011 Novell, Inc Licensed under the MIT license.

(C) Copyright 2011 Novell, Inc

(C) Copyright 2002 Ville Palo;(C) Copyright 2003 Martin Willemoes Hansen;(C) 2005 Mainsoft Corporation (http:// www.mainsoft.com);Copyright 2011 Xamarin Inc.;Copyright (C) 2004 Novell, Inc (http://www.novell.com)

(C) Copyright 2002 Franklin Wise;(C) Copyright 2003 Ville Palo;(C) Copyright 2003 Martin Willemoes

Hansen;Copyright (C) 2004 Novell, Inc (http://www.novell.com)

(C) Copyright 2002 Franklin Wise;(C) Copyright 2003 Martin Willemoes Hansen;Copyright (C) 2004 Novell, Inc (http:// www.novell.com)

(C) Copyright 2002 Franklin Wise;(C) Copyright 2003 Daniel Morgan;(C) Copyright 2003 Martin Willemoes Hansen;Copyright (C) 2004 Novell, Inc (http://www.novell.com)

(C) Copyright 2002 Franklin Wise;(C) Copyright 2002 Rodrigo Moya;(C) Copyright 2003 Daniel Morgan;(C) Copyright 2003 Martin Willemoes Hansen;(C) Copyright 2011 Xamarin Inc;Copyright 2011 Xamarin Inc (http://www.xamarin. com);Copyright (C) 2004 Novell, Inc (http://www.novell.com)

(C) Ameya Gargesh;Copyright (C) 2004 Novell, Inc (http://www.novell.com)

(C) 2018 Microsoft, Inc.

(C) 2015 Xamarin, Inc

(C) 2015 Xamarin

(C) 2014 Xamarin, Inc. http://www.xamarin.com

- **Example 1**<br> **ES**<br> **A7 ES INFORMACIÓN**
- 47
- (C) 2011 Virgile Bello (C) 2011 Novell, Inc. (C) 2010 Novell, Inc.;(C) 2013 Xamarin, Inc. (C) 2010 Novell, Inc.;(C) 2011 Xamarin, Inc. (C) 2010 Novell, Inc. (C) 2009-2011 Novell, Inc.;Copyright 2011-2015 Xamarin, Inc (http://www.xamarin.com) (C) 2009-2011 Novell, Inc.;Copyright 2011 Xamarin, Inc (http://www.xamarin.com) Licensed under the MIT license. (C) 2009 Novell, Inc. (C) 2008-2009 Novell, Inc. (C) 2008 Novell, Inc. (C) 2008 Gert Driesen (C) 2007, 2010 Novell, Inc (C) 2007 Novell, Inc. (C) 2006,2011 Novell, Inc. (C) 2006,2008 Novell, Inc. (C) 2006 Ximian, Inc. (C) 2006 Novell, Inc.;Copyright 2012 Xamarin Inc (C) 2006 Novell, Inc.;Copyright 2011 Xamarin Inc. (C) 2006 Novell, Inc.;(C) 2006 Jonathan Chambers;(C) 2019 Calvin Buckley (C) 2006 Novell, Inc.;(C) 2006 Jonathan Chambers (C) 2006 Novell, Inc. http://www.novell.com;Copyright 2011 Xamarin, Inc (http://www.xamarin.com) Licensed under the MIT license. (C) 2006 Novell, Inc. http://www.novell.com (C) 2006 Novell, Inc. (C) 2006 Novell (C) 2006 John Luke (C) 2006 Broadcom;(C) 2003 Ximian, Inc. (C) 2006 Broadcom;(C) 2001 Ximian, Inc. (C) 2005, 2006 John Luke (C) 2005 Ximian, Inc. http://www.ximian.com;Copyright 2011 Xamarin Inc. http://www.xamarin.com Licensed under the MIT license. (C) 2005 Novell Inc,;Copyright (C) 2005 Novell, Inc (http://www.novell.com) (C) 2005 John Luke (C) 2004 Ximian, Inc. http://www.ximian.com;Copyright (C) 2004-2007 Novell, Inc (http://www.novell.com) (C) 2004 Ximian, Inc. http://www.ximian.com;Copyright (C) 2004,2006-2007 Novell, Inc (http://www.novell.com) (C) 2004 Ximian, Inc. http://www.ximian.com (C) 2004 Novell, Inc.;Copyright (C) 2004 Novell, Inc (http://www.novell.com) (C) 2004 Novell, Inc. (http://www.novell.com) (C) 2004 Novell Inc. (C) 2004 Novell (http://www.novell.com) (C) 2004 Motus Technologies Inc. (http://www.motus.com);Copyright (C) 2005 Novell, Inc (http://www.novell.com) (C) 2004 Andreas Nahr;Copyright (C) 2004 Novell, Inc (http://www.novell.com) (C) 2003 Ximian, Inc.;Copyright 2011 Xamarin, Inc (http://www.xamarin.com) Licensed under the MIT license. (C) 2003 Ximian, Inc.;Copyright 2003-2011 Novell, Inc (http://www.novell.com);Copyright 2011 Xamarin, Inc (http:// www.xamarin.com) Licensed under the MIT license.  $\degree$ "(C) 2003 Ximian, Inc.;(C) 2007-2008 Andreas Faerber;(c)case c: else;(c) case c: " (C) 2003 Ximian, Inc.;(C) 2003-2011 Novell, Inc.;Copyright 2011 Xamarin, Inc (http://www.xamarin.com) Licensed under the MIT license.

(C) 2014 Xamarin Inc (C) 2014 Xamarin

(C) 2013 Xamarin (C) 2012 Xamarin, Inc.

(C) 2013 Xamarin Licensed under the MIT license.

- (C) 2003 Ximian, Inc. http://www.ximian.com;Copyright (C) 2004 Novell, Inc (http://www.novell.com)
- ES

(C) 2003 Ximian, Inc. http://www.ximian.com

(C) 2003 Ximian, Inc.

(C) 2003 Ximian, Inc (http://www.ximian.com)

(C) 2003 Ximian, Inc

(C) 2003 Ville Palo;(C) 2003 Martin Willemoes Hansen;Copyright (C) 2004 Novell, Inc (http://www.novell.com)

(C) 2003 Patrick Kalkman;Copyright (C) 2004-2005 Novell, Inc (http://www.novell.com)

- (C) 2003 Motus Technologies Inc. (http://www.motus.com)
- (C) 2003 Aleksey Sanin (aleksey@aleksey.com);(C) 2004 Novell (http://www.novell.com);(C) 2008 Gert Driesen
- (C) 2002-2011 Novell, Inc.;Copyright 2011 Xamarin Inc Licensed under the MIT license.

(C) 2002-2003 Ximian, Inc.;(C) 2003-2006 Novell, Inc. Licensed under the MIT license.

(c) 2002,2003 Ximian, Inc. (http://www.ximian.com);Copyright (C) 2004 Novell, Inc (http://www.novell.com);Copyright

(C) 2013 Xamarin, Inc (http://www.xamarin.com)

(C) 2002, 2003 Motus Technologies Inc. (http://www.motus.com);Copyright (C) 2005, 2009 Novell, Inc (http://www. novell.com)

(C) 2002, 2003 Motus Technologies Inc. (http://www.motus.com);Copyright (C) 2005 Novell, Inc (http://www.novell. com)

(C) 2002, 2003 Motus Technologies Inc. (http://www.motus.com);Copyright (C) 2004-2005, 2008 Novell, Inc (http:// www.novell.com)

(C) 2002, 2003 Motus Technologies Inc. (http://www.motus.com);Copyright (C) 2004-2005 Novell, Inc (http://www. novell.com)

(C) 2002, 2003 Motus Technologies Inc. (http://www.motus.com);Copyright (C) 2004 Novell, Inc (http://www.novell. com)

(C) 2002, 2003 Motus Technologies Inc. (http://www.motus.com);(C) 2004 Novell Inc.

(C) 2002, 2003 Motus Technologies Inc. (http://www.motus.com);(C) 2004 Novell (http://www.novell.com)

(C) 2002, 2003 Motus Technologies Inc. (http://www.motus.com);(C) 2003 Aleksey Sanin (aleksey@aleksey.com);(C) 2004 Novell (http://www.novell.com)

- (C) 2002, 2003 Motus Technologies Inc. (http://www.motus.com)
- (C) 2002 Ximian, Inc;Copyright (C) 2004,2006-2007 Novell, Inc (http://www.novell.com)
- (C) 2002 Ximian, Inc;Copyright (C) 2004, 2006 Novell, Inc (http://www.novell.com)
- (C) 2002 Ximian, Inc;Copyright (C) 2004 Novell, Inc (http://www.novell.com)
- (C) 2002 Ximian, Inc.;Copyright 2012 Xamarin Inc Licensed under the MIT license.

(C) 2002 Ximian, Inc.;Copyright 2012 Xamarin Inc (http://www.xamarin.com) Licensed under the MIT license.

(C) 2002 Ximian, Inc.;Copyright 2003-2011 Novell, Inc;Copyright 2011 Xamarin Inc (http://www.xamarin.com) Licensed under the MIT license.

(C) 2002 Ximian, Inc.;Copyright 2003-2011 Novell, Inc.;Copyright 2011 Xamarin, Inc. Licensed under the MIT license. (C) 2002 Ximian, Inc.;Copyright 2003-2011 Novell Inc (http://www.novell.com);Copyright 2011 Xamarin Inc (http:// www.xamarin.com) Licensed under the MIT license.

(C) 2002 Ximian, Inc.;Copyright 2003-2010 Novell, Inc (http://www.novell.com);Copyright 2011 Xamarin, Inc (http:// www.xamarin.com) Licensed under the MIT license.

(C) 2002 Ximian, Inc. http://www.ximian.com;Copyright (C) 2004,2006-2007 Novell, Inc (http://www.novell.com)

(C) 2002 Ximian, Inc. http://www.ximian.com;Copyright (C) 2004, 2006 Novell, Inc (http://www.novell.com)

(c) 2002 Ximian, Inc. (http://www.ximian.com);(c) 2003 Martin Willemoes Hansen;(c) 2004 Ivan Hamilton

(C) 2002 Ximian, Inc.

(C) 2002 Ville Palo;(C) 2003 Martin Willemoes Hansen;Copyright (C) 2004 Novell, Inc (http://www.novell.com)

(C) 2002 Motus Technologies Inc. (http://www.motus.com);(C) 2004 Novell (http://www.novell.com)

(C) 2002 Franklin Wise;(C) 2003 Martin Willemoes Hansen;Copyright (C) 2004 Novell, Inc (http://www.novell.com)

(C) 2002 Duco Fijma;(c) 2004 Novell, Inc. (http://www.novell.com);CopyrightAttribute); AssemblyCopyrightAttribute attributeVal1 = (AssemblyCopyrightAttribute)Attribute.GetCustomAttribute(element, attributeType); Assert.

True(attributeVal1 != null);;CopyrightAttribute); AssemblyCopyrightAttribute attributeVal1 =

(AssemblyCopyrightAttribute)Attribute.GetCustomAttribute(element, attributeType, false); Assert.True(attributeVal1 != null);

(C) 2001-2003 Ximian, Inc.;Copyright 2003-2011 Novell Inc;Copyright 2011 Xamarin Inc Licensed under the MIT license.

(C) 2001, 2002, 2003 Ximian, Inc.

(C) 2001, 2002 Ximian, Inc.

(C) 2001 Ximian, Inc;(C) Copyright 2002-2006 Novell, Inc Licensed under the MIT license.

(C) 2001 Ximian, Inc.;Copyright 2012 Xamarin Inc (http://www.xamarin.com) Licensed under the MIT license.

(C) 2001 Ximian, Inc.;Copyright 2011 Xamarin, Inc (http://www.xamarin.com) Licensed under the MIT license.

(C) 2001 Ximian, Inc.;Copyright 2003-2011 Novell, Inc (http://www.novell.com);Copyright 2011 Xamarin, Inc (http:// www.xamarin.com) Licensed under the MIT license.

(C) 2001 Ximian, Inc.;Copyright (C) 2004-2005 Novell, Inc (http://www.novell.com) Licensed under the MIT license.

(C) 2001 Ximian, Inc.;Copyright (C) 2004 Novell, Inc (http://www.novell.com)

(C) 2001 Ximian, Inc.;(C) 2007-2008 Andreas Faerber

(C) 2001 Ximian, Inc.;(C) 2006 Novell, Inc.

(C) 2001 Ximian, Inc. http://www.ximian.com;Copyright (C) 2004-2005 Novell, Inc (http://www.novell.com);Copyright 2013 Xamarin, Inc (http://www.xamarin.com)

(C) 2001 Ximian, Inc. http://www.ximian.com;Copyright (C) 2004-2005 Novell, Inc (http://www.novell.com);Copyright (C) 2012 Xamarin Inc (http://www.xamarin.com)

(C) 2001 Ximian, Inc. http://www.ximian.com;Copyright (C) 2004, 2009 Novell, Inc (http://www.novell.com)

(C) 2001 Ximian, Inc. http://www.ximian.com;Copyright (C) 2004 Novell, Inc (http://www.novell.com)

(C) 2001 Ximian, Inc.

(C) 1995-2017 Jean-loup Gailly and Mark Adler

Copyright>© Microsoft Corporation. All rights reserved.

Copyright (c) Microsoft. All rights reserved. Licensed under the MIT license.

Copyright (c) 2015 Microsoft

© Corbis. All Rights Reserved.

Copyright © 2009-2020 John Sheehan, Andrew Young, Alexey Zimarev and RestSharp community

Copyright 2011-2016 Twitter, Inc. Licensed under MIT (https://github.com/twbs/bootstrap/blob/master/LICENSE)

Copyright (c) Microsoft. All rights reserved. Licensed under the MIT license.

Copyright (c) 2017 Troy Willmot

Copyright (C) 2017 Oliver Nightingale license MIT;

Copyright (C) 2017 Oliver Nightingale Includes code from - http://tartarus.org/~martin/PorterStemmer/js.txt; Copyright (c) 2015 Troy Willmot

(c) 2005, 2015 jQuery Foundation, Inc. | jquery.org/license \*/;Copyright 2011-2016 Twitter, Inc. Licensed under the MIT license;;Copyright 2014-2016, Eugene Simakin Released under Apache 2.0 license http://apache.org/licenses/ LICENSE-2.0.html;Copyright (c) 2014–2017, Julian Motz Released under the MIT license https://git.io/

vwTVl;Copyright (c) 2017 Bryan Braun; Licensed MIT

Copyright (c) Microsoft. All rights reserved. Licensed under the MIT license.

Copyright (c) 2000-2014 The Legion of the Bouncy Castle Inc.

(c) 2015 Microsoft Corporation

Copyright (c) 2012 James Kovacs ;Copyright (c) 2010-2015 James Kovacs, Damian Hickey & Contributors`

Copyright (c) 2007-9 Atif Aziz, Joseph Albahari. All rights reserved.

Copyright (c) 2007 James Newton-King

Copyright (c) 2016-2019 MahApps, Jan Karger

#### •Licencias

-------------------------------------------------------------------------------------- --------------------------------------------------------------------------------------

--------------------------------------------------------------------------------------

 Apache License Version 2.0, January 2004 http://www.apache.org/licenses/

#### TERMS AND CONDITIONS FOR USE, REPRODUCTION, AND DISTRIBUTION

1. Definitions.

 "License" shall mean the terms and conditions for use, reproduction, and distribution as defined by Sections 1 through 9 of this document.

 "Licensor" shall mean the copyright owner or entity authorized by the copyright owner that is granting the License.

 "Legal Entity" shall mean the union of the acting entity and all other entities that control, are controlled by, or are under common control with that entity. For the purposes of this definition, "control" means (i) the power, direct or indirect, to cause the direction or management of such entity, whether by contract or otherwise, or (ii) ownership of fifty percent (50%) or more of the outstanding shares, or (iii) beneficial ownership of such entity.

 "You" (or "Your") shall mean an individual or Legal Entity exercising permissions granted by this License.

 "Source" form shall mean the preferred form for making modifications, including but not limited to software source code, documentation source, and configuration files.

 "Object" form shall mean any form resulting from mechanical transformation or translation of a Source form, including but not limited to compiled object code, generated documentation, and conversions to other media types.

 "Work" shall mean the work of authorship, whether in Source or Object form, made available under the License, as indicated by a copyright notice that is included in or attached to the work (an example is provided in the Appendix below).

 "Derivative Works" shall mean any work, whether in Source or Object form, that is based on (or derived from) the Work and for which the editorial revisions, annotations, elaborations, or other modifications represent, as a whole, an original work of authorship. For the purposes of this License, Derivative Works shall not include works that remain separable from, or merely link (or bind by name) to the interfaces of, the Work and Derivative Works thereof.

"Contribution" shall mean any work of authorship, including

 the original version of the Work and any modifications or additions to that Work or Derivative Works thereof, that is intentionally submitted to Licensor for inclusion in the Work by the copyright owner or by an individual or Legal Entity authorized to submit on behalf of the copyright owner. For the purposes of this definition, "submitted" means any form of electronic, verbal, or written communication sent to the Licensor or its representatives, including but not limited to communication on electronic mailing lists, source code control systems, and issue tracking systems that are managed by, or on behalf of, the Licensor for the purpose of discussing and improving the Work, but excluding communication that is conspicuously marked or otherwise designated in writing by the copyright owner as "Not a Contribution."

 "Contributor" shall mean Licensor and any individual or Legal Entity on behalf of whom a Contribution has been received by Licensor and subsequently incorporated within the Work.

- 2. Grant of Copyright License. Subject to the terms and conditions of this License, each Contributor hereby grants to You a perpetual, worldwide, non-exclusive, no-charge, royalty-free, irrevocable copyright license to reproduce, prepare Derivative Works of, publicly display, publicly perform, sublicense, and distribute the Work and such Derivative Works in Source or Object form.
- 3. Grant of Patent License. Subject to the terms and conditions of this License, each Contributor hereby grants to You a perpetual, worldwide, non-exclusive, no-charge, royalty-free, irrevocable (except as stated in this section) patent license to make, have made, use, offer to sell, sell, import, and otherwise transfer the Work, where such license applies only to those patent claims licensable by such Contributor that are necessarily infringed by their Contribution(s) alone or by combination of their Contribution(s) with the Work to which such Contribution(s) was submitted. If You institute patent litigation against any entity (including a cross-claim or counterclaim in a lawsuit) alleging that the Work or a Contribution incorporated within the Work constitutes direct or contributory patent infringement, then any patent licenses granted to You under this License for that Work shall terminate as of the date such litigation is filed.
- 4. Redistribution. You may reproduce and distribute copies of the Work or Derivative Works thereof in any medium, with or without modifications, and in Source or Object form, provided that You meet the following conditions:
	- (a) You must give any other recipients of the Work or Derivative Works a copy of this License; and
	- (b) You must cause any modified files to carry prominent notices stating that You changed the files; and
	- (c) You must retain, in the Source form of any Derivative Works that You distribute, all copyright, patent, trademark, and attribution notices from the Source form of the Work,

 excluding those notices that do not pertain to any part of the Derivative Works: and

 (d) If the Work includes a "NOTICE" text file as part of its distribution, then any Derivative Works that You distribute must include a readable copy of the attribution notices contained within such NOTICE file, excluding those notices that do not pertain to any part of the Derivative Works, in at least one of the following places: within a NOTICE text file distributed as part of the Derivative Works; within the Source form or documentation, if provided along with the Derivative Works; or within a display generated by the Derivative Works, if and wherever such third-party notices normally appear. The contents of the NOTICE file are for informational purposes only and do not modify the License. You may add Your own attribution notices within Derivative Works that You distribute, alongside or as an addendum to the NOTICE text from the Work, provided that such additional attribution notices cannot be construed as modifying the License.

 You may add Your own copyright statement to Your modifications and may provide additional or different license terms and conditions for use, reproduction, or distribution of Your modifications, or for any such Derivative Works as a whole, provided Your use, reproduction, and distribution of the Work otherwise complies with the conditions stated in this License.

- 5. Submission of Contributions. Unless You explicitly state otherwise, any Contribution intentionally submitted for inclusion in the Work by You to the Licensor shall be under the terms and conditions of this License, without any additional terms or conditions. Notwithstanding the above, nothing herein shall supersede or modify the terms of any separate license agreement you may have executed with Licensor regarding such Contributions.
- 6. Trademarks. This License does not grant permission to use the trade names, trademarks, service marks, or product names of the Licensor, except as required for reasonable and customary use in describing the origin of the Work and reproducing the content of the NOTICE file.
- 7. Disclaimer of Warranty. Unless required by applicable law or agreed to in writing, Licensor provides the Work (and each Contributor provides its Contributions) on an "AS IS" BASIS, WITHOUT WARRANTIES OR CONDITIONS OF ANY KIND, either express or implied, including, without limitation, any warranties or conditions of TITLE, NON-INFRINGEMENT, MERCHANTABILITY, or FITNESS FOR A PARTICULAR PURPOSE. You are solely responsible for determining the appropriateness of using or redistributing the Work and assume any risks associated with Your exercise of permissions under this License.
- 8. Limitation of Liability. In no event and under no legal theory, whether in tort (including negligence), contract, or otherwise, unless required by applicable law (such as deliberate and grossly negligent acts) or agreed to in writing, shall any Contributor be

 liable to You for damages, including any direct, indirect, special, incidental, or consequential damages of any character arising as a result of this License or out of the use or inability to use the Work (including but not limited to damages for loss of goodwill, work stoppage, computer failure or malfunction, or any and all other commercial damages or losses), even if such Contributor has been advised of the possibility of such damages.

 9. Accepting Warranty or Additional Liability. While redistributing the Work or Derivative Works thereof, You may choose to offer, and charge a fee for, acceptance of support, warranty, indemnity, or other liability obligations and/or rights consistent with this License. However, in accepting such obligations, You may act only on Your own behalf and on Your sole responsibility, not on behalf of any other Contributor, and only if You agree to indemnify, defend, and hold each Contributor harmless for any liability incurred by, or claims asserted against, such Contributor by reason of your accepting any such warranty or additional liability.

#### END OF TERMS AND CONDITIONS

APPENDIX: How to apply the Apache License to your work.

 To apply the Apache License to your work, attach the following boilerplate notice, with the fields enclosed by brackets "[]" replaced with your own identifying information. (Don't include the brackets!) The text should be enclosed in the appropriate comment syntax for the file format. We also recommend that a file or class name and description of purpose be included on the same "printed page" as the copyright notice for easier identification within third-party archives.

Copyright [yyyy] [name of copyright owner]

 Licensed under the Apache License, Version 2.0 (the "License"); you may not use this file except in compliance with the License. You may obtain a copy of the License at

http://www.apache.org/licenses/LICENSE-2.0

 Unless required by applicable law or agreed to in writing, software distributed under the License is distributed on an "AS IS" BASIS, WITHOUT WARRANTIES OR CONDITIONS OF ANY KIND, either express or implied. See the License for the specific language governing permissions and limitations under the License.

--------------------------------------------------------------------------------------

The MIT License (MIT)

Copyright (c) Prism Library

All rights reserved. Permission is hereby granted, free of charge, to any person obtaining a copy of this software and associated documentation files (the "Software"), to deal in the Software without restriction, including without limitation

the rights to use, copy, modify, merge, publish, distribute, sublicense, and/or sell copies of the Software, and to permit persons to whom the Software is furnished to do so, subject to the following conditions:

The above copyright notice and this permission notice shall be included in all copies or substantial portions of the Software.

THE SOFTWARE IS PROVIDED "AS IS", WITHOUT WARRANTY OF ANY KIND, EXPRESS OR IMPLIED, INCLUDING BUT NOT LIMITED TO THE WARRANTIES OF MERCHANTABILITY, FITNESS FOR A PARTICULAR PURPOSE AND NONINFRINGEMENT. IN NO EVENT SHALL THE AUTHORS OR COPYRIGHT HOLDERS BE LIABLE FOR ANY CLAIM, DAMAGES OR OTHER LIABILITY, WHETHER IN AN ACTION OF CONTRACT, TORT OR OTHERWISE, ARISING FROM, OUT OF OR IN CONNECTION WITH THE SOFTWARE OR THE USE OR OTHER DEALINGS IN THE SOFTWARE.

--------------------------------------------------------------------------------------

The MIT License (MIT)

Copyright (c) James Willock, Mulholland Software and Contributors

Permission is hereby granted, free of charge, to any person obtaining a copy of this software and associated documentation files (the ""Software""), to deal in the Software without restriction, including without limitation the rights to use, copy, modify, merge, publish, distribute, sublicense, and/or sell copies of the Software, and to permit persons to whom the Software is furnished to do so, subject to the following conditions:

The above copyright notice and this permission notice shall be included in all copies or substantial portions of the Software.

THE SOFTWARE IS PROVIDED ""AS IS"", WITHOUT WARRANTY OF ANY KIND, EXPRESS OR IMPLIED, INCLUDING BUT NOT LIMITED TO THE WARRANTIES OF MERCHANTABILITY, FITNESS FOR A PARTICULAR PURPOSE AND NONINFRINGEMENT. IN NO EVENT SHALL THE AUTHORS OR COPYRIGHT HOLDERS BE LIABLE FOR ANY CLAIM, DAMAGES OR OTHER LIABILITY, WHETHER IN AN ACTION OF CONTRACT, TORT OR OTHERWISE, ARISING FROM, OUT OF OR IN CONNECTION WITH THE SOFTWARE OR THE USE OR OTHER DEALINGS IN THE SOFTWARE.

--------------------------------------------------------------------------------------

The MIT License (MIT)

Copyright (c) 2018 neuecc, xin9le, okazuki

Permission is hereby granted, free of charge, to any person obtaining a copy of this software and associated documentation files (the ""Software""), to deal in the Software without restriction, including without limitation the rights to use, copy, modify, merge, publish, distribute, sublicense, and/or sell copies of the Software, and to permit persons to whom the Software is furnished to do so, subject to the following conditions:

The above copyright notice and this permission notice shall be included in all copies or substantial portions of the Software.

THE SOFTWARE IS PROVIDED ""AS IS"", WITHOUT WARRANTY OF ANY KIND, EXPRESS OR IMPLIED, INCLUDING BUT NOT LIMITED TO THE WARRANTIES OF MERCHANTABILITY, FITNESS FOR A PARTICULAR PURPOSE AND NONINFRINGEMENT. IN NO EVENT SHALL THE AUTHORS OR COPYRIGHT HOLDERS BE LIABLE FOR ANY CLAIM, DAMAGES OR OTHER LIABILITY, WHETHER IN AN ACTION OF CONTRACT, TORT OR OTHERWISE, ARISING FROM OUT OF OR IN CONNECTION WITH THE SOFTWARE OR THE USE OR OTHER DEALINGS IN THE SOFTWARE.

--------------------------------------------------------------------------------------

The MIT License (MIT)

Copyright (c) 2015 Troy Willmot

Permission is hereby granted, free of charge, to any person obtaining a copy of this software and associated documentation files (the ""Software""), to deal in the Software without restriction, including without limitation the rights to use, copy, modify, merge, publish, distribute, sublicense, and/or sell copies of the Software, and to permit persons to whom the Software is furnished to do so, subject to the following conditions:

The above copyright notice and this permission notice shall be included in all copies or substantial portions of the Software.

THE SOFTWARE IS PROVIDED ""AS IS"", WITHOUT WARRANTY OF ANY KIND, EXPRESS OR IMPLIED, INCLUDING BUT NOT LIMITED TO THE WARRANTIES OF MERCHANTABILITY, FITNESS FOR A PARTICULAR PURPOSE AND NONINFRINGEMENT. IN NO EVENT SHALL THE AUTHORS OR COPYRIGHT HOLDERS BE LIABLE FOR ANY CLAIM, DAMAGES OR OTHER LIABILITY, WHETHER IN AN ACTION OF CONTRACT, TORT OR OTHERWISE, ARISING FROM OUT OF OR IN CONNECTION WITH THE SOFTWARE OR THE USE OR OTHER DEALINGS IN THE SOFTWARE.

--------------------------------------------------------------------------------------

The MIT License (MIT)

Copyright (c) 2007 James Newton-King

Permission is hereby granted, free of charge, to any person obtaining a copy of this software and associated documentation files (the ""Software""), to deal in the Software without restriction, including without limitation the rights to use, copy, modify, merge, publish, distribute, sublicense, and/or sell copies of the Software, and to permit persons to whom the Software is furnished to do so, subject to the following conditions:

The above copyright notice and this permission notice shall be included in all copies or substantial portions of the Software.

THE SOFTWARE IS PROVIDED ""AS IS"", WITHOUT WARRANTY OF ANY KIND, EXPRESS OR IMPLIED, INCLUDING BUT NOT LIMITED TO THE WARRANTIES OF MERCHANTABILITY, FITNESS FOR A PARTICULAR PURPOSE AND NONINFRINGEMENT. IN NO EVENT SHALL THE AUTHORS OR COPYRIGHT HOLDERS BE LIABLE FOR ANY CLAIM, DAMAGES OR OTHER LIABILITY, WHETHER IN AN ACTION OF CONTRACT, TORT OR OTHERWISE, ARISING FROM, OUT OF OR IN CONNECTION WITH THE SOFTWARE OR THE USE OR OTHER DEALINGS IN THE SOFTWARE.

The MIT License (MIT)

Copyright (c) .NET Foundation and Contributors

--------------------------------------------------------------------------------------

All rights reserved.

Permission is hereby granted, free of charge, to any person obtaining a copy of this software and associated documentation files (the ""Software""), to deal in the Software without restriction, including without limitation the rights to use, copy, modify, merge, publish, distribute, sublicense, and/or sell copies of the Software, and to permit persons to whom the Software is furnished to do so, subject to the following conditions:

The above copyright notice and this permission notice shall be included in all copies or substantial portions of the Software.

THE SOFTWARE IS PROVIDED ""AS IS"", WITHOUT WARRANTY OF ANY KIND, EXPRESS OR IMPLIED, INCLUDING BUT NOT LIMITED TO THE WARRANTIES OF MERCHANTABILITY, FITNESS FOR A PARTICULAR PURPOSE AND NONINFRINGEMENT. IN NO EVENT SHALL THE AUTHORS OR COPYRIGHT HOLDERS BE LIABLE FOR ANY CLAIM, DAMAGES OR OTHER LIABILITY, WHETHER IN AN ACTION OF CONTRACT, TORT OR OTHERWISE, ARISING FROM, OUT OF OR IN CONNECTION WITH THE SOFTWARE OR THE USE OR OTHER DEALINGS IN THE SOFTWARE.

--------------------------------------------------------------------------------------

The MIT License (MIT)

Copyright (c) 2015 Microsoft

Permission is hereby granted, free of charge, to any person obtaining a copy of this software and associated documentation files (the ""Software""), to deal in the Software without restriction, including without limitation the rights to use, copy, modify, merge, publish, distribute, sublicense, and/or sell copies of the Software, and to permit persons to whom the Software is furnished to do so, subject to the following conditions:

The above copyright notice and this permission notice shall be included in all copies or substantial portions of the Software.

THE SOFTWARE IS PROVIDED ""AS IS"", WITHOUT WARRANTY OF ANY KIND, EXPRESS OR IMPLIED, INCLUDING BUT NOT LIMITED TO THE WARRANTIES OF MERCHANTABILITY, FITNESS FOR A PARTICULAR PURPOSE AND NONINFRINGEMENT. IN NO EVENT SHALL THE AUTHORS OR COPYRIGHT HOLDERS BE LIABLE FOR ANY CLAIM, DAMAGES OR OTHER LIABILITY, WHETHER IN AN ACTION OF CONTRACT, TORT OR OTHERWISE, ARISING FROM, OUT OF OR IN CONNECTION WITH THE SOFTWARE OR THE USE OR OTHER DEALINGS IN THE SOFTWARE.

#### MIT License

Copyright (c) MahApps, Jan Karger

Permission is hereby granted, free of charge, to any person obtaining a copy of this software and associated documentation files (the ""Software""), to deal in the Software without restriction, including without limitation the rights to use, copy, modify, merge, publish, distribute, sublicense, and/or sell copies of the Software, and to permit persons to whom the Software is furnished to do so, subject to the following conditions:

--------------------------------------------------------------------------------------

The above copyright notice and this permission notice shall be included in all copies or substantial portions of the Software.

THE SOFTWARE IS PROVIDED ""AS IS"", WITHOUT WARRANTY OF ANY KIND, EXPRESS OR IMPLIED, INCLUDING BUT NOT LIMITED TO THE WARRANTIES OF MERCHANTABILITY, FITNESS FOR A PARTICULAR PURPOSE AND NONINFRINGEMENT. IN NO EVENT SHALL THE AUTHORS OR COPYRIGHT HOLDERS BE LIABLE FOR ANY CLAIM, DAMAGES OR OTHER LIABILITY, WHETHER IN AN ACTION OF CONTRACT, TORT OR OTHERWISE, ARISING FROM, OUT OF OR IN CONNECTION WITH THE SOFTWARE OR THE USE OR OTHER DEALINGS IN THE **SOFTWARE** 

--------------------------------------------------------------------------------------

MIT License

Copyright (c) 2018 Scott Harden / Harden Technologies, LLC

Permission is hereby granted, free of charge, to any person obtaining a copy of this software and associated documentation files (the ""Software""), to deal in the Software without restriction, including without limitation the rights to use, copy, modify, merge, publish, distribute, sublicense, and/or sell copies of the Software, and to permit persons to whom the Software is furnished to do so, subject to the following conditions:

The above copyright notice and this permission notice shall be included in all copies or substantial portions of the Software.

THE SOFTWARE IS PROVIDED ""AS IS"", WITHOUT WARRANTY OF ANY KIND, EXPRESS OR IMPLIED, INCLUDING BUT NOT LIMITED TO THE WARRANTIES OF MERCHANTABILITY, FITNESS FOR A PARTICULAR PURPOSE AND NONINFRINGEMENT. IN NO EVENT SHALL THE AUTHORS OR COPYRIGHT HOLDERS BE LIABLE FOR ANY CLAIM, DAMAGES OR OTHER LIABILITY, WHETHER IN AN ACTION OF CONTRACT, TORT OR OTHERWISE, ARISING FROM, OUT OF OR IN CONNECTION WITH THE SOFTWARE OR THE USE OR OTHER DEALINGS IN THE **SOFTWARE** 

#### MIT License

Copyright (c) .NET Foundation and Contributors. All rights reserved.

--------------------------------------------------------------------------------------

Permission is hereby granted, free of charge, to any person obtaining a copy of this software and associated documentation files (the ""Software""), to deal in the Software without restriction, including without limitation the rights to use, copy, modify, merge, publish, distribute, sublicense, and/or sell copies of the Software, and to permit persons to whom the Software is furnished to do so, subject to the following conditions:

The above copyright notice and this permission notice shall be included in all copies or substantial portions of the Software.

THE SOFTWARE IS PROVIDED ""AS IS"", WITHOUT WARRANTY OF ANY KIND, EXPRESS OR IMPLIED, INCLUDING BUT NOT LIMITED TO THE WARRANTIES OF MERCHANTABILITY, FITNESS FOR A PARTICULAR PURPOSE AND NONINFRINGEMENT. IN NO EVENT SHALL THE AUTHORS OR COPYRIGHT HOLDERS BE LIABLE FOR ANY CLAIM, DAMAGES OR OTHER LIABILITY, WHETHER IN AN ACTION OF CONTRACT, TORT OR OTHERWISE, ARISING FROM, OUT OF OR IN CONNECTION WITH THE SOFTWARE OR THE USE OR OTHER DEALINGS IN THE SOFTWARE.

--------------------------------------------------------------------------------------

Copyright (C) Microsoft Corporation. All rights reserved.

Redistribution and use in source and binary forms, with or without modification, are permitted provided that the following conditions are met:

 \* Redistributions of source code must retain the above copyright notice, this list of conditions and the following disclaimer.

 \* Redistributions in binary form must reproduce the above copyright notice, this list of conditions and the following disclaimer in the documentation and/or other materials provided with the distribution.

 \* The name of Microsoft Corporation, or the names of its contributors may not be used to endorse or promote products derived from this software without specific prior written permission.

--------------------------------------------------------------------------------------

THIS SOFTWARE IS PROVIDED BY THE COPYRIGHT HOLDERS AND CONTRIBUTORS ""AS IS"" AND ANY EXPRESS OR IMPLIED WARRANTIES, INCLUDING, BUT NOT LIMITED TO, THE IMPLIED WARRANTIES OF MERCHANTABILITY AND FITNESS FOR A PARTICULAR PURPOSE ARE DISCLAIMED. IN NO EVENT SHALL THE COPYRIGHT OWNER OR CONTRIBUTORS BE LIABLE FOR ANY DIRECT, INDIRECT, INCIDENTAL, SPECIAL, EXEMPLARY, OR CONSEQUENTIAL DAMAGES (INCLUDING, BUT NOT LIMITED TO, PROCUREMENT OF SUBSTITUTE GOODS OR SERVICES; LOSS OF USE, DATA, OR PROFITS; OR BUSINESS INTERRUPTION) HOWEVER CAUSED AND ON ANY THEORY OF LIABILITY, WHETHER IN CONTRACT, STRICT LIABILITY, OR TORT (INCLUDING NEGLIGENCE OR OTHERWISE) ARISING IN ANY WAY OUT OF THE USE OF THIS SOFTWARE, EVEN IF ADVISED OF THE POSSIBILITY OF SUCH DAMAGE.

#### **ONLY FOR Europe**

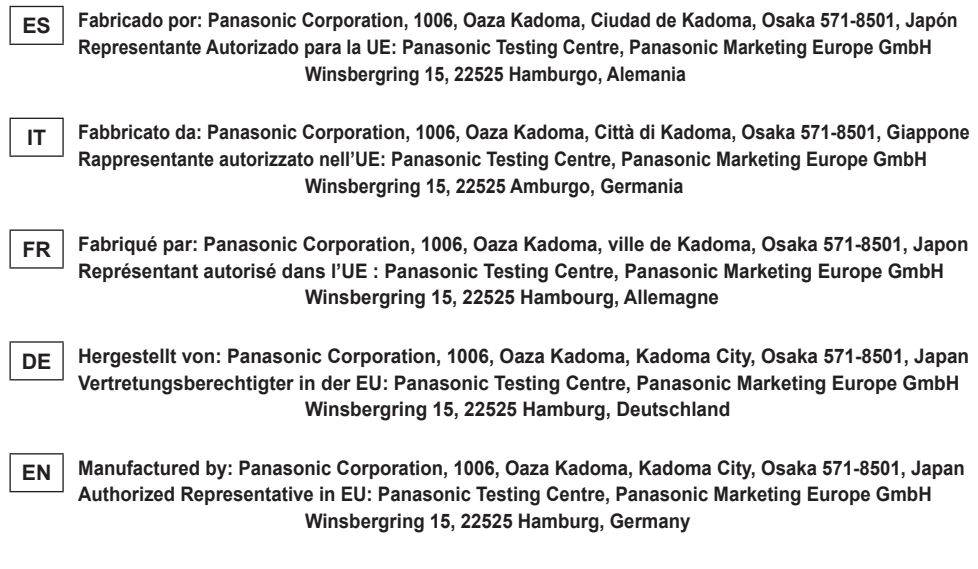

**ONLY FOR U. K. Importer for U. K.**

**Panasonic UK, a branch of Panasonic Marketing Europe GmbH, Maxis 2, Western Road, Bracknell, Berkshire, RG12 1RT**

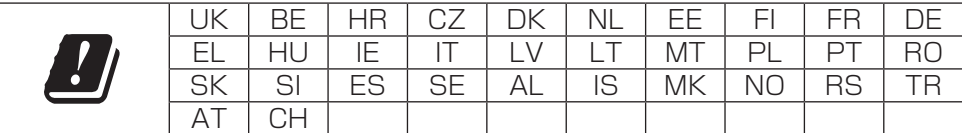

- EN This product is for indoor use only. Do not use this product outdoors.
- DE Dieses Produkt ist nur für den Innenbereich geeignet. Verwenden Sie dieses Produkt nicht im Freien.
- FR Ce produit est exclusivement destiné à un usage intérieur. Ne pas utiliser ce produit à l'extérieur.
- IT Il prodotto è solo per uso interno. Non utilizzare il prodotto all'aperto.
- ES Este producto es solo para uso en **interiores** No utilice este producto al aire libre.
- NI Dit product is alleen bestemd voor gebruik binnenshuis. Gebruik dit product niet buitenshuis.
- DA Dette produkt er kun til indendørs brug. Anvend ikke dette produkt udendørs.
- SV Denna produkt är endast avsedd för inomhusanvändning. Använd inte produkten utomhus.
- NO Dette produktet er kun for innendørs bruk. Ikke bruk dette produktet utendørs.
- FI Tämä tuote on tarkoitettu vain sisäkäyttöön. Älä käytä tätä tuotetta ulkona.
- TR Bu ürün yalnızca iç mekanlarda kullanıma yöneliktir. Bu ürünü dış mekanlarda kullanmayın.
- PL Ten produkt jest przeznaczony wyłącznie do użytku w pomieszczeniach. Nie używać tego produktu na zewnątrz pomieszczeń.
- CS Tento výrobek je určen výhradně k použití ve vnitřních prostorách. Nepoužívejte jej venku.
- HU Ez a termék kizárólag beltérben használható. Ne használja a terméket kültéren.

[中国大陆] 制造商 : 松下电器株式会社 日本大阪府门真市大字门真1006 番地 进口商 : 松下电气设备(中国)有限公司上海第二分公司 上海市黄浦区淮海中路 2-8 号 10 楼 08 室 原产地 : 日本

#### **Panasonic Corporation**

1006, Oaza Kadoma, Kadoma-shi, Osaka 571-8501, Japan https://www.panasonic.com

CN. EN. DE. FR. IT. ES. EY9471ASW102 20240229 S 发行:2024年2月